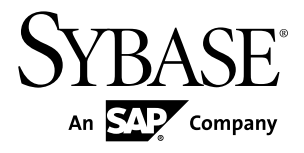

## アダプタ・ガイド **Sybase Event Stream Processor 5.0**

ドキュメント ID: DC01736-01-0500-01

改訂: 2011 年 12 月

Copyright © 2011 by Sybase, Inc. All rights reserved.

このマニュアルは Sybase ソフトウェアの付属マニュアルであり、新しいマニュアルまたはテクニカル・ノー トで特に示されないかぎりは、後続のリリースにも付属します。このマニュアルの内容は予告なしに変更され ることがあります。このマニュアルに記載されているソフトウェアはライセンス契約に基づいて提供されるも のであり、無断で使用することはできません。

このマニュアルの内容を弊社の書面による事前許可を得ずに、電子的、機械的、手作業、光学的、またはその 他のいかなる手段によっても、複製、転載、翻訳することを禁じます。

Sybase の商標は、Sybase の商標リスト (<http://www.sybase.com/detail?id=1011207>) で確認できます。Sybase およ びこのリストに掲載されている商標は、米国法人 Sybase, Inc. の商標です。® は、米国における登録商標である ことを示します。

このマニュアルに記載されている SAP、その他の SAP 製品、サービス、および関連するロゴは、ドイツおよ びその他の国における SAP AG の商標または登録商標です。

Java および Java 関連の商標は、米国およびその他の国における Sun Microsystems, Inc. の商標または登録商標で す。

Unicode と Unicode のロゴは、Unicode, Inc. の登録商標です。

このマニュアルに記載されている上記以外の社名および製品名は、当該各社の商標または登録商標の場合があ ります。

Use, duplication, or disclosure by the government is subject to the restrictions set forth in subparagraph  $(c)(1)(ii)$  of DFARS 52.227-7013 for the DOD and as set forth in FAR 52.227-19(a)-(d) for civilian agencies.

Sybase, Inc., One Sybase Drive, Dublin, CA 94568.

目次

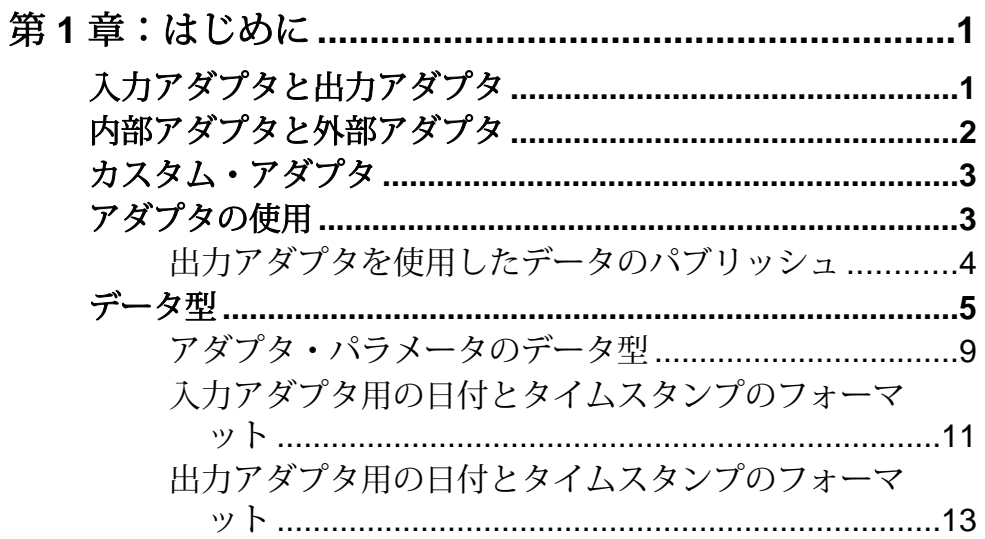

# 

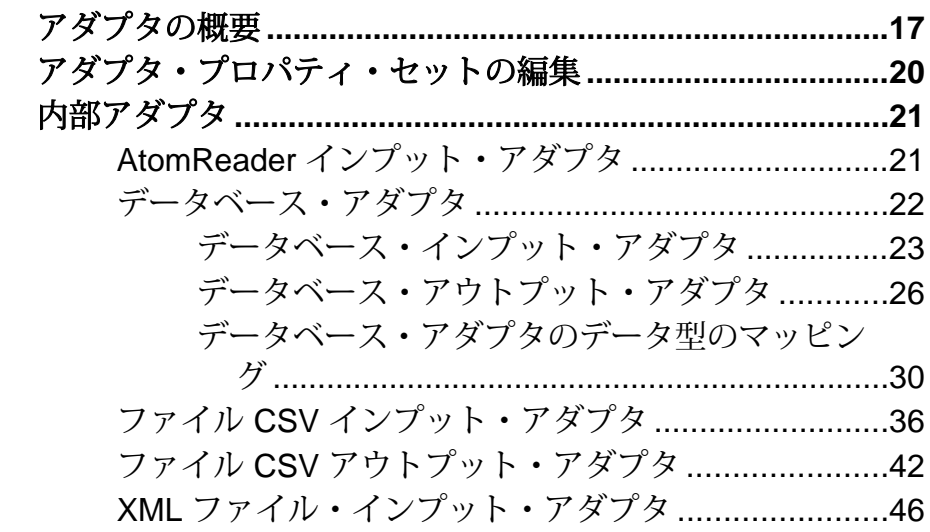

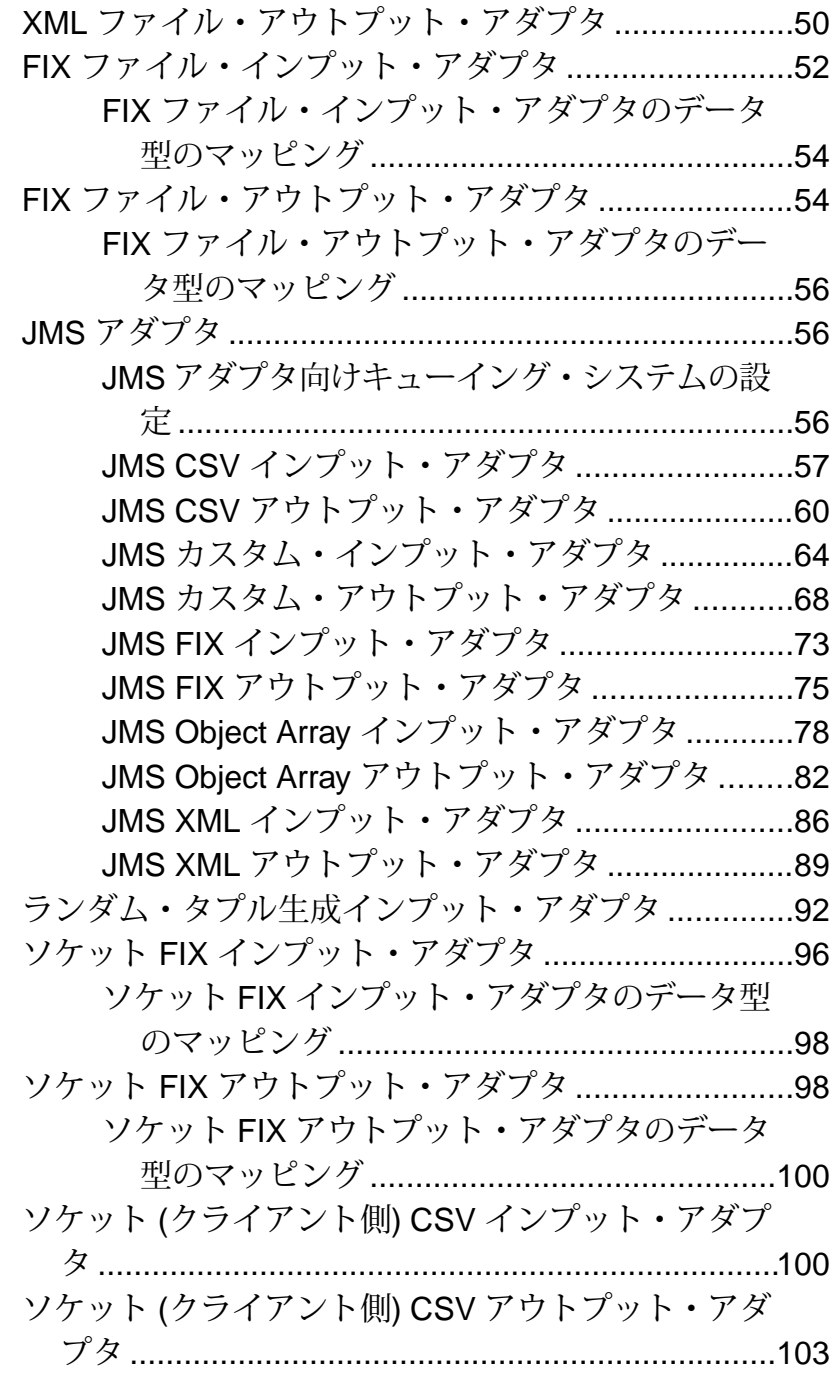

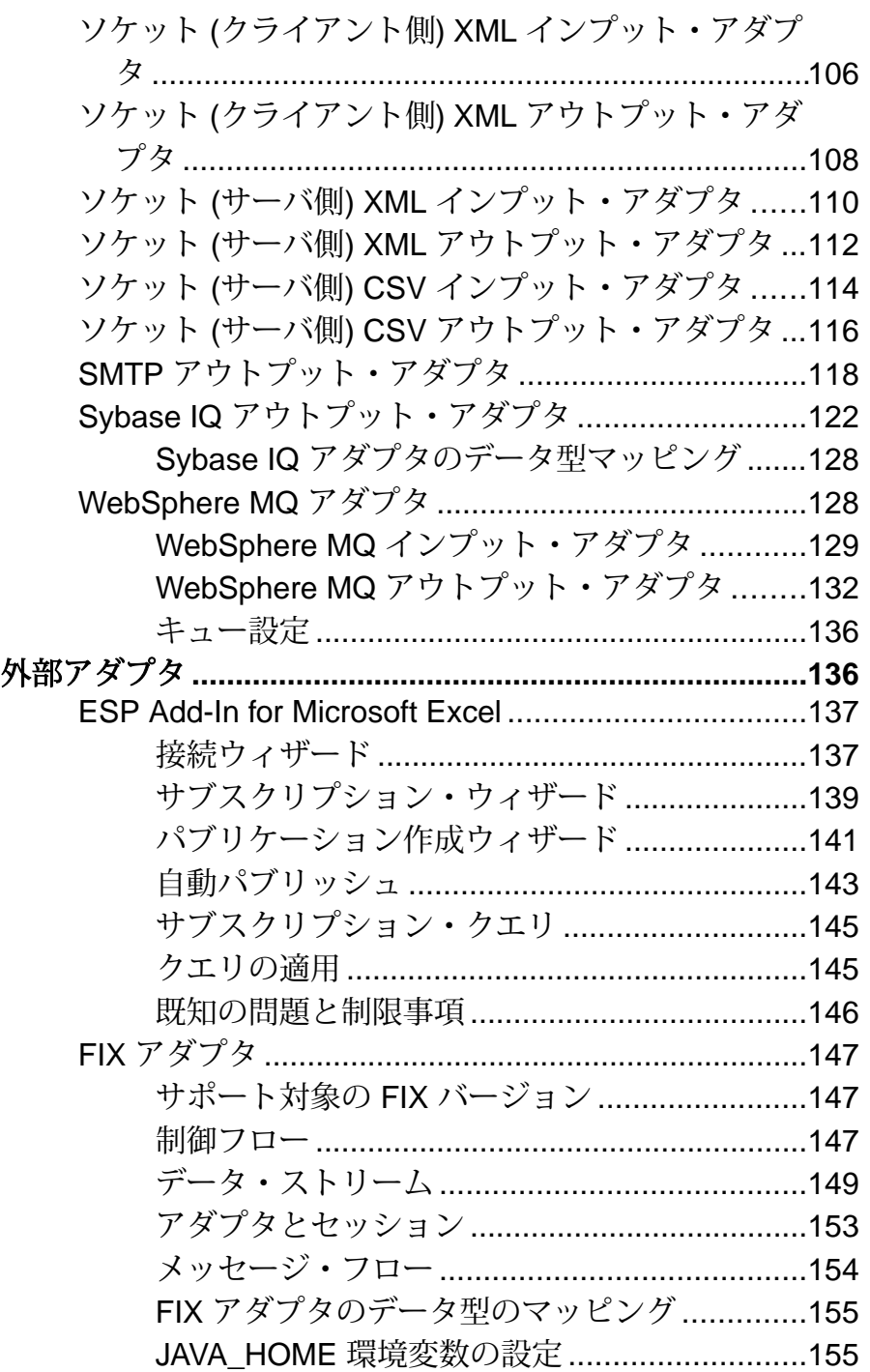

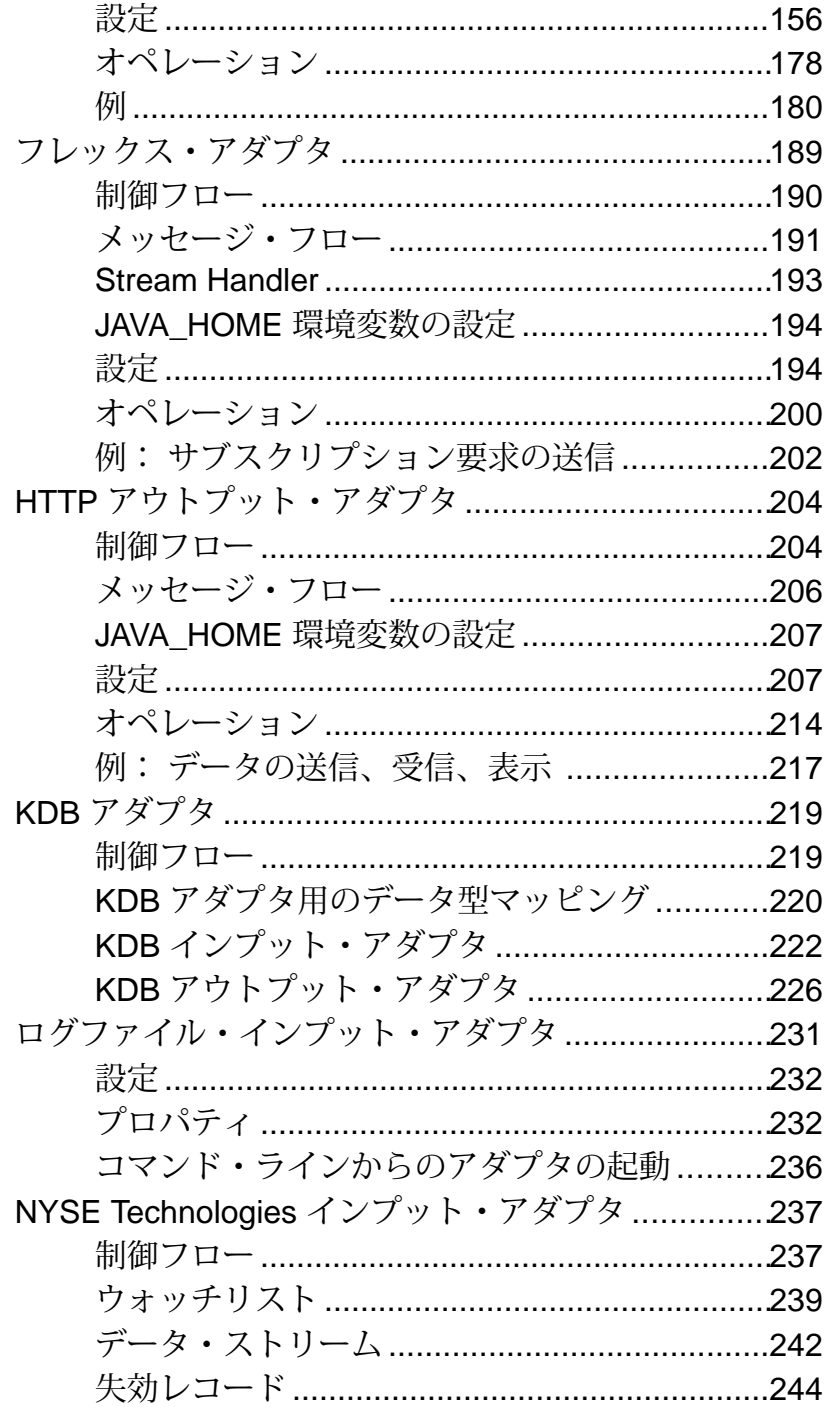

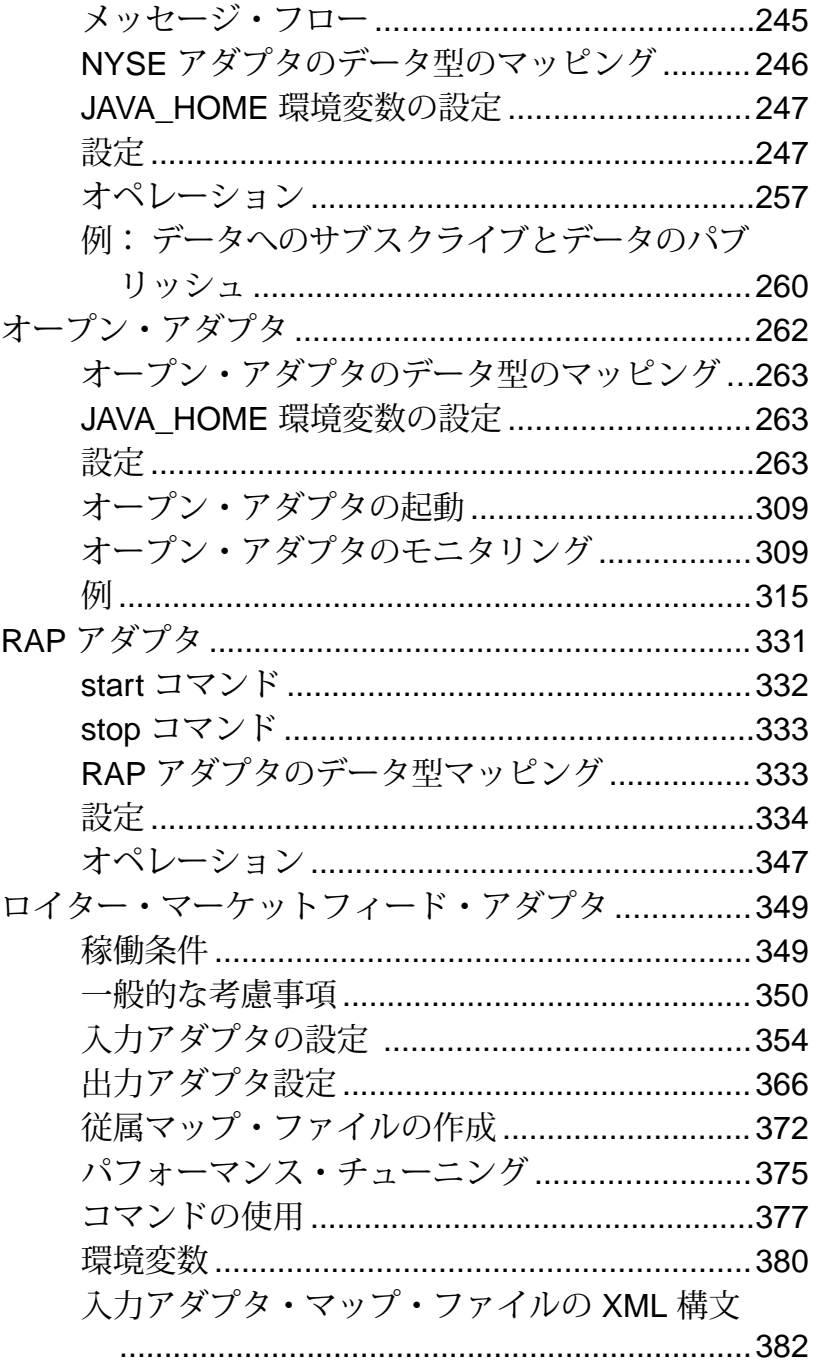

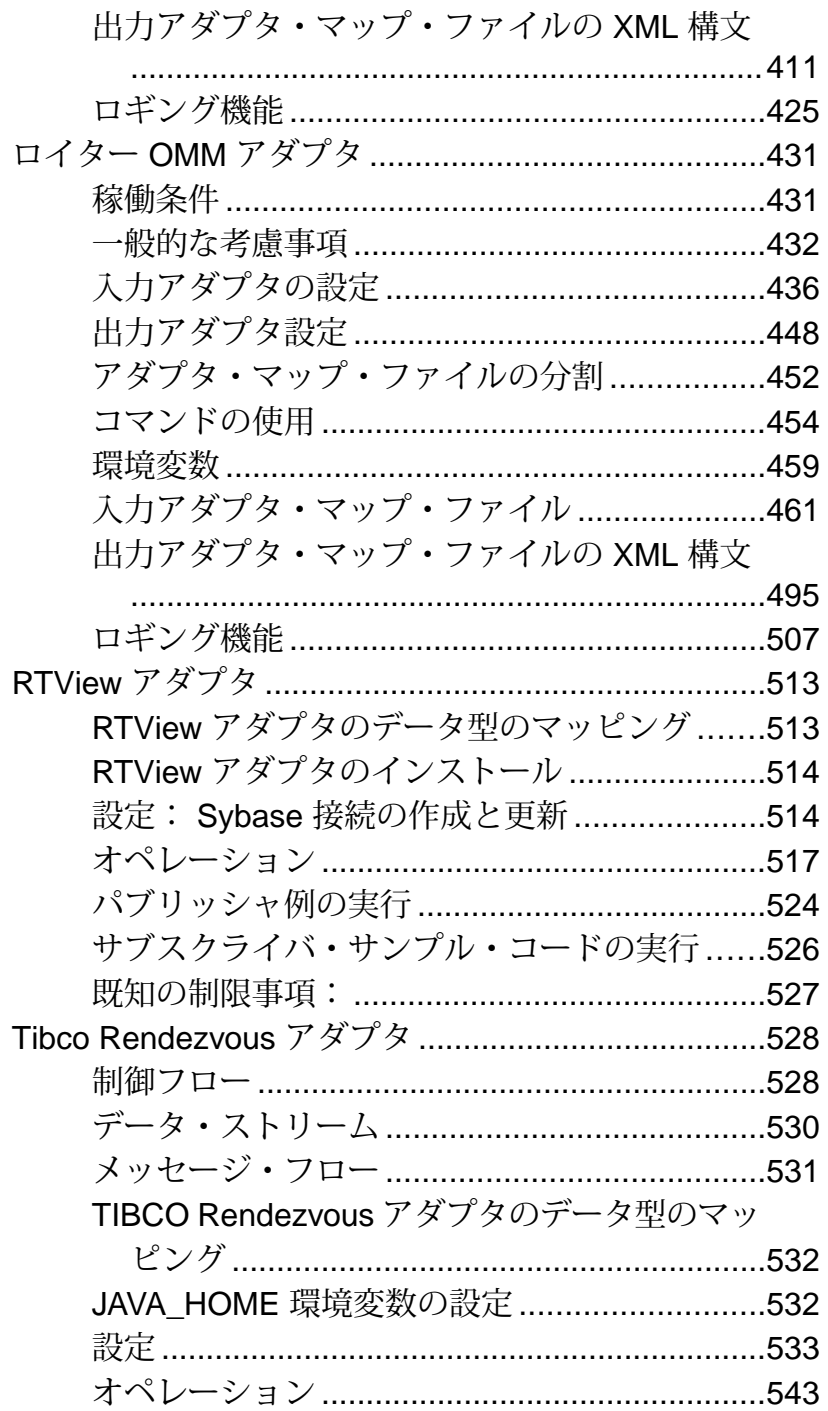

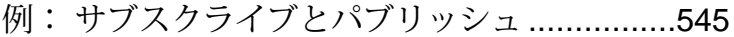

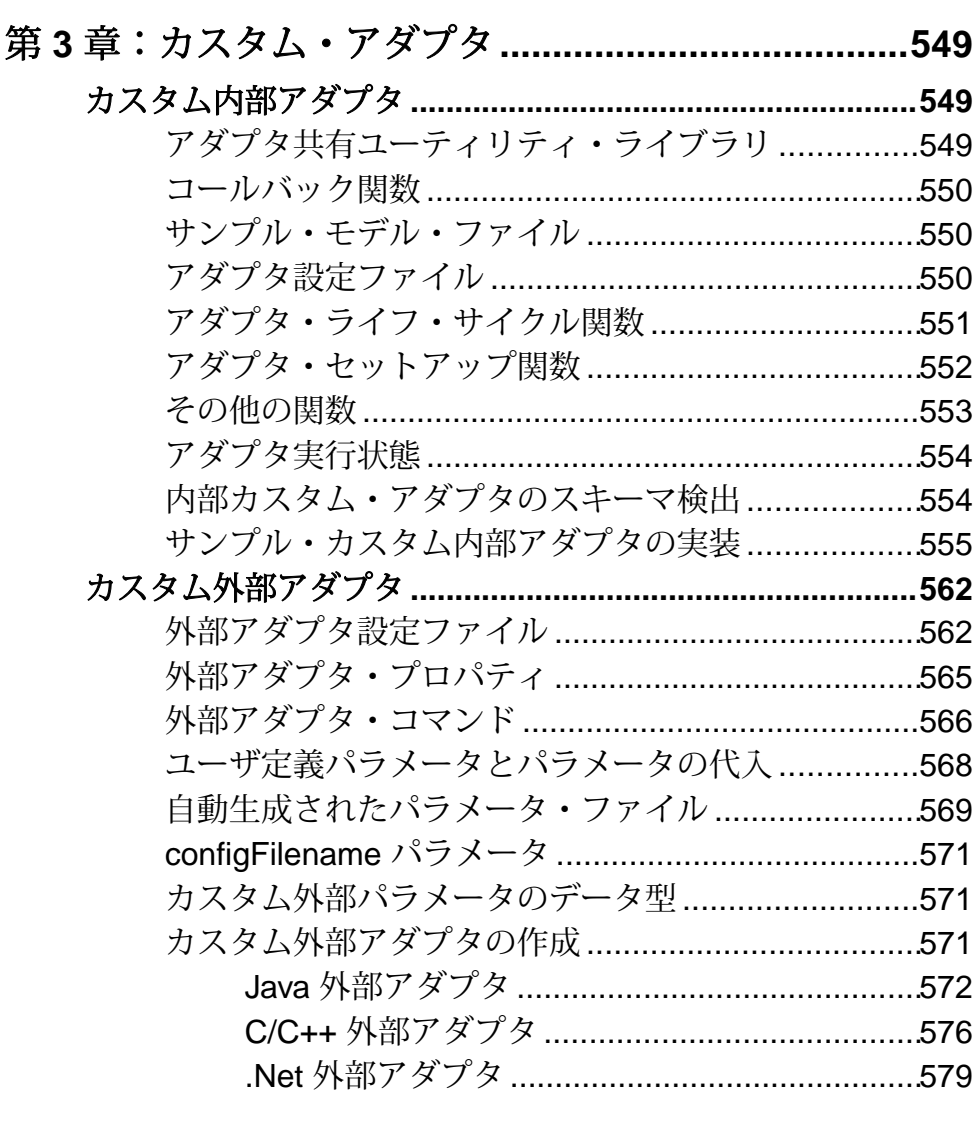

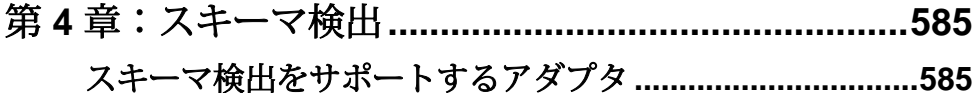

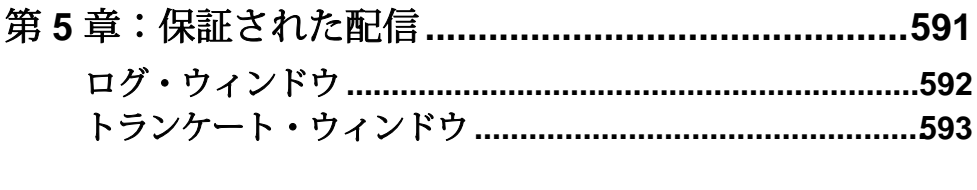

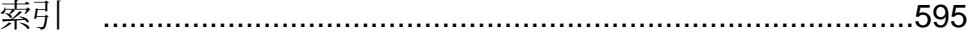

## <span id="page-10-0"></span>第1章 はじめに

Sybase® Event Stream Processor では、データをサブスクライブ、パブリッシュする ために使用できる入力アダプタと出力アダプタが多く提供されており、さらに外 部プロセス・アダプタも構成できます。 また、Event Stream Processor にはアダプ タを記述できる SDK も複数用意されています。

同梱されているアダプタは、多数のデータ型をサポートし、サポートされていな いデータ型マッピングも提供します。

#### 入力アダプタと出力アダプタ

入力アダプタと出力アダプタによって、EventStream Processor は動的なまたは静的 な外部ソースと送信先との間でメッセージを送受信できます。

外部のソースまたは送信先には、以下があります。

- データ・フィード
- センサ・デバイス
- メッセージング・システム
- RFID (Radio frequency identification) リーダ
- 電子メール・サーバ
- リレーショナル・データベース

入力アダプタは外部データソースに接続し、外部ソースからの受信メッセージを、 EventStream Processor サーバによって受け入れられるフォーマットに変換します。 出力アダプタは、EventStream Processor によってパブリッシュされたローを外部の 送信先と互換性のあるメッセージ・フォーマットに変換し、それらのメッセージ を下流のストリームに送信します。

以下の図は、温度センサ、バー・コード・スキャナ、JMS (Java Message Service) ク ラウドからのメッセージを、EventStream Processor と互換性のあるフォーマットに 変換する、一連の入力アダプタを示しています。 データが Event Stream Processor 内のさまざまなクエリを使用して処理されると、生成されたローを出力アダプタ が外部のデータベース・サーバ、電子メール・サーバ、Web サービス・ダッシュ ボードに送信される更新に変換します。

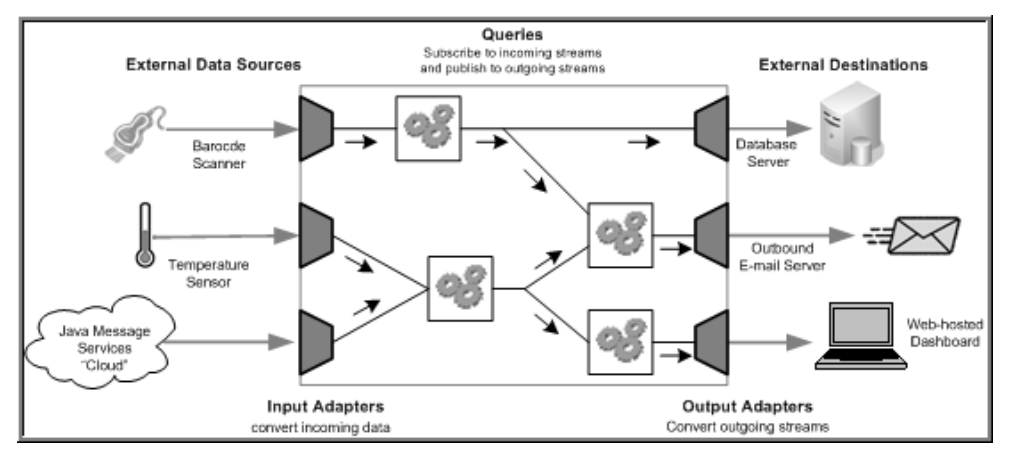

#### <span id="page-11-0"></span>図 **1 : Event Stream Processor** 内のアダプタ

## 内部アダプタと外部アダプタ

サーバの一部として実行されるアダプタは、内部アダプタと呼ばれます。 独立し たプロセスとして実行されるアダプタは、外部アダプタと呼ばれます。

サーバが少ないオーバヘッドでデータをアダプタから取得 (またはアダプタへ送 信) できるため、通常内部アダプタはより速く実行されます。 内部アダプタは、 サーバが対応するプロジェクト (クエリ・モジュール) を起動するときに、サーバ によって起動されます。 アダプタは、Sybase Event Stream Processor スタジオに よって認識されます。アダプタのメニューからアダプタを選択することによって、 スタジオ内部からアダプタをストリームにアタッチできます。 内部アダプタのデ メリットとして、アダプタがクラッシュした場合、サーバもクラッシュさせてし まう可能性があります。

外部アダプタは、内部アダプタよりも柔軟性があり、サーバ以外のマシンで実行 できます。 内部アダプタのように、外部アダプタはスタジオを使用して設定でき ます。また、アダプタ設定ファイルと共にインストールされている場合にかぎり、 サーバから起動、停止できます。

外部アダプタは、「管理型」または「非管理型」のいずれかです。 管理型外部ア ダプタでは、内部アダプタとほとんど同じように、スタジオを使用した設定、 CCL **ATTACH ADAPTER** 文での参照、サーバによる起動と停止が可能なアダプタ設 定ファイル (.cnxml) を使用できます。 非管理型外部アダプタは、CCL **ATTACH ADAPTER** 文で参照されず、サーバによって管理されません。 これらのアダプタ は、個別に起動、停止、設定します。

#### <span id="page-12-0"></span>カスタム・アダプタ

Event Stream Processor で提供されるアダプタ以外に、独自のアダプタを作成して サーバに統合できます。 標準のアダプタが管理できないさまざまな外部要件を処 理するように、アダプタを設計できます。

Event Stream Processor ではさまざまな SDK が用意されており、多くのプログラム 言語でアダプタを作成できます。以下にサポートされる言語の一部を示します。

- C
- $\bullet$   $C_{++}$
- Java
- NET (C#、Visual Basic など)

SDK でサポートされているバージョンについては、『インストール・ガイド』を 参照してください。

参照:

- [カスタム外部アダプタ](#page-571-0)(562ページ)
- [カスタム内部アダプタ](#page-558-0)(549ページ)
- Java [外部アダプタ](#page-581-0) (572 ページ)
- C/C++ [外部アダプタ](#page-585-0) (576 ページ)
- *Net [外部アダプタ](#page-588-0)* (579 ページ)
- [カスタム外部アダプタの作成](#page-580-0)(571ページ)

## アダプタの使用

EventStream Processor によって提供されるアダプタとカスタム・アダプタを使用す るときに考慮する事前計画と設定の手順。

入力アダプタをサーバにアタッチする前に実行する標準作業と CCL **ATTACH ADAPTER** 文の概要。

注意: 非管理型アダプタは、CCL **ATTACH ADAPTER** 文では参照されず、個別に設 定、起動、停止する必要があります。

個々のアダプタの設定、データ型マッピング、スキーマ検出に関する詳細情報は、 このマニュアルに記載されています。 『CCL プログラマーズ・ガイド』の CCL ク エリ、**ATTACH ADAPTER** 文、**CREATE SCHEMA** 文、**Parameters** に関するトピックも 参照してください。

<span id="page-13-0"></span>第1章:はじめに

- **1.** 入力データにアクセスします。 「取得してサーバに入れるデータのセットま たはサブセットを決定します。
- **2.** タスクで使用する入力アダプタを選択します。 データソースがサーバによってサポートされないデータ型を使用する場合、 サーバはデータを受け入れられるデータ型にマップします。 このマニュアル にあるアダプタの関連マッピングの説明を参照してください。
- **3.** 必要に応じてアダプタを設定します。
- **4.** ストリームまたはウィンドウを作成し、**CREATE SCHEMA** 文を使用して受信 データの構造を定義します。
- **5. ATTACH ADAPTER** 文を使用してアダプタをサーバ・ストリームまたはウィンド ウにアタッチし、アダプタ・プロパティの値を設定します。 アダプタのプロパティのデフォルト・パラメータを宣言するには、**DECLARE** ブロックと **parameters** 修飾子を使用してデフォルトのパラメータ値を定義して から、アダプタにアタッチします。 **ATTACH ADAPTER** 文を作成すると、アダプ タのプロパティを、宣言したパラメータ値に設定できます。

注意: モジュールまたはオブジェクトがロードされたとき、宣言されたパラ メータのみを新しい値にバインドできます。

- **6.** データ・クエリを実行し、分析を実行します。
- **7.** 結果をパブリッシュします。

#### 出力アダプタを使用したデータのパブリッシュ

出力アダプタを外部データの送信先にアタッチする前に実行する標準作業の概要。

- **1.** 出力データにアクセスします。 外部データの送信先に送信するデータのセッ トまたはサブセットを決定します。
- **2.** タスクで使用する出力アダプタを選択します。 出力先がサーバによってサポートされないデータ型を使用する場合、サーバは データを受け入れられるデータ型にマップします。 このマニュアルにあるア ダプタの関連マッピングの説明を参照し、結果データ型が外部データの送信先 によって許容されることを確認してください。
- **3.** 必要に応じてアダプタを設定します。
- **4.** 出力ストリームまたはウィンドウを作成し、**CREATE SCHEMA** 文を使用して送 信データの構造を定義します。
- **5. ATTACH ADAPTER** 文を使用してアダプタを出力ストリームまたはウィンドウに アタッチし、アダプタ・プロパティの値を設定します。 アダプタのプロパティのデフォルト・パラメータを宣言するには、**DECLARE** ブロックと **parameters** 修飾子を使用してデフォルトのパラメータ値を定義して

<span id="page-14-0"></span>から、アダプタにアタッチします。 **ATTACH ADAPTER** 文を作成すると、アダプ タのプロパティを、宣言したパラメータ値に設定できます。

注意: モジュールまたはオブジェクトがロードされたとき、宣言されたパラ メータのみを新しい値にバインドできます。

**6.** 結果をパブリッシュします。

## データ型

Sybase Event Stream Processor では、すべてのコンポーネントで integer、float、 string、money、long、timestamp のデータ型がサポートされます。

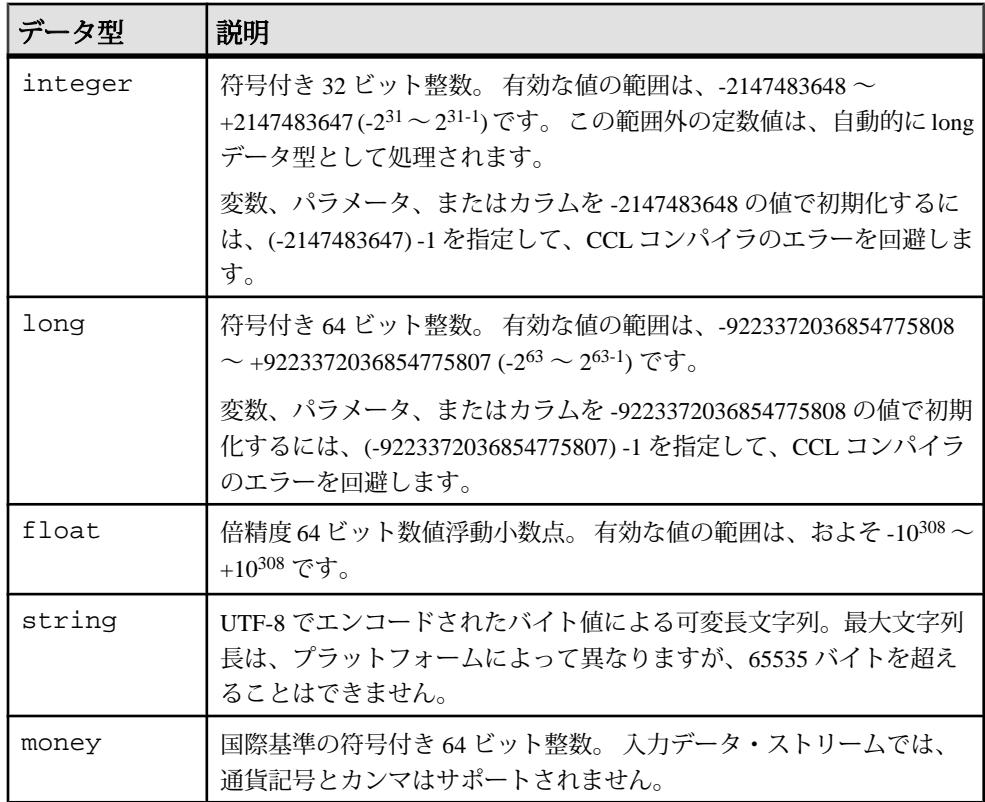

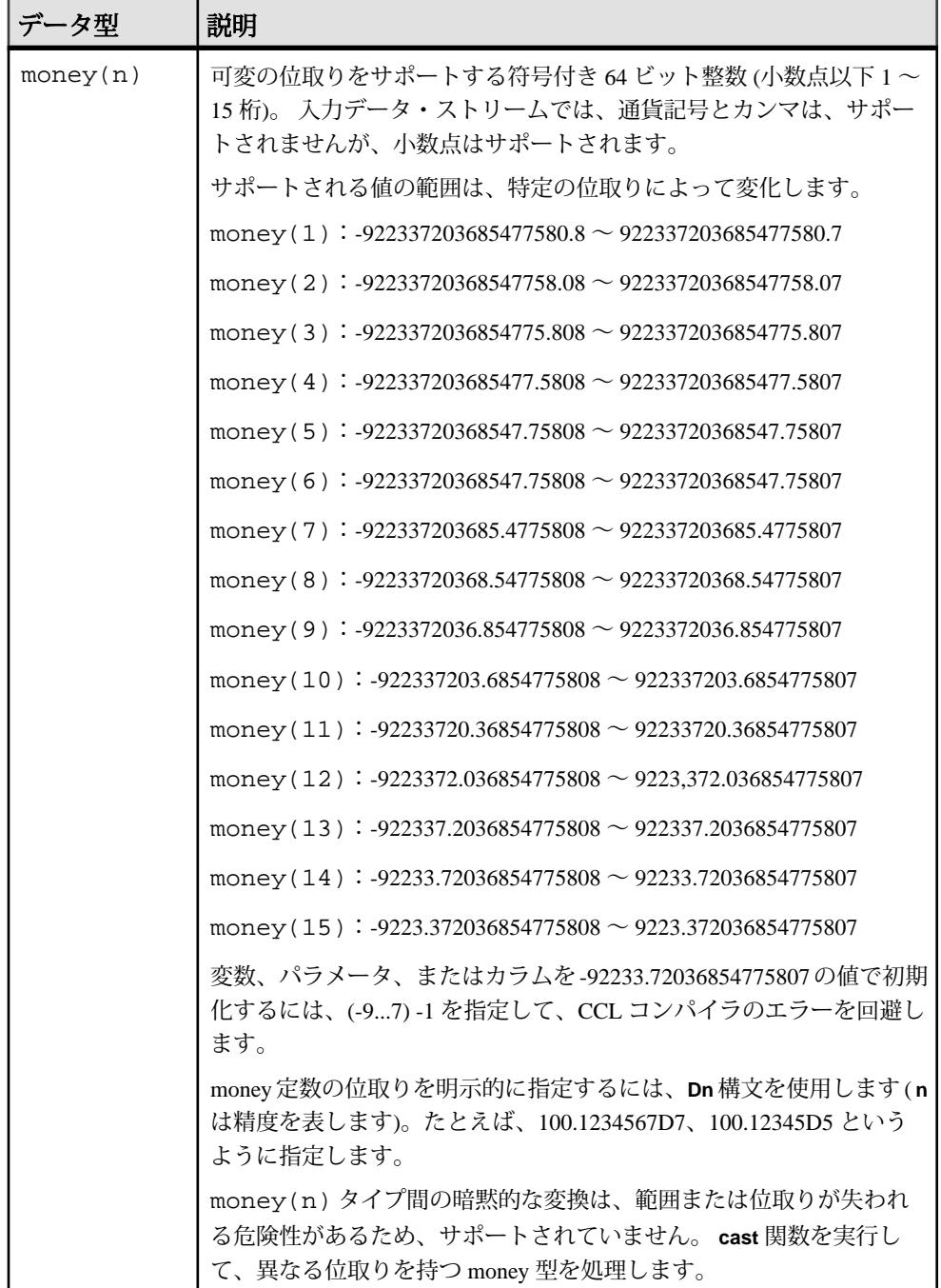

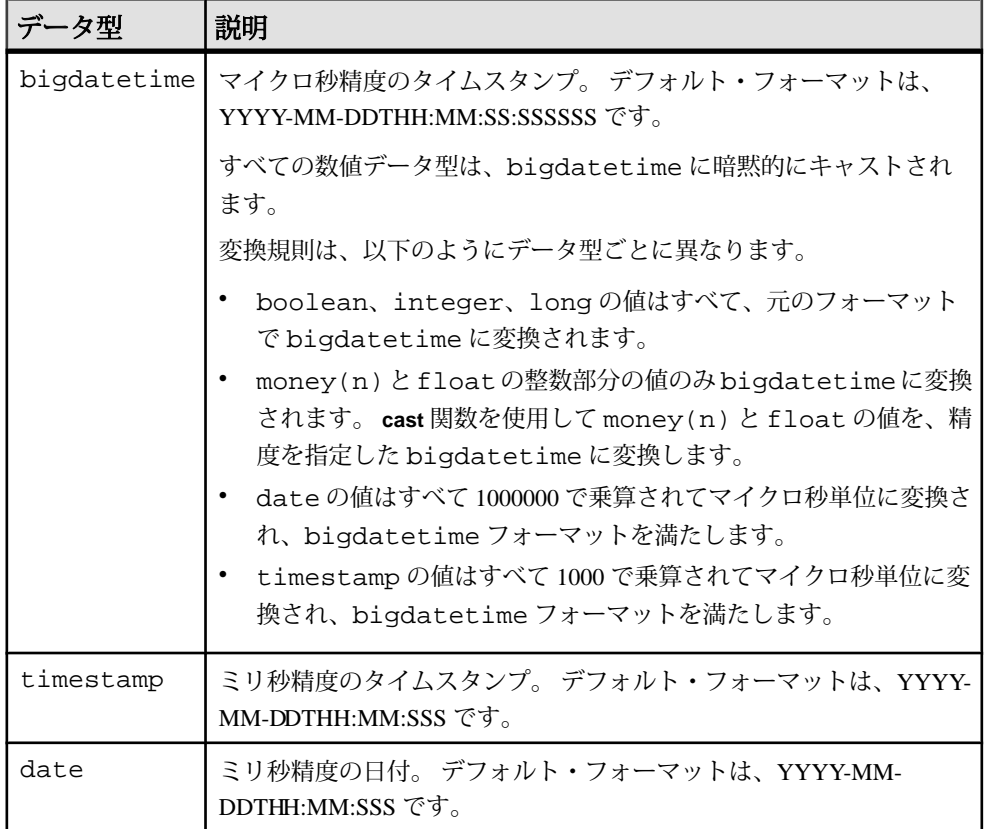

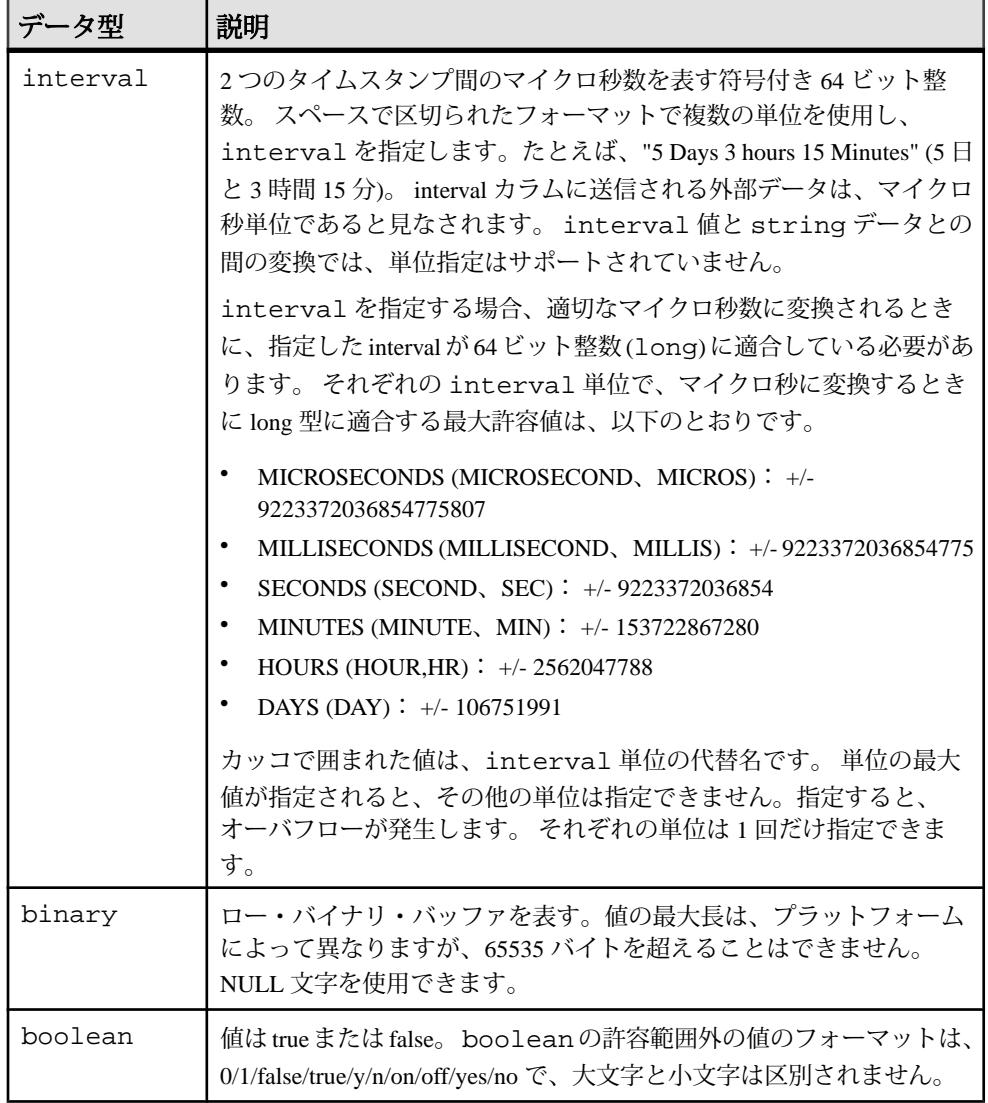

注意: サポートされないデータ型は、サポートされるデータ型にマップされます が、それぞれのデータ型マッピングは、アダプタ・タイプごとに異なります。 使 用しているアダプタのデータ型のマッピングについては、『アダプタ・ガイド』 の「データ型のマッピング」を参照してください。

#### <span id="page-18-0"></span>アダプタ・パラメータのデータ型

EventStream Processor によって提供されるアダプタ、または、お客様が作成したカ スタム内部アダプタまたはカスタム外部アダプタで使用できるデータ型の包括的 なリスト。

カスタム外部アダプタのいくつかの例外が、データ型の説明に記載されています。

注意: この表には、Event Stream Processor によってサポートされているアダプタ 関連のデータ型がすべて掲載されています。 アダプタによってサポートされてい る特定のデータ型と、そのデータ型マッピングの詳細については、アダプタの該 当するセクションを参照してください。

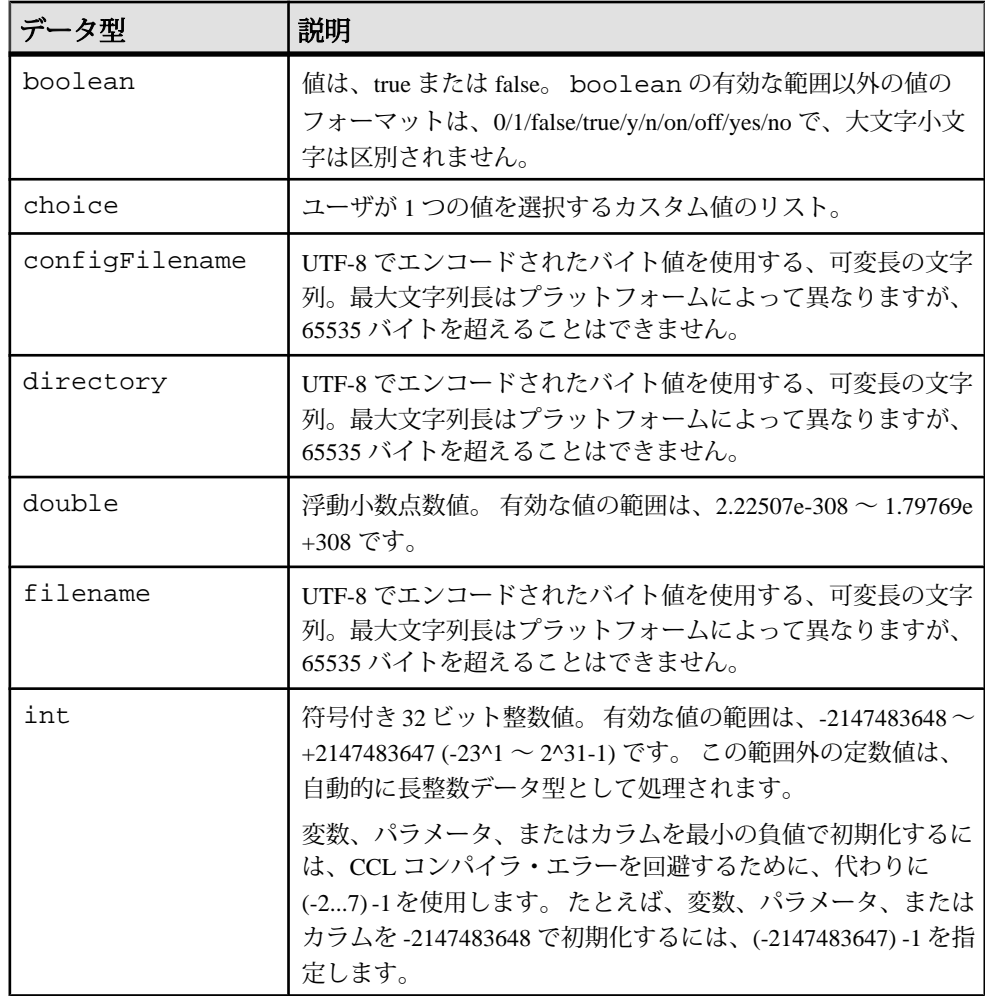

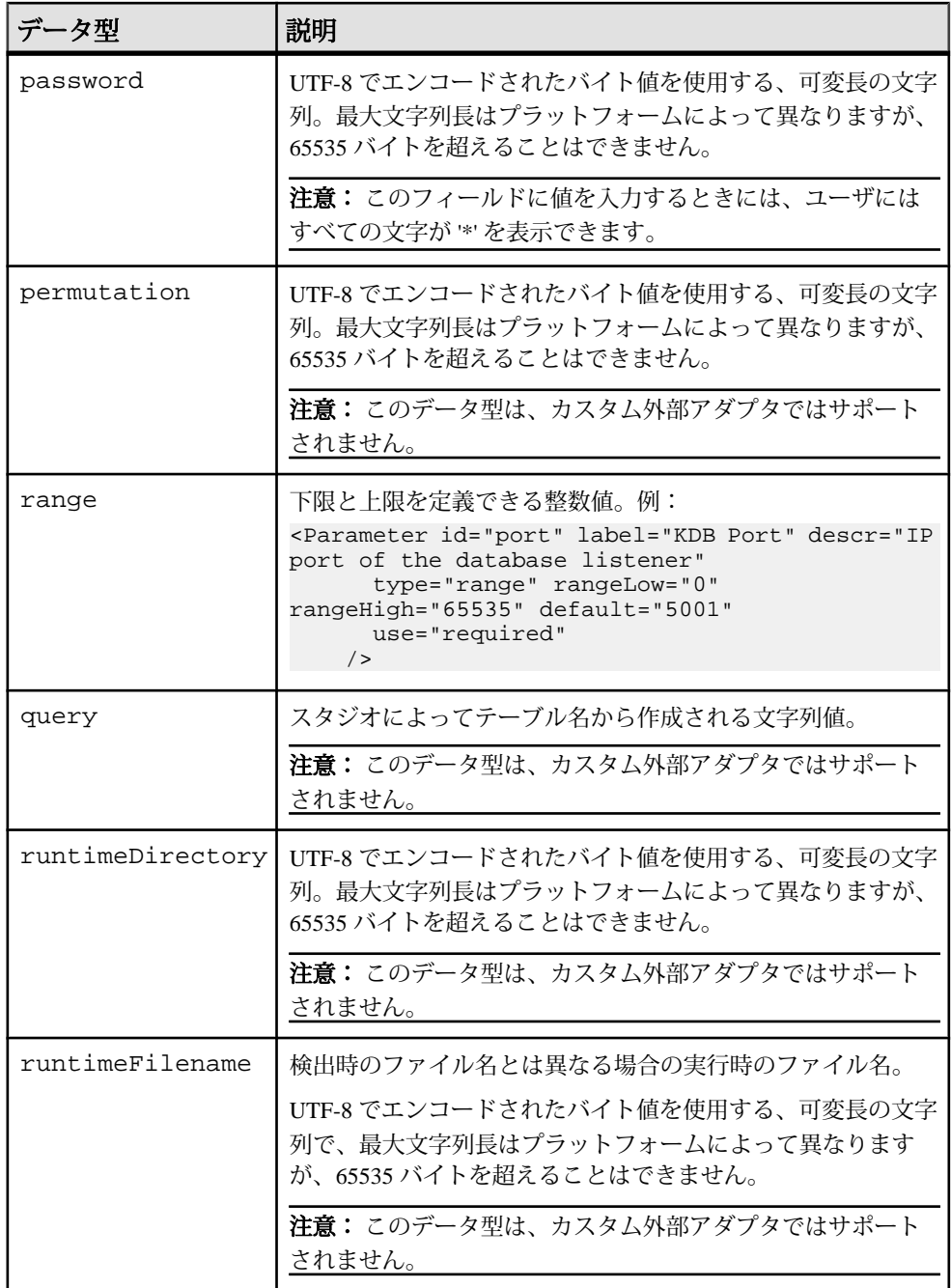

<span id="page-20-0"></span>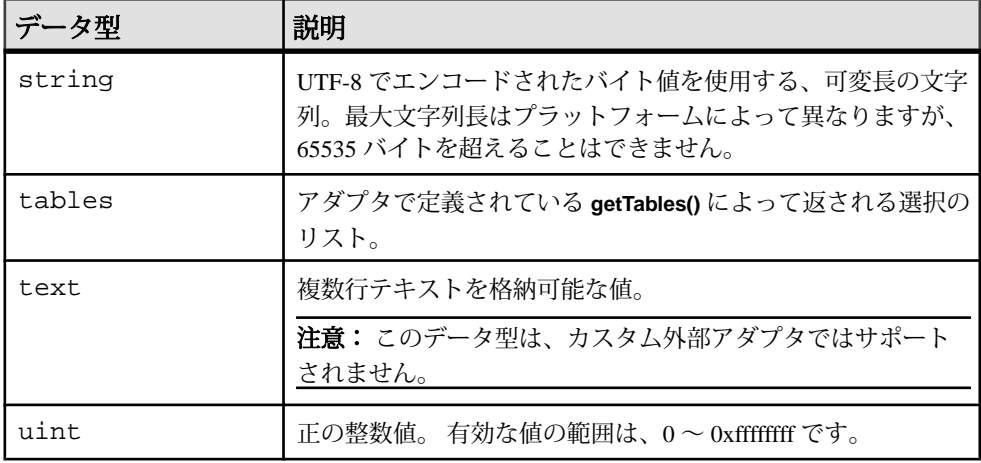

#### 参照:

- [カスタム外部パラメータのデータ型](#page-580-0)(571ページ)
- [内部アダプタ](#page-30-0)(21 ページ)
- [外部アダプタ](#page-145-0) (136 ページ)
- 第3[章、「カスタム・アダプタ」](#page-558-0) (549 ページ)

## 入力アダプタ用の日付とタイムスタンプのフォーマット

日付とタイムスタンプのデータ型に関する多くのフォーマットがサポートされて います。

以下の表の情報を使用して、日付とタイムスタンプのデータ型用のカスタム・ フォーマットを作成します。

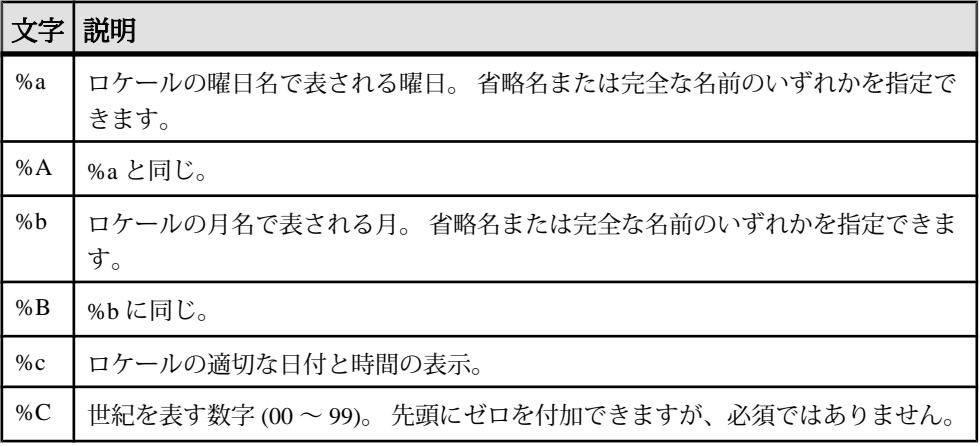

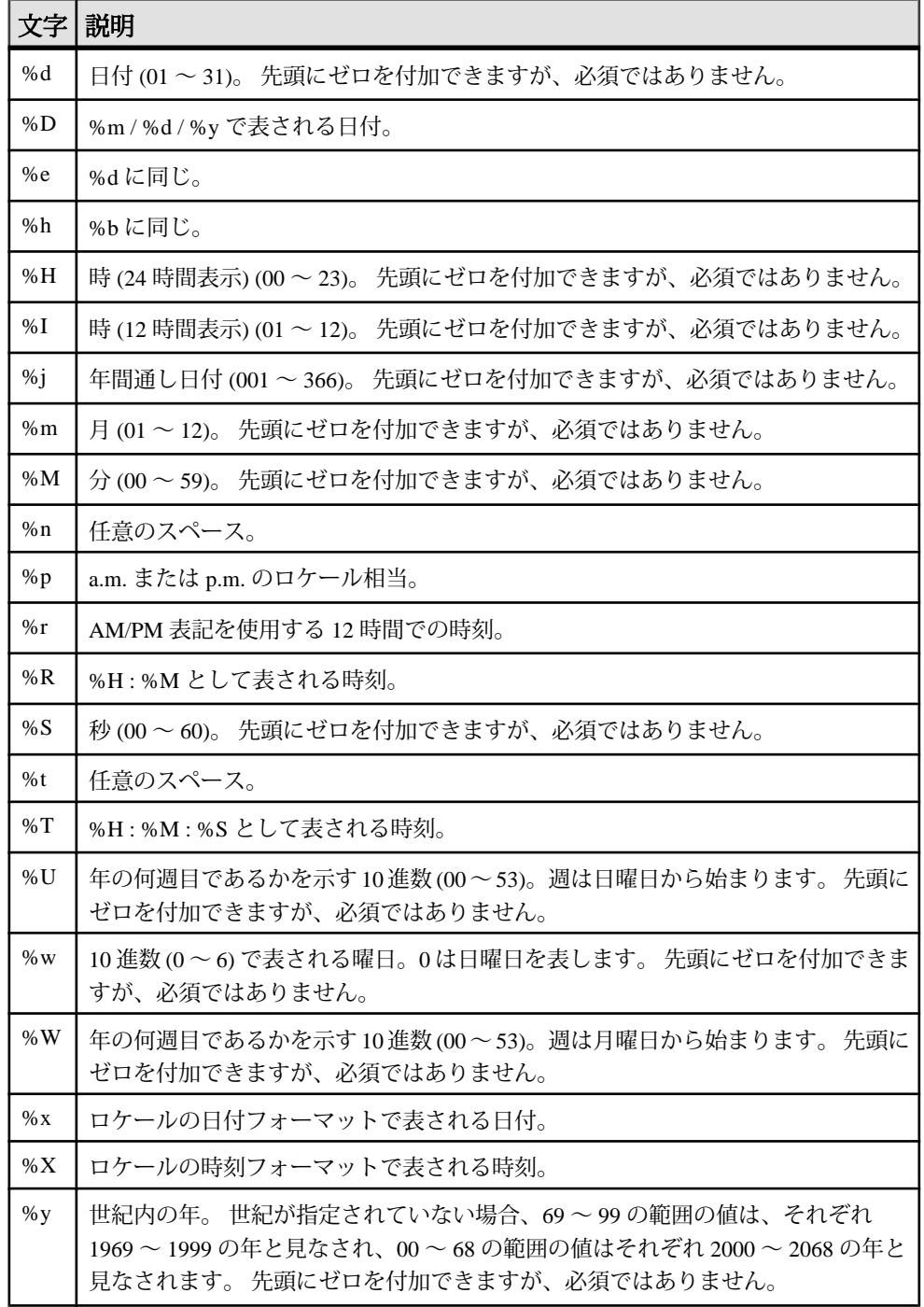

<span id="page-22-0"></span>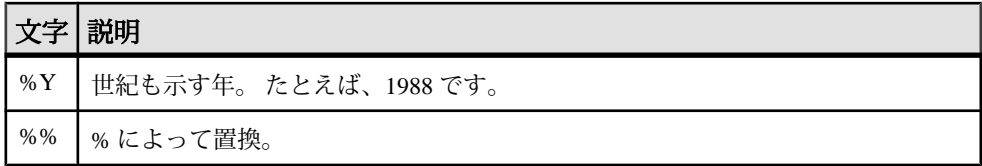

## 出力アダプタ用の日付とタイムスタンプのフォーマット

日付とタイムスタンプのデータ型に関する多くのフォーマットがサポートされて います。

以下の表の情報を使用して、日付とタイムスタンプのデータ型用のカスタム・ フォーマットを作成します。

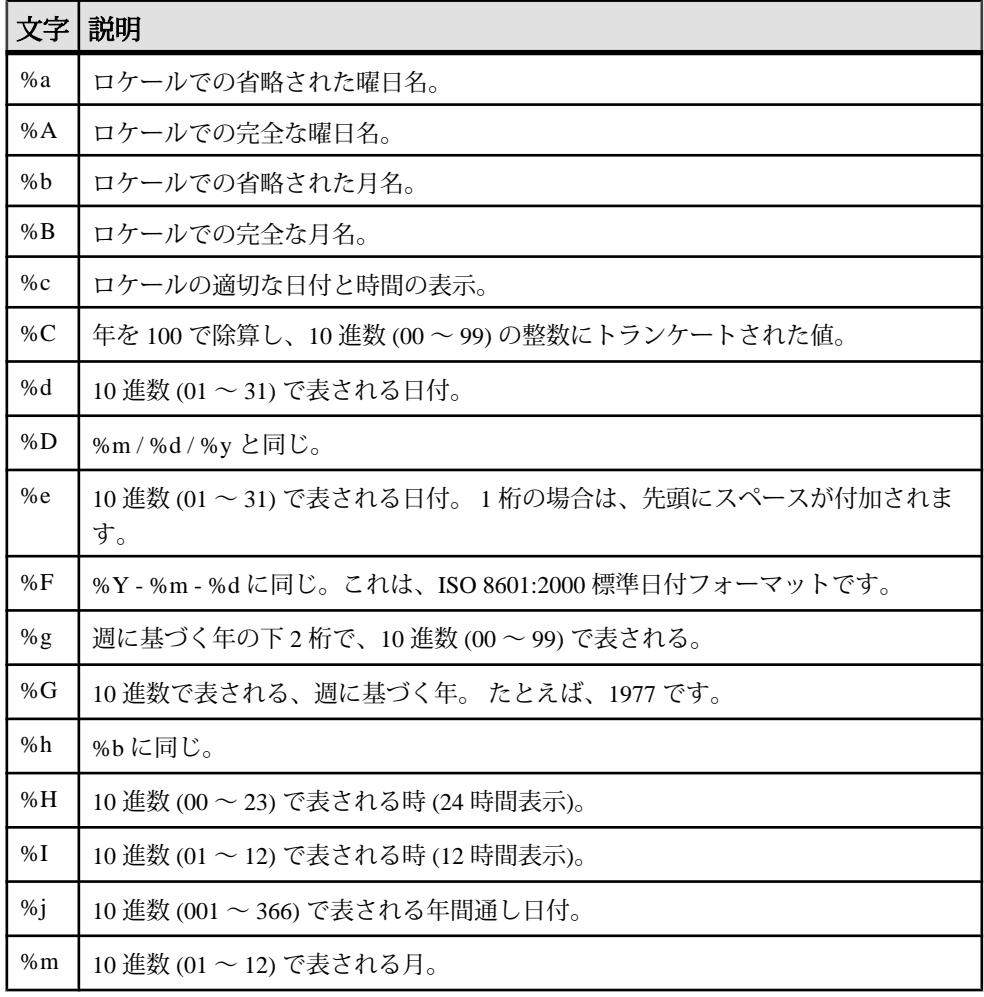

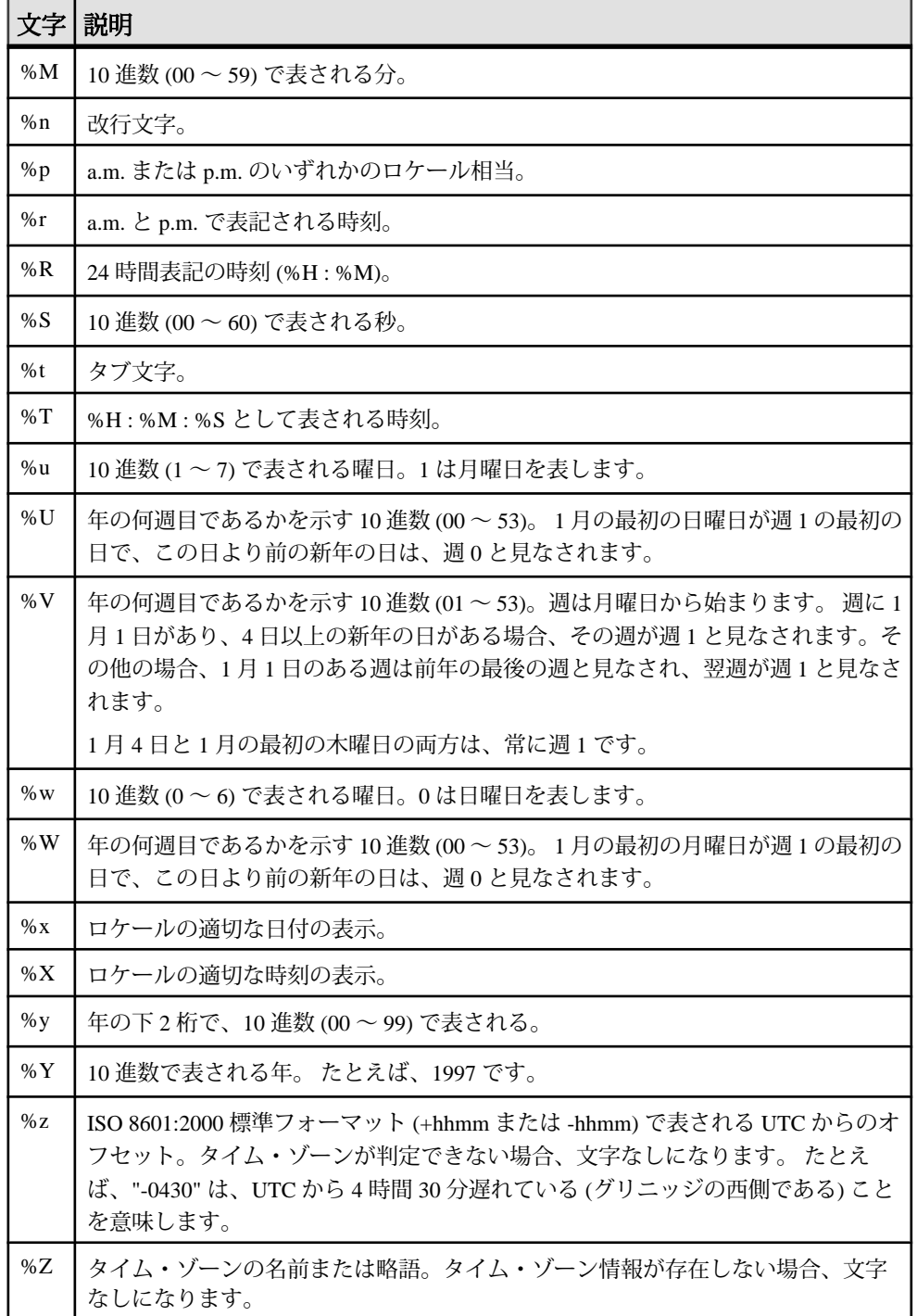

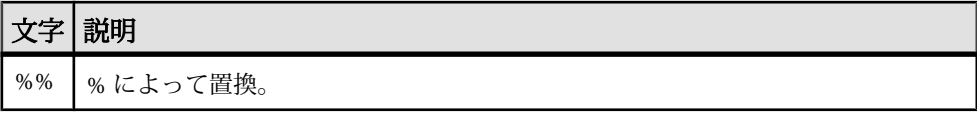

第1章:はじめに

## <span id="page-26-0"></span>第 2 章 **Event Stream Processor** でサ ポートされるアダプタ

EventStream Processor は、さまざまな内部アダプタと外部アダプタをサポートしま す。

特に指定がないかぎり、これらのアダプタは、サーバとスタジオと同じプラット フォームとオペレーティング・システムをサポートします。 詳細については、 『Event Stream Processor Installation Guide』を参照してください。

## アダプタの概要

EventStream Processor によってサポートされるアダプタの概要を以下に示します。 以下の表には、アダプタのタイプ、アダプタを管理できるかどうか、スタジオで 構成できるかどうか、保証された配信をサポートするかどうかが示されます。

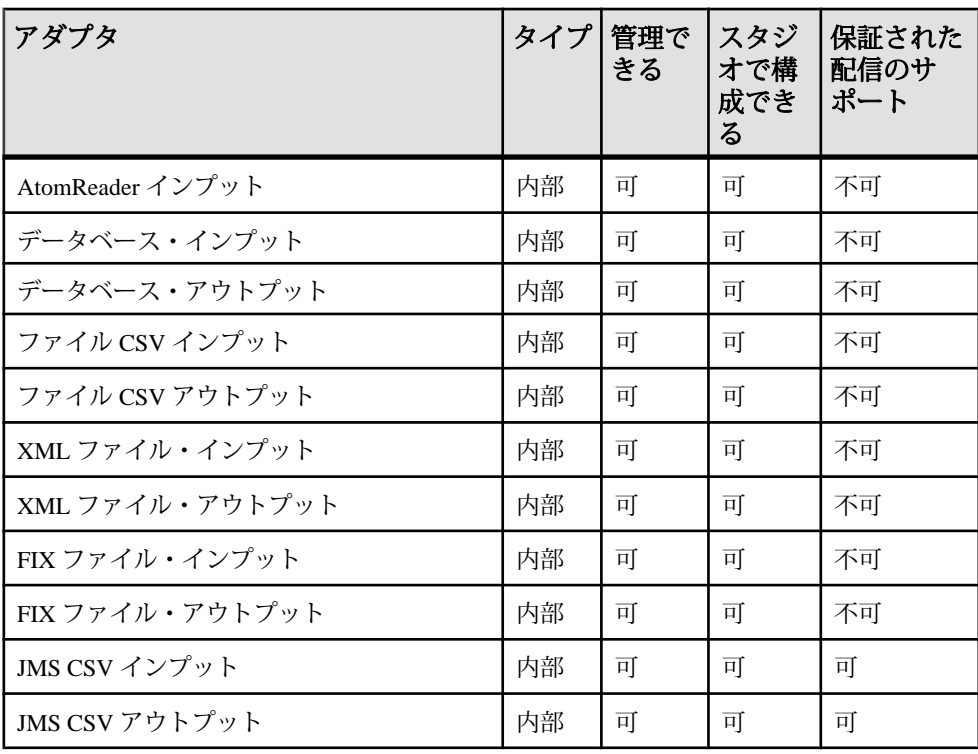

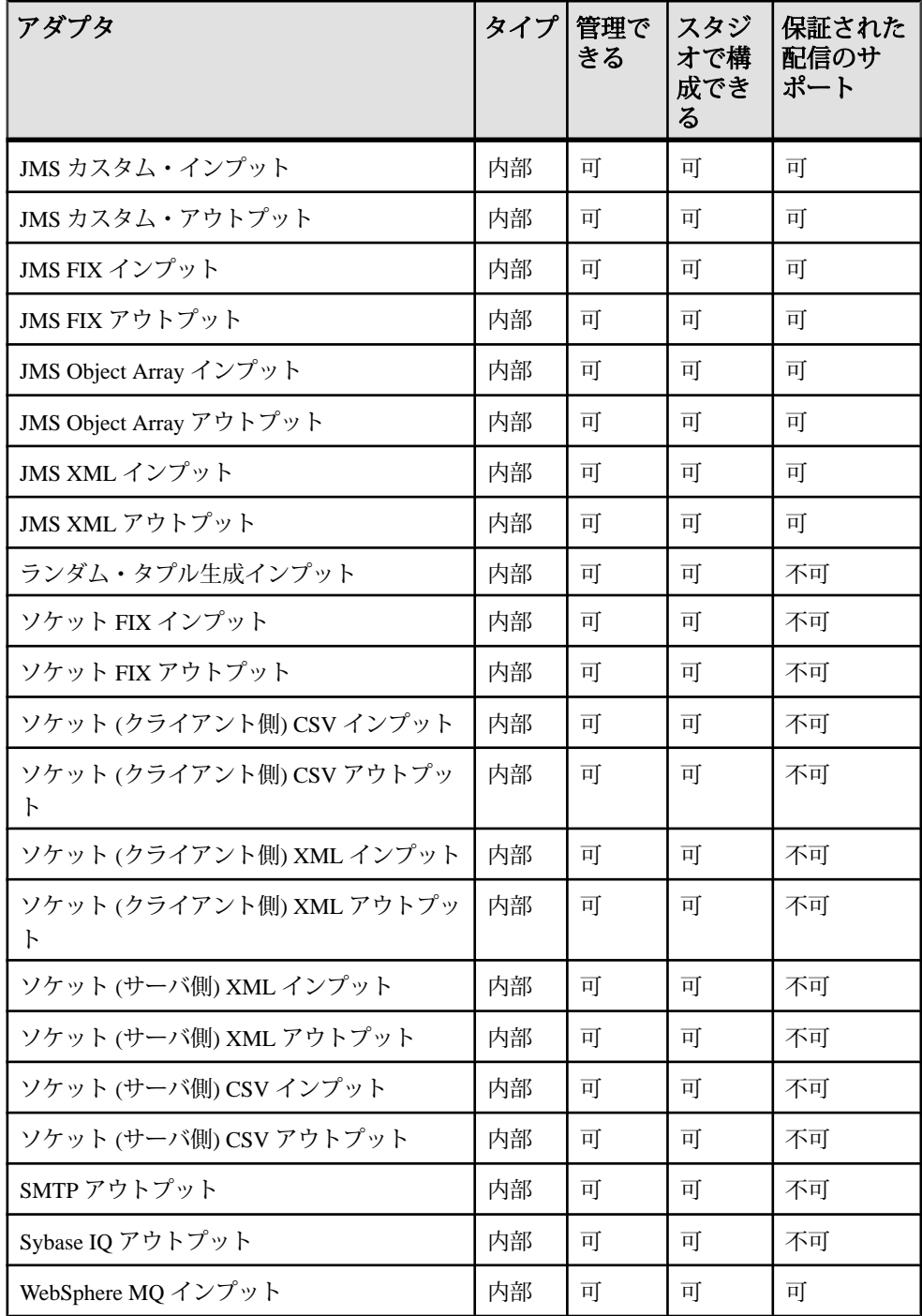

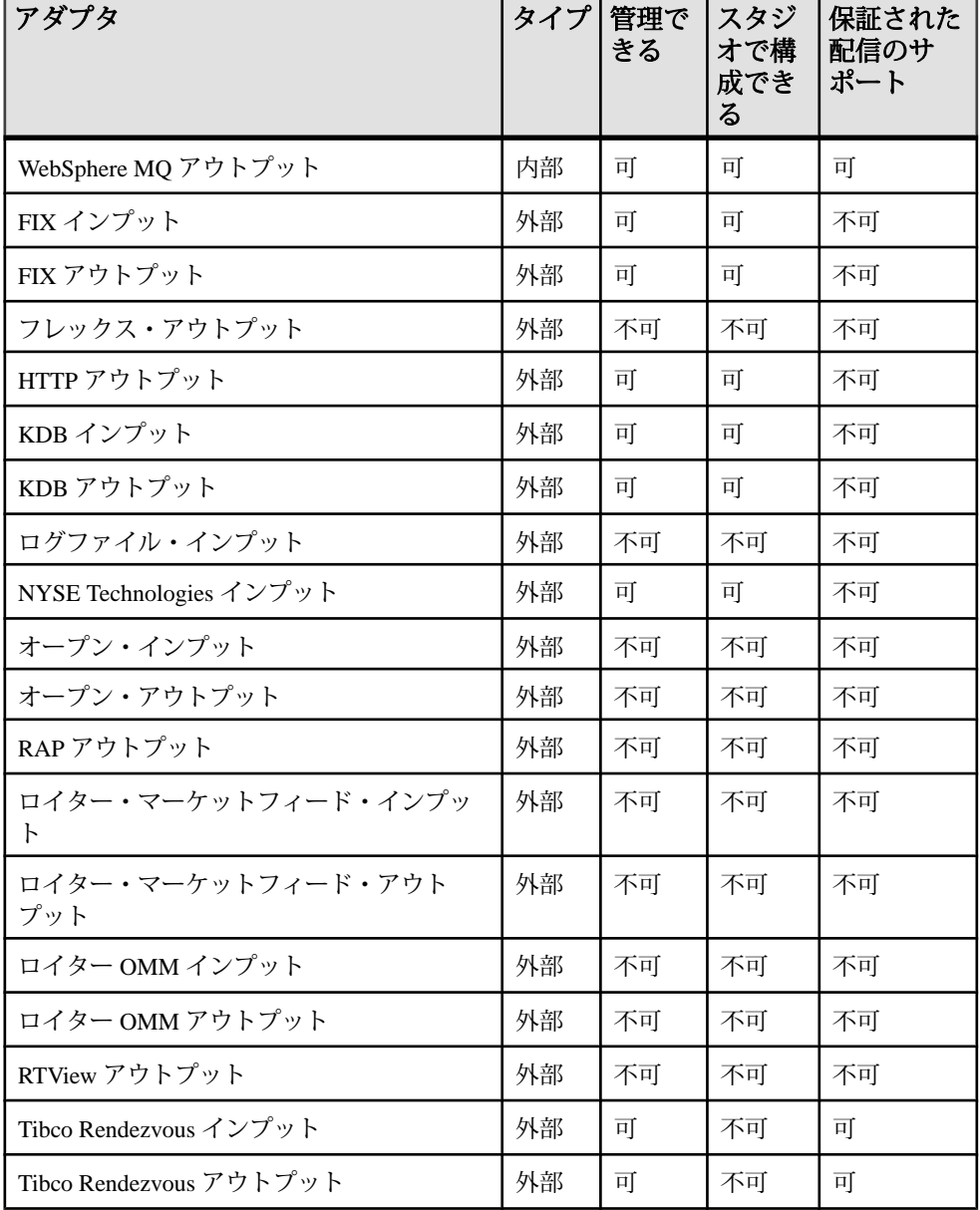

#### <span id="page-29-0"></span>アダプタ・プロパティ・セットの編集

スタジオで CCR プロジェクト設定エディタを使用して、アダプタ・プロパティ・ セットを設定します。 プロパティ・セットはプロパティの再使用可能なセット で、プロジェクト設定ファイルに格納されます。

プロパティ・セットはツリー形式で表示され、個々のプロパティ定義は、プロパ ティ・セットの子として表示されます。

- **1.** CCR プロジェクト設定エディタで、[Adapter Properties] タブを選択します。
- **2.** 新しいアダプタ・プロパティ・ノードを作成するには、[Add] をクリックしま す。
- **3.** [Property Set Details] ペインでプロパティ・ノードの名前を定義します。
- **4.** 新しいプロパティをプロパティ・セットに追加するには、セットを右クリック し、[New] > [Property] を選択します。

注意: プロパティ項目は必要な数だけプロパティ・セットに追加できます。

- **5.** プロパティを設定するには、次の手順に従います。
	- a) [Property Details] ペインでプロパティの名前を定義します。
	- b) プロパティの値を入力します。
- **6.** (オプション) プロパティ値を暗号化するには、次の手順に従います。
	- a) プロパティ値を選択して、[Encrypt] をクリックします。
	- b) [Cluster URI] やクレデンシャル・フィールドなどの必須フィールドを入力し ます。
	- c) [Encrypt] をクリックします。 値とそれに関連するフィールドには、ランダム化された暗号文字が設定さ れます。

注意: 暗号化をリセットするには、該当するフィールドの隣にある [Encrypt] をクリックします。 必要に応じて値を変更し、[Reset] をクリック します。

- **7.** [All Adapter Properties] リストから項目を削除するには、次の手順に従います。
	- プロパティ・セットを右クリックし、[Remove] を選択する。または
	- プロパティを右クリックして、[Delete] を選択する。

## <span id="page-30-0"></span>内部アダプタ

EventStream Processor には、標準のデータ・フォーマットを処理するために内部ア ダプタが用意されています。

内部アダプタは、Event Stream Processor 内で実行します。 サーバは、クエリ・モ ジュールの実行を介して、これらのアダプタの起動と停止を実行します。

#### 参照:

- [アダプタ・パラメータのデータ型](#page-18-0)(9ページ)
- [スキーマ検出をサポートするアダプタ](#page-594-0)(585ページ)

#### **AtomReader** インプット・アダプタ

アダプタのタイプ: atomreader\_in。AtomReader インプット・アダプタを使用して、 ATOM データソースから情報を受信できます。

ATOM データソースは、URL での接続が可能で、特化した XML フォーマットで 情報を転送します。 アダプタが ATOM データソースから受信した情報は、Event Stream Processor ストリームに挿入されます。

受信 XML 情報に、

- feed title
- feed link
- feed author name
- entry title
- entry link
- entry content

があることを確認します。

注意: アダプタは、XML ファイルの他のすべてのフィールドを無視します。

ATOM で使用される特別な XML フォーマットの詳細については、次を参照してく ださい。<http://www.atomenabled.org/>

CCL **ATTACH ADAPTER** 文を使用してアダプタをアタッチする場合、アダプタ・タ イプを指定する必要があります。 このアダプタのタイプは atomreader\_in です。

<span id="page-31-0"></span>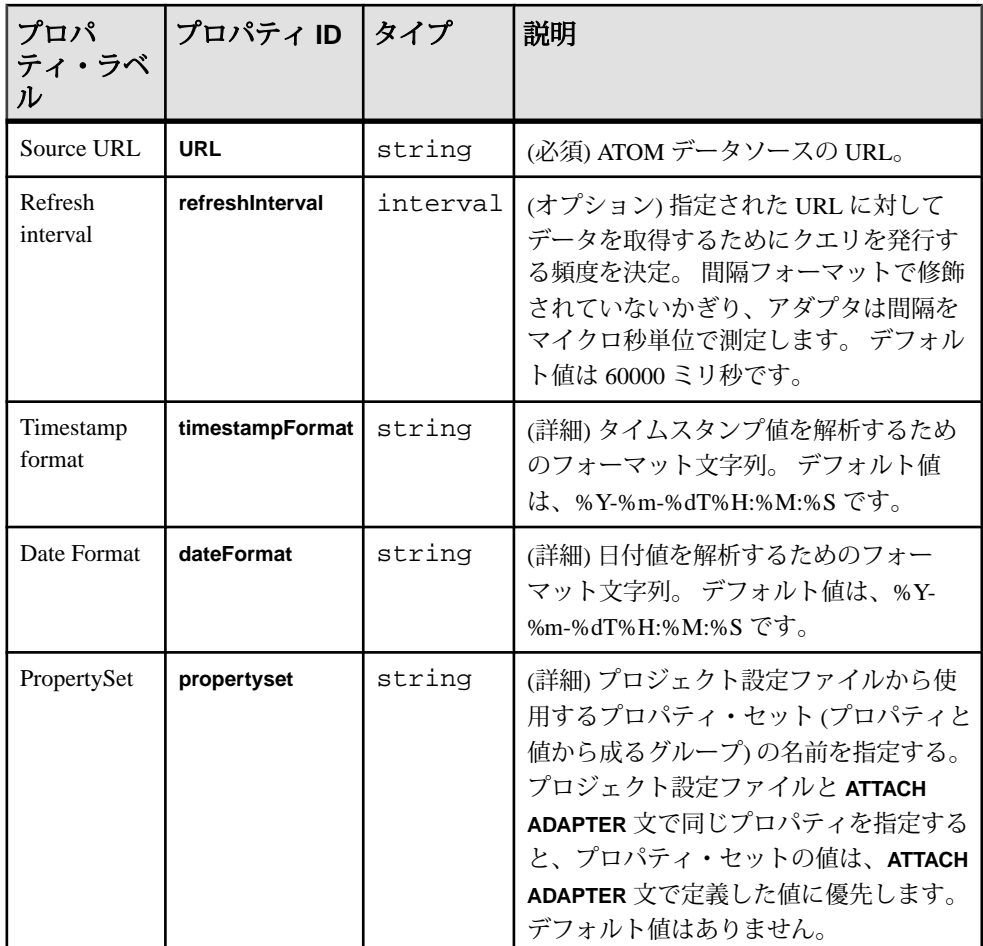

## データベース・アダプタ

Event Stream Processor には、データベース・インプット・アダプタとデータベー ス・アウトプット・アダプタが用意されています。 データベース・インプット・ アダプタはデータベース・テーブルからデータを受け取り、データベース・アウ トプット・アダプタはデータベース・テーブルにデータを送ります。

いくつかの異なる JDBC ドライバと ODBC ドライバは、データベース・アダプタ と共に使用できます。 ODBC ドライバを使用するには、ドライバ・マネージャが インストールされていることを確認してください。

#### <span id="page-32-0"></span>データベース・インプット・アダプタ

アダプタのタイプ: db\_in。データベース・インプット・アダプタは、データベー ス・テーブルからデータを受け取ります。

アダプタを使用して、定期的にテーブルをポーリングして更新を受け取れます。 必須プロパティは、接続しているデータベース・タイプによって決まります。 JDBC でサポートされているデータベースは、Adaptive Server® Enterprise、 Microsoft SQL Server、IBM DB2、Oracle、KDB です。 ODBC でサポートされてい るデータベースは、Adaptive Server Enterprise、Microsoft SQL Server、IBM DB2、 Oracle、Sybase IQ、SQL Anywhere®、TimesTen、MySQL 5.x、PostgreSQL です。

service.xml ファイルには、サービス定義と、データベース接続に必要なプロ パティがあります。 サービス定義名については、service.xml ファイルの設定 と保守の担当者に問い合わせてください。 service.xml ファイルを使用した データベース接続の設定については、『管理者ガイド』を参照してください。

テーブル選択を上書きし、任意のクエリからデータを取得するには、**query** プロパ ティを使用します。 このアダプタは、スキーマ検出をサポートします。

CCL **ATTACH ADAPTER** 文を使用してアダプタをアタッチする場合、アダプタ・タ イプを指定する必要があります。 このアダプタのタイプは db\_in です。

重要: ASE データベースでは、スキーマ検出使用時にすべてのテーブルを検出す るには、テンポラリ・データベース (tempdb) で "ddl in tran" オプションを有効にし ます。 次に、tempdb でチェックポイントを実施するか、またはデータベース・イ ンスタンスを再起動して、サーバを更新します。 "ddl in tran" オプションの詳細に ついては、Adaptive Server のマニュアルを参照してください。

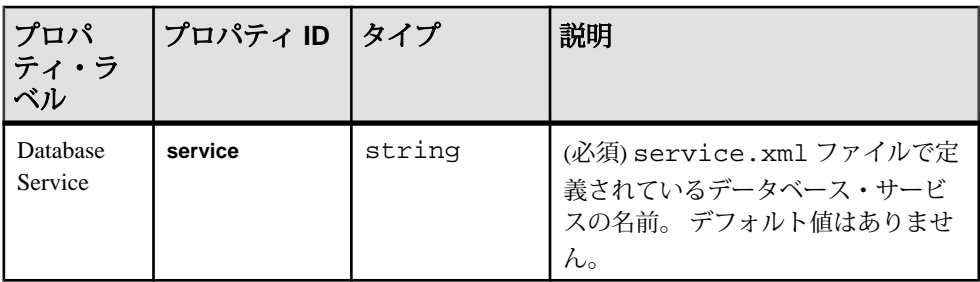

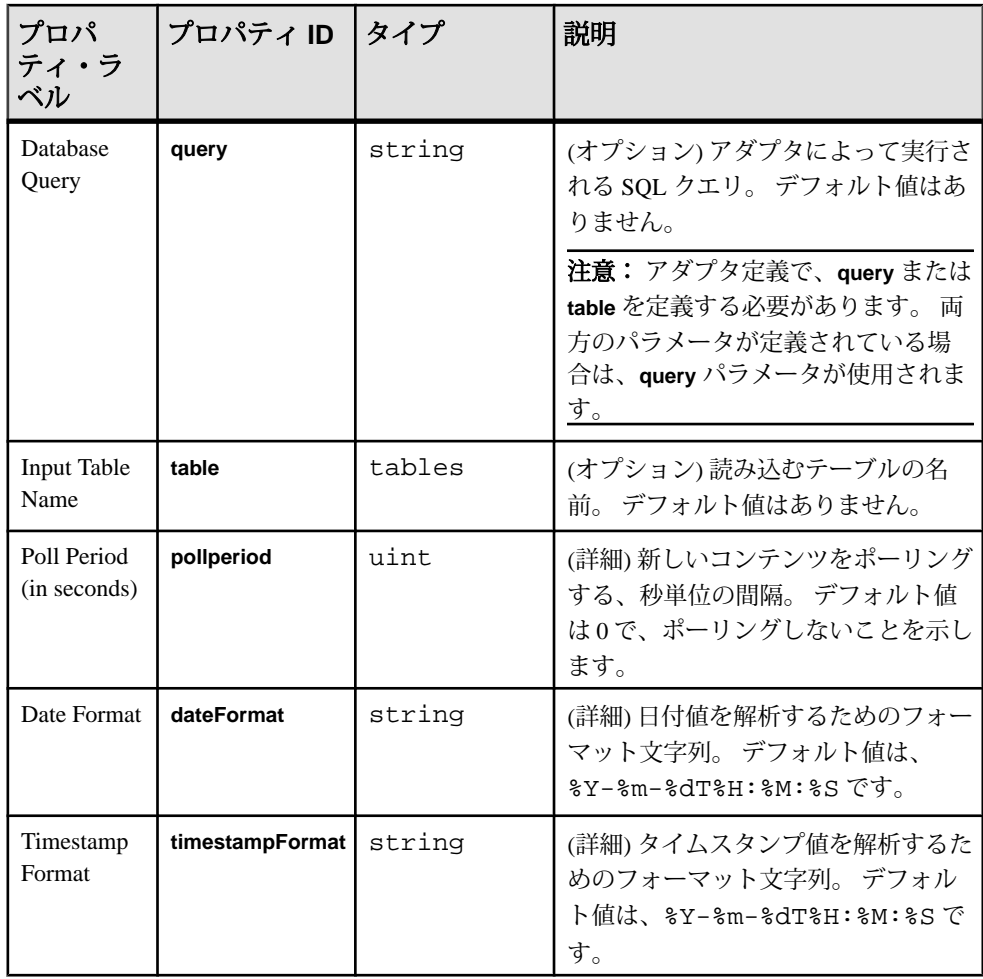

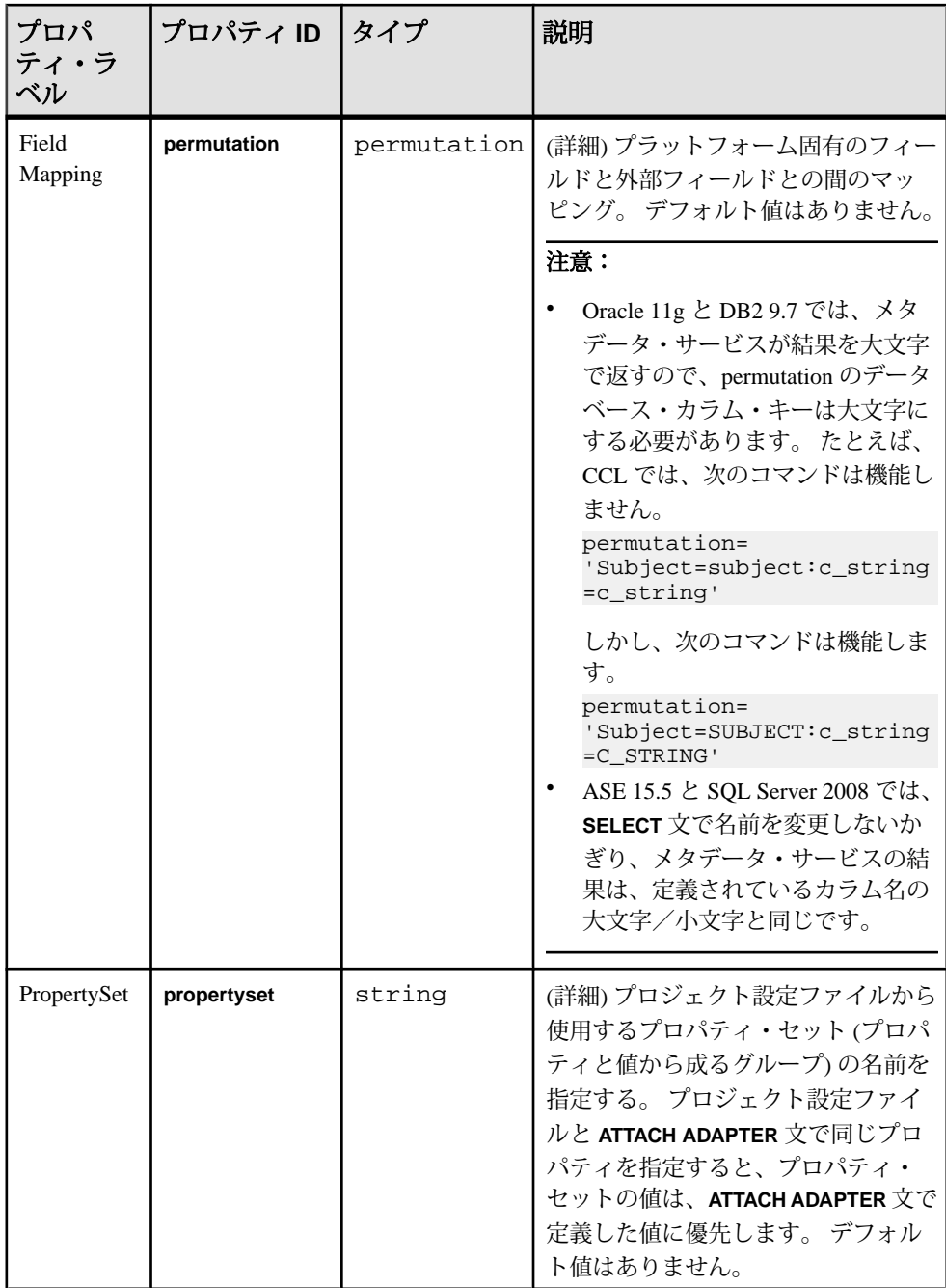

データベース・インプット・アダプタには、次の制限があります。

- <span id="page-35-0"></span>• ポーリングを行う場合は、これが唯一のアダプタであることを確認する。
- 次回のポーリング時に、他の任意のソースから受け取ったデータ更新は行われ ない。

#### データベース・アウトプット・アダプタ

アダプタのタイプ: db\_out。 データベース・アウトプット・アダプタは、データ ベース・テーブルにデータを送ります。

**truncateTable** プロパティを使用して、アダプタの起動時にテーブルをトランケー トできます。 必須プロパティは、接続しているデータベース・タイプによって決 まります。 JDBC でサポートされているデータベースは、Adaptive Server Enterprise、Microsoft SQL Server、IBM DB2、Oracle、KDB です。 ODBC でサポー トされているデータベースは、Adaptive Server Enterprise、Microsoft SQL Server、 IBM DB2、Oracle、Sybase IQ、SQL Anywhere、TimesTen、MySQL 5.x、PostgreSQL です。

service.xml ファイルには、サービス定義と、データベース接続に必要なプロ パティがあります。 サービス定義名については、service.xml ファイルの設定 と保守の担当者に問い合わせてください。 service.xml ファイルを使用した データベース接続の設定の詳細については、『管理者ガイド』を参照してくださ い。

注意: Oracle ODBC ドライバは、SOL\_C\_SBIGINT パラメータと SOL\_C\_UBIGINT パラメータをサポートしません。このため、データベース・アウトプット・アダ プタが long や interval の Event Stream Processor データ型を bigint データ型 のカラムに書き込もうとすると、エラーが発生します。 Oracle ODBC ドライバや TimesTen ODBC ドライバをデータベース・アウトプット・アダプタと共に正常に 使用するには、このパラメータ "<Parameter Name ="WriteBigIntAsChar" > true < /Parameter >" を service.xml ファイルに追加します。

異なる日付フォーマットを指定する例は、日付カラムを Oracle Date カラムに挿入 する場合です。 Oracle のデフォルトの日付フォーマットは、 04-Apr-1964 17:12:00 です。したがって、**dateFormat** パラメータを d-%b-%Y %H:%M:%S と 指定します。

重要: データベース・アウトプット・アダプタが ODBC ドライバを使用して PostgreSQL データベースに正常に書き込めるようにするには、ODBC 設定で "Server side prepare" オプションを有効にします。 このオプションの詳細について は、ODBC のドキュメントを参照してください。

CCL **ATTACH ADAPTER** 文を使用してアダプタをアタッチする場合、アダプタ・タ イプを指定する必要があります。 このアダプタのタイプは db\_out です。
重要: ASE データベースでは、スキーマ検出使用時にすべてのテーブルを検出す るには、テンポラリ・データベース (tempdb) で "ddl in tran" オプションを有効にし ます。 次に、tempdb でチェックポイントを実施するか、またはデータベース・イ ンスタンスを再起動して、サーバを更新します。 "ddl in tran" オプションの詳細に ついては、Adaptive Server のマニュアルを参照してください。

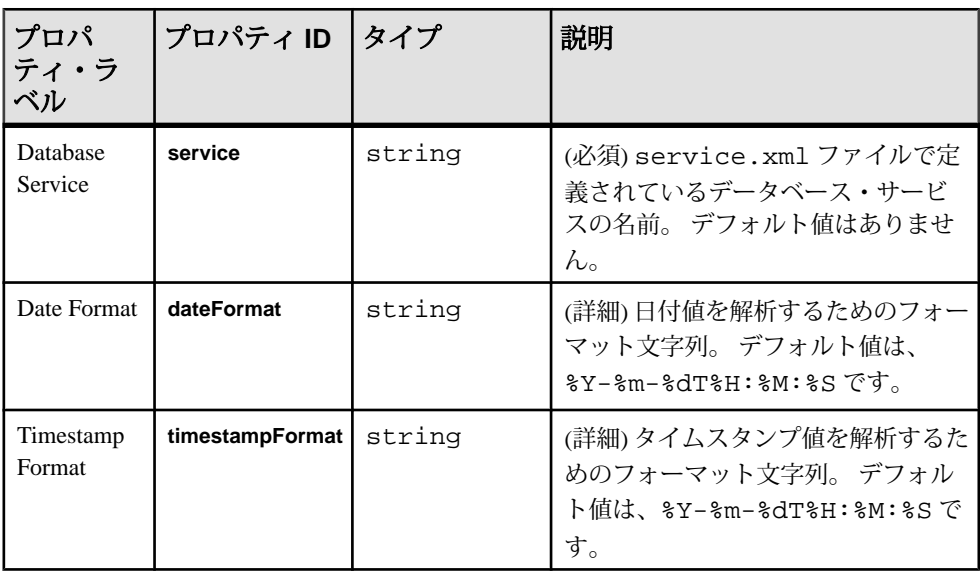

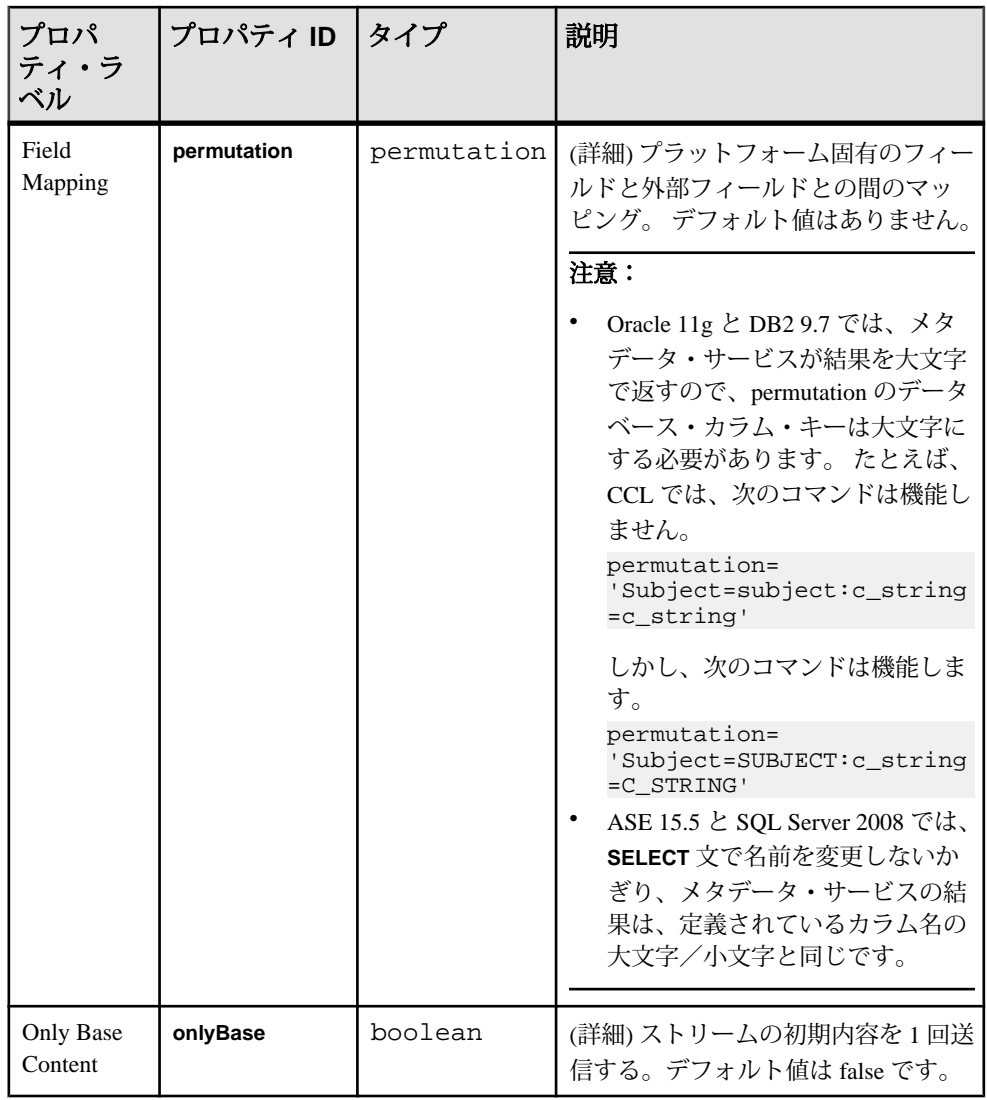

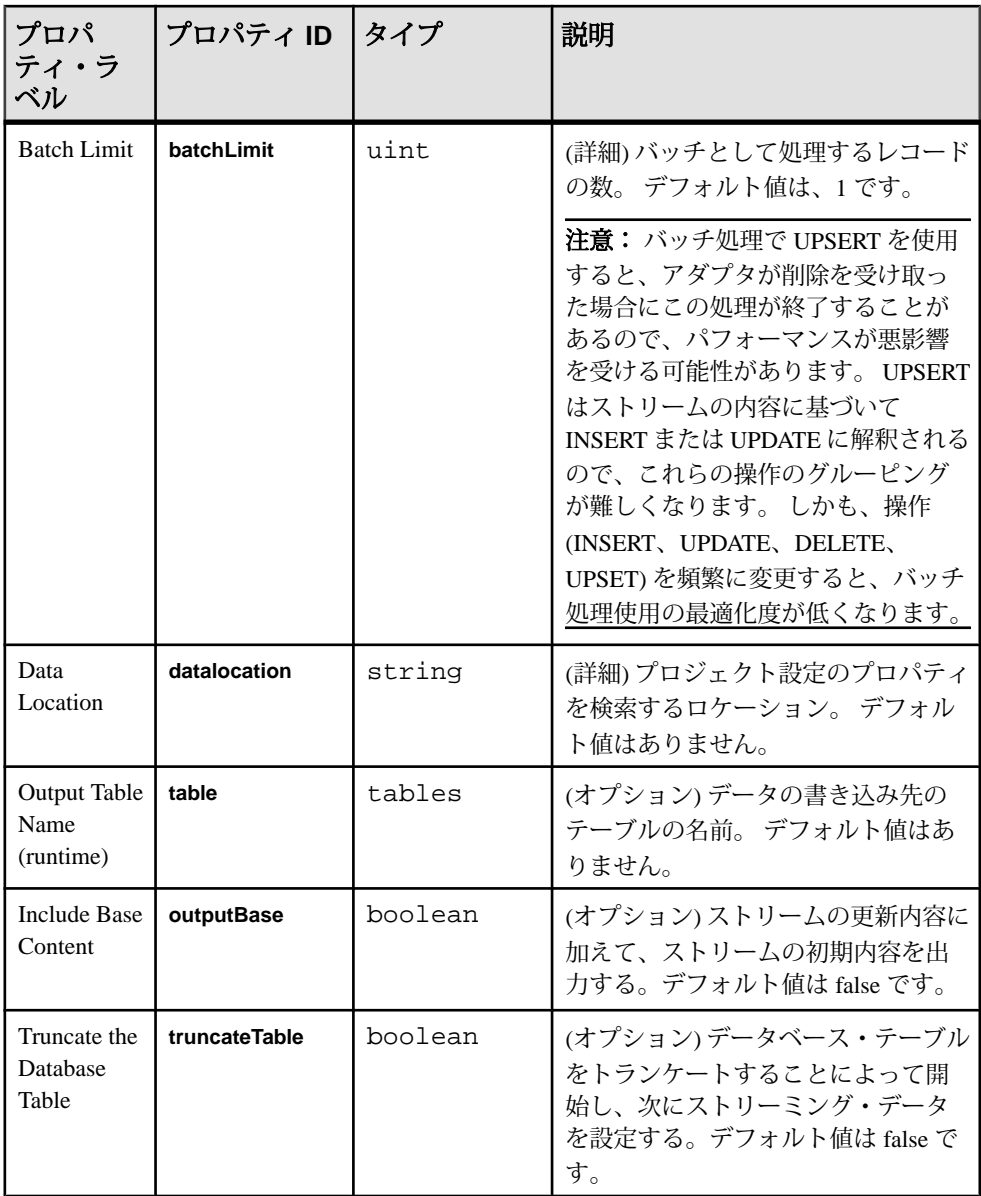

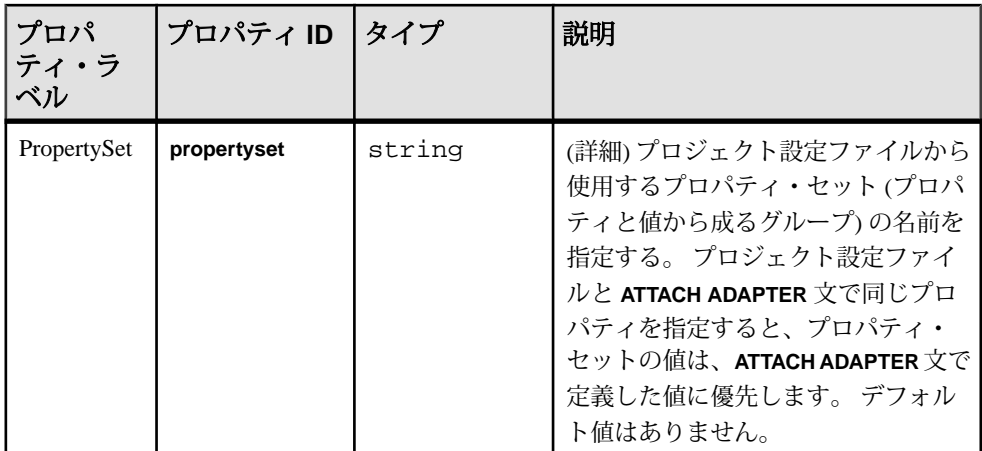

データベース・アウトプット・アダプタには、次の制限があります。

- 出力テーブルが存在する必要がある。
- 各ローが SQL 文に翻訳されるので、更新が低速である。
- メモリ・ストアを使用している場合、ストリーム内のデータに対して UPSERT、UPDATE、DELETE のみを実施できる。

## データベース・アダプタのデータ型のマッピング

Event Stream Processor データ型と Sybase Adaptive Service Enterprise、Microsoft SQL Server、IBM DB2、Oracle、KDB のデータ型のマッピング。

### データ型マッピング:Sybase ASE

Event Stream Processor のデータ型と Adaptive Server Enterprise 15.5 のデータ型のマッ ピング。

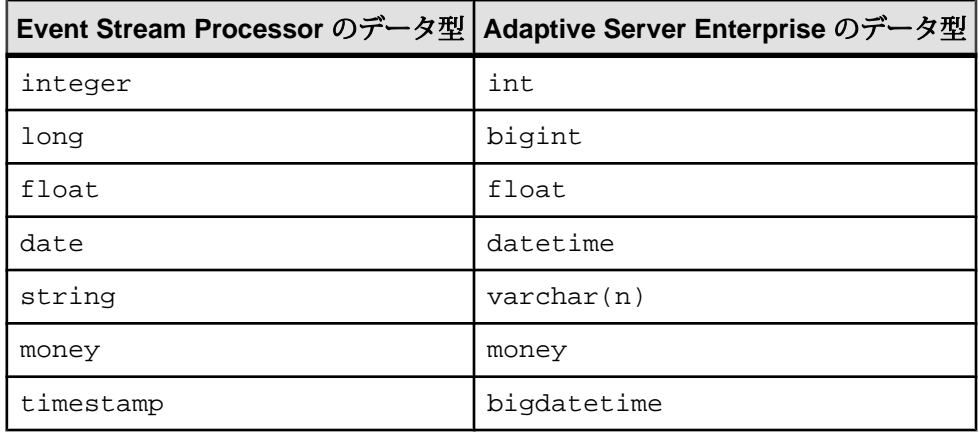

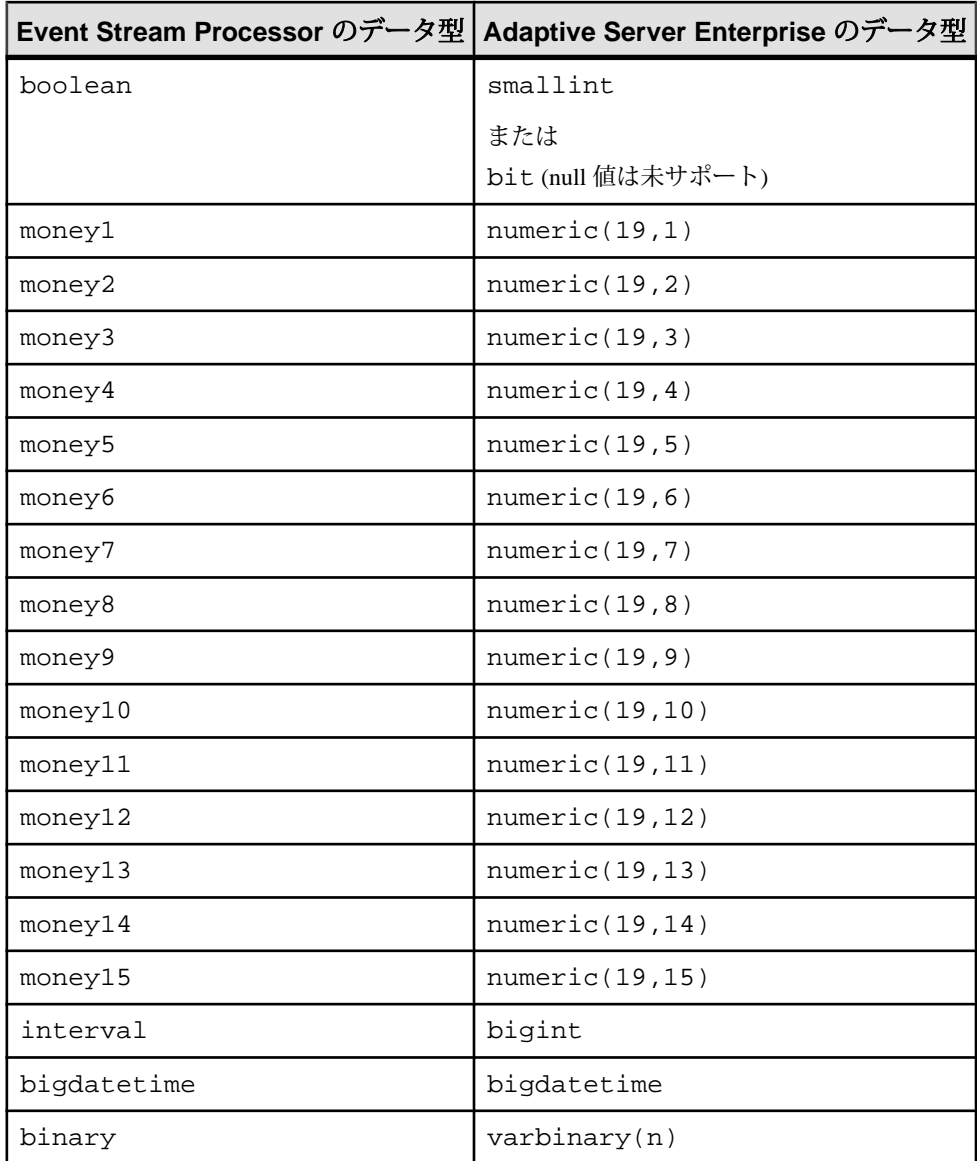

データ型マッピング: Microsoft SQL Server データベース

Event Stream Processor のデータ型と Microsoft SQL Server 2008 R2 のデータ型のマッ ピング。

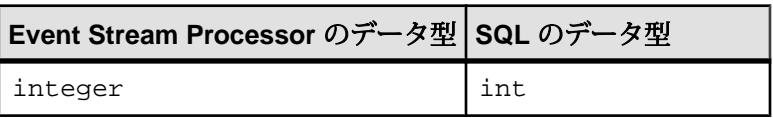

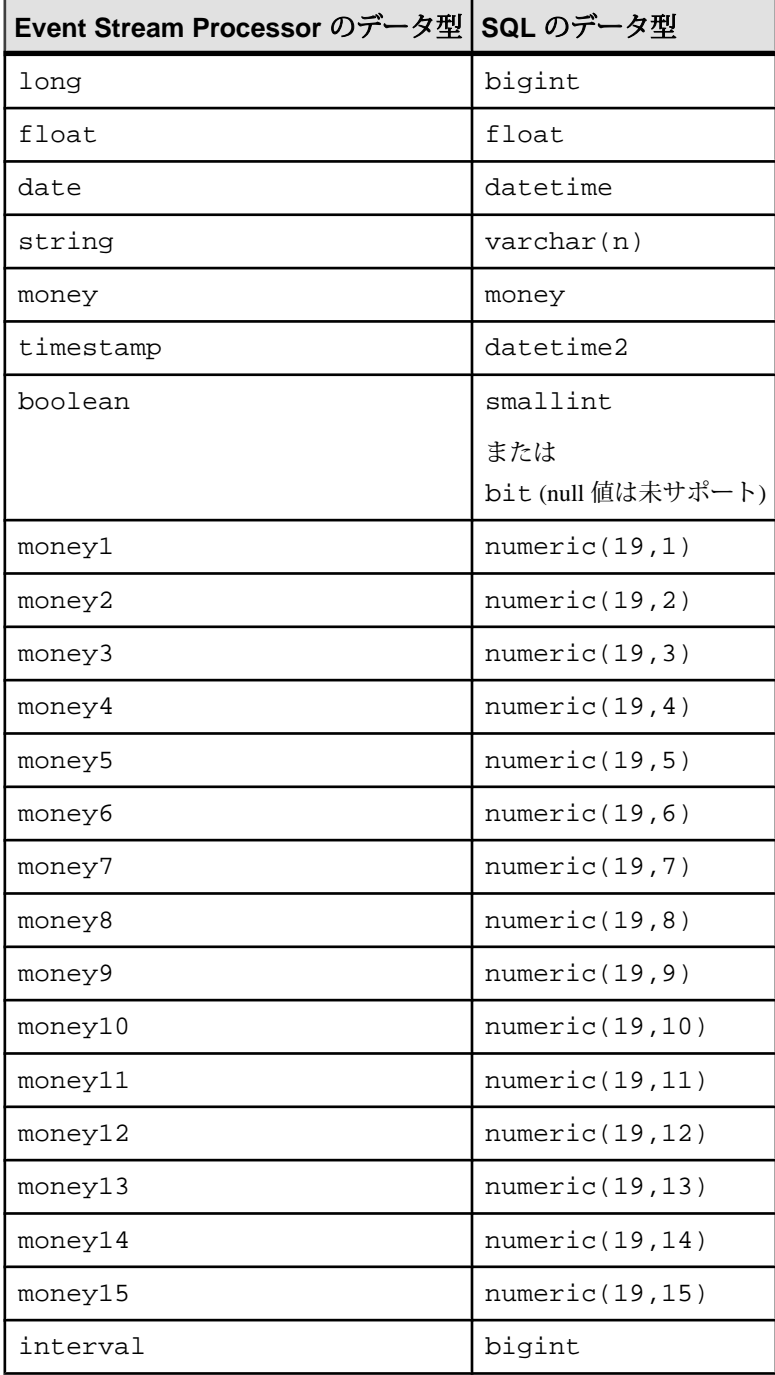

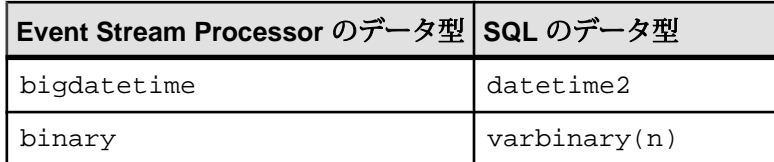

<u> データ型マッピング:IBM DB2 データベース</u>

Event Stream Processor のデータ型と IBM DB2 9.7 のデータ型のマッピング。

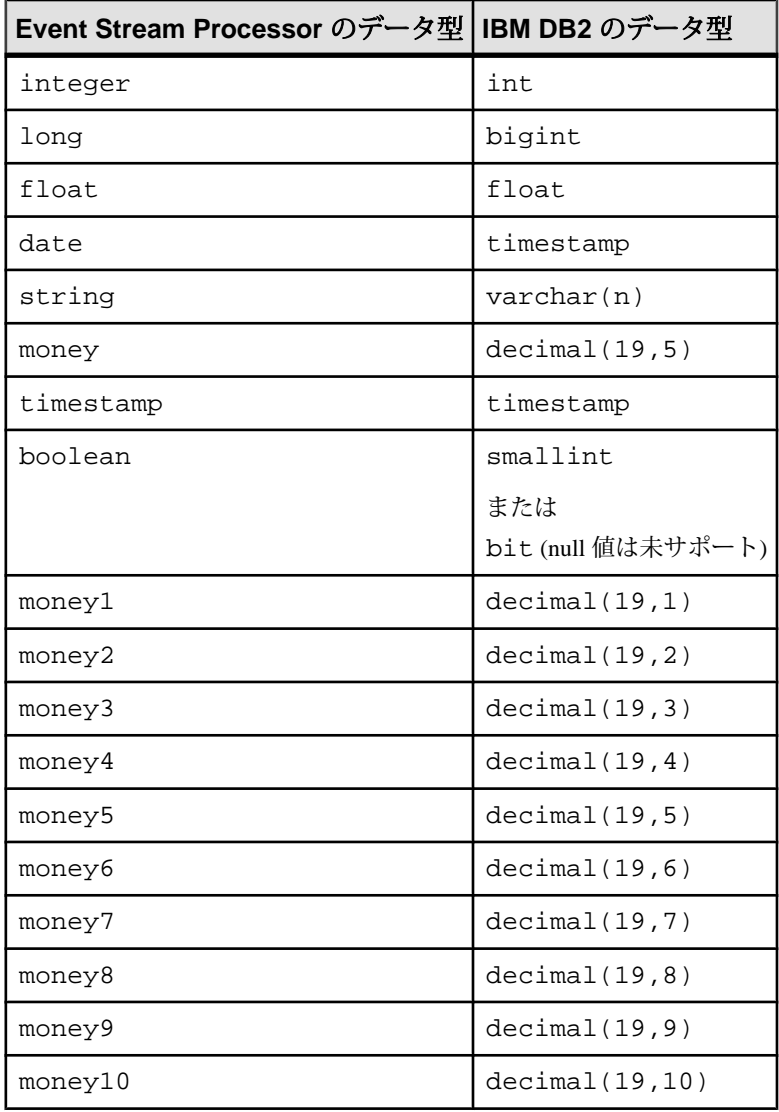

アダプタ・ガイド 33

### 第2章: Event Stream Processor でサポートされるアダプタ

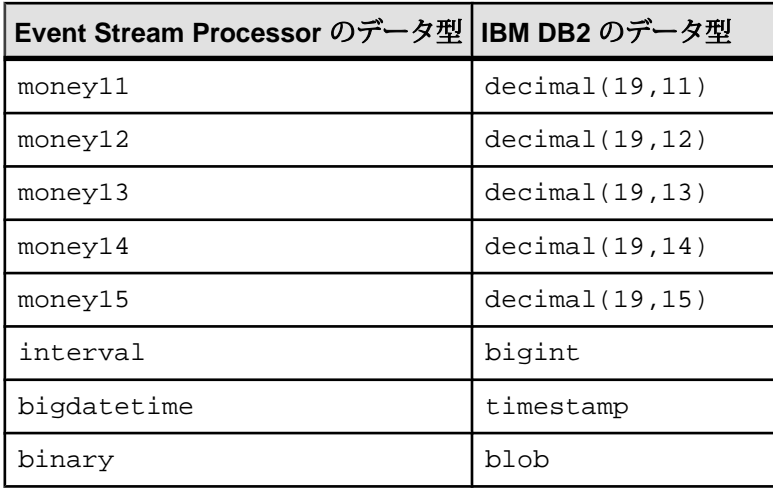

データ型マッピング: Oracle データベース

Event Stream Processor のデータ型と Oracle 11g のデータ型のマッピング。

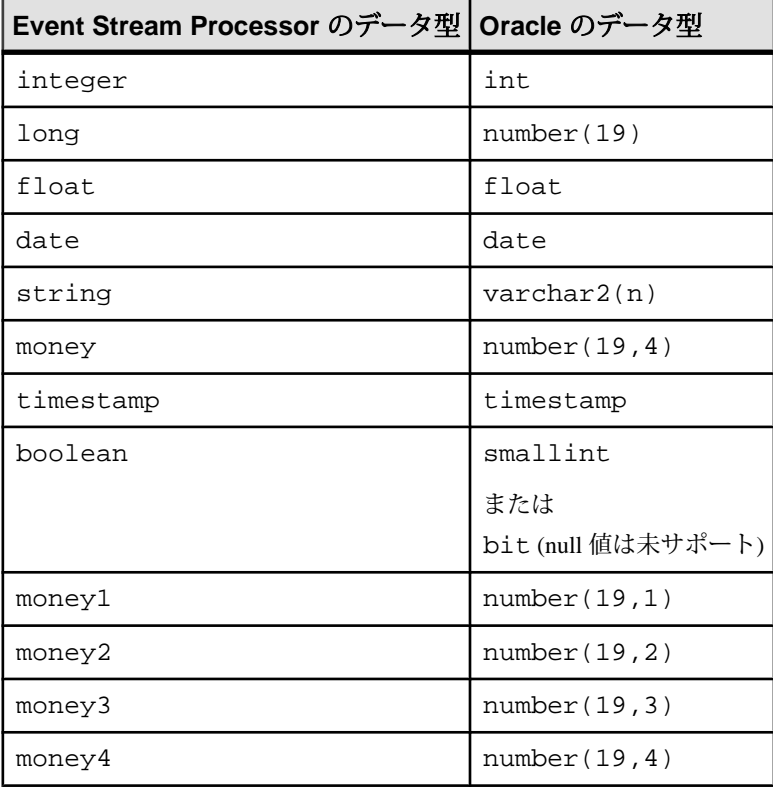

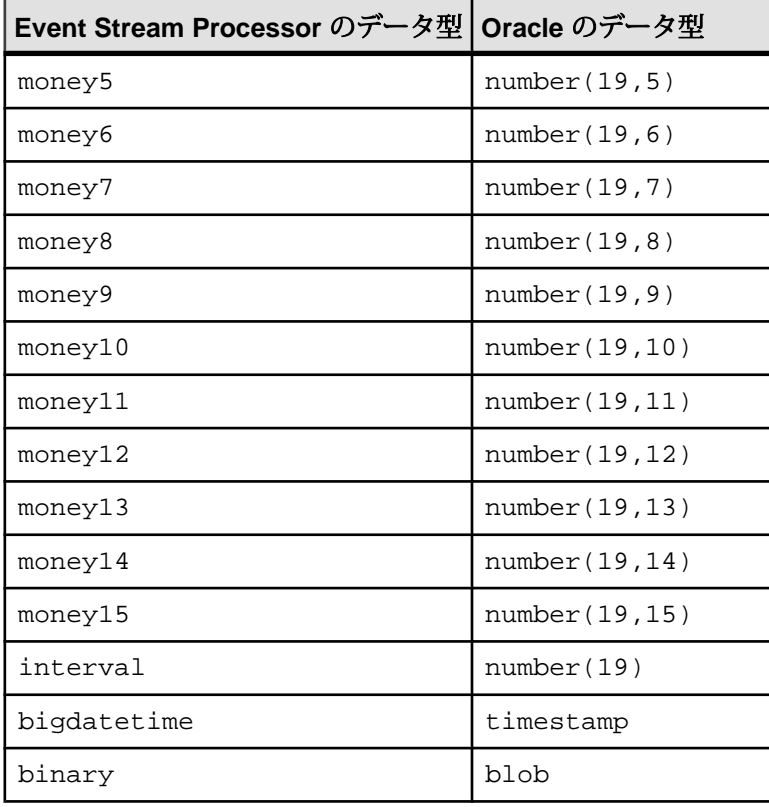

データ型マッピング: KDB データベース

Event Stream Processor のデータ型と KDB のデータ型のマッピング。

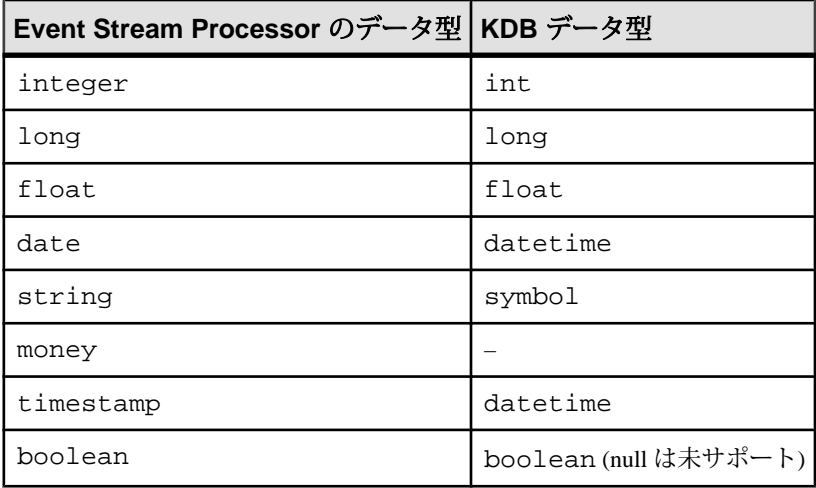

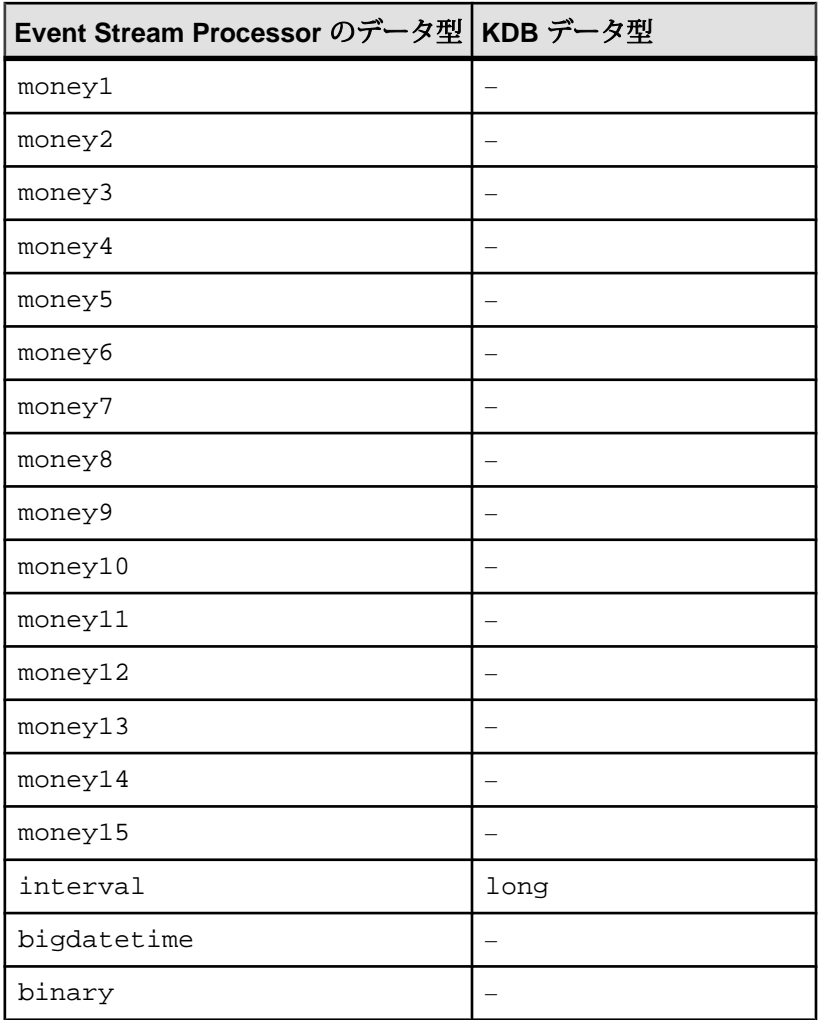

注意: 出力に構成する Event Stream Processor のデータ型は、等価のデータ型が KDB にあるものだけにします。

# ファイル **CSV** インプット・アダプタ

アダプタのタイプ: dsv\_in。ファイル CSV インプット・アダプタは、Event Stream Processor の区切られたフォーマットでファイルを読み込みます。

このアダプタを使用して、データ・ファイルに追加された新規データをポーリン グします。 このファイルは、ヘッダを必要としません。 ファイルにヘッダが含ま れる場合、そのヘッダはフィールド名を指定します。

次は、データ・ファイルのレコード・フォーマット例です。

```
1. hasHeader=true
delimiter=,
expectStreamNameOpcode=false
Ts,ItemID,Price,Quantity,WarehouseZipCode,DeliveryZipCode
2004/06/17 10:00:00.000000,SKU1276532,50.00,1,10012,94086
2004/06/17 10:00:05.000000,SKU6723143,23.00,2,10012,94043
2. expectStreamNameOpcode=true
delimiter=,
Trades_in,i,2004/06/17 
10:00:00.000000,SKU1276532,50.00,1,10012,94086
Trades_in,i,2004/06/17 
10:00:05.000000,SKU6723143,23.00,2,10012,94043
3. expectStreamNameOpcode=false
timestampFormat=%Y/%m/%d %H:%M:%S
delimiter=,
```
2004/06/17 10:00:00.000000,SKU1276532,50.00,1,10012,94086 2004/06/17 10:00:05.000000,SKU6723143,23.00,2,10012,94043

このアダプタは、スキーマ検出をサポートします。CCL **ATTACH ADAPTER** 文を使 用してアダプタをアタッチする場合、アダプタ・タイプを指定する必要がありま す。 このアダプタのタイプは dsv\_in です。

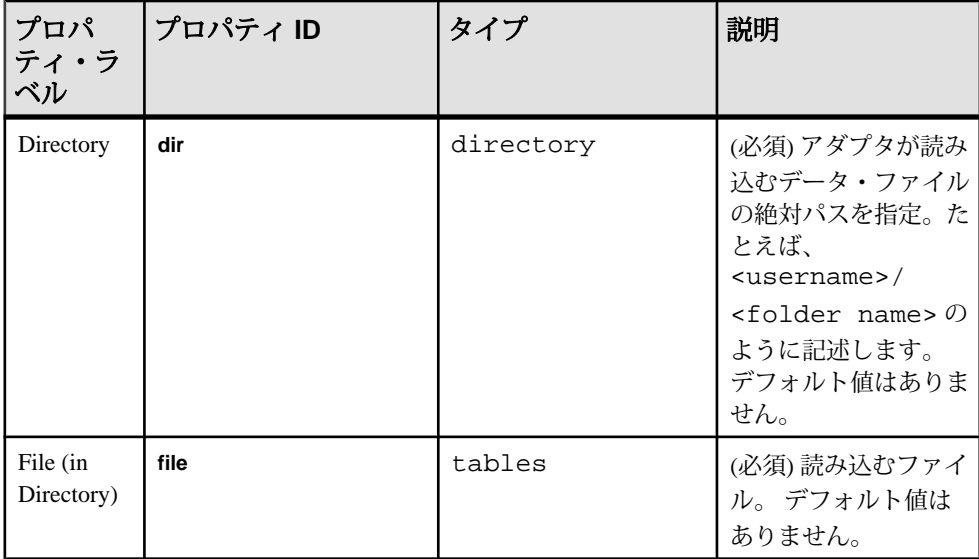

## 第2章: Event Stream Processor でサポートされるアダプタ

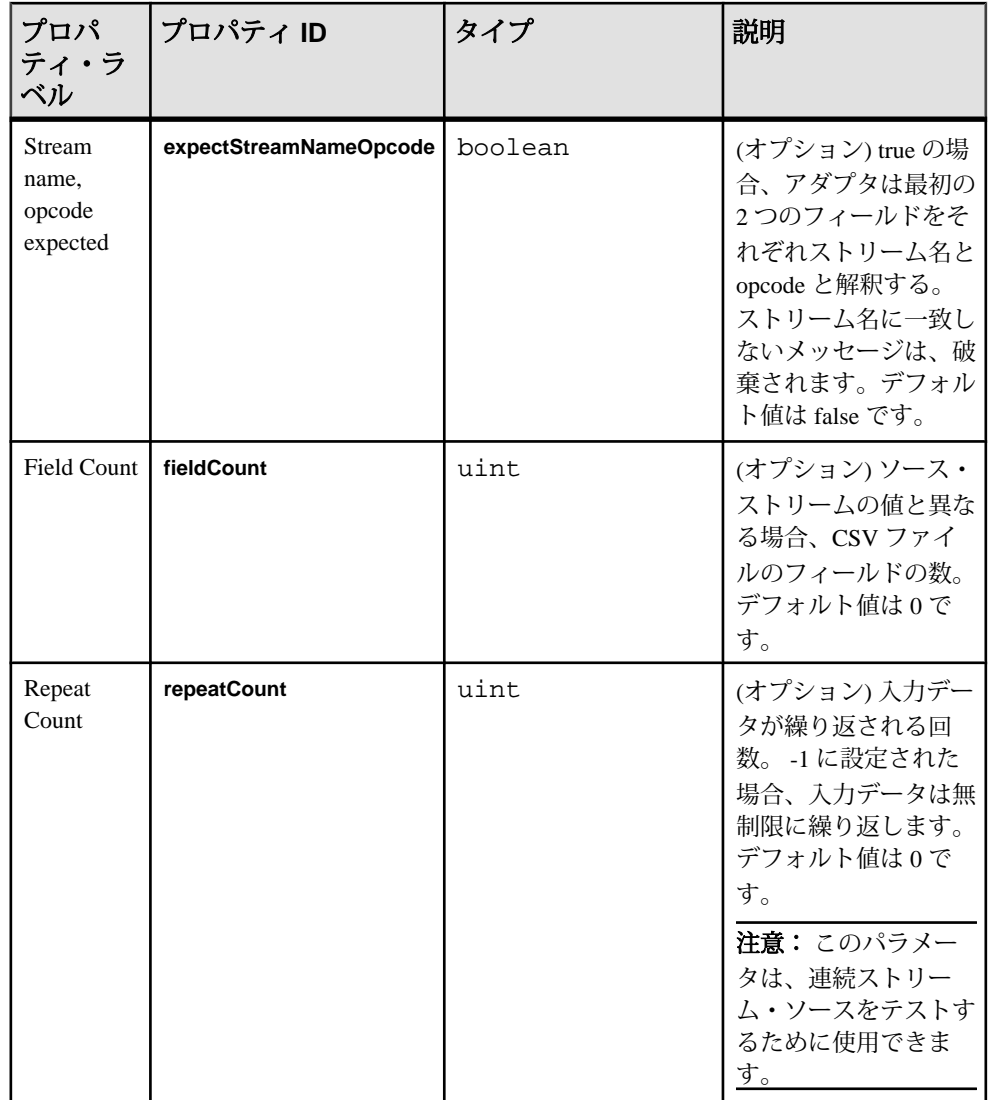

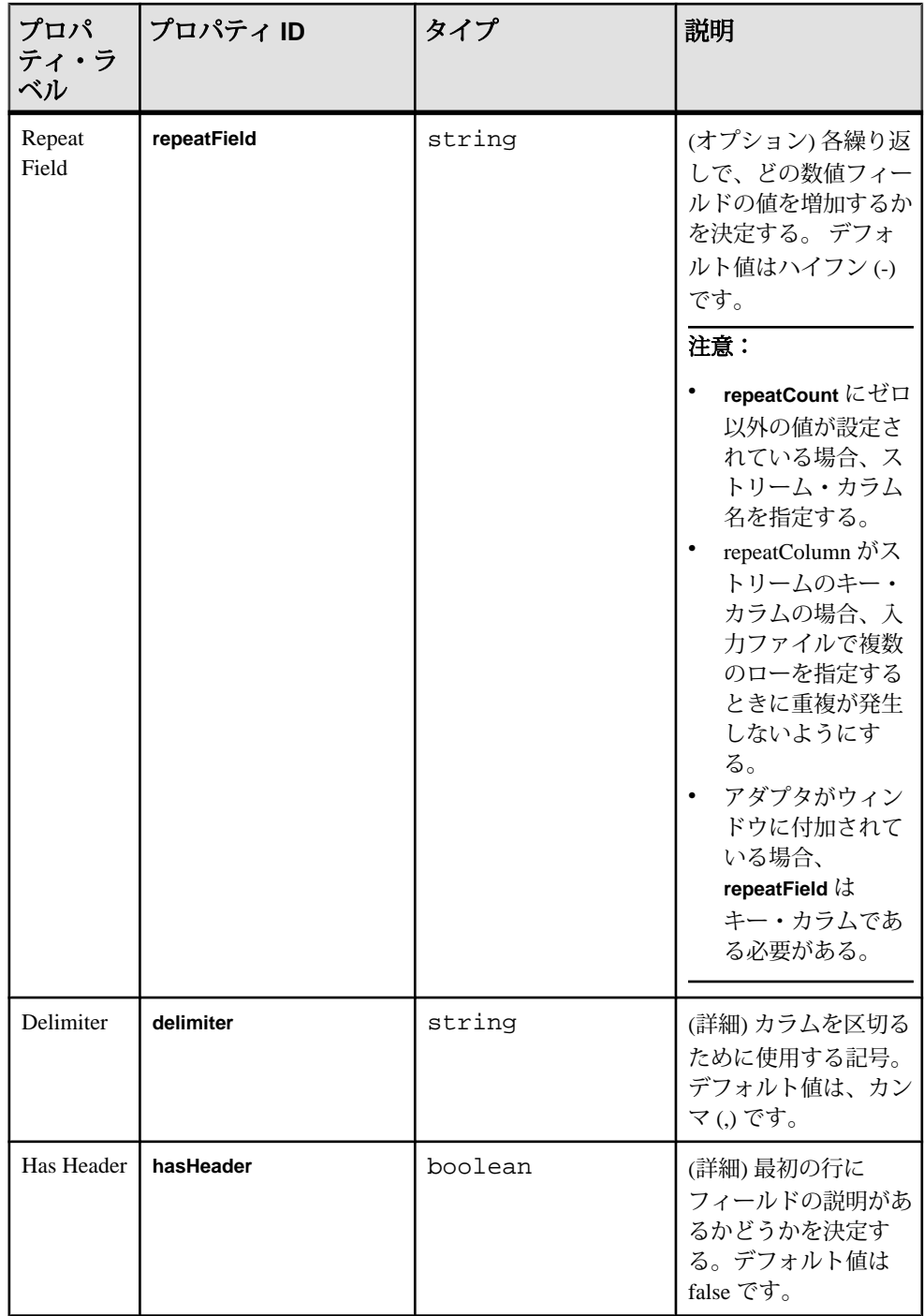

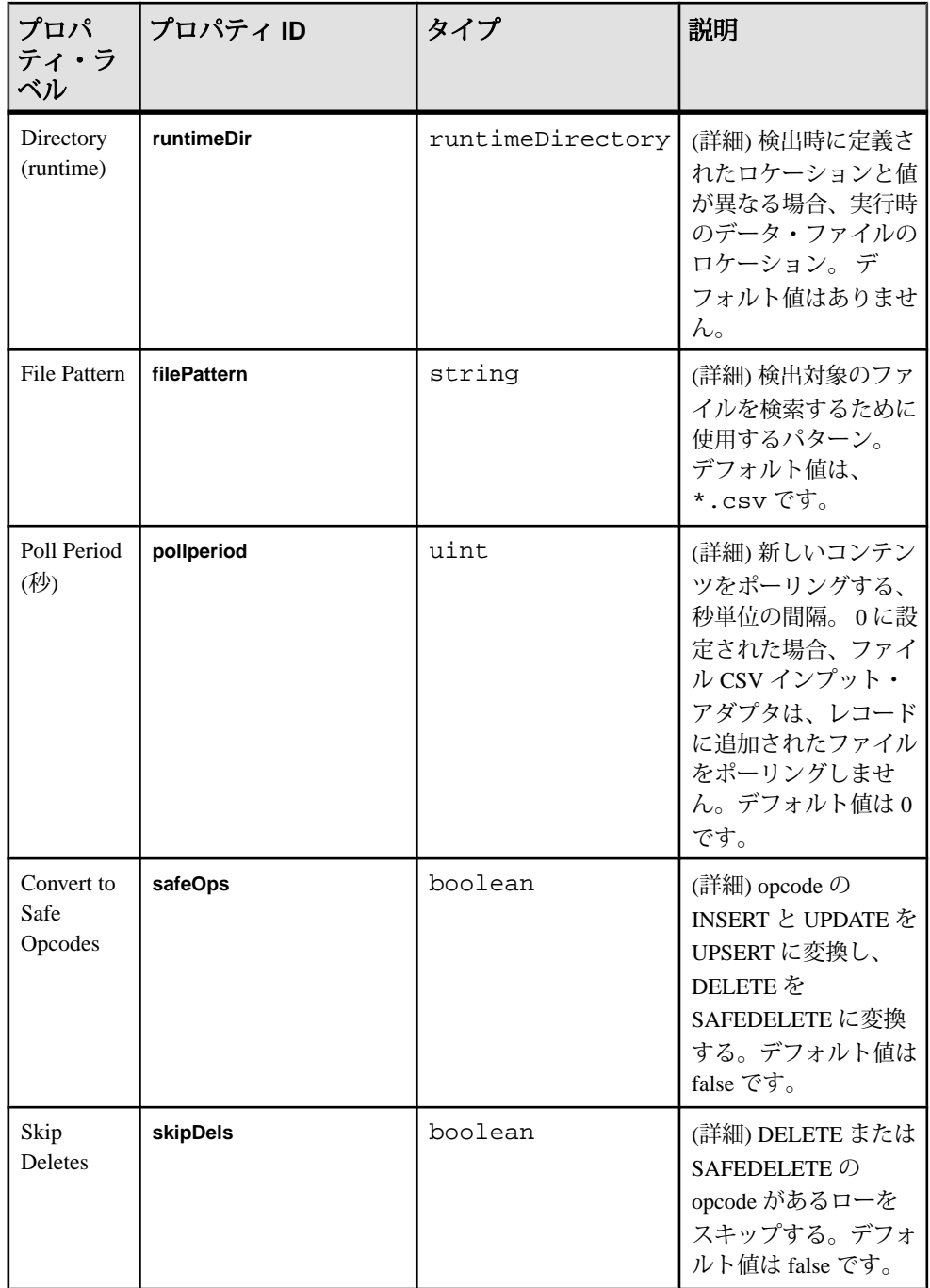

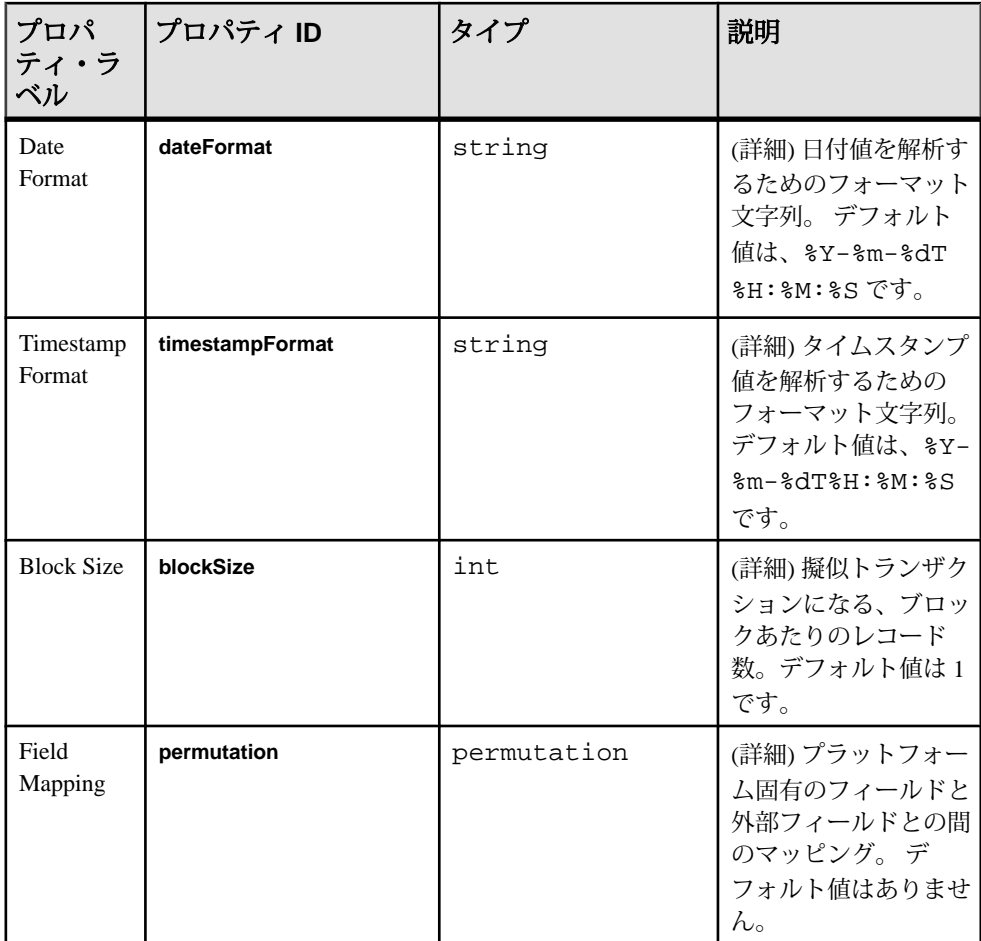

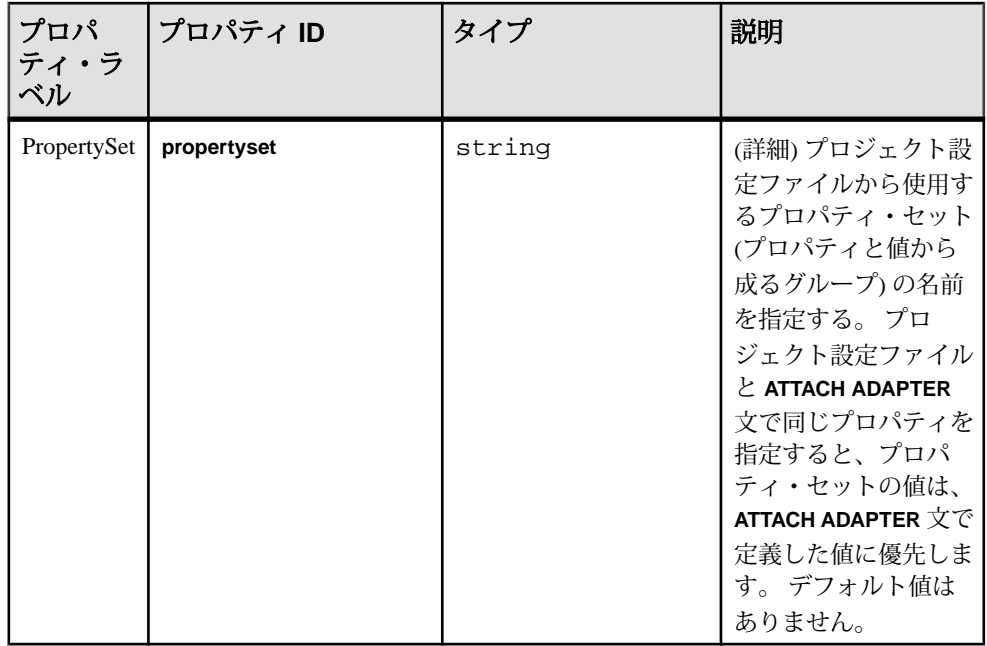

ファイル CSV インプット・アダプタには、以下の 3 つの制限があります。

- ポーリングするときに、ファイルに追加できるが、ファイルを上書きしたり、 置き換えたりできない。 ファイル・ローのストリーム名は無視され、すべて のデータは同じストリームに送信されます。
- 検索が正しく機能するために、デリミタ文字とヘッダ存在フラグを設定して、 実際のデータに一致させる。
- 同じディレクトリ内で、異なるデリミタ文字を使用するファイル、またはヘッ ダの有無が異なるファイルを混在させない。 間違ったデリミタまたはヘッダ を使用するファイルは正しく検出されません。

# ファイル **CSV** アウトプット・アダプタ

アダプタのタイプ: dsv\_out。 ファイル CSV アウトプット・アダプタは、Event Stream Processor の区切られたフォーマットのファイルとしてデータを書き込みま す。

このファイルは、ヘッダを必要としません。 ファイルにヘッダが含まれる場合、 そのヘッダはフィールド名を指定します。 このアダプタは、スキーマ検出をサ ポートしません。

CCL **ATTACH ADAPTER** 文を使用してアダプタをアタッチする場合、アダプタ・タ イプを指定する必要があります。 このアダプタのタイプは dsv\_out です。

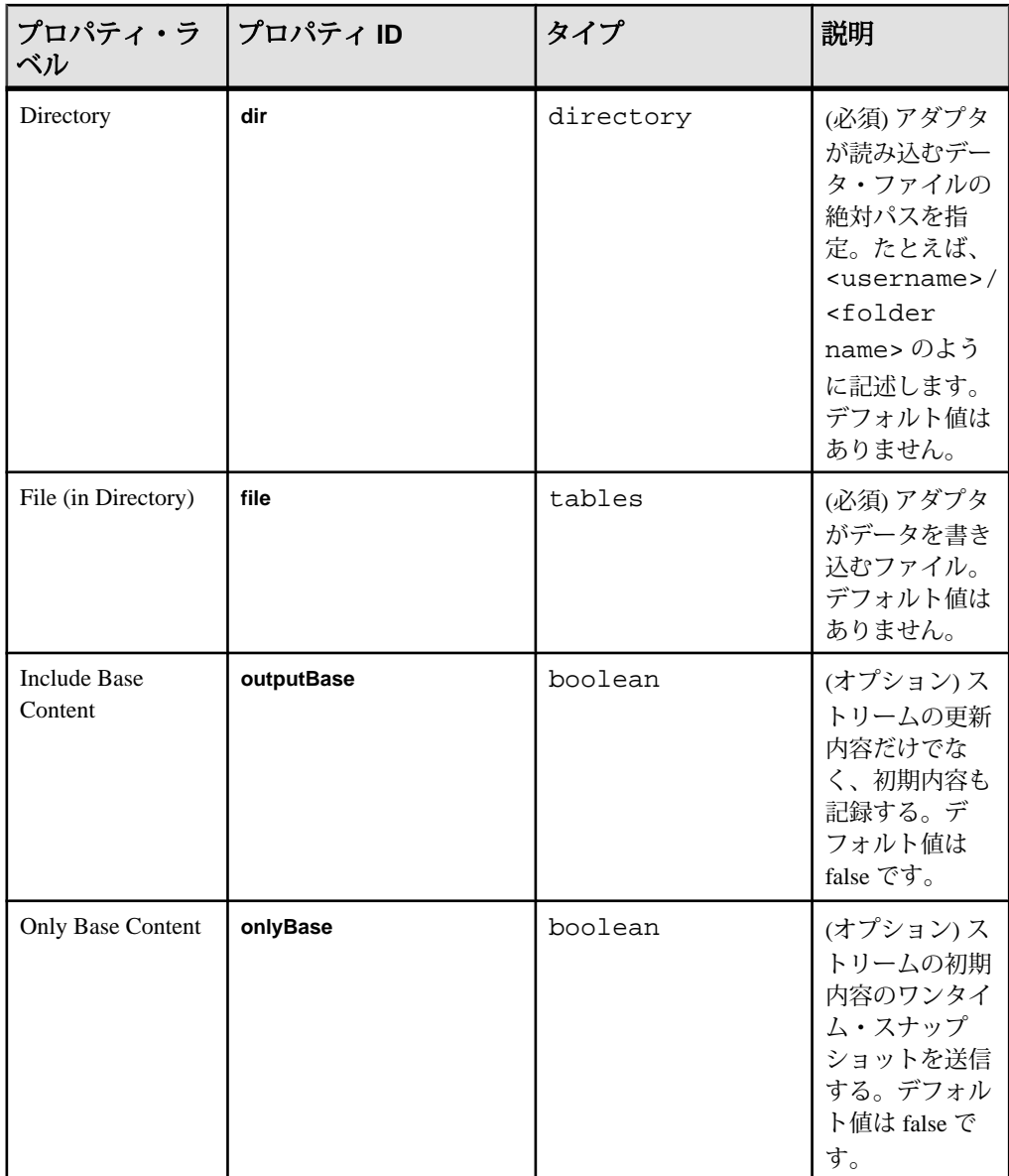

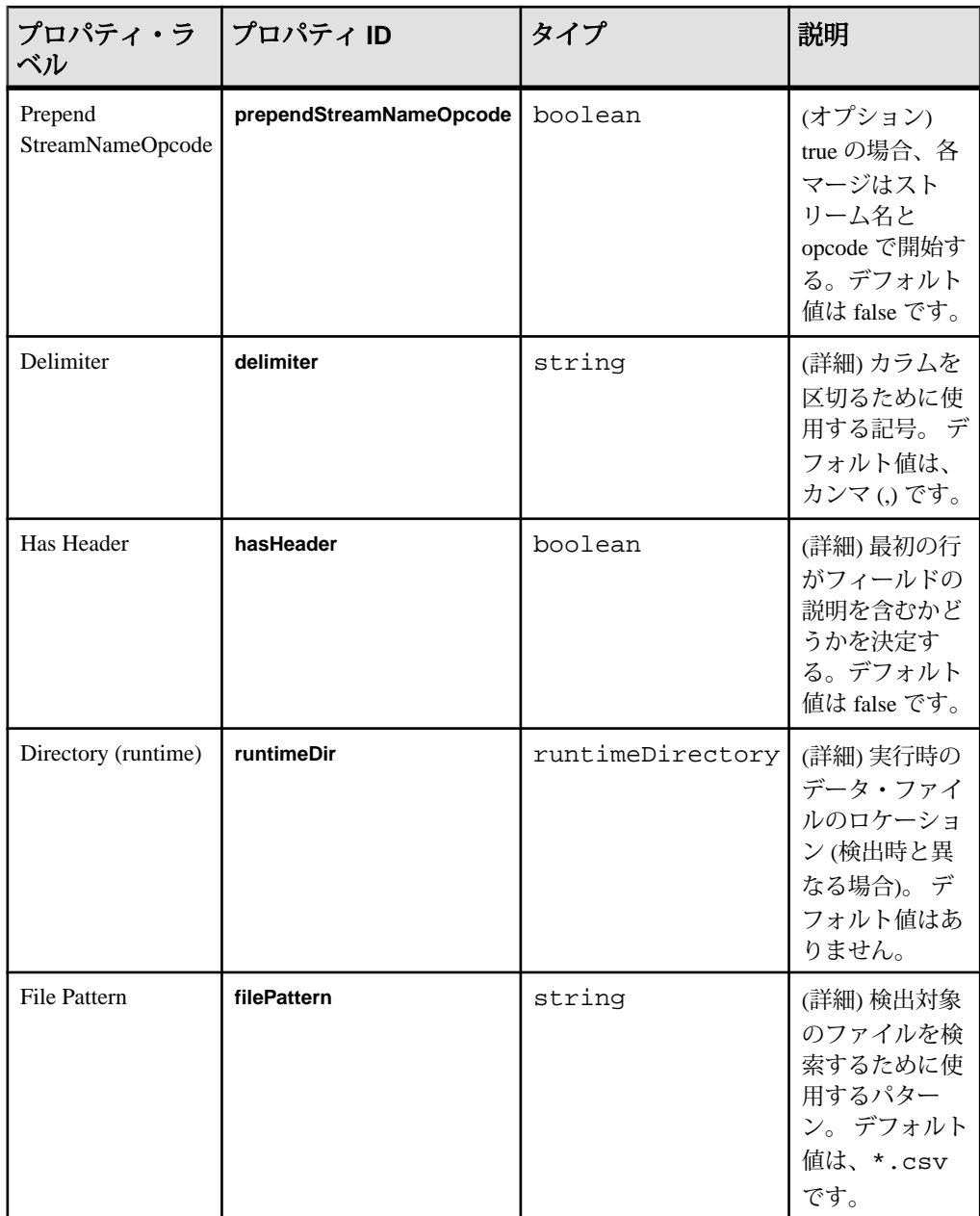

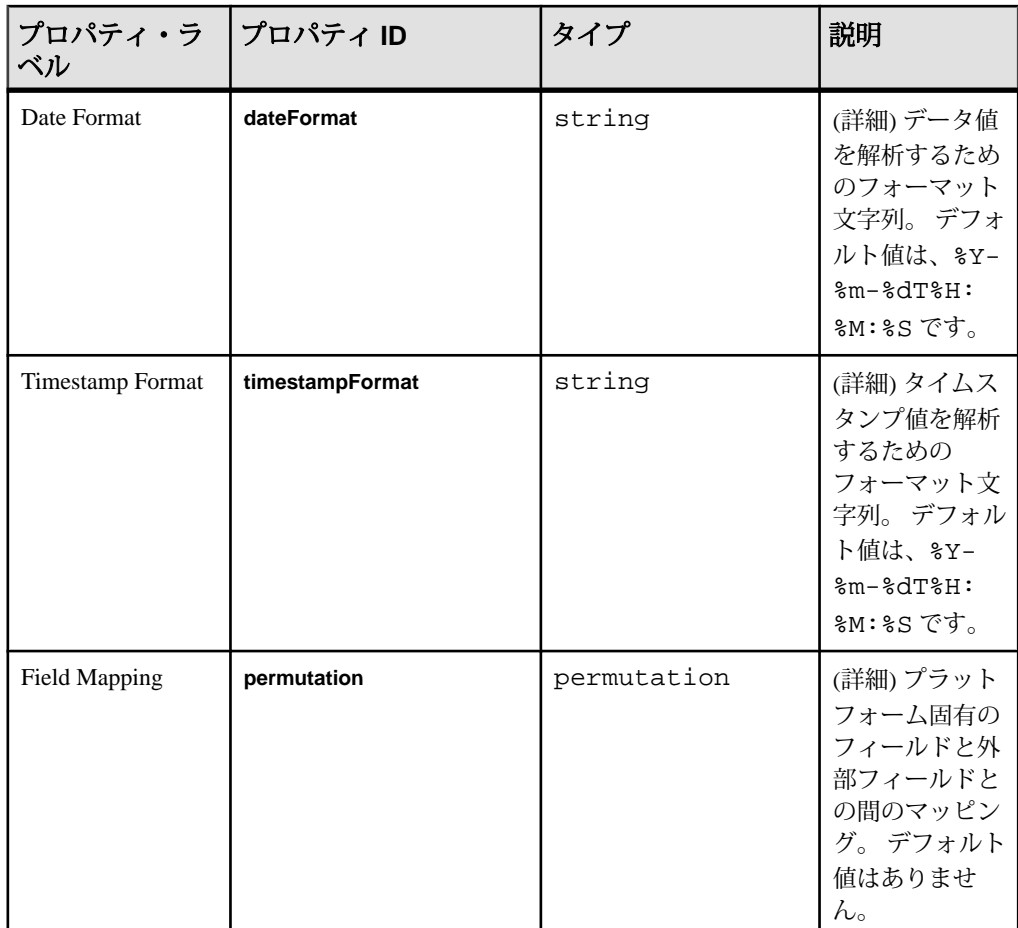

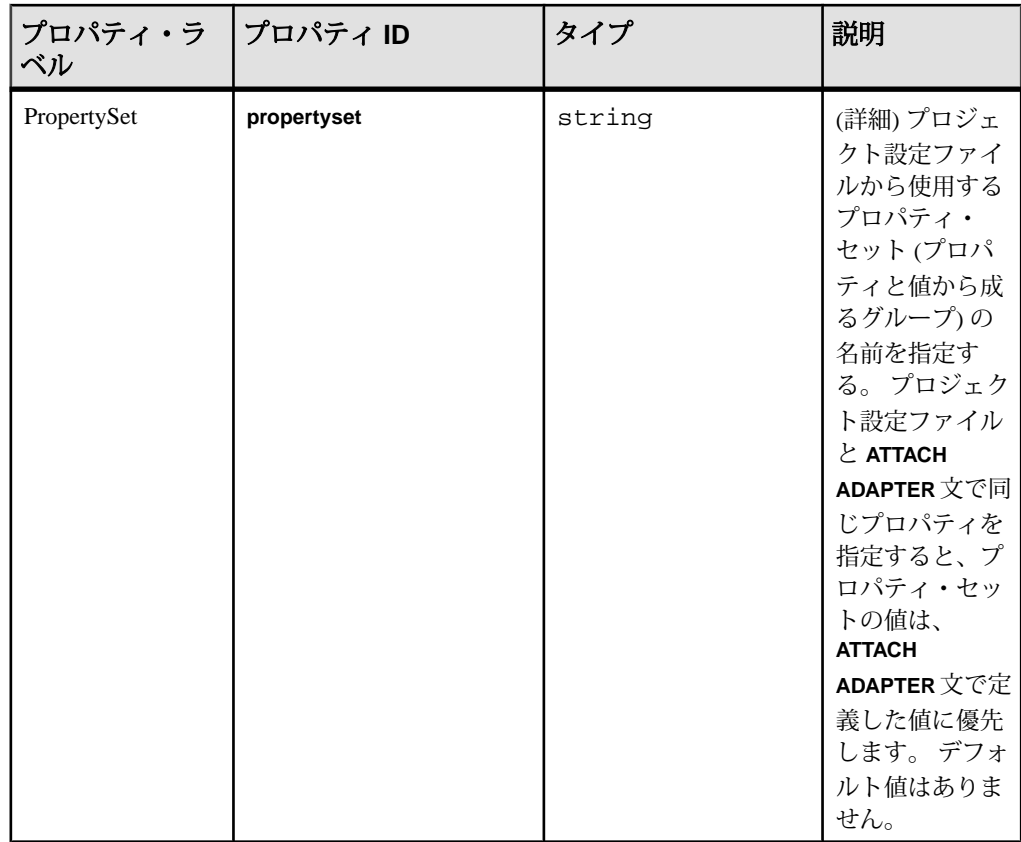

# **XML** ファイル・インプット・アダプタ

アダプタのタイプ: xml\_in。XMLファイル・インプット・アダプタは、XMLフォー マットでファイルを読み込みます。

このアダプタは、ファイルに追加された新規データをポーリングし、スキーマ検 出をサポートします。

CCL **ATTACH ADAPTER** 文を使用してアダプタをアタッチする場合、アダプタ・タ イプを指定する必要があります。 このアダプタのタイプは xml\_in です。

```
次は、データ・ファイルのレコード・フォーマット例です。
<Trades Id="0" Symbol="EBAY" TradeTime="2000-05-04T12:00:00" 
Price="140.0" Shares="50" />
<Trades Id="1" Symbol="EBAY" TradeTime="2000-05-04T12:00:01" 
Price="150.0" Shares="500" />
```
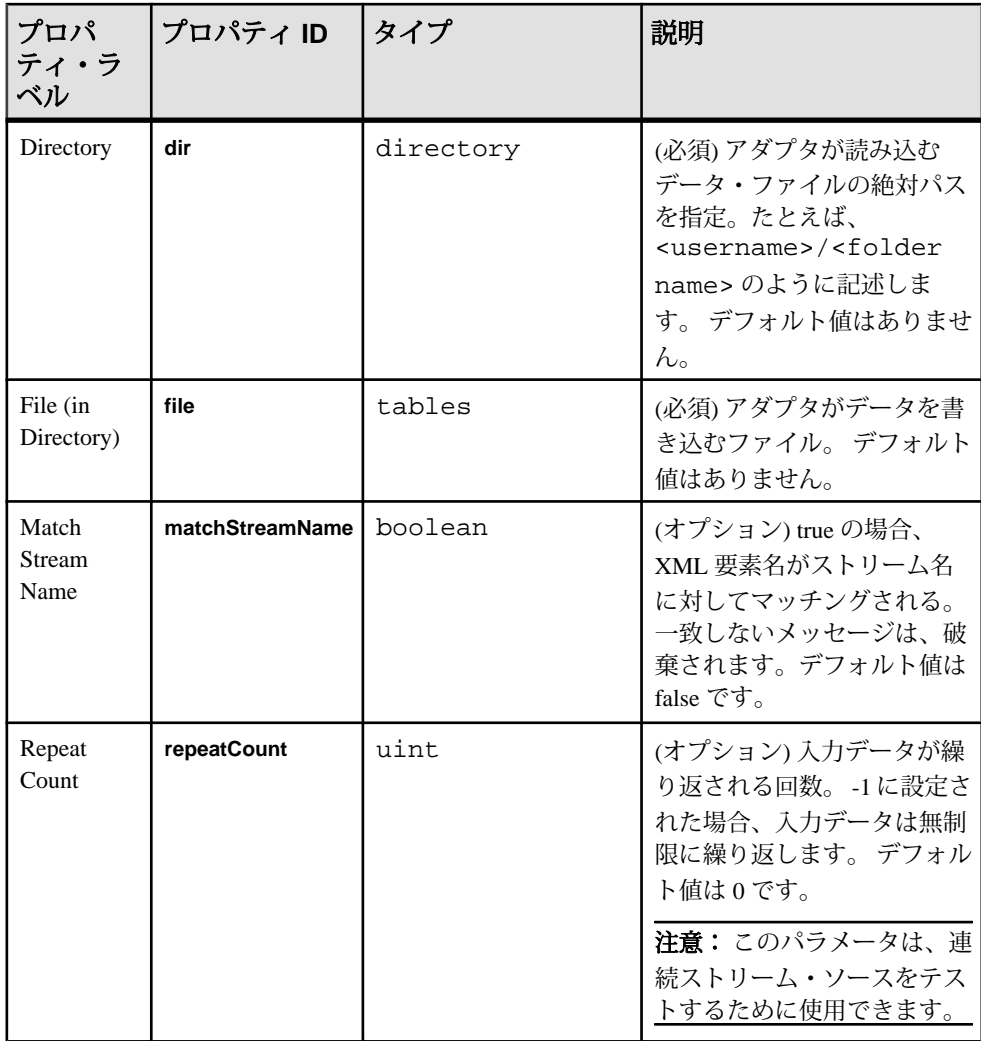

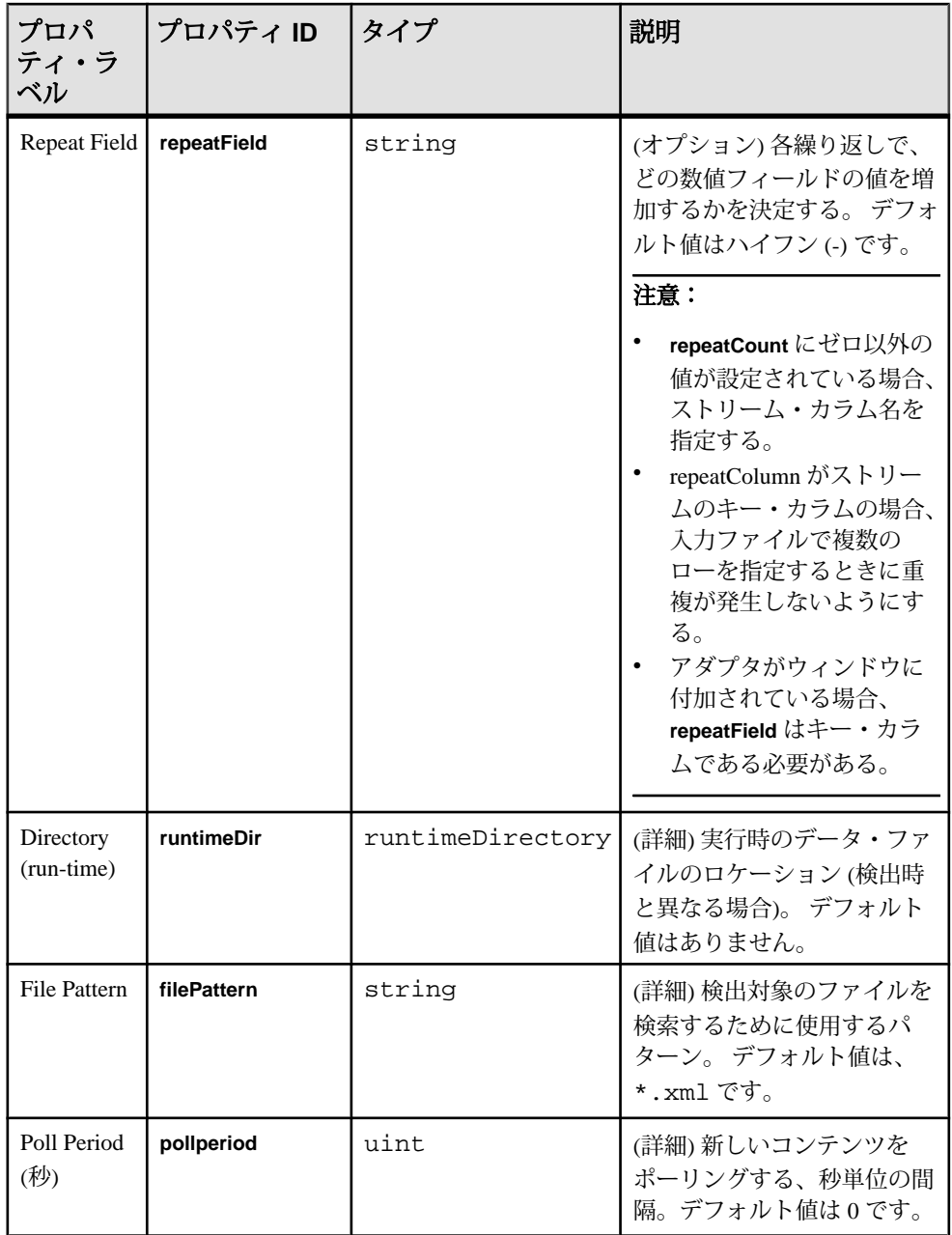

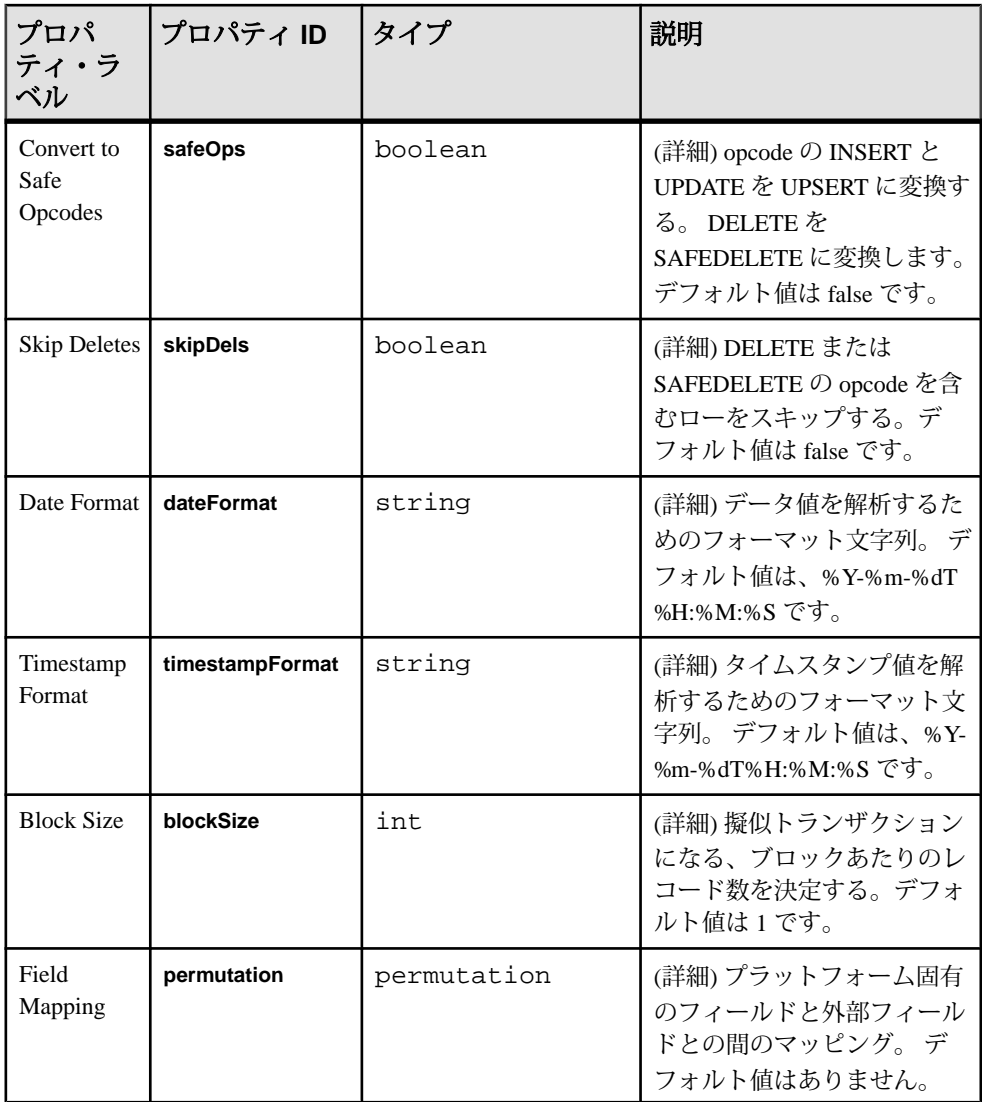

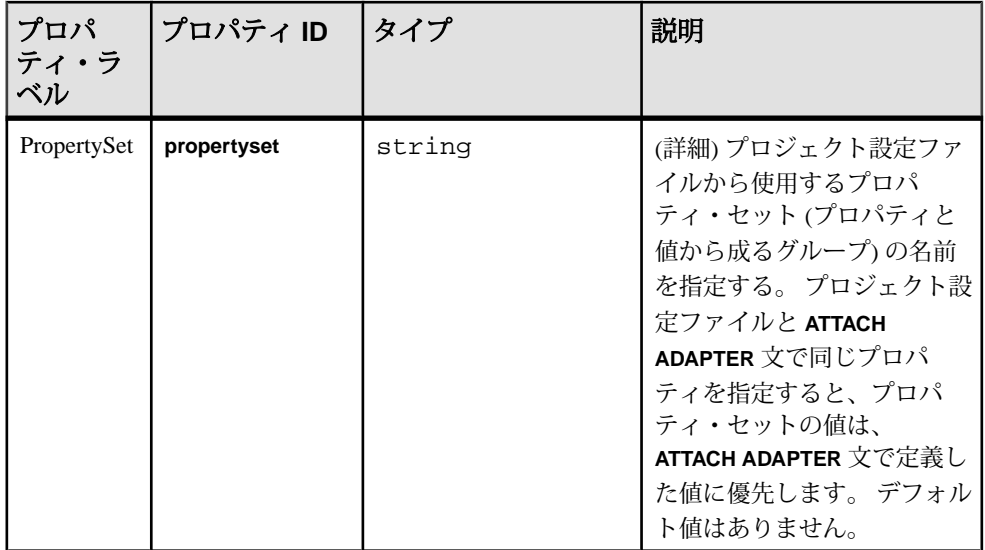

- ポーリング時に、ファイルに追加できるが、そのファイルを上書きまたは置き 換えることはできない。
- ファイル・エントリのストリーム名は無視される。
- 同じディレクトリにデータ・ファイルとモデル XML ファイルを混在させな い。 混在させると、EventStream Processor XML ファイルが無効として検出され ます。

# **XML** ファイル・アウトプット・アダプタ

アダプタのタイプ: xml\_out。 XML ファイル・アウトプット・アダプタは、XML フォーマットのファイルとしてデータを書き込みます。

CCL **ATTACH ADAPTER** 文を使用してアダプタをアタッチする場合、アダプタ・タ イプを指定する必要があります。 このアダプタのタイプは xml\_out です。

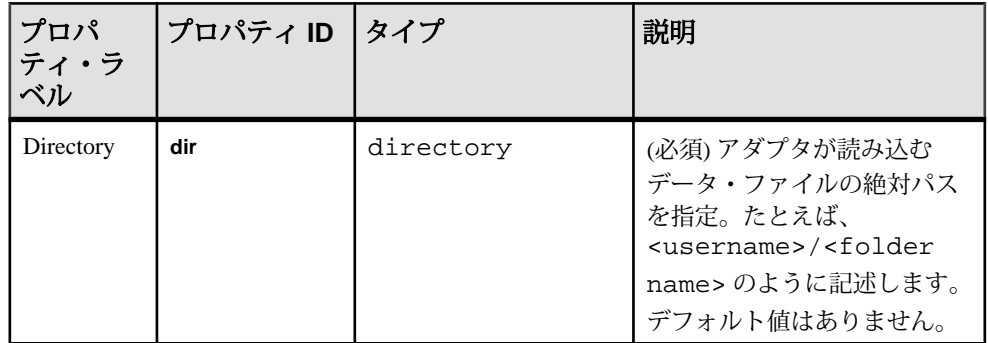

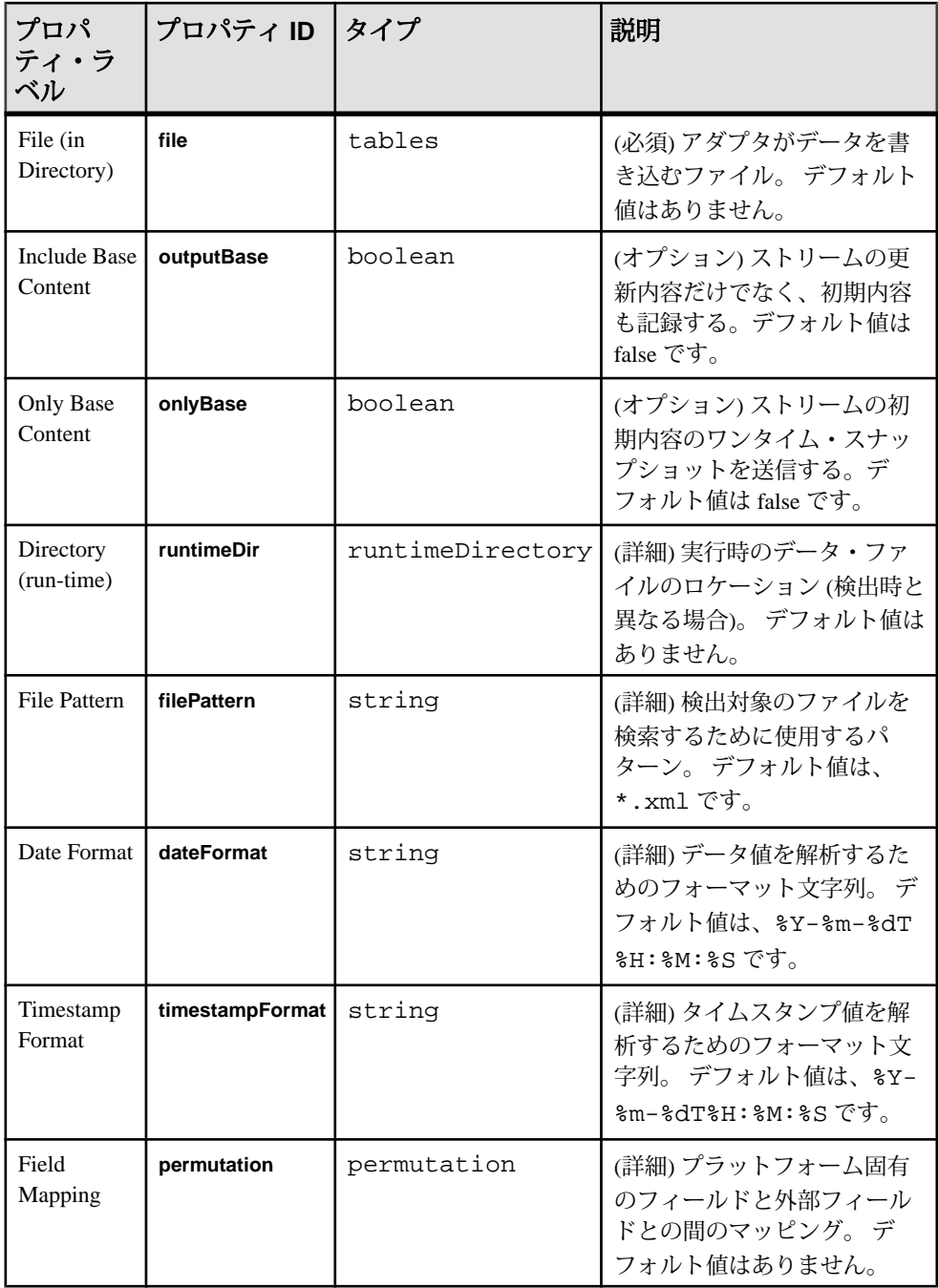

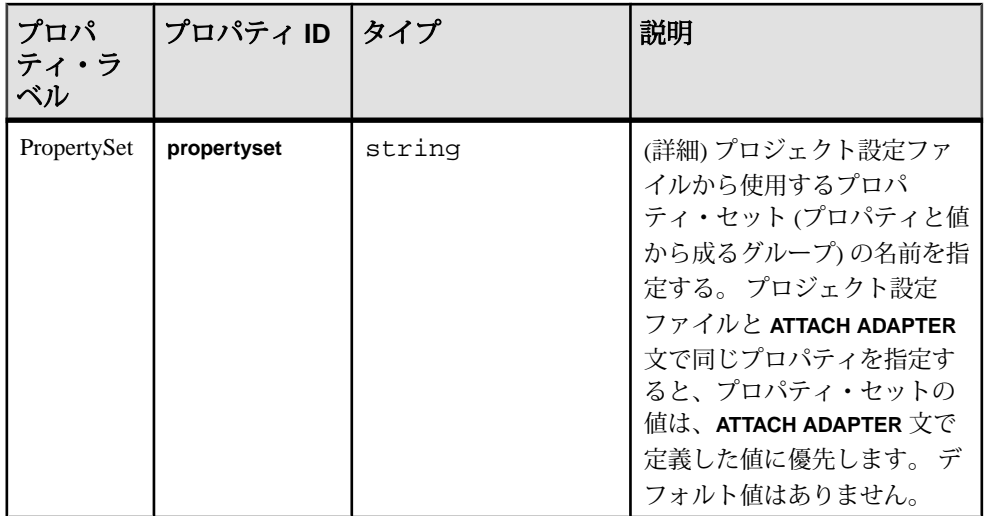

# **FIX** ファイル・インプット・アダプタ

**Adapter type**: fixfile\_in。FIX ファイル・インプット・アダプタは、FIX メッセージ を読み込み、ストリーム・レコードとして書き込みます。

各ストリームは、特定のタイプの FIX メッセージをホストします。 アダプタは、 他のいずれの FIX タイプのメッセージも無視します。 アダプタは、以下を除くす べての FIX フィールドをストリームのカラムと同じ順序で書き込みます。

- BeginString
- BodyLength
- MsgType
- CheckSum

ストリーム・カラムの名前が、FIX プロトコルの仕様に対応していることを確認 します。

CCL **ATTACH ADAPTER** 文を使用してアダプタをアタッチする場合、アダプタ・タ イプを指定する必要があります。 このアダプタのタイプは fixfile\_in です。

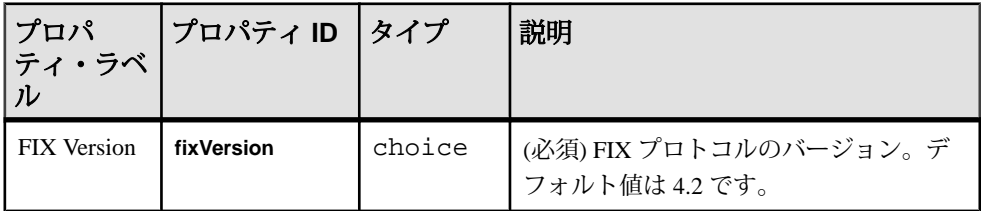

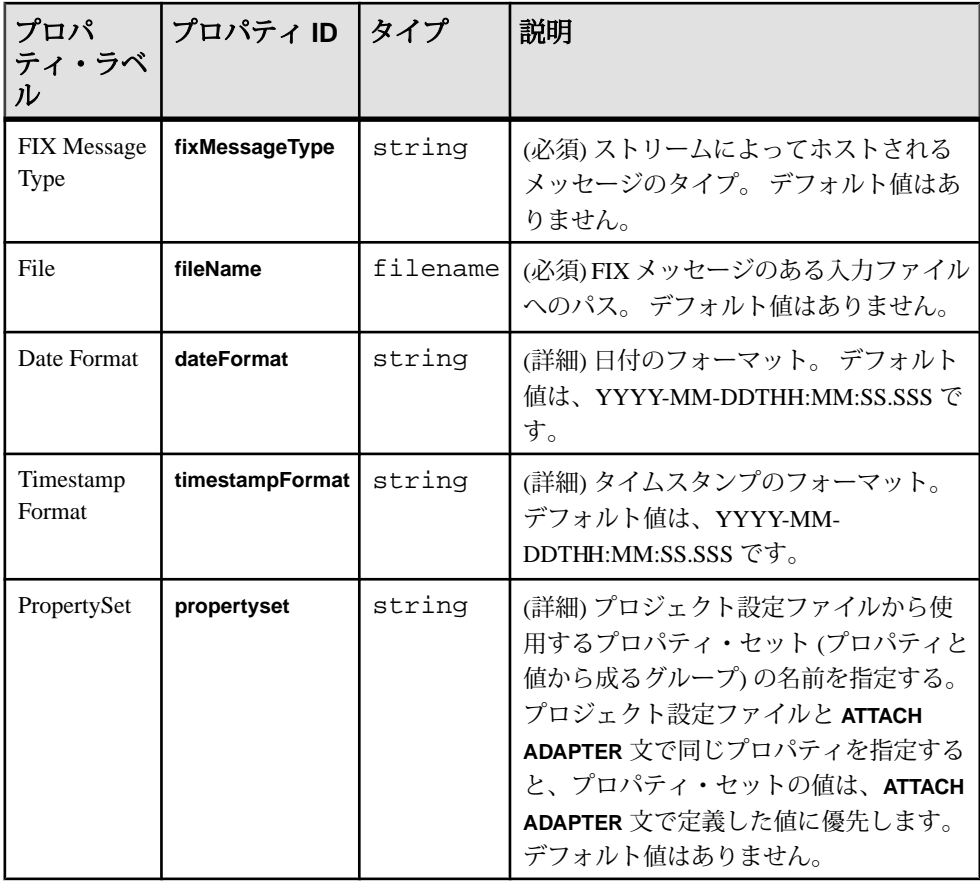

- このアダプタは、完全な FIX エンジンではない。
- FIX のバージョン 4.2、4.3、4.4、5.0 のみをサポートする。
- グループとコンポーネントの繰り返しはサポートされない。
- INSERT opcode のみをサポートする。

### 参照:

• FIX [アダプタ](#page-156-0) (147 ページ)

### **FIX** ファイル・インプット・アダプタのデータ型のマッピング

Event Stream Processor のデータ型は、FIX データ型にマップされます。

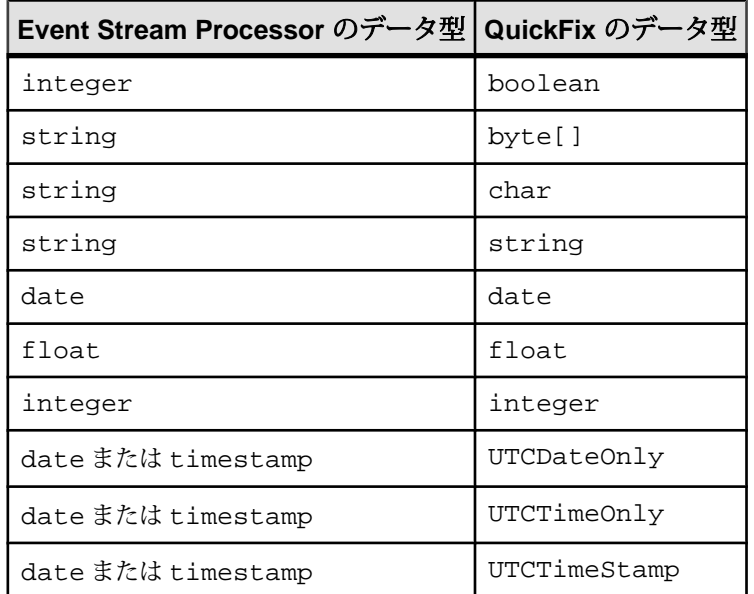

# **FIX** ファイル・アウトプット・アダプタ

アダプタのタイプ: fixfile\_out。 FIX ファイル・アウトプット・アダプタは、スト リーム・データを FIX メッセージとしてファイルに書き込みます。

各ストリームは、特定のタイプの FIX メッセージをホストします。 アダプタは、 メッセージを改行なしで隣接してファイルに書き込みます。 次の FIX フィールド が生成されます。

- BeginString
- BodyLength
- MsgType
- CheckSum

残りのフィールドをストリーム・カラムの適切な順序で書き込みます。 ストリー ム・カラムの名前が、FIX プロトコルの仕様に対応していることを確認します。

CCL **ATTACH ADAPTER** 文を使用してアダプタをアタッチする場合、アダプタ・タ イプを指定する必要があります。 このアダプタのタイプは fixfile\_out です。

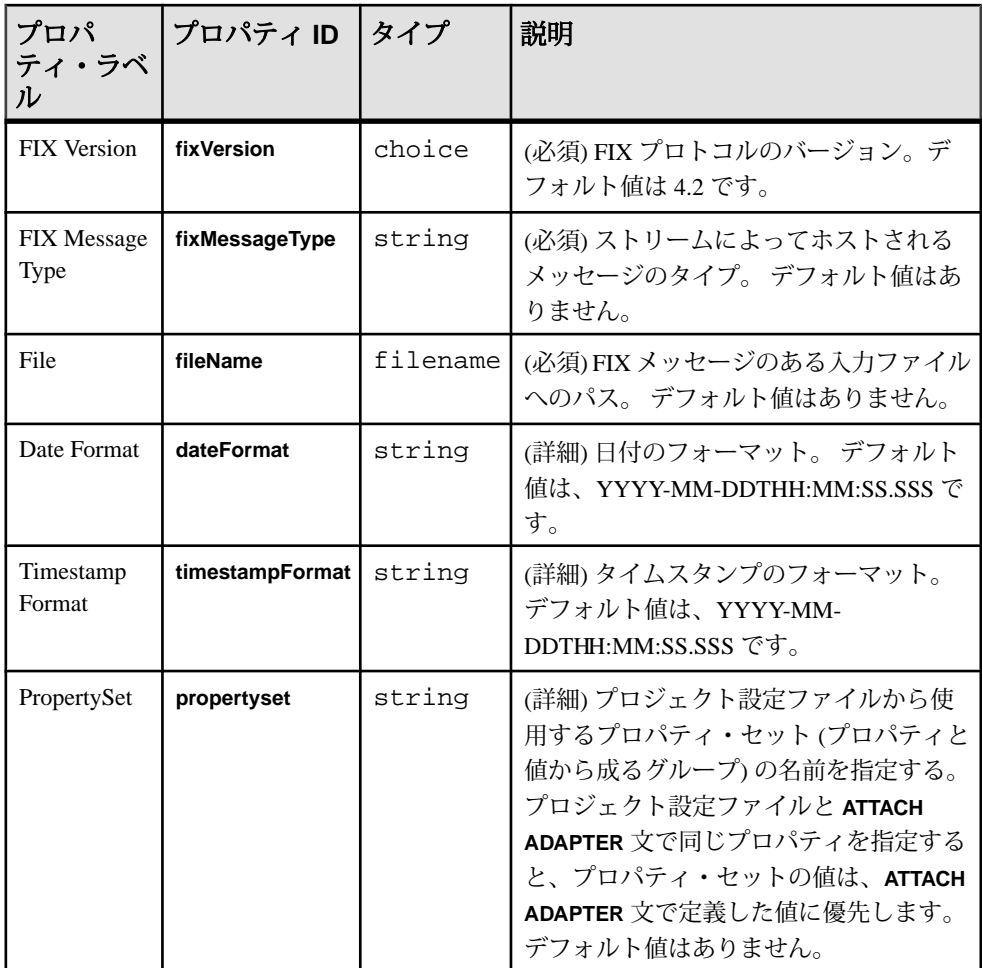

- このアダプタは、完全な FIX エンジンではない。
- FIX のバージョン 4.2、4.3、4.4、5.0 のみをサポートする。
- グループとコンポーネントの繰り返しはサポートされない。
- スキーマ検出はサポートされない。
- INSERT opcode のみをサポートする。

参照:

• FIX [アダプタ](#page-156-0) (147 ページ)

### **FIX** ファイル・アウトプット・アダプタのデータ型のマッピング

Event Stream Processor のデータ型は、FIX データ型にマップされます。

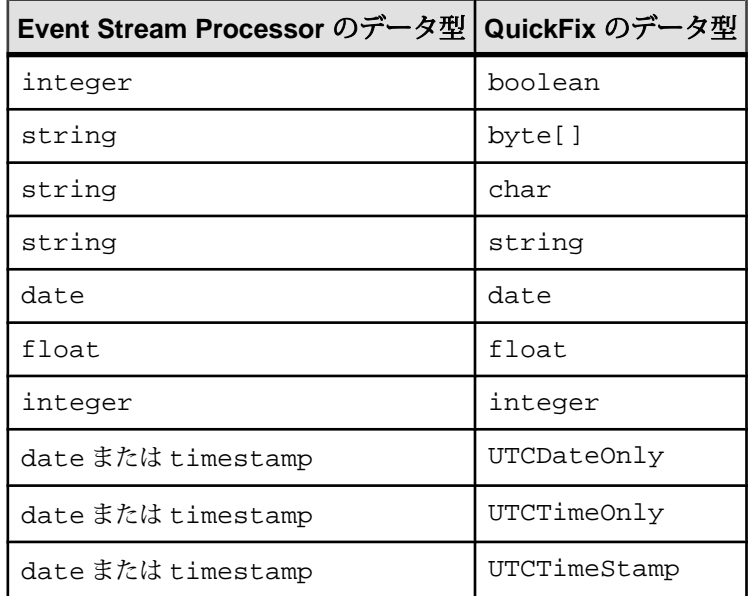

# **JMS** アダプタ

Event Stream Processor には、次の 5 つの JMS インプット・アダプタと JMS アウト プット・アダプタが用意されています。 CSV、カスタム、FIX、Object Array、 XML です。

#### **JMS** アダプタ向けキューイング・システムの設定

JMS アダプタを使用するには、ネーム・サーバを使用するキューイング・システ ムを設定します。

#### 前提条件

JNDI ネーム・サーバをサポートするキューイング・システム。

#### 手順

- **1.** ネーム・サーバをセットアップします。 一部のキューイング・システムには、JMS アダプタに接続できる内部ネーム・ サーバがあります。
- **2.** JMS オブジェクトを管理するネーム・サーバを使用するために、キューイン グ・システムをセットアップします。

詳細については、お使いのサードパーティ製キューイング・システムと共に提 供されているマニュアルを参照してください。

**3.** JNDI コンテキスト・ライブラリとネーム・サーバにアクセスするための URL を取得します。

注意: TIBCO Enterprise Message Services と統合または通信するために JMS 用 Sybase EventStream Processor アダプタを使用するには、TIBCO または TIBCO の 認証されたチャネルから TIBCO Enterprise Message Services の有効なライセンス を取得する必要があります。

たとえば、Apache Active MQ の場合、これらは、 org.apache.activemq.jndi.ActiveMQInitialContextFactory と tcp://localhost:61616 です。

- **4.** JMS アダプタの **jndiContextFactory** プロパティと **jndiURL** プロパティを設定しま す。
- **5.** JMS 接続ファクトリがバインドされる名前を取得します。
- **6.** アダプタの **connectionFactory** プロパティをこの名前に設定します。
- **7.** 該当する JNDI クラスと JMS factory クラスが Java クラス・パスにあること を確認します。

### **JMS CSV** インプット・アダプタ

アダプタのタイプ: jms\_csv\_in。JMS CSV インプット・アダプタは、値の区切られ たリストとしてフォーマットされたテキスト・メッセージにサブスクライブし、 それらをストリーム・レコードとして書き込みます。

CCL **ATTACH ADAPTER** 文を使用してアダプタをアタッチする場合、アダプタ・タ イプを指定する必要があります。 このアダプタのタイプは jms\_csv\_in です。

delimiter をカンマ (,) に、expectStreamNameOpcode を true に設定すると、 JMS CSV インプット・アダプタは入力ストリームが次のフォーマットであると想 定します。

aaa,

```
11,111,1.100000,2008-03-13T08:19:30,111.1111,2008-03-13T08:19:30.12
3,false,FF00FE05FF,
2008-03-13T08:19:30.123456,64000,922.0,337.000000000000000
```
ストリームには、以下のカラムがあります。

- stringCol
- int32Col
- int64Col
- doubleCol
- dateCol
- moneyCol
- timestampCol
- booleanCol
- binaryCol
- bigdatetimeCol
- intervalCol
- money1Col
- money15Col

```
<RecordType name="StreamIn_rec">
     <Column datatype="string" key="true" name="stringCol" />
     <Column datatype="integer" key="false" name="int32Col" />
     <Column datatype="long" key="false" name="int64Col" />
     <Column datatype="float" key="false" name="doubleCol" />
     <Column datatype="date" key="false" name="dateCol" />
     <Column datatype="money" key="false" name="moneyCol" />
     <Column datatype="timestamp" key="false" name="timestampCol" />
     <Column datatype="boolean" key="false" name="booleanCol" />
     <Column datatype="binary" key="false" name="binaryCol" />
     <Column datatype="bigdatetime" key="false" 
name="bigdatetimeCol" />
     <Column datatype="interval" key="false" name="intervalCol" />
     <Column datatype="money(1)" key="false" name="money1Col" />
     <Column datatype="money(15)" key="false" name="money15Col" /
```
>

```
</RecordType>
```
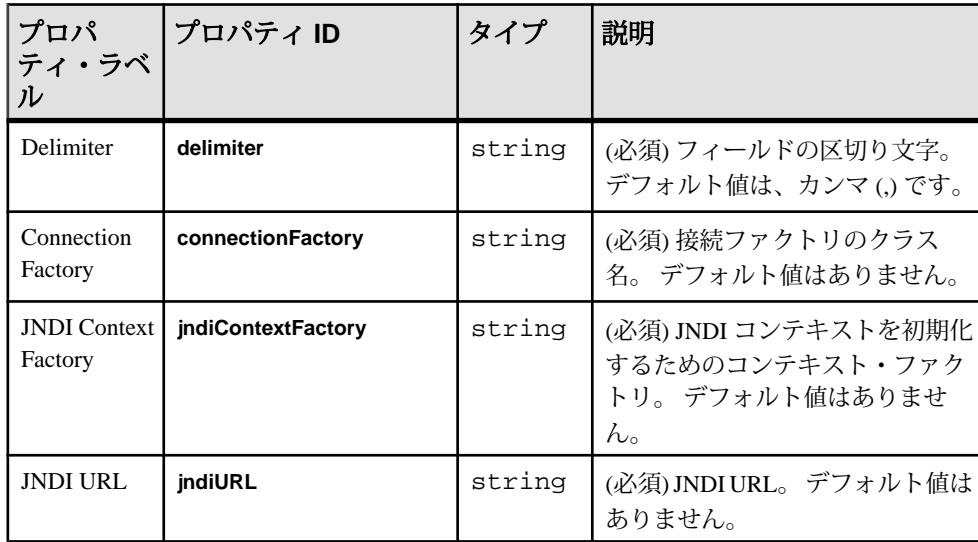

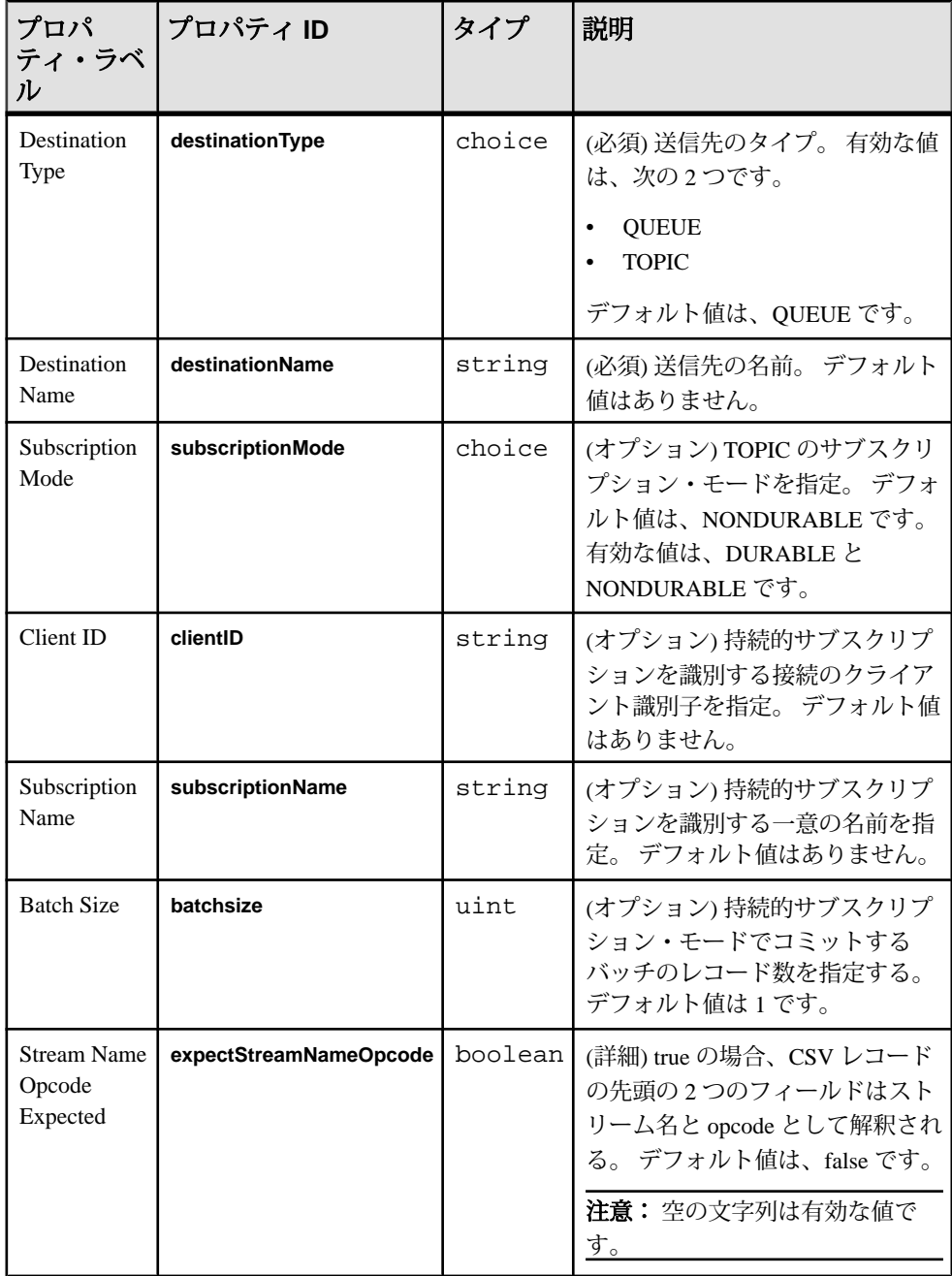

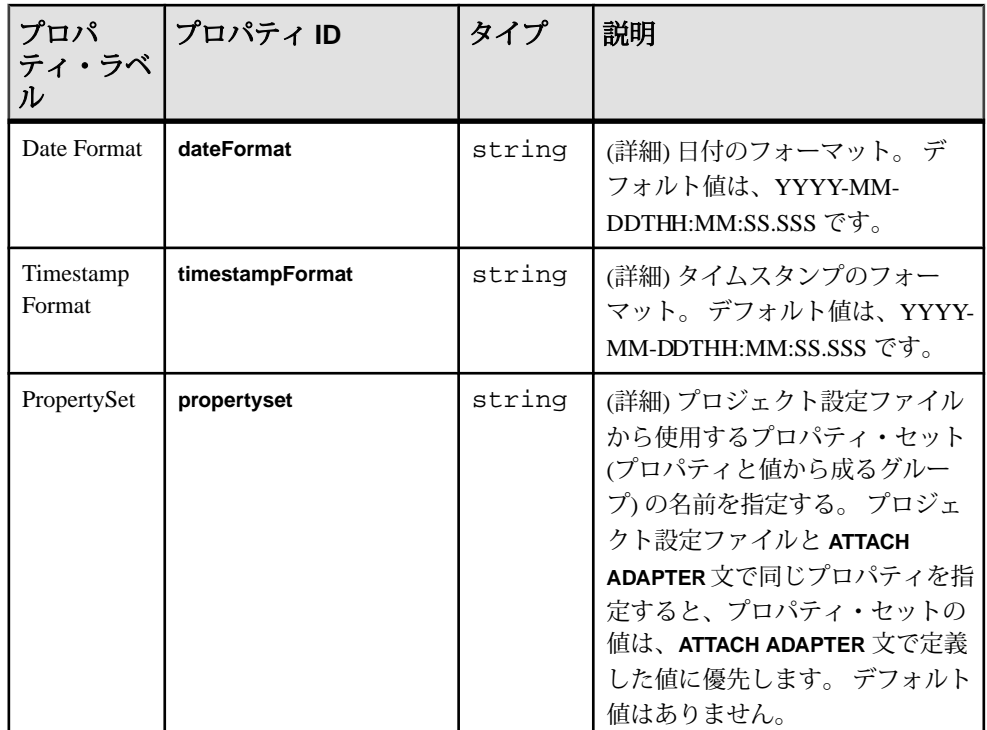

• メッセージ・ブローカへの接続が失われても、アダプタは再接続しようとしな い。

#### 参照:

• 第5[章、「保証された配信」](#page-600-0) (591 ページ)

## **JMS CSV** アウトプット・アダプタ

アダプタのタイプ: jms\_csv\_out。 JMS CSV アウトプット・アダプタは、ストリー ム・データを、値の区切られたリストとしてフォーマットされたテキスト・メッ セージにして JMS のキューまたはトピックにパブリッシュします。

CCL **ATTACH ADAPTER** 文を使用してアダプタをアタッチする場合、アダプタ・タ イプを指定する必要があります。 このアダプタのタイプは jms\_csv\_out です。

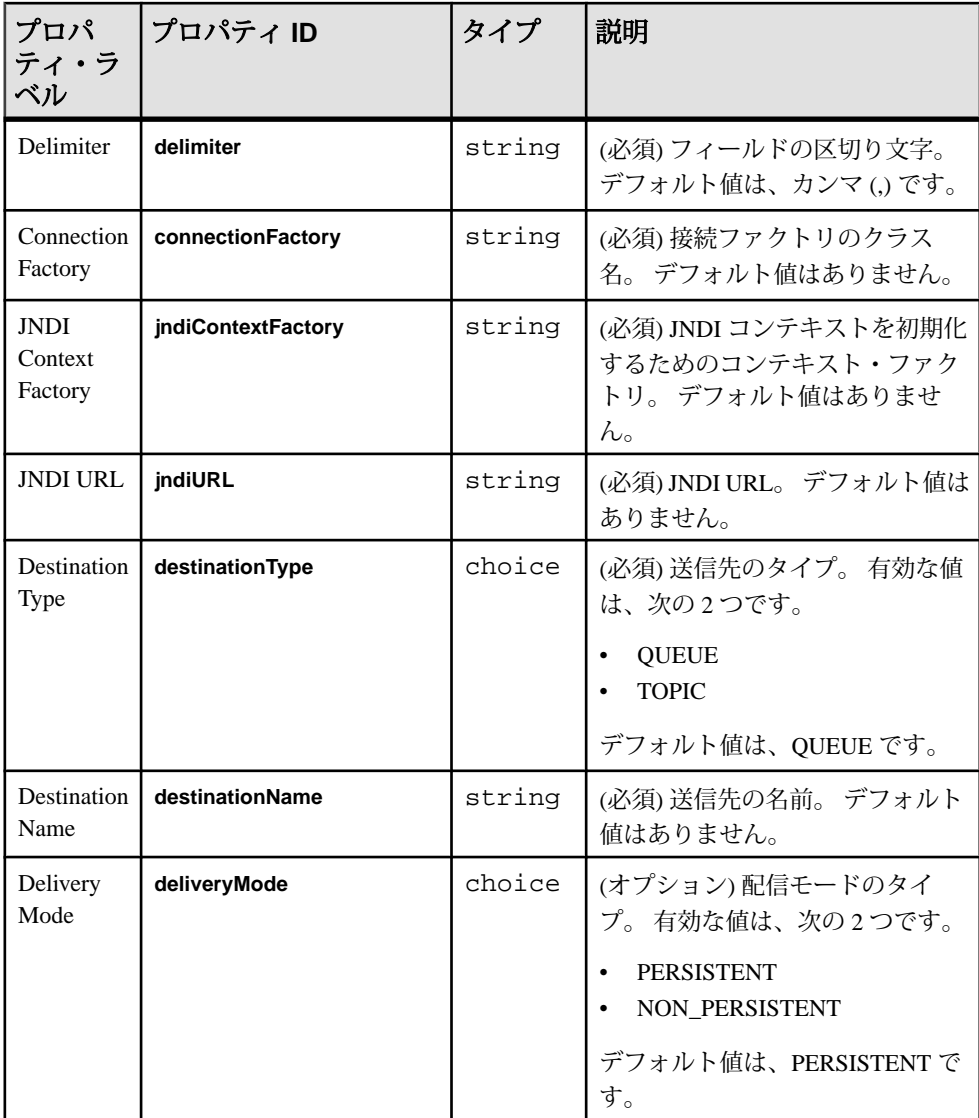

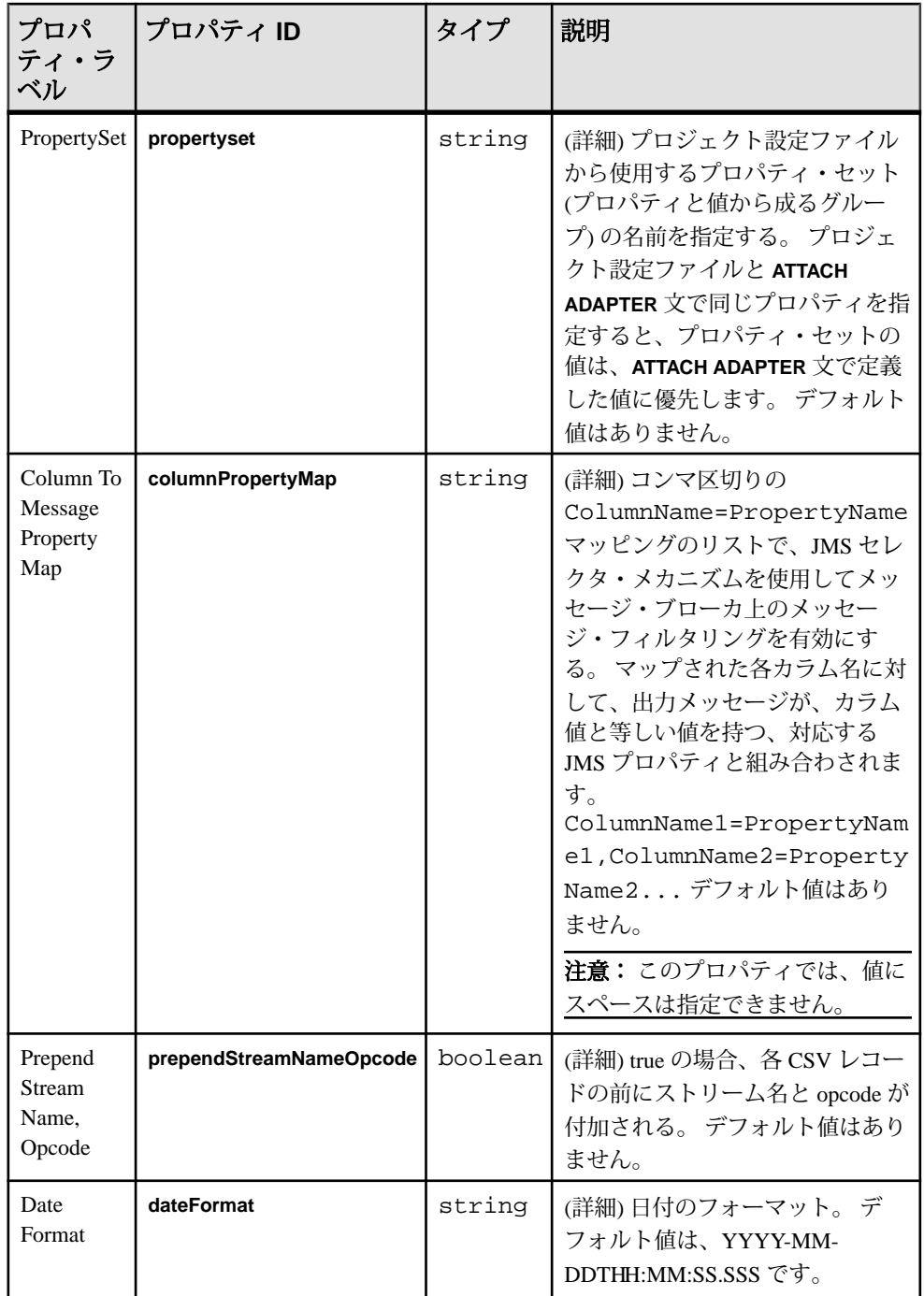
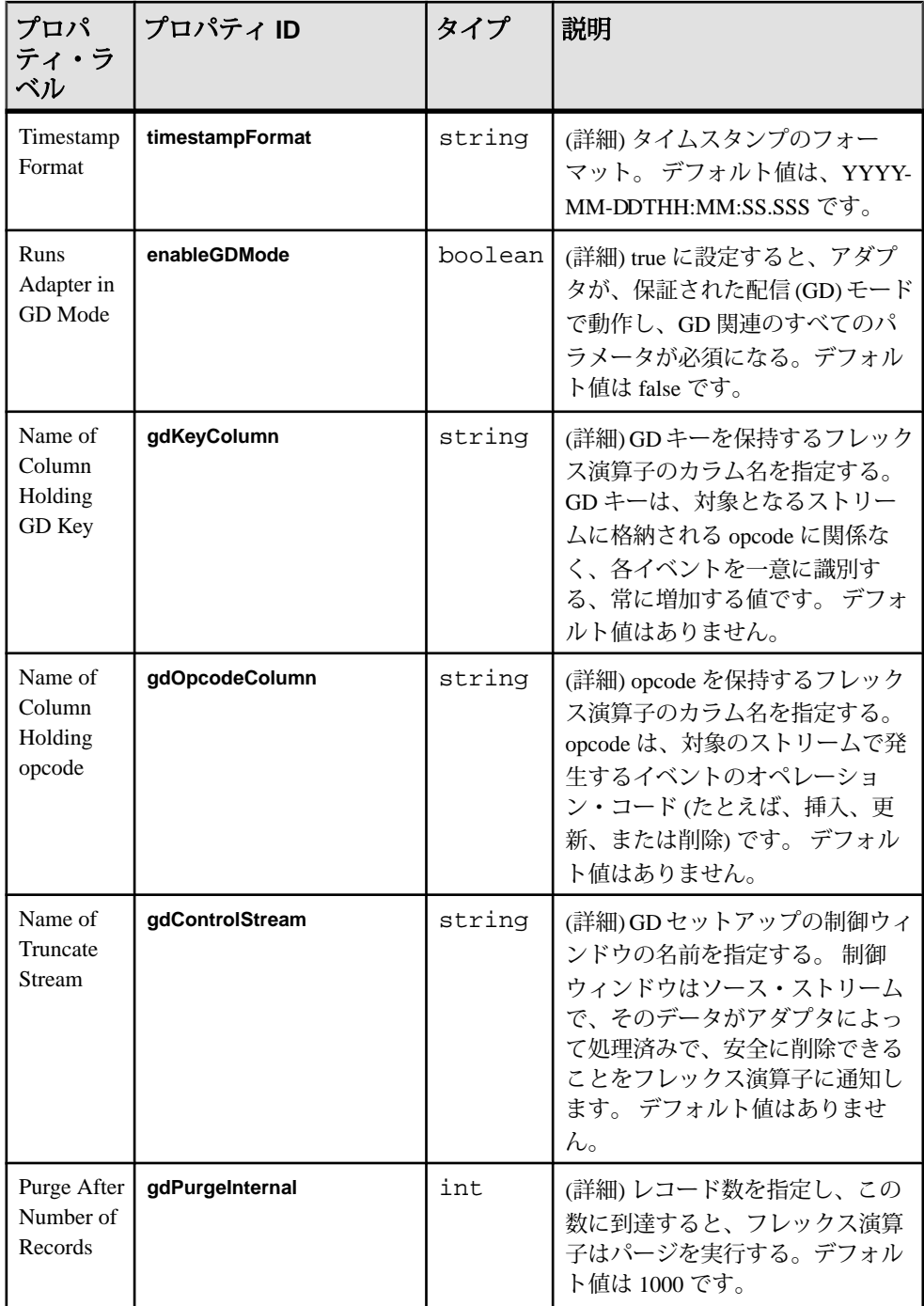

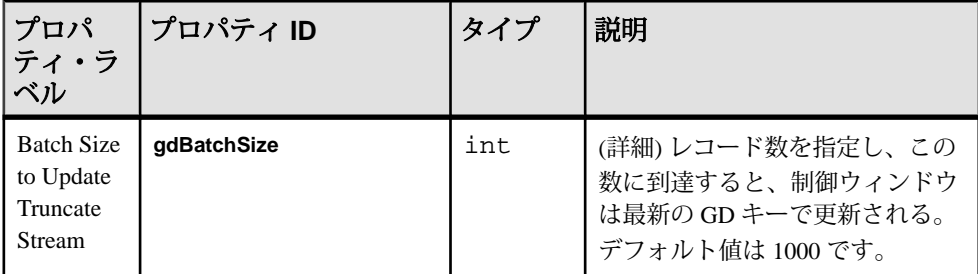

• メッセージ・ブローカへの接続が失われても、アダプタは再接続しようとしな い。

#### 参照:

• 第5[章、「保証された配信」](#page-600-0) (591 ページ)

## **JMS** カスタム・インプット・アダプタ

アダプタのタイプ: jms\_custom\_in。JMS カスタム・インプット・アダプタは、JMS のキューまたはトピックからのカスタムフォーマットの Java オブジェクト・メッ セージにサブスクライブし、これらのメッセージをストリーム・レコードとして 書き込みます。

カスタム提供の実装によって、このインタフェースのフォーマット変換が実行さ れます。

```
package com.sybase.esp.adapters;
public interface ExternalToESPConverter {
     public ESPMessage externalToESP(Serializable externalMessage) 
throws Exception;
}
```
externalToESP メソッドによって返されるオブジェクトがこのインタフェース を実装することを確認します。

```
package com.sybase.esp.adapters;
public interface ESPMessage extends Serializable {
     public String getStreamName();
     public String getOpCode();
     public Map<String, Serializable> getColumnValues();
}
```
getStreamName、getOpCode、getColumnValues のメソッドで返されるオブ ジェクトは、それぞれ、書き込み先のストリームの名前、opcode、メッセージ・ プロパティ・マップ値のカラムとしてのストリーム・レコードとして解釈されま す。

ストリーム・カラムの型が、Java クラスに以下のように対応することを確認しま す。

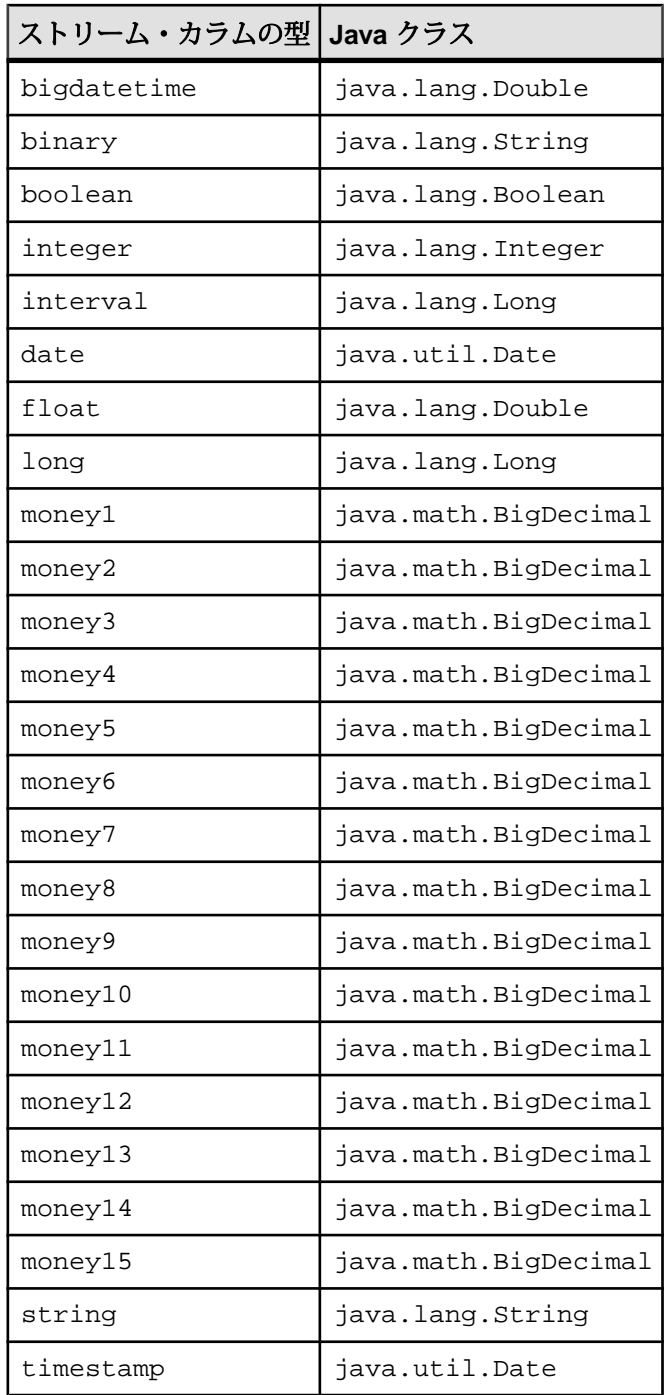

ExternalToEFSConverter インタフェースが、java.lang.String 型の 1 つの引数 を使用するコンストラクタ、または引数のないデフォルト・コンストラクタを提 供することを確認します。

注意: ストリーム名に一致しないレコードは、無視されます。 null opcode のレ コードは、upsert として解釈されます。キー以外のカラムの値は、存在しなくて も、null 値であっても問題ありません。

実装が提供されない場合、デフォルトの実装が代わりに使用されます。この場合、 各外部メッセージは DefaultEFSMessage クラスのインスタンスとして解釈され、変 換は実行されません。

ExternalToEFSConverter インタフェースの実装のある Java アーカイブが提供され、 Event Stream Processor インストール・フォルダの lib サブフォルダに配置されて いることを確認します。

CCL **ATTACH ADAPTER** 文を使用してアダプタをアタッチする場合、アダプタ・タ イプを指定する必要があります。 このアダプタのタイプは jms\_custom\_in です。

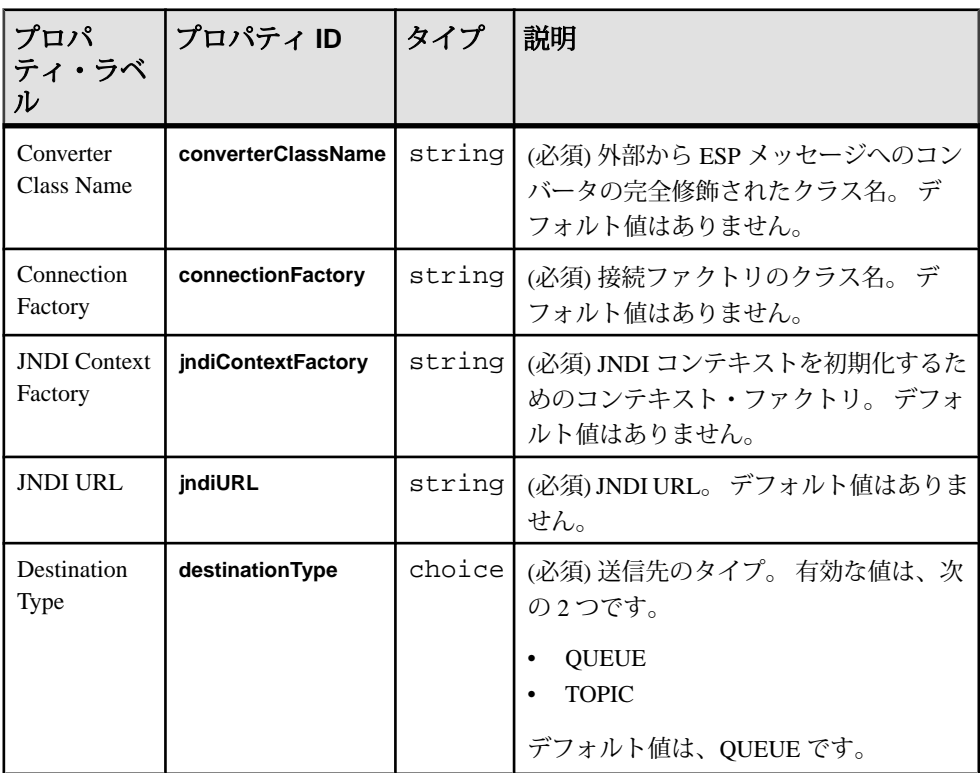

注意: このアダプタは、スキーマ検出をサポートします。

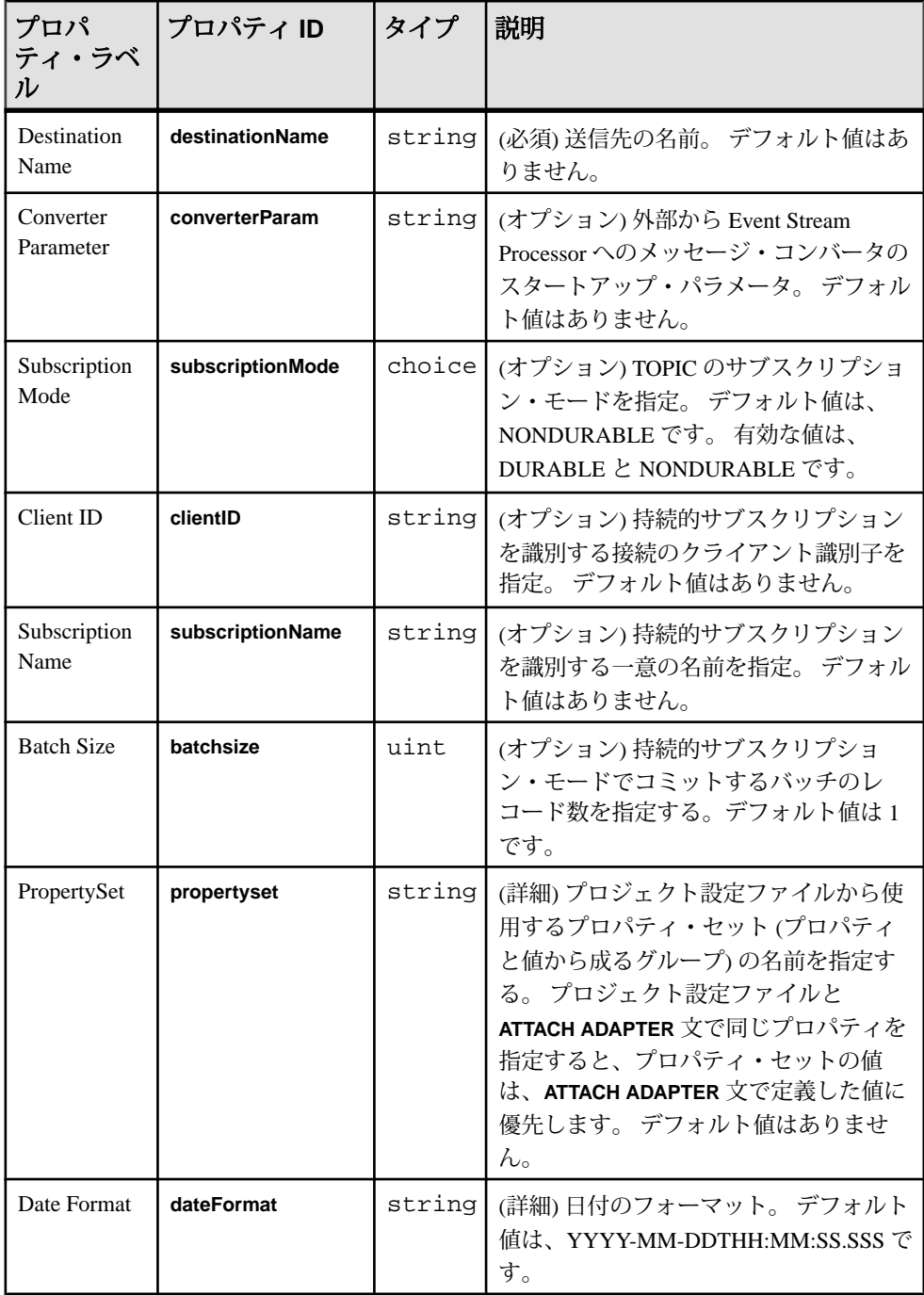

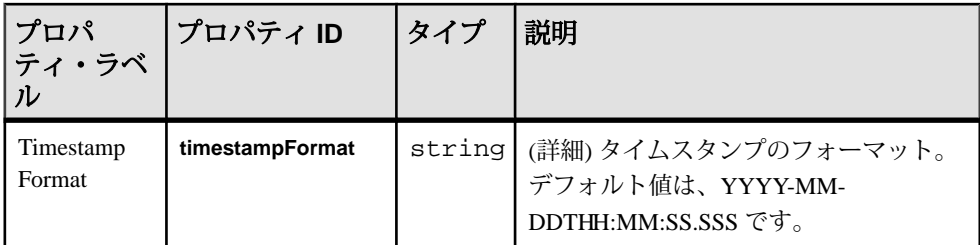

• メッセージ・ブローカへの接続が失われても、アダプタは再接続しようとしな い。

#### 参照:

• 第5章 「保証された配信」 (591 ページ)

## **JMS** カスタム・アウトプット・アダプタ

アダプタのタイプ: jms\_custom\_out。 JMS カスタム・アウトプット・アダプタは、 ストリーム・レコードをカスタムフォーマットの Java オブジェクトとして JMS の キューまたはトピックにパブリッシュします。

カスタム提供の実装によって、このインタフェースのフォーマット変換が実行さ れます。

package com.sybase.esp.adapters; public interface ESPToExternalConverter {

 public Serializable ESPToExternal(ESPMessage ESPMessage) throws Exception; }

ストリーム・カラムの型が、Java クラスに以下のように対応することを確認しま す。

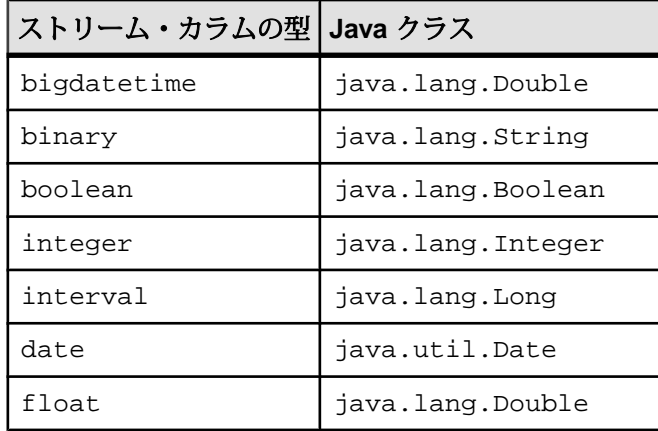

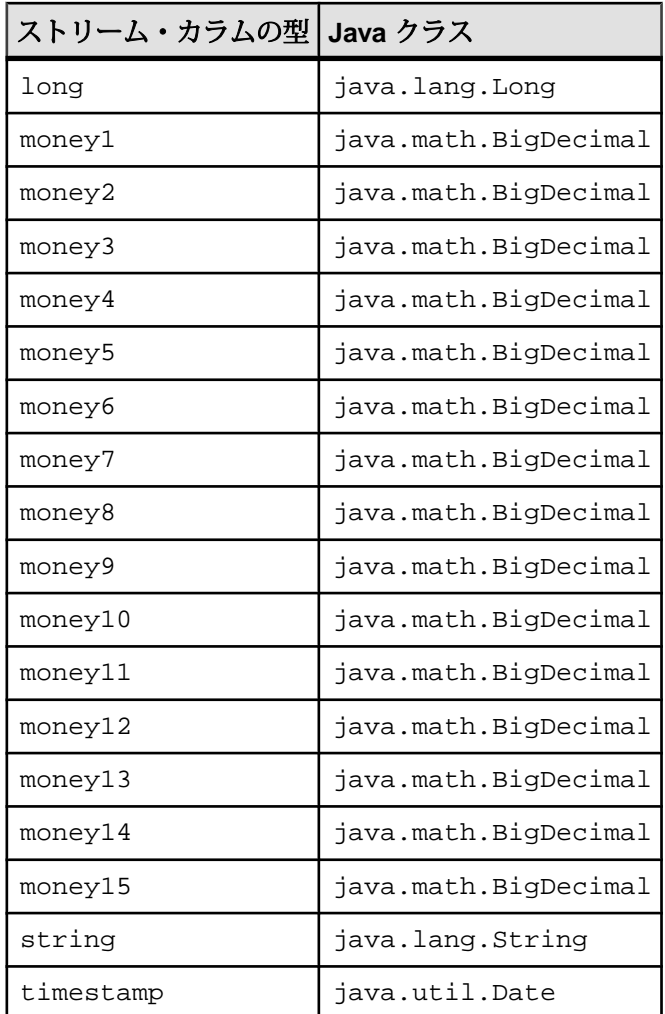

ESPToExternalConverter インタフェースが、java.lang.String 型の 1 つの引数 を使用するコンストラクタ、または引数のないデフォルト・コンストラクタを提 供することを確認します。

注意: ESPMessage オブジェクトのストリーム名、opcode、カラム名値のマップ は、一部のキー以外のカラムが null の場合でも、有効であることが保証されます。

ExternalToEFSConverter インタフェースの実装のある Java アーカイブが提供され、 Event Stream Processor インストール・フォルダの lib サブフォルダに配置されて いることを確認します。

実装が提供されていない場合、デフォルトの実装が使用され、ESPMessage オブ ジェクトは変換が実際に実行されずに返されます。

CCL **ATTACH ADAPTER** 文を使用してアダプタをアタッチする場合、アダプタ・タ イプを指定する必要があります。 このアダプタのタイプは jms\_custom\_out です。

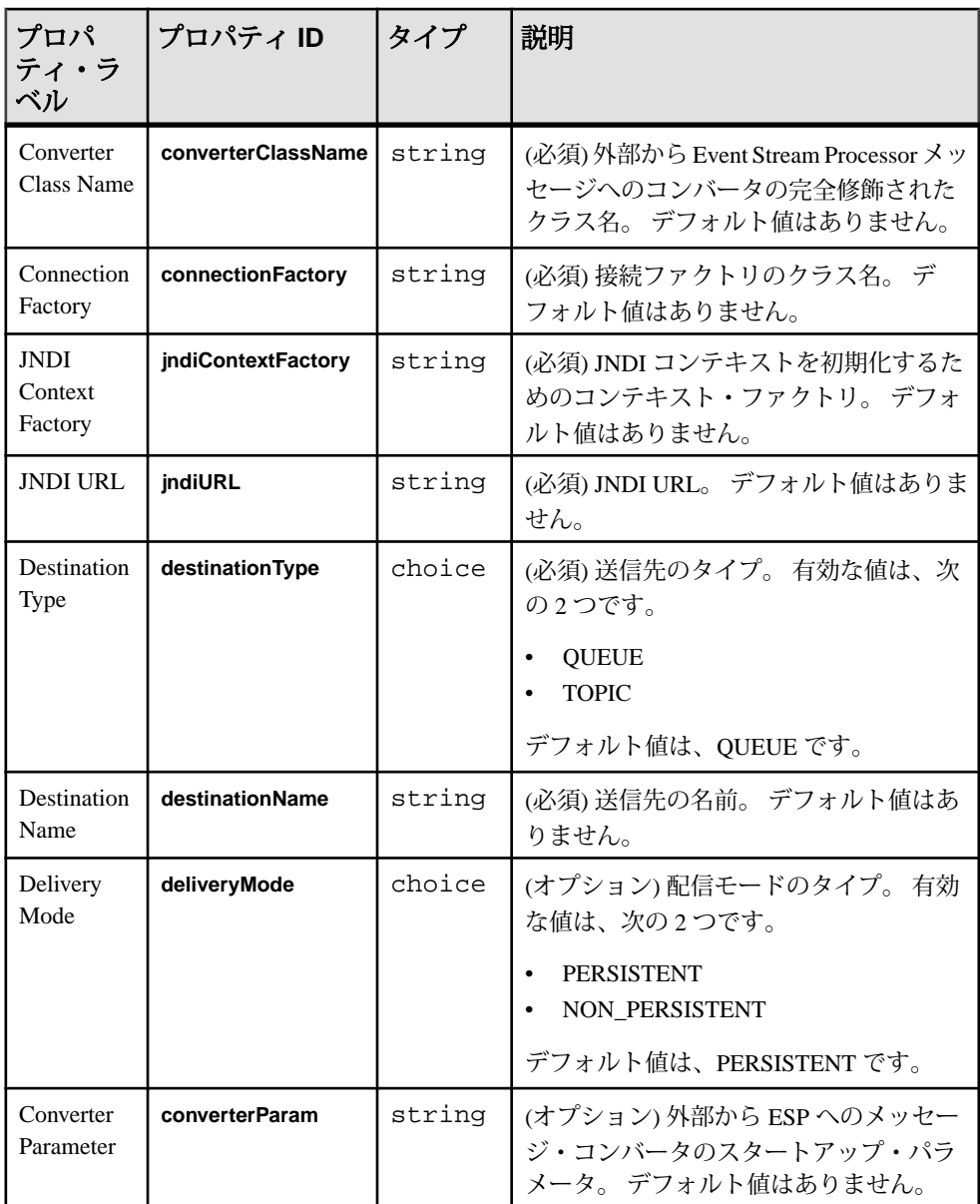

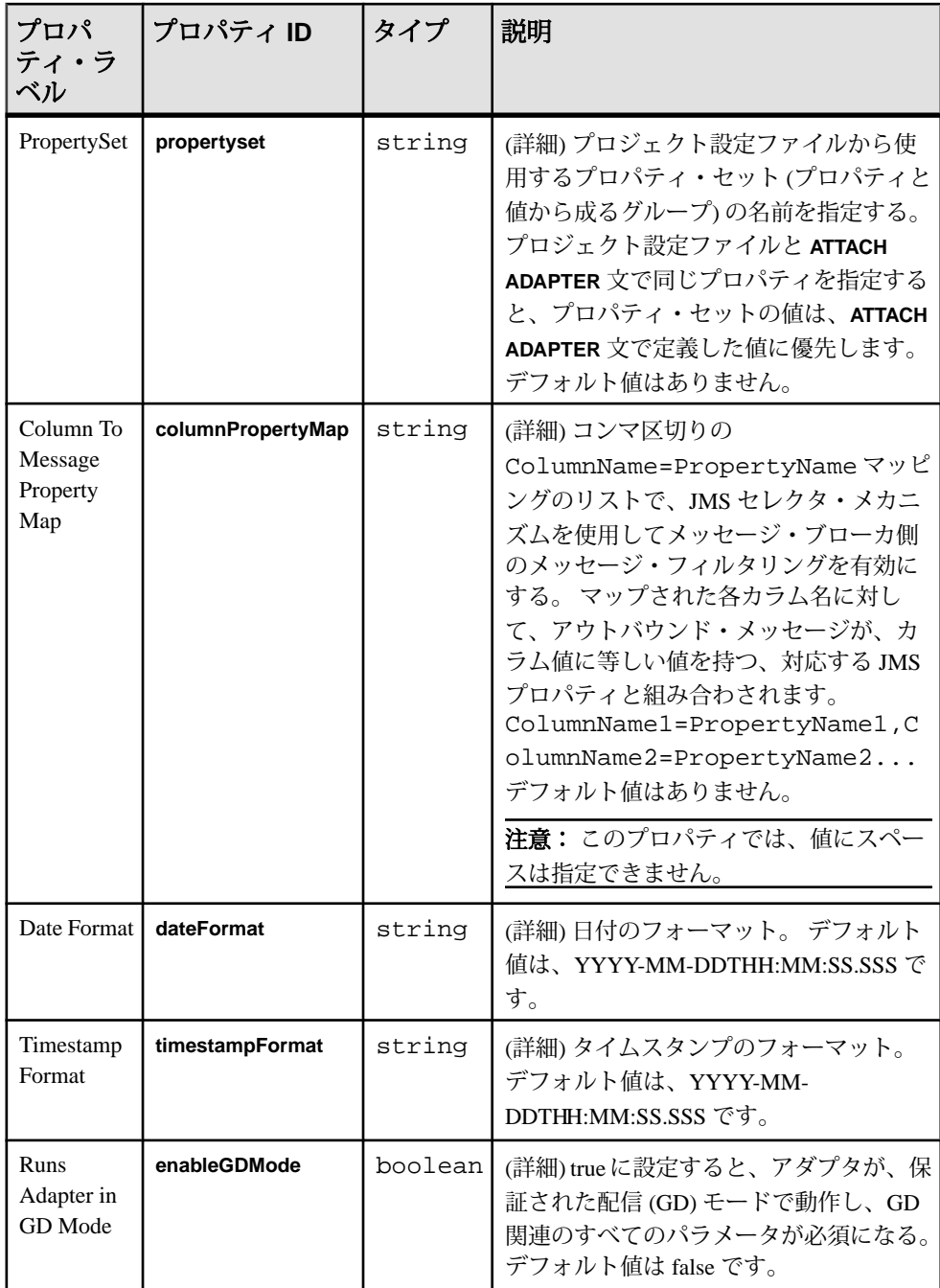

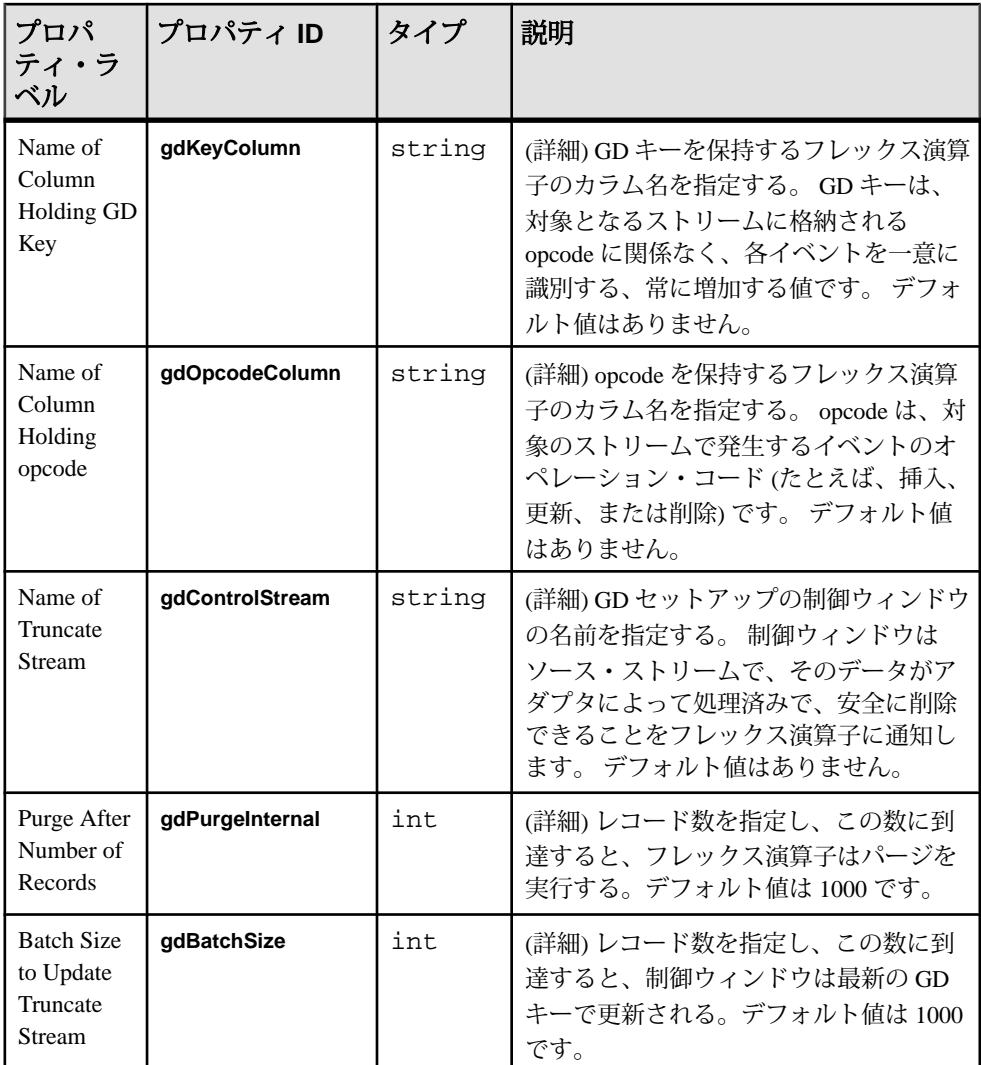

• メッセージ・ブローカへの接続が失われても、アダプタは再接続しようとしな い。

## 参照:

• 第5[章、「保証された配信」](#page-600-0) (591ページ)

## **JMS FIX** インプット・アダプタ

アダプタのタイプ: jms\_fix\_in。JMS FIX インプット・アダプタは、JMS のキューま たはトピックからのメッセージにサブスクライブし、これらのメッセージをスト リーム・レコードとして書き込みます。

各ストリームは、特定のタイプの FIX メッセージをホストします。 アダプタは、 他のいずれの FIX タイプのメッセージも破棄します。 ほとんどの FIX フィールド はストリーム・カラムと同じ順序で格納されますが、次のフィールドは異なる順 序で格納できます。

- BeginString
- BodyLength
- MsgType
- CheckSum

CCL **ATTACH ADAPTER** 文を使用してアダプタをアタッチする場合、アダプタ・タ イプを指定する必要があります。 このアダプタのタイプは jms\_fix\_in です。

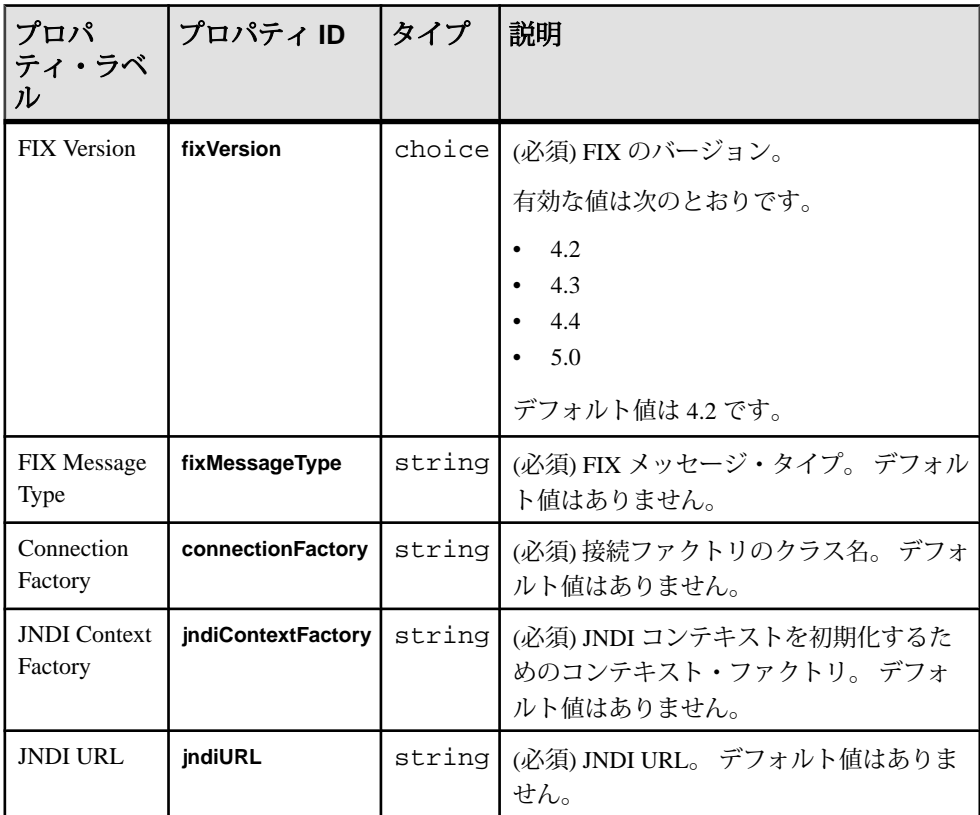

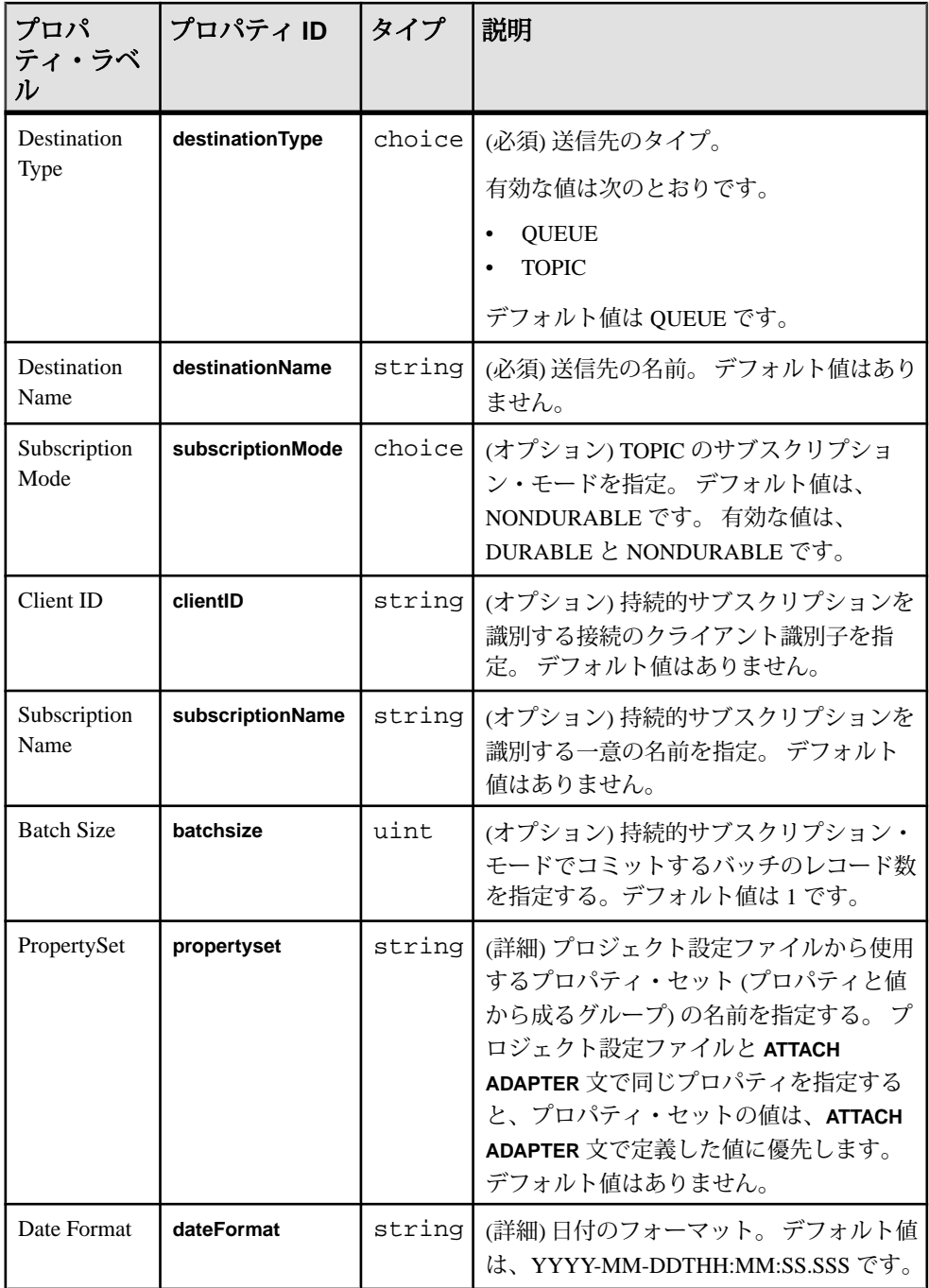

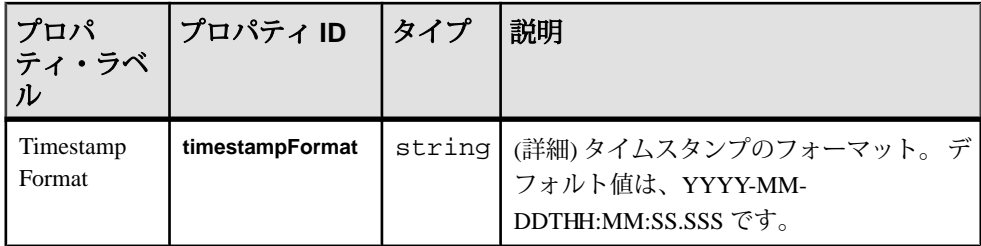

- このアダプタは、完全な FIX エンジンではない。
- FIX バージョン 4.2、4.3、4.4、5.0 のみをサポートする。
- 繰り返しグループと繰り返しコンポーネントはサポートされない。
- メッセージ・ブローカへの接続が失われても、アダプタは再接続しようとしな い。
- INSERT opcode のみをサポートする。

### 参照:

• 第5[章、「保証された配信」](#page-600-0) (591 ページ)

## **JMS FIX** アウトプット・アダプタ

アダプタのタイプ: jms\_fix\_out。 JMSFIX アウトプット・アダプタは、FIX メッセー ジを JMS のキューまたはトピックにパブリッシュします。

各ストリームは、特定のタイプの FIX メッセージをホストします。 他のすべての タイプの FIX メッセージは破棄されます。 以下を除くすべての FIX フィールドは、 ストリーム・カラムと同じ順序で格納されます。

- BeginString
- BodyLength
- MsgType
- CheckSum

CCL **ATTACH ADAPTER** 文を使用してアダプタをアタッチする場合、アダプタ・タ イプを指定する必要があります。 このアダプタのタイプは jms\_fix\_out です。

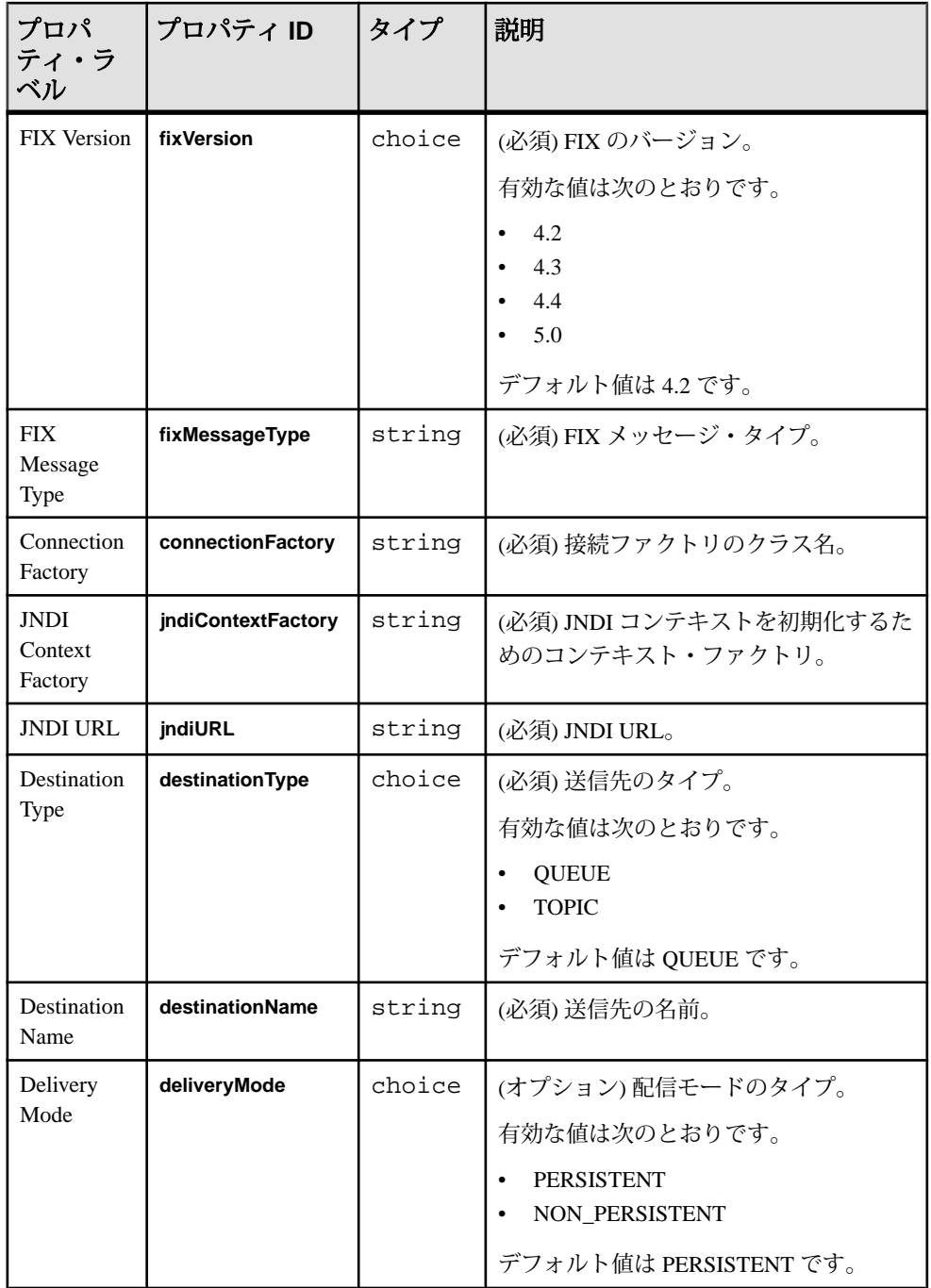

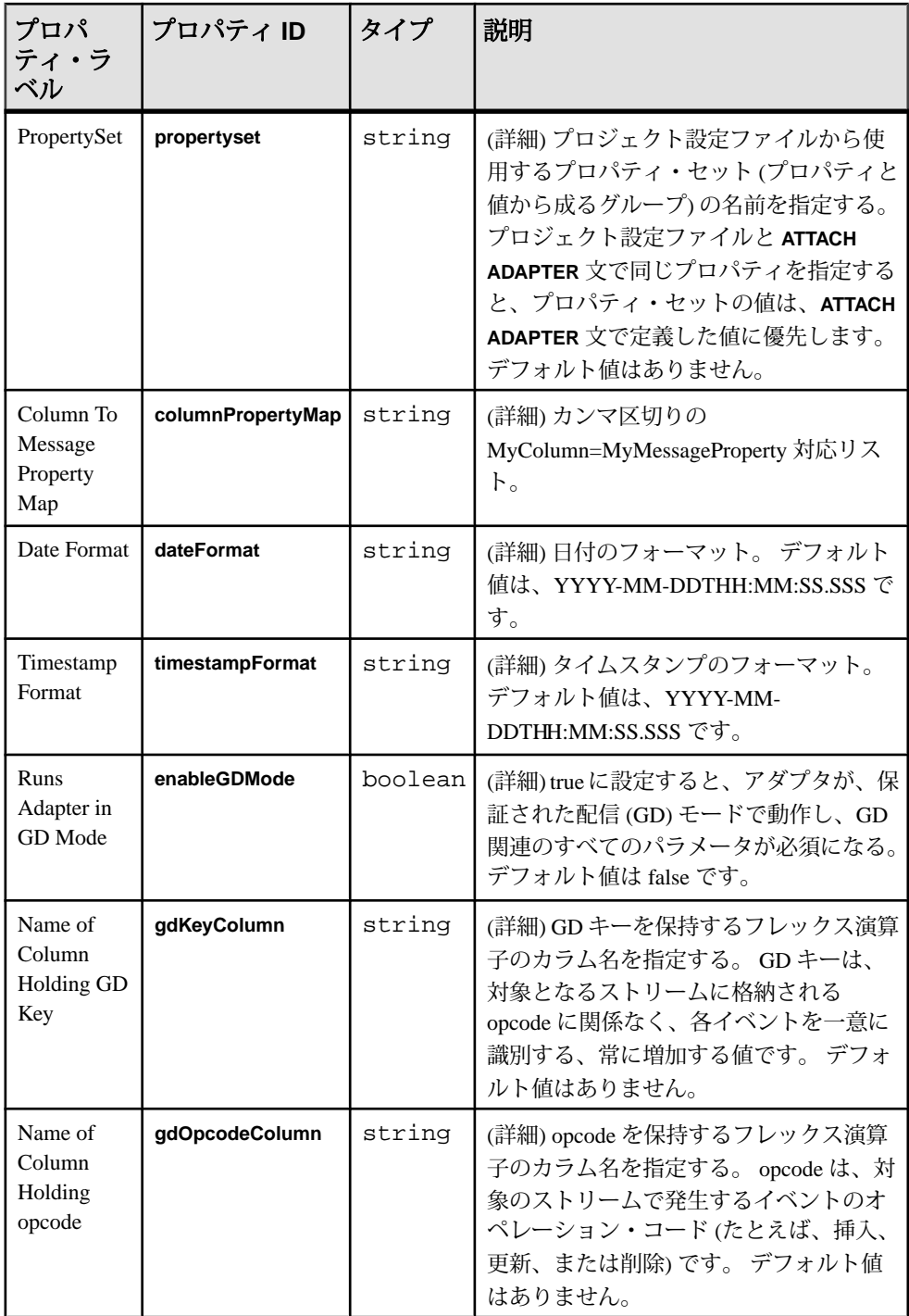

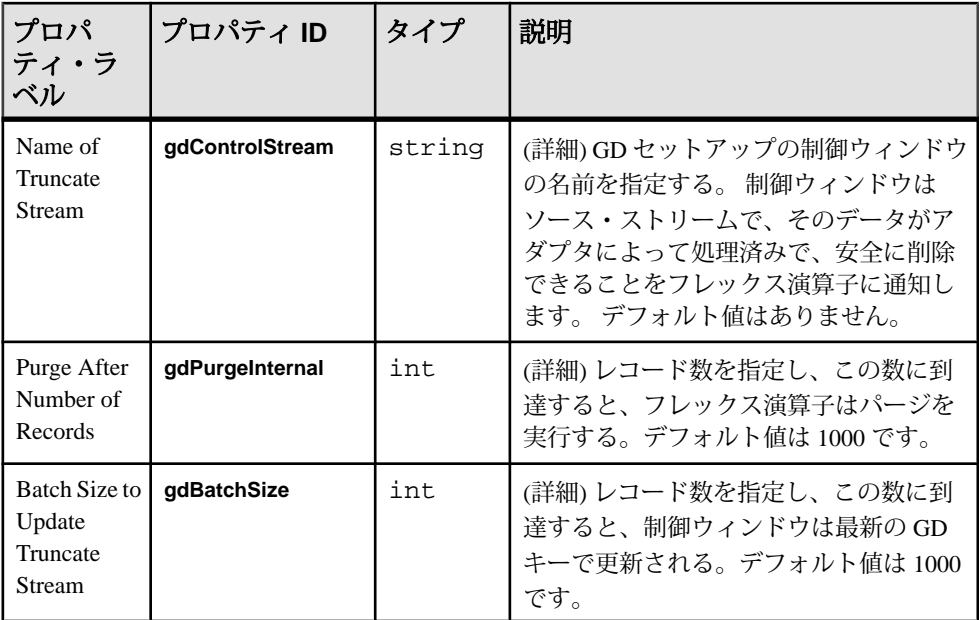

- このアダプタは、完全な FIX エンジンではない。
- FIX バージョン 4.2、4.3、4.4、5.0 のみをサポートする。
- 繰り返しグループと繰り返しコンポーネントはサポートされない。
- スキーマ検出はサポートされない。
- メッセージ・ブローカへの接続が失われても、アダプタは再接続しようとしな い。
- INSERT opcode のみをサポートする。

#### 参照:

• 第5[章、「保証された配信」](#page-600-0) (591 ページ)

## **JMS Object Array** インプット・アダプタ

アダプタのタイプ: jms\_objarray\_in。JMS Object Array インプット・アダプタは、 JMS のキューまたはトピックからの Java オブジェクトの配列としてフォーマット されたメッセージにサブスクライブし、これらのメッセージをストリーム・レ コードとして書き込みます。

注意: 配列内に null 要素があると、対応するカラムに対して null 値が生成されま す。

ストリーム・カラムの型が、Java クラスに以下のように対応することを確認しま す。

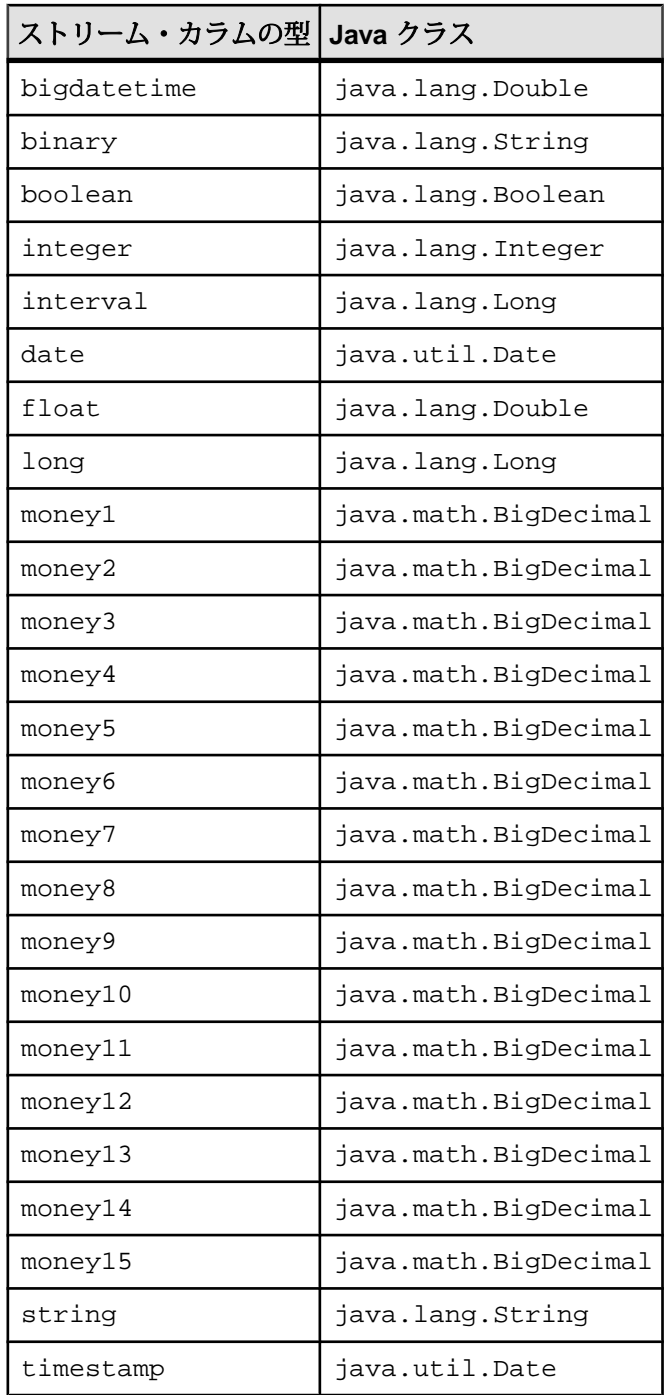

CCL **ATTACH ADAPTER** 文を使用してアダプタをアタッチする場合、アダプタ・タ イプを指定する必要があります。 このアダプタのタイプは jms\_objarray\_in です。

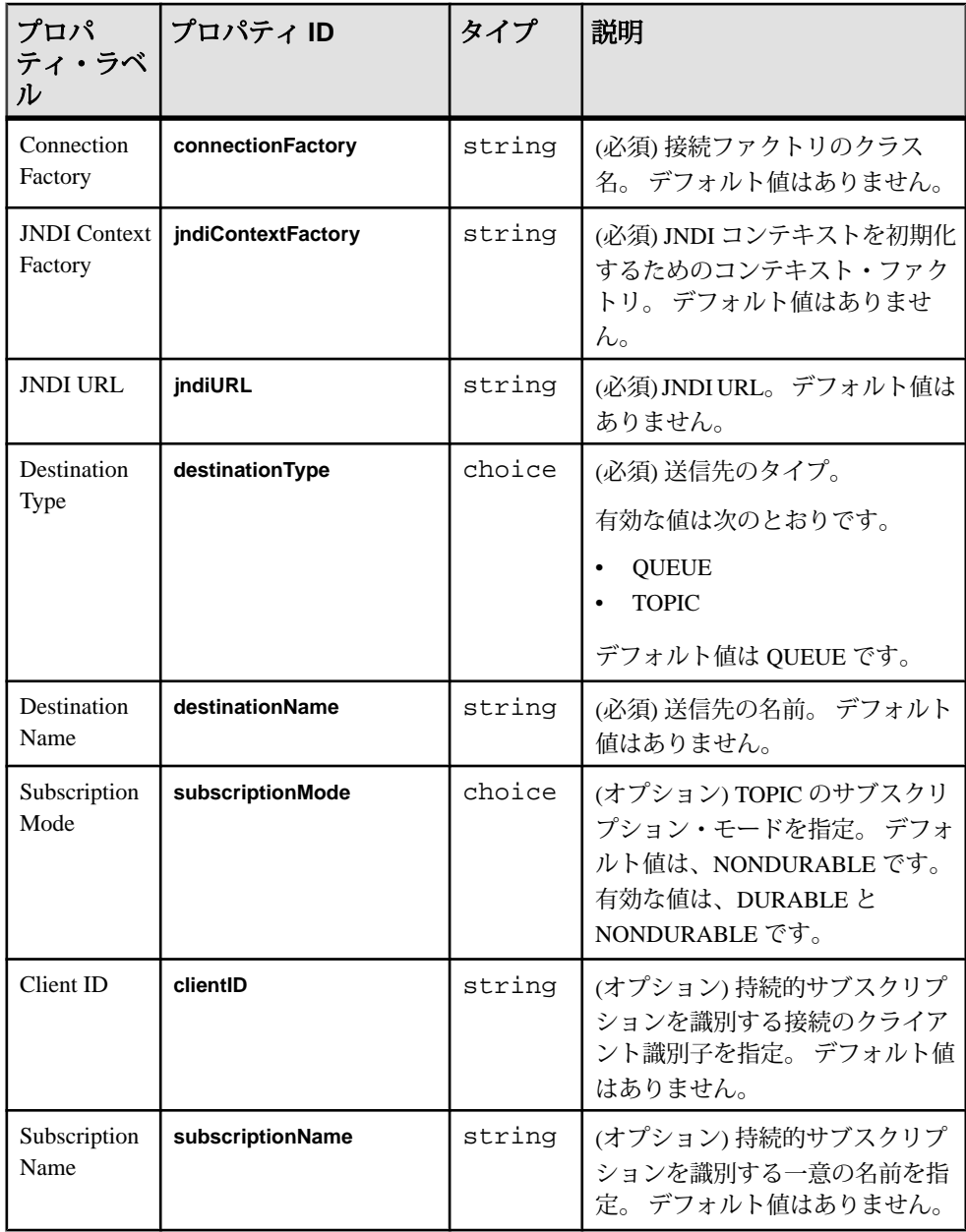

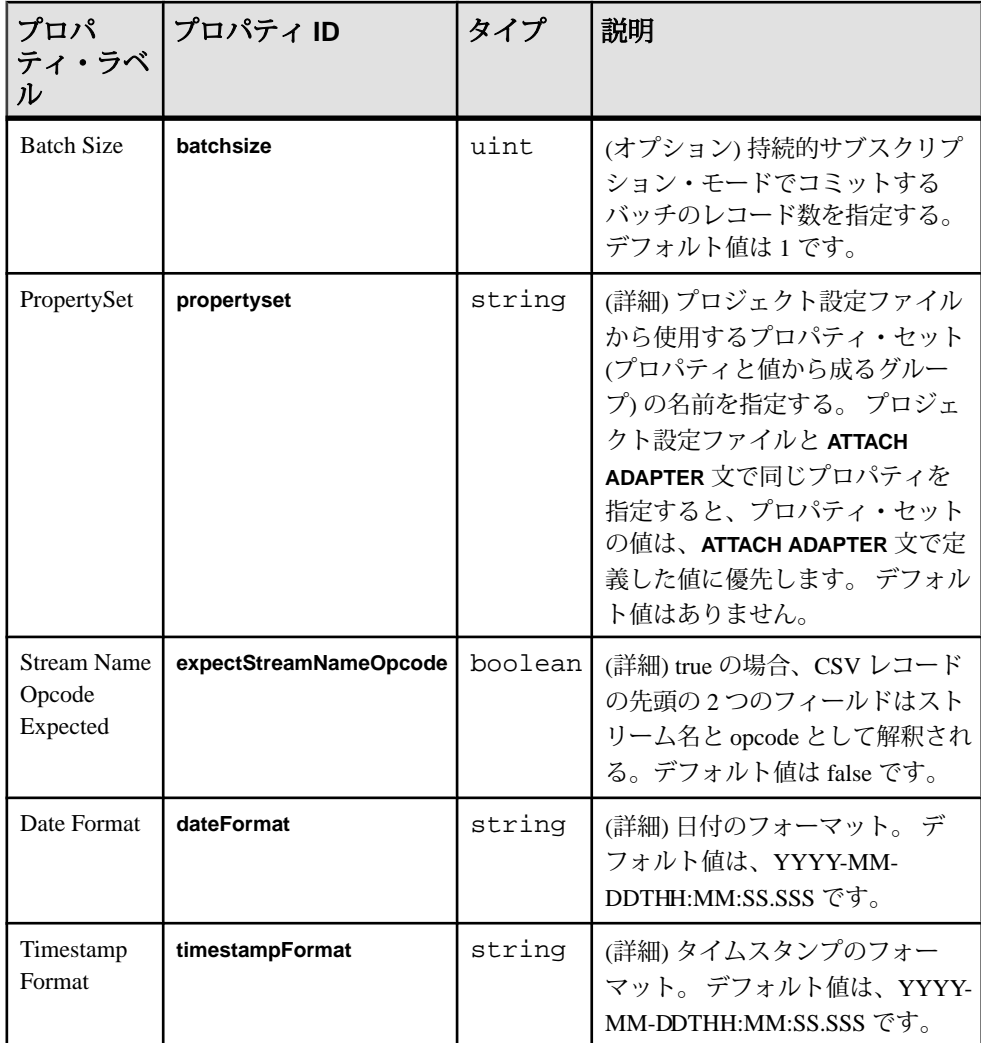

• メッセージ・ブローカへの接続が失われても、アダプタは再接続しようとしな い。

### 参照:

• 第5[章、「保証された配信」](#page-600-0) (591 ページ)

## **JMS Object Array** アウトプット・アダプタ

アダプタのタイプ: jms\_objarray\_out。 JMS Object Array アウトプット・アダプタは、 ストリーム・データを Java オブジェクトの配列として JMS のキューまたはトピッ クにパブリッシュします。

注意: カラムが null 値の場合、対応する配列に対して null 要素が生成されます。

ストリーム・カラムの型が、Java クラスに以下のように対応することを確認しま す。

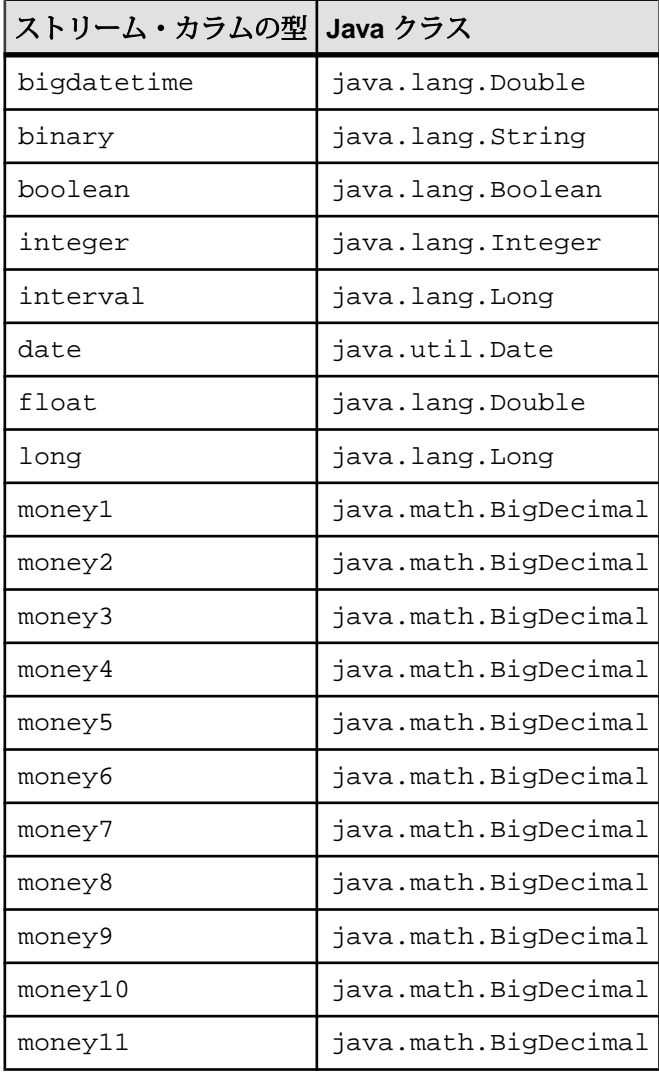

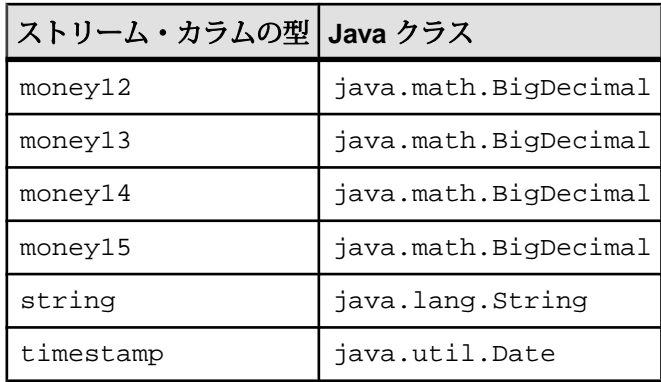

CCL **ATTACH ADAPTER** 文を使用してアダプタをアタッチする場合、アダプタ・タ イプを指定する必要があります。 このアダプタのタイプは jms\_objarray\_out です。

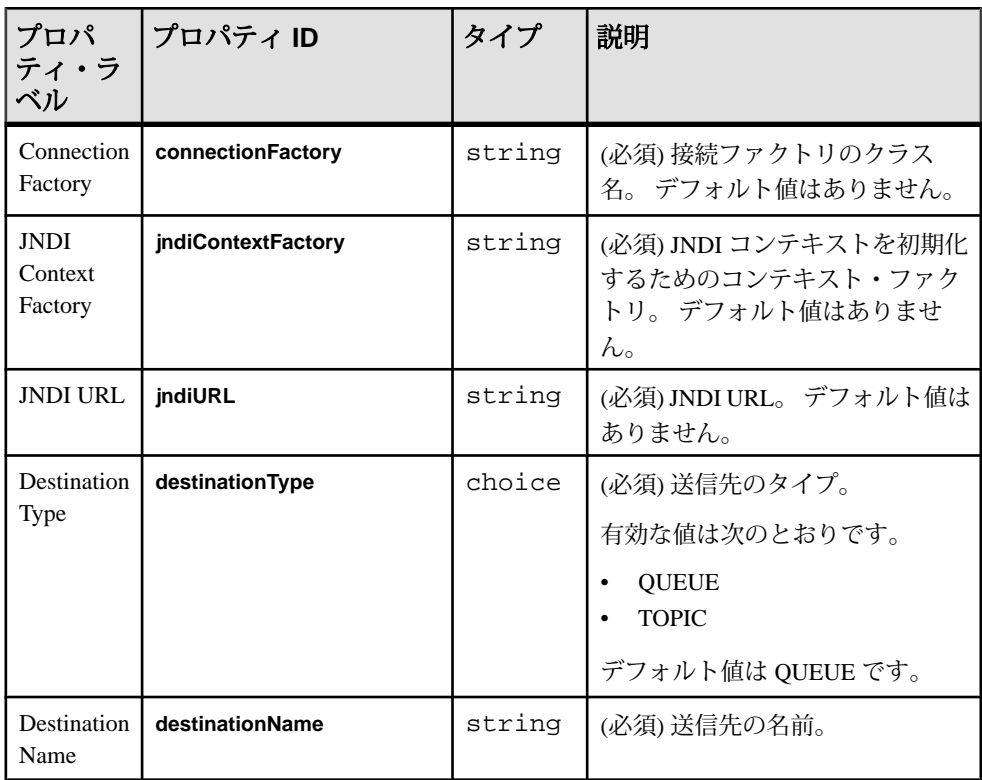

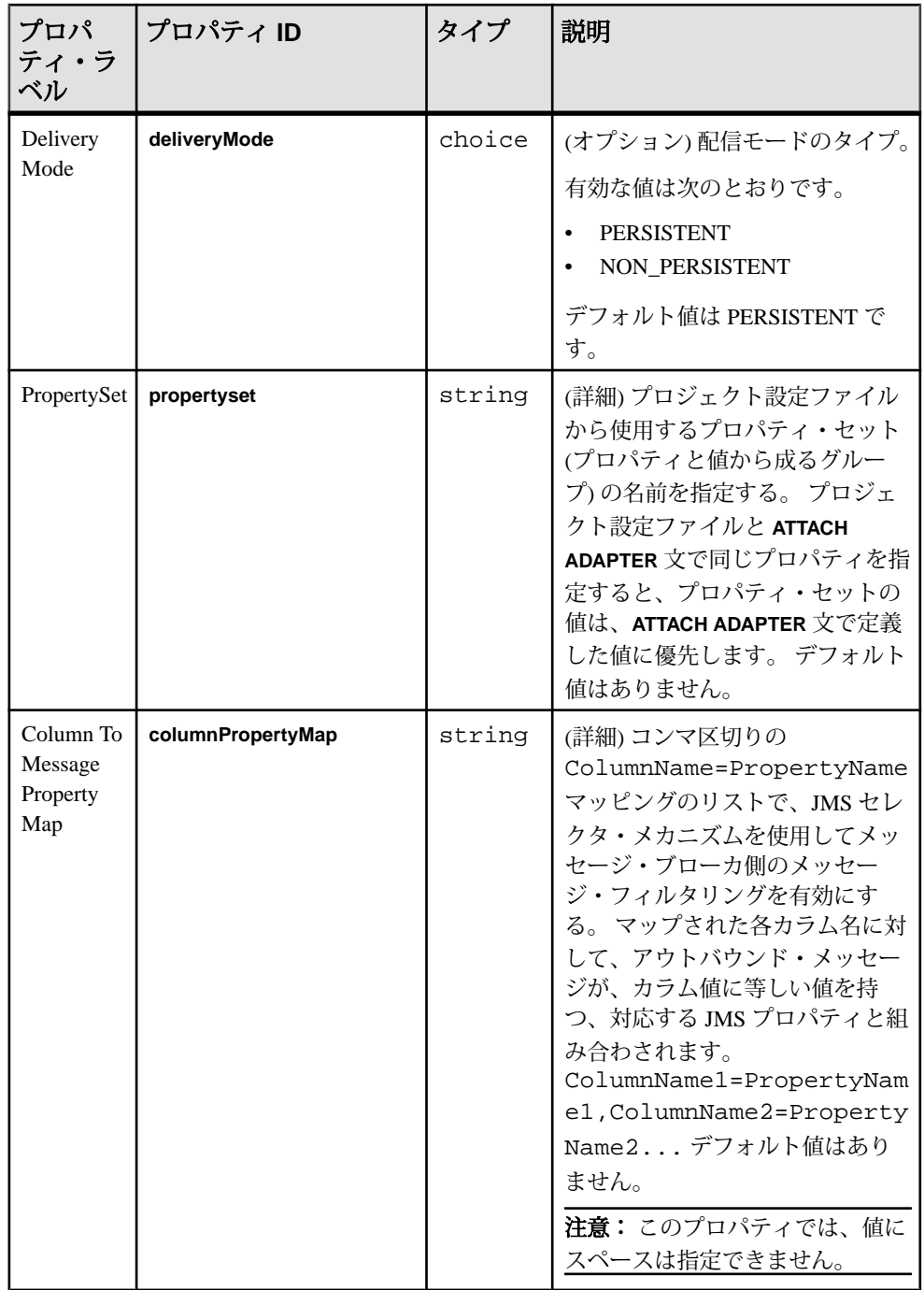

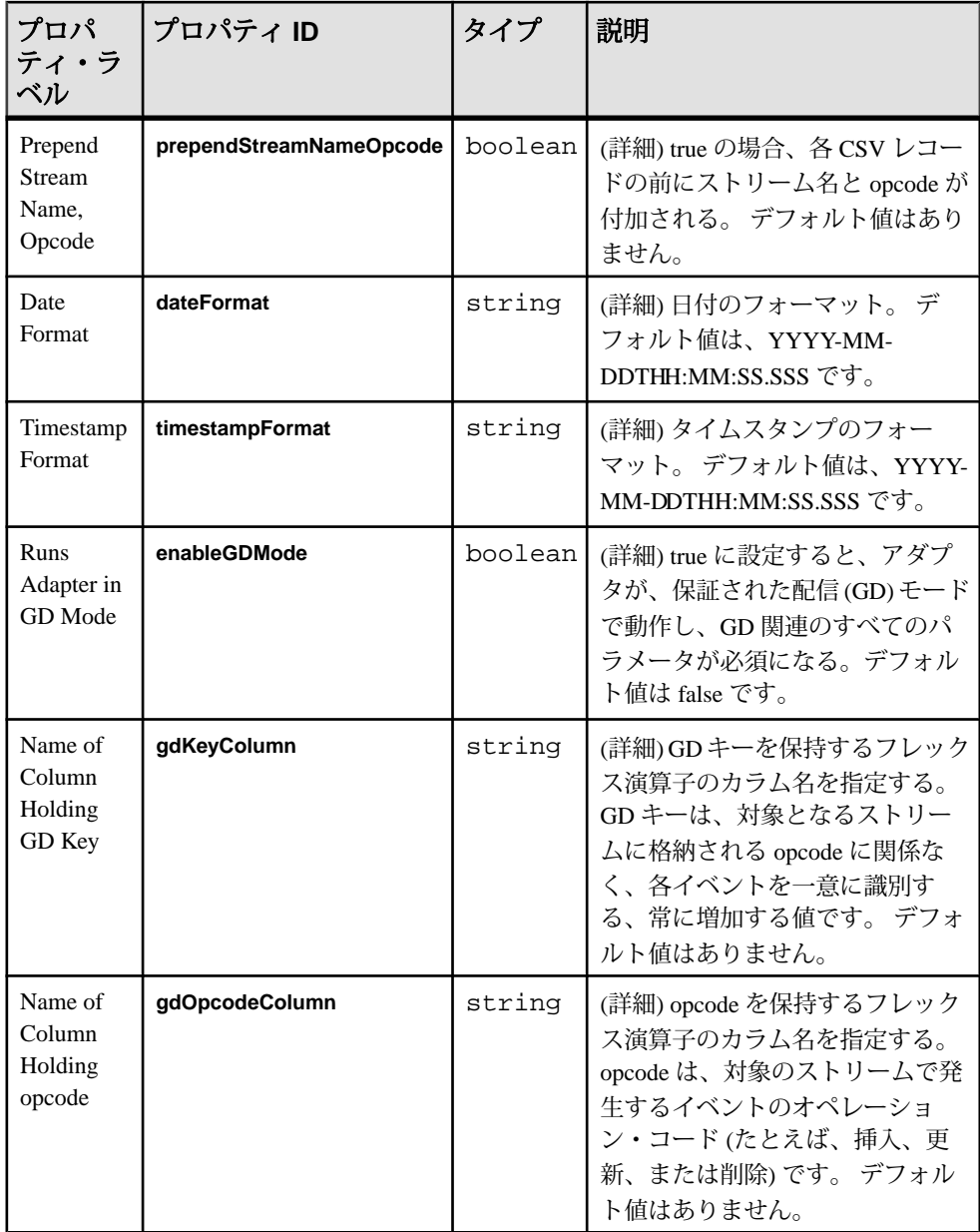

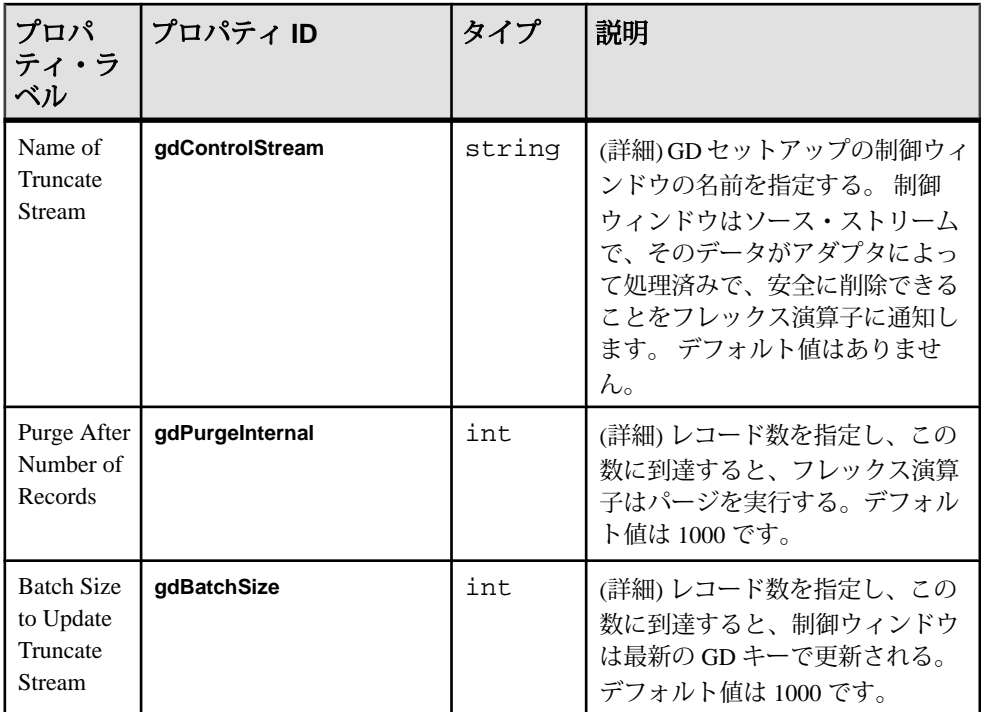

• メッセージ・ブローカへの接続が失われても、アダプタは再接続しようとしな い。

### 参照:

• 第5[章、「保証された配信」](#page-600-0) (591 ページ)

## **JMS XML** インプット・アダプタ

アダプタのタイプ: jms\_xml\_in。JMS XML インプット・アダプタは、JMS のキュー またはトピックからの XML フォーマットのテキスト・メッセージにサブスクライ ブし、これらのメッセージをストリーム・レコードとして書き込みます。

各メッセージが XML 要素で構成されていることを確認します。 選択した場合、 要素名は、ストリーム名に対応します。

CCL **ATTACH ADAPTER** 文を使用してアダプタをアタッチする場合、アダプタ・タ イプを指定する必要があります。 このアダプタのタイプは jms\_xml\_in です。

次は、データ・ファイルのレコード・フォーマット例です。 < StreamOut ESP\_OPS="u" stringCol="aaa" int32Col="22" int64Col="222" doubleCol="2.200000" dateCol="2008-03-13T08:19:30" moneyCol="222.2222" timestampCol="2008-03-13T08:19:30.123"

```
booleanCol="true" binaryCol="FF00FE05FF" 
bigdatetimeCol="2008-03-13T08:19:30.123456" intervalCol="64000" 
money1Col="922.0" money15Col="337.000000000000000" />
```
ストリームには、以下のカラムがあります。

- stringCol
- int32Col
- $\cdot$  int64Col
- doubleCol
- $\bullet$  dateCol
- moneyCol
- timestampCol
- booleanCol
- binaryCol
- bigdatetimeCol
- intervalCol
- money1Col
- money15Col

```
<RecordType name="StreamIn_rec">
     <Column datatype="string" key="true" name="stringCol" />
    <Column datatype="integer" key="false" name="int32Col" />
    <Column datatype="long" key="false" name="int64Col" />
    <Column datatype="float" key="false" name="doubleCol" />
    <Column datatype="date" key="false" name="dateCol" />
    <Column datatype="money" key="false" name="moneyCol" />
    <Column datatype="timestamp" key="false" name="timestampCol" />
    <Column datatype="boolean" key="false" name="booleanCol" />
    <Column datatype="binary" key="false" name="binaryCol" />
     <Column datatype="bigdatetime" key="false" 
name="bigdatetimeCol" />
    <Column datatype="interval" key="false" name="intervalCol" />
    <Column datatype="money(1)" key="false" name="money1Col" />
    <Column datatype="money(15)" key="false" name="money15Col" /
>
```
</RecordType>

ESP-OPS 属性はオプションです。 省略すると、メッセージは upsert として解釈さ れます。 その他の属性が対応するストリームのカラムと同じ名前で、null 値のカ ラムが省略されていることを確認します。 このアダプタは、スキーマ検出をサ ポートします。

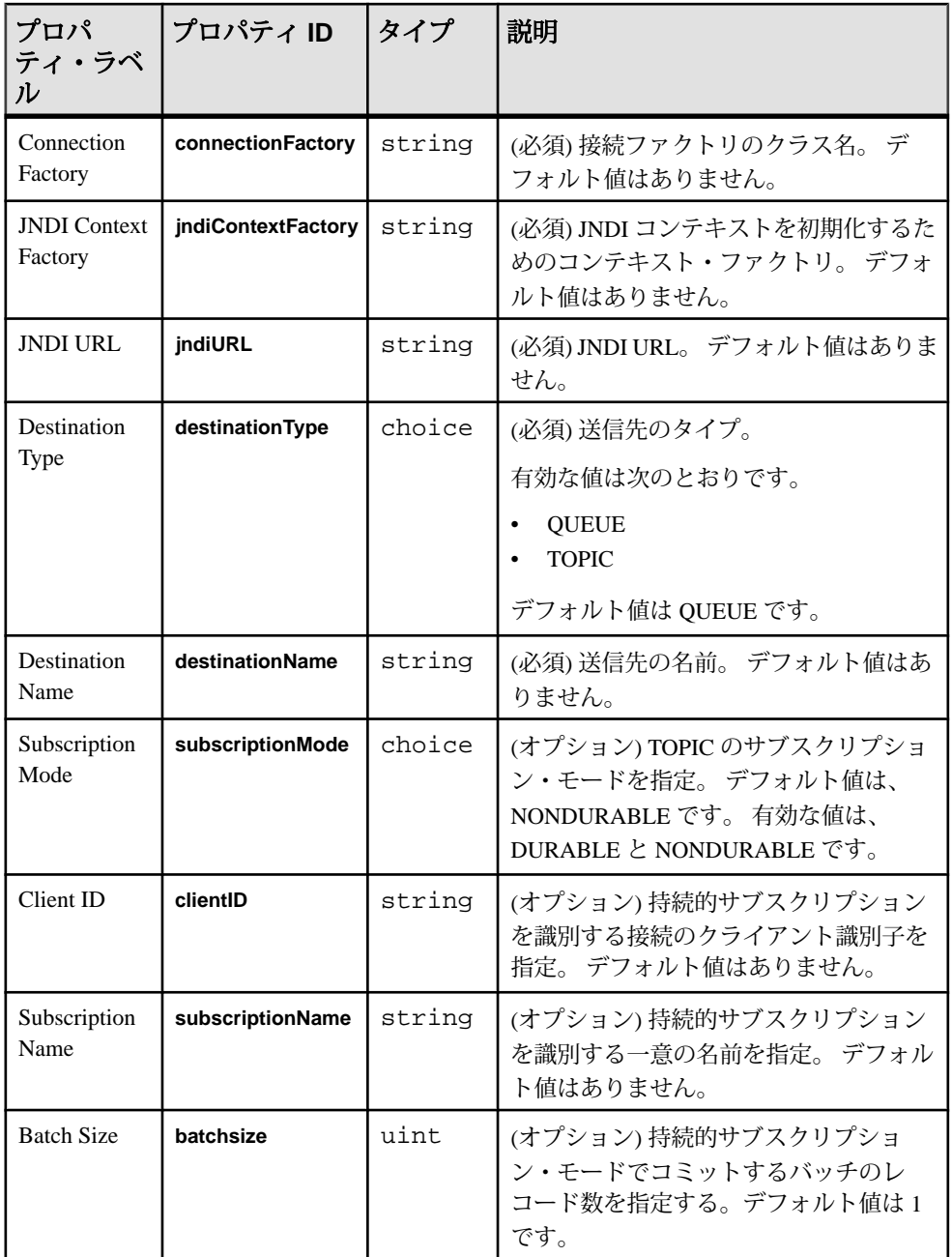

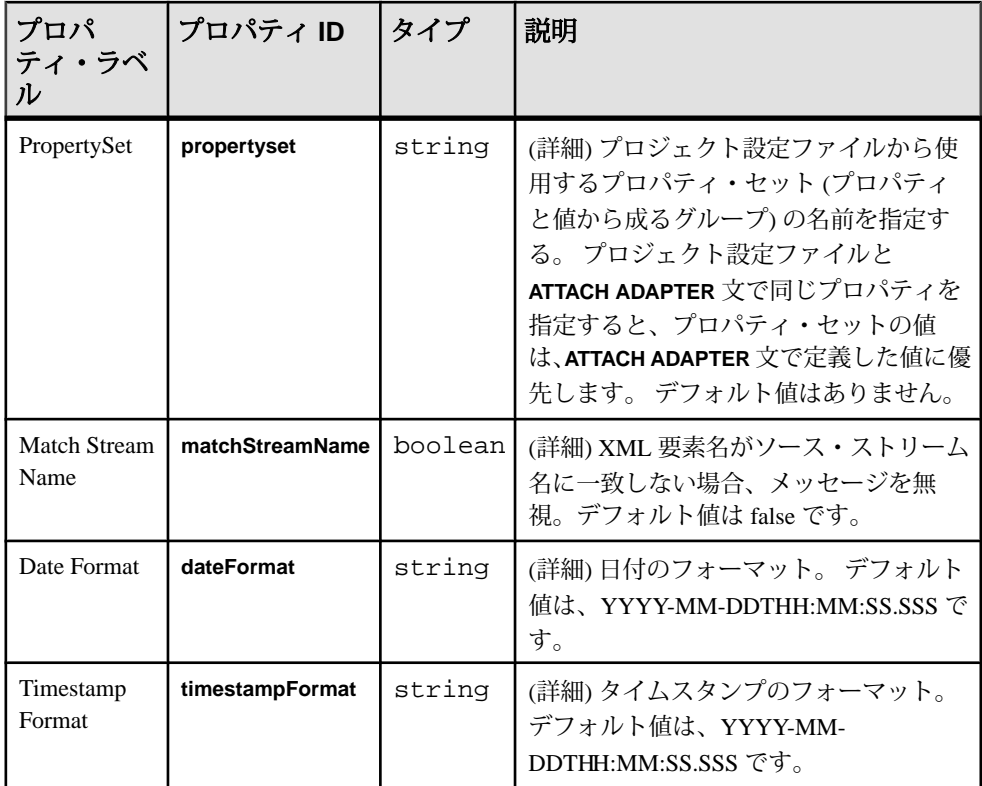

• メッセージ・ブローカへの接続が失われても、アダプタは再接続しようとしな い。

## 参照:

• 第5[章、「保証された配信」](#page-600-0) (591 ページ)

## **JMS XML** アウトプット・アダプタ

アダプタのタイプ: jms\_xml\_out。 JMS XML アウトプット・アダプタは、ストリー ム・データを XML フォーマットのテキスト・メッセージとして JMS のキューま たはトピックにパブリッシュします。

各メッセージが、ストリーム名と同じ名前の XML 要素で構成されていることを確 認します。

最初の属性は、Event Stream Processor の opcode です。その他の属性の名前は、対 応するストリームのカラムの名前と同じです。 null 値のカラムはすべて省略され ていることを確認します。

CCL **ATTACH ADAPTER** 文を使用してアダプタをアタッチする場合、アダプタ・タ イプを指定する必要があります。 このアダプタのタイプは jms\_xml\_out です。

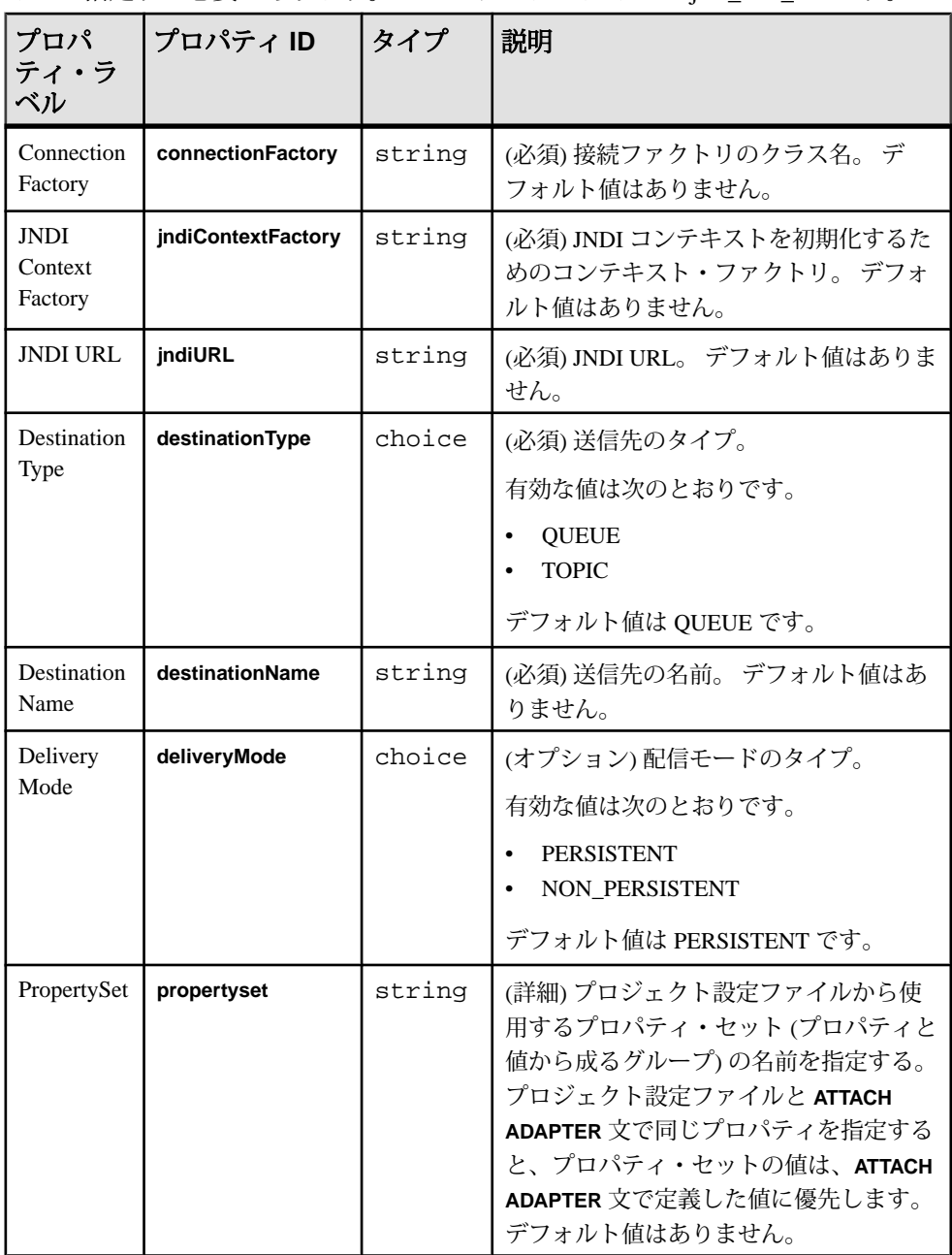

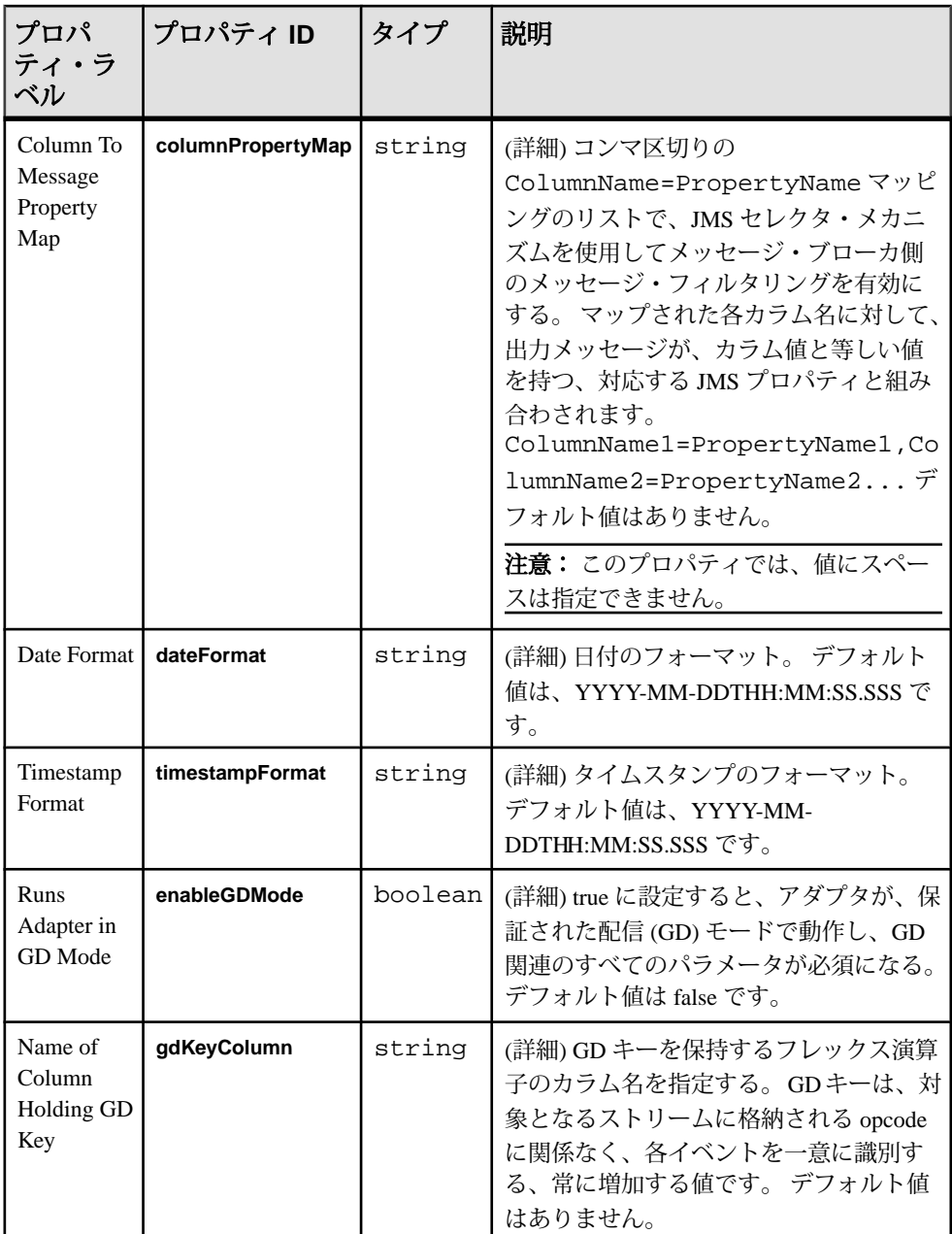

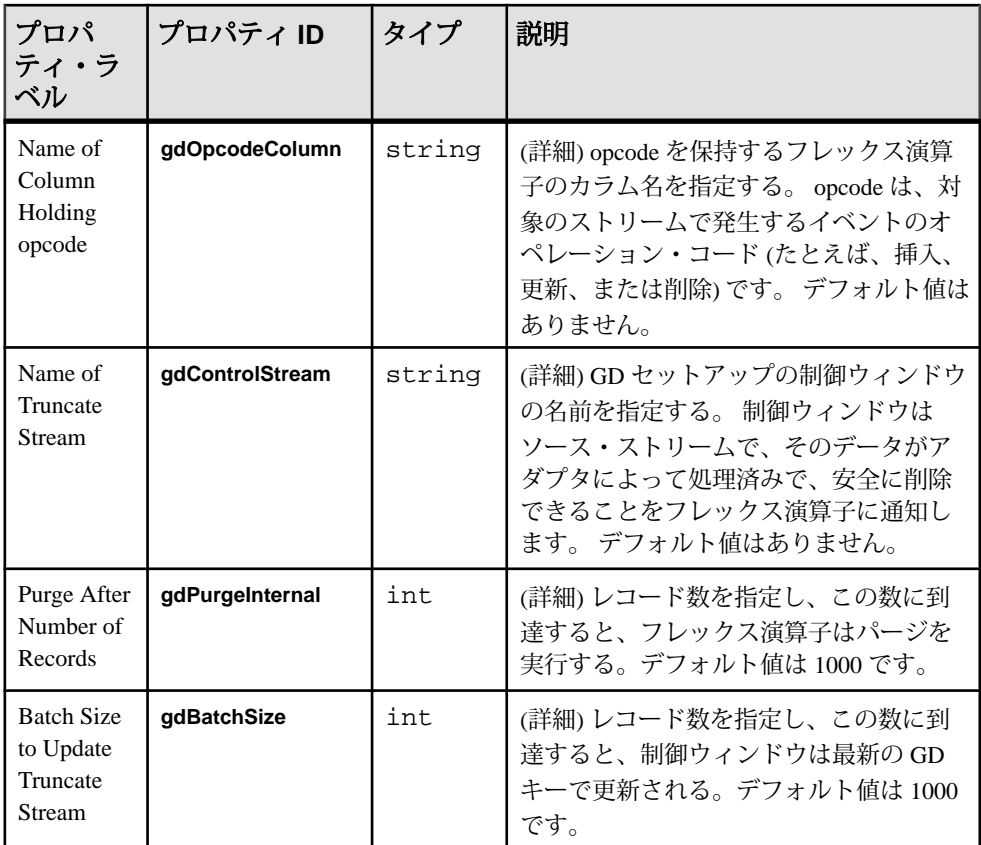

• メッセージ・ブローカへの接続が失われても、アダプタは再接続しようとしな い。

#### 参照:

• 第5[章、「保証された配信」](#page-600-0) (591ページ)

# ランダム・タプル生成インプット・アダプタ

アダプタのタイプ: randomtuplegen\_in。ランダム・タプル生成インプット・アダプ タは、指定されたスキーマに従ってランダム・タプルを生成し、ローをストリー ムに送信します。

このアダプタは、主に Event Stream Processor のプロトタイプ構築と基本テストに 使用されます。 スキーマと設定ファイルの両方を編集できます。

CCL **ATTACH ADAPTER** 文を使用してアダプタをアタッチする場合、アダプタ・タ イプを指定する必要があります。 このアダプタのタイプは randomtuplegen\_in で す。

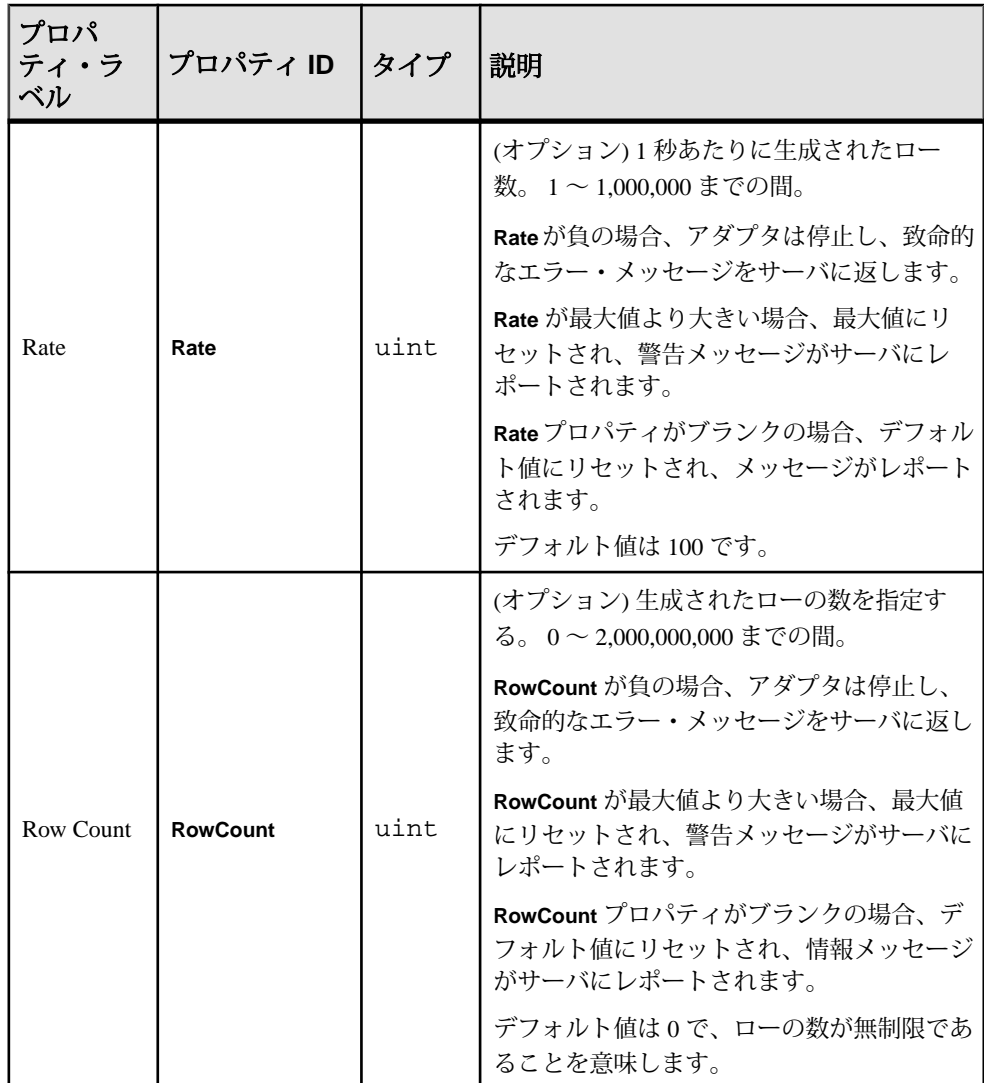

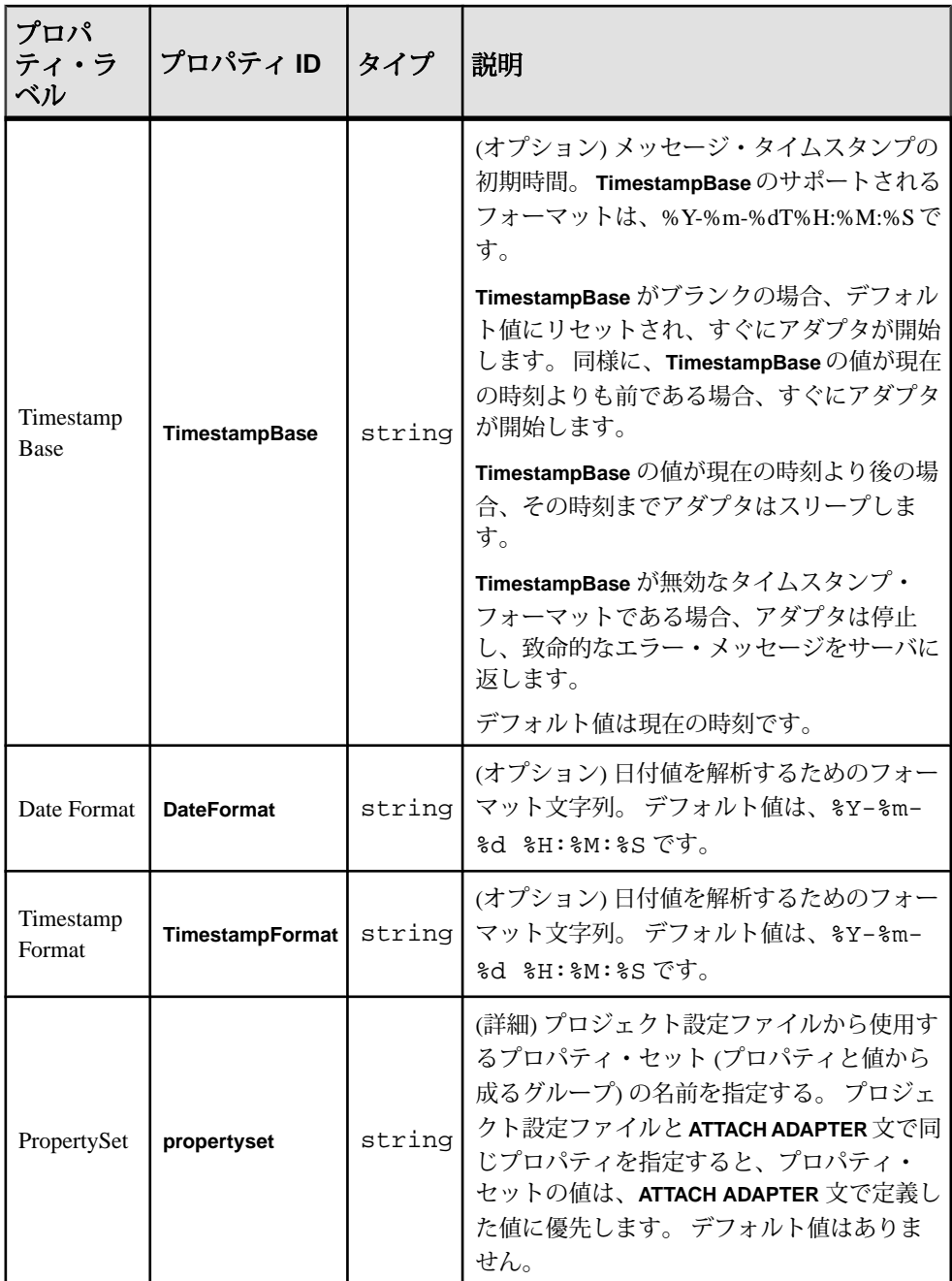

このアダプタが生成するデータは、各データ型の有効な値の範囲にわたって均等 に分配されません。次の表に、各データ型の生成された値の範囲を示します。

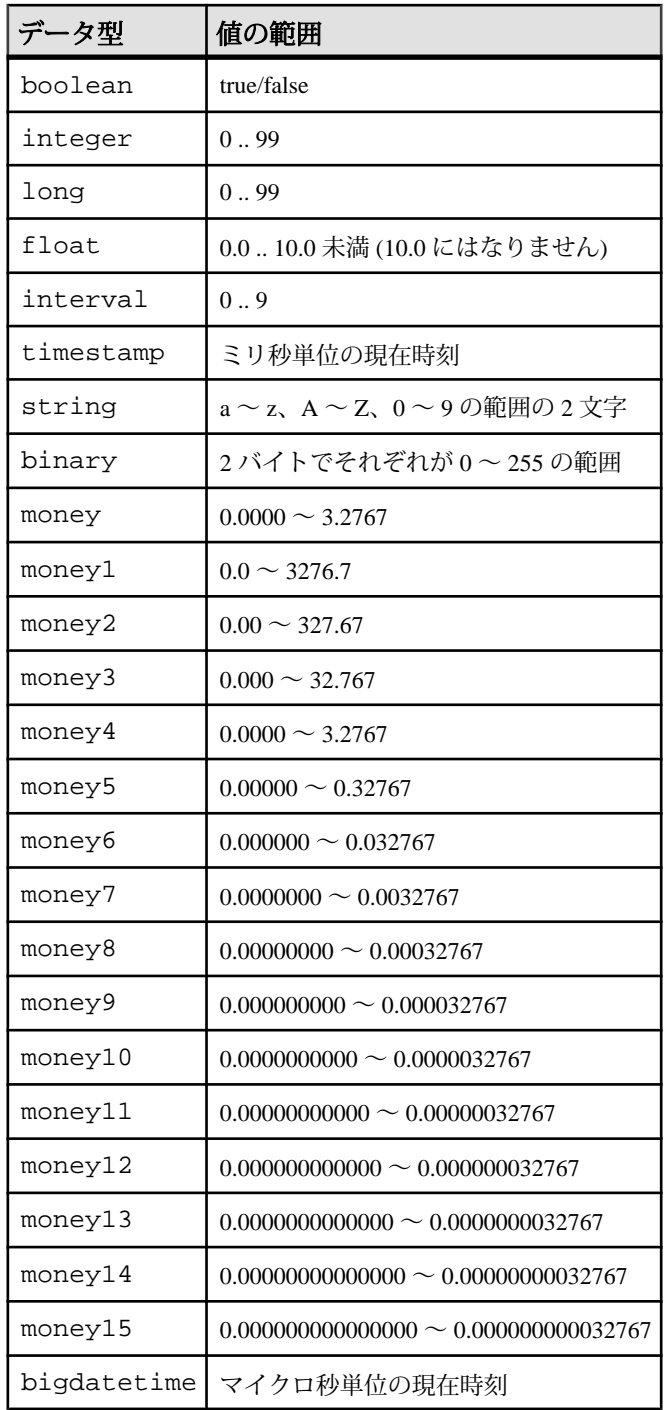

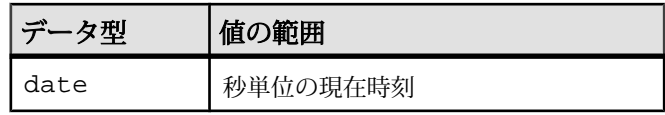

注意: 値は、必ずしも、これらの範囲内で均等に分配されません。

# ソケット **FIX** インプット・アダプタ

アダプタのタイプ: fixsocket\_in。ソケット FIX インプット・アダプタは、TCP サー バのソケットから FIX メッセージを読み込み、ストリーム・レコードとして書き 込みます。

各ストリームは、特定のタイプの FIX メッセージをホストします。 アダプタの他 のすべてのタイプの FIX メッセージを廃棄し、ストリーム・カラムと同じ順序で FIX フィールドを格納します。 次のフィールドは、このルールの例外です。

- BeginString
- BodyLength
- MsgType
- CheckSum

ストリーム・カラムの名前が、FIX プロトコルの仕様に対応していることを確認 します。

CCL **ATTACH ADAPTER** 文を使用してアダプタをアタッチする場合、アダプタ・タ イプを指定する必要があります。 このアダプタのタイプは fixsocket\_in です。

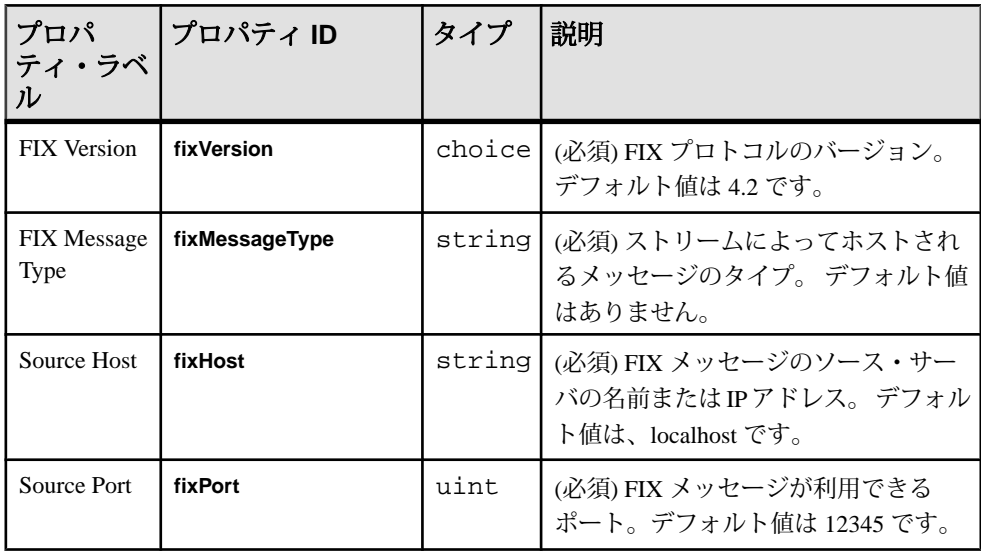

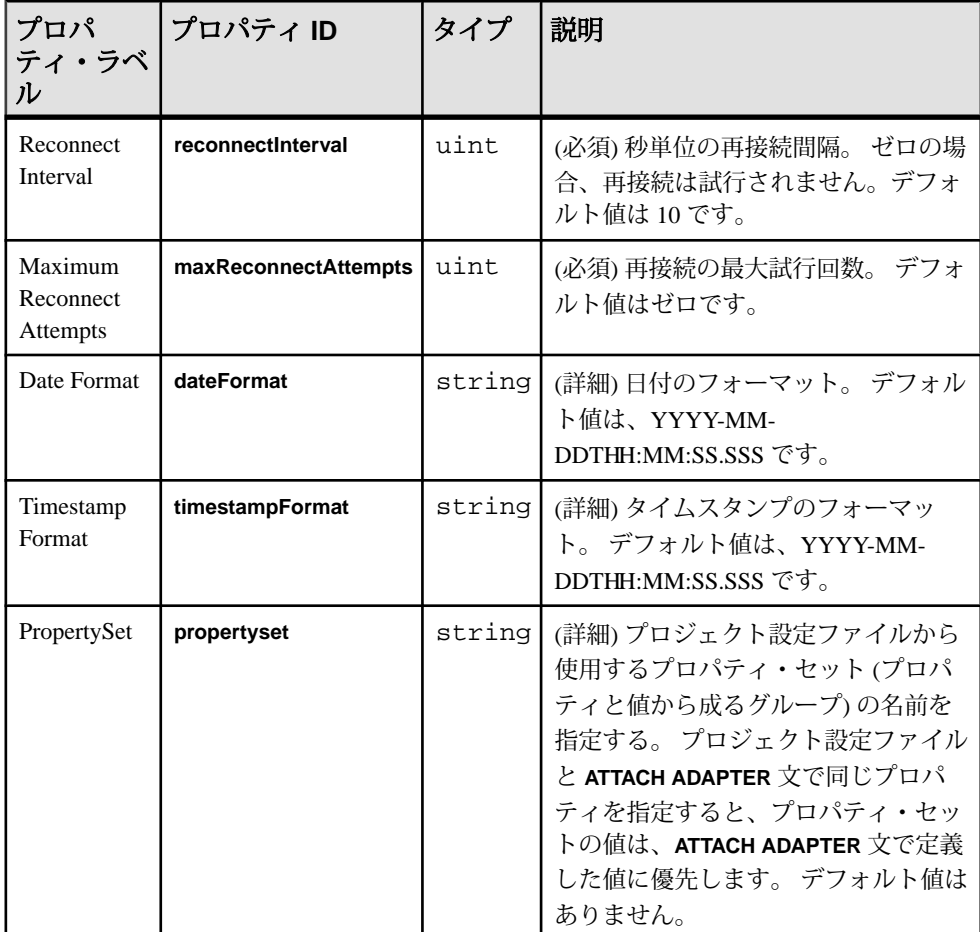

- このアダプタは、完全な FIX エンジンではない。
- FIX のバージョン 4.2、4.3、4.4、5.0 のみをサポートする。
- グループとコンポーネントの繰り返しはサポートされない。
- INSERT opcode のみをサポートする。

## 参照:

• FIX [アダプタ](#page-156-0)(147 ページ)

## ソケット **FIX** インプット・アダプタのデータ型のマッピング

Event Stream Processor のデータ型は、FIX データ型にマップされます。

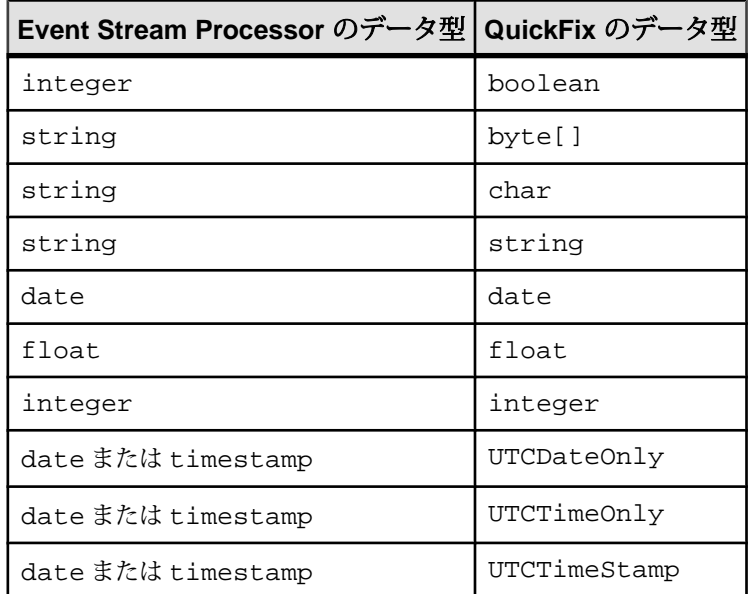

# ソケット **FIX** アウトプット・アダプタ

アダプタのタイプ: fixsocket\_out。 ソケット FIX アウトプット・アダプタは、スト リーム・データを FIX メッセージとして TCP サーバのソケットに書き込みます。

各ストリームは、特定のタイプの FIX メッセージをホストします。 アダプタは、 改行文字を付加せずに、メッセージを隣接させて送信します。 次の FIX フィール ドが生成されます。

- BeginString
- BodyLength
- MsgType
- CheckSum

残りのフィールドが適切な順序でストリーム・カラムに格納され、ストリーム・ カラムの名前が、FIX プロトコルの仕様に対応していることを確認します。

CCL **ATTACH ADAPTER** 文を使用してアダプタをアタッチする場合、アダプタ・タ イプを指定する必要があります。 このアダプタのタイプは fixsocket\_out です。
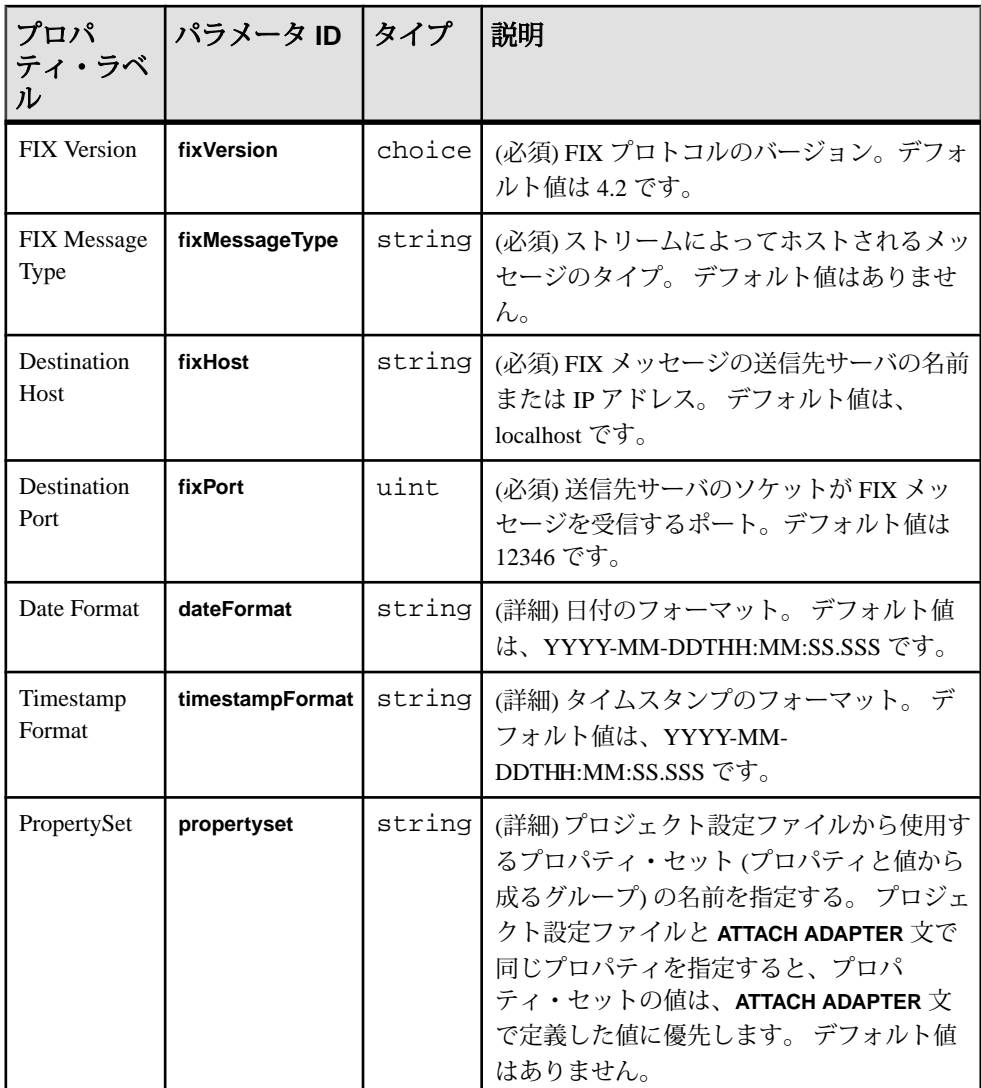

- このアダプタは、完全な FIX エンジンではない。
- FIX のバージョン 4.2、4.3、4.4、5.0 のみをサポートする。
- グループとコンポーネントの繰り返しはサポートされない。
- FIX サーバへの接続が失われても再接続しない。
- INSERT opcode のみをサポートする。

#### 参照:

• *FIX [アダプタ](#page-156-0)(147 ページ*)

#### ソケット **FIX** アウトプット・アダプタのデータ型のマッピング

Event Stream Processor のデータ型は、FIX データ型にマップされます。

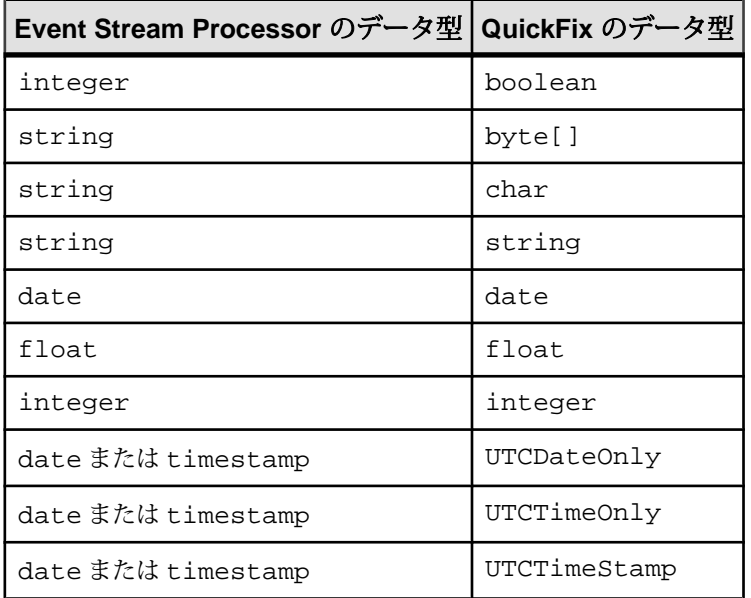

#### ソケット **(**クライアント側**) CSV** インプット・アダプタ

 $\overline{Y}$ ダプタのタイプ: dsv\_sockout\_in。ソケット (クライアント側) CSV インプット・ア ダプタは、送信ネットワーク・アダプタから区切られたフォーマットでデータを 受信します。

アダプタは外部データソースへの接続を開始し、外部プログラムがデータを送信 します。 このデータはヘッダを必要としません (**esp\_convert** で受け入れられま す)。 ファイルにヘッダがある場合、そのヘッダはフィールド名を指定します。

CCL **ATTACH ADAPTER** 文を使用してアダプタをアタッチする場合、アダプタ・タ イプを指定する必要があります。 このアダプタのタイプは dsv\_sockout\_in です。

```
次は、データ・ファイルのレコード・フォーマット例です。
1. hasHeader=true
delimiter=,
expectStreamNameOpcode=false
```

```
Ts,ItemID,Price,Quantity,WarehouseZipCode,DeliveryZipCode
2004/06/17 10:00:00.000000,SKU1276532,50.00,1,10012,94086
2004/06/17 10:00:05.000000,SKU6723143,23.00,2,10012,94043
```

```
2. expectStreamNameOpcode=true
delimiter=,
```
Trades\_in,i,2004/06/17 10:00:00.000000,SKU1276532,50.00,1,10012,94086 Trades\_in,i,2004/06/17 10:00:05.000000,SKU6723143,23.00,2,10012,94043

```
3. expectStreamNameOpcode=false
timestampFormat=%Y/%m/%d %H:%M:%S
delimiter=,
```
2004/06/17 10:00:00.000000,SKU1276532,50.00,1,10012,94086 2004/06/17 10:00:05.000000,SKU6723143,23.00,2,10012,94043

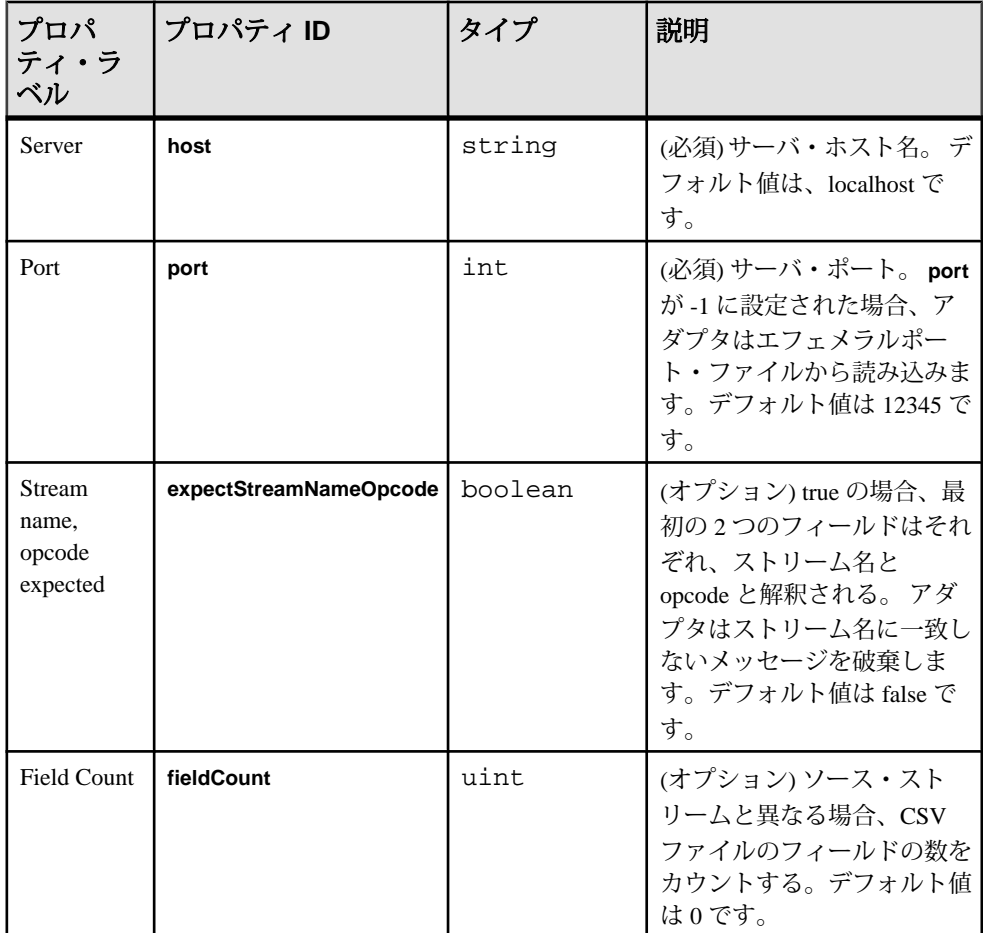

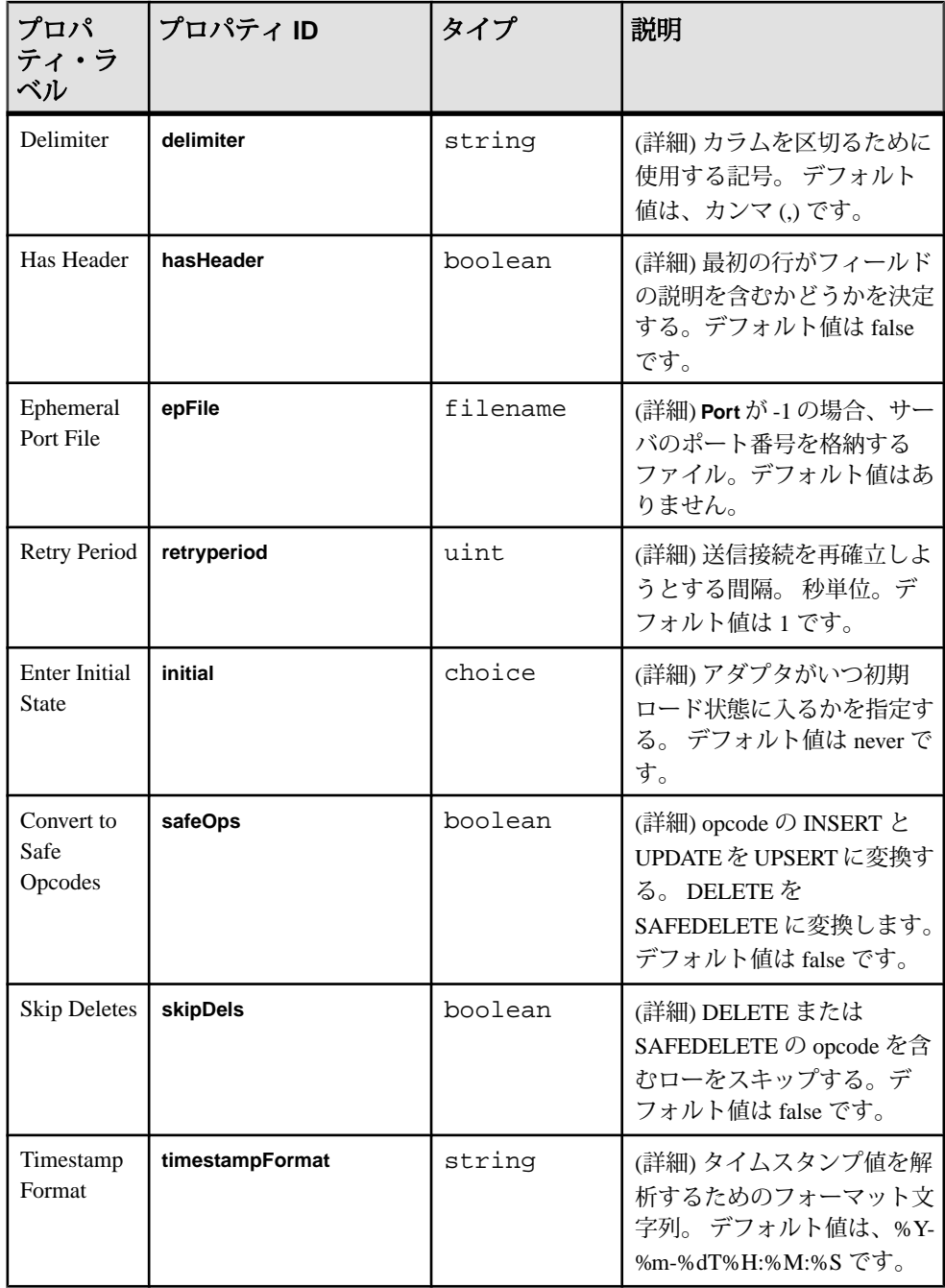

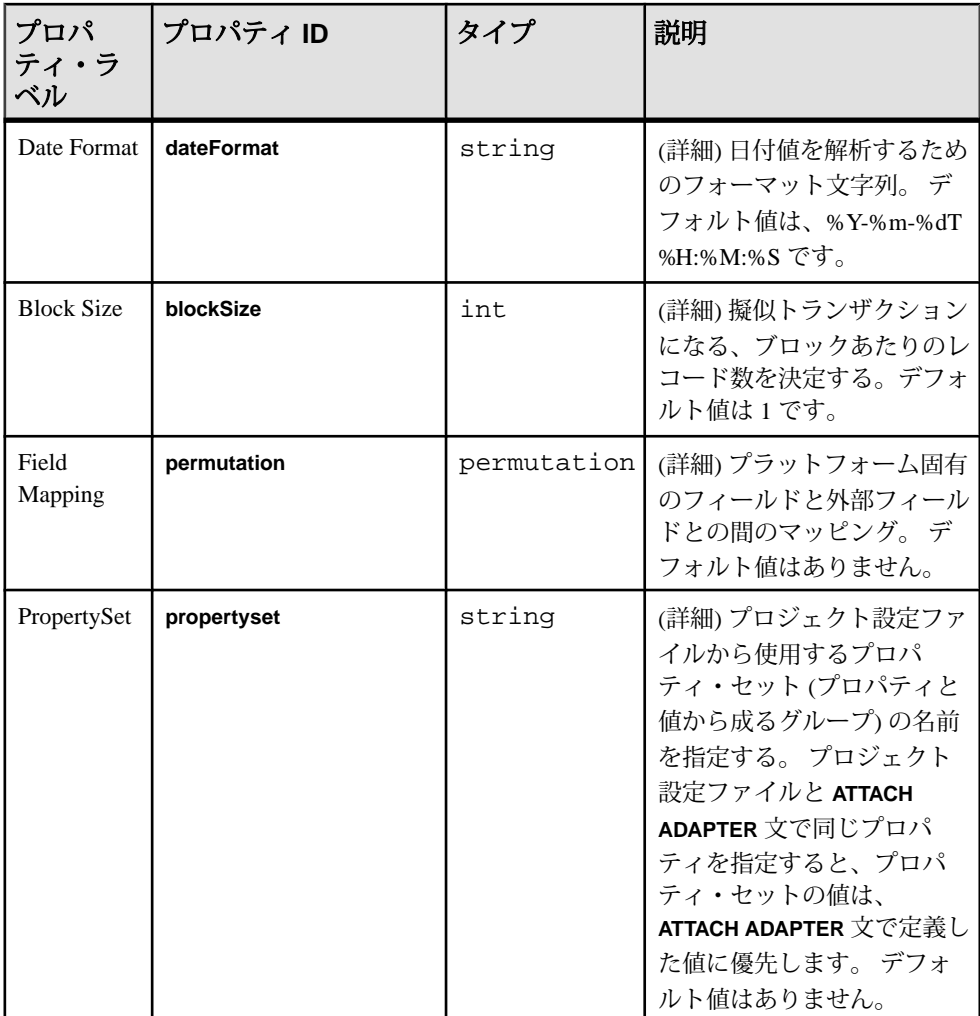

- アダプタはファイル・ローのストリーム名を無視する。
- すべてのデータは、同じストリームに送信される。

# ソケット **(**クライアント側**) CSV** アウトプット・アダプタ

アダプタのタイプ: dsv\_sockout\_out。 ソケット (クライアント側) CSV アウトプッ ト・アダプタは、送信ネットワークに区切られたフォーマットでデータを送信し ます。

ソケット (クライアント側) CSV アウトプット・アダプタは外部データソースへの 接続を開始し、データを送信します。 このデータはヘッダを必要としません

(**esp\_convert** で受け入れられます)。 ファイルにヘッダが含まれる場合、そのヘッ ダはフィールド名を指定します。 接続が切断されると、アダプタは接続をリトラ イします。

CCL **ATTACH ADAPTER** 文を使用してアダプタをアタッチする場合、アダプタ・タ イプを指定する必要があります。 このアダプタのタイプは dsv\_sockout\_out です。

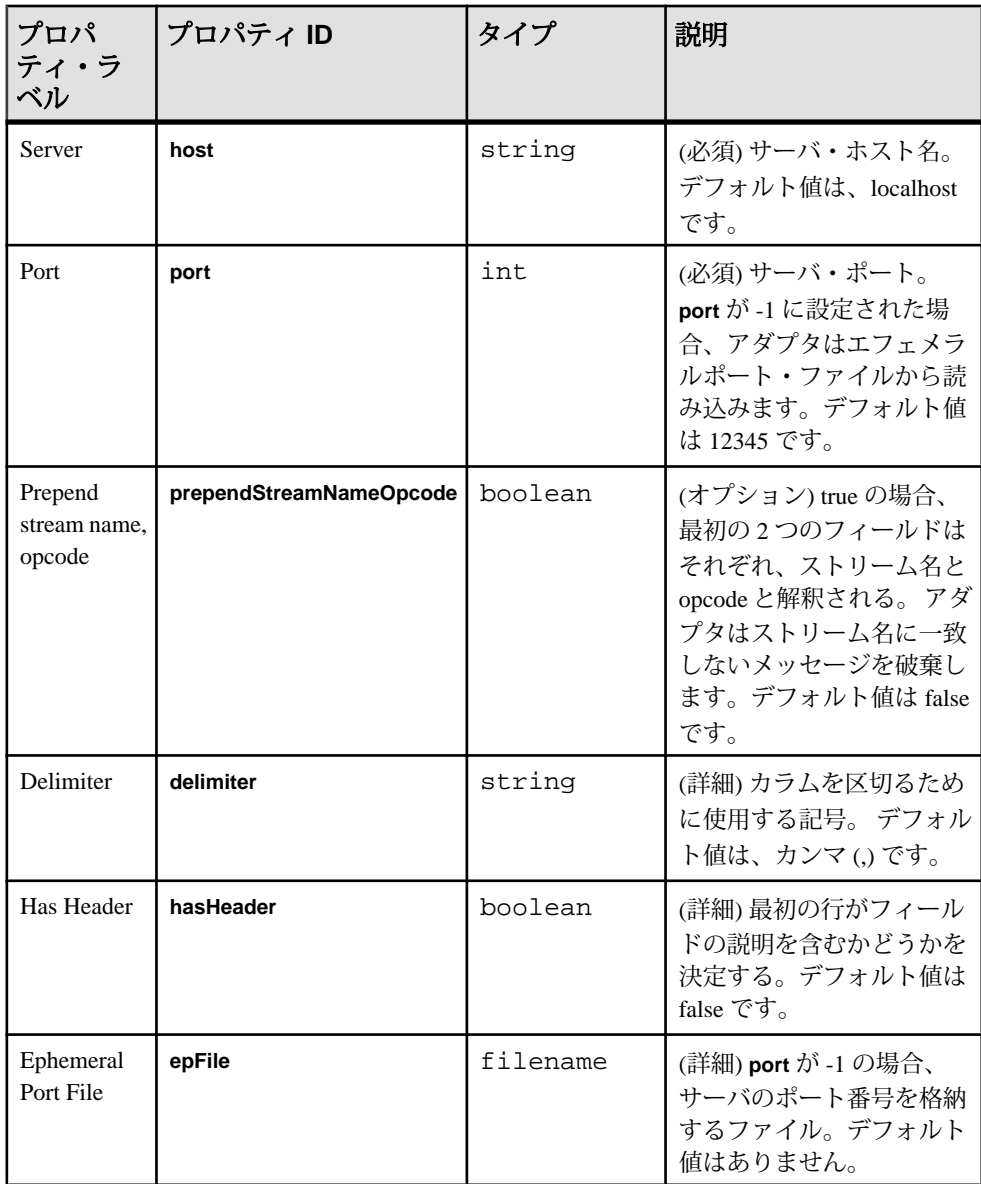

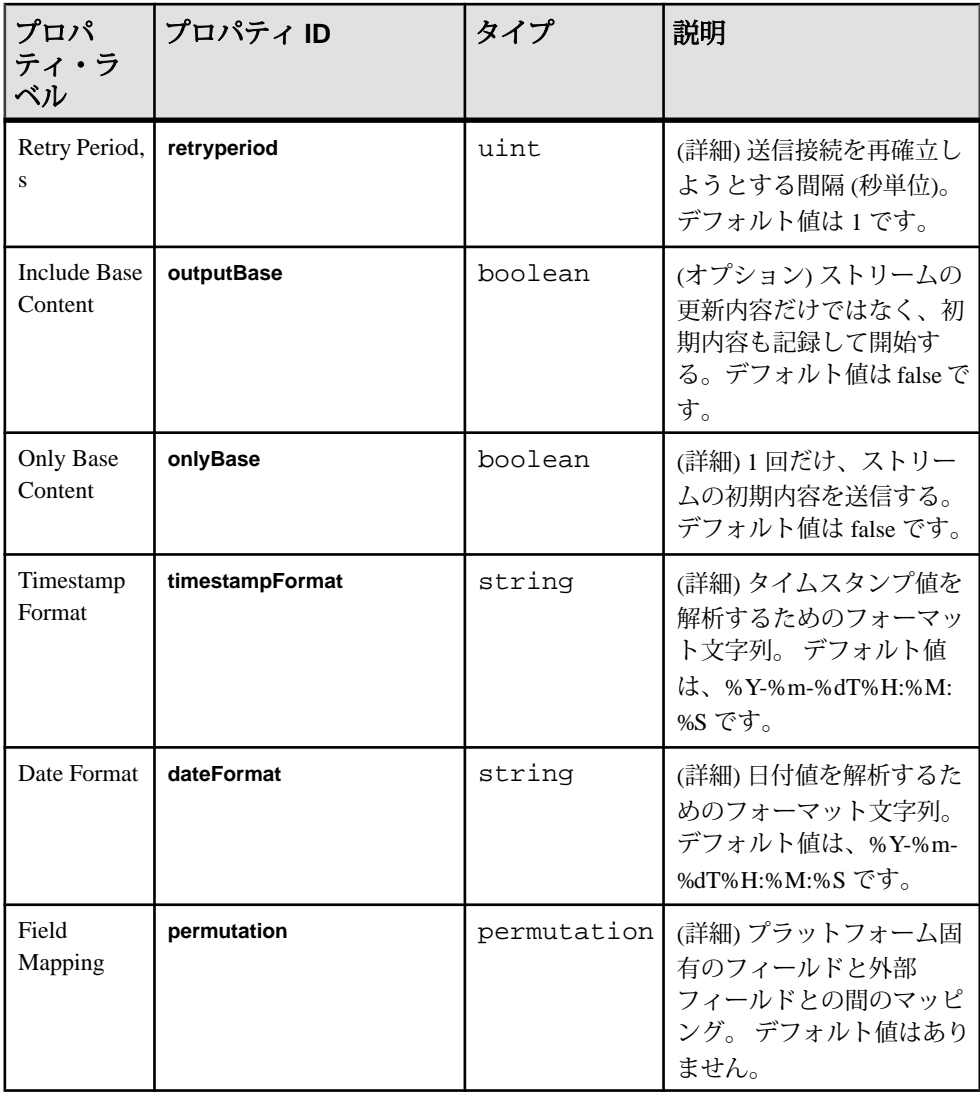

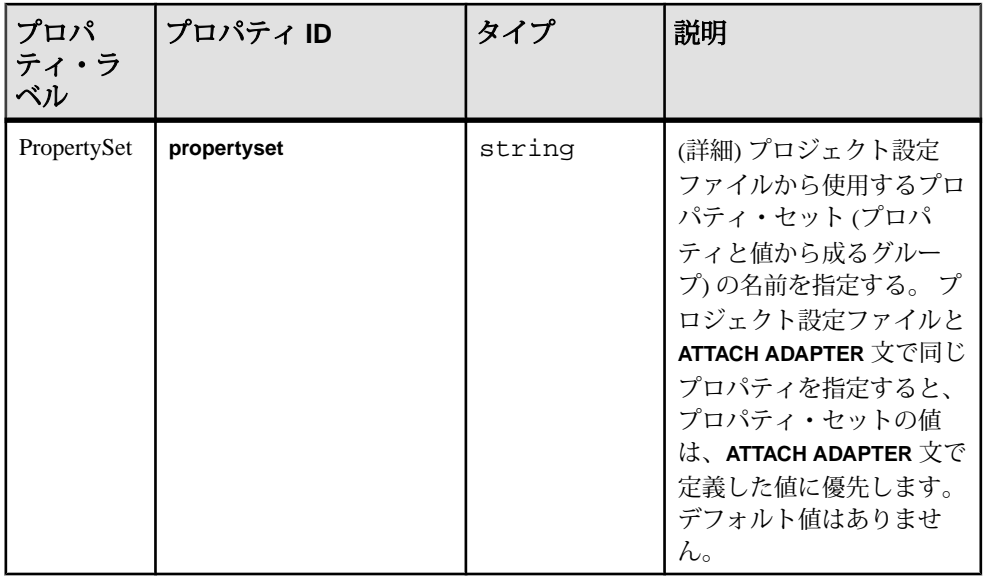

## ソケット **(**クライアント側**) XML** インプット・アダプタ

アダプタのタイプ: xml\_sockout\_in。ソケット (クライアント側) XML インプット・ アダプタは、送信ネットワーク・アダプタから Event Stream Processor フォーマッ トでデータを受信します。

アダプタは、入力アダプタにデータを送信できる送信ネットワーク・アダプタへ の接続を開始します。 データにヘッダを設定しないこともできますし、ヘッダに フィールド名を指定しないこともできます。

CCL **ATTACH ADAPTER** 文を使用してアダプタをアタッチする場合、アダプタ・タ イプを指定する必要があります。 このアダプタのタイプは xml\_sockout\_in です。

次は、データ・ファイルのレコード・フォーマット例です。

```
<Trades Id="0" Symbol="EBAY" TradeTime="2000-05-04T12:00:00" 
Price="140.0" Shares="50" />
<Trades Id="1" Symbol="EBAY" TradeTime="2000-05-04T12:00:01" 
Price="150.0" Shares="500" />
```
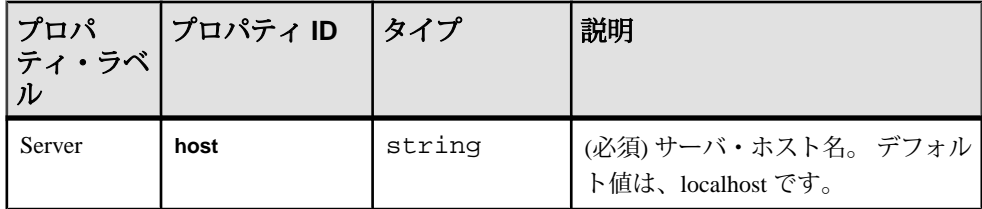

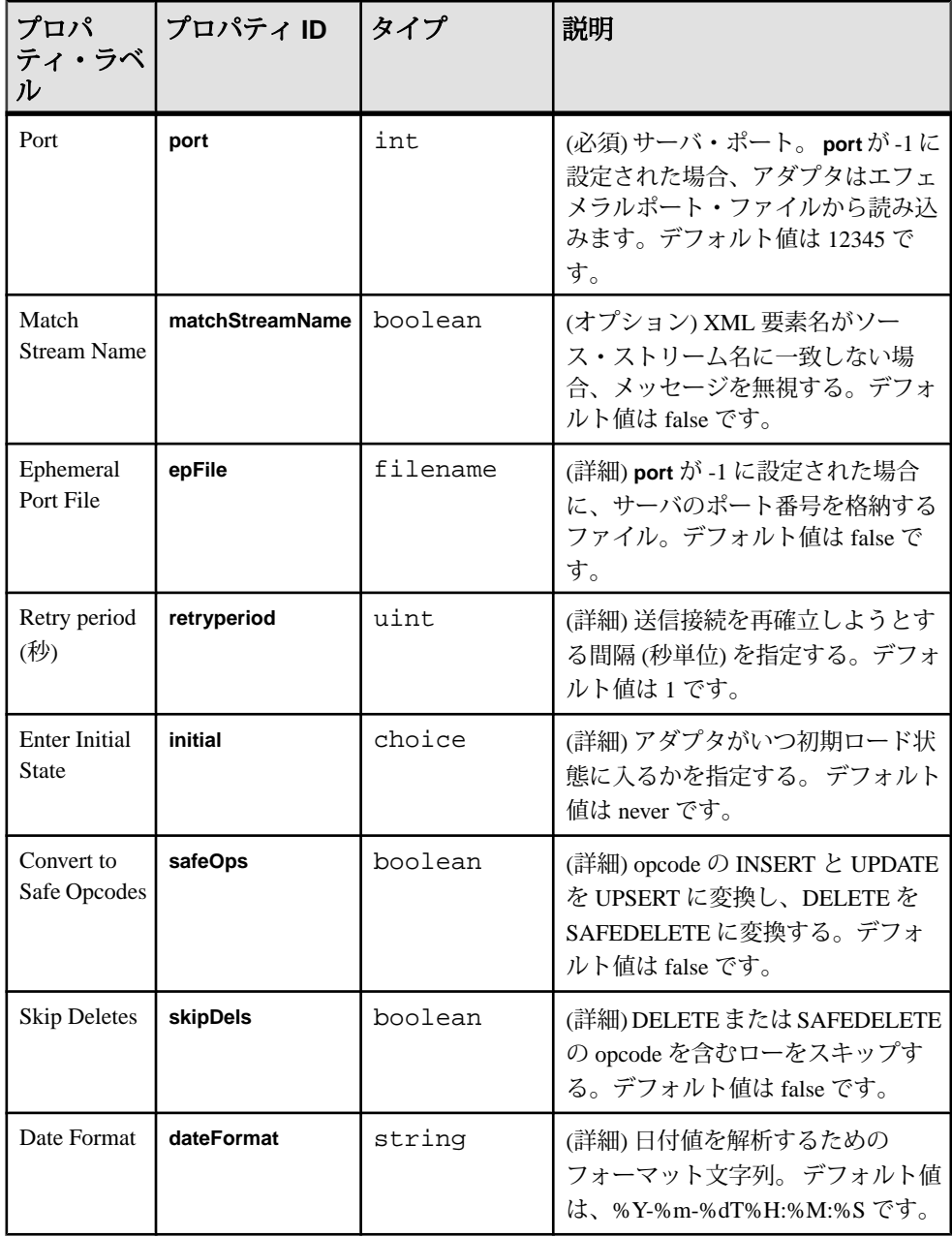

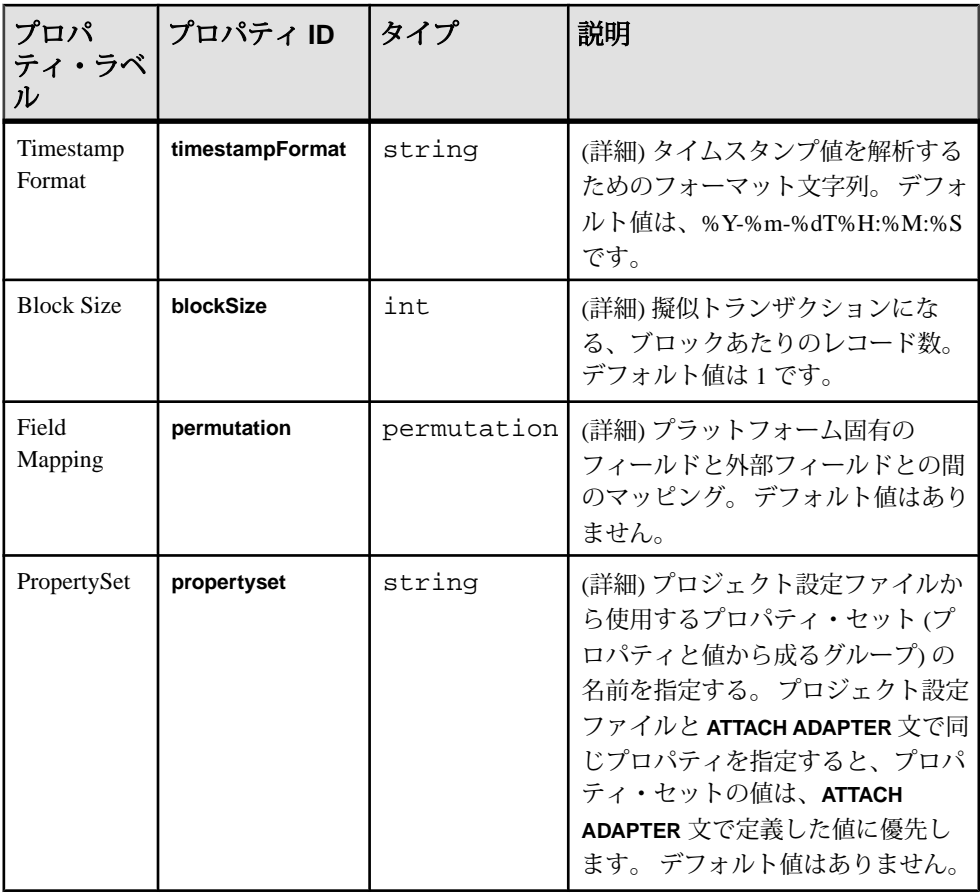

- アダプタはファイル・ローのストリーム名を無視する。
- すべてのデータは、同じストリームに送信される。

## ソケット **(**クライアント側**) XML** アウトプット・アダプタ

アダプタのタイプ: xml\_sockout\_out。 ソケット (クライアント側) XML アウトプッ ト・アダプタは、送信ネットワーク・アダプタに Event Stream Processor フォー マットでデータを送信します。

アダプタは別のプログラムとの接続を開始し、データを送信します。 接続が切断 されると、アダプタは接続をリトライします。

このアダプタを設定して、ストリームのベース状態のみを送信できます。 アダプ タはデータを一度送信し、終了しますが、後で再起動できます。

CCL **ATTACH ADAPTER** 文を使用してアダプタをアタッチする場合、アダプタ・タ イプを指定する必要があります。 このアダプタのタイプは xml\_sockout\_out です。

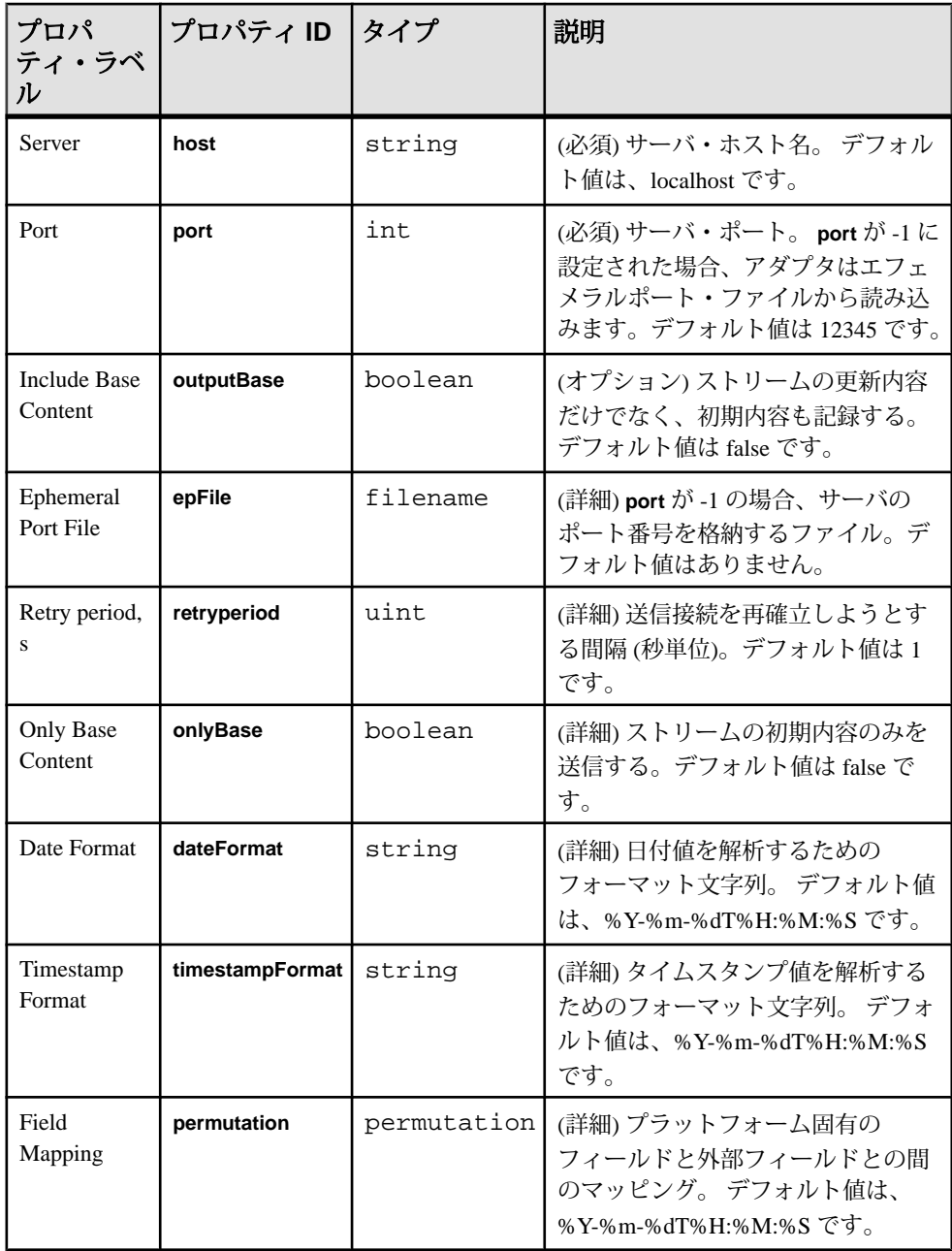

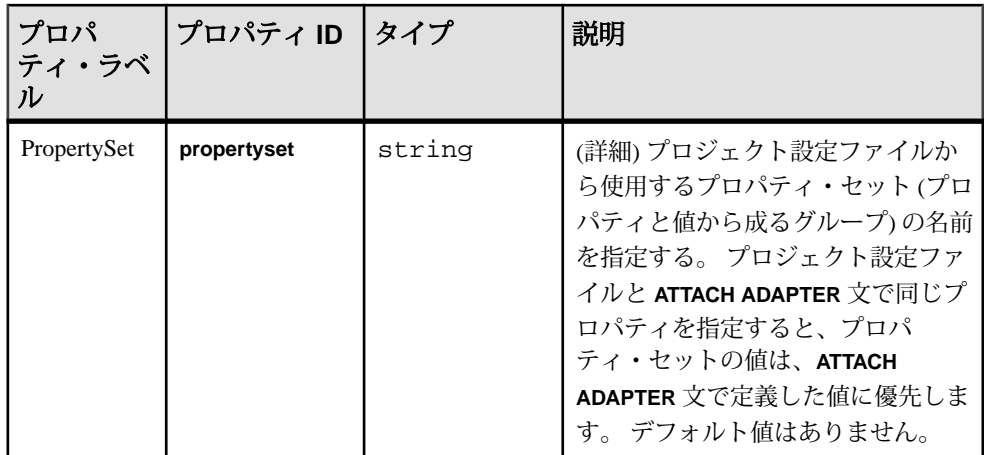

### ソケット **(**サーバ側**) XML** インプット・アダプタ

アダプタのタイプ: xml\_sockin\_in。ソケット (サーバ側) XML インプット・アダプタ は、受信ネットワーク・アダプタから Event Stream Processor フォーマットでデー タを受信します。

別のプログラムが接続を開始し、データを送信します。

このアダプタを設定して、ストリームのベース状態のみを送信できます。また、 繰り返し再接続できます。

CCL **ATTACH ADAPTER** 文を使用してアダプタをアタッチする場合、アダプタ・タ イプを指定する必要があります。 このアダプタのタイプは xml\_sockin\_in です。

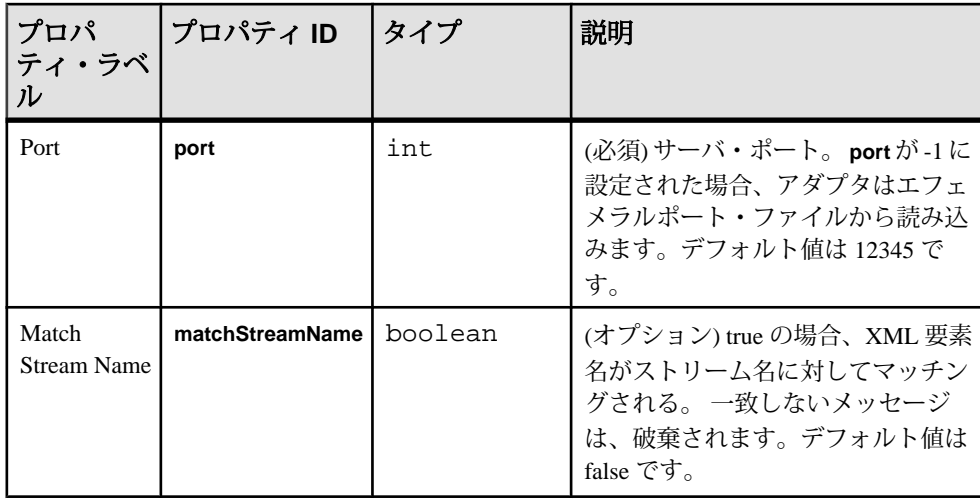

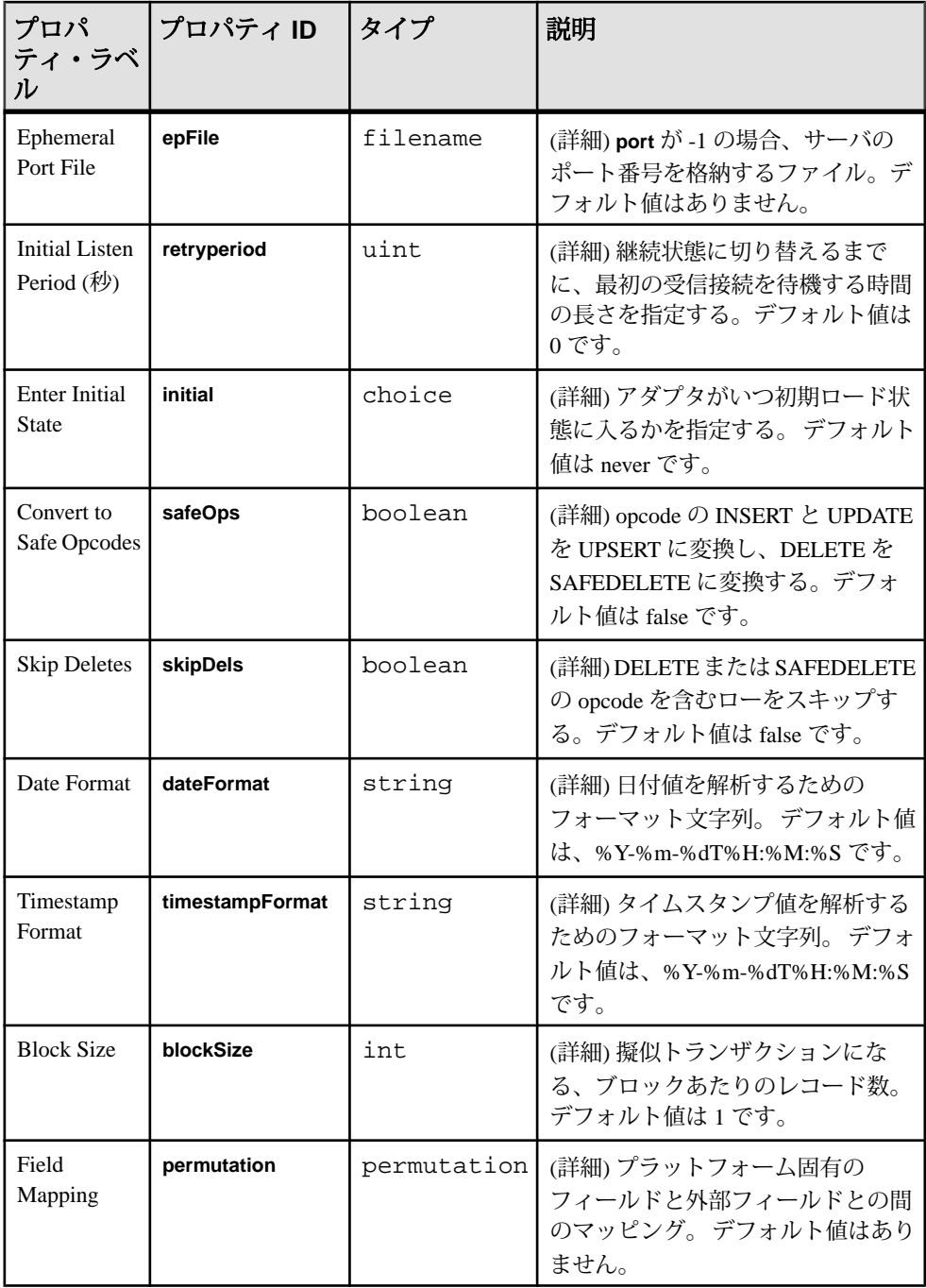

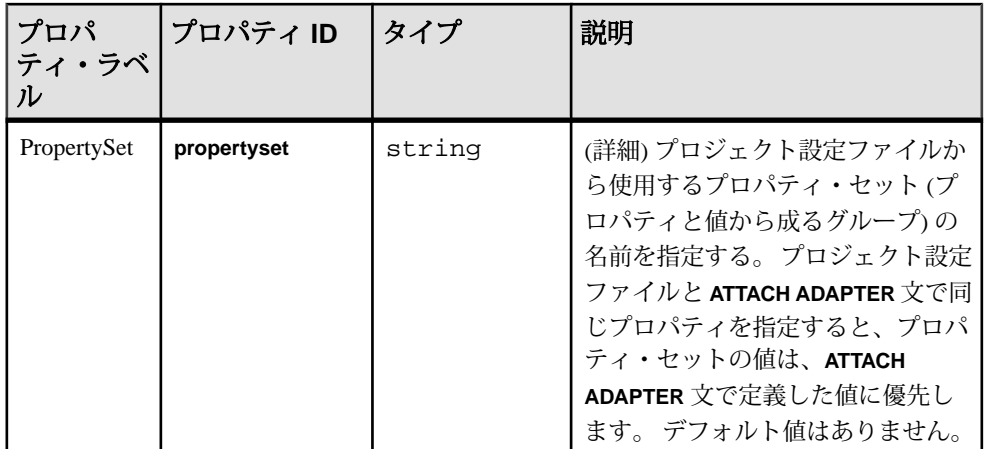

- アダプタはファイル・エントリのストリーム名を無視する。
- すべてのデータは、同じストリームに送信される。
- 同時にサポートされるネットワーク接続は 1 つのみ。

### ソケット **(**サーバ側**) XML** アウトプット・アダプタ

アダプタのタイプ: xml\_sockin\_out。 ソケット (サーバ側) XML アウトプット・アダ プタは、送信ネットワーク・アダプタから Event Stream Processor フォーマットで データを受信します。

別のプログラムが接続を開始し、出力アダプタからデータを受信します。

このアダプタを設定して、ストリームのベース状態のみを送信できます。 スト リームのベース状態を送信した後、ソケットは閉じますが、繰り返し再接続でき ます。

CCL **ATTACH ADAPTER** 文を使用してアダプタをアタッチする場合、アダプタ・タ イプを指定する必要があります。 このアダプタのタイプは xml\_sockin\_out です。

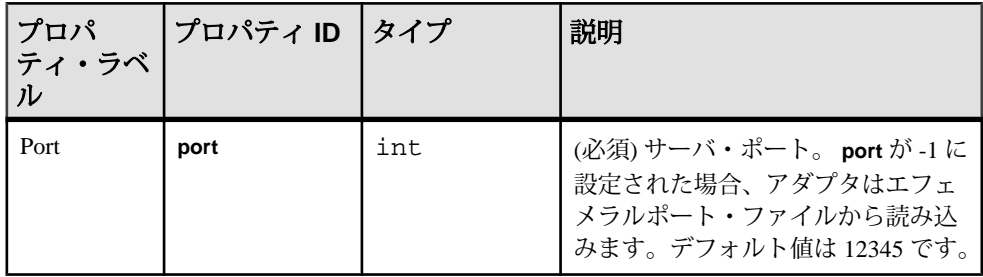

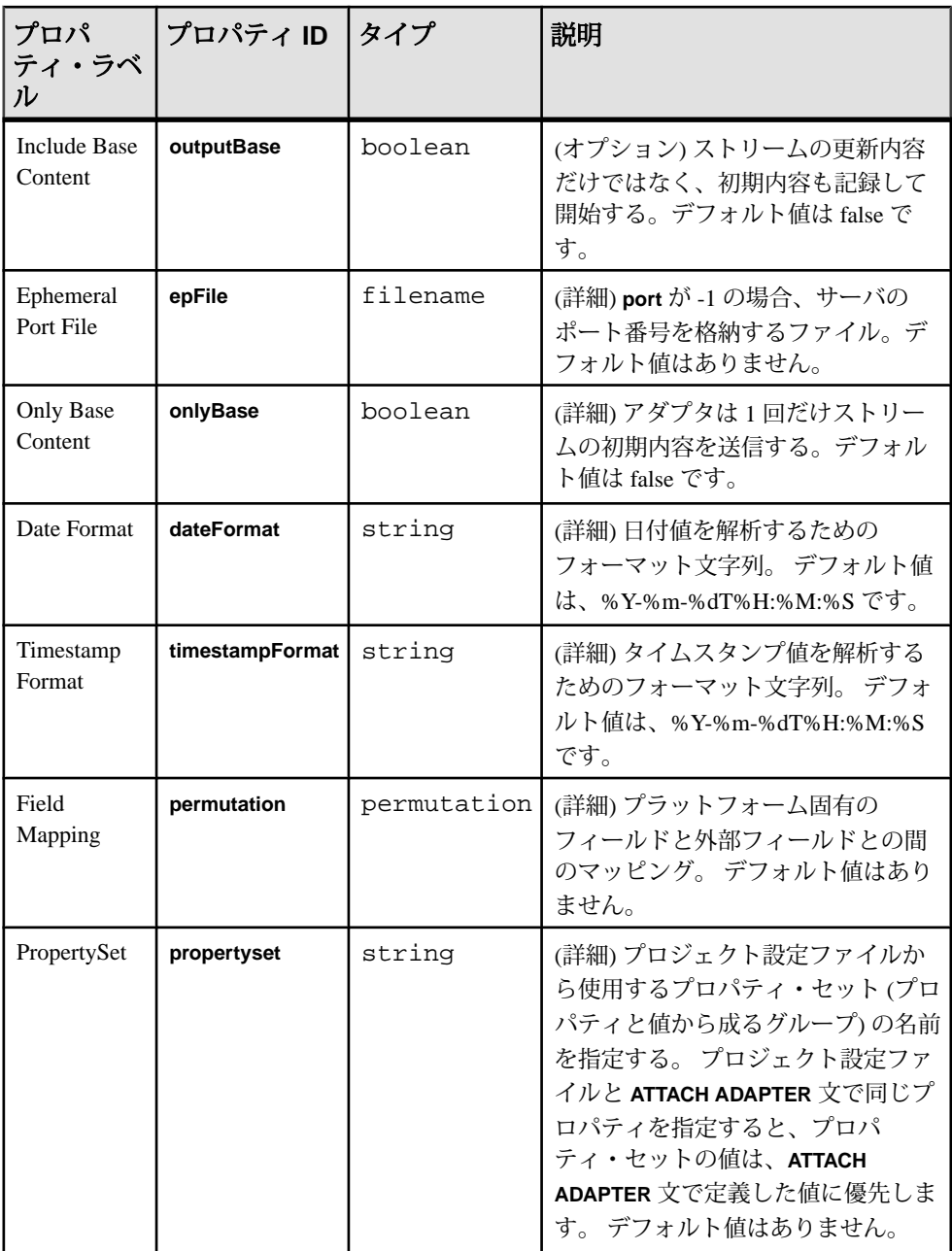

• 一度に 1 つだけネットワーク接続をサポートする。

#### ソケット **(**サーバ側**) CSV** インプット・アダプタ

————————————————————<br>アダプタのタイプ:dsv\_sockin\_in。ソケット (サーバ側) CSV インプット・アダプタ は、受信ネットワーク・アダプタから Event Stream Processor の区切られたフォー マットでデータを受信します。

別のプログラムが接続を開始し、アダプタにデータを送信します。

データにヘッダを設定しないこともできますし、ヘッダにフィールド名を指定し ないこともできます。

CCL **ATTACH ADAPTER** 文を使用してアダプタをアタッチする場合、アダプタ・タ イプを指定する必要があります。 このアダプタのタイプは dsv\_sockin\_in です。

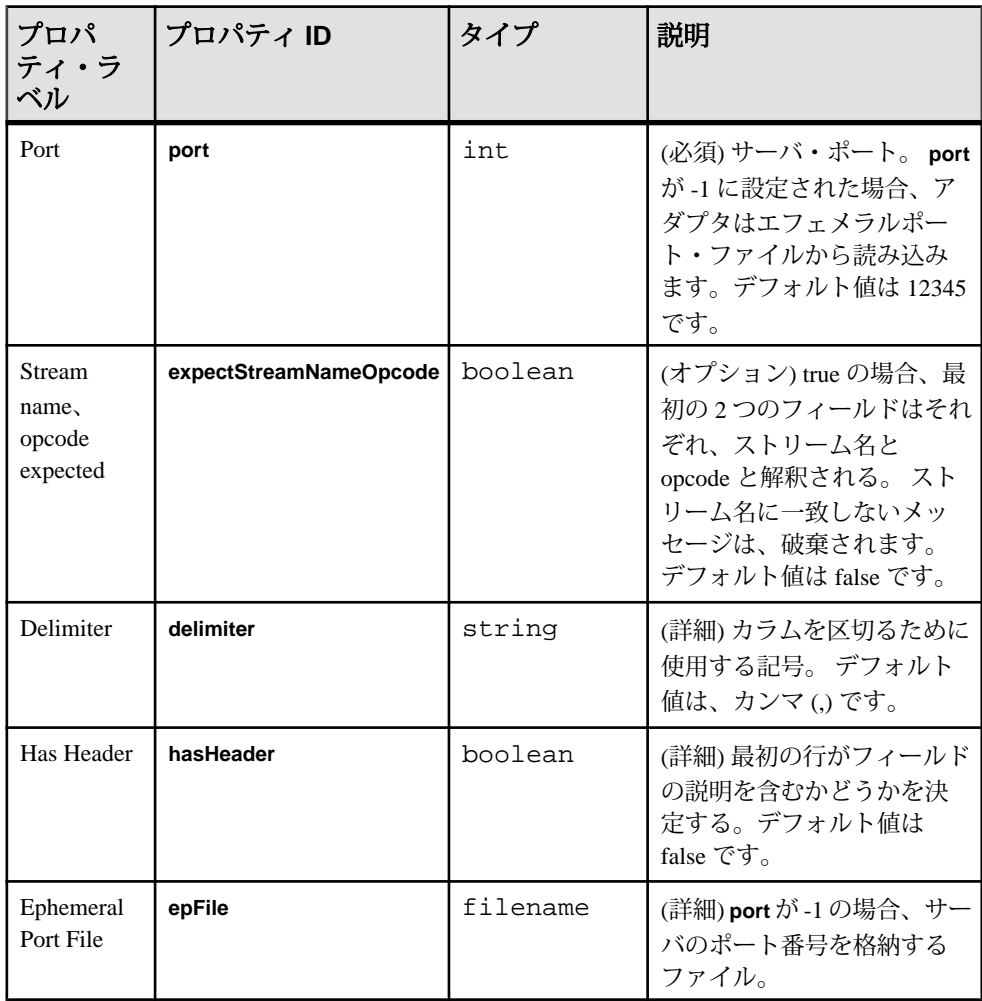

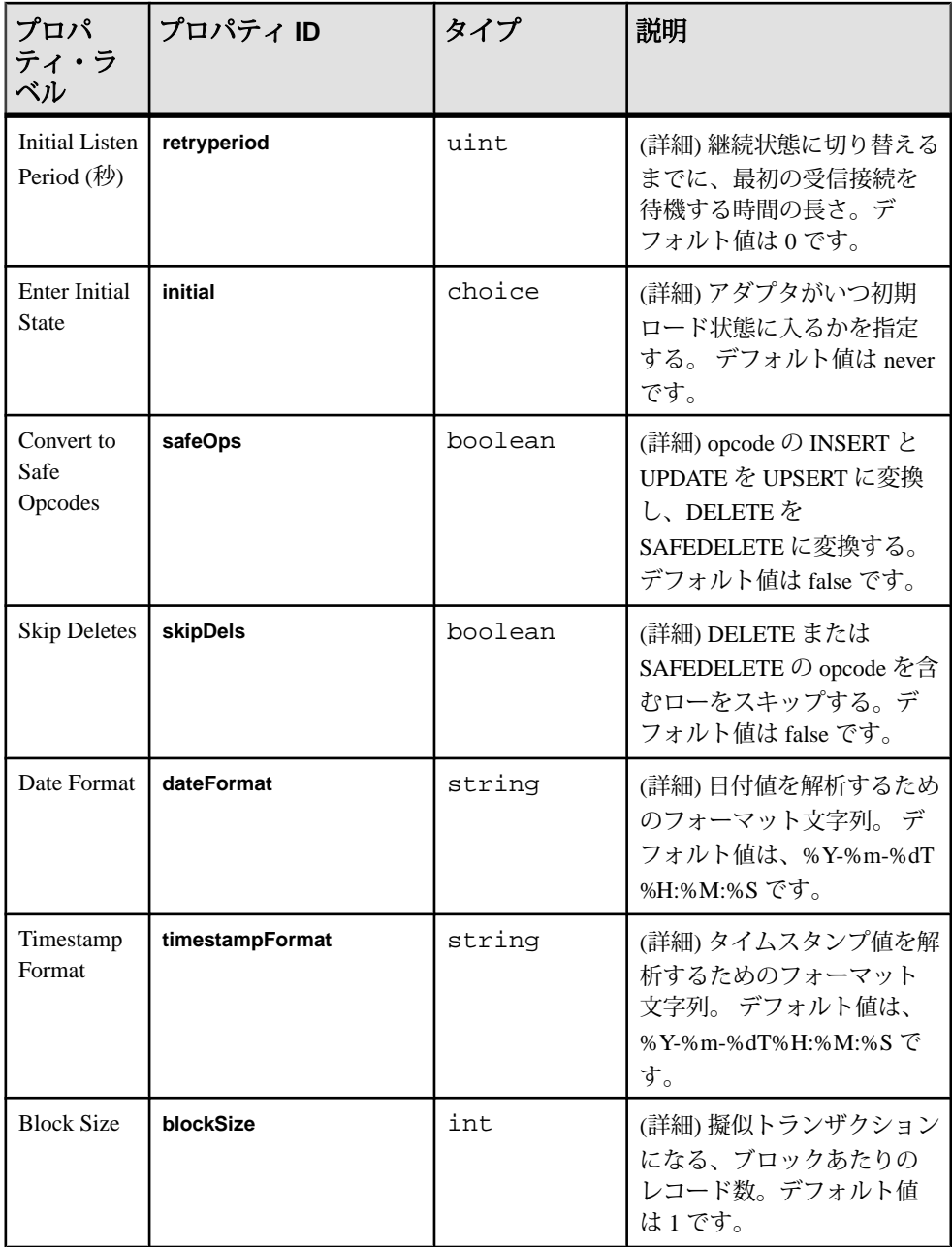

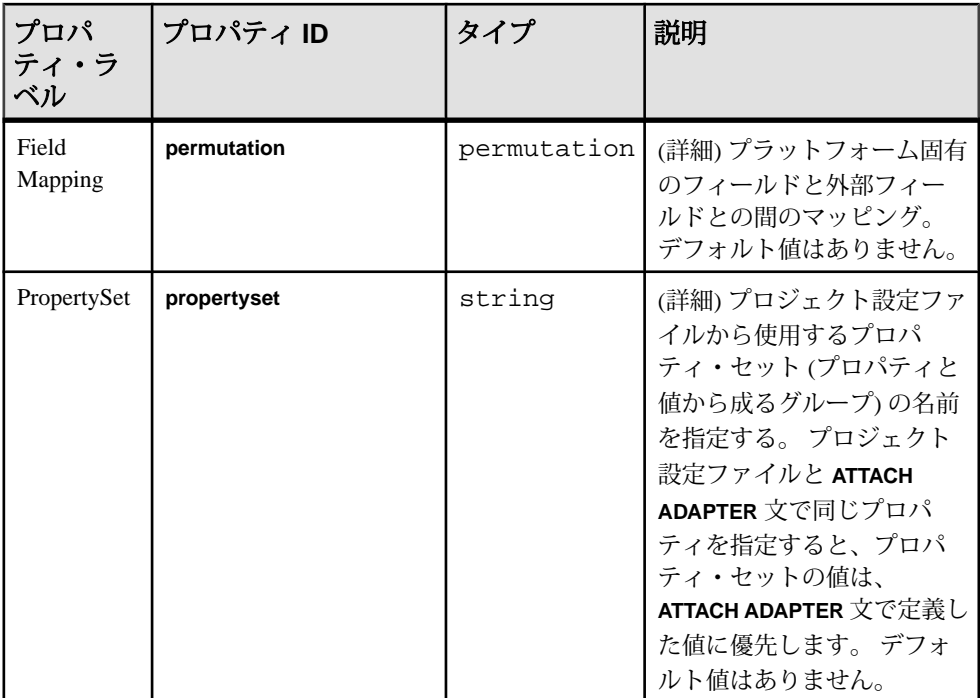

- ファイル・ローのストリーム名は無視される。
- すべてのデータは、同じストリームに送信される。
- 1 つだけネットワーク接続をサポートする。

### ソケット **(**サーバ側**) CSV** アウトプット・アダプタ

アダプタのタイプ: dsv\_sockin\_out。 ソケット (サーバ側) CSV アウトプット・アダプ タは、受信ネットワーク・アダプタに Event Stream Processor の区切られたフォー マットでデータを送信します。

アダプタを設定して、ストリームのベース状態のみを送信できます。 ストリーム のベース状態を送信した後、ソケットは閉じますが、繰り返し再接続できます。

データにヘッダを設定しないこともできますし、ヘッダにフィールド名を指定し ないこともできます。

CCL **ATTACH ADAPTER** 文を使用してアダプタをアタッチする場合、アダプタ・タ イプを指定する必要があります。 このアダプタのタイプは dsv\_sockin\_out です。

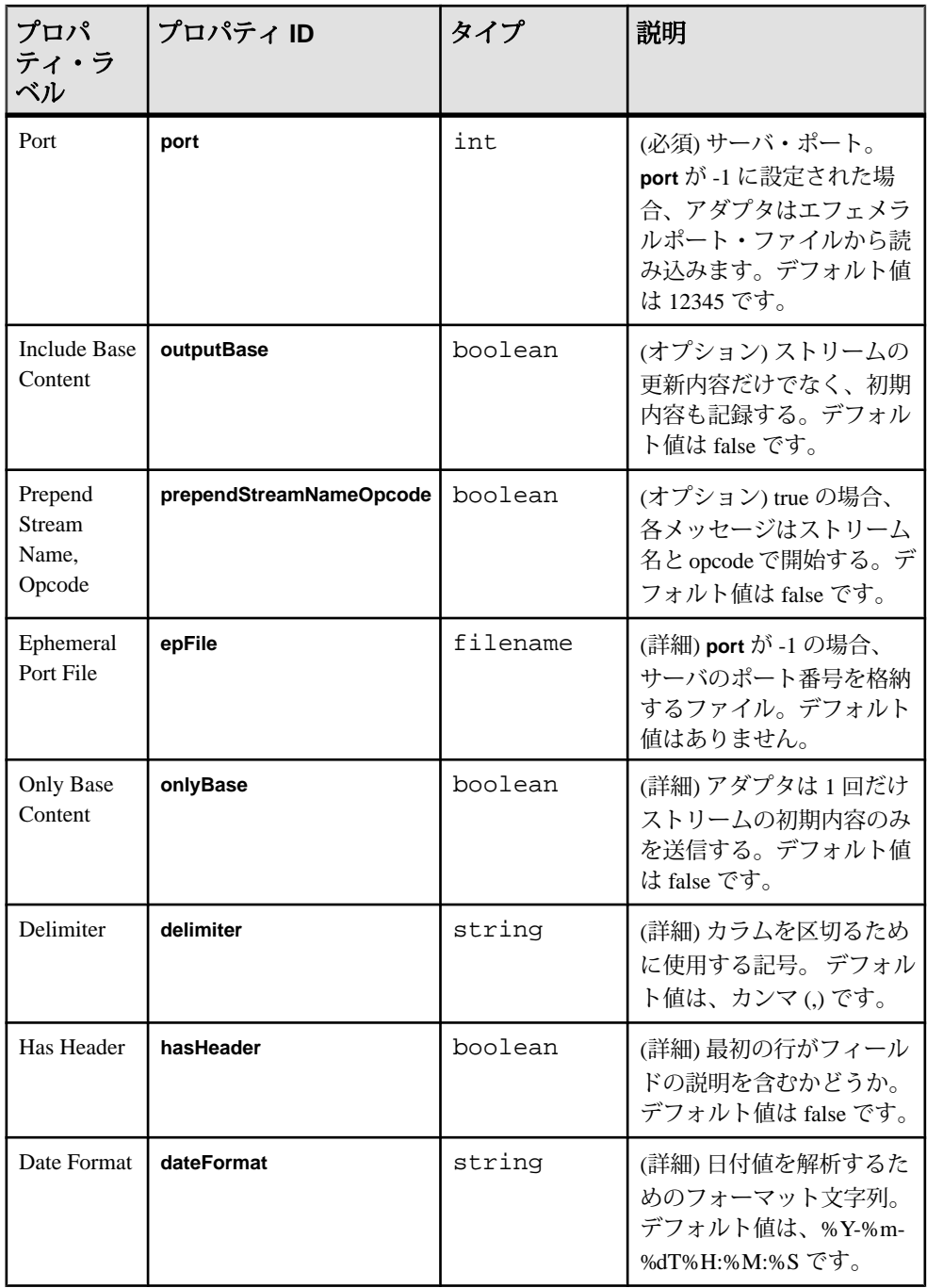

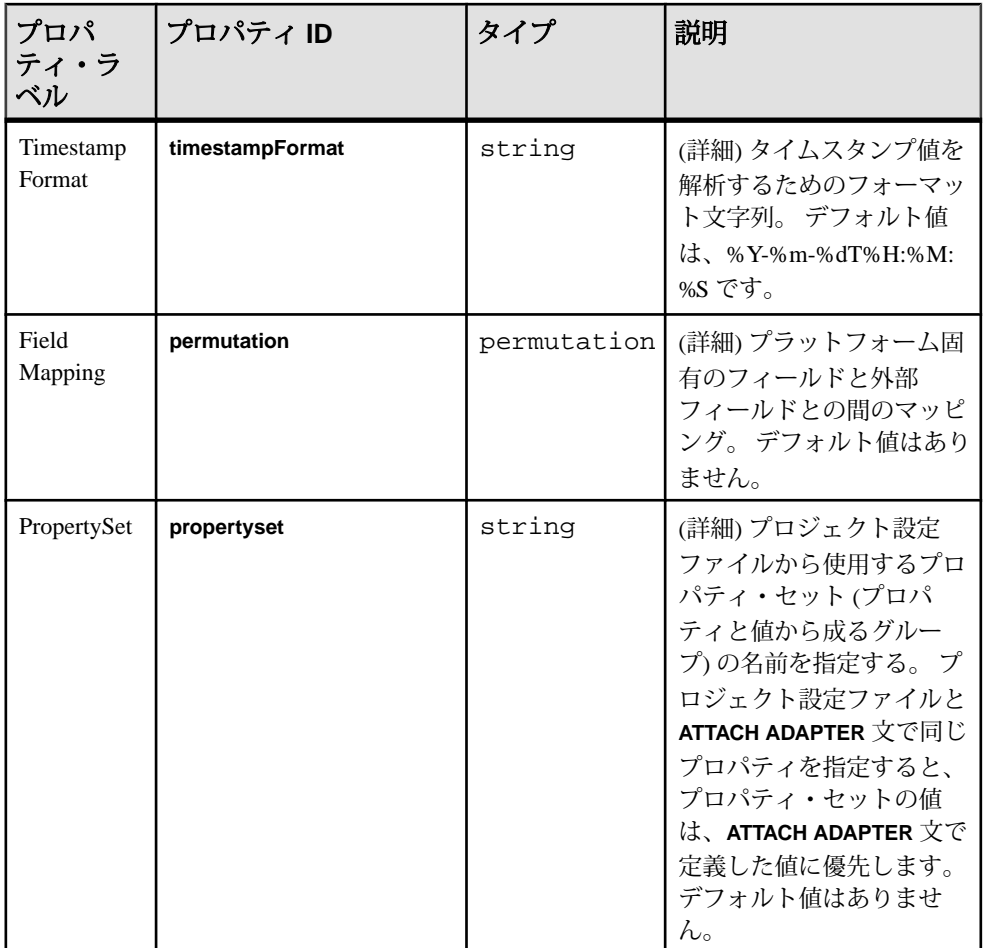

• 1 つだけネットワーク接続をサポートする。

## **SMTP** アウトプット・アダプタ

アダプタのタイプ: smtp\_out。 SMTP アウトプット・アダプタは、ストリーム・レ コードで構成される電子メールを送信します。

レコードごとに、電子メール本体は以下で構成されます。

- ストリーム名
- カラム名と値

CCL **ATTACH ADAPTER** 文を使用してアダプタをアタッチする場合、アダプタ・タ イプを指定する必要があります。 このアダプタのタイプは smtp\_out です。

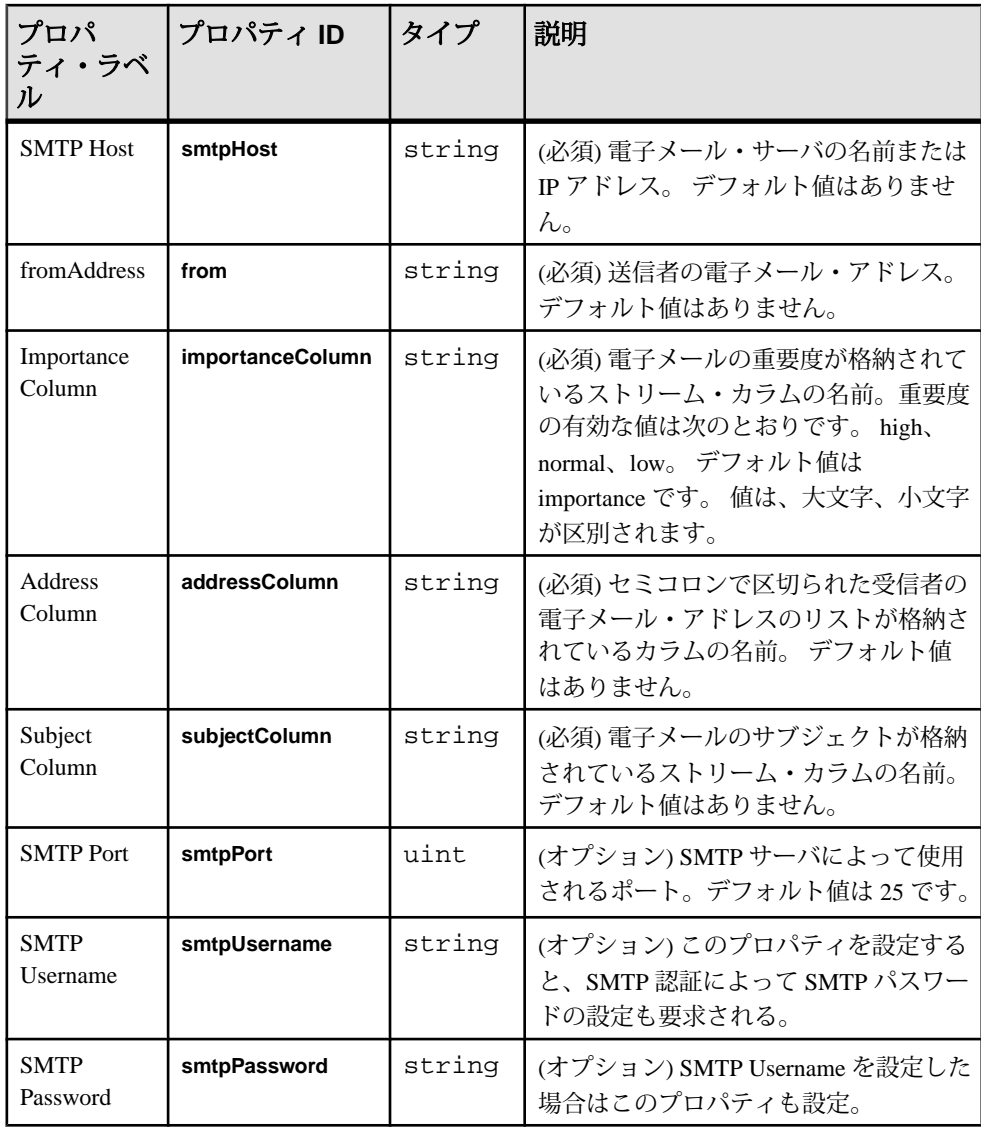

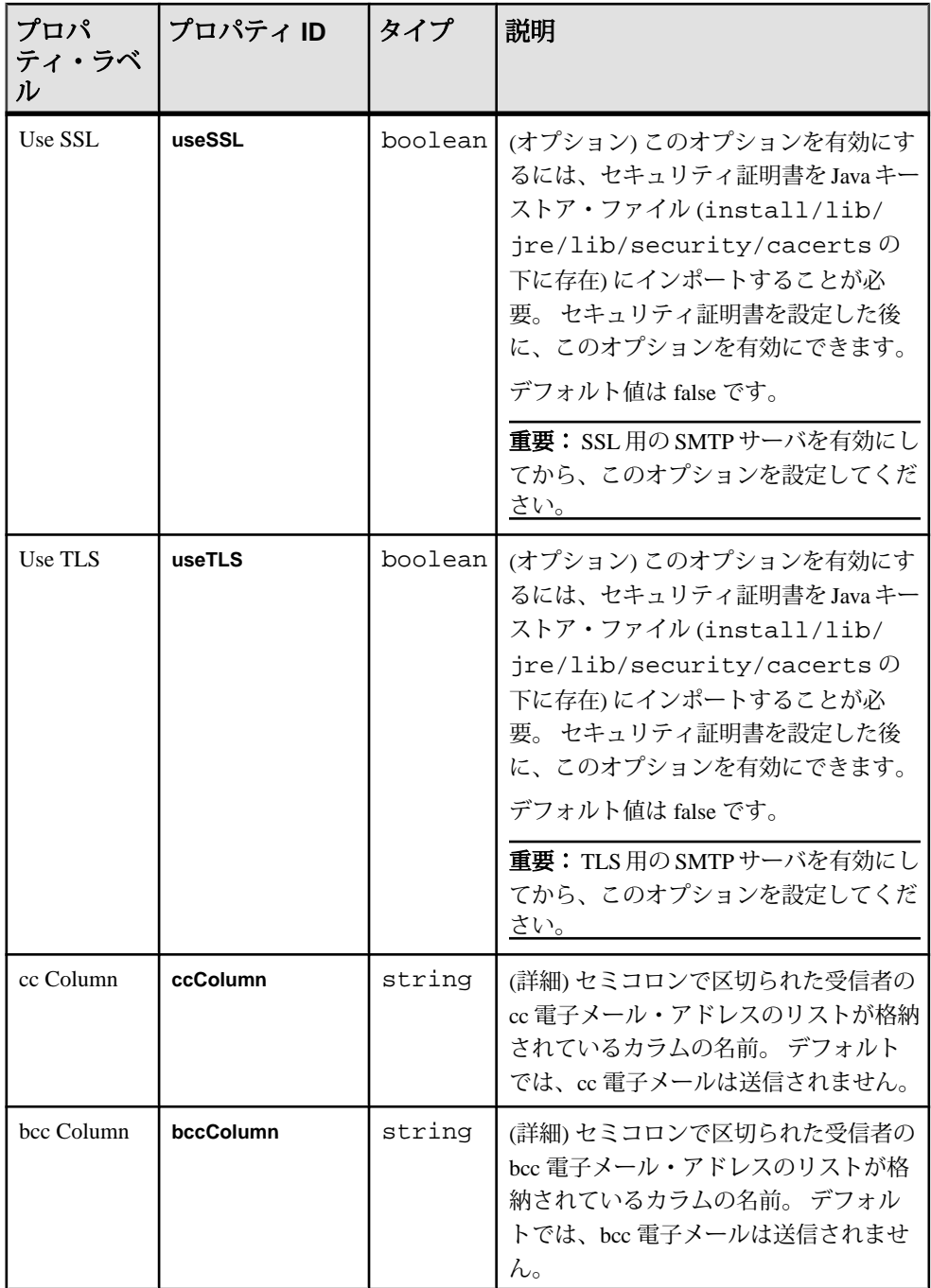

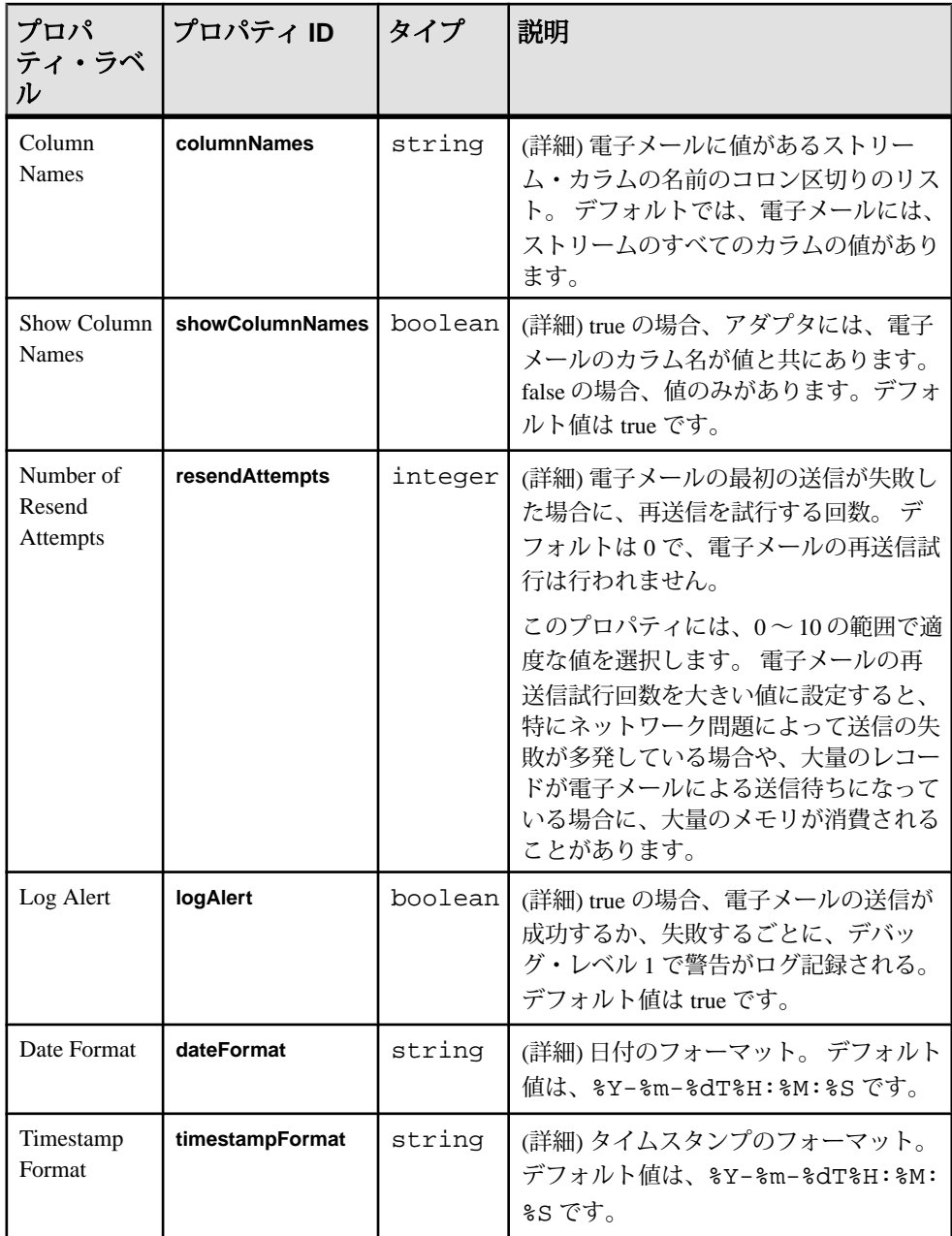

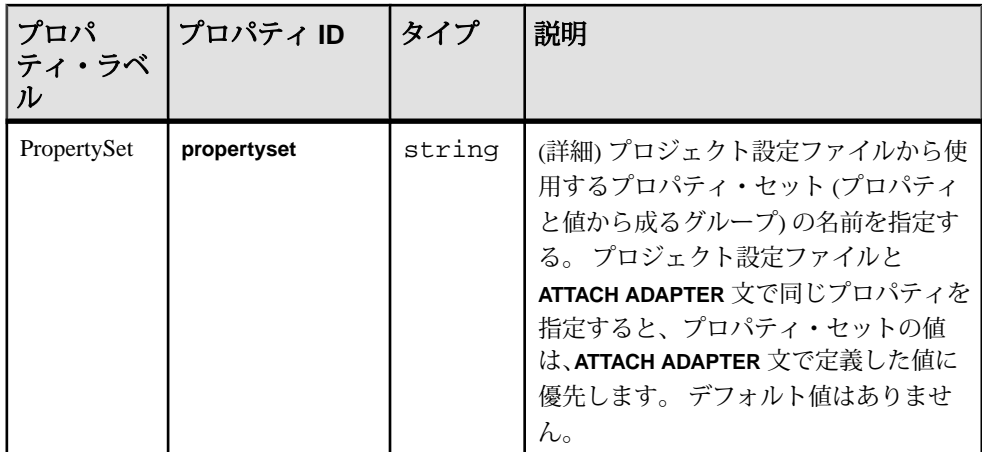

- Microsoft Outlook® を使用している場合、以下の操作を行って、余分な改行を 削除する機能を無効にする。
	- **1.** Outlook を開き、[ツール] **>** [オプション] を選択します。
	- **2.** [初期設定] タブで [メール オプション] を選択します。
	- **3.** [テキスト形式メッセージ内の余分な改行を削除する] チェック・ボックス をオフにします。 [OK] を 2 回クリックします。

## **Sybase IQ** アウトプット・アダプタ

アダプタのタイプ: sybase\_iq\_out。 Sybase IQ アウトプット・アダプタは、Event Stream Processor から Sybase IQ にデータをロードします。

CCL **ATTACH ADAPTER** 文を使用してアダプタをアタッチする場合、アダプタ・タ イプを指定する必要があります。 このアダプタのタイプは sybase\_iq\_out です。

Sybase IQ アウトプット・アダプタは、**esp\_iqloader** ユーティリティを使用して Sybase IQ にデータをロードします。 アダプタが起動するときに、アダプタは、設 定ファイルで指定したストリームにサブスクライブする **esp\_iqloader** ユーティリ ティを起動し、ODBC を使用してそれらのストリームから IQ にデータをロードし ます。

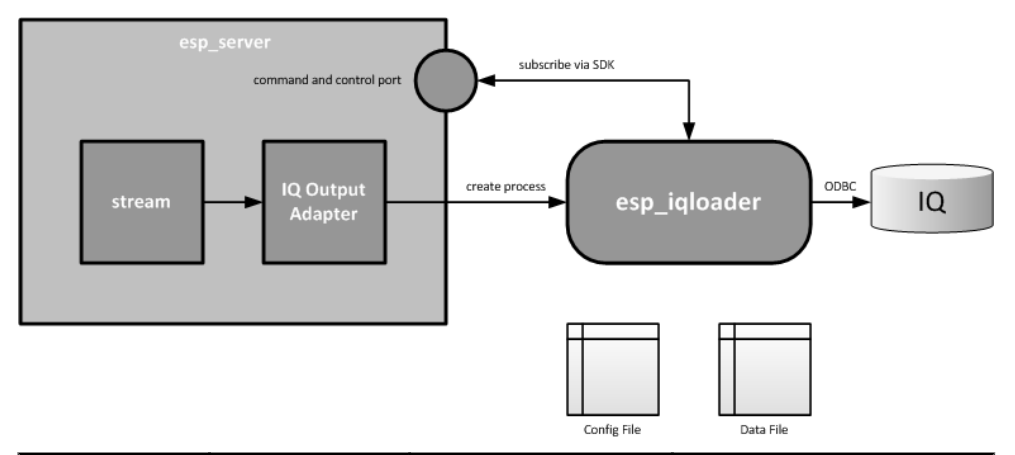

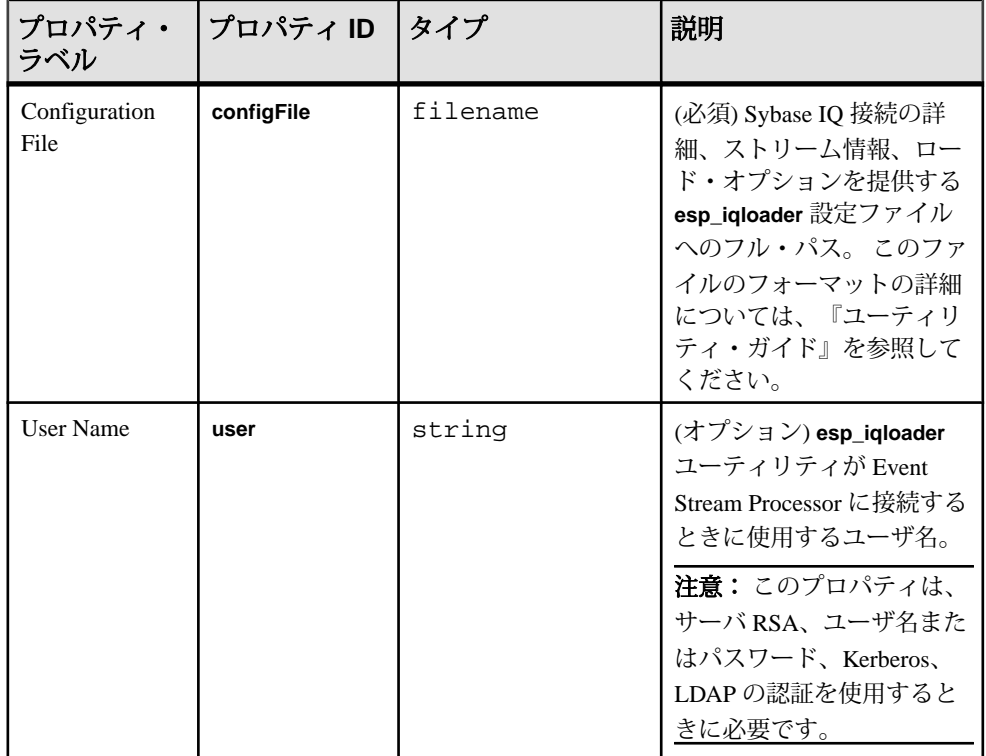

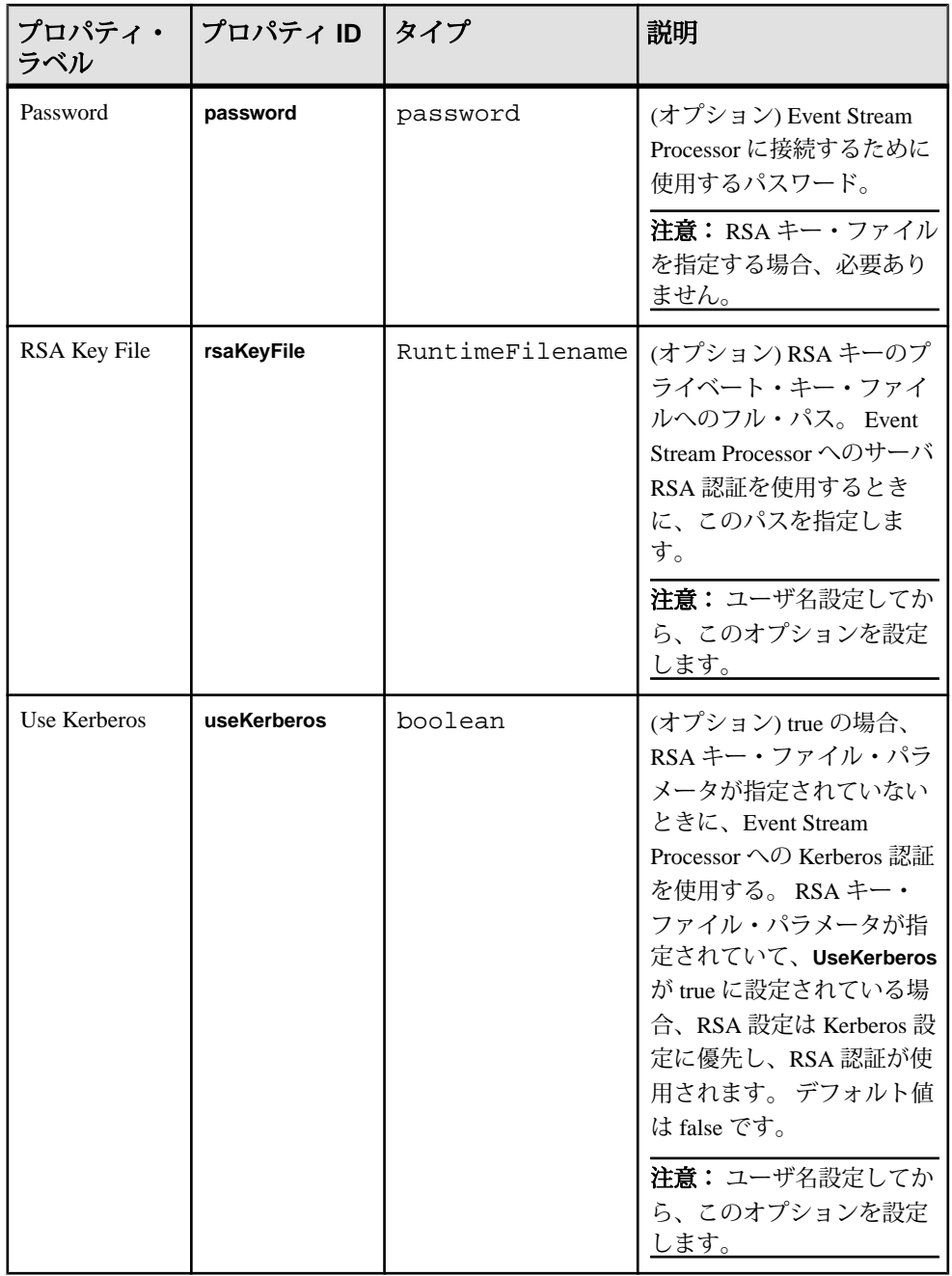

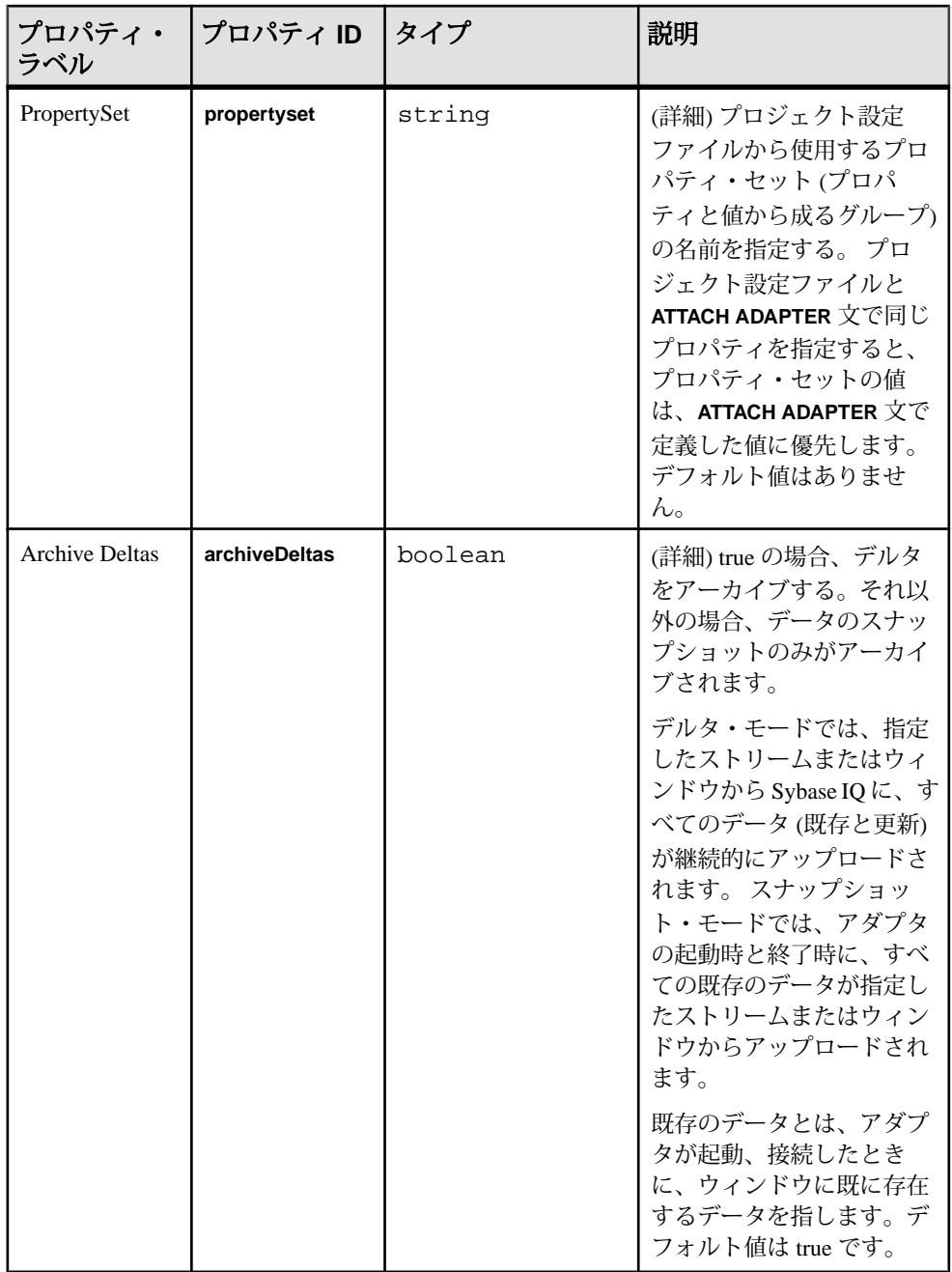

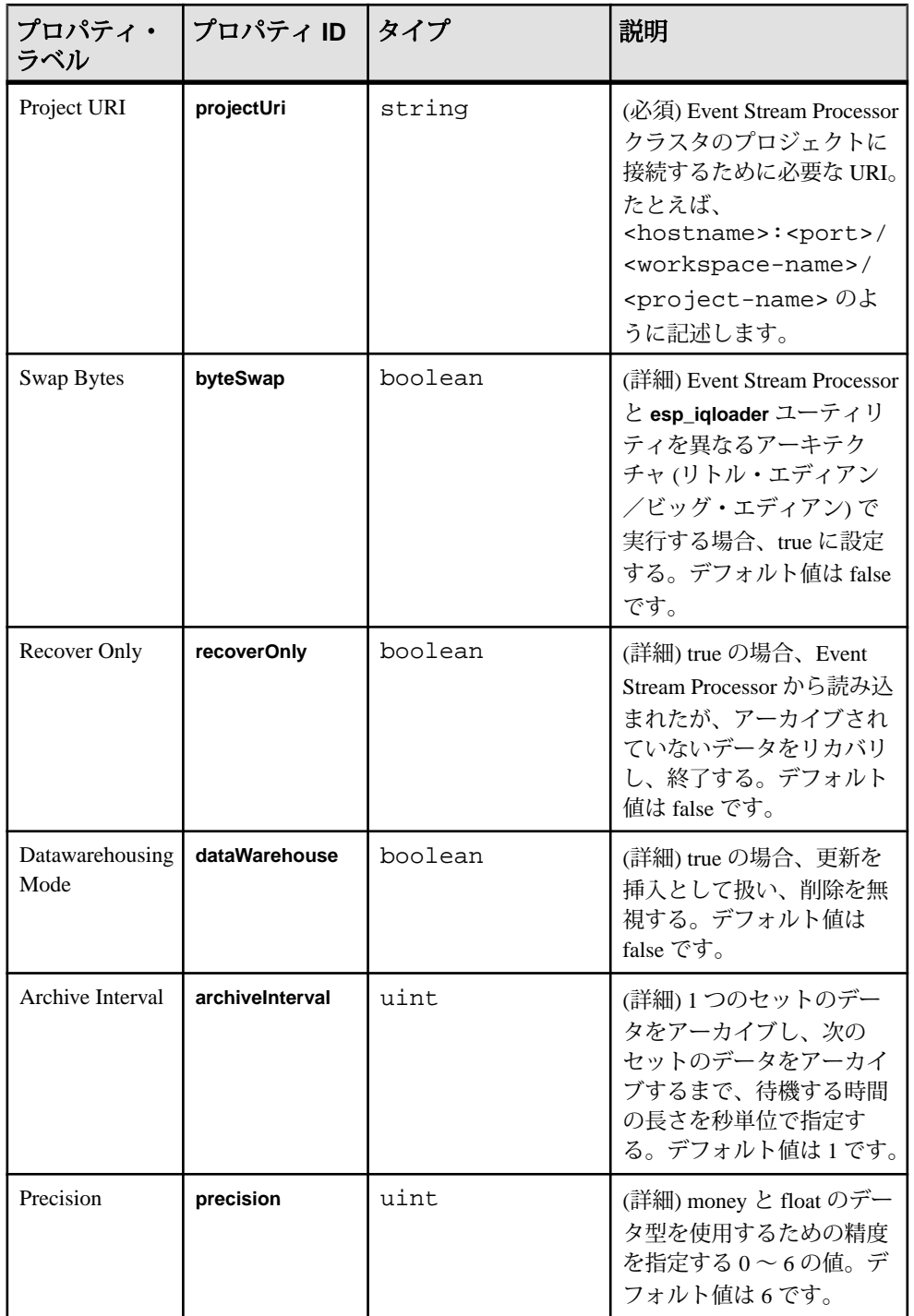

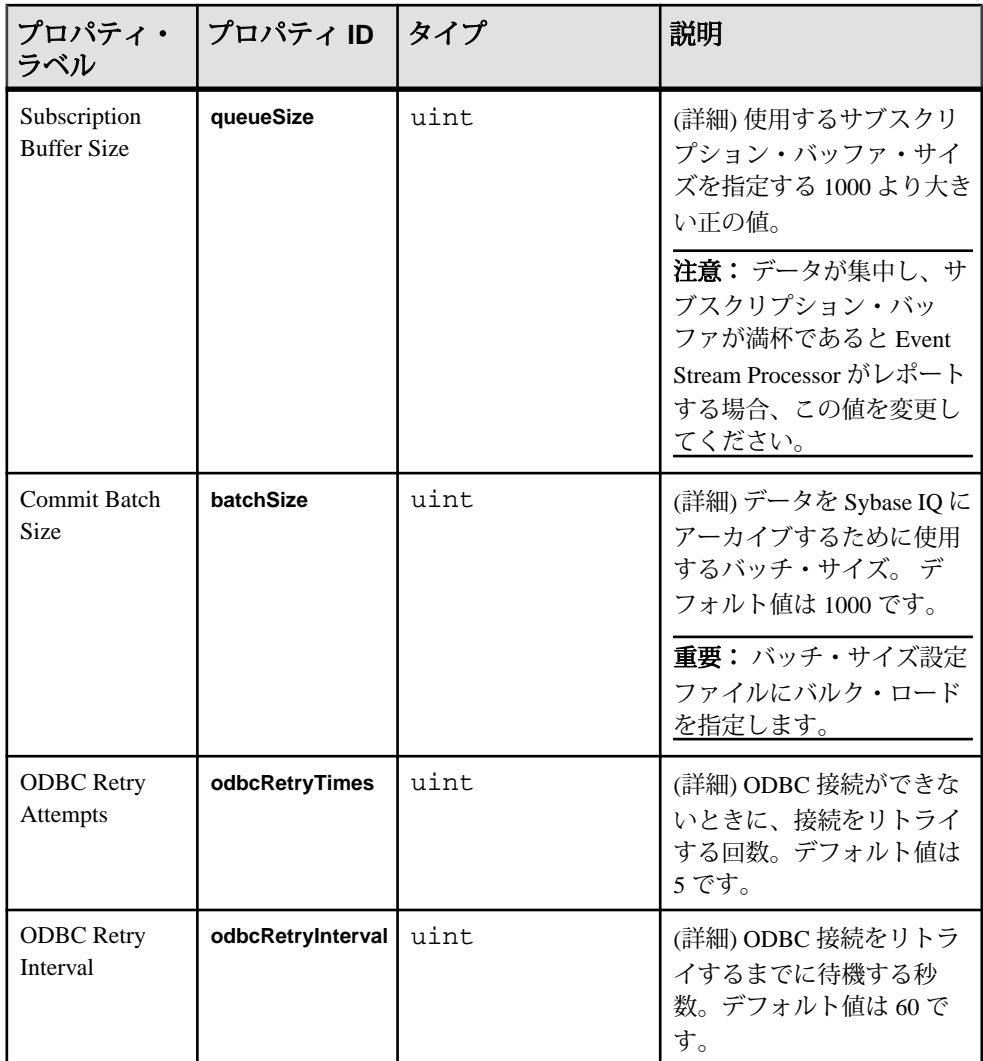

• Sybase IQ アウトプット・アダプタをストリームにアタッチしても、アダプタ がデータをこのストリームからアーカイブする保証はない。 アダプタは指定 した設定ファイルを使用して、この情報を取得します。 設定ファイルによっ て、異なるストリームが指定されている場合、そのストリームがアーカイブさ れます。

#### **Sybase IQ** アダプタのデータ型マッピング

Event Stream Processor のデータ型は、Sybase IQ のデータ型にマップされます。

必要に応じて、Sybase IQ にテーブルを作成し、Event Stream Processor のデータ型 を他の互換性のある Sybase IQ のデータ型にマップできます。 以下のデータ型マッ ピングは、デフォルトのマッピングです。

注意: 日付とタイムスタンプの Event Stream Processor データ型は、datetime Sybase IQ データ型のみと互換性があります。

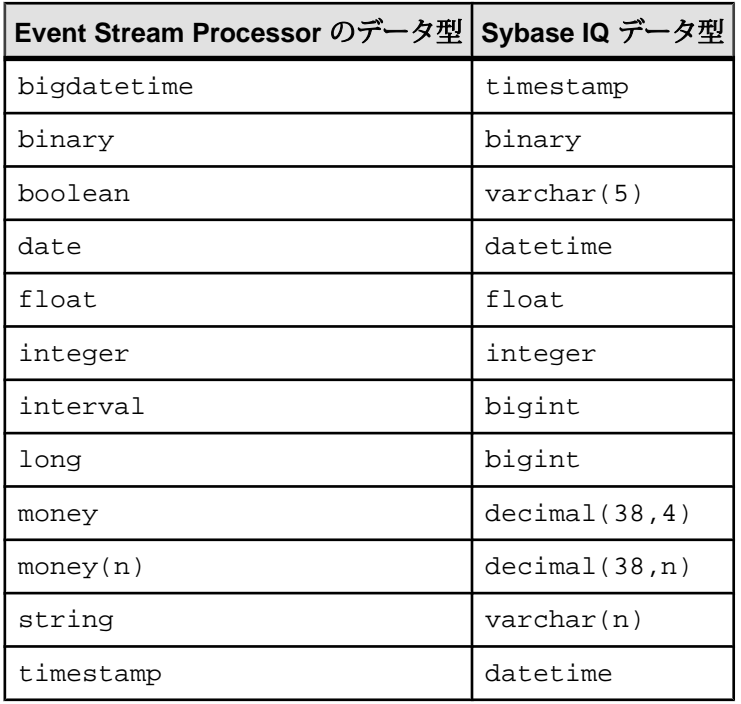

#### **WebSphere MQ** アダプタ

Event Stream Processor では、WebSphere MQ キューと Event Stream Processor スト リームの間での読み込みと書き込みを可能にする WebSphere MQ アダプタを使用 できます。

Event Stream Processor では、WebSphere MQ サーバによる Event Stream Processor エ ンジンに対する読み込みと書き込みができます。 必要に応じて、この内部アダプ タをカスタマイズできます。 WebSphere MQ メッセージは構造化されないため、 適宜スキーマを定義して、MQ メッセージを準備します。 スキーマ定義では、す

べての Event Stream Processor データ型を使用できます。 バイナリ・データ、文字 列などを Event Stream Processor エンジンとの間で送受信できます。

MQ クライアント・アダプタに MQ 7.0.1 クライアント・ソフトウェアがインス トールされていることを確認します。 アダプタがインストールされているソフト ウェアと一致しない場合、エラーが発生します。Sybase WebSphere MQ アダプタ は、サーバと同じホスト・コンピュータで WebSphere MQ クライアント・ソフト ウェアを使用するように設計されています。 ただし、WebSphere MQ サーバは同 じコンピュータにも別のコンピュータにも配置できます。

WebSphere MQ インプット・アダプタと WebSphere MQ アウトプット・アダプタ は、EventStream Processor と WebSphere クエリとの間でのデータの挿入、削除、更 新、アップサートの opcode をサポートします。

#### **WebSphere MQ** インプット・アダプタ

アダプタのタイプ: wsmq\_in。デフォルトの WebSphere MQ インプット・アダプタは CSV フォーマットの文字列を読み込みます。

メッセージ内のデータの順序が、アダプタをアタッチする入力ストリームのス キーマと一致するようにします。 WebSphere MQ インプット・アダプタは、スト リーム名と opcode 命令 (INSERT、DELETE、UPDATE、UPSERT) をキューから引 き出す CSV データに適用します。 **expectStreamNameOpcode** プロパティを参照し てください。

注意: WebSphere MQ インプット・アダプタを使用して WSMQ からデータを読み 込むときに、WebSphere MQ アウトプット・アダプタではなく JMS プログラムを 使用してデータをパブリッシュする場合、次の行を JMS プログラムに設定しま す。

queue.setTargetClient(com.ibm.mq.jms.JMSC.MQJMS\_CLIENT\_NONJM  $S_MQ$ );.

Linux インストール環境や UNIX インストール環境で正常にアダプタを実行するに は、LD LIBRARY PATH を設定して MO クライアント・ライブラリを参照しま す。

CCL **ATTACH ADAPTER** 文を使用してアダプタをアタッチする場合、アダプタ・タ イプを指定する必要があります。 このアダプタのタイプは wsmq\_in です。

注意: サーバに障害が発生した場合にデータを消失しないように、Sybase ではロ グ・ストアを入力ウィンドウにアタッチすることをおすすめします。

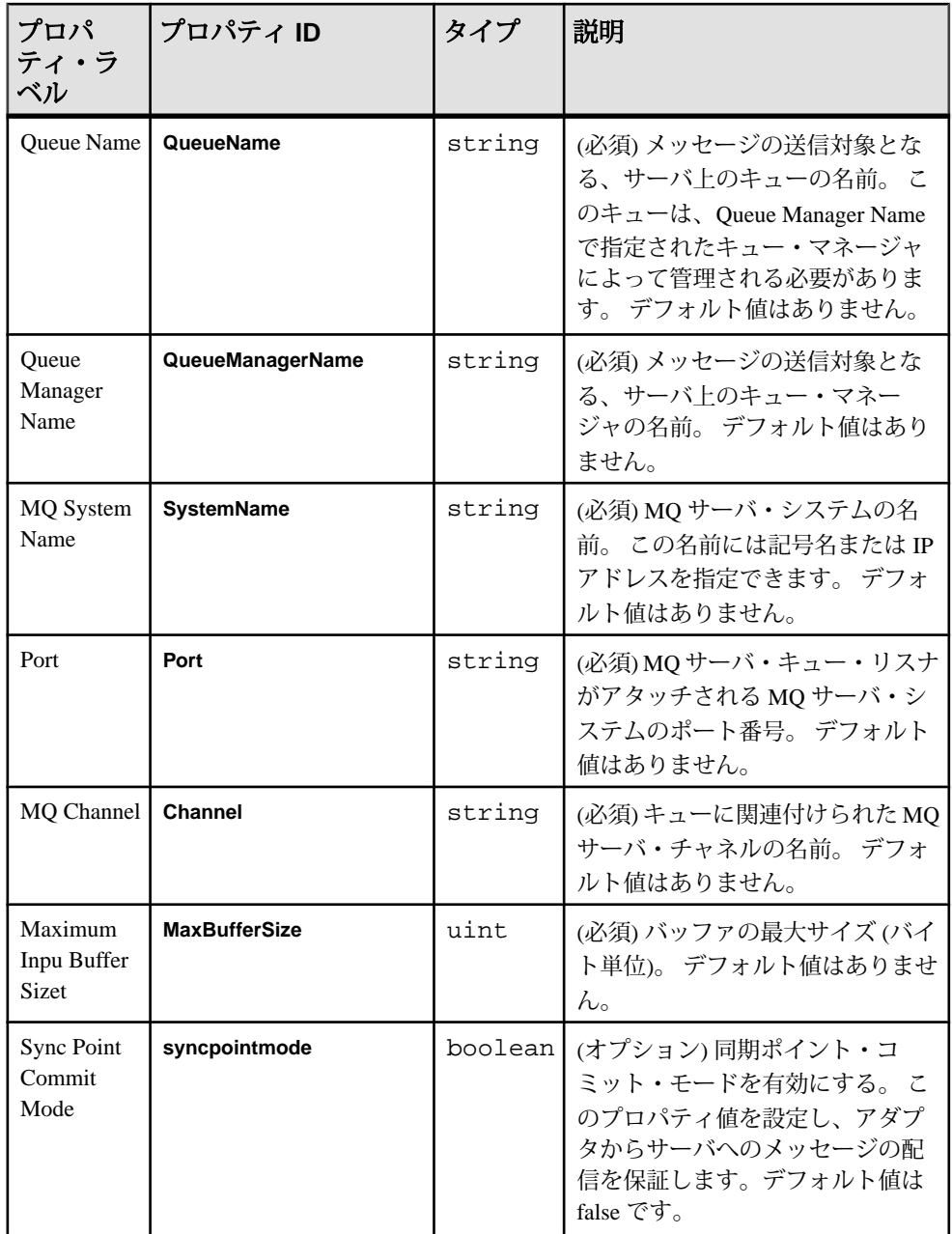

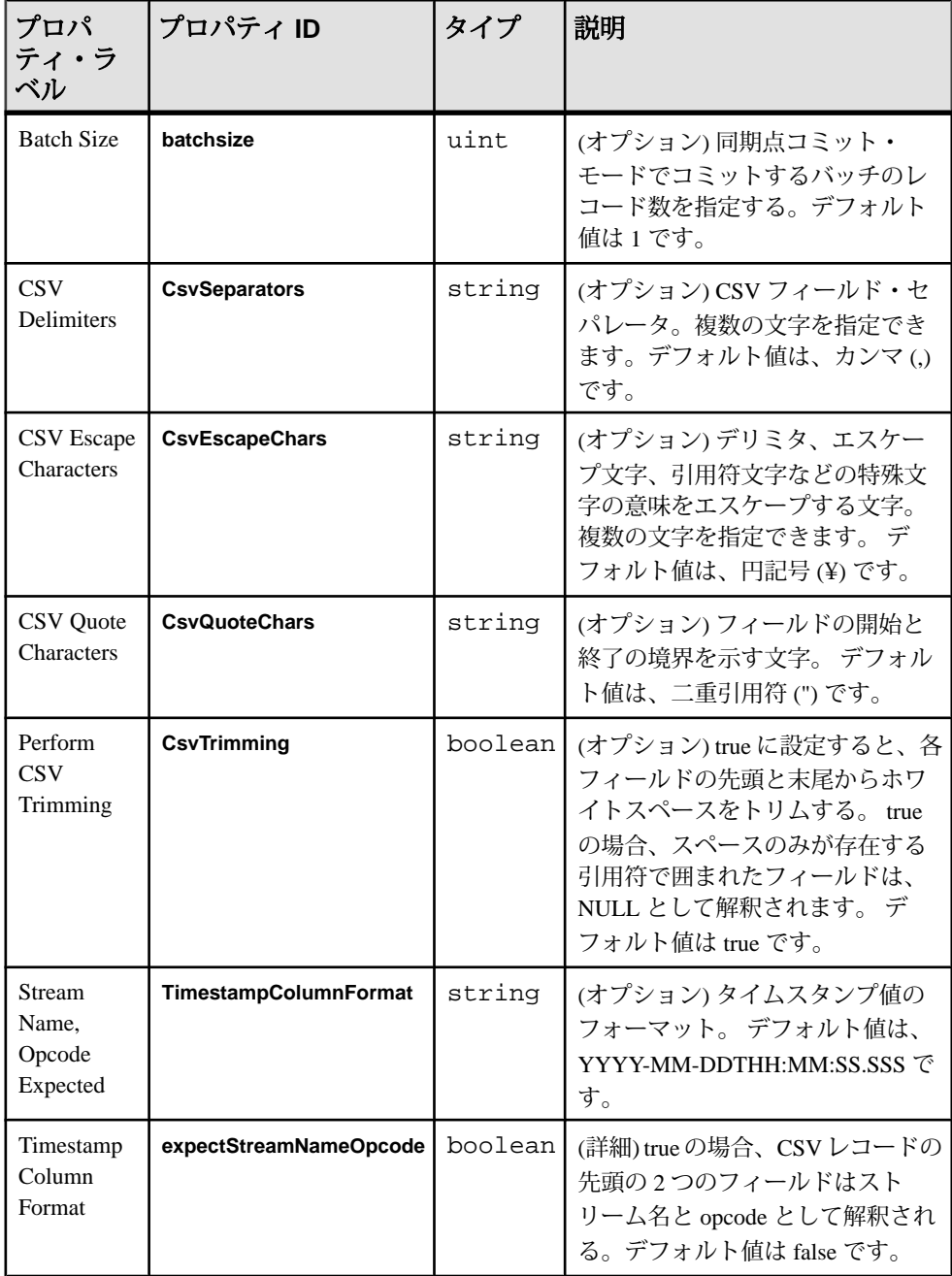

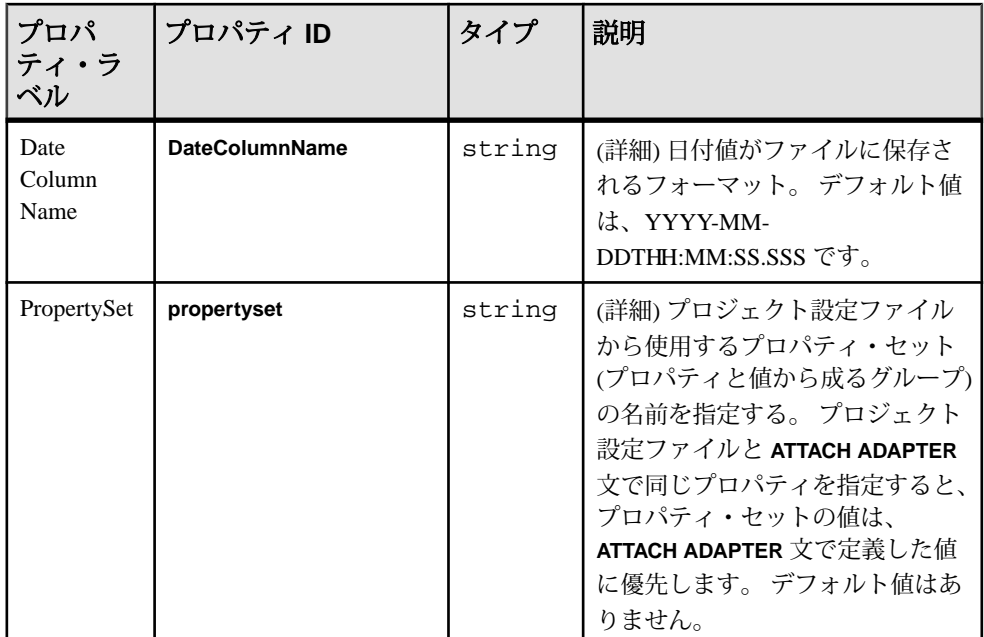

#### 参照:

• 第5[章、「保証された配信」](#page-600-0) (591 ページ)

#### **WebSphere MQ** アウトプット・アダプタ

アダプタのタイプ: wsmq\_out。 デフォルトの WebSphere MQ アウトプット・アダプ タは CSV フォーマットの文字列をパブリッシュします。

WebSphere MQ アダプタでは、アダプタにパブリッシュするストリームのスキーマ がフィールドの順序とデータ型を決定するため、ヘッダ行が生成されません。 カ ラムは、適切なデータ型のデフォルトの表示フォーマットでパブリッシュされま す。 アダプタは、キューに追加される CSV データの先頭にストリーム名と opcode 命令 (INSERT、DELETE、UPDATE、UPSERT) を付加します。 **prependStreamNameOpcode** プロパティを参照してください。

Linux インストール環境や UNIX インストール環境で正常にアダプタを実行するに は、LD LIBRARY PATH を設定して MQ クライアント・ライブラリを参照しま す。

CCL **ATTACH ADAPTER** 文を使用してアダプタをアタッチする場合、アダプタ・タ イプを指定する必要があります。 このアダプタのタイプは wsmq\_out です。

注意: このアダプタは、TCP/IP を使用して転送します。 他のプロトコルを使用す るには、そのプロトコルの適切な設定とインタフェース・プロパティを指定して ください。

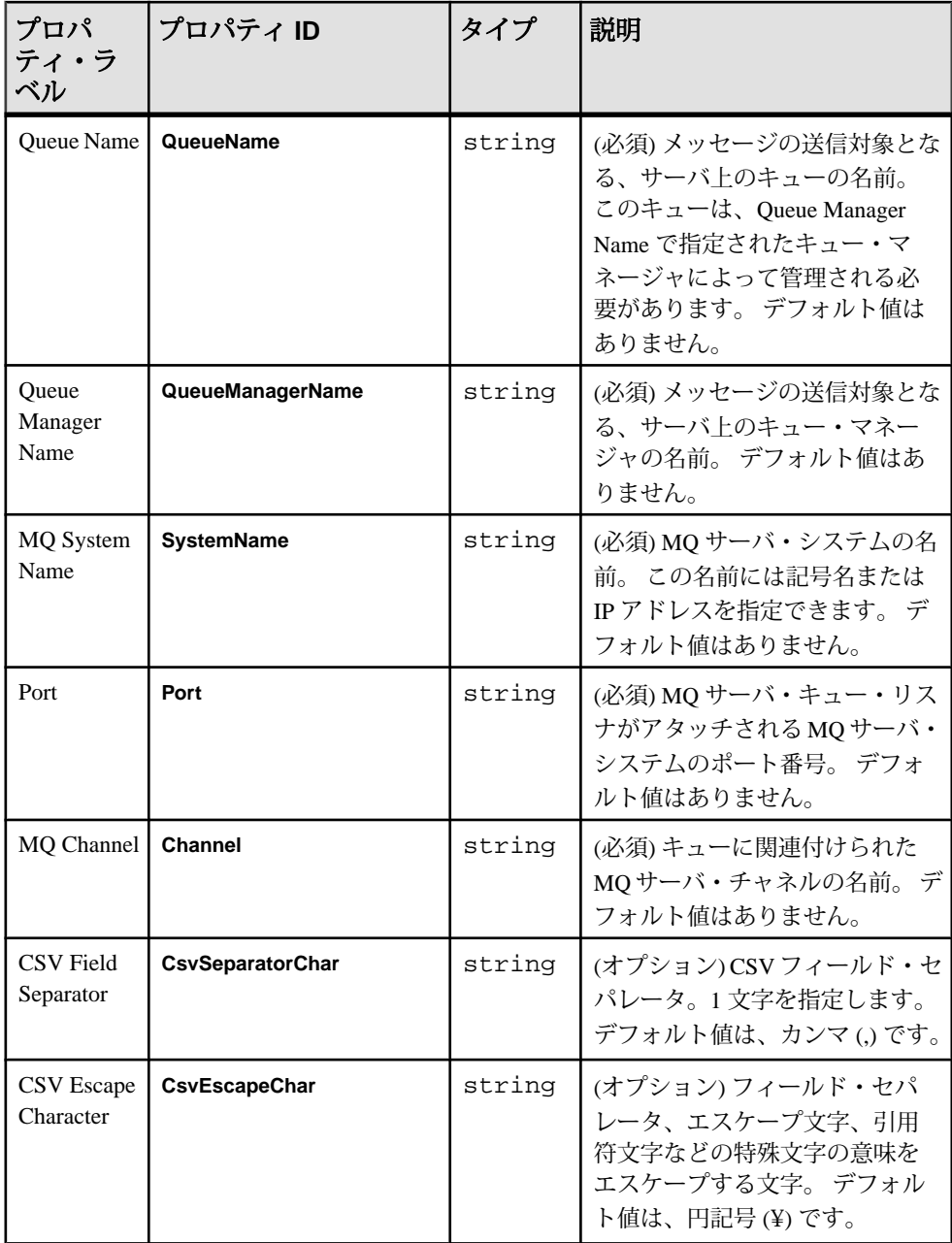

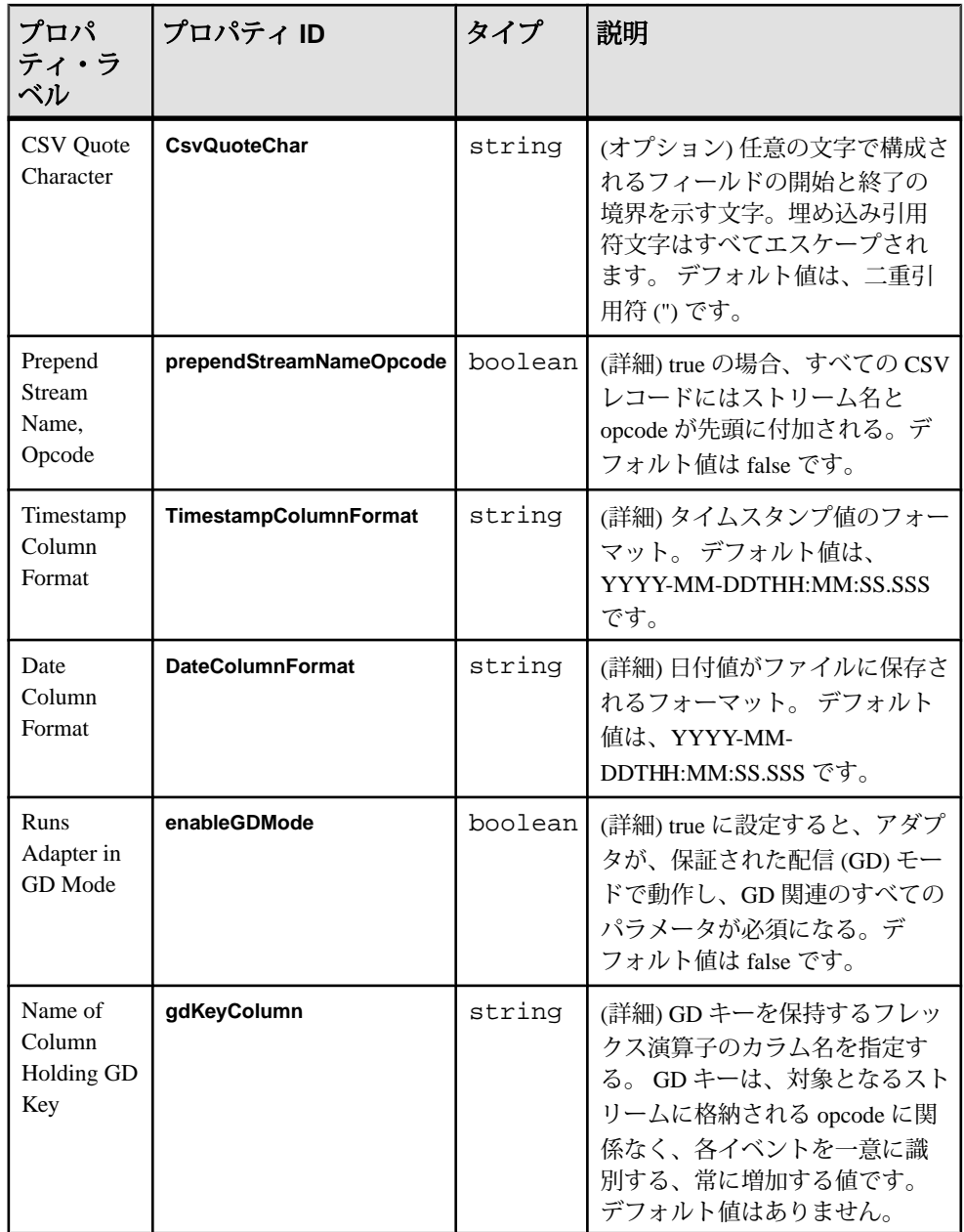
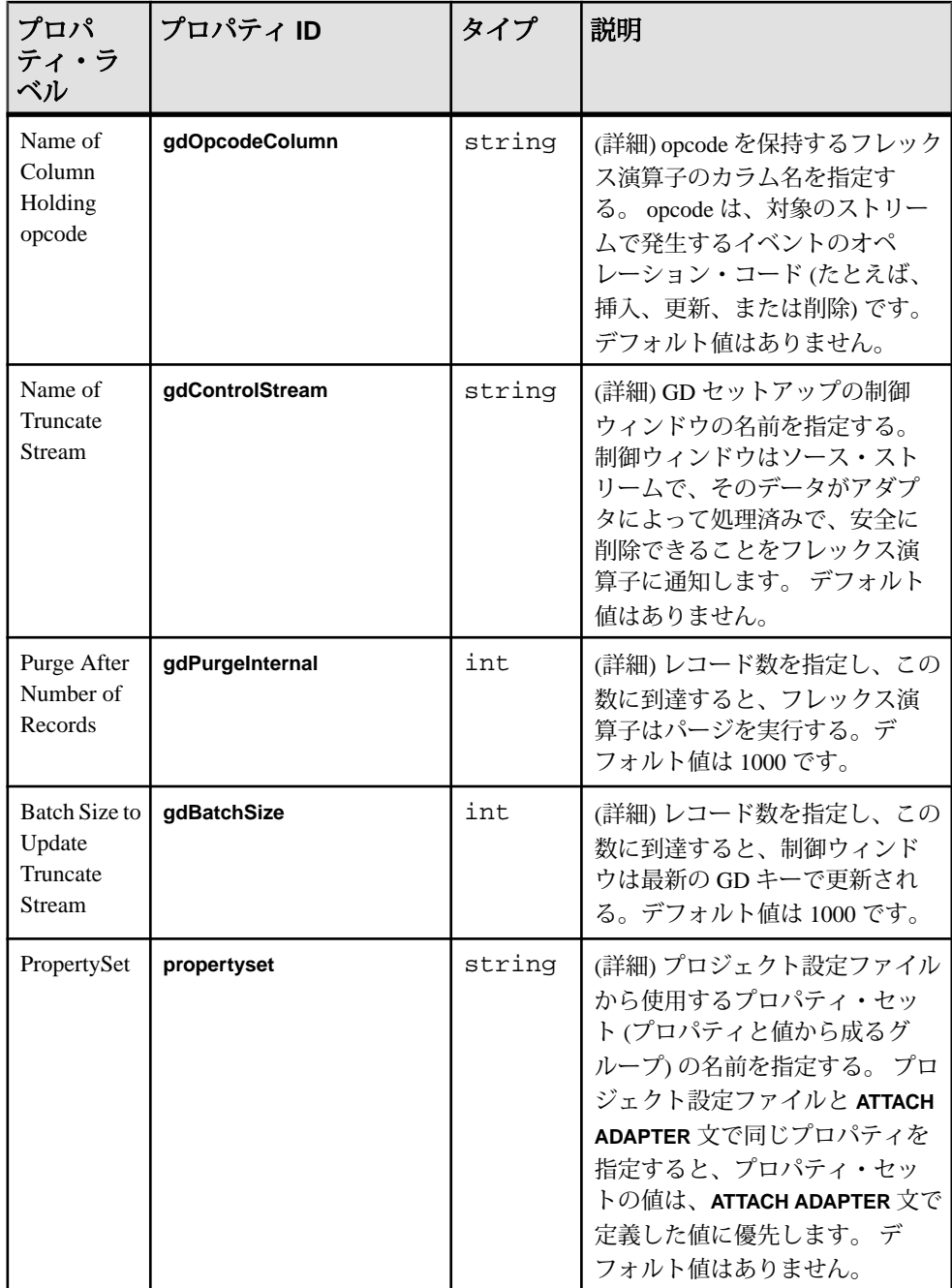

#### 参照:

• 第 5 [章、「保証された配信」](#page-600-0) (591 ページ)

#### キュー設定

このサンプル・コードを使用して、キュー・マネージャ、サーバ・キュー、チャ ネル、リスナを呼び出します。

標準の MQ サーバ設定では、以下が提供されます。

- queue.manager.1 と呼ばれるデフォルト・キュー・マネージャ
- QUEUE1 と呼ばれるローカル・サーバ・キュー
- channel1 と呼ばれるサーバ接続チャネル
- TCP/IP ポート 2001 上の listener1 と呼ばれるリスナ

```
Create a default queue manager called queue.manager.1 and
start it:
crtmqm -q queue.manager.1
strmqm
dspmq # display list of active queues
Now create a local queue, a channel and a listener:
runmqsc
define qlocal(QUEUE1)
5
define channel (channel1) chltype (svrconn) trptype (tcp)
¥
mcauser ('mqm')
define listener (listener1) trptype (tcp) control (qmgr) ¥
port (2001)
start listener (listener1)
end
```
注意: この設定例では、スペースの制約があり、読みやすさを考慮してバックス ラッシュを使用しています。 システムでキューを設定するときは、この情報を 1 行で記述してください。

# 外部アダプタ

EventStream Processor には、非標準のインタフェースからの非標準データ・フォー マットを処理するために、特別な外部アダプタが用意されています。

外部アダプタは、サーバと同じマシンまたは異なるマシン上で個別のプロセスと して実行します。 これらのアダプタは、サーバと関連するクエリ・モジュールか ら独立して起動、停止します。

参照:

• [アダプタ・パラメータのデータ型](#page-18-0)(9 ページ)

- [スキーマ検出をサポートするアダプタ](#page-594-0) (585 ページ)
- [カスタム外部アダプタ](#page-571-0) (562 ページ)

# **ESP Add-In for Microsoft Excel**

Sybase ESP Add-in for Microsoft Excel® は、Microsoft Excel 用のリアルタイム・デー タ・アドインで、実行中の 1 つ以上の EventStream Processor プロジェクトからのレ コードの表示と取得、レコードのそれらへのパブリッシュを可能にします。

ESP Add-in for Microsoft Excel は、Linux または Solaris のプラットフォームをサポー トしません。 Windows の 32 ビットと 64 ビットのエディションで実行でき、MS Excel 2007 と 2010 (32 ビット・エディションのみ) と互換性があります。

表示側では、SybaseRT を使用することによって、ストリームを選択し、それらの ストリーム内のカラムを表示できます。 データ値に基づいてレコードをフィルタ し、直近の "N" レコードを表示できます。または、指定したフィルタに一致する 直近の "N" レコードを表示できます ("N" は指定可能なレコード数です)。

パブリッシュ側では、SybaseRT を使用することによって、選択したセルの範囲内 でデータが変更されたときには常に、データが自動的にパブリッシュされるよう にできます。 また、セルの範囲を選択し、パブリケーション作成ウィザードを使 用することによって、手動でデータを Event Stream Processor にパブリッシュでき ます。

# 接続ウィザード

接続ウィザードを使用すると、1 つ以上の EventStream Processor インスタンスに同 時に接続できます。

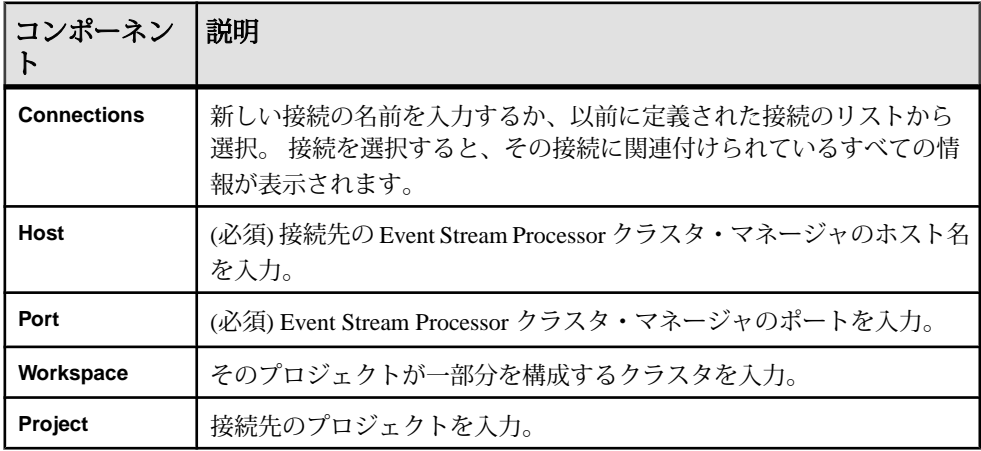

Excel ワークブックの接続情報は、ワークブットと共に保存されます。

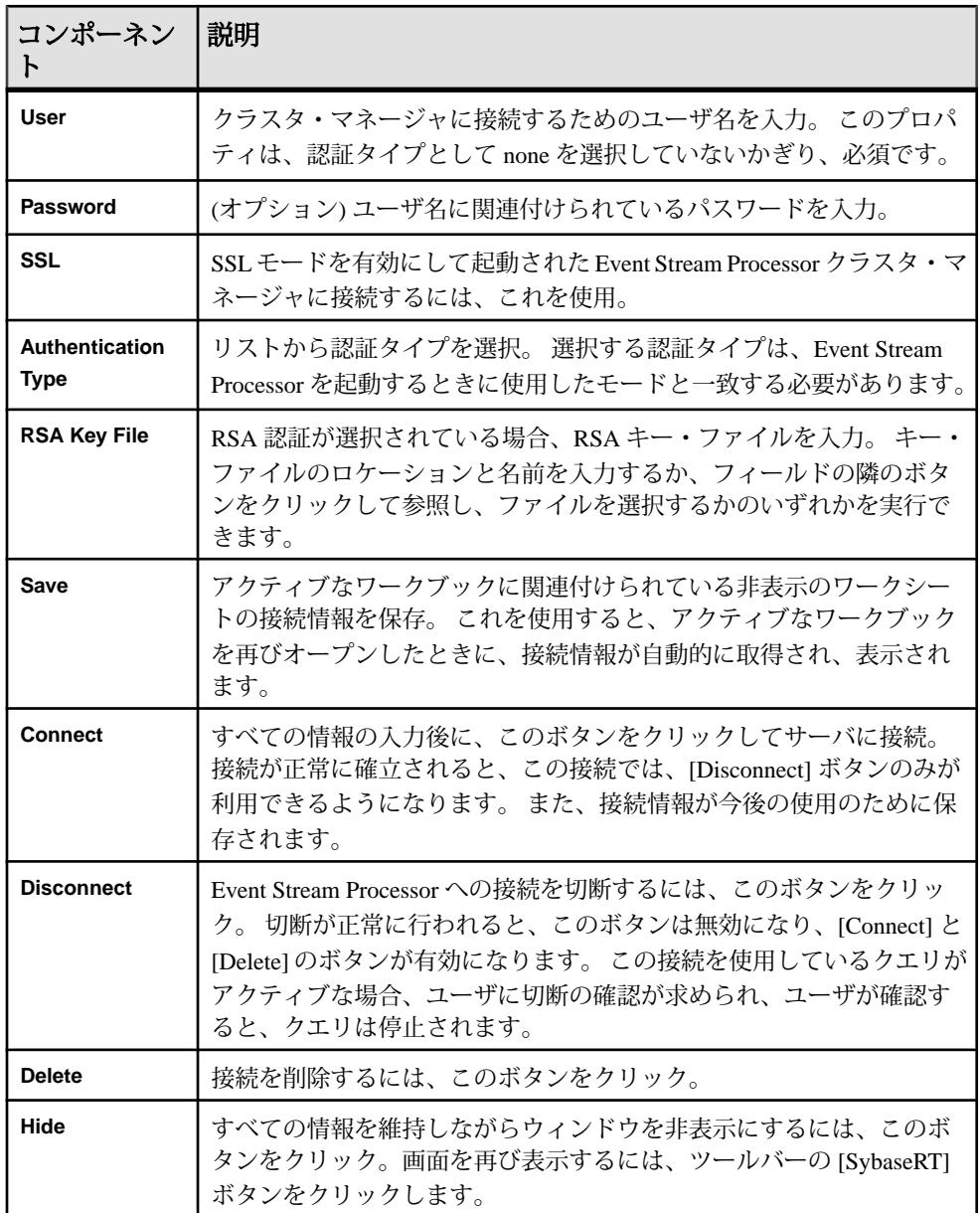

# サブスクリプション・ウィザード

[Subscription Wizard] ペインを使用すると、1 つ以上のサブスクリプションの定義 と制御を行い、結果を Excel ワークシートに表示できます。

SybaseRT は、クエリのロケーションを追跡します。 これは、定義されているセル が水平方向または垂直方向に移動しても、クエリが動作することを意味します。

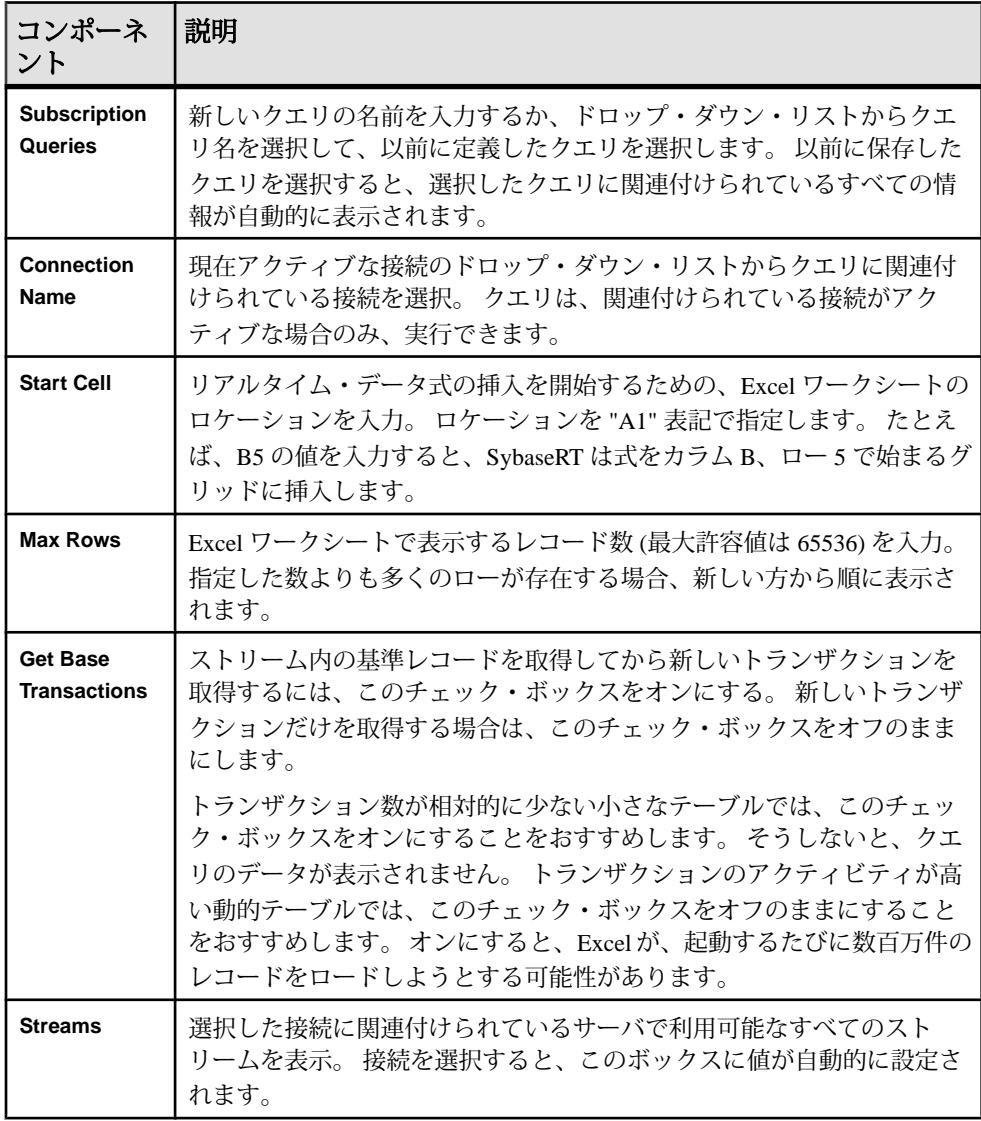

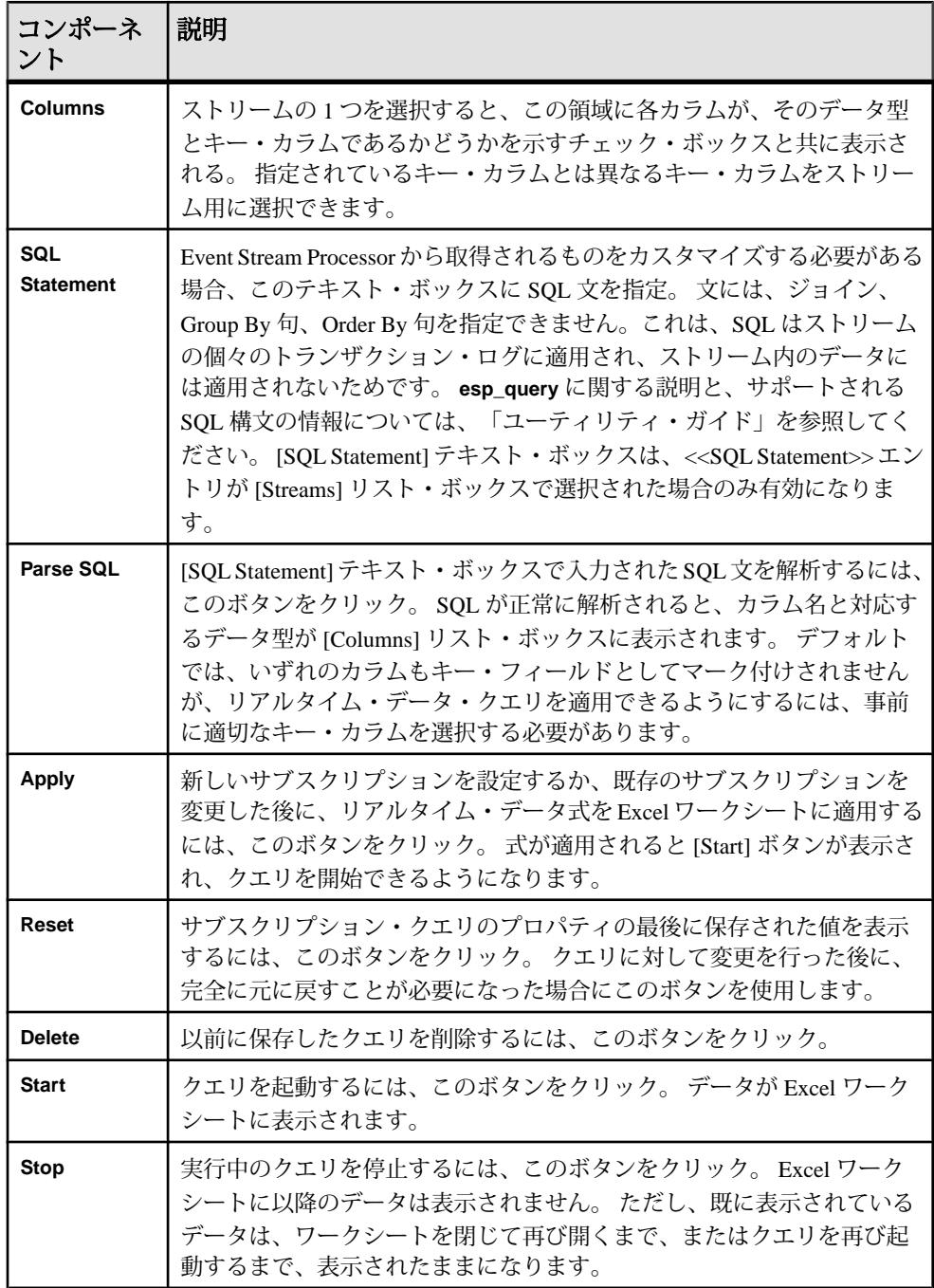

# <u>パブリケーション作成ウィザード</u>

パブリケーション作成ウィザードを使用すると、データをストリームに手動でパ ブリッシュしたり、自動パブリッシュのためにパブリッシュ式をグラフィカルに 構築したりできます。

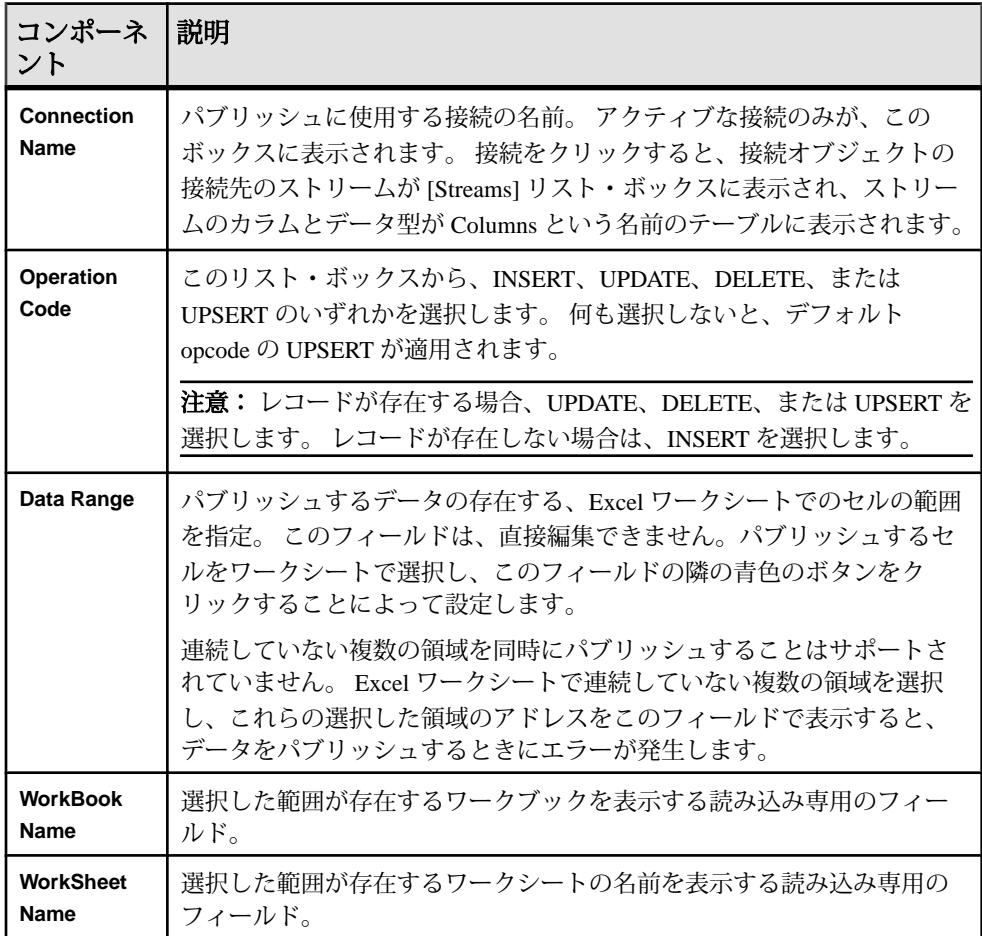

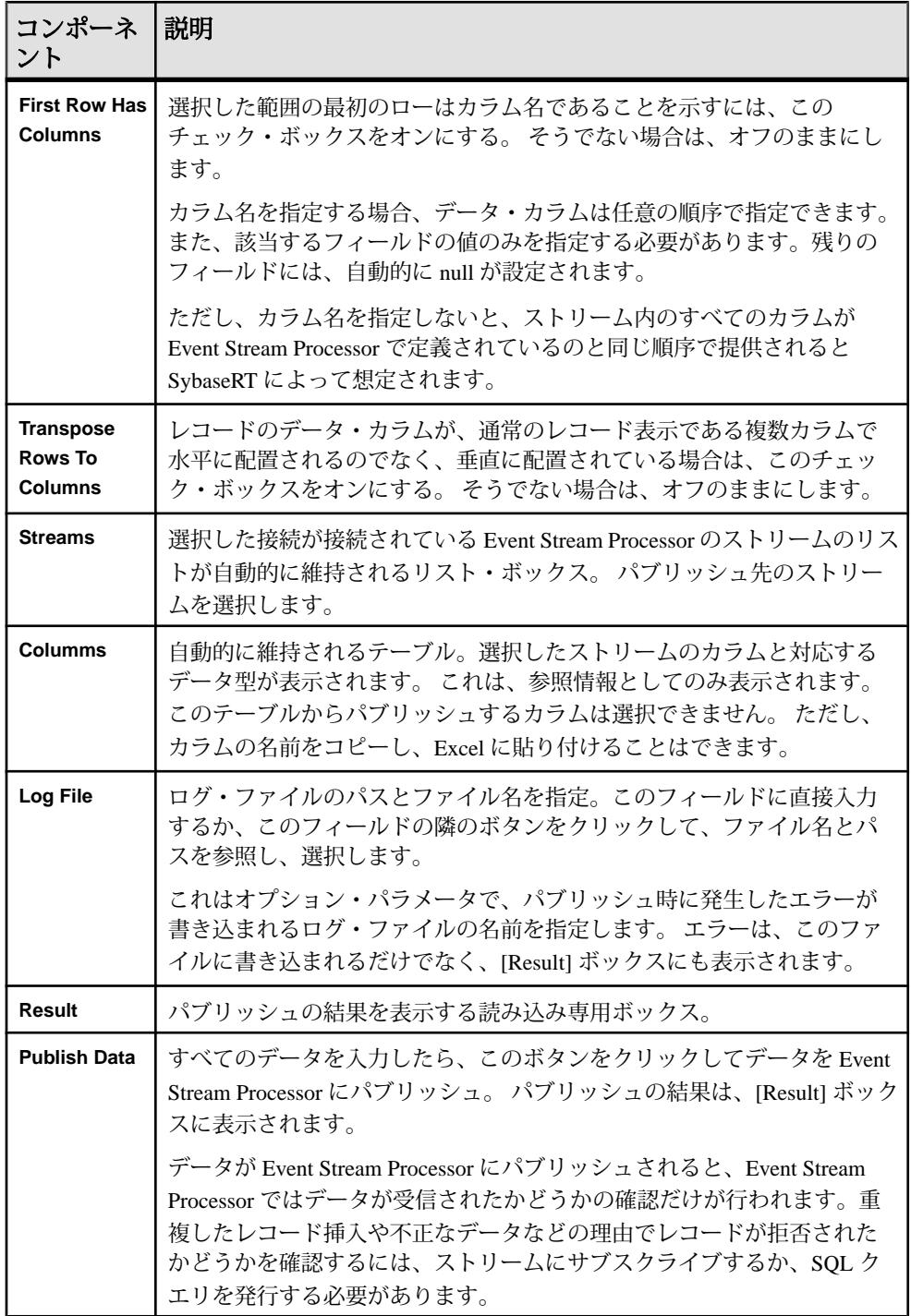

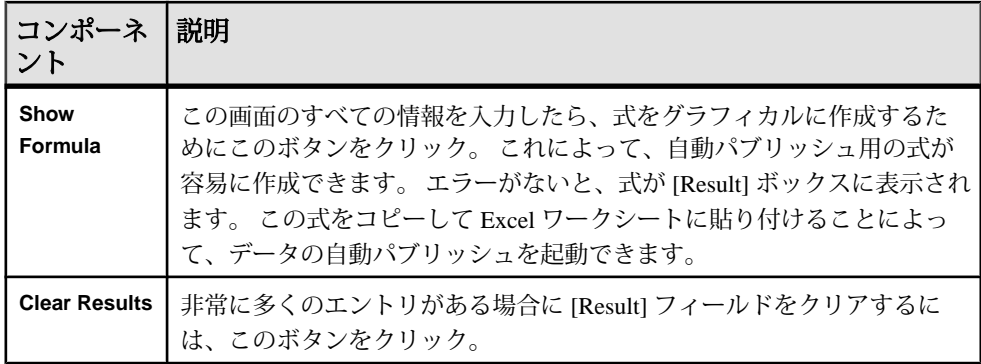

# 自動パブリッシュ

**SybaseRTP** アドイン関数を使用して、セルが変更された場合には常にデータが自 動的にパブリッシュされるようにします。

**SybaseRTP** は、基になる Excel リアルタイム・データ・メカニズムのラッパ関数 で、データをパブリッシュするために使用されます。 この式の構文は次のとおり です。

=SybaseRTP("ConnectionName","StreamName","OperationCode",DataRange, [[ColumnRange],[TransposeRows],["LogFile"],[InstanceNo], [NoResults])]

| パラメータ          | 説明                                                                               |
|----------------|----------------------------------------------------------------------------------|
| ConnectionName | パブリッシュに使用する接続の名前。接続を確立すると、正常<br>にパブリッシュできるようになります。                               |
| StreamName     | データのパブリッシュ先のストリームの名前。                                                            |
| OperationCode  | パブリッシュ用に適用される必要のある opcode。 INSERT、<br>UPDATE、DELETE、または UPSERT のいずれかを指定できま<br>す。 |
| DataRange      | パブリッシュするデータのある Excel 範囲のアドレスまたは名<br>前。DataRange オブジェクトは二重引用符で囲まないでくださ<br>い。      |
| [ColumnRange]  | (オプション) ストリーム・カラム名のある Excel の範囲アドレス<br>または範囲名を指定。 このパラメータは引用符で囲まないでく<br>ださい。     |

以下に、各パラメータを説明します。

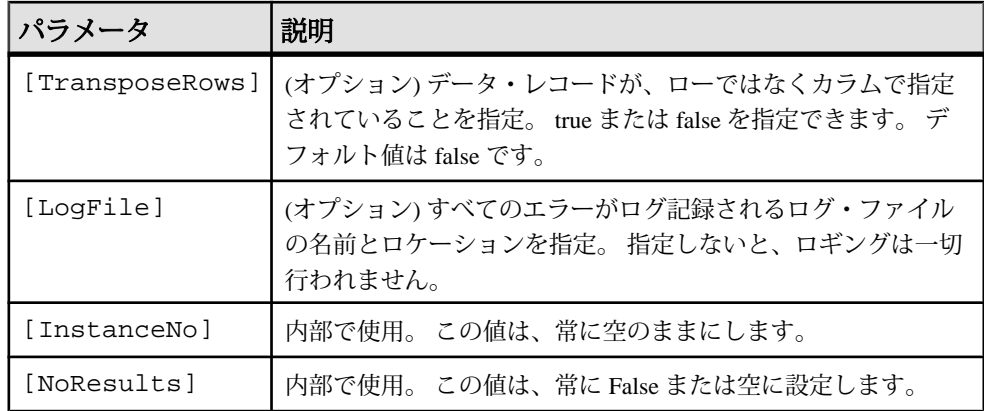

例を示します。

=SybaseRTP("Connection1","Trades","INSERT",A2:E10, A1:E1,False,"C: ¥logs¥log1.log",,)

上記の式は、ワークブック内のいずれのシートにも配置できます。 式を作成する ときには、該当するワークシートの適切なセルを選択するか、 [Workbook]Worksheet!A1:E5 式を使用して、アドレスがどのワークブックとワーク シートを参照しているかを Excel に指示します。

式を Excel に配置すると、任意のセルに対して変更が行われるごとに、範囲全体 がパブリッシュされます。 ただし、特定のセルが変更された場合のみパブリッ シュされるようにするには、この関数をいつ呼び出すかを制御するビジネス・ロ ジックをカプセル化するカスタム・ラッパ内にこの呼び出しを配置します。

この関数の戻り値は配列で、Excel スタイルのロケーション表記 {{val11,val12}, {val21,22}....} を使用する文字列としてフォーマットされます。 この式は、Excel スタイルの配列オブジェクトに変換できます。 この文字列には、要素の 1 つ以上 の配列があり、各サブ要素には、2 つのサブ項目があります。 渡された値にエ ラーがあると、配列文字列には、1 つの要素のみがあります。 他の場合、パブ リッシュするローの数よりも 1 つ多い要素があります。

配列文字列の最初の要素は、パブリッシュが完全に成功したかどうかを示すサマ リです。 式の解析時にエラーが検出されると、

{{"1","Some error message."}}

形式の 1 要素配列が返されます。

レコードの検証時にエラーが検出されるか、パブリッシュが正常に完了すると、 パブリッシュするローの数よりも 1 つ多い配列要素があります。 たとえば、2 つ のローがパブリッシュされ、両方のレコードが正常にパブリッシュされると、配 列文字列は、次の例のようになります。

{{"0",""},{"0",""},{"0",""}}

1 つのレコードのみが正常にパブリッシュされ、他方のレコードは失敗すると、 次のような配列文字列が返されます。

 ${$ { "1", "An error message"} },  ${ "0", ""\}$ ,  ${ "1", "row level error message"} }$ 

# サブスクリプション・クエリ

クエリに関連付けられた式のある Excel ワークシートを保存することによって、 サブスクリプション・クエリを永続的に保存できます。

次回 Excel ワークシートを開いたときに、クエリが SybaseRT サブスクリプション 作成ウィザードに表示され、正常に処理されます。

# クエリの適用

[Subscription Wizard] ペインでクエリを適用して起動し、Excel ワークシートに値を 設定します。

### 前提条件

[Subscription Wizard] ペインに、定義されたクエリがあること。

# 手順

- **1.** [Subscription Queries] メニューから、該当するクエリを選択します。
- **2.** [[適用]] をクリックします。
	- SybaseRT は最初に、提供されたサブスクリプション・クエリ名が既に使用 されていないことを検証し、次に、提供された [Start Cell] の値が有効な Excel のセル・アドレスであることを検証します。 いずれかの検証が失敗し た場合は、問題を解決する必要があります。
	- 次に、SybaseRT は、指定されたサブスクリプション・クエリに基づいて、 Excel のリアルタイム・データ式を構築し、セルごとに 1 つの式をアクティ ブなワークシートに挿入します。 クエリによっては、数百の式挿入が実行 されることがあります。 SybaseRT は以下のロジックを使用して式を挿入し ます。
		- 式は、常に、[Start Cell] で指定されたロケーションで始まるグリッドと して挿入される。 選択した各カラムは、分離しているが、連続している カラムとして Excel ワークシートに表示されます。 [Max Rows] の値は、 フィルタが適用されるローの数を制御します。
		- 最初の式がアクティブなワークシートに挿入されると、Excel はリアル タイム・データ式を認識し、最初のフィルタのクエリ情報を渡す呼び出 しを、SybaseRT サーバに対して実行する。 リアルタイム・サーバは渡 された情報を検査し、新しいクエリであると認識すると、クエリ・オブ

ジェクトを生成します。 リアルタイム・データ・サーバは、渡された情 報を以降で使用するために格納します。

- このプロセスは、クエリの式ごとに繰り返される。ただし、リアルタイ ム・サーバは、その式を以前に認識したクエリの一部であると判断しま す。このため、新しいクエリ・オブジェクトは作成されません。式に対 応するデータを返せるようにするために、情報が格納されるだけです。
- **3.** [Start] をクリックします。
	- SybaseRTは、Event Stream Processorへの接続がアクティブで、指定されたク エリが引き続き有効であることを検証する。 これらの条件のいずれかが失 敗すると、SybaseRT は戻します。
	- 次に、SybaseRT は新しい読み込みスレッドを生成してトランザクション・ ログ・データを EventStream Processor から読み込み、内部バッファに書き込 む。
	- SybaseRT は 0.1 秒ごとにトランザクション・ログを内部バッファから読み 込み、表示バッファ内でレコードの挿入、更新、または削除のいずれを実 行するかを、ユーザ指定のキー・フィールドに基づいて決定する。 表示 バッファへの挿入があり、バッファ内のレコード数が [Max Rows] で指定さ れている値に等しい場合、バッファ内の最も古いレコードが削除され、残 りのレコードが 1 つずつ繰り上げられて、新しいレコードが末尾に挿入さ れます。 レコードの更新が必要な場合、置き換え更新が実行されます。こ の挿入と更新のメカニズムは、Excel ワークシートでの安定したデータ表示 をもたらし、サブスクライブされたデータに基づくチャートの作成を容易 にします。
	- 表示バッファにデータが格納されると、SybaseRT は Excel に対して、表示 するための新しいデータがあることを通知する。 データ要求を受信すると、 Excel が認識できる形式でデータを送信し、ワークシートの適切なロケー ションに表示します。

# 既知の問題と制限事項

ESP Add-in for Microsoft Excel には、既知の問題と制限事項があります。

- [Max Rows] を、たとえば数千以上のローなど大きな値に設定すると、パフォー マンスが劣化することがある。 マシンが、要求を処理し、完了しようとして、 非常にビジーになります。
- Event Stream Processor が停止するか、接続がネットワーク障害によって失われ ると、SybaseRT の画面が自動的にリフレッシュされず、クエリと接続の現在 の状態が反映されなくなる。 接続またはクエリを選択して画面をリフレッ シュし、選択したオブジェクトの現在の状態を表示します。
- Excel の同じインスタンス内では、SybaseRT の接続またはサブスクリプション の情報があるワークシートを複数使用できない。

# **FIX** アダプタ

アダプタのタイプ: fixplugin。 Sybase Event Stream Processor FIX アダプタは、Sybase Event Stream Processor API と統合されたオープンソース QuickFIX エンジンの実装 です。

FIX アダプタは、以下を実行します。

- 適切に動作する FIX エンジンを使用して FIX セッションを処理、管理する。
- コネクタと FIX セッションを経由して FIX メッセージを送受信する。
- インバウンド FIX メッセージを検証する。
- FIX メッセージを Event Stream Processor レコードに変換する。
- Event Stream Processor レコードを FIX メッセージに変換する。

注意: FIX アダプタは、FIX 辞書のカスタマイズをサポートします。

FIX アダプタは、Sybase 製品ダウンロード・サイトから取得できるライセンスを 別途購入する必要があります。 標準の SySAM 猶予期間がサポートされます。つ まり、ライセンスなしで 30 日間実行できます。 この期間が過ぎた場合、実行する には有効なライセンスが必要です。

### 参照:

- FIX [ファイル・インプット・アダプタ](#page-61-0) (52 ページ)
- FIX [ファイル・アウトプット・アダプタ](#page-63-0) (54 ページ)
- ソケット FIX [インプット・アダプタ](#page-105-0) (96 ページ)
- ソケット FIX [アウトプット・アダプタ](#page-107-0) (98 ページ)

### サポート対象の **FIX** バージョン

FIX アダプタによってサポートされる FIX プロトコル・バージョン。

FIX アダプタは、FIX プロトコル・バージョン 4.0 ~ 5.0 をサポートします。

注意: FIXML はサポートされません。

### 制御フロー

アダプタは、設定をファイルからロードし (たとえば、adapter.xml)、API 全体 のコントローラ・スキーマ (controller.xsd) で構成されるアダプタ・スキーマ (fixadapter.xsd) に照らしてそのアダプタを検証します。

スキーマは編集できません。

FIX アダプタ制御フローには、異なる設定ファイル、さまざまなコマンドとコン ポーネントのロードがあります。

<span id="page-157-0"></span>アダプタ・コントローラは、アダプタのインスタンスを作成し、ユーザ・コマン ドを受信、実行します。 アダプタ・コントローラは **start**、**stop**、**status** コマンド を実行します。

### 図 **2 :** 制御フロー

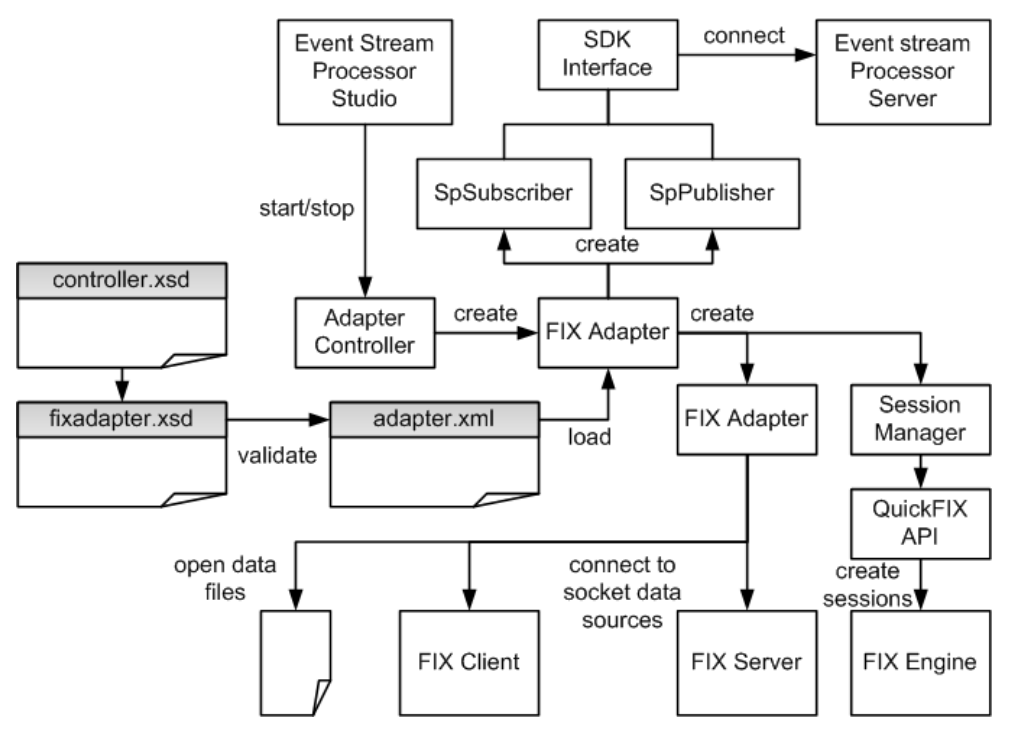

start コマンド

**start** コマンドは、FIX アダプタの起動、コマンドと制御のインタフェースの設定 と起動、FIX 辞書、SpPublisher コンポーネント、SpSubscriber コンポーネントの ロード、API インタフェースを介した Event Stream Processor への接続を実行しま す。

Message Distributor は、データ・ストリームのパブリッシュとサブスクライブを準 備します。 データ・ストリームは、ストリーム・クラスタと呼ばれる階層に編成 されます。 ストリーム・クラスタは、特定のタイプの FIX メッセージをホストで きる一連のストリームです。

コネクタ・マネージャは、FIX データ・ファイル、FIX データのクライアントと サーバのデータソースへのソケット接続を開きます。また、セッション・マネー ジャは、QuickFIX API を使用して、上位互換性のある FIX エンジンでセッション を作成、ログオンします。SpSubscriberとSpPublisherのコンポーネントは、APIイ

<span id="page-158-0"></span>ンタフェースを介して EventStream Processor に接続します。 SpSubscriber は出力ス トリームの受信を開始し、SpPublisher はデータを入力ストリームにパブリッシュ する準備を整えます。

アダプタの実行中のインスタンスが存在するときに **start** コマンドを実行すると、 このコマンドは無視され、警告が送信されます。

### 参照:

- データ・ストリーム (149 ページ)
- [メッセージ・フロー](#page-163-0) (154 ページ)
- FIX [アダプタの起動](#page-187-0)(178 ページ)

#### stop コマンド

**stop** コマンドによって、データソース・ハンドラがセッションを閉じ、データ ソースから切断します。また、アダプタ・コントローラはユーザ・コマンドの受 信を停止し、アダプタ・プロセスは終了します。

コネクタ・マネージャは、開いているすべてのデータ・ファイル、クライアント とサーバのデータソースへのソケット接続を閉じ、セッション・マネージャは既 存のセッションをログアウトします。

アダプタの実行中のインスタンスが存在しないときに **stop** コマンドを実行する と、このコマンドは無視され、警告が送信されます。

### 参照:

• *FIX [アダプタの停止](#page-189-0)* (180 ページ)

#### status コマンド

**status** コマンドは、FIX アダプタのステータスを報告します。アダプタ・コント ローラが次のステータスを表示します。 実行中または停止中のいずれか。

#### 参照:

• FIX [アダプタのステータスの確認](#page-188-0) (179 ページ)

### データ・ストリーム

インプット FIX メッセージは、ストリーム・クラスタとして編成されるストリー ム・レコードとして格納されます。

FIX アダプタは、個々のメッセージをストリーム・クラスタと呼ばれるストリー ム階層に属している複数のレコードに格納します。 ストリーム・クラスタの最上 位ストリームは、メイン・ストリームと呼ばれます。 メイン・ストリームは、 FIX メッセージに属しているフィールドを格納します。ストリーム・クラスタの

第 2 章:Event Stream Processor でサポートされるアダプタ

その他のストリームはすべて、ネストされたグループに属しているフィールドを 格納します。

注意: 同じタイプのメッセージは、複数のストリーム・クラスタに格納できま す。 これらのクラスタは、共通の構造を共有する必要はありません。

インバウンド・メッセージをソース・ストリームのみに格納し、アウトバウン ド・メッセージは、任意の種類のストリームに格納します。

FIX アダプタは、インバウンド・メッセージに関連したレコードのインデックス が適切に作成されていることを確認します。アウトバウンド・レコードのイン デックスが適切に作成されているかどうかは、モデルを作成した担当者の責任に なります。

アダプタの templates ディレクトリには、すべての FIX メッセージ・タイプの 生成されたモデルがあります。 これらのモデルは自動的に生成され、特定のビジ ネス目的に役立つストリーム・クラスタを作成するために包括的なプロジェクト を使用できます。

### 参照:

- [メッセージ・フロー](#page-163-0) (154 ページ)
- *start [コマンド](#page-157-0)* (148 ページ)

例: FIX インプット・アダプタ・データ・ストリーム FIX インプット・アダプタ・データ・ストリームのサンプル

これは Quote タイプの FIX メッセージです。

8=FIX.4.4 | 9=204 | 35=S | 49=COUNTERPARTYA | 55=AASymbol | 117=AAQuoteID | 133=31.1 | 453=2 | 448=AAPartyID1 | 447=B | 452=1 | 802=2 | 523=AAPartySubID11 | 803=1 | 523=AAPartySubID12 | 803=2 | 448=AAPartyID2 | 447=C | 452=2 | 802=1 | 523=AAPartySubID21 | 803=3 | 10=107 |

このデータ・ストリームには、次のフィールドがあります。

- SenderCompID=COUNTERPARTYA (tag 49)
- OuoteID=AAQuoteID (tag 117)
- Symbol=AASymbol (tag 55)
- OfferPx= $31.1$  (tag 133)
- NoPartyIDs= $2$  (tag 453)

Event Stream Processor のメッセージは、次のメイン・ストリームにあります。

```
<SourceStream id="MyQuotes" store="FixStore">
     <Column datatype="string" name="SenderCompID"/>
     <Column datatype="string" name="QuoteID"/>
     <Column datatype="integer" name="NoPartyIDs"/>
     <Column datatype="string" name="Symbol"/>
```

```
 <Column datatype="float" name="OfferPx"/>
     <Column datatype="long" name="FixMsgId" key="true"/>
</SourceStream>
```

```
次はサーバのメッセージです。
CREATE MEMORY STORE FixStore PROPERTIES INDEXTYPE ='tree', 
INDEXSIZEHINT =8;
```

```
CREATE INPUT WINDOW MyQuotes
SCHEMA (SenderCompID STRING, QuoteID STRING, NoPartyIDs INTEGER, 
Symbol STRING, OfferPx FLOAT, FixMsgId LONG)
PRIMARY KEY (FixMsgId)
 STORE FixStore;
```

```
メッセージには、2 つのグループの NoPartyID タイプがあります。
```
グループ 1:

- PartyID=AAPartyID1 (tag 448)
- PartyIDSource=B (tag 447)
- PartyRole=1 (Executing Firm, tag 452)
- NoPartySubIDs=2 (tag 802)

グループ 2:

- PartyID=AAPartyID1 (tag 448)
- PartyIDSource=C (tag 447)
- PartyRole=2 (Broker of Credit, tag 452)
- NoPartySubIDs=1 (tag 802)

```
Event Stream Processor のグループ 1 とグループ 2 は、次のストリームに格納されま
す。
```

```
<SourceStream id="MyQuotes_NoPartyIDs" store="FixStore">
     <Column datatype="string" name="PartyID"/>
     <Column datatype="string" name="PartyIDSource"/>
     <Column datatype="integer" name="PartyRole"/>
     <Column datatype="integer" name="NoPartySubIDs"/>
     <Column datatype="long" name="FixMsgId" key="true"/>
     <Column datatype="long" name="NoPartyIDs_Num" key="true"/>
</SourceStream>
```

```
サーバのグループ 1 とグループ 2 は、次のストリームに格納されます。
```

```
CREATE INPUT WINDOW MyQuotes_NoPartyIDs
SCHEMA (PartyID STRING, PartyIDSource STRING, PartyRole INTEGER, 
NoPartySubIDs INTEGER, FixMsgId LONG, NoPartyIDs_Num LONG)
PRIMARY KEY (FixMsgId, NoPartyIDs_Num)
 STORE FixStore;
```
グループ 1 とグループ 2 には、独自のグループの NoPartySubID タイプがありま す。 以下のグループ 11 とグループ 12 は、グループ 1 の一部です。

グループ 11:

- PartySubID=AAPartySubID11 (tag 523)
- PartySubIDType=1 (Firm, tag 803)

グループ 12:

- PartySubID=AAPartySubID12 (tag 523)
- PartySubIDType=2 (Person, tag 803)

グループ 21 はグループ 2 の一部です。

- PartySubID=AAPartySubID21 (tag 523)
- PartySubIDType=3 (System, tag 803)

Event Stream Processor のグループ 11、グループ 12、グループ 21 は、次のストリー ムに格納されます。

```
<SourceStream id="MyQuotes_NoPartyIDs_NoPartySubIDs" 
store="FixStore">
     <Column datatype="string" name="PartySubID"/>
     <Column datatype="integer" name="PartySubIDType"/>
     <Column datatype="long" name="FixMsgId" key="true"/>
     <Column datatype="long" name="NoPartyIDs_Num" key="true"/>
     <Column datatype="long" name="NoPartySubIDs_Num" key="true"/>
<SourceStream>
```
サーバのグループ 11、グループ 12、グループ 21 は、次のストリームに格納され ます。

CREATE INPUT WINDOW MyOuotes NoPartyIDs NoPartySubIDs SCHEMA (PartySubID STRING, PartySubIDType INTEGER, FixMsgId LONG, NoPartyIDs\_Num LONG, NoPartySubIDs\_Num LONG) PRIMARY KEY (FixMsgId, NoPartyIDs\_Num, NoPartySubIDs\_Num) STORE FixStore;

ストリームとカラム名

ストリーム・カラムのフィールド名が FIX フィールドに対応していることを確認 します。 カラムの順序は、FIX 辞書のフィールドの順序に従う必要はありません。

注意: ホストされた FIX メッセージと無関係なカラムは使用できません。

メイン・ストリームの名前は、任意に選択できます。

下位ストリームが命名規則に厳密に従っていることを確認します。 それぞれの下 位ストリームには親ストリームがあり、繰り返しグループに対応しているため、 その名前が次の形式に従っていることを確認します。 <parent stream name>\_<name of the repeating group>

ヘッダ・フィールドとトレーラ・フィールド

ヘッダ・フィールドとトレーラ・フィールドを追加または更新して、有効な FIX メッセージを作成できます。 一部のカラムは、ヘッダ・フィールドまたはトレー

ラ・フィールドに対応している場合があります。 出力コネクタは、メッセージ本 文のすべてのフィールドを変更しないで、ストリーム・カラムに格納されたまま 維持します。

#### レコードのインデックスの作成

FIX メッセージは、レコードの階層に格納され、インデックス・カラムを使用し て相互参照されます。

インデックス・カラムには、longタイプがあり、ストリームの最後に位置してい ます。

メイン・ストリームのレコードには、1 つのインデックスのみがあります。 子レ コードには 2 つのインデックスがあり、1 つ目は親レコードと同じ値を持ちます。 次のレベルの下位レコードには 3 つのインデックスがあり、最初の 2 つは親レ コードと同じ値を持つ必要があり、以下のレベルでも同様になります。

#### アダプタとセッション

FIX アダプタは、他の FIX エンジンと同様、FIX メッセージをファイルやソケット 接続などのデータソースと交換します。

ファイルとソケット接続は、コネクション・マネージャによって処理されます。 他の FIX エンジンを使用するセッションは、セッション・マネージャによって処 理されます。

注意: このアダプタは、いくつでも種類の異なるデータソースを同時に処理でき ます。

アダプタは一方向です。 各アダプタを使用して、ファイル、クライアント・ソ ケット接続、サーバ・ソケット接続など、FIXデータの1つのソースからメッセー ジを受信 (またはそれらのソースに送信) できます。 デフォルトで、ファイルとソ ケットのアダプタは、すべての入力メッセージのチェックサムと本体長タグを検 証します。 アダプタ設定ファイルで検証をオフにできます。

他の FIX エンジンを使用するセッションは、双方向です。 セッションを介して受 信する入力メッセージは、必ず検証されます。セッションの検証はオフにできま せん。 セッション管理 (ログイン、ログアウト、メッセージ・シーケンス番号、 メッセージの再送など) とメッセージ検証は、QuickFIX API によって実行されま す。

無効な入力メッセージは破棄され、すべてのエラーがログ記録されます。 それ以 外の場合、チェックサムや本体長タグがない、または正しくない値がある場合で も、メッセージは解析され、ストリーム・クラスタにパブリッシュされます。

アダプタは、出力メッセージを送信する前に、チェックサムと body length を再計 算し、適切なタグを更新します。

# <span id="page-163-0"></span>メッセージ・フロー

アダプタを流れるメッセージ・フローは、**start** コマンドによって開始されます。

# 図 **3 :** ソケット・コネクタを流れるインバウンド・メッセージ・フロー

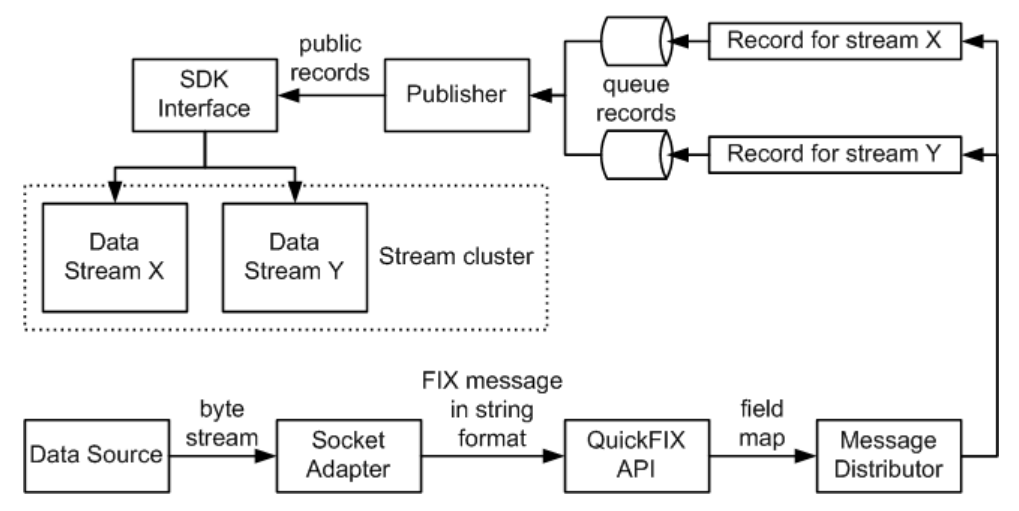

コネクタは FIX データをバイト・ストリームとして受信します。 FIX メッセージ は、文字列オブジェクトに事前解析されます。 QuickFIX API は、その文字列を解 析してフィールド・マップに格納し、それらのフィールド・マップは Message Distributor に渡されます。

Message Distributor は、各フィールド・マップをストリーム・クラスタに合わせて 複数のレコードに変換します。 これで、レコードは Event Stream Processor にパブ リッシュするための準備が整いました。 ただし、それらのレコードはすぐにはパ ブリッシュされません。 レコードはキューに入れられてから、個別のスレッド (それぞれのレコード・キューに対して 1 つのスレッド) 上のパブリッシャ・オブ ジェクトによって取り出されます。 キュー容量は設定できます。 キューのサイズ を大きくすると、突発的に大量のメッセージが発生してもオーバフローが起こり にくくなります。 キューに登録されているレコードがキューの容量の 4 分の 3 を 超えると、警告がログ記録されます。容量が 4 分の 3 未満に戻ると、別の警告が ログ記録されます。 キューが満杯になると、アダプタは空きが生じるまで待機し てから、次のレコードを配置します。

レコードは非同期にパブリッシュされます。 アダプタは、いかなるフィードバッ クも Event Stream Processor から受信しません。

Event Stream Processor でアダプタを使用していて、障害が発生した場合、SDK の インタフェースは、メッセージを失うことなく、予備の Event Stream Processor イ ンスタンスに切り替えます。

参照:

- [データ・ストリーム](#page-158-0) (149 ページ)
- *start [コマンド](#page-157-0)* (148 ページ)

### **FIX** アダプタのデータ型のマッピング

Event Stream Processor のデータ型は、FIX データ型にマップされます。

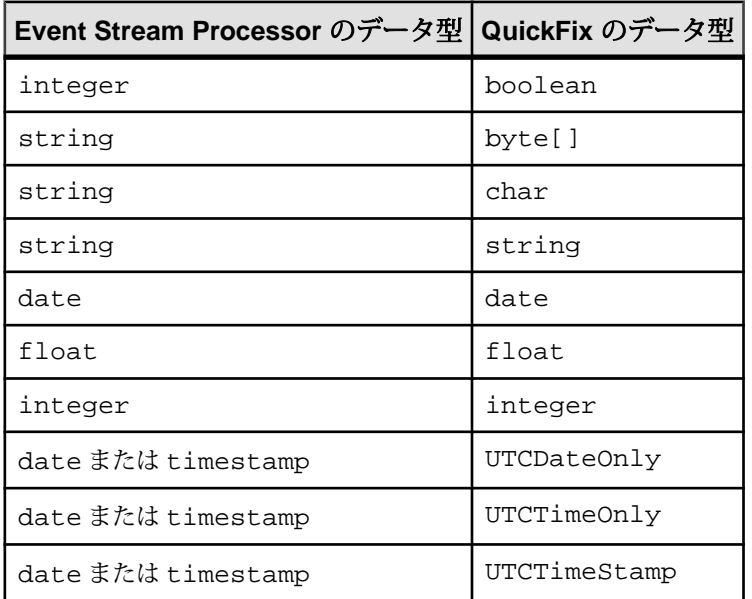

### **JAVA\_HOME** 環境変数の設定

Java ディレクトリを指すように JAVA\_HOME 環境変数を設定します。

### 前提条件

Java Runtime Environment のバージョン 1.6.0\_26 以降をインストールする。

### 手順

JAVA\_HOME 環境変数を、Java Runtime Environment 1.6.0\_26 以降がインストールさ れているディレクトリ・パスに設定します。

### 次のステップ

ESP\_HOME 環境変数が正しく設定されていることを確認する。

## 設定

FIX アダプタに関する設定情報。

# FIX アダプタのディレクトリ

アダプタのディレクトリには、設定ファイル、テンプレート、例、JAR ファイル など、アダプタに関連するすべてのファイルがあります。

```
README.txt Documentation note<br>ReleaseNotes.txt Release notes
ReleaseNotes.txt
```
#### bin/

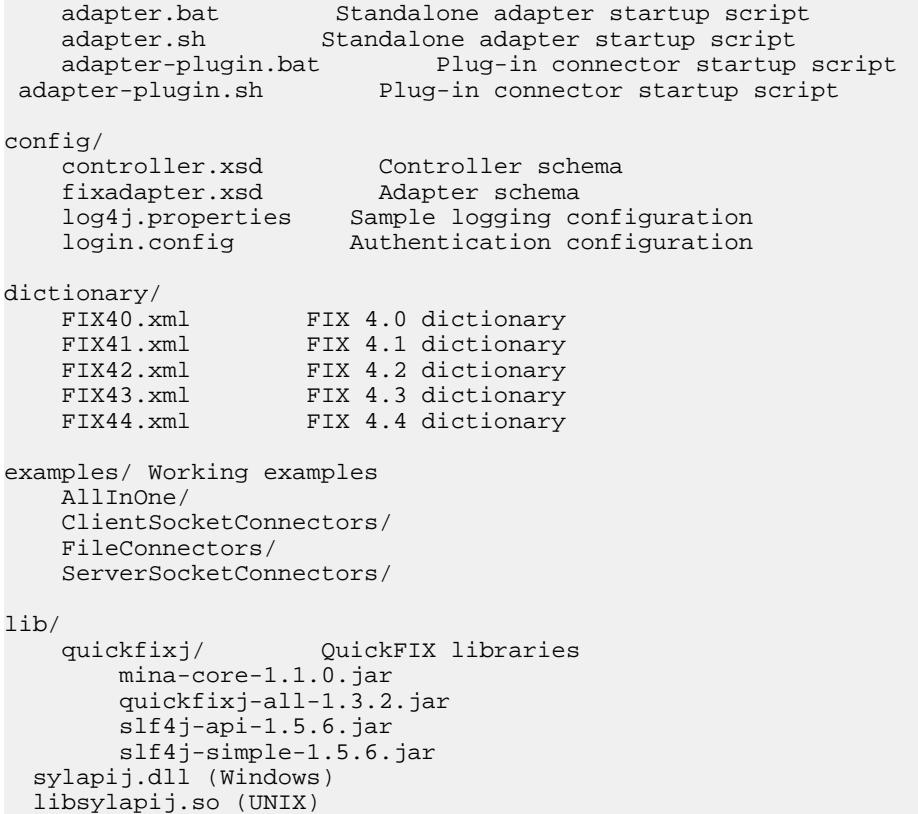

esp\_fix\_adapter.jar FIX Adapter code

templates/ Platform templates

 FlexStream40.xml FlexStream41.xml FlexStream42.xml FlexStream43.xml FlexStream44.xml SourceStream40.xml SourceStream41.xml SourceStream42.xml  SourceStream43.xml SourceStream44.xml

スキーマと設定ファイル

アダプタ設定はファイルからロードされ、アダプタのスキーマに対して検証され ます。

FIX アダプタ設定ファイルが \$ESP\_HOME/adapters/fix/config に配置されて いることを確認してから、アダプタを起動します。また、アダプタ設定がスキー マに対して有効であることも確認します。

\$ESP\_HOME/adapters/fix/examples フォルダには、サンプル・アダプタ設 定ファイルがあります。 これらのファイルのいずれかの編集、または新規ファイ ルの記述もできます。

注意: アダプタ・マネージャは、設定ファイルで <sp> ノードまたは <sdk> ノー ドのいずれかを探します。<sp> ノードは Event Stream Processor への接続を示しま す。

アダプタ制御パラメータ

アダプタ・コントローラ・ポートは、コマンドを受信します。

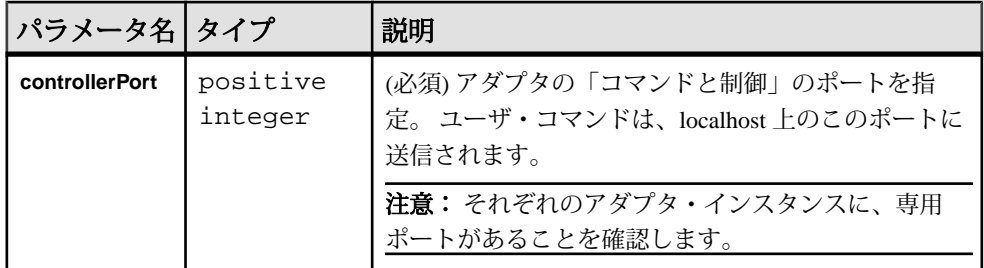

Event Stream Processor のパラメータ

Event Stream Processor パラメータは、Event Stream Processor と FIX アダプタの間の 通信を設定します。

これらのパラメータは、controller.xsd ファイル (config ディレクトリ内) で 定義されます。

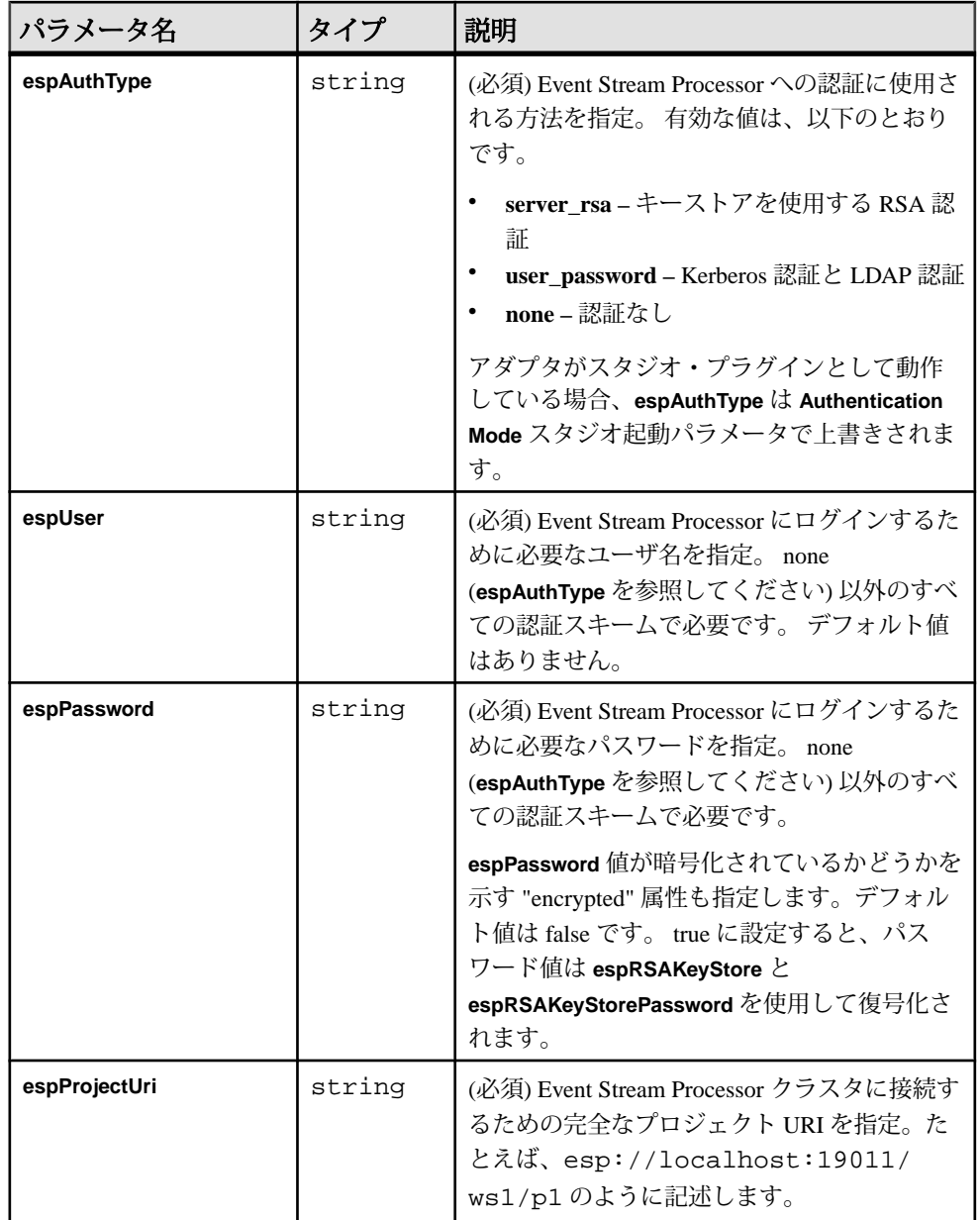

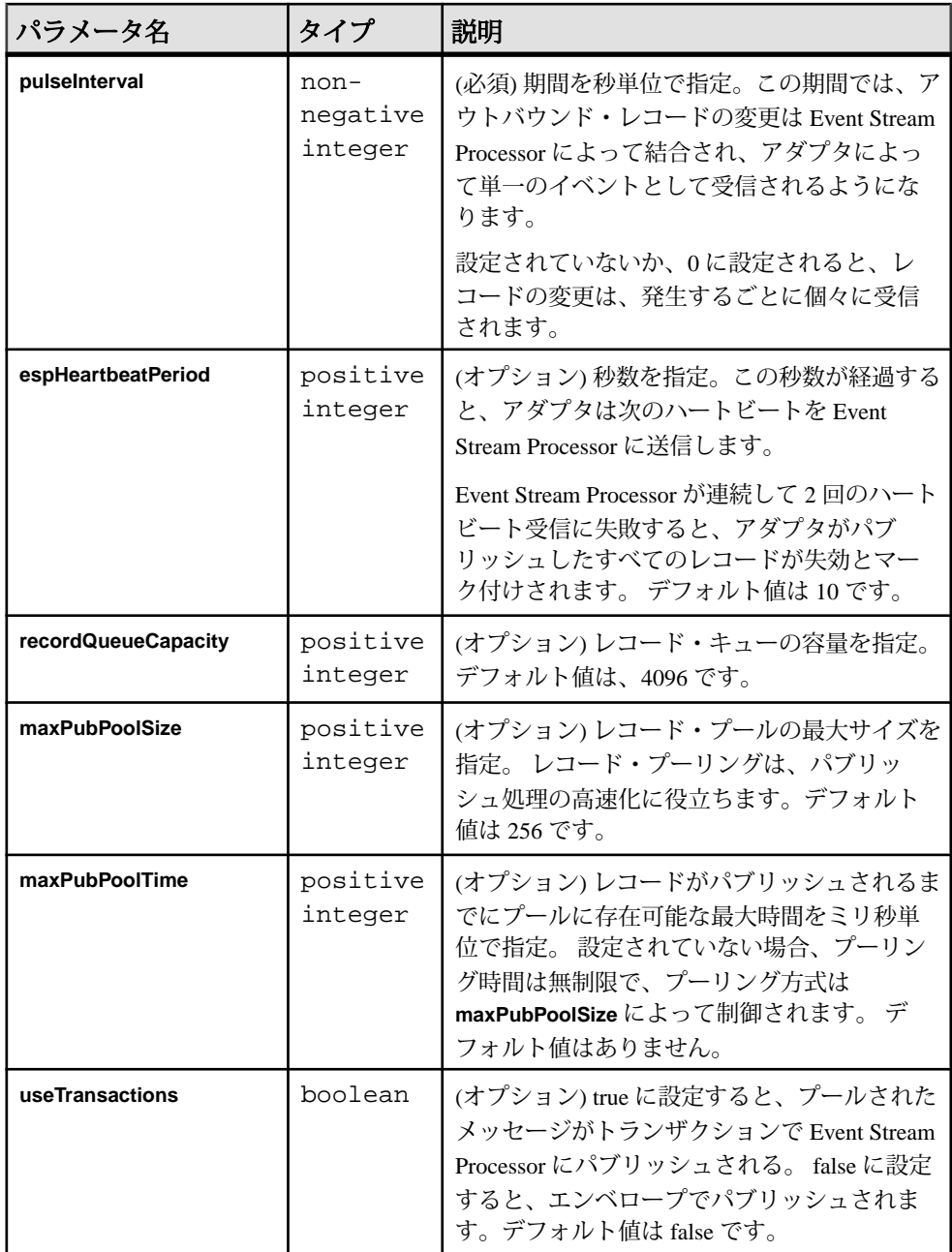

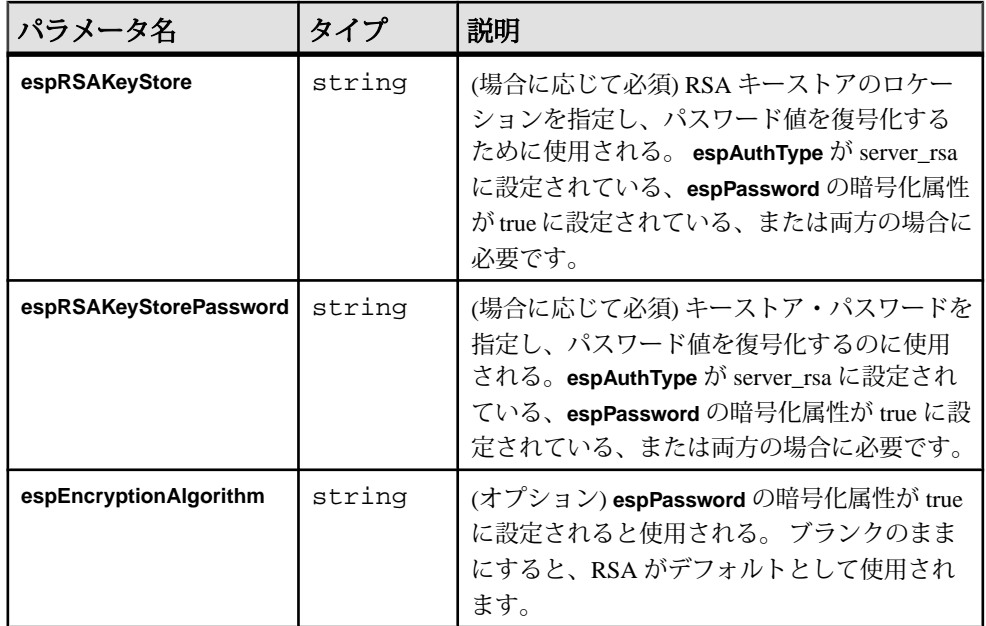

FIX インプット・アダプタ

FIX インプット・アダプタは、任意の数のファイル、ソケット、セッション・コ ネクタから FIX メッセージを読み込みます。

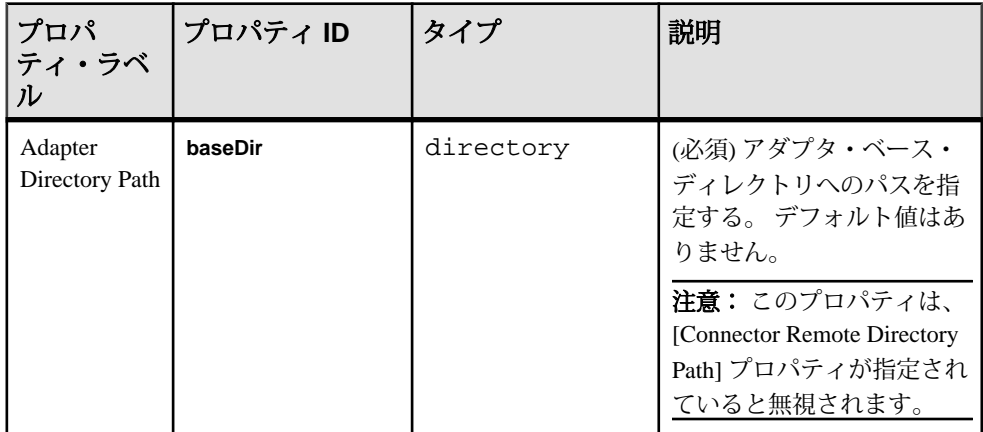

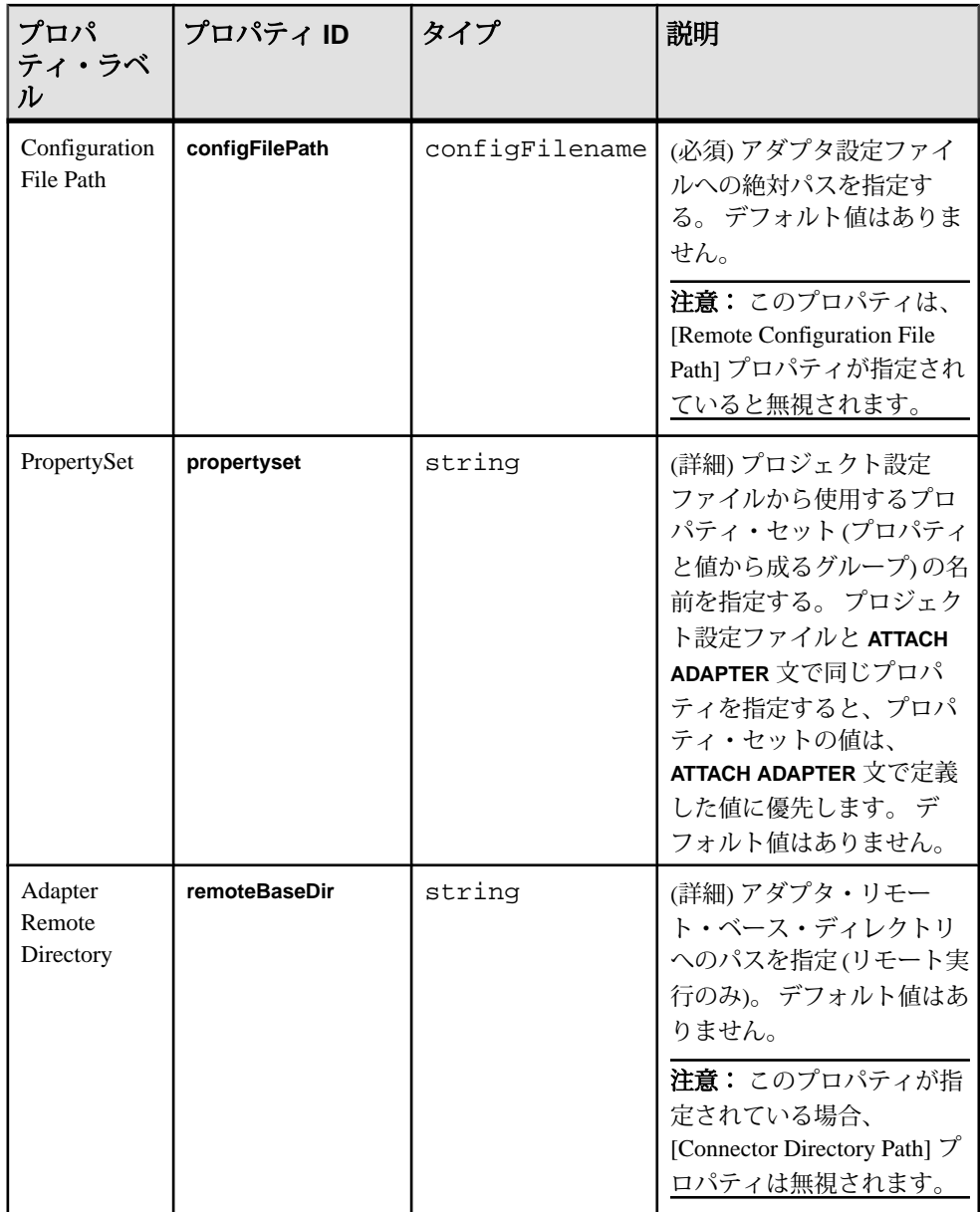

# 第2章: Event Stream Processor でサポートされるアダプタ

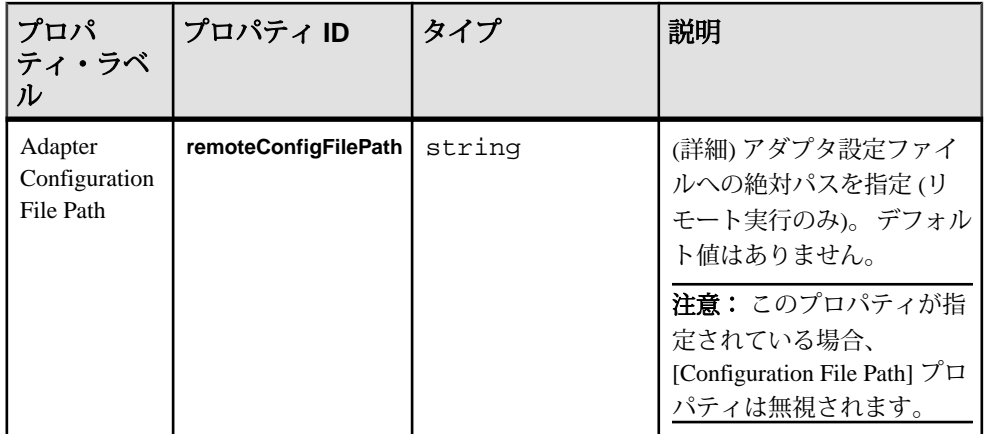

Event Stream Processor サーバ・プロパティ

サーバ接続プロパティは、設定ファイルの <sdk> ノードの属性とサブ要素として 提供されます。

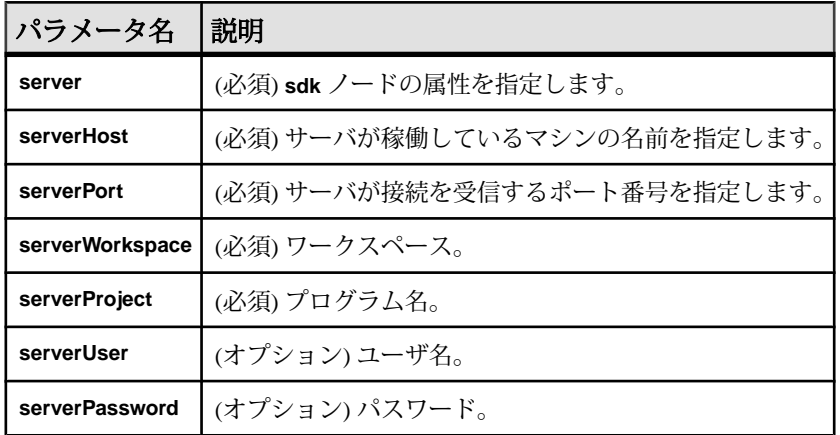

FIX 辞書

FIX アダプタの辞書には、FIX メッセージ・タイプ、コンポーネント、フィールド の定義があります。

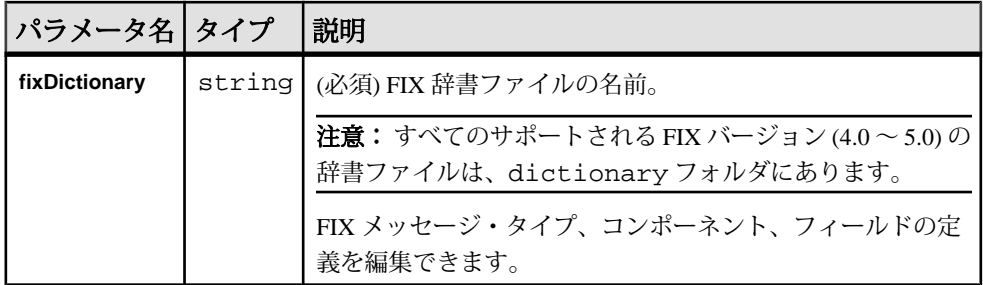

### ストリーム設定

設定ファイルの streams セクションを使用して、FIX メッセージ・タイプをスト リーム・クラスタにマップします。

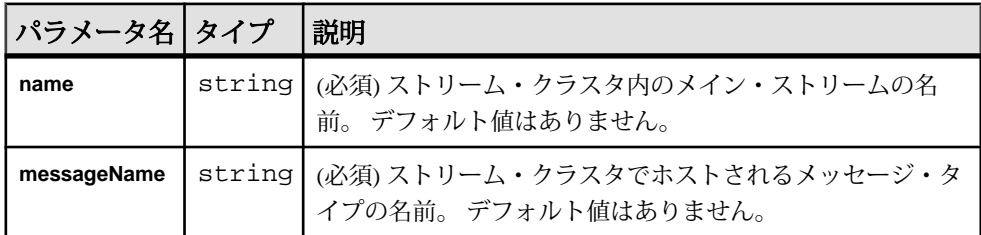

MyQuotes ストリームの下流のストリーム・クラスタでタイプ Quote の FIX メッ セージをホストするには、このフラグメントを <streams> グループに追加しま す。

<stream> <name>MyQuotes</name> <messageName>Quote</messageName> </stream>

### コネクタ

FIX 設定ファイルの connector セクションは、ファイル・コネクタとソケット・ コネクタを定義します。

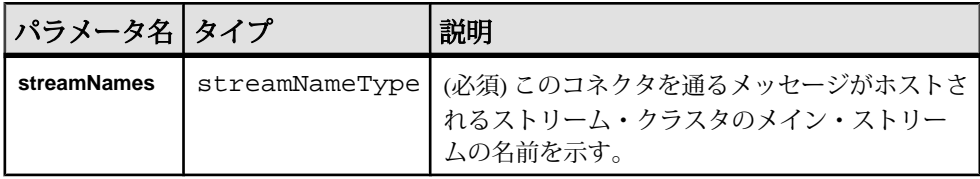

インバウンド・コネクタとアウトバウンド・コネクタ

FIX 設定ファイルの **inbound** パラメータと **outbound** パラメータは、インバウン ド・ファイル・コネクタ、アウトバウンド・ファイル・コネクタ、インバウン ド・ソケット・コネクタ、アウトバウンド・ソケット・コネクタをリストします。

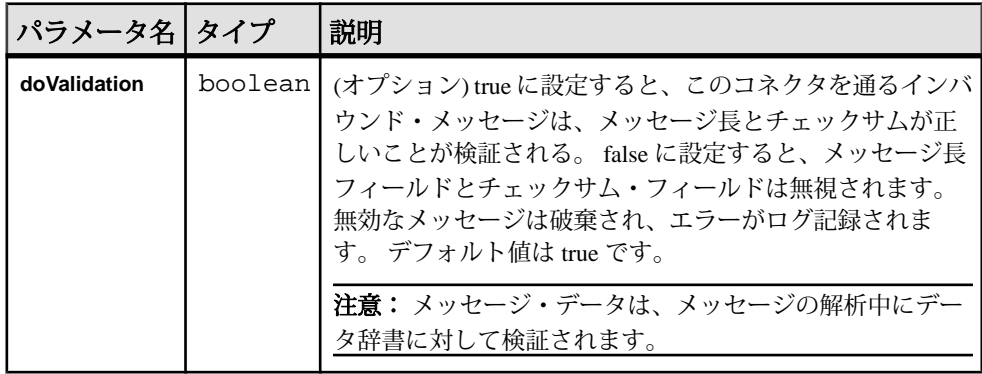

参照:

• 例: [オール・イン・ワンの使用](#page-196-0) (187 ページ)

オール・イン・ワン・コネクタ用のサンプル設定ファイル FIX アダプタのオール・イン・ワン・コネクタ用サンプル設定ファイル

(adapter.xml)。

```
<?xml version="1.0" encoding="UTF-8" ?> 
- <!-- Sybase ESP FIX adapter configuration file
 --&- <adapter>
- <!-- Adapter Controller 
   --> 
- <controller>
  <controllerPort>13579</controllerPort> 
  </controller>
- <!-- Event Stream Processor settings 
 --&- <esp>
- <espConnection>
  <espProjectUri>esp://localhost:19011/w1/p1</espProjectUri> 
  </espConnection>
- <espSecurity>
  <espUser>espuser</espUser> 
  <espPassword encrypted="false">espuser</espPassword> 
  <espAuthType>none</espAuthType> 
- <!-- <espRSAKeyStore>/keystore/keystore.jks</
espRSAKeyStore>
         <espRSAKeyStorePassword>Sybase123</espRSAKeyStorePassword> 
  -- <espEncryptionAlgorithm>RSA</espEncryptionAlgorithm>
```

```
 </espSecurity>
  </esp>
- <!-- FIX dictionary 
  --& <fixDictionary>FIX44.xml</fixDictionary> 
- <!-- Stream cluster to FIX message mapping 
 --&>- <streams>
- <stream>
  <name>MyQuotes</name> 
  <messageName>Quote</messageName> 
  </stream>
- <stream>
  <name>MyOrders</name> 
  <messageName>NewOrderSingle</messageName> 
  </stream>
  </streams>
- <!-- Connectors 
   --> 
- <connectors>
- <outbound>
- <fileConnector>
  <fileName>orders.fix</fileName> 
- <streamNames>
  <streamName>MyOrders</streamName> 
  </streamNames>
  </fileConnector>
  </outbound>
  </connectors>
- <!-- FIX Session Settings 
 --&>- <sessionSettings>
- <default>
  <ConnectionType>acceptor</ConnectionType> 
  <SocketAcceptPort>23456</SocketAcceptPort> 
  <FileLogPath>logs</FileLogPath> 
  <FileStorePath>store</FileStorePath> 
  <DataDictionary>FIX44.xml</DataDictionary> 
  <HeartBtInt>600</HeartBtInt> 
  <BeginString>FIX.4.4</BeginString> 
  <StartTime>00:00:00</StartTime> 
  <EndTime>23:59:59</EndTime> 
  <SenderCompID>SYBASE</SenderCompID> 
  </default>
- <sessionSetting>
  <TargetCompID>COUNTERPARTYA</TargetCompID> 
  </sessionSetting>
- <sessionSetting>
  <TargetCompID>COUNTERPARTYB</TargetCompID> 
  </sessionSetting>
  </sessionSettings>
- <!-- Session logins 
  --> 
- <sessionLogins>
- <senderLogin>
  <username>MyUsername</username>
```

```
 <password>MyPassword</password> 
  <NextExpectedMsgSeqNum>1</NextExpectedMsgSeqNum> 
  </senderLogin>
- <targetLogin>
  <TargetCompID>COUNTERPARTYA</TargetCompID> 
  <username>UsernameA</username> 
  <password>PasswordA</password> 
  </targetLogin>
 - <targetLogin>
  <TargetCompID>COUNTERPARTYB</TargetCompID> 
  <username>UsernameB</username> 
  <password>PasswordB</password> 
  </targetLogin>
  </sessionLogins>
- <!-- Sessions 
 --- <sessions>
- <inbound>
- <session>
  <TargetCompID>COUNTERPARTYA</TargetCompID> 
- <streamNames>
  <streamName>MyQuotes</streamName> 
  </streamNames>
  </session>
  </inbound>
- <outbound>
- <session>
  <TargetCompID>COUNTERPARTYA</TargetCompID> 
- <streamNames>
  <streamName>MyOrders</streamName> 
  </streamNames>
  </session>
- <session>
  <TargetCompID>COUNTERPARTYB</TargetCompID> 
- <streamNames>
  <streamName>MyQuotes</streamName> 
  </streamNames>
  </session>
  </outbound>
  </sessions>
  </adapter>
```
ファイル・コネクタ

FIX 設定ファイルの **fileConnector** パラメータは、ファイル・コネクタのプロパ ティ値をリストします。

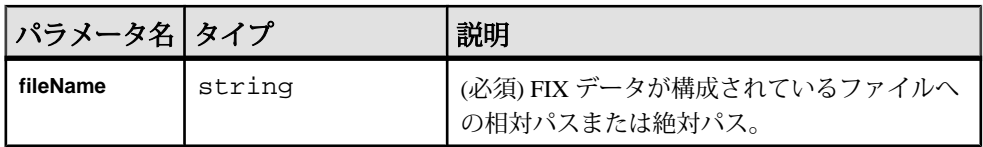

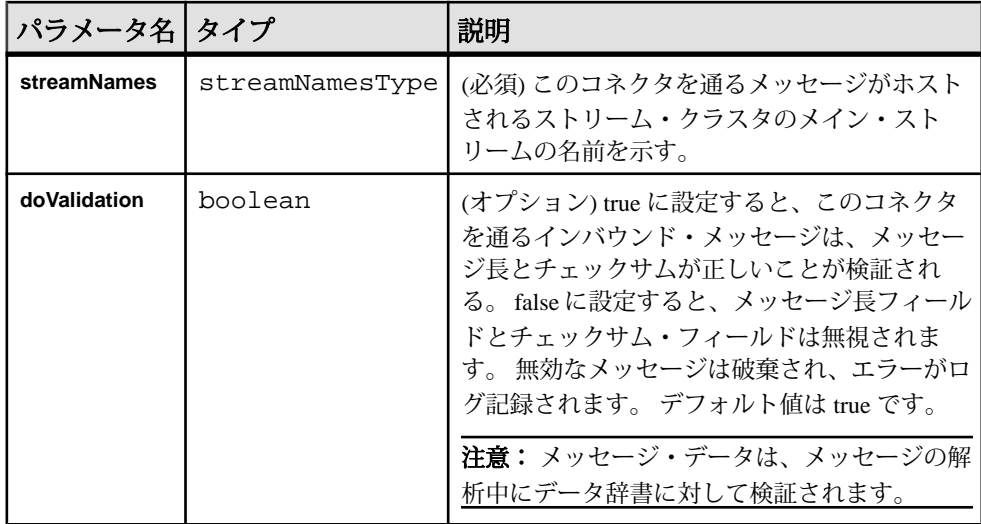

参照:

• 例: [ファイル・コネクタの使用](#page-190-0) (181 ページ)

ファイル・コネクタ用のサンプル設定ファイル FIX アダプタのファイル・コネクタ用サンプル設定ファイル (adapter.xml)。

```
<?xml version="1.0" encoding="UTF-8" ?> 
- <!-- Sybase ESP FIX adapter configuration file
  --&>- <adapter>
- <!-- Adapter Controller 
  --&>- <controller>
  <controllerPort>13579</controllerPort> 
  </controller>
- <!-- Event Stream Processor settings 
   --> 
- <esp>
- <espConnection>
  <espProjectUri>esp://localhost:19011/w1/p1</espProjectUri> 
  </espConnection>
- <espSecurity>
  <espUser>espuser</espUser> 
  <espPassword encrypted="false">espuser</espPassword> 
  <espAuthType>none</espAuthType> 
- <!-- <espRSAKeyStore>/keystore/keystore.jks</
espRSAKeyStore>
         <espRSAKeyStorePassword>Sybase123</espRSAKeyStorePassword> 
  --&> <espEncryptionAlgorithm>RSA</espEncryptionAlgorithm> 
  </espSecurity>
  </esp>
- <!-- FIX dictionary
```

```
--&> <fixDictionary>FIX44.xml</fixDictionary> 
- <!-- Stream cluster to FIX message mapping
 --&- <streams>
- <stream>
  <name>MyQuotes</name> 
  <messageName>Quote</messageName> 
  </stream>
- <stream>
  <name>MyOrders</name> 
  <messageName>NewOrderSingle</messageName> 
  </stream>
  </streams>
- <!-- Connectors
 --- <connectors>
- <inbound>
- <fileConnector>
  <fileName>quotes.fix</fileName> 
  <doValidation>false</doValidation> 
- <streamNames>
  <streamName>MyQuotes</streamName> 
  </streamNames>
  </fileConnector>
  </inbound>
- <outbound>
- <fileConnector>
  <fileName>orders.fix</fileName> 
- <streamNames>
  <streamName>MyOrders</streamName> 
  </streamNames>
  </fileConnector>
  </outbound>
  </connectors>
- <!-- Sessions 
 -- <sessions /> 
 </adapter>
```
クライアント・ソケット・コネクタ

FIX 設定ファイルの **clientSocketConnector** パラメータは、FIX メッセージの送信先 のサーバの名前、IP アドレス、検証スキーム、ストリーム名、ポートを定義しま す。

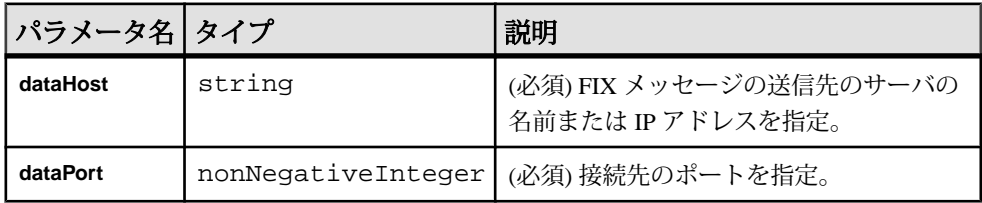

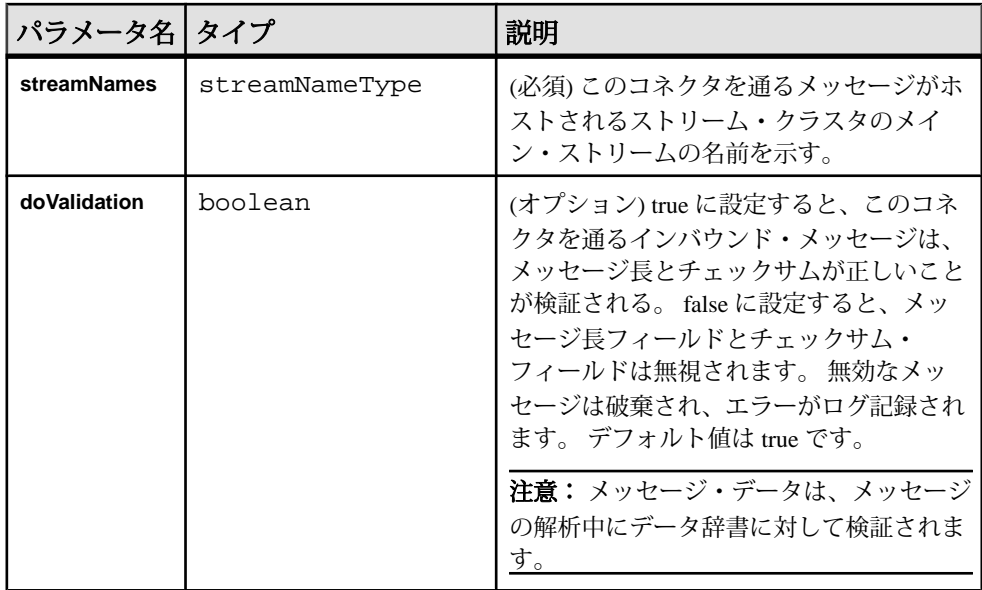

#### 参照:

• 例: [クライアント・ソケット・コネクタの使用](#page-191-0) (182 ページ)

クライアント・ソケット・コネクタ用のサンプル設定ファイル FIX アダプタのクライアント・ソケット・コネクタ用サンプル設定ファイル

(adapter.xml)。

```
 <?xml version="1.0" encoding="UTF-8" ?> 
- <!-- Sybase ESP FIX adapter configuration file 
 --&>- <adapter>
- <!-- Adapter Controller 
  --- <controller>
  <controllerPort>13579</controllerPort> 
   </controller>
- <!-- Event Stream Processor settings 
 --- <esp>
- <espConnection>
  <espProjectUri>esp://localhost:19011/w1/p1</espProjectUri> 
  </espConnection>
- <espSecurity>
  <espUser>espuser</espUser> 
   <espPassword encrypted="false">espuser</espPassword> 
<espAuthType>none</espAuthType><br>- <!-- < <cspRSAKevStore>
                <espRSAKeyStore>/keystore/keystore.jks</
espRSAKeyStore>
         <espRSAKeyStorePassword>Sybase123</espRSAKeyStorePassword> 
  --
```

```
 <espEncryptionAlgorithm>RSA</espEncryptionAlgorithm> 
  </espSecurity>
  </esp>
- <!-- FIX dictionary 
 --&> <fixDictionary>FIX44.xml</fixDictionary> 
- <!-- Stream cluster to FIX message mapping 
 --&- <streams>
- <stream>
  <name>MyQuotes</name> 
  <messageName>Quote</messageName> 
  </stream>
- <stream>
  <name>MyOrders</name> 
  <messageName>NewOrderSingle</messageName> 
  </stream>
  </streams>
- <!-- Connectors 
 --&>- <connectors>
- <inbound>
- <clientSocketConnector>
  <dataHost>localhost</dataHost> 
  <dataPort>43210</dataPort> 
  <doValidation>true</doValidation> 
- <streamNames>
  <streamName>MyQuotes</streamName> 
  </streamNames>
  </clientSocketConnector>
  </inbound>
- <outbound>
- <clientSocketConnector>
  <dataHost>localhost</dataHost> 
  <dataPort>32109</dataPort> 
- <streamNames>
  <streamName>MyOrders</streamName> 
  </streamNames>
  </clientSocketConnector>
  </outbound>
  </connectors>
- <!-- Sessions 
  --> 
  <sessions /> 
 </adapter>
```
<span id="page-180-0"></span>サーバ・ソケット・コネクタ

FIX 設定ファイルの **serverSocketConnector** パラメータは、サーバがクライアント 接続を受信するポートを定義します。

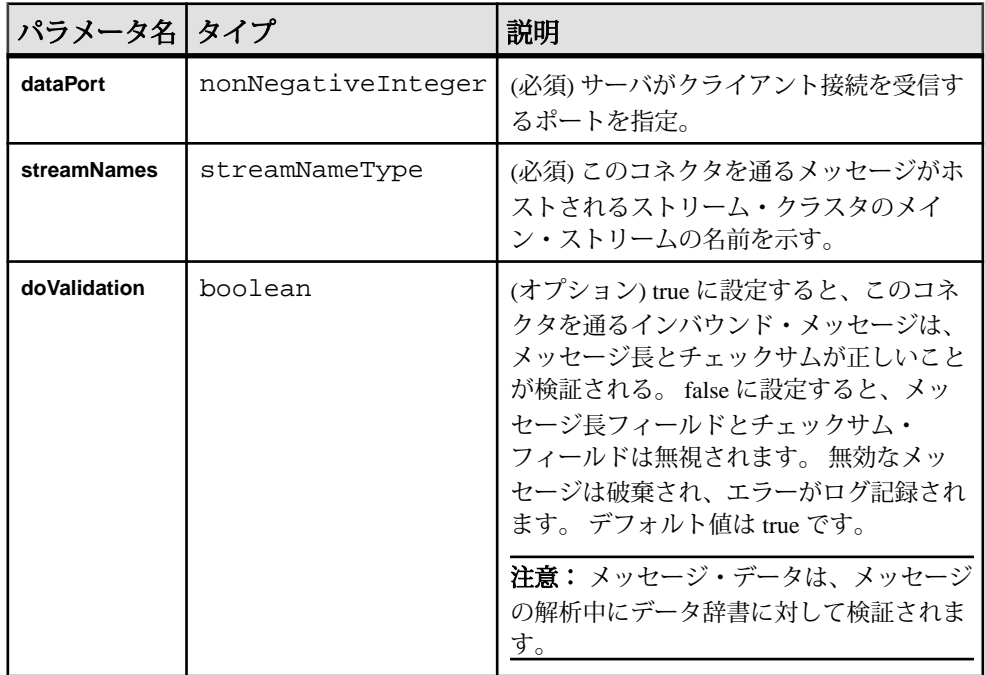

#### 参照:

• 例: [サーバ・ソケット・コネクタの使用](#page-193-0) (184 ページ)

サーバ・ソケット・コネクタ用のサンプル設定ファイル FIX アダプタのサーバ・ソケット・コネクタ用サンプル設定ファイル (adapter.xml)。

```
<?xml version="1.0" encoding="UTF-8" ?> 
- <!-- Sybase ESP FIX adapter configuration file
  --&- <adapter>
- <!-- Adapter Controller 
  --&>- <controller>
   <controllerPort>13579</controllerPort> 
  </controller>
- <!-- Event Stream Processor settings 
 --&>- <esp>
```

```
- <espConnection>
   <espProjectUri>esp://localhost:19011/w1/p1</espProjectUri> 
   </espConnection>
- <espSecurity>
   <espUser>espuser</espUser> 
   <espPassword encrypted="false">espuser</espPassword> 
<espAuthType>none</espAuthType><br>- <!-- <espRSAKeyStore>/k
                <espRSAKeyStore>/keystore/keystore.jks</
espRSAKeyStore>
         <espRSAKeyStorePassword>Sybase123</espRSAKeyStorePassword> 
  -- <espEncryptionAlgorithm>RSA</espEncryptionAlgorithm> 
   </espSecurity>
   </esp>
- <!-- FIX dictionary 
  -- <fixDictionary>FIX44.xml</fixDictionary> 
- <!-- Stream cluster to FIX message mapping 
   --> 
- <streams>
- <stream>
   <name>MyQuotes</name> 
   <messageName>Quote</messageName> 
   </stream>
- <stream>
   <name>MyOrders</name> 
   <messageName>NewOrderSingle</messageName> 
   </stream>
   </streams>
- <!-- Connectors 
  --&>- <connectors>
- <inbound>
- <serverSocketConnector>
   <dataPort>54321</dataPort> 
   <doValidation>true</doValidation> 
- <streamNames>
  <streamName>MyQuotes</streamName> 
   </streamNames>
   </serverSocketConnector>
   </inbound>
- <outbound>
- <serverSocketConnector>
   <dataPort>43210</dataPort> 
- <streamNames>
   <streamName>MyOrders</streamName> 
   </streamNames>
   </serverSocketConnector>
   </outbound>
   </connectors>
- <!-- Sessions 
   --> 
   <sessions /> 
  </adapter>
```
セッション設定

sessionSettings セクションのプロパティは、FIX エンジンとのセッション接 続のデフォルトと特定の設定を設定します。

デフォルト設定

すべてのセッション接続のデフォルト設定を設定するために使用されるプロパ ティ。

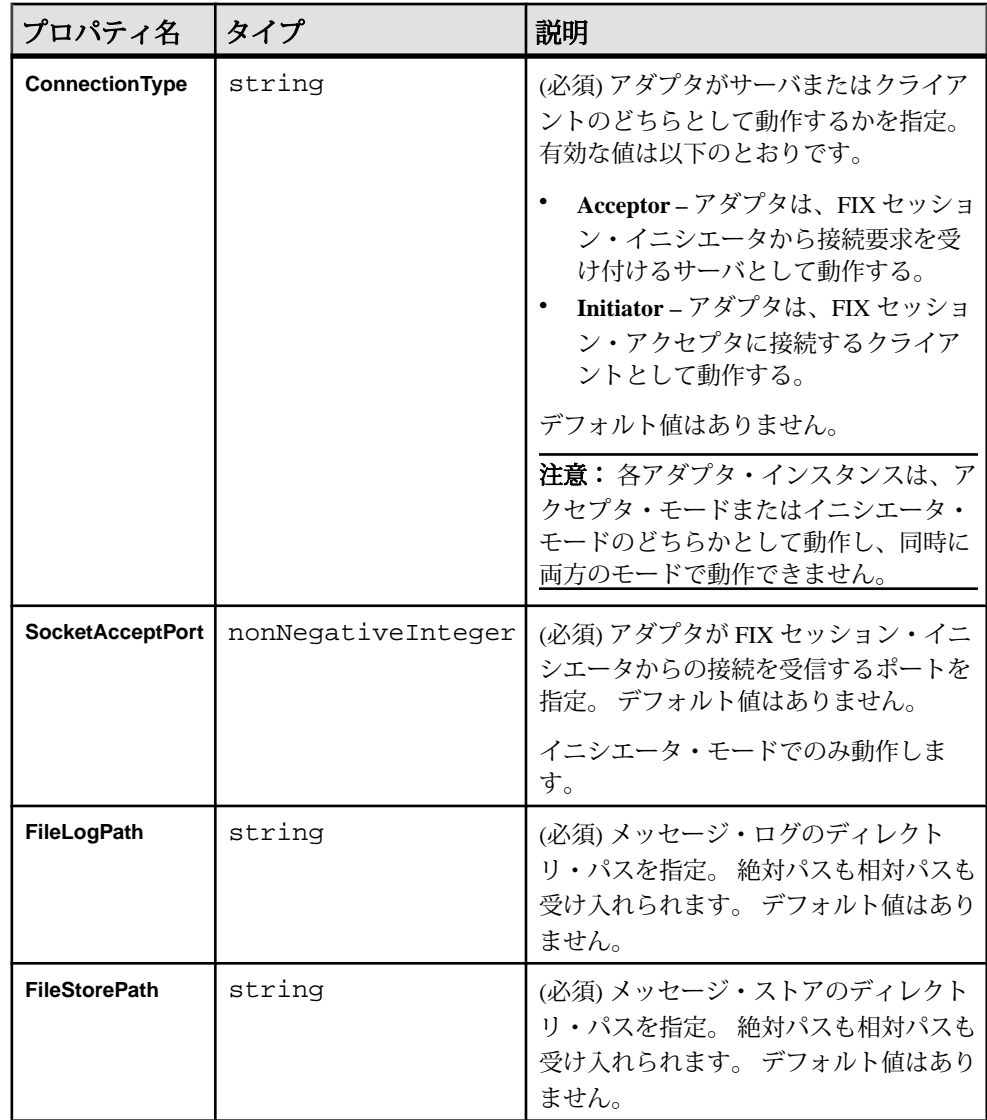

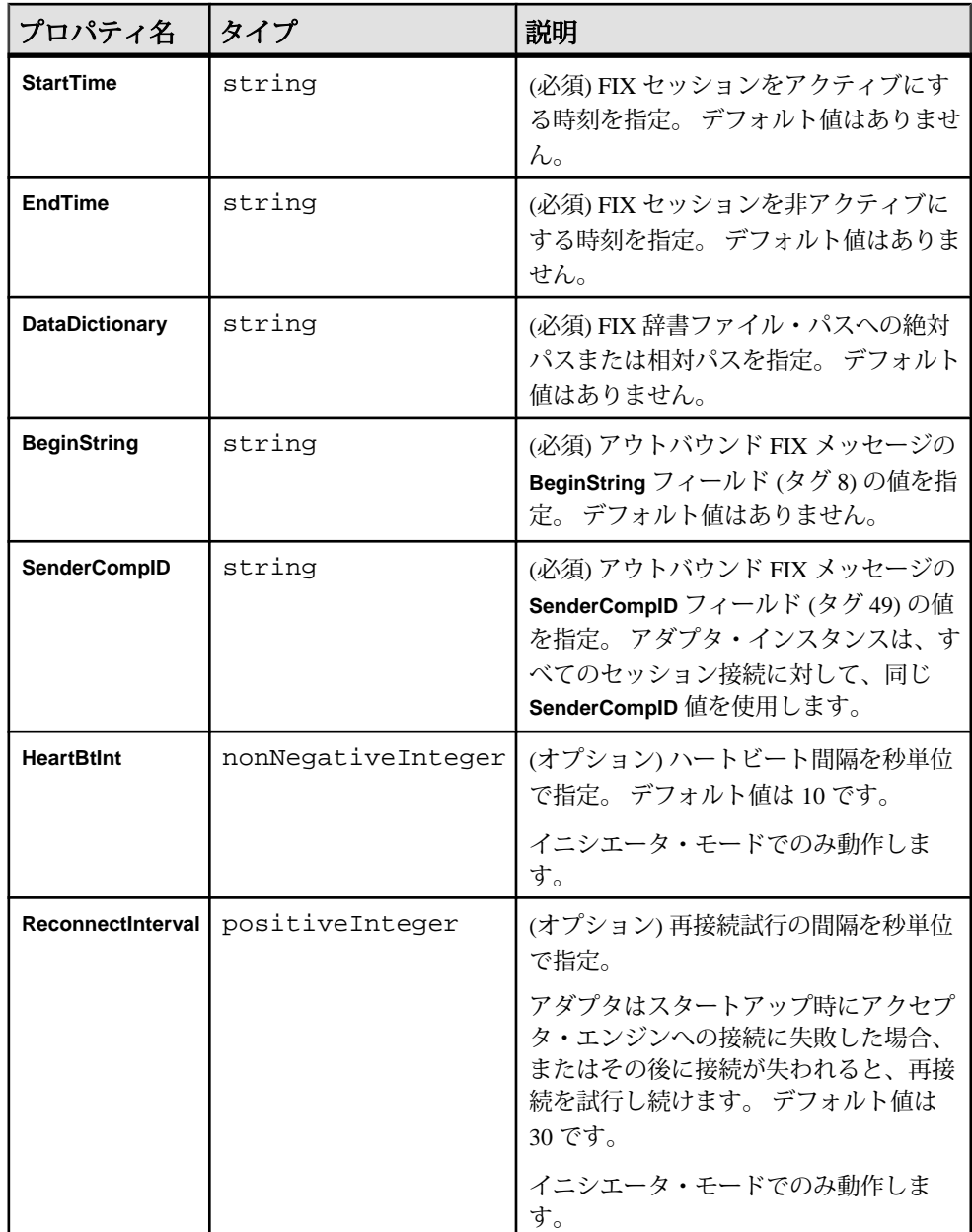

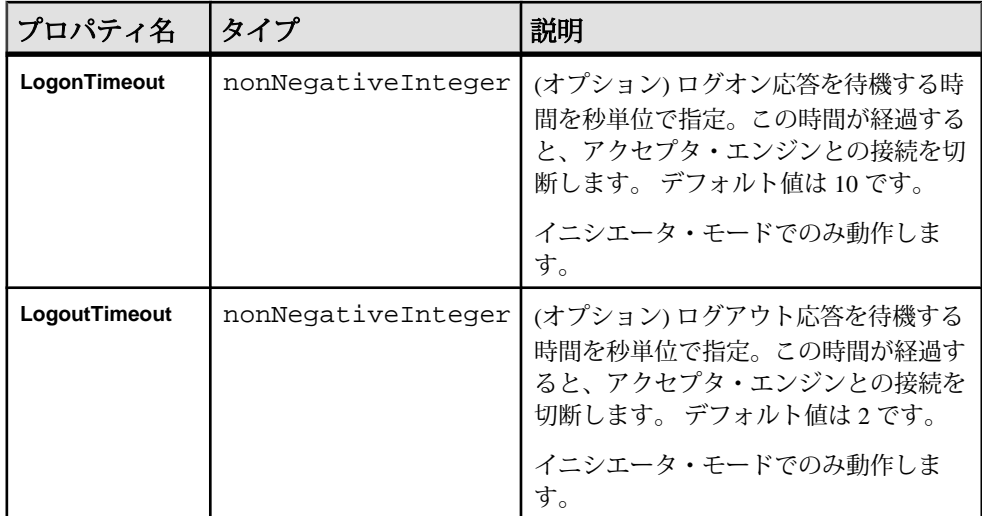

特定の設定

特定のセッション接続の特定の設定を設定するために使用されるパラメータ。

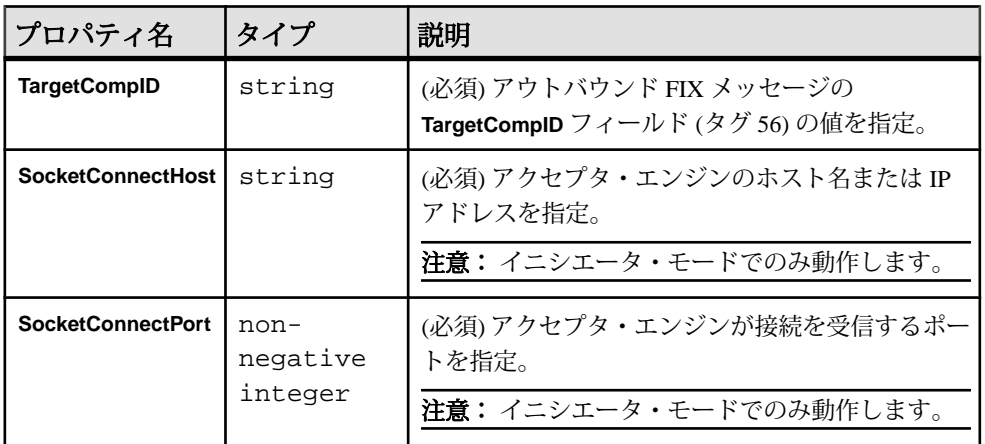

セッション・ログイン

sessionLogins セクションのプロパティは、FIX エンジンとのセッション接続 の送信側とターゲットのログイン・プロパティを設定します。

# 送信側のログイン・プロパティ

指定されると、アダプタは、FIX セッションの開始時に、**senderLogin** プロパティ をアウトバウンド・ログイン・メッセージに付加します。

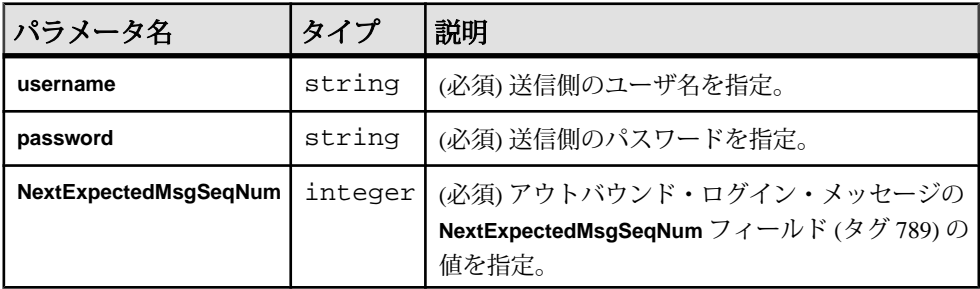

ターゲットのログイン・プロパティ

各インバウンド・ログイン・メッセージに対して、FIX アダプタは、**username** フィールドと**password**フィールドの値が、対応する**TargetCompID**フィールドで指 定されているものと一致しているかどうかを検証します。

注意: ユーザ名またはパスワードが一致しない場合、エラーがログ記録されま す。

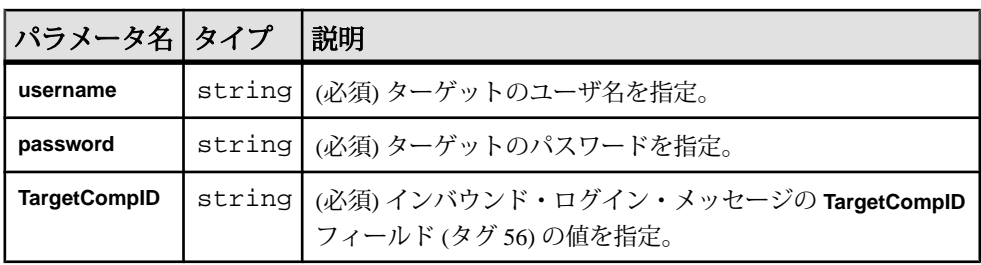

# セッション・プロパティ

**sessionProperties** セクションのプロパティは、インバウンドとアウトバウンドの FIX セッションを識別し、FIX セッションで交換されるデータをホストするスト リーム・クラスタのメイン・ストリームを示します。

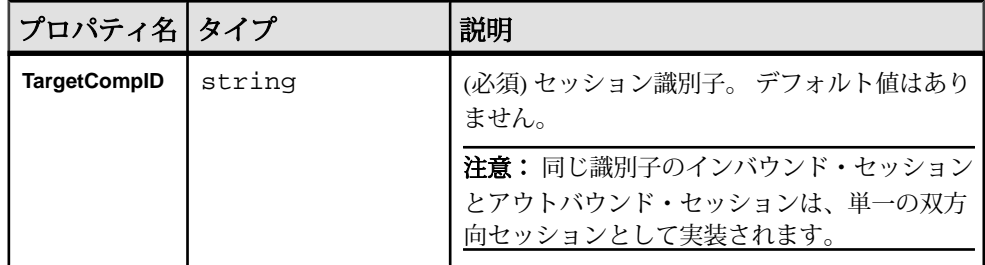

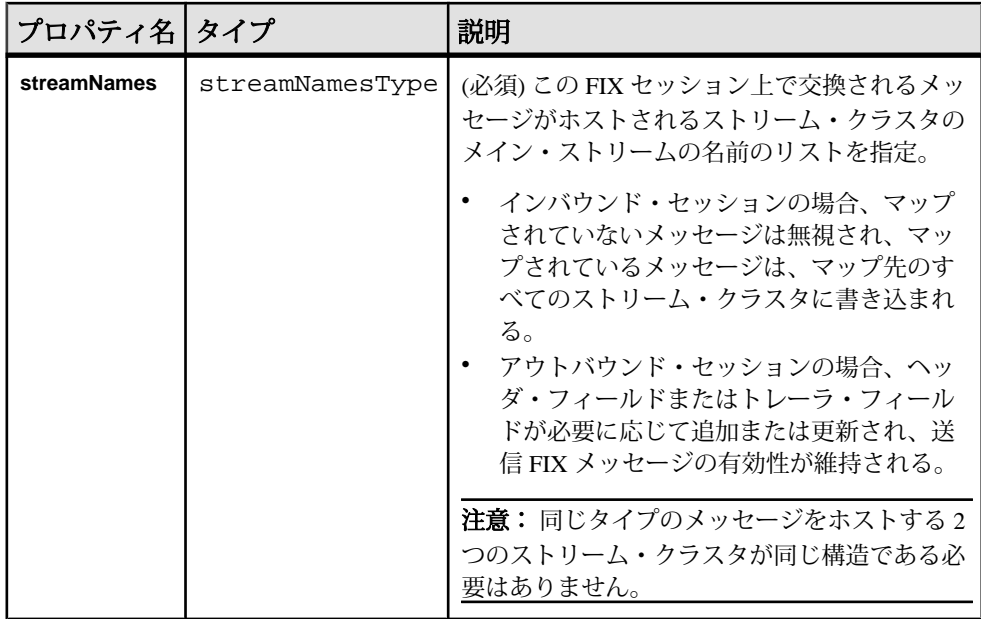

例: インバウンド・メッセージの受信とホスティング 指定されたターゲットからのインバウンド・メッセージを受信し、指定されたメ イン・ストリームが存在する指定されたストリーム・クラスタでホストします。

COUNTERPARTYA として識別されるターゲットから FIX セッションを介して受信 されるインバウンド・メッセージは、MyQuotes がメイン・ストリームであるス トリーム・クラスタでホストされます。 相場以外のタイプのメッセージは無視さ れます。

```
<inbound>
```

```
 <session>
         <TargetCompID>COUNTERPARTYA</TargetCompID>
         <streamNames>
             <streamName>MyQuotes</streamName>
         </streamNames>
     </session>
</inbound>
```
ロギング

FIX アダプタは Apache log4j API を使用して、エラー、警告、情報、デバッグ・ メッセージをログ記録します。

ロギング設定が構成されているサンプル log4j.properties ファイルは、FIX アダプタ配布の一部として提供されます。 このファイルは、\$ESP\_HOME/ adapters/fix/examples/<example name>/log4j.properties フォルダ にあります。

注意: ログ記録レベルを DEBUG に設定すると、ログ・ファイルが非常に大きくな ることがあります。デフォルト値は INFO です。

ログ記録設定の詳細については、<http://logging.apache.org/log4j>を参照してくださ い。

### オペレーション

FIX アダプタをコマンド・ラインから操作します。

adapter.xml 設定を任意のロケーションに配置できるようにするために、**start**、 **stop**、**status** のコマンドでファイルのフル・パスを指定します。

注意: 環境変数として、長いファイル・パス名を定義できます。

FIX アダプタの起動

FIX アダプタをコマンド・ラインから起動するには、Event Stream Processor を起動 し、パラメータを検証して、**start** コマンドを実行します。

**1.** Event Stream Processor を起動します。

Windows:

- **1.** サンプル・クラスタを起動します。 cd %ESP\_HOME%¥cluster¥nodes¥node1 %ESP\_HOME%¥bin¥esp\_server --cluster-node node1.xml
- **2.** CCL をコンパイルして CCX を作成します。

%ESP\_HOME%¥bin¥esp\_compiler -i model.ccl -o model.ccx

**3.** プロジェクトをクラスタに展開します。

```
%ESP_HOME%¥bin¥esp_cluster_admin" --uri=esp://localhost:19011 
--username=sybase --password=sybase --add_project --workspace-
name=w1 --project-name=p1 --ccx=model.ccx
```
**4.** 展開したクラスタをサーバで起動します。

```
%ESP_HOME%¥bin¥esp_cluster_admin" --uri=esp://localhost:19011 
--username=sybase --password=sybase --start_project --
workspace-name=w1 --project-name=p1
```
UNIX:

- **1.** サンプル・クラスタを起動します。 cd \$ESP\_HOME/cluster/nodes/node1 \$ESP\_HOME/bin/esp\_server --cluster-node node1.xml
- **2.** CCL をコンパイルして CCX を作成します。 \$ESP HOME/bin/esp compiler -i model.ccl -o model.ccx
- **3.** プロジェクトをクラスタに展開します。

```
$ESP_HOME/bin/esp_cluster_admin" --uri=esp://localhost:19011 
--username=sybase --password=sybase --add_project --workspace-
name=w1 --project-name=p1 --ccx=model.ccx
```
- **4.** 展開したクラスタをサーバで起動します。 \$ESP\_HOME/bin/esp\_cluster\_admin" --uri=esp://localhost:19011 --username=sybase --password=sybase --start\_project - workspace-name=w1 --project-name=p1
- **2.** アダプタを起動します。

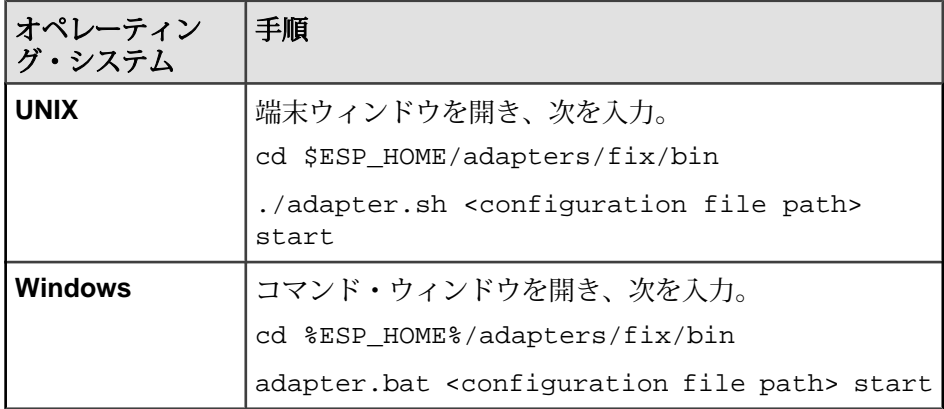

**esp\_subscribe** ユーティリティを使用して、FIX メッセージが正しく Event Stream Processor にパブリッシュされることを確認できます。

# 参照:

• start [コマンド](#page-157-0) $(148 \sim -\check{y})$ 

FIX アダプタのステータスの確認 **status** コマンドを端末ウィンドウまたはコマンド・ウィンドウから実行して、ア ダプタのステータスを確認します。 FIX アダプタのステータスの確認

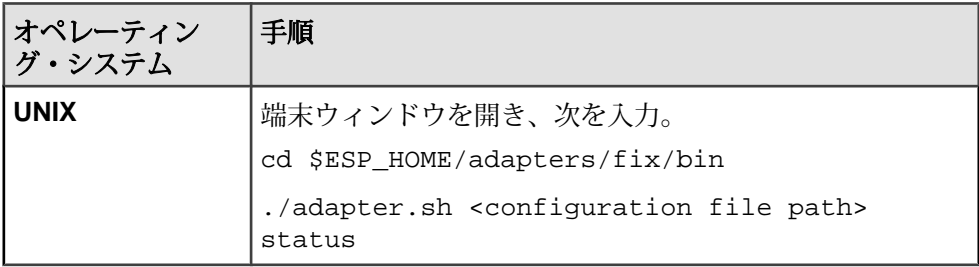

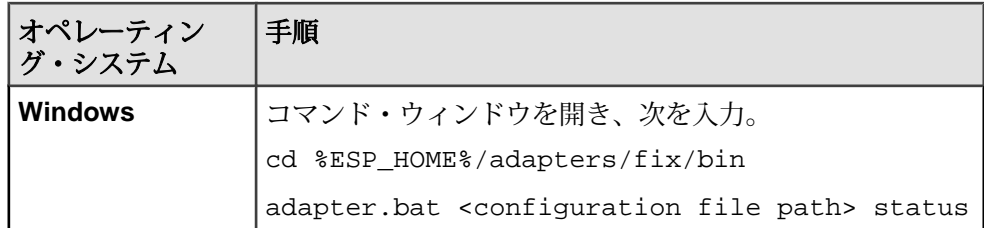

アダプタのステータスが、実行中または停止中のいずれかとして表示されます。

### 参照:

• status [コマンド](#page-158-0) $(149 \sim -\breve{\vee})$ 

FIX アダプタの停止

**stop** コマンドを端末ウィンドウまたはコマンド・ウィンドウから実行して、アダ プタを停止します。

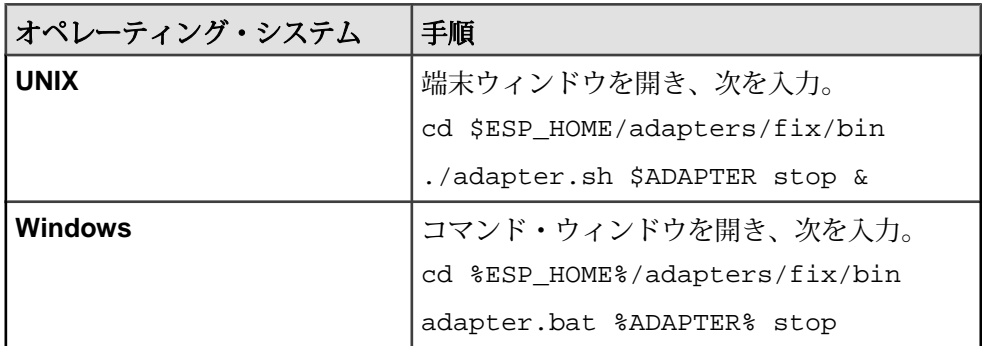

### 参照:

• stop [コマンド](#page-158-0)(149 ページ)

# 例

アダプタと共に提供される、実際に動作する例を使用して、リアルタイム・マー ケット・データにサブスクライブし、データを Event Stream Processor にパブリッ シュする方法を学習します。

例で提供されているスクリプトは、ネットワーク接続を必要としません。

# 例: ファイル・コネクタの使用

ファイル・コネクタを使用してファイルから相場メッセージを読み込み、Event Stream Processor にパブリッシュします。 OfferPx フィールドの値が 30.0 未満の場 合、NewOrderSingle メッセージを別のファイルに書き込みます。

# 図 **4 :** ファイル・コネクタ

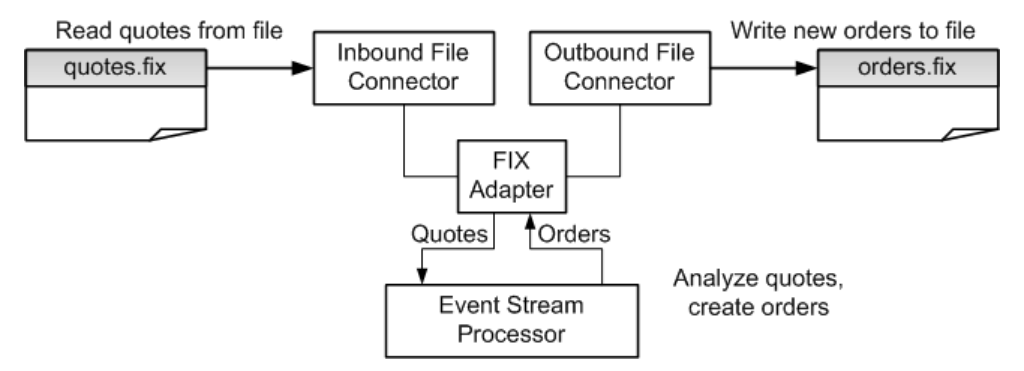

**1.** Event Stream Processor を起動します。

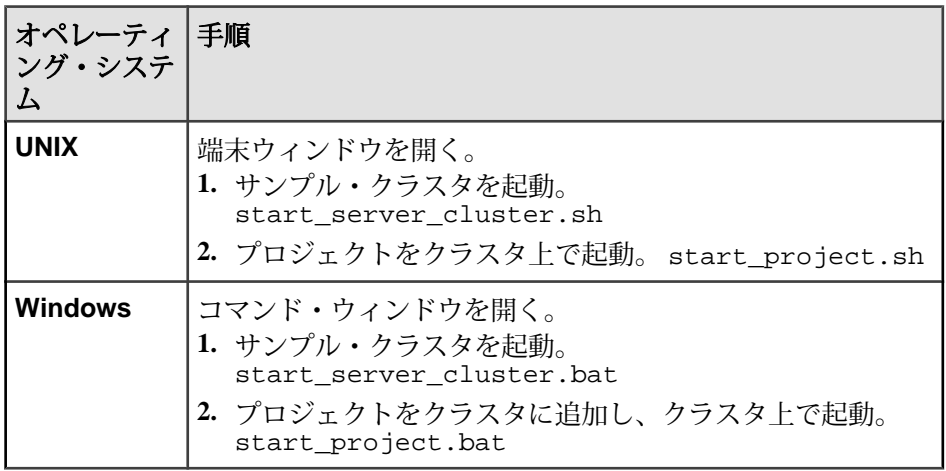

**2.** Event Stream Processor のそれぞれのサブスクライバ・ユーティリティを起動し ます。

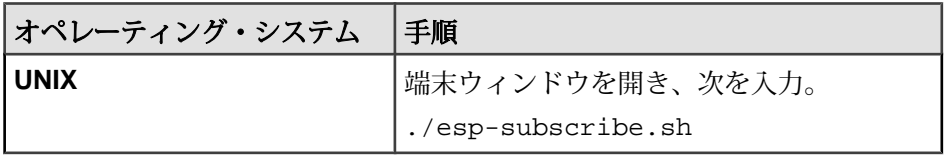

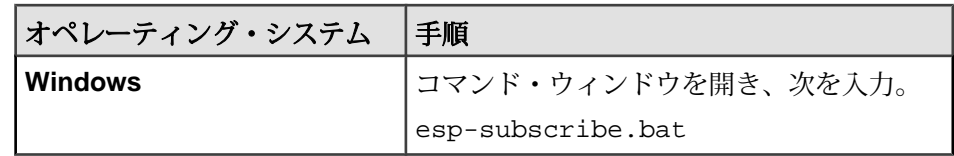

**3.** アダプタを起動します。

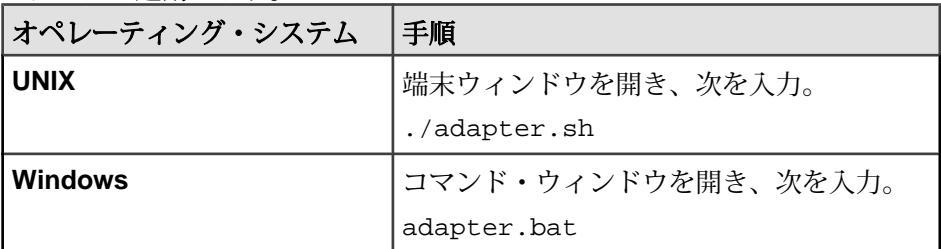

- **4.** アダプタの初期化が完了するまで 5 ~ 10 秒待機します。
	- この時点で、MyQuotes ストリームには 2 つのレコードがある。 MyOrders ス トリームには、1 つのレコードがあります。 ストリームの内容を表示する には、プラットフォーム・サブスクライバ・ユーティリティを使用します。
	- この時点で、orders.fix ファイルには、1 つの NewOrderSingle メッセー ジがあります。

参照:

• [ファイル・コネクタ](#page-175-0) (166 ページ)

例: クライアント・ソケット・コネクタの使用

クライアント・ソケット・コネクタを使用して相場メッセージをサーバ・ソケッ トから読み込み、プラットフォームにパブリッシュします。 OfferPx フィールドの 値が 30.0 未満の場合、アダプタは NewOrderSingle メッセージを別のサーバ・ソ ケットに書き込みます。

**Client Socket Connectors** 

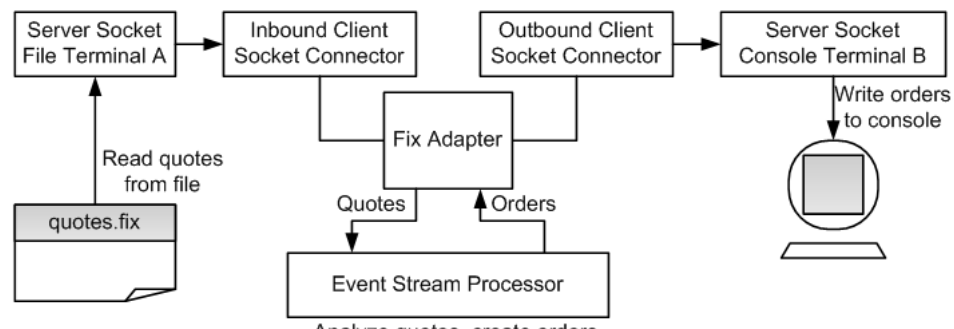

Analyze quotes, create orders

**1.** Event Stream Processor を起動します。

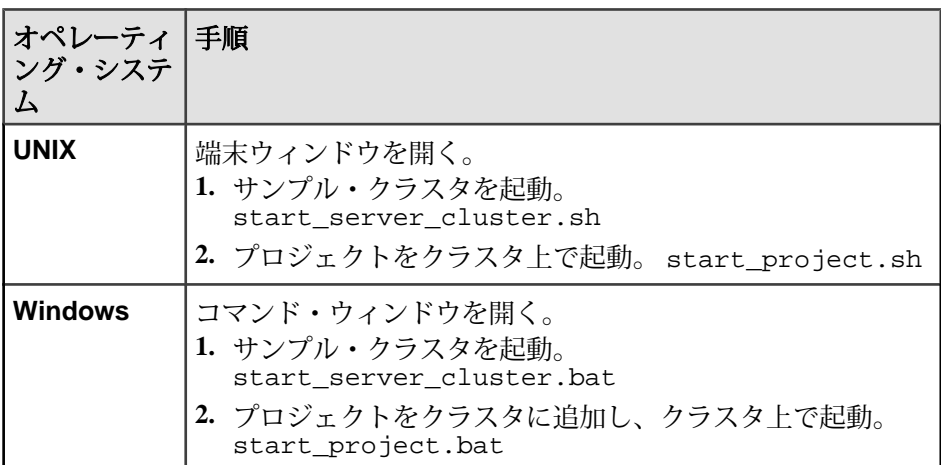

**2.** Event Stream Processor のそれぞれのサブスクライバ・ユーティリティを起動し ます。

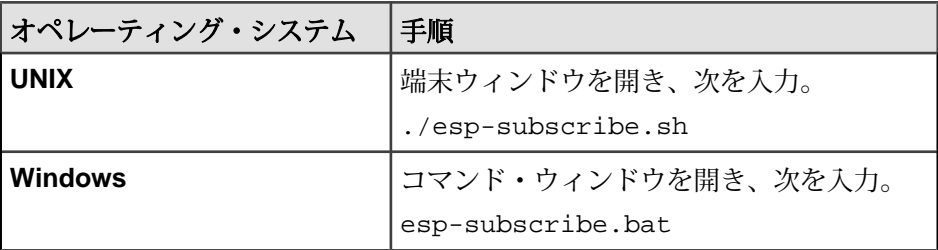

**3.** アダプタを起動します。

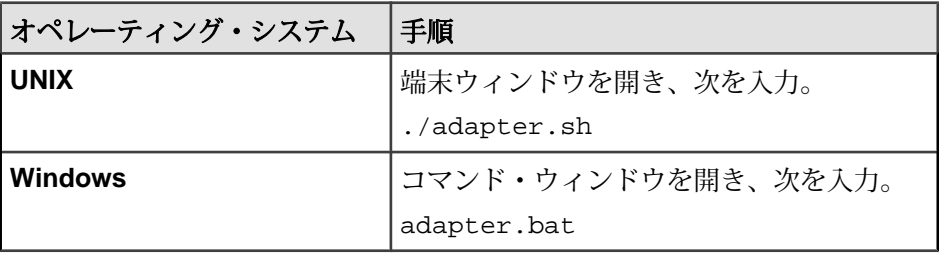

- **4.** アダプタの初期化が完了するまで 5 ~ 10 秒待機します。
- **5.** サーバ・ソケット端末 B を起動します。

<span id="page-193-0"></span>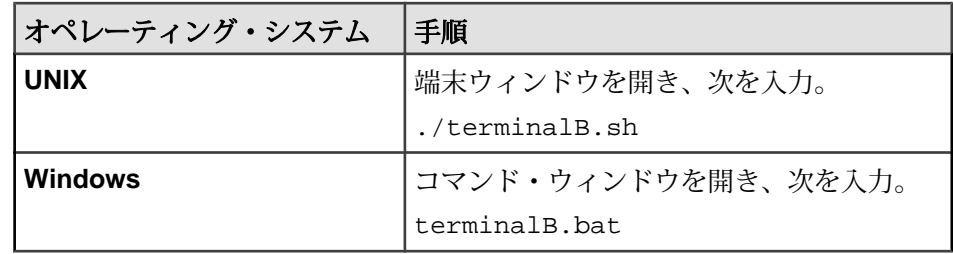

**6.** サーバ・ソケット端末 A を起動します。

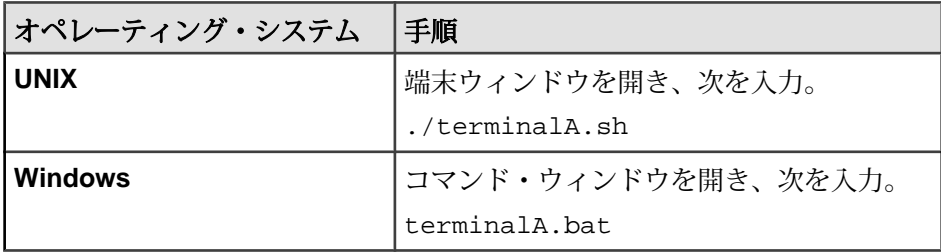

- この時点で、MyQuotes ストリームには 2 つのレコードがあり、MyOrders スト リームには 1 つのレコードがある。 ストリームの内容を表示するには、プラッ トフォーム・サブスクライバ・ユーティリティを使用します。
- 端末 B コンソール・ウィンドウには、NewOrderSingle メッセージが表示され る。

# 参照:

• [クライアント・ソケット・コネクタ](#page-177-0) (168 ページ)

例: サーバ・ソケット・コネクタの使用

サーバ・ソケット・コネクタを使用して相場メッセージを 2 つのクライアント・ ソケットから読み込み、プラットフォームにパブリッシュします。 OfferPx フィー ルドの値が 30.0 未満の場合、FIX アダプタは NewOrderSingle メッセージを 3 番目 のクライアント・ソケットに書き込みます。

# 図 **5 :** サーバ・ソケット・コネクタ

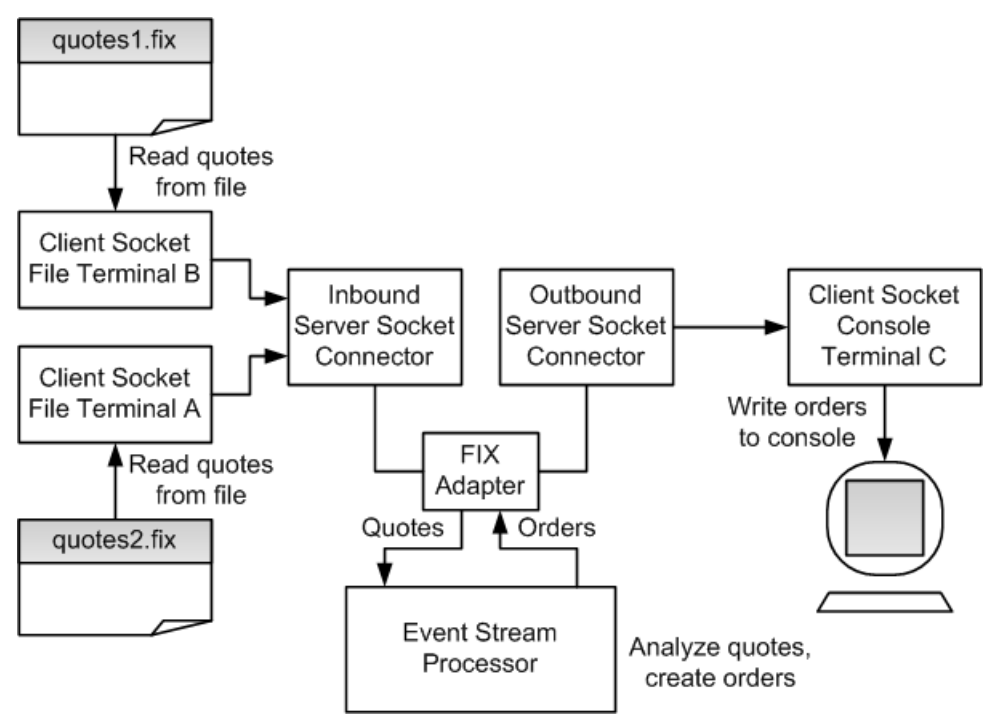

**1.** Event Stream Processor を起動します。

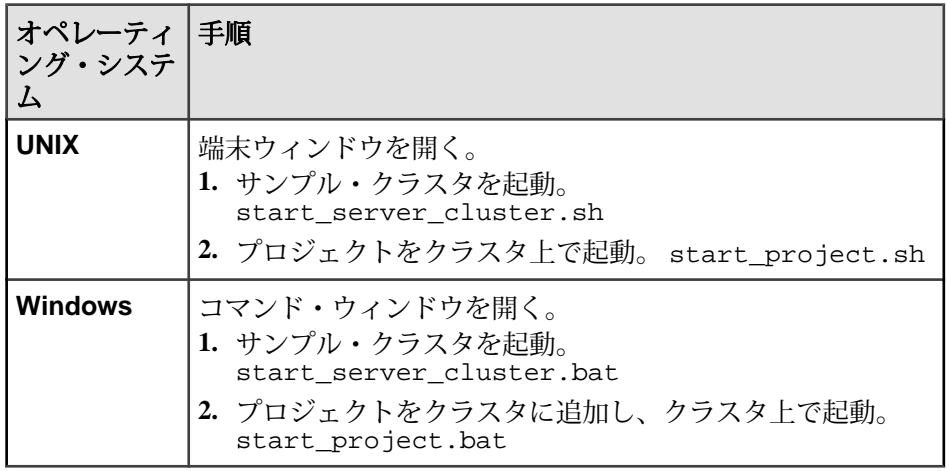

**2.** Event Stream Processor のそれぞれのサブスクライバ・ユーティリティを起動し ます。

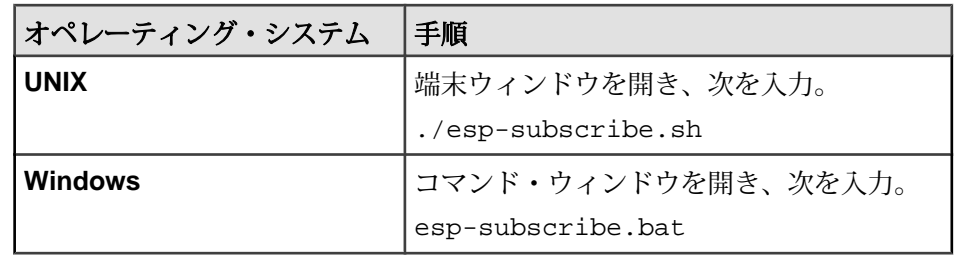

**3.** アダプタを起動します。

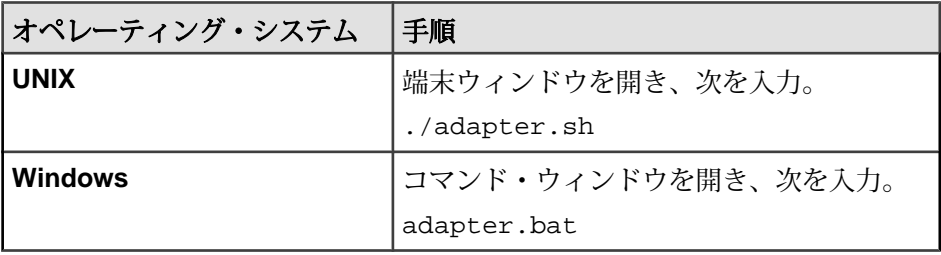

- **4.** アダプタの初期化が完了するまで 5 ~ 10 秒待機します。
- **5.** 出力端末 C を起動します。

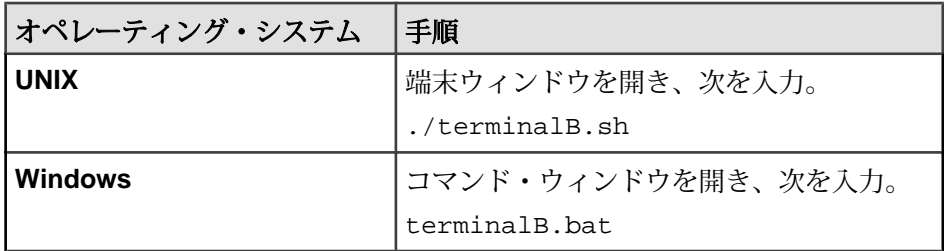

**6.** 出力端末 B を起動します。

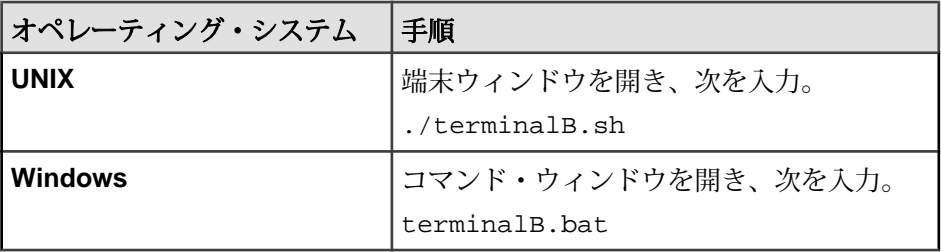

**7.** 出力端末 A を起動します。

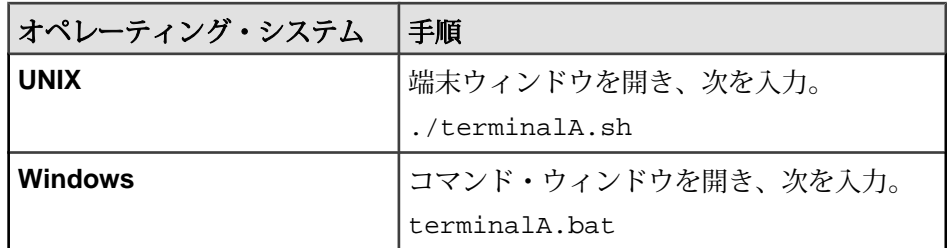

- この時点で、MyQuotes ストリームには 3 つのレコードがある。 MyOrders スト リームには、1 つのレコードがあります。 ストリームの内容を表示するには、 プラットフォーム・サブスクライバ・ユーティリティを使用します。
- 端末 C コンソール・ウィンドウには、NewOrderSingle メッセージが表示され る。

### 参照:

• [サーバ・ソケット・コネクタ](#page-180-0) (171 ページ)

例: オール・イン・ワンの使用

通信相手 A との双方向の FIX セッションと、通信相手 B との一方向の FIX セッ ションを使用します。OfferPx フィールドの値が 30.0 未満の場合、FIX アダプタは NewOrderSingle メッセージを通信相手 A に返し、ファイルにコピーします。

# 図 **6 :** オール・イン・ワン

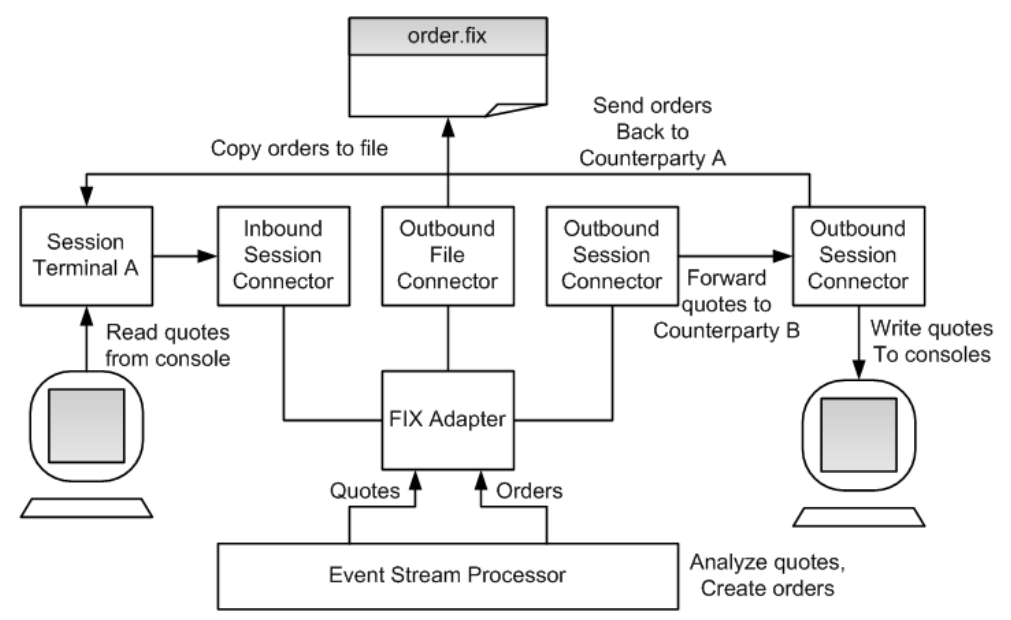

アダプタ・ガイド 187

**1.** Event Stream Processor を起動します。

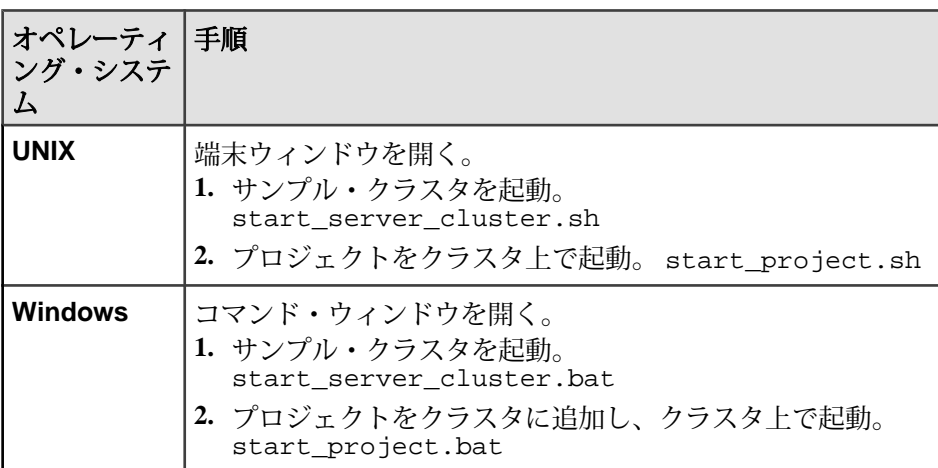

**2.** Event Stream Processor のそれぞれのサブスクライバ・ユーティリティを起動し ます。

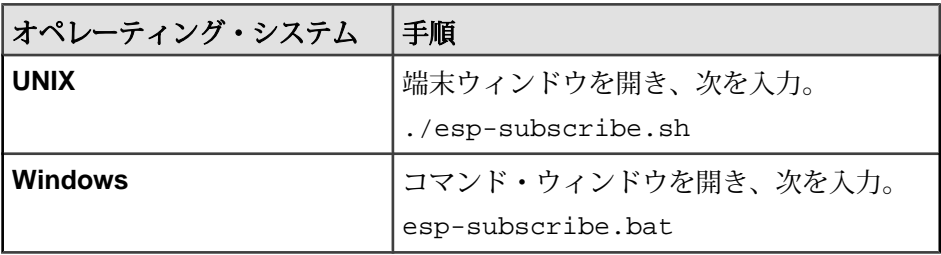

**3.** アダプタを起動します。

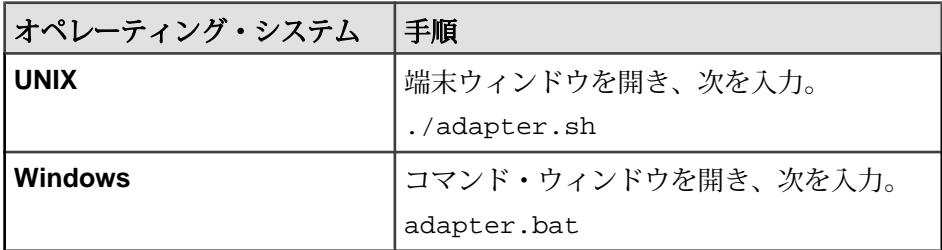

**4.** アダプタの初期化が完了するまで 5 ~ 10 秒待機します。

**5.** 出力端末 B を起動します。

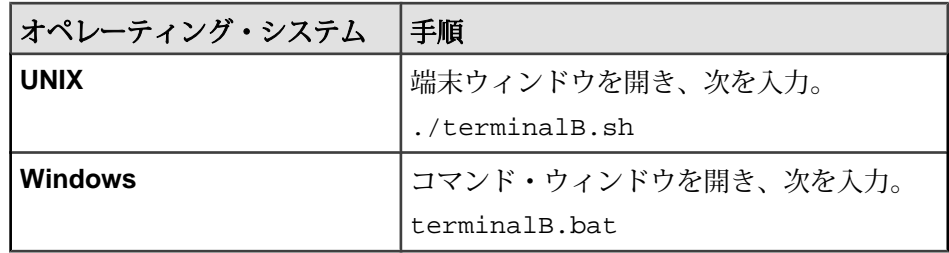

- **6.** アダプタの初期化が完了するまで 5 ~ 10 秒待機します。
- **7.** 出力端末 A を起動します。

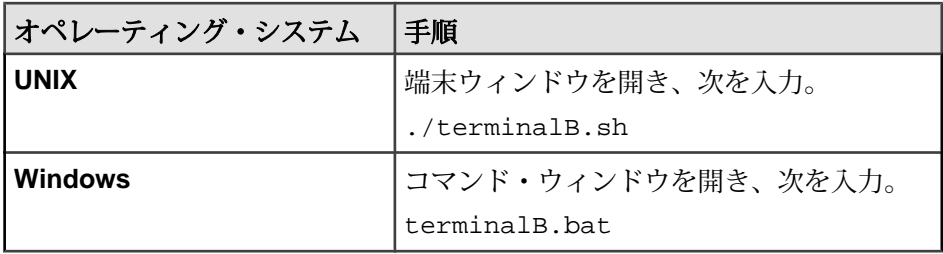

- **8.** アダプタの初期化が完了するまで 5 ~ 10 秒待機します。
- **9.** quotes.fix ファイルの内容をコピーし、端末 A のコンソール・ウィンドウ に貼り付けます。
- この時点で、MyQuotes ストリームには 2 つのレコードがある。 MyOrders スト リームには、1 つのレコードがあります。 ストリームの内容を表示するには、 プラットフォーム・サブスクライバ・ユーティリティを使用します。
- 端末 B コンソール・ウィンドウには、NewOrderSingle メッセージが表示され る。
- この時点で、orders.fix ファイルには、NewOrderSingle メッセージのコピー がある。

参照:

• [インバウンド・コネクタとアウトバウンド・コネクタ](#page-173-0) (164 ページ)

# フレックス・アダプタ

Sybase EventStream Processor のフレックス・アウトプット・アダプタはソフトウェ ア・インタフェースで、これを使用することによって、EventStream Processor プロ ジェクトのストリームからデータを取得し、それらをすべての範囲の Adobe Flex アプリケーションに提供できます。

フレックス・アダプタは以下の機能を提供します。

- <span id="page-199-0"></span>• 内部フレックス・サーバを実行し、クライアント接続を受信して受け付ける。
- クライアント要求を解析し、ストリームにサブスクライブする。
- ストリーム・レコードをフィルタし、XML に変換して、1 回に 1 レコードずつ クライアントに送信する。

### 制御フロー

フレックス・アダプタは設定をファイル (たとえば、adapter-pubsub.xml) か らロードし、アダプタ・スキーマ (flexadapter.xsd) に対して検証します。こ のスキーマは、API 全体のコントローラ・スキーマ (controller.xsd) で構成さ れます。

### 図 **7 :** フレックス・アダプタ制御フロー

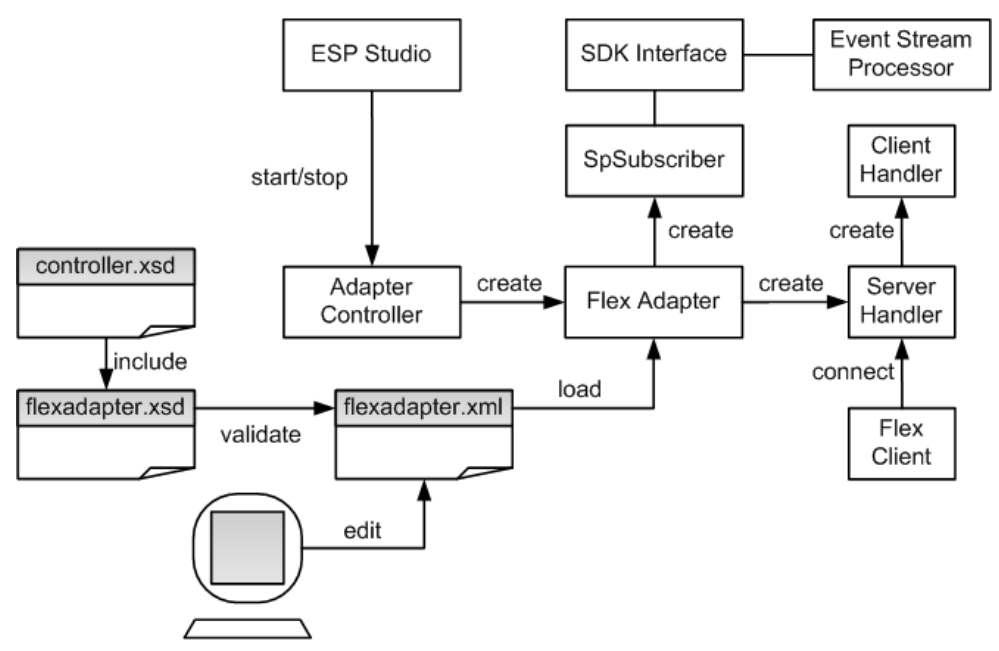

アダプタ・コントローラはアダプタのインスタンスを作成し、**start**、**stop**、**status** のコマンドを受け取り、実行します。

start コマンド

**start** コマンドは、制御インタフェースを設定して起動します。このコマンドの実 行によって、Server Handler がクライアント接続の受信を開始し、各クライアント 接続を処理するために個別の Client Handler が作成されます。また、SpSubscriber コンポーネントが Event Stream Processor に SDK インタフェースを介して接続され ます。

<span id="page-200-0"></span>アダプタの実行中のインスタンスが存在するときに **start** コマンドを実行すると、 このコマンドは無視され、警告が送信されます。

# 参照:

• [フレックス・アダプタの起動](#page-209-0)(200 ページ)

stop コマンド

**stop** コマンドは、SpSubscriber を Event Stream Processor から切断します。これに よって、Server Handler は新しいクライアント接続の受け付けを停止し、Client Handler は既存のクライアントへの応答を終了し、クライアントを切断します。さ らに、アダプタ・プロセスが終了します。

アダプタの実行中のインスタンスが存在しないときに **stop** コマンドを実行する と、コマンドは無視され、警告が送信されます。

### 参照:

• [フレックス・アダプタの停止](#page-211-0)(202ページ)

status コマンド

**status** コマンドは、アダプタのステータスを報告します。アダプタ・コントロー ラが次のステータスを表示します。 実行中または停止中のいずれか。

参照:

• [フレックス・アダプタのステータスの確認](#page-210-0) (201 ページ)

# メッセージ・フロー

アダプタと任意のフレックス・クライアントとの間のメッセージ・フローは、ク ライアントがストリーム名とカラム・フィルタ (オプション) を示すサブスクライ ブ要求を送信したときに開始されます。

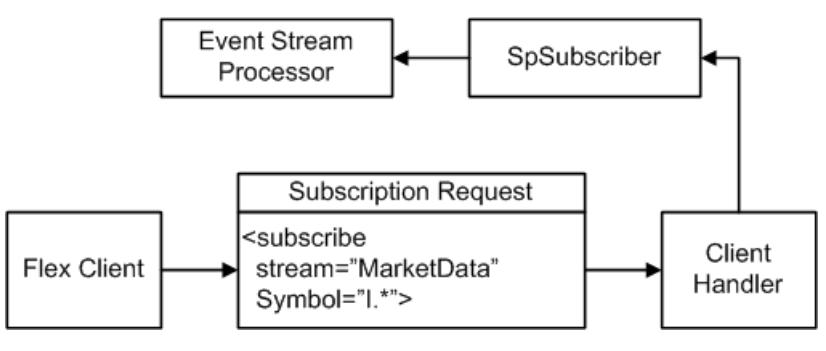

要求が次のフォーマットであることを確認します。

<subscribe stream="MyStream" myFilterColumn1="MyRegex1" .../>

フィルタされたカラムが文字列型であることを確認します。 正規表現がカラム値 として受け入れられます。 たとえば、次の要求が処理されると、

<subscribe stream="MarketData" Symbol="I.\*"/>

クライアントは、Symbol が大文字の "I" で始まる、MarketData ストリームのすべ てのレコードを受信します。

クライアントに送り戻されるレコードのフォーマットは、次のとおりです。

<MyStream ESP\_OPS="i" myColumn1="MyValue1" myColumn2="MyValue2" .../ >

ここで、ESP\_OPS はレコードの opcode です。 有効な opcode 値は、"i" (INSERT)、"u" (INSERT)、"d" (UPDATE)、"p" (UPSERT) です。 レコードには、 opcode に関係なく、null 値以外のすべてのカラムがあります。 null のカラム値は 無視されます。

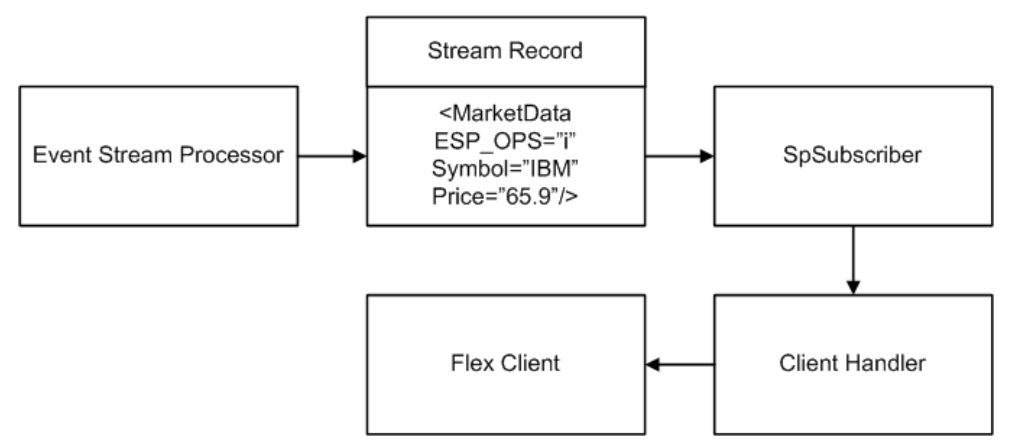

以前にサブスクライブしたストリームからサブスクリプションを削除するには、 クライアントは次のフォーマットの要求を送信します。

<unsubscribe stream="MyStream"/>

クライアントは、任意の数の異なるストリームに同時にサブスクライブできま す。 カラム・フィルタ値を変更するには、最初のストリームからサブスクリプ ションを削除し、次に新しいフィルタを使用してサブスクライブします。

EventStream Processor のフェールオーバが発生すると、SDK API はメッセージを失 うことなく、パブリッシュ先を予備の Event Stream Processor インスタンスに切り 替えます。

#### **Stream Handler**

クライアントサーバ通信用に Stream Handler を使用します。

フレックス・クライアントはロー XML を使用してサブスクライブし、Event Stream Processor からストリーム・データを受信できますが、Sybase はクライアン トサーバ通信を Stream Handler に委任することをおすすめします。 Stream Handler の機能を使用するには、lib にある streamhandler.swc ライブラリをフレック ス・クライアント・ビルドに追加します。

Stream Handler を ActionScript コードで使用する例を次に示します。

```
import com.sybase.esp.adapter.flex.StreamHandler;
private var streamHandler:StreamHandler = new StreamHandler(
"localhost", 23456, onConnect, onDisconnect, onRecord);
private function onConnect(event:Event):void {
// Invoked after the client has successfully connected to
// the adapter
}
private function onDisconnect(event:Event):void {
// Invoked after the client has disconnected from
// the adapter
}
private function onRecord(streamName:String, opcode:String,
record:Object):void {
// Invoked when the client receives a record from
// the adapter
}
```
ストリームにサブスクライブするには、ストリーム名とフィルタ・パラメータを 指定して、Stream Handler の subscribe() メソッドを呼び出します。 フィルタは ActionScript オブジェクトで、フィルタされるカラムごとに 1 つずつの複数のプロ パティがあります。 プロパティ値として正規表現を使用できます。例を示しま す。

```
var filter: Object = new Object();
filter.Symbol = "I.*";
streamHandler.subscribe("Stream1", filter);
```
フィルタされたカラムが文字列型であることを確認します。 すべてのストリー ム・レコードをフィルタリングなしで受け取るには、オブジェクトをフィルタす るプロパティを何も追加しません。 ストリームからサブスクリプションを削除す るには、ストリーム名とフィルタ・パラメータを指定して、Stream Handler の unsubscribe() メソッドを呼び出します。

例を示します。

streamHandler.subscribe("Stream1");

onRecord() コールバック・メソッドを実装して、サブスクリプションに到着す るレコードを処理します。 コールバックでは、次の 3 つのパラメータを使用しま す。

- **streamName**
- **opcode**
- プロパティとしてすべての null 以外のカラム値があるオブジェクト

例を示します。

```
private function onRecord(streamName:String, opcode:String,
record:Object):void {
trace("Record received on stream " + streamName);
trace("Opcode=" + opcode);
trace("Column values:");
for (var column:String in record)
trace(column + "=" + record[column];
```
### **JAVA\_HOME** 環境変数の設定

Java ディレクトリを指すように JAVA\_HOME 環境変数を設定します。

# 前提条件

- Java Runtime Environment のバージョン 1.6.0\_26 以降をインストールする。 滴切 なバージョンの Java がインストールされていることを確認するには、[http://](http://www.java.com/en/download/installed.jsp?detect=jre"&"amp;amp;try=1) [www.java.com/en/download/installed.jsp?detect=jre"&"try=1](http://www.java.com/en/download/installed.jsp?detect=jre"&"amp;amp;try=1) を参照してください。
- Java をダウンロードし、インストールするには、[http://jdl.sun.com/webapps/](http://jdl.sun.com/webapps/getjava/BrowserRedirect?locale=en"&"host=www.java.com:80) [getjava/BrowserRedirect?locale=en"&"host=www.java.com:80](http://jdl.sun.com/webapps/getjava/BrowserRedirect?locale=en"&"host=www.java.com:80) にアクセスしてくだ さい。

# 手順

JAVA\_HOME 環境変数を、Java Runtime Environment 1.6.0\_26 以降がインストールさ れているディレクトリ・パスに設定します。

# 次のステップ

ESP\_HOME 環境変数が正しく設定されていることを確認する。

# 設定

フレックス・アダプタ用の設定情報を以下に示します。

フレックス・アダプタのディレクトリ アダプタのディレクトリには、設定ファイル、テンプレート、例、JAR ファイル など、アダプタに関連するすべてのファイルがあります。

README.txt Quick Guide ReleaseNotes.txt Release Notes bin/ adapter.bat Standalone adapter startup script adapter.sh Standalone adapter startup script adapter-plugin.bat Plug-in connector startup script adapter-plugin.sh Plug-in connector startup script config/<br>controller.xsd Controller schema log4j.properties Sample logging configuration flexadapter.xsd Flex Adapter schema login.config Authentication configuration example/ Working example lib/ esp\_flex\_adapter.jar Flex adapter library javadoc/ adapterapi/ Adapter API Javadoc flexadapter/ Flex Adapter Javadoc Common jars are located here: \$ESP\_HOME/adapters/jar The directory structure is: activation.jar Java mail library adapterapi.jar Adapter API code axis.jar Webservices jar commons-codec-1.3.jar Required by SDK API commons-discovery-0.2.jar commons-logging-1.1.jar Logging library<br>esp\_java\_sdk-0.2.jar ESP SDK library esp\_java\_sdk-0.2.jar jaxrpc-api-1.1.jar Required by ESP SDK<br>log4j-1.2.14.jar Logging library Logging library mail.jar Java mail library saaj-api-1.3.jar ws-commons-util-1.0.2.jar Required by ESP SDK wsdl4j-1.5.1.jar<br>xercesImpl.jar XML parser library xmlrpc-client-3.1.3.jar Required by ESP SDK xmlrpc-common-3.1.3.jar Required by ESP SDK xmlrpc-server-3.1.3.jar Required by ESP SDK スキーマと設定ファイル アダプタ設定はファイルからロードされ、アダプタのスキーマに対して検証され ます。

例として提供されているフォルダには、サンプルのアダプタ設定ファイル adapter.xml があります。

有効な設定ファイルを提供し、アダプタ設定がアダプタ・スキーマに対して正し く検証されるようにする必要があります。

アダプタ・コントローラ・パラメータ

アダプタ・コントローラ・パラメータは、アダプタの「コマンドと制御」のポー トを指定します。

このパラメータは、config ディレクトリの controller.xsd ファイル内で定義 されます。

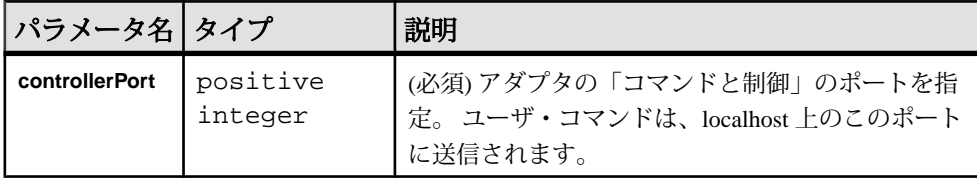

### Event Stream Processor のパラメータ

Event Stream Processor のパラメータは、Event Stream Processor とフレックス・アダ プタとの間の通信を設定します。

これらのパラメータは、controller.xsd ファイル (config ディレクトリ内) で 定義されます。

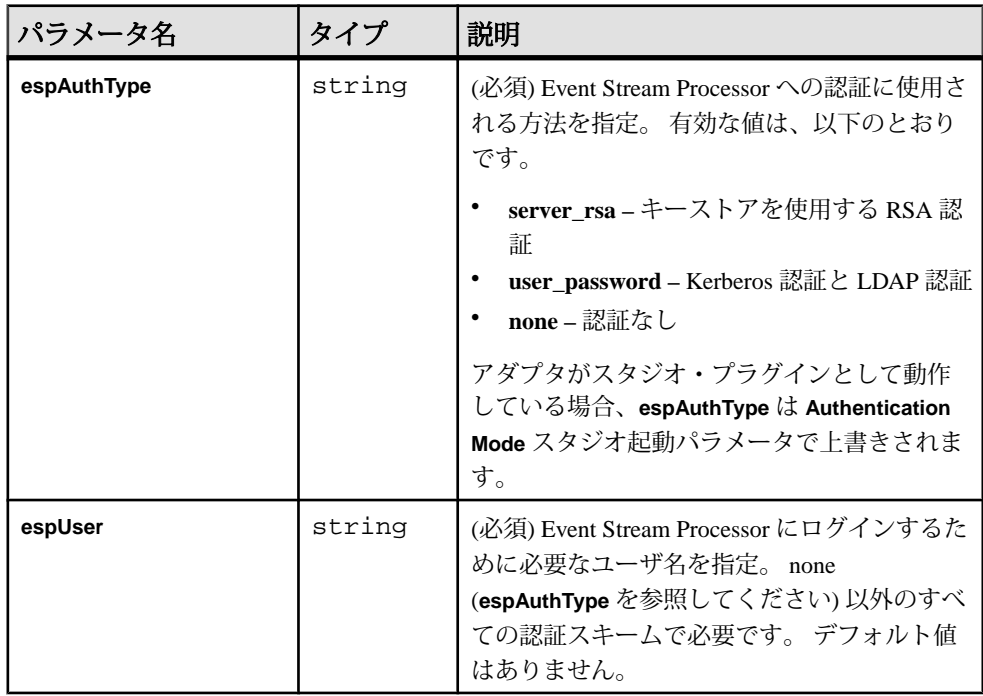

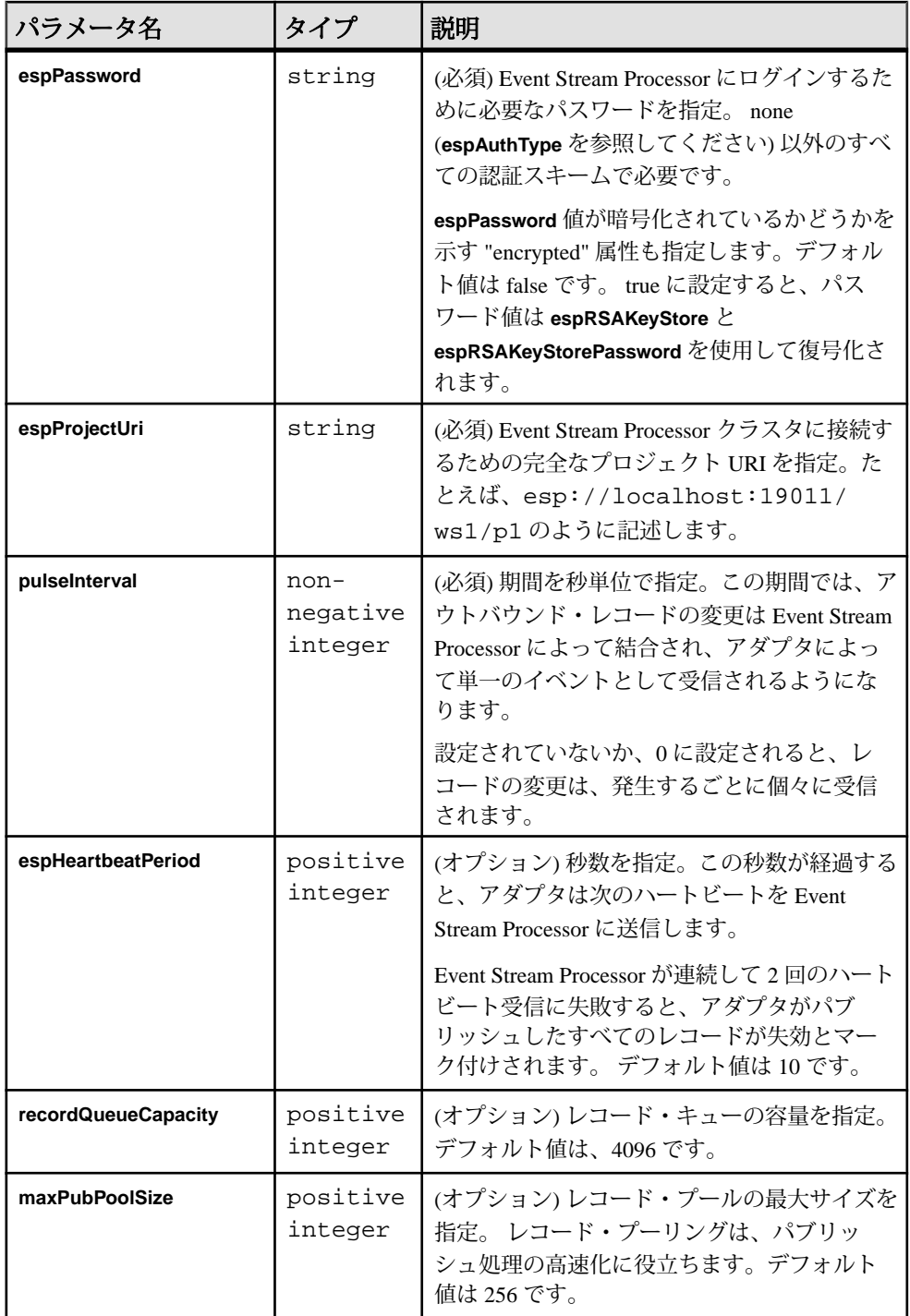

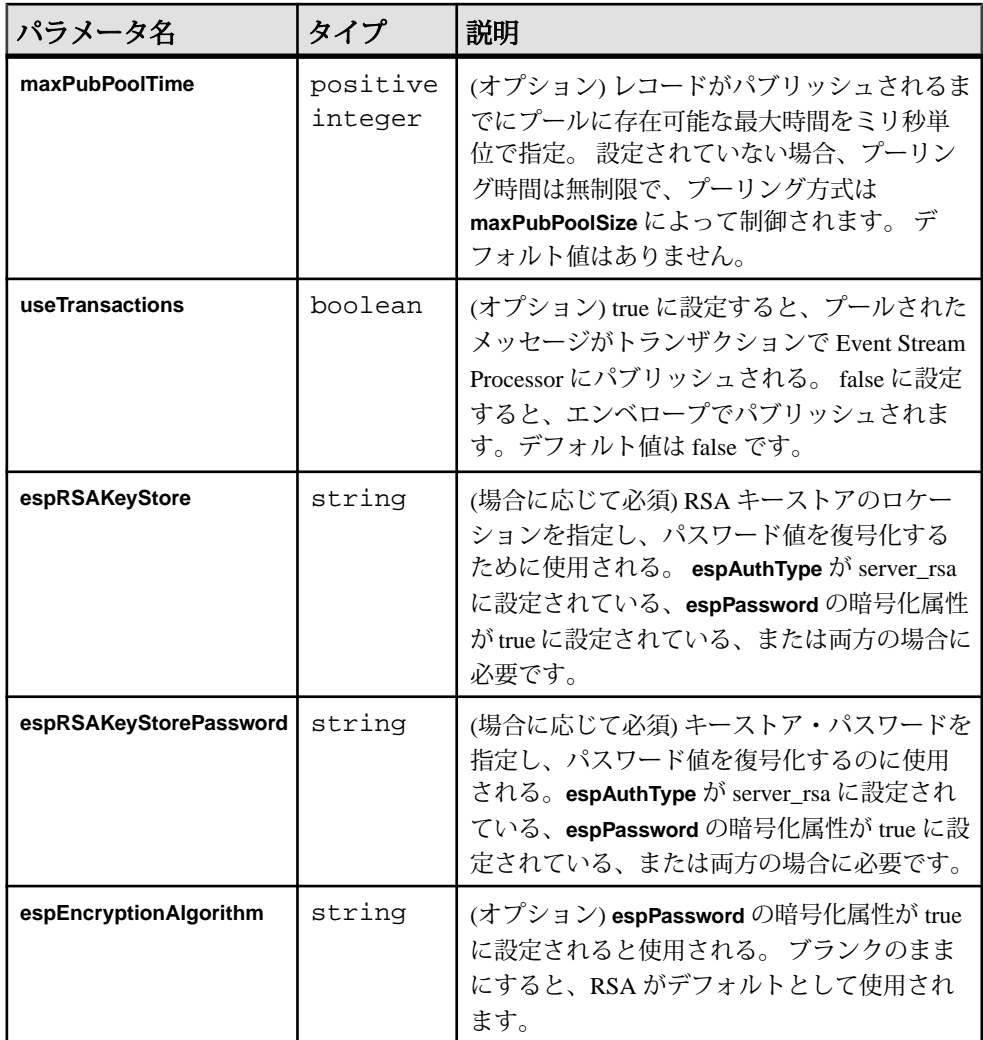

フレックス・サーバの設定

**serverPort** パラメータは、アダプタがフレックス・サーバを実行するポートを指定 します。

このパラメータは、config ディレクトリの flexadapter.xsd ファイル内で定 義されます。

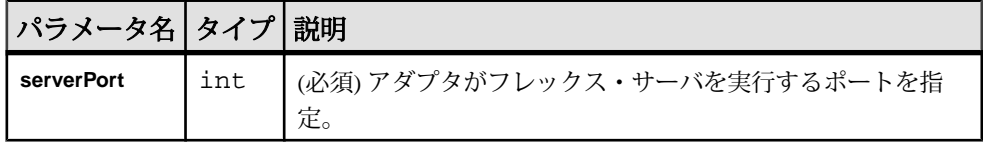

フレックス設定ファイルのサンプル

フレックス・アダプタ用のサンプル設定ファイル (adapter.xml) を以下に示し ます。

このファイルは、example にあります。

```
<adapter>
```

```
<!-- Adapter Controller -->
 <controller>
   <controllerPort>13579</controllerPort>
  </controller>
<!-- Sybase ESP Server settings -->
  <esp>
    <espConnection>
         <espProjectUri>esp://localhost:19011/w1/p1</espProjectUri>
    </espConnection>
    <espSecurity>
         <espUser>espuser</espUser>
         <espPassword encrypted="false">espuser</espPassword>
         <espAuthType>none</espAuthType>
<!-- <espRSAKeyStore>/keystore/keystore.jks</espRSAKeyStore>
        <espRSAKeyStorePassword>Sybase123</espRSAKeyStorePassword> --
>
         <espEncryptionAlgorithm>RSA</espEncryptionAlgorithm>
    </espSecurity>
  <maxPubPoolSize>1</maxPubPoolSize>
 </esp>
<!-- Flex specific -->
 <flex>
  <serverPort>23456</serverPort>
```

```
\langleflex>
```

```
</adapter>
```
ロギング

アダプタは Apache log4j API を使用して、エラー、警告、情報、デバッグ・メッ セージをログ記録します。

log4j.properties ファイルには、ログ記録設定があります。 サンプル log4j.properties ファイルが、アダプタ配布と共に提供されます。

ログ記録レベルを DEBUG に設定すると、ログ・ファイルが非常に大きくなるこ とがあります。 デフォルトのレベルは、INFO です。

ログ記録設定の詳細については、<http://logging.apache.org/log4j>を参照してくださ い。

### <span id="page-209-0"></span>オペレーション

コマンド・ラインからアダプタを起動、停止、またはステータスの確認を実行し ます。

フレックス・アダプタの起動

フレックス・アダプタをコマンド・ラインから起動するには、Event Stream Processor を起動して、**start** コマンドを実行します。

### 前提条件

アダプタがクライアント接続を受信するポートが、フレックス・クライアントが 実行されるマシンからの TCP 接続に対して開いていることを確認します。

# 手順

**1.** Event Stream Processor を起動します。

Windows:

- **1.** サンプル・クラスタを起動します。 cd %ESP\_HOME%¥cluster¥nodes¥node1 %ESP\_HOME%¥bin¥esp\_server --cluster-node node1.xml
- **2.** CCL をコンパイルして CCX を作成します。

%ESP\_HOME%¥bin¥esp\_compiler -i model.ccl -o model.ccx

**3.** プロジェクトをクラスタに展開します。

%ESP\_HOME%¥bin¥esp\_cluster\_admin" --uri=esp://localhost:19011 --username=sybase --password=sybase --add\_project --workspacename=w1 --project-name=p1 --ccx=model.ccx

**4.** 展開したクラスタをサーバで起動します。

%ESP\_HOME%¥bin¥esp\_cluster\_admin" --uri=esp://localhost:19011 --username=sybase --password=sybase --start\_project - workspace-name=w1 --project-name=p1

UNIX:

- **1.** サンプル・クラスタを起動します。 cd \$ESP\_HOME/cluster/nodes/node1 \$ESP\_HOME/bin/esp\_server --cluster-node node1.xml
- **2.** CCL をコンパイルして CCX を作成します。

\$ESP\_HOME/bin/esp\_compiler -i model.ccl -o model.ccx

- **3.** プロジェクトをクラスタに展開します。 \$ESP\_HOME/bin/esp\_cluster\_admin" --uri=esp://localhost:19011 --username=sybase --password=sybase --add\_project --workspacename=w1 --project-name=p1 --ccx=model.ccx
- **4.** 展開したクラスタをサーバで起動します。

```
$ESP_HOME/bin/esp_cluster_admin" --uri=esp://localhost:19011 
--username=sybase --password=sybase --start_project --
workspace-name=w1 --project-name=p1
```
<span id="page-210-0"></span>**2.** アダプタを起動します。

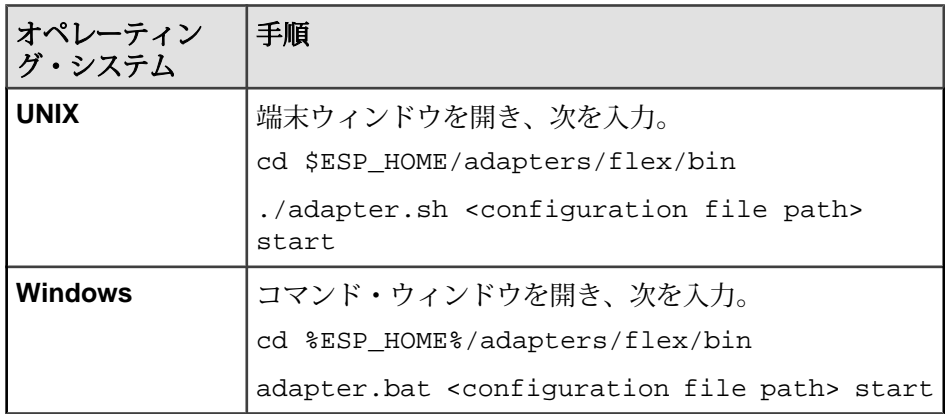

#### 参照:

• start [コマンド](#page-199-0) $(190 \sim -\breve{\vee})$ 

フレックス・アダプタのステータスの確認

フレックス・アダプタのステータスをコマンド・ラインから確認するには、 **status** コマンドを実行します。

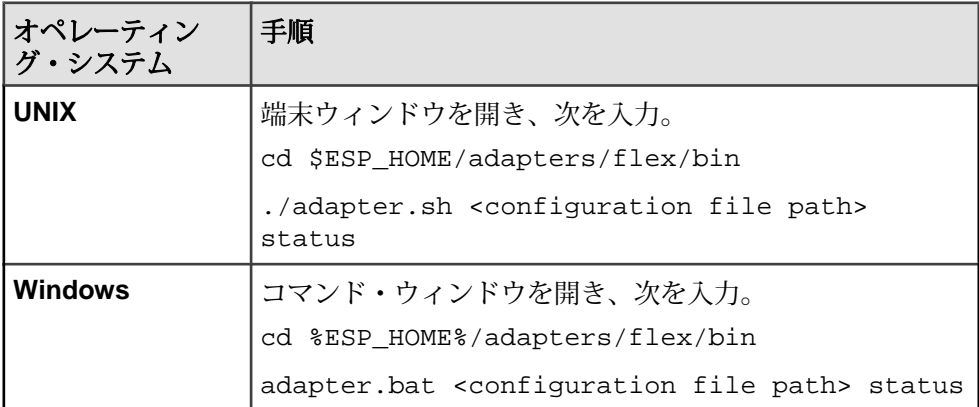

アダプタのステータスが、実行中または停止中のいずれかとして表示されます。

### 参照:

• *status [コマンド](#page-200-0)* (191 ページ)

#### <span id="page-211-0"></span>フレックス・アダプタの停止

フレックス・アダプタをコマンド・ラインから停止するには、**stop** コマンドを実 行します。

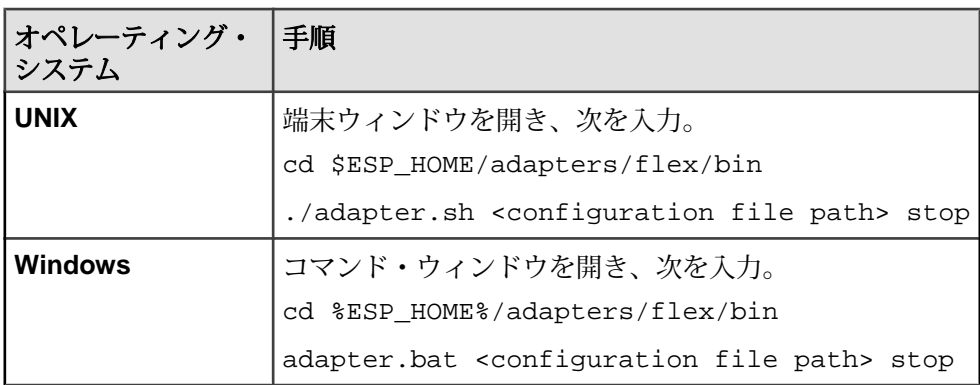

#### 参照:

• *stop [コマンド](#page-200-0)* (191 ページ)

# 例: サブスクリプション要求の送信

サブスクリプション要求をアダプタに送信し、Event Stream Processor からのスト リーム・レコードを Web ブラウザで表示します。

# 前提条件

- Web サーバ (デフォルト・ポートは 80)、Flash ポリシー・サーバ (デフォルトは 843)、Flash プラグインが組み込まれた Web ブラウザがインストールされてい る。
- Web サーバとポリシー・サーバは、アダプタがインストールされているのと同 じマシン上で実行している。
- example.swf ファイルがアダプタの example ディレクトリから Web ブラウ ザのコンテンツ領域にコピーされている。
- アダプタがインストールされているマシンとは異なるマシンで Web サーバとポ リシー・サーバが実行している場合、上記のポートが、Web ブラウザが実行し ているマシンからの TCP 接続に対して開かれている。
- フレックス・サーバのポートのデフォルトは、23456 である。
- Web ブラウザを、同じマシン、または異なるマシン上で使用できる。

# 手順

- **1.** adapter.sh スクリプトを編集します。
- **2.** JAVA\_HOME環境変数を、JavaRuntime Environment(JRE)がインストールされて いるディレクトリに設定します。
- **3.** Event Stream Processor を起動します。

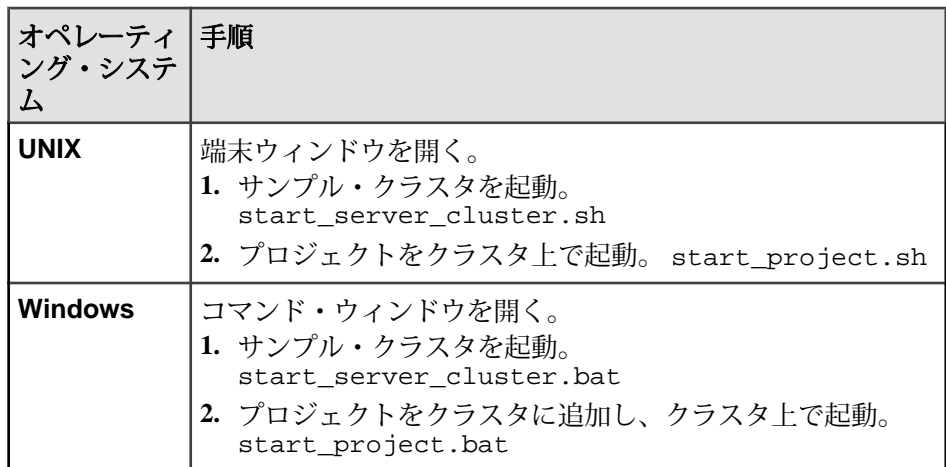

**4.** アダプタを起動します。

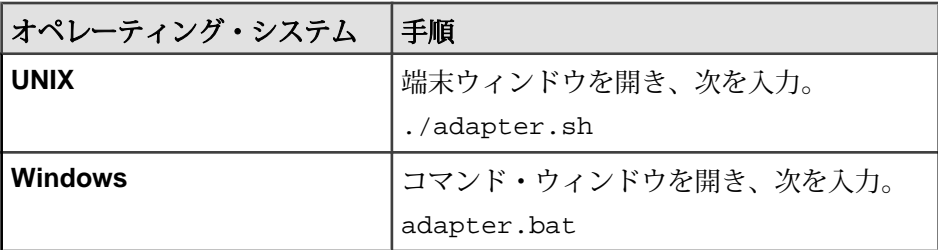

- **5.** アダプタの初期化が完了するまで 5 ~ 10 秒待機します。
- **6.** ストリーム・レコードをアップロードします。

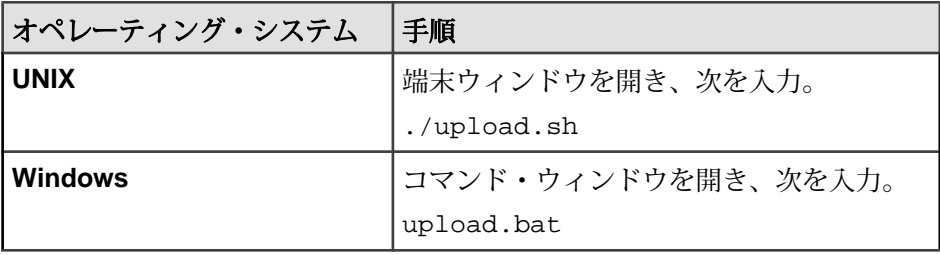

**7.** Web ブラウザで、example.swf ファイルを参照します。例を示します。

```
http://localhost:80/sybase/example.swf
```
**8.** 次のストリーム・レコードがブラウザ・ウィンドウに表示されます。

```
Stream = Stream1
Opcode = i
Symbol = IBM
Price = 12.50
```
# **HTTP** アウトプット・アダプタ

アダプタのタイプ: httpplugin。 Sybase Event Stream Processor の HTTP アダプタは、 Event Stream Processor からのデータを外部クライアントにパブリッシュします。

HTTP アダプタは次の機能を提供します。

- 内部の HTTP サーバを実行し、クライアント接続を受信して受け付ける。
- クライアント要求から SQL クエリを抽出し、ストリームにサブスクライブす る。
- ストリーム・レコードを XML に変換し、チャンク・コーディングされた HTTP 応答に XML を格納してクライアントに送信する。

### 制御フロー

アダプタは設定をファイル (たとえば、adapter.xml) からロードし、アダプ タ・スキーマ (httpadapter.xsd) に対して検証します。このスキーマは、API 全体のコントローラ・スキーマ (controller.xsd) で構成されます。

スキーマは編集できません。

### 図 **8 : HTTP** アダプタ制御フロー

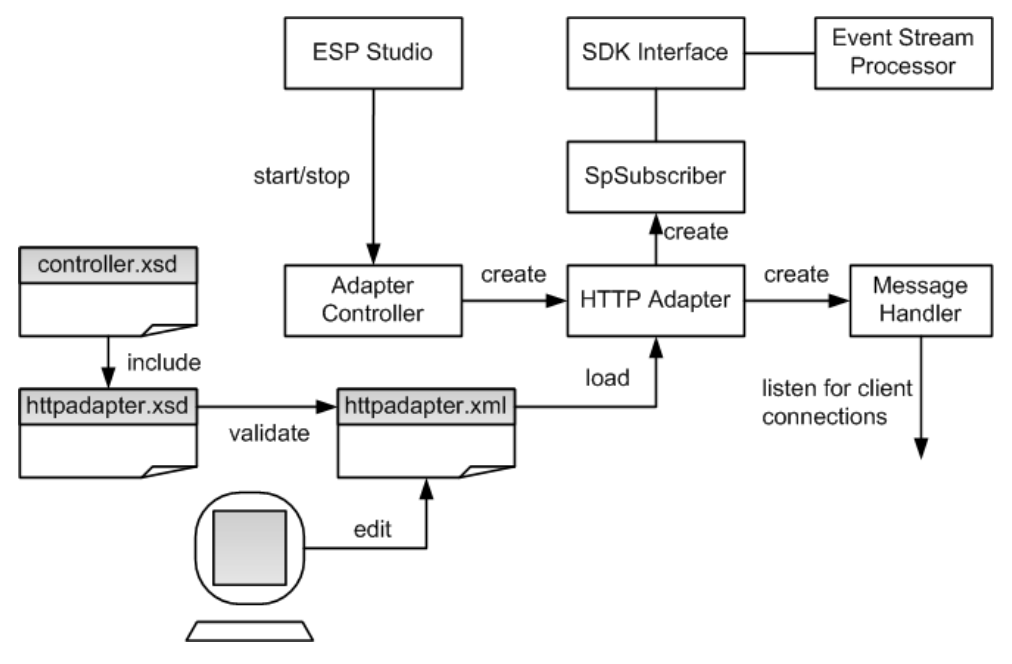

アダプタ・コントローラは、アダプタのインスタンスを作成し、ユーザ・コマン ドを受け取り、実行します。 アダプタ・コントローラは、**start**、**stop**、**status** の コマンドを実行できます。

#### start コマンド

**start** コマンドは、アダプタの「コマンドと制御」のインタフェースを設定して起 動します。このコマンドの実行によって、メッセージ・ハンドラがクライアント 接続の受信を開始します。また、SpSubscriber コンポーネントが Event Stream Processor に SDK インタフェースを介して接続されます。

アダプタの実行中のインスタンスが存在するときに **start** コマンドを実行すると、 このコマンドは無視され、警告が送信されます。

#### 参照:

• HTTP [アダプタの起動](#page-224-0) (215 ページ)

#### stop コマンド

**stop** コマンドは、SpSubscriber を Event Stream Processor から切断します。これに よって、メッセージ・ハンドラは、既存のクライアントへの HTTP 応答を終了し、 それらを切断します。また、新しいクライアントからの接続の受信を停止し、ア ダプタ・プロセスを終了します。

アダプタの実行中のインスタンスが存在しないときに **stop** コマンドを実行する と、コマンドは無視され、警告が送信されます。

# 参照:

• HTTP [アダプタの停止](#page-226-0) (217 ページ)

status コマンド

**status** コマンドは、アダプタのステータスを報告します。アダプタ・コントロー ラが次のステータスを表示します。 実行中または停止中のいずれか。

# 参照:

• HTTP [アダプタのステータスの確認](#page-225-0) (216 ページ)

# メッセージ・フロー

アダプタと HTTP クライアントとの間のメッセージ・フローは、クライアントが、 **start** コマンドと Event Stream Processor への SQL で構成された本体が格納された POST 要求を送信すると開始されます。

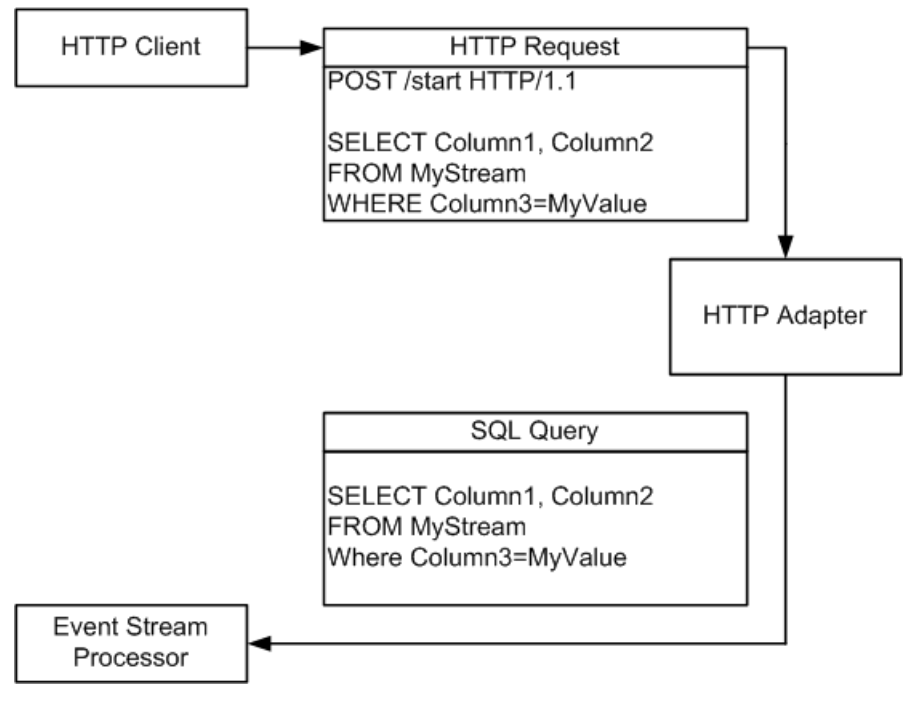

対応するストリームでの変更は、XML でフォーマットされ、チャンク・コーディ ングされた HTTP 応答として、パルスを使用して HTTP クライアントに戻されま す。
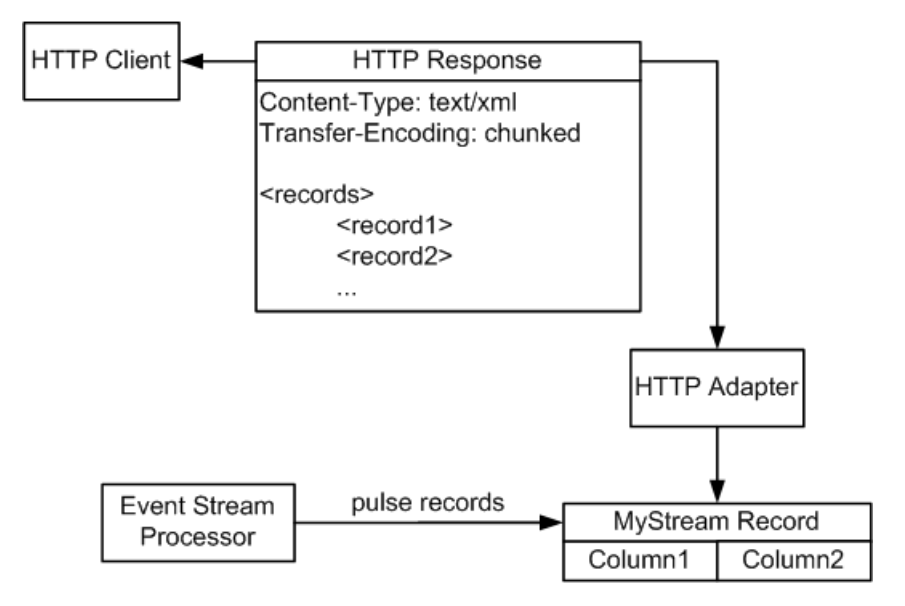

パルス期間は、アダプタ設定で指定されます。 フェールオーバが発生すると、 SDK API はメッセージを失うことなく、設定に従って、パブリッシュ先を予備の Event Stream Processor インスタンスに切り替えます。

### 参照:

• [Event Stream Processor](#page-218-0) のパラメータ (209 ページ)

#### **JAVA\_HOME** 環境変数の設定

Java ディレクトリを指すように JAVA\_HOME 環境変数を設定します。

### 前提条件

Java Runtime Environment のバージョン 1.6.0\_26 以降をインストールする。

## 手順

JAVA\_HOME 環境変数を、Java Runtime Environment 1.6.0\_26 以降がインストールさ れているディレクトリ・パスに設定します。

# 設定

HTTP アダプタ用の設定情報を以下に示します。

HTTP アダプタのディレクトリ アダプタのディレクトリには、設定ファイル、テンプレート、例、JAR ファイル など、アダプタに関連するすべてのファイルがあります。

README.txt Quick Guide ReleaseNotes.txt Release Notes bin/ adapter.bat Standalone adapter startup script adapter.sh Standalone adapter startup script adapter-plugin.bat Plug-in connector startup script adapter-plugin.sh Plug-in connector startup script config/ controller.xsd Controller schema log4j.properties Sample logging configuration httpadapter.xsd Adapter schema login.config Authentication configuration example/ Working example lib/ esp http adapter.jar http adapter library javadoc/ adapterapi/ Adapter API Javadoc httpadapter/ Http Adapter Javadoc Common jars are located: \$ESP\_HOME/adapters/jar activation.jar Java mail library adapterapi.jar Adapter API code axis.jar Webservices jar commons-codec-1.3.jar Required by SDK API commons-discovery-0.2.jar commons-logging-1.1.jar Logging library esp\_java\_sdk-0.2.jar ESP SDK library jaxrpc-api-1.1.jar Required by ESP SDK log4j-1.2.14.jar Logging library mail.jar Java mail library saaj-api-1.3.jar Webservices jar ws-commons-util-1.0.2.jar Required by ESP SDK wsdl4j-1.5.1.jar xercesImpl.jar XML parser library xmlrpc-client-3.1.3.jar Required by ESP SDK xmlrpc-common-3.1.3.jar Required by ESP SDK xmlrpc-server-3.1.3.jar Required by ESP SDK

スキーマと設定ファイル アダプタ設定はファイルからロードされ、アダプタのスキーマに対して検証され ます。

example フォルダには、サンプルのアダプタ設定ファイルがあります。 有効な設 定ファイルを提供し、アダプタ設定がアダプタ・スキーマに対して正しく検証さ れるようにする必要があります。

<span id="page-218-0"></span>アダプタ・コントローラ・パラメータ

**controllerPort** パラメータは、アダプタの「コマンドと制御」のポートを指定しま す。

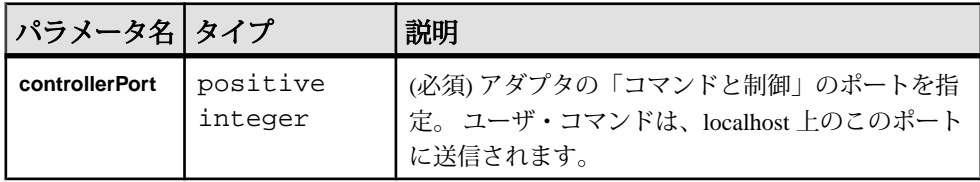

Event Stream Processor のパラメータ

Event Stream Processor のパラメータは、Event Stream Processor と HTTP アダプタと の間の通信を設定します。

これらのパラメータは、controller.xsd ファイル (config ディレクトリ内) で 定義されます。

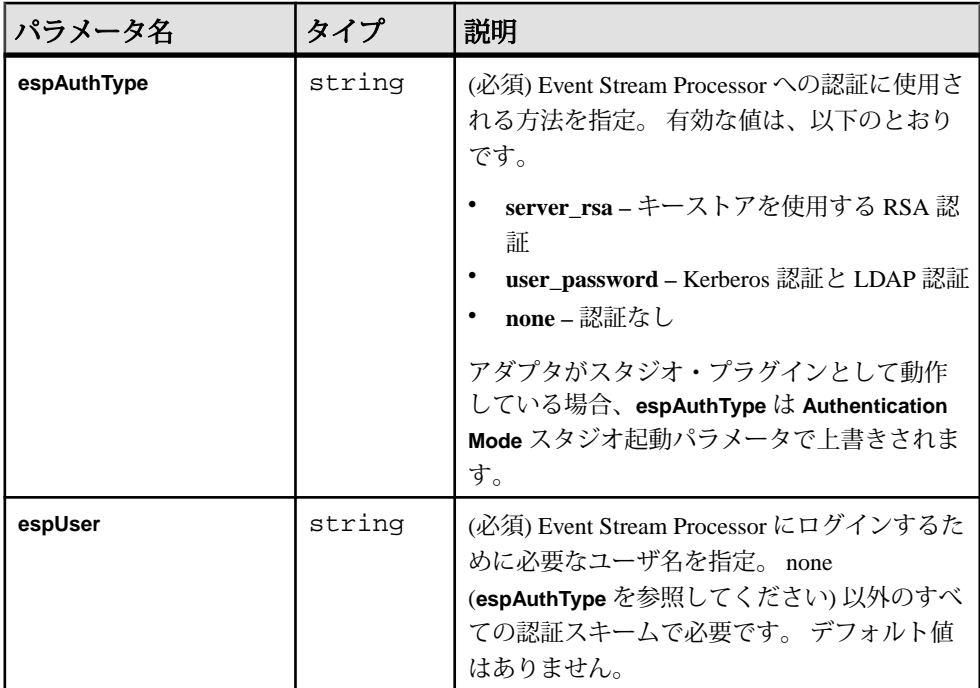

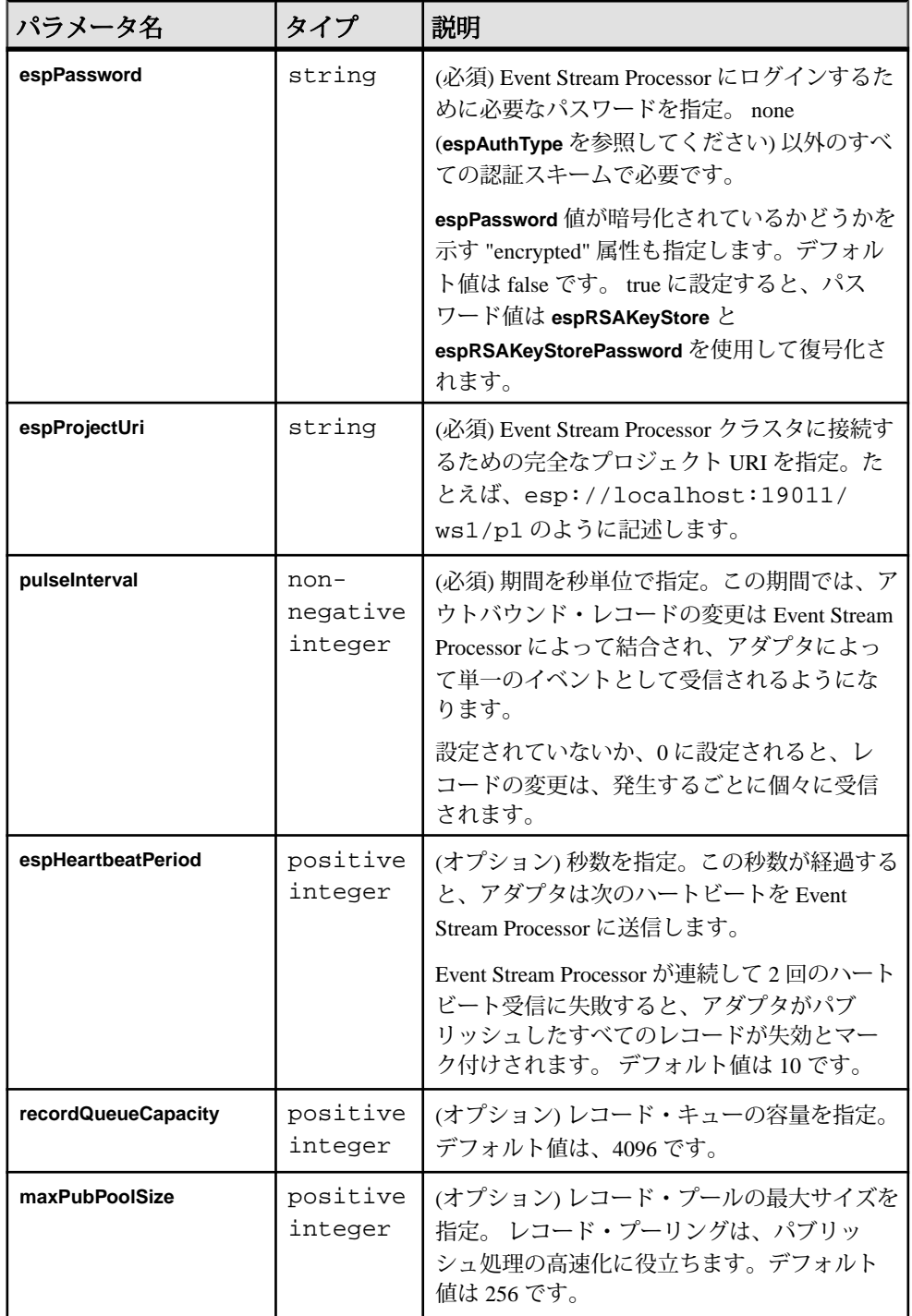

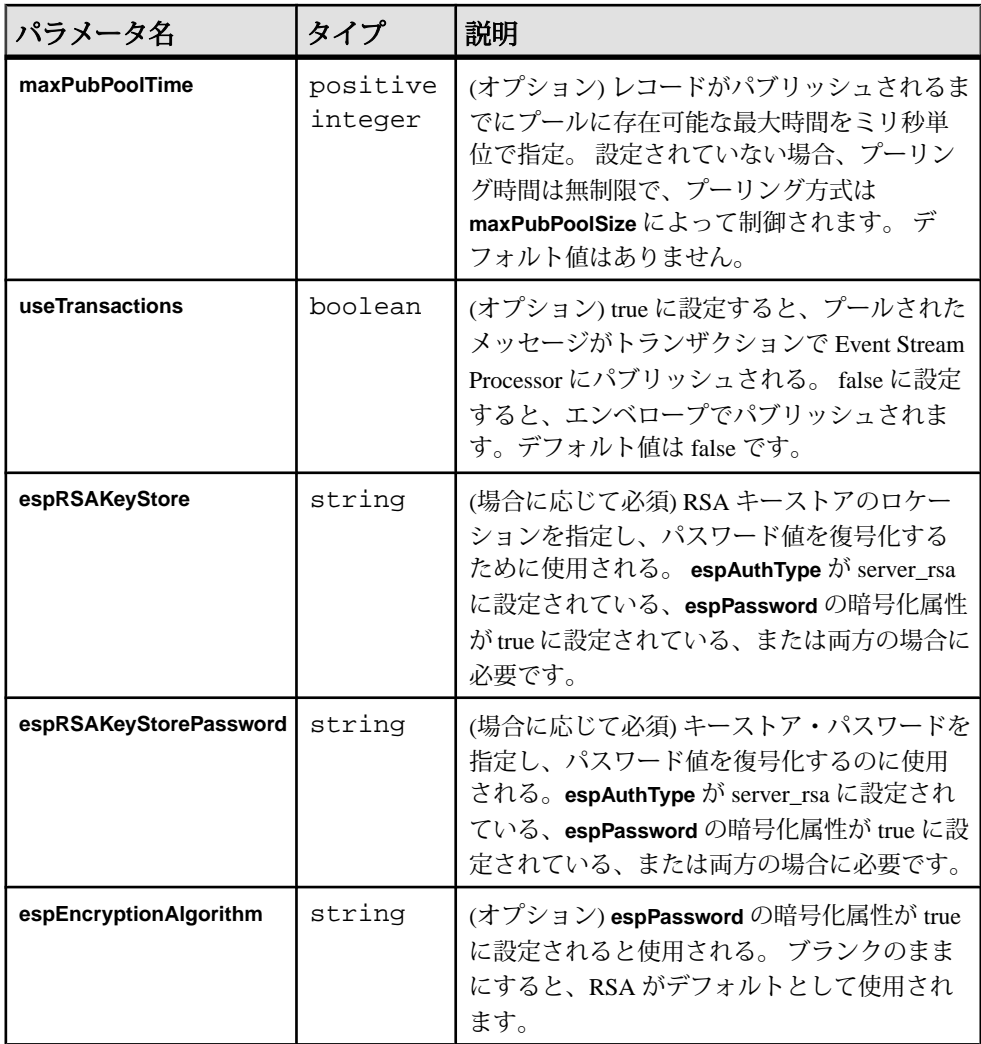

#### 参照:

• [メッセージ・フロー](#page-215-0) (206 ページ)

HTTP サーバ設定

**httpPort** パラメータと **contentType** パラメータは、HTTP サーバ設定を指定します。

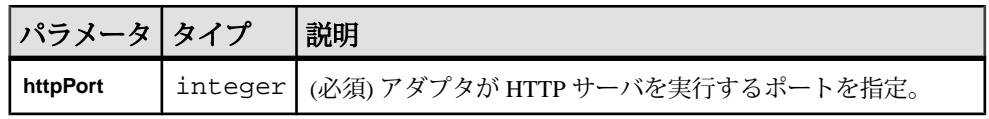

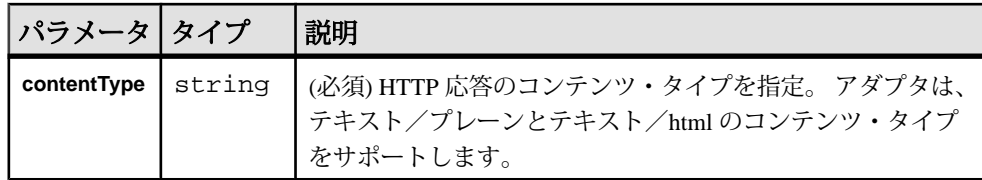

HTTP 設定ファイルのサンプル

HTTP アダプタ用のサンプル設定ファイル (adapter.xml) を以下に示します。

このファイルは、example にあります。

```
<adapter>
- <!-- Adapter Controller 
   --> 
- <controller>
   <controllerPort>13579</controllerPort> 
   </controller>
- <!-- Streaming platform settings 
   --> 
- <esp>
- <espConnection>
   <espHost>localhost</espHost> 
<espPort>22000</espPort><br>< <!-- << << << <<
            - <!-- <espProjectUri>esp://localhost:19011/ws1/p1</
espProjectUri> 
  --& </espConnection>
- <espSecurity>
   <espUser>espuser</espUser> 
   <espPassword encrypted="false">espuser</espPassword> 
   <espAuthType>none</espAuthType> 
- < 1 - <espRSAKeyFile>/keyfilepath/espuser.private.der</espRSAKeyFile>
     <espRSAKeyStore>/keystore/keystore.jks</espRSAKeyStore>
     <espRSAKeyStorePassword>Sybase123</espRSAKeyStorePassword> 
  --&> <espEncryptionAlgorithm>RSA</espEncryptionAlgorithm> 
   </espSecurity>
   <maxPubPoolSize>1</maxPubPoolSize> 
   </esp>
- <!-- HTTP specific 
   --> 
- <http>
   <httpPort>23456</httpPort> 
   <contentType>text/html</contentType> 
   </http>
   </adapter>
```
HTTP アウトプット・アダプタ

HTTP アウトプット・アダプタは、Web ブラウザなどのクライアント・アプリ ケーションから、HTTP 要求でラッピングされた SQL クエリを受信し、チャンク コーディングされたストリーム・コンテンツをクライアントに返信します。

すべてのソース・ストリームでアウトバウンド・データ・ロケーションとしてア ダプタを設定できます。 認証方法が、Event Stream Processing 標準 (none、rsa、ま たは gssapi) に設定されます。 このアダプタを使用するには、Sybase HTTP アダプ タのバージョン 1.0 以降がインストールされている必要があります。

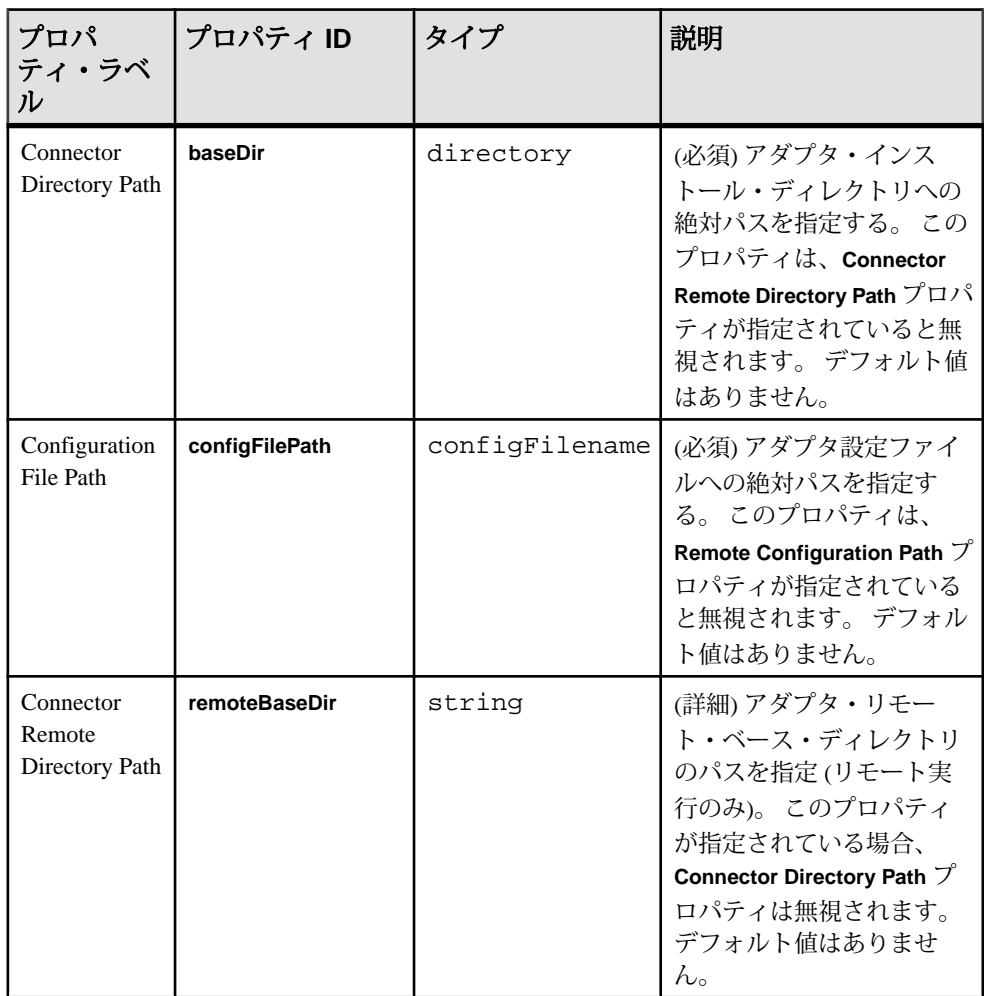

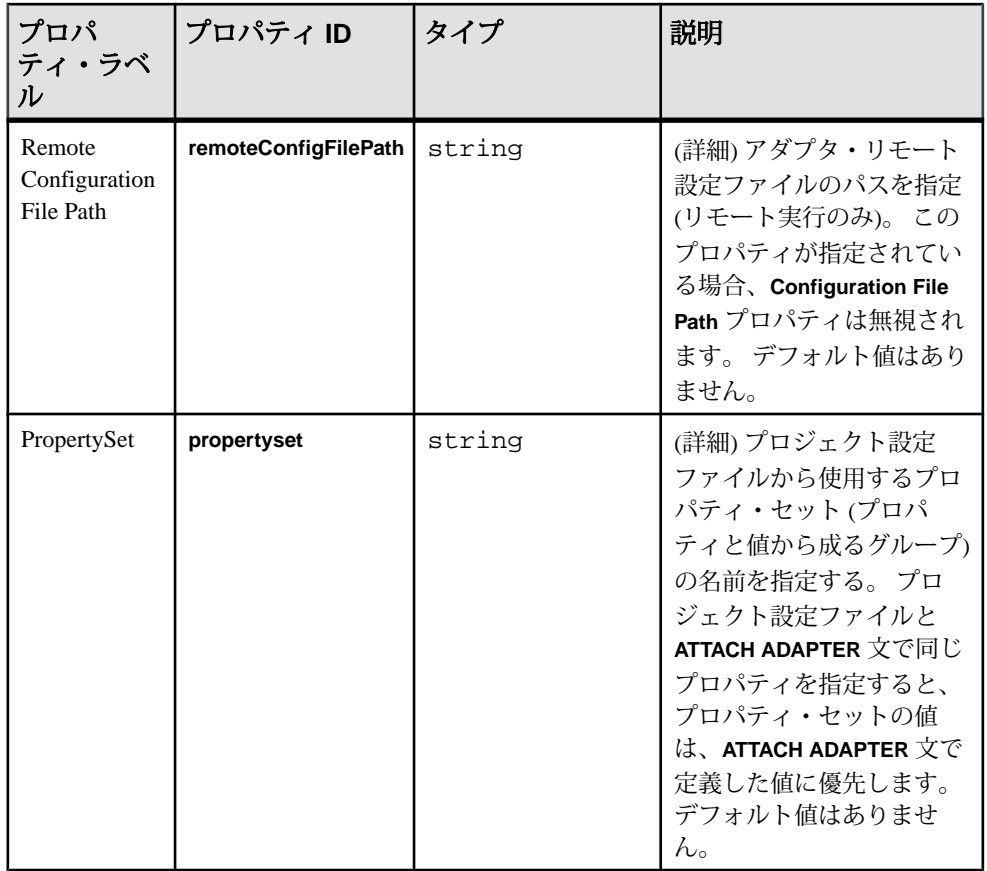

ロギング

アダプタは Apache log4j API を使用して、エラー、警告、情報、デバッグ・メッ セージをログ記録します。

log4j.properties ファイルには、ログ記録設定があります。 サンプル log4j.properties ファイルが、アダプタ配布と共に提供されます。

該当するロギング・レベルを log4j.properties ファイルで設定します。 ログ 記録レベルを DEBUG に設定すると、ログ・ファイルが非常に大きくなることが あります。 デフォルトのレベルは、INFO です。 ロー IDC メッセージが、DEBUG レベルでログ記録されます。 ログ記録設定の詳細については、[http://](http://logging.apache.org/log4j) [logging.apache.org/log4j](http://logging.apache.org/log4j) を参照してください。

# オペレーション

HTTP Output アダプタをコマンド・ラインから操作できます。

HTTP アダプタの起動

HTTP アダプタをコマンド・ラインから起動するには、Event Stream Processor を起 動して、**start** コマンドを実行します。

**1.** Event Stream Processor を起動します。

Windows:

**1.** サンプル・クラスタを起動します。

```
cd %ESP_HOME%¥cluster¥nodes¥node1
  %ESP_HOME%¥bin¥esp_server --cluster-node node1.xml
```
**2.** CCL をコンパイルして CCX を作成します。

%ESP\_HOME%¥bin¥esp\_compiler -i model.ccl -o model.ccx

**3.** プロジェクトをクラスタに展開します。

```
%ESP_HOME%¥bin¥esp_cluster_admin" --uri=esp://localhost:19011 
--username=sybase --password=sybase --add_project --workspace-
name=w1 --project-name=p1 --ccx=model.ccx
```
**4.** 展開したクラスタをサーバで起動します。

```
%ESP_HOME%¥bin¥esp_cluster_admin" --uri=esp://localhost:19011 
--username=sybase --password=sybase --start_project --
workspace-name=w1 --project-name=p1
```
UNIX:

- **1.** サンプル・クラスタを起動します。 cd \$ESP\_HOME/cluster/nodes/node1 \$ESP\_HOME/bin/esp\_server --cluster-node node1.xml
- **2.** CCL をコンパイルして CCX を作成します。

\$ESP\_HOME/bin/esp\_compiler -i model.ccl -o model.ccx

- **3.** プロジェクトをクラスタに展開します。 \$ESP\_HOME/bin/esp\_cluster\_admin" --uri=esp://localhost:19011 --username=sybase --password=sybase --add\_project --workspacename=w1 --project-name=p1 --ccx=model.ccx
- **4.** 展開したクラスタをサーバで起動します。 \$ESP\_HOME/bin/esp\_cluster\_admin" --uri=esp://localhost:19011 --username=sybase --password=sybase --start\_project - workspace-name=w1 --project-name=p1
- **2.** アダプタを起動します。

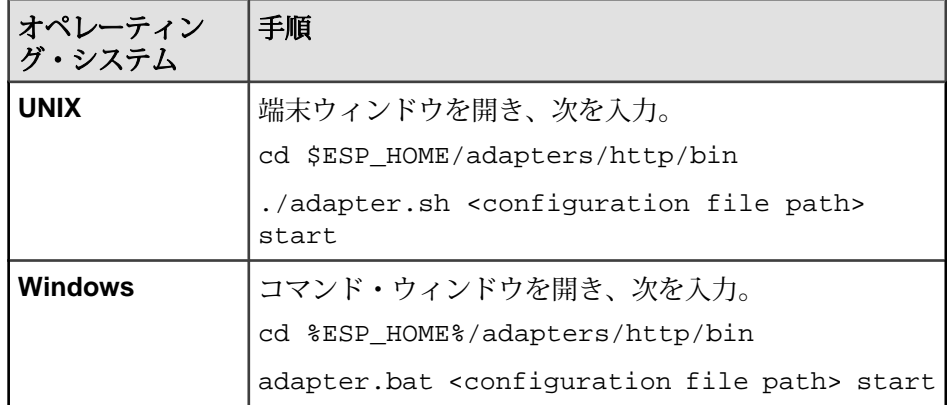

#### 参照:

• start [コマンド](#page-214-0) (205 ページ)

HTTP アダプタのステータスの確認

HTTP アダプタのステータスをコマンド・ラインから確認するには、**status** コマン ドを実行します。

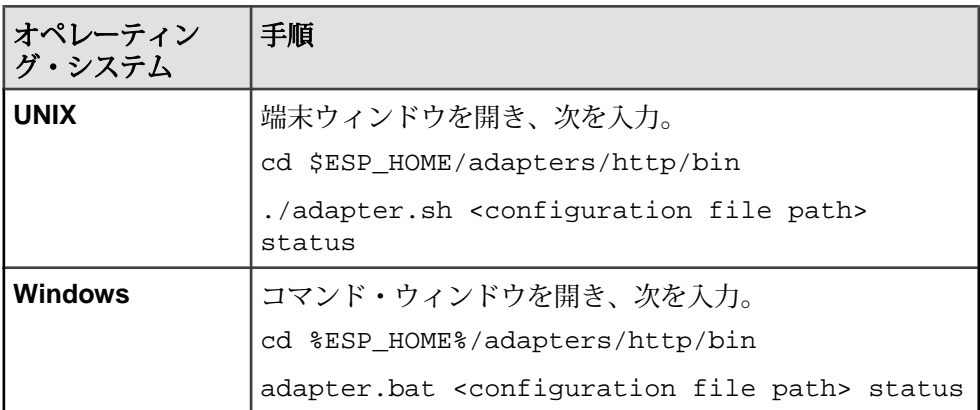

アダプタのステータスが、実行中または停止中のいずれかとして表示されます。

## 参照:

• status [コマンド](#page-215-0) $(206 \triangleleft - \ddot{\mathcal{Y}})$ 

#### HTTP アダプタの停止

HTTP アダプタをコマンド・ラインから停止するには、**stop** コマンドを実行しま す。

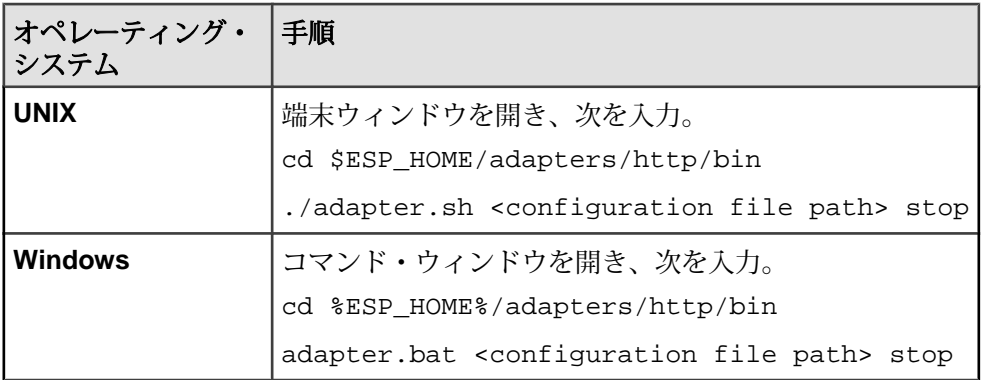

#### 参照:

• *stop [コマンド](#page-214-0)* (205 ページ)

### 例: データの送信、受信、表示

アダプタ配布と共に提供される実際に動作する例を使用して、SQL クエリをアダ プタに送信する方法、XML でフォーマットされたストリーム・データを Event Stream Processor から受信する方法、ストリーム・データを Web ブラウザで表示す る方法について習得します。

#### 前提条件

ネットワーク接続が必要です。

### 手順

**1.** Event Stream Processor を起動します。

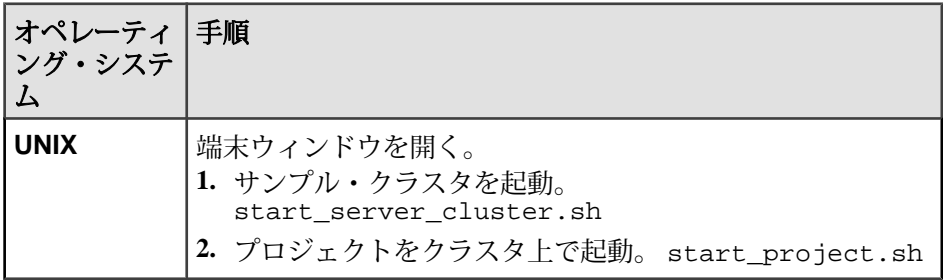

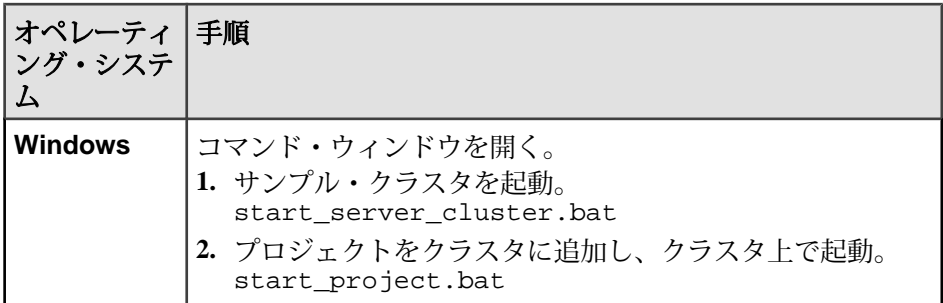

- **2.** adapter.sh スクリプトを編集します。
- **3.** JAVA\_HOME環境変数を、JavaRuntime Environment(JRE)がインストールされて いるディレクトリに設定します。
- **4.** アダプタを起動します。

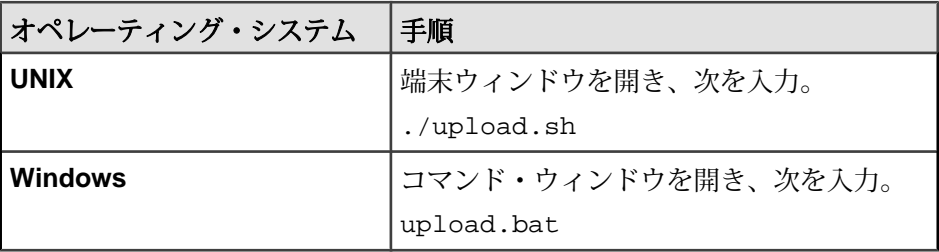

- **5.** アダプタの初期化が完了するまで 5 ~ 10 秒待機します。
- **6.** ストリーム・レコードのアップロードを開始します。

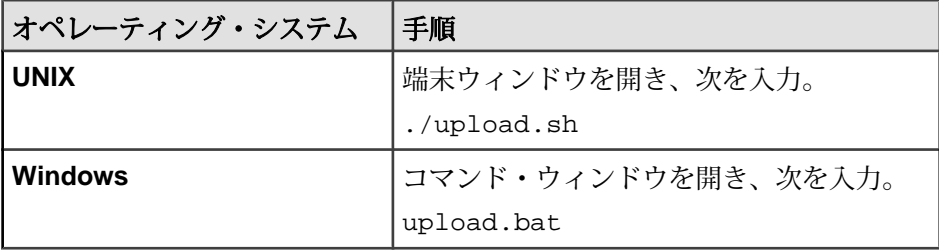

- **7.** HTTPAdapterClient.html ページを Web ブラウザにロードします。
- **8.** たとえば次のような、有効な SQL クエリを入力します。 SELECT \* FROM Stream1

注意: 少量のレコードを返すクエリが、一部のブラウザでは表示されないこ とがあります。これは、それらのブラウザでは、バッファに一定量のデータが 蓄積されてからでないと、データを表示しないためです。 たとえば、次の SQL クエリの場合:

```
SELECT * FROM Stream1
where intcol = 10
```
- Mozilla FireFox ブラウザ: レコードが表示される。
- Google Chrome ブラウザ: レコードは表示されない。
- Internet Explorer ブラウザ: レコードは表示されない。

SELECT \* FROM Stream1 where intCol > 10

(デバッグ・モードでの実行)

– Mozilla FireFox ブラウザ: レコードはブラウザに送信されてから、表示され る。

– Google Chrome ブラウザ: レコードは、5 つ目のレコードがブラウザに送信さ れてから、表示される。

– Internet Explorer ブラウザ: レコードは、20 番目のレコードがブラウザに送信 されてから、表示される。

**9.** [Submit] をクリックします。

**10.** Web ブラウザ・ウィンドウに送信されるレコードを書き留めます。

# **KDB** アダプタ

**Adapter types:** KDBInput、KDBOutput。 Sybase Event Stream Processor の KDB イン プット・アダプタと KDB アウトプット・アダプタを使用すると、データを kdb+ データベースから Event Stream Processor プロジェクトにロードし、Event Stream Processor プロジェクトからの出力を kdb+ データベースに格納できます。

注意: KDB インプット・アダプタと KDB アウトプット・アダプタは、Solaris AMD プラットフォームをサポートしません。

#### 制御フロー

KDB インプット・アダプタと KDB アウトプット・アダプタの運用には、一連の スクリプト・ファイルを使用します。

アダプタ・スクリプトでは、次の基本コマンドが使用されます。

### 図 **9 : KDB** アダプタの制御フロー

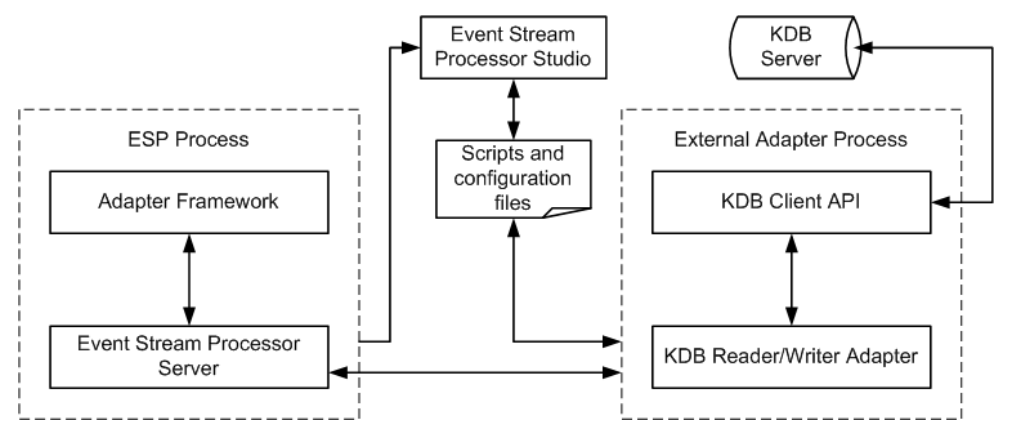

start コマンド

**start** コマンドは、KDB インプット・アダプタ、KDB アウトプット・アダプタ、 KDB クライアント API、KDB データベース・サーバを起動し、これらを SDK イ ンタフェースを介して Event Stream Processor に接続します。

stop コマンド

**stop** コマンドは、KDB インプット・アダプタと KDB アウトプット・アダプタを 停止し、KDB データベース・サーバと Event Stream Processor との間の接続を閉じ ます。

### **KDB** アダプタ用のデータ型マッピング

Event Stream Processor のデータ型は KDB のデータ型にマップされ、KDB のデータ 型は Event Stream Processor のデータ型にマップされます。

KDB データ型から ESP データ型へのマッピング KDB データ型は ESP データ型にマップされます。

| KDB データ型 文字 |   | ESP データ型 |
|-------------|---|----------|
| boolean     | b | boolean  |
| byte        | X | integer  |
| short       | h | integer  |
| int         |   | integer  |
| long        |   | long     |

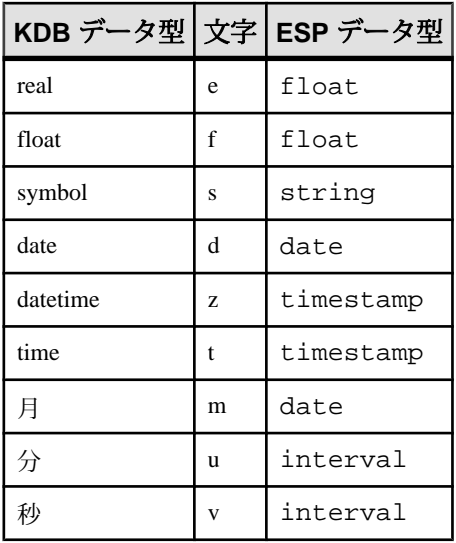

### ESP データ型から KDB データ型へのマッピング

Event Stream Processor データ型は、KDB データ型にマップされます。

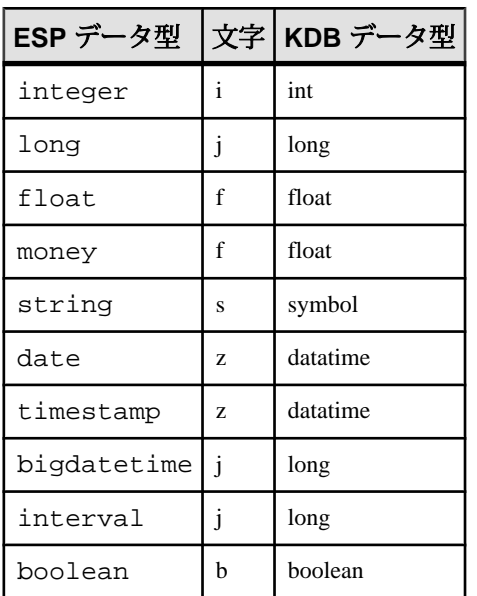

### **KDB** インプット・アダプタ

KDB インプット・アダプタは、kdb または kdb+tick のデータベース・テーブルを 読み込みます。

デフォルトでは、アダプタは名前でフィールドを一致させ (大文字小文字は区別さ れません)、ソースの kdb+tick テーブルとターゲット・ストリームとの間のマッピ ングを決定します。 KDB アウトプット・アダプタは、カスタム・フィールドマッ ピングもサポートします。

このアダプタは、スキーマ検出をサポートします。

CCL **ATTACH ADAPTER** 文を使用してアダプタをアタッチする場合、アダプタ・タ イプを指定する必要があります。 このアダプタのタイプは KDBInput です。

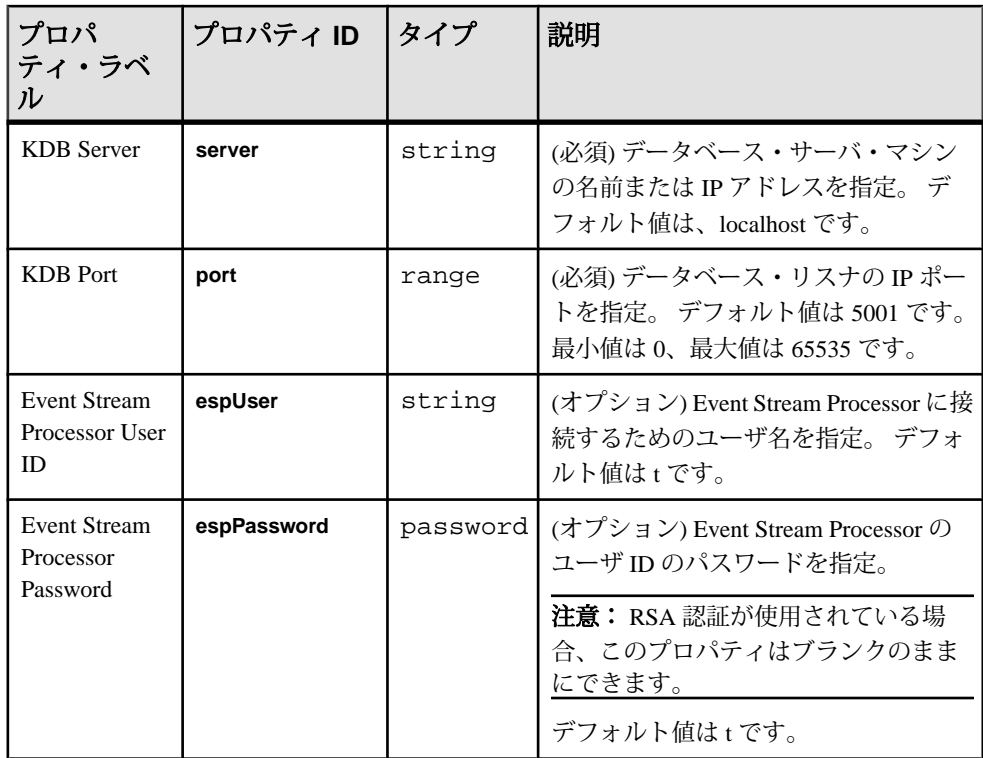

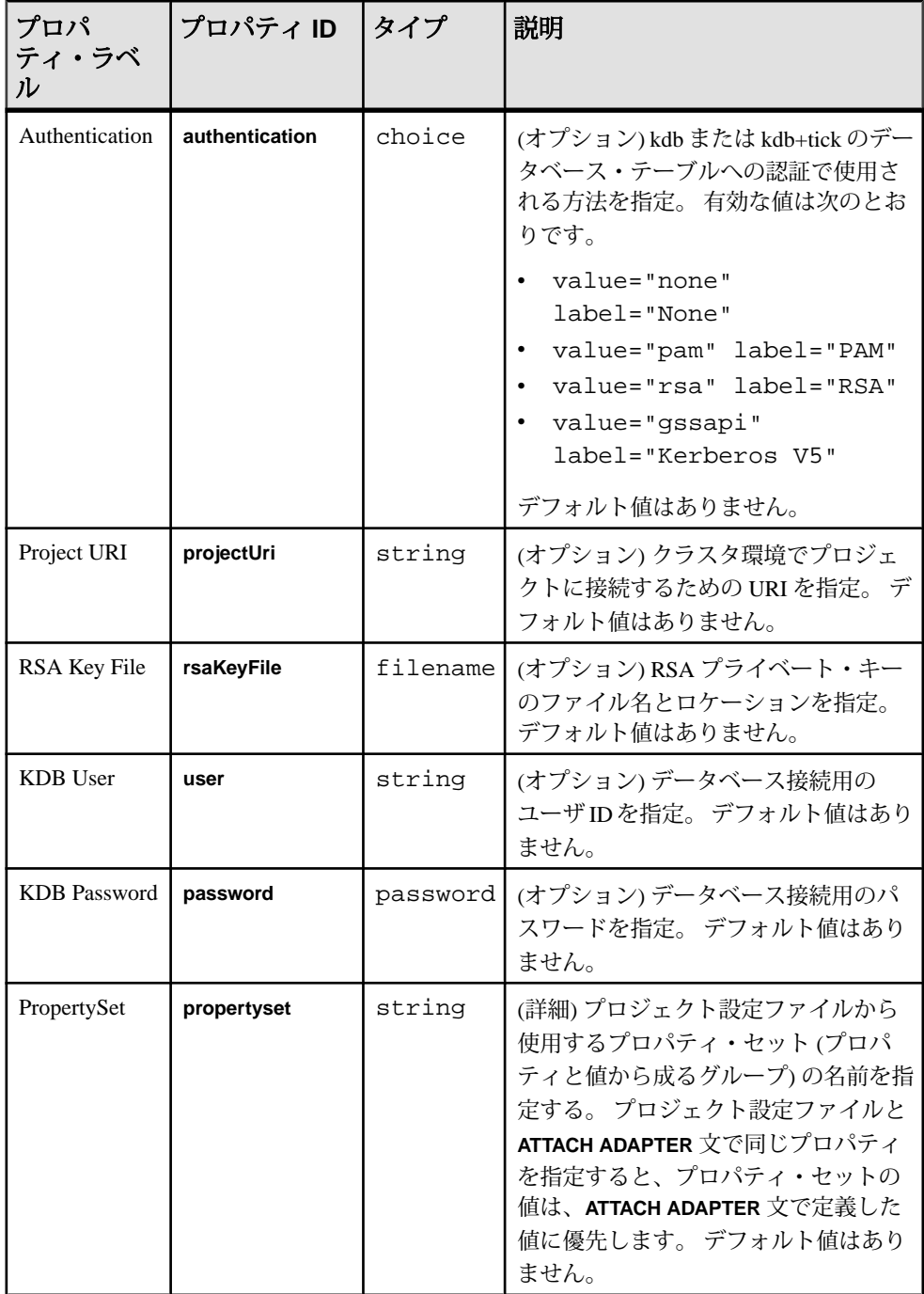

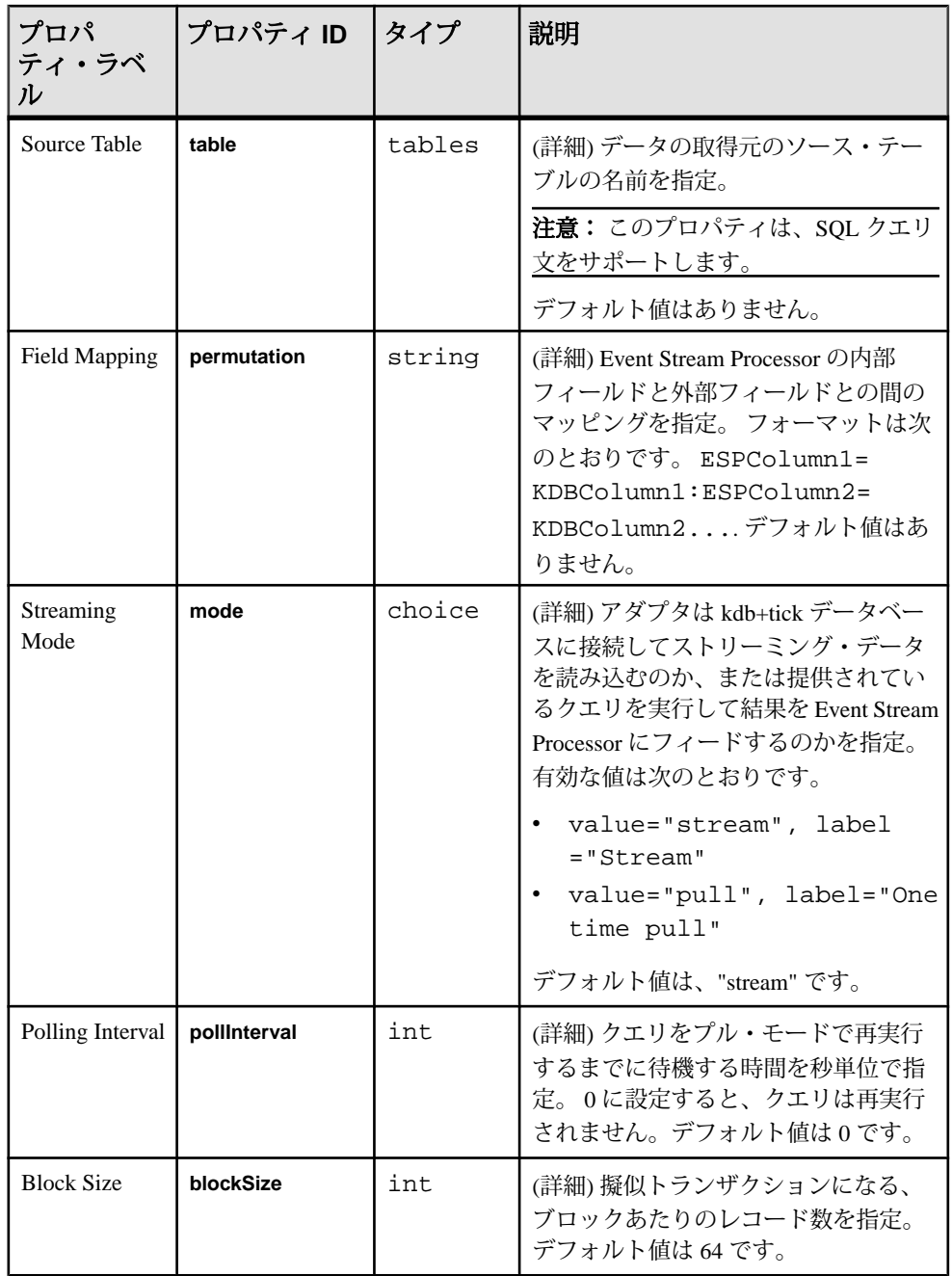

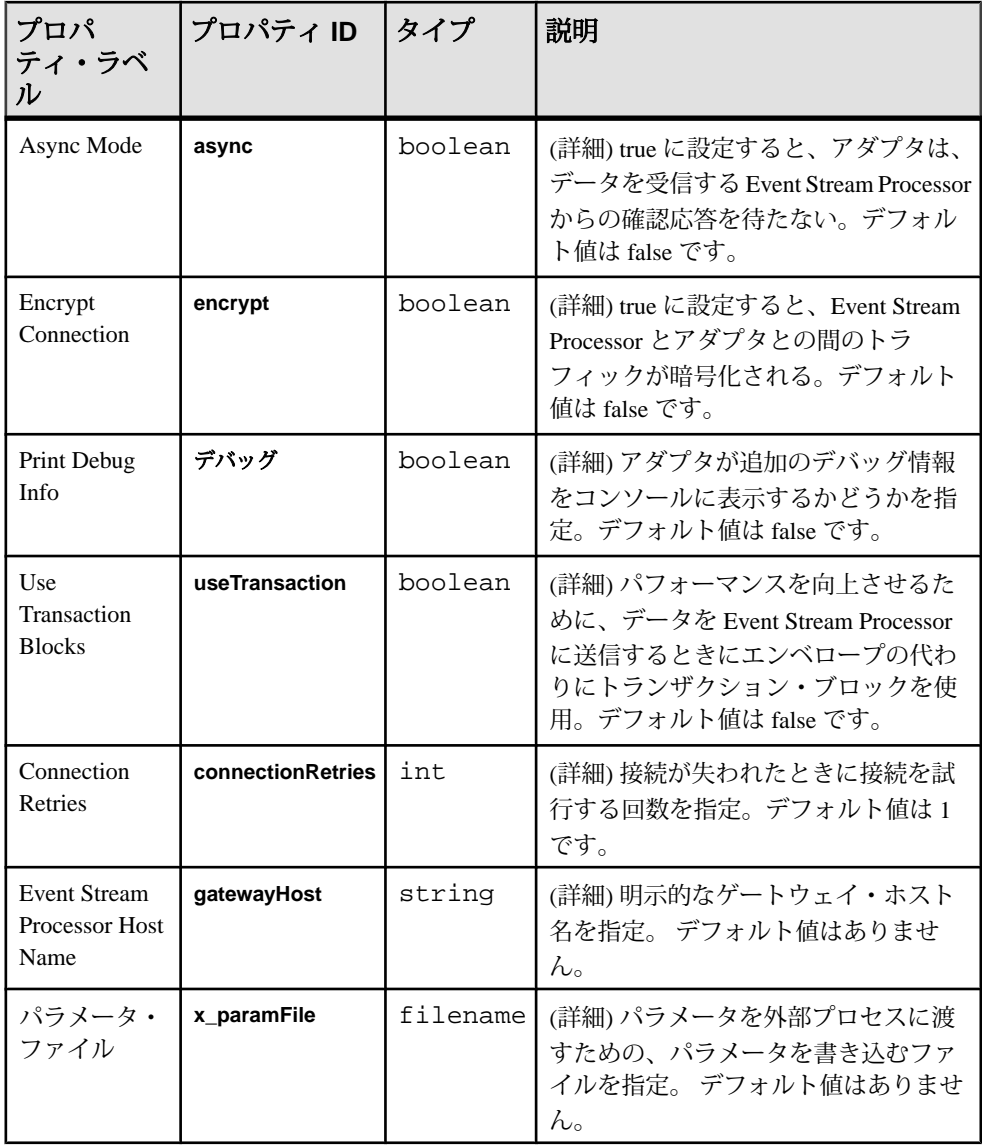

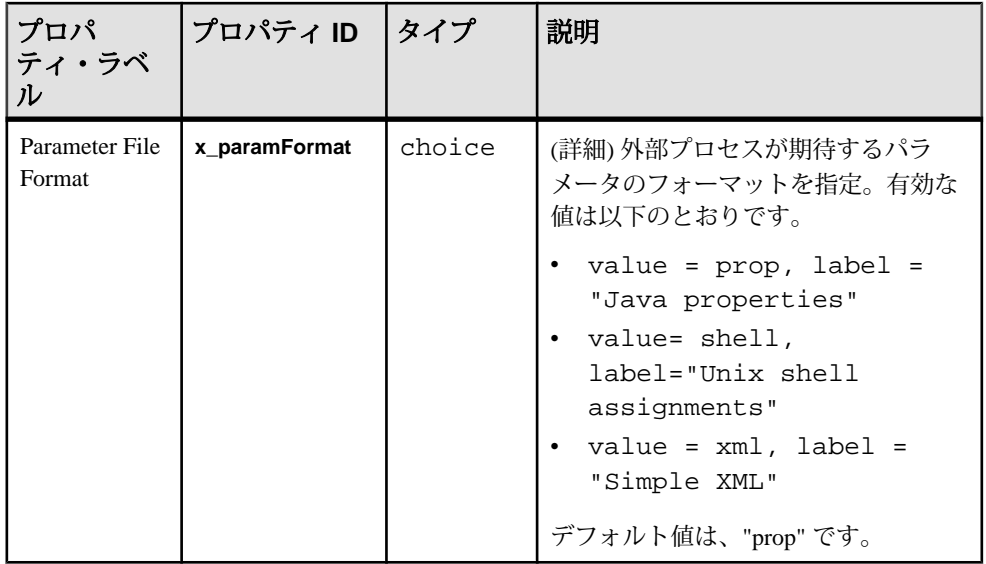

既知の制限事項:

• アダプタが接続を試行するときに kdb+tick データベースが実行していない場 合、kdb+tick データベースが起動するまで、アダプタは無期限に待機する。

注意: この問題が発生するのは、kdb+tick データベースと Event Stream Processor が異なるマシン上で実行している場合のみです。

• データベースへの接続が切断されると、接続の切断と再確立との間に発生した すべての更新は失われる。

## **KDB** アウトプット・アダプタ

KDB アウトプット・アダプタは、Event Stream Processor からのストリーム・デー タを KDB+tick データベース・テーブルにパブリッシュします。

デフォルトでは、アダプタは名前でフィールドを一致させ (大文字小文字は区別さ れません)、ソースの KDB+tick テーブルとターゲット・ストリームとの間のマッ ピングを決定します。 KDB アウトプット・アダプタは、カスタム・フィールド マッピングをサポートします。

CCL **ATTACH ADAPTER** 文を使用してアダプタをアタッチする場合、アダプタ・タ イプを指定する必要があります。 このアダプタのタイプは KDBOutput です。

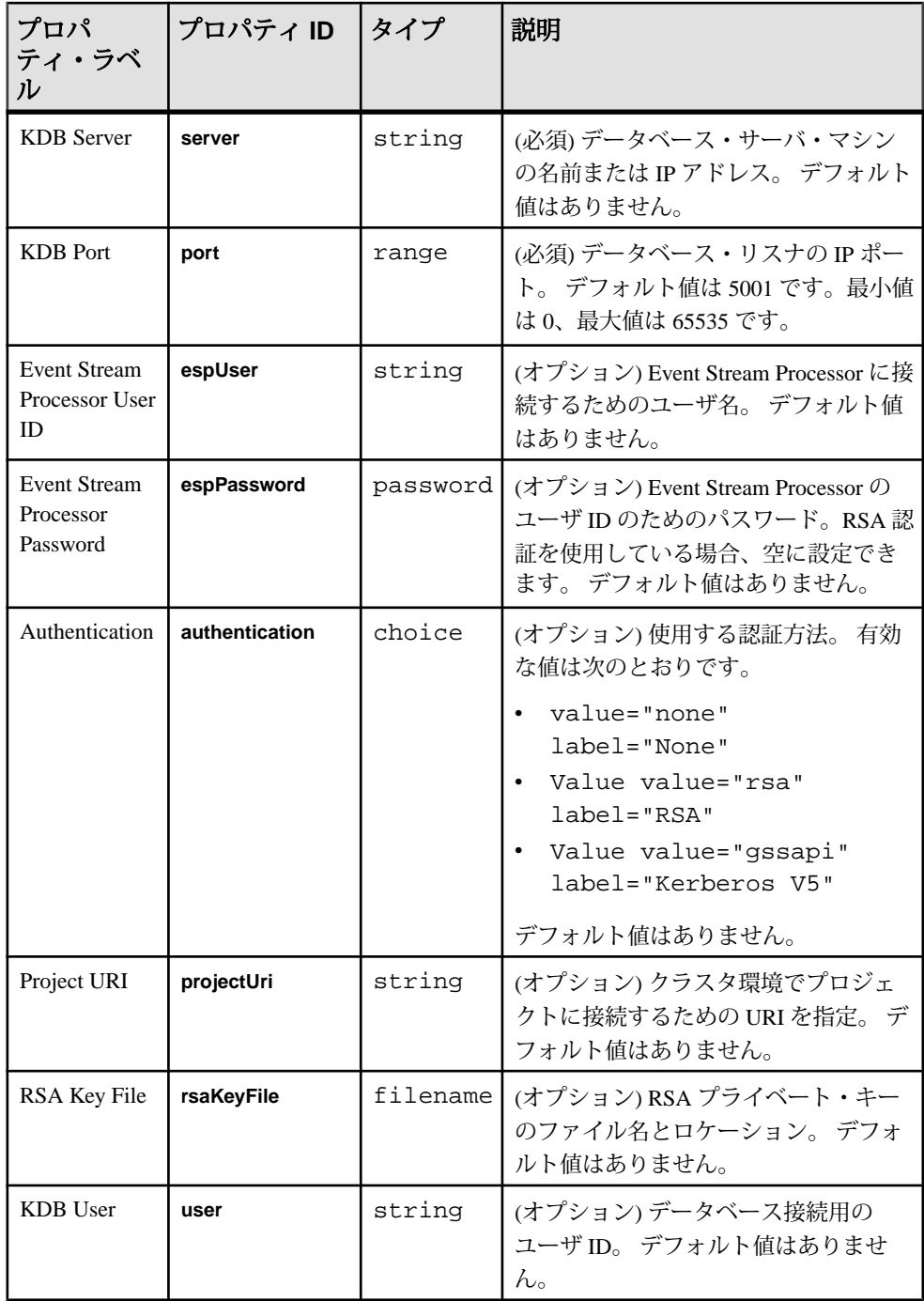

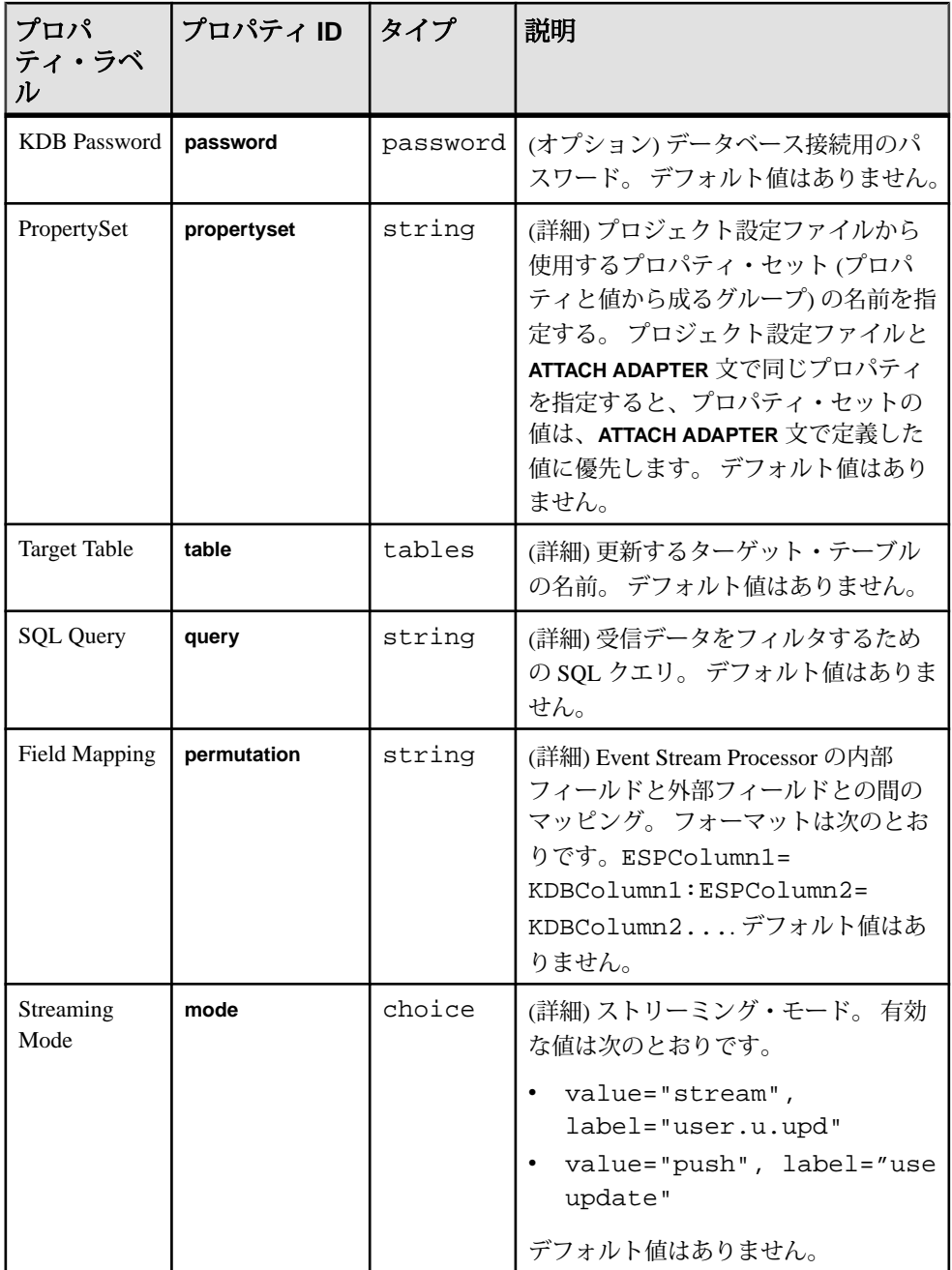

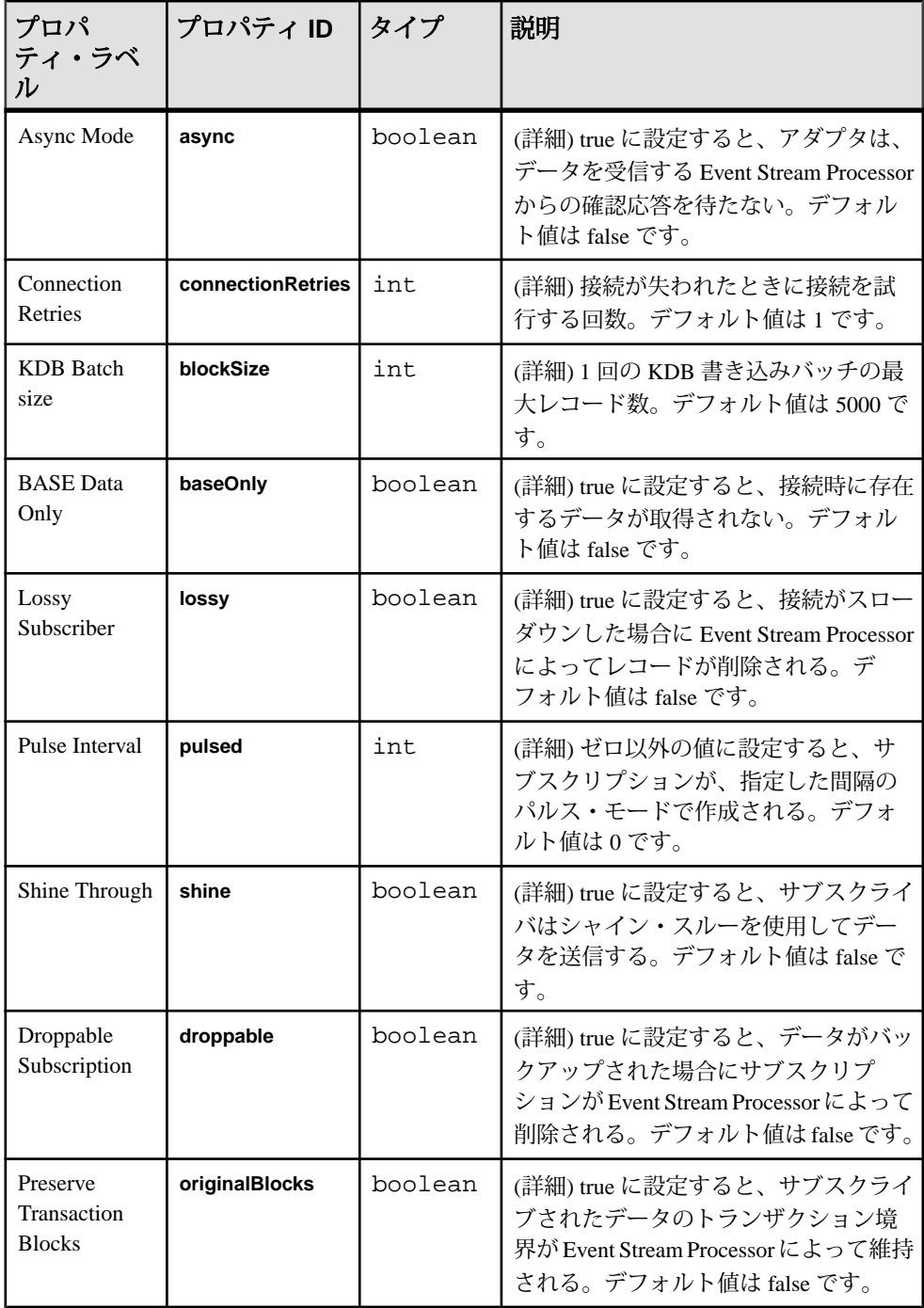

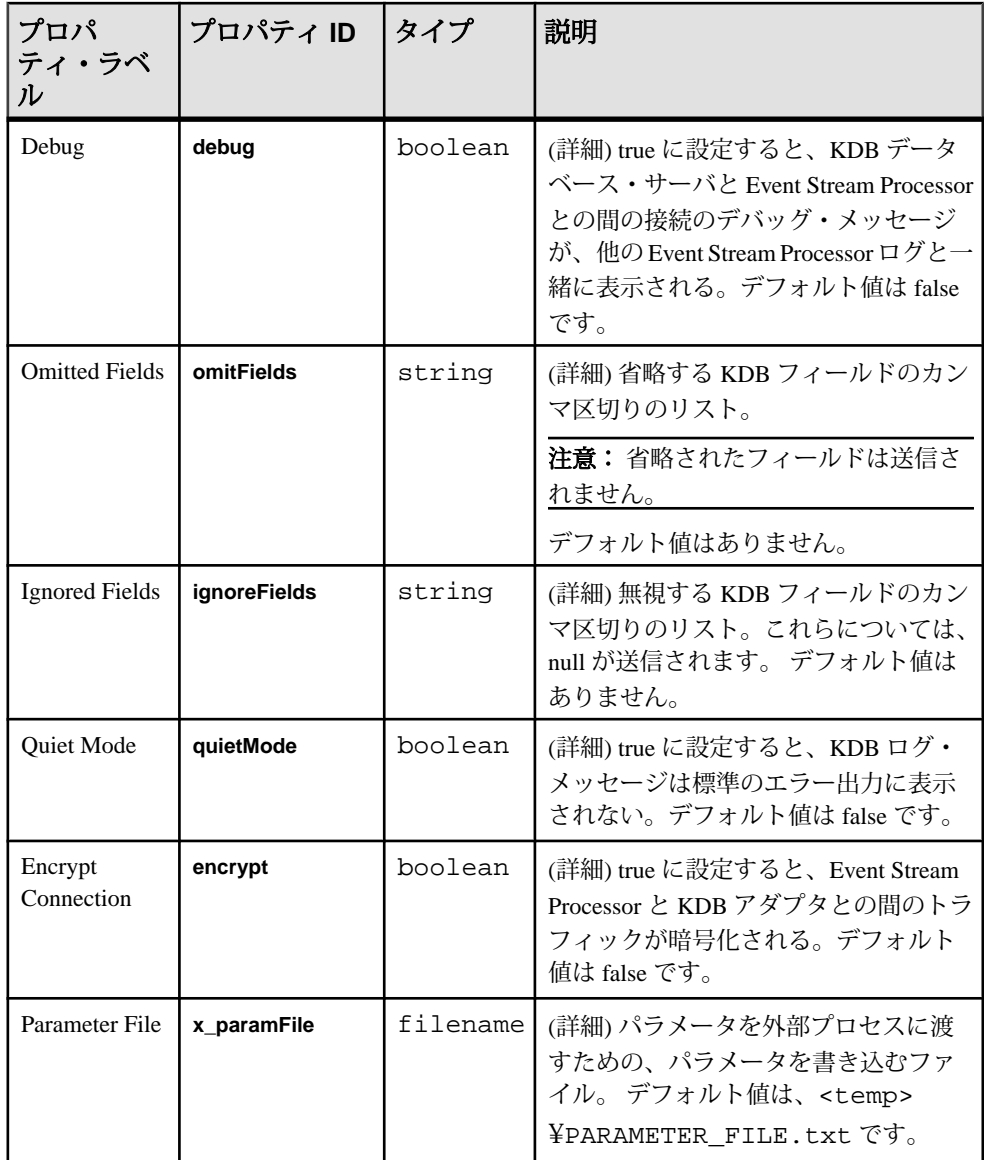

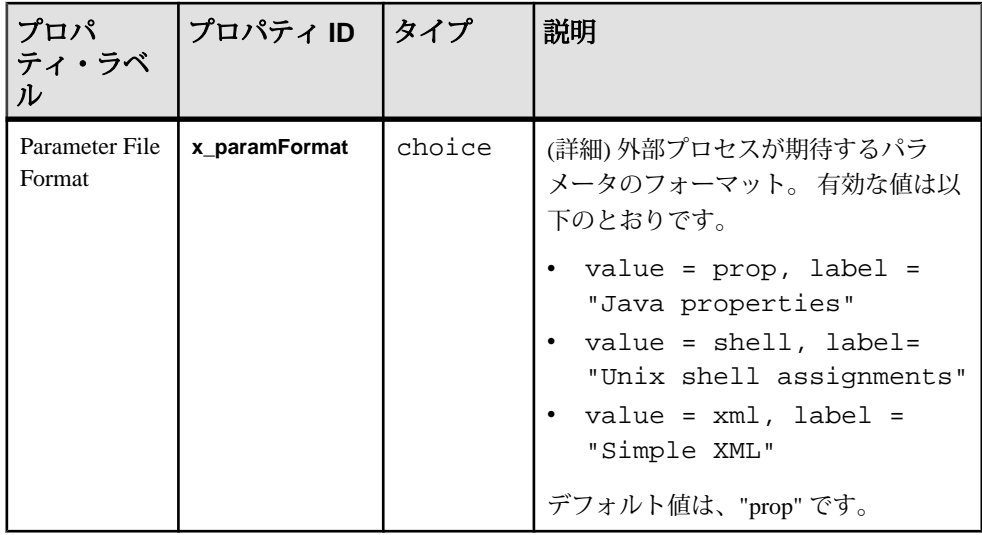

# ログファイル・インプット・アダプタ

Sybase Event Stream Processor のログファイル・インプット・アダプタは、ログ・ ファイルから読み込み、データをストリームに送信します。

ファイルから読み込まれたログ・レコードごとに、アダプタは、1 つのロー (メッ セージ) をストリームに送信します。 ログ・ファイルは次のどのフォーマットで もかまいません。

- 共通ログ・フォーマット
- 複合ログ・フォーマット
- 拡張共通ログ・フォーマット

フォーマットを選択することによって、これらのフォーマットの 1 つを使用して ログ・ファイルに書き込む Apache、Tomcat、IIS、他のデータソースからのログ・ ファイルを読み込めます。 該当する .properties ファイルをカスタマイズして、ロ グ・ファイルを他のフォーマットで読み込むこともできます。

このアダプタは Java で記述されており、JavaBean を使用します。 このアダプタを 使用するには、JavaBean と .properties ファイルに精通している必要があります。

このアダプタを使用して、ライブ・ログ・ファイルまたは履歴ログ・ファイルの いずれかから読み込めます。 履歴ログ・ファイルは完結しており、最初から最後 まで 1 回で読み込めます。 ライブ・ログ・ファイルは、未完結で、データが連続 して追加されます。

ライブ・ログ・ファイルには、ローテーティングとアドバンシングの 2 つのタイ プがあります。 ローテーティング・ログ・ファイルでは、ログ・ファイルがいっ ぱいになると、ファイルに書き込みを行うプログラムが既存のファイルの名前を

変更し、元の名前で新しいファイルを作成します。 通常、新しいファイル名は、 元のファイル名に基づき、サフィックスが追加されます。たとえば、元のファイ ル名が "access.log" の場合、名前が変更されたファイルは、"access.log. 1"、"access.log.2" などとなります。 ログファイル・インプット・アダプタは、常

に、元の名前のファイルを読み込みます。 古いファイルの名前が変更され、新し いファイルが作成されると、アダプタは先頭に戻って読み込みを実行します。

アドバンシング・ログ・ファイルの場合、ファイルがいっぱいになると、ログ・ ファイル・ライタが新しいファイルを作成し、その新しいファイルへの書き込み を開始します。 命名規則は、通常、基本名とサフィックスの組み合わせです。サ フィックスには、日付/時間または連番が使用されます。たとえば、"access-log. 2007-01-01"、"access-log.2007-01-02" など、または "access.log.1"、"access.log.2" な どです。 命名規則に関係なく、アダプタはこれらのログ・ファイルを最終変更日 時の時間順で開きます。

# 設定

アダプタの .properties ファイルで値を設定することによって、ログファイ ル・インプット・アダプタを設定します。

たとえば、読み込むログ・ファイルの名前を指定するには、**Input.Filename** プロパ ティを設定します。 .properties ファイルの例が、製品に同梱されています。

このアダプタを使用すると、ライブ・ログ・ファイルまたは履歴ログ・ファイル を読み込めます。

- 履歴ログ・ファイルを読み込むには、ファイル名を **Input.Filename** プロパティ で指定し、**Input.WaitForGrowth** プロパティを false に設定する。
- ライブ・ログ・ファイルを読み込むには、ローテーティングまたはアドバンシ ングに関係なく、**Input.WaitForGrowth** プロパティを true に設定する。 ログファ イル・インプット・アダプタはファイルの最後まで読み込み、新しいデータが ファイルに追加されると、そのデータを読み込みます。 ファイル・サイズが ゼロまで小さくなる (古いログ・ファイルの名前が変更され、新しい空のロ グ・ファイルが作成される) と、ログファイル・インプット・アダプタは新し いファイルの先頭から引き続き読み込みを実行します。

# プロパティ

.propertiesファイルの重要なプロパティの一部をリストし、簡単に説明します。ア ダプタの設定可能なプロパティの完全で最新のリストについては、 example.properties ファイルを参照してください。

example .properties ファイルには、共通ログ・フォーマットと複合ログ・ フォーマットのカラム・リストのコメント化された例があります (このファイルの "Parse.Class" セクションを参照してください)。 拡張共通ログ・フォーマットを使 用するには、カラム名とデータ型を Parse.Format.Common.Columns プロパティに追 加します。 ログ・ファイル・リーダは拡張と変更が可能であるので、独自の フォーマットを定義し、既存のフォーマットを変更して、設定に一致できます。 たとえば、Apache サーバが共通ログ・フォーマットまたは複合ログ・フォーマッ トで書き込むためのフォーマットを変更した場合、一致するようにプロパティ・ ファイルを変更できます。 既存のエントリを変更することも、新しいエントリを 作成することもできます。 たとえば、"MyUncommonFormat" という名前の新しい フォーマットを作成し、そのフォーマットのカラムを定義できます。

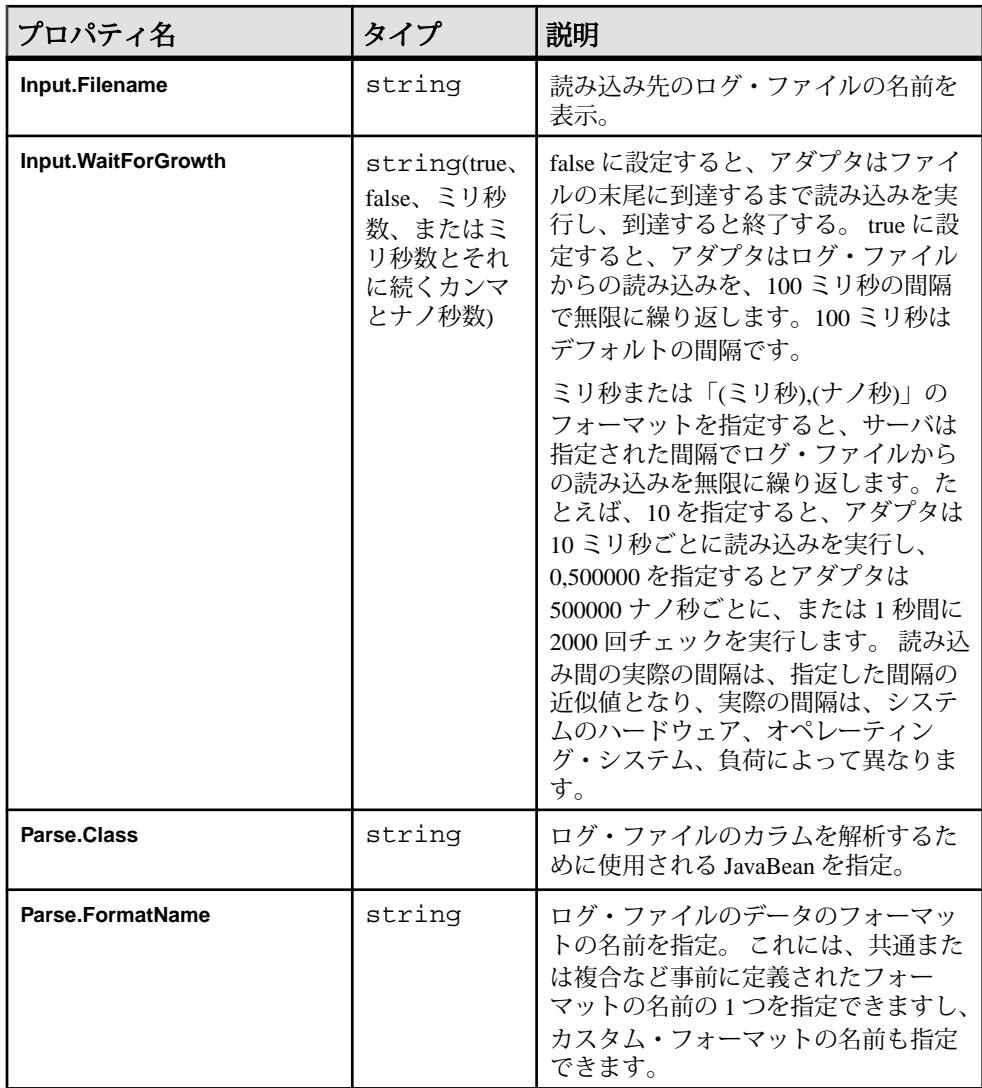

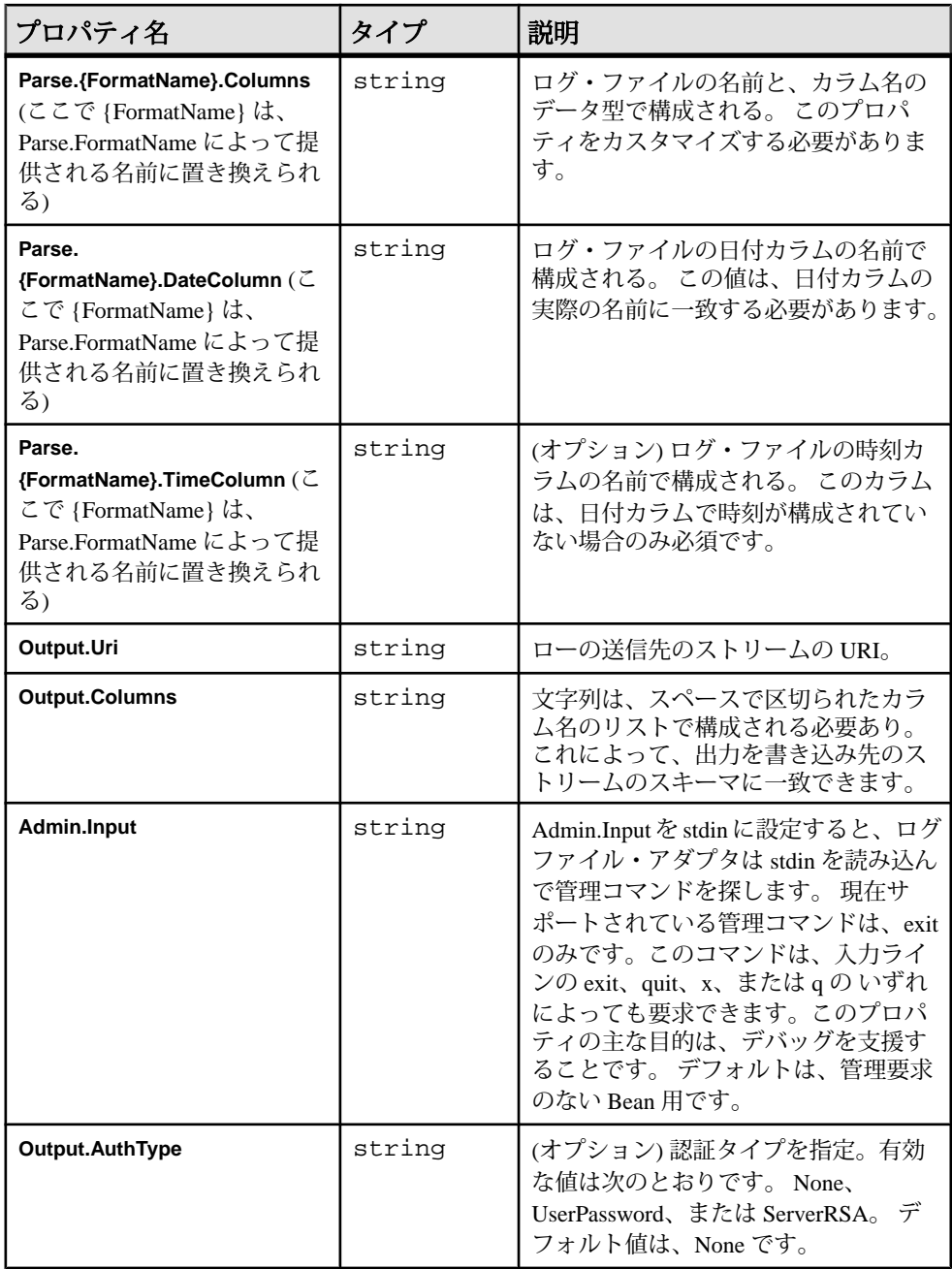

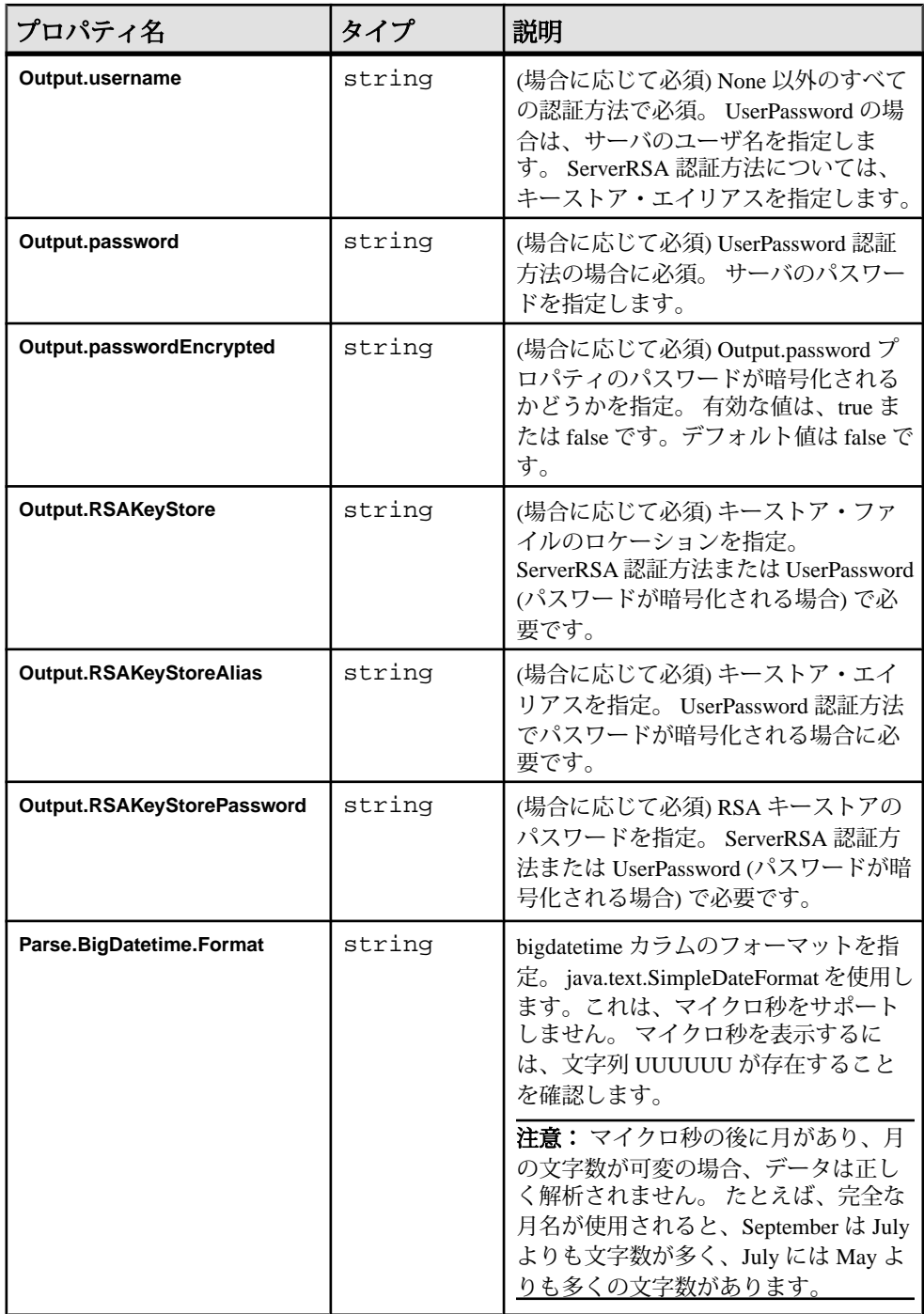

注意: 各入力ストリームには、アダプタによって設定されるローのタイムスタン プの代わりに現在のサーバのタイムスタンプ値を使用するかどうかを指定できる プロパティがあります (スタジオで、ストリームの [Properties] タブを参照してくだ さい)。 このストリーム・プロパティを true に設定すると、アダプタによって設定 されたローのタイムスタンプが上書きされます。

## コマンド・ラインからのアダプタの起動

ログファイル・インプット・アダプタをコマンド・ラインから起動するには、 CLASSPATH 環境変数を設定し、**start** コマンドを実行します。

CLASSPATH 環境変数を設定するには、createClasspath.sh (UNIX、Linux の 場合) または createClasspath.bat (Windows の場合) を使用します。

ほとんどの UNIX 系オペレーティング・システムで、スタートアップ・スクリプ トは/etc/init.dにあります。このようなシステムでアダプタを起動する場合、 スクリプト logfile\_input.rc を /etc/init.d ディレクトリにコピーして、 必要な編集を行うことをおすすめします。

注意: logfile\_input.rc スクリプトはサンプルで、Linux 上でのみ動作しま す。 これを別のプラットフォームで使用するには、このスクリプトをカスタマイ ズする必要があります。

/etc/init.d のないシステムでは、独自のスクリプトを開発してログファイ  $\n *h*$  · インプット・アダプタを起動するための基本として logfile\_input.rc を 使用できます。

logfile\_input.rc ファイルを介して実行できるコマンドは、以下のとおりで す。

- **Start**
- **Stop**
- **Status**
- **Restart**

注意: logfile\_input.rc スクリプトを実行する場合、/etc/sysconfig、/ var/run、/var/lock/sybsys への書き込みパーミッションが必要です。

- **1.** コマンド **source createClasspath.bat** (Windows の場合)、またはコマンド **source createClasspath.sh** (UNIX の場合) を実行して、CLASSPATH 環境変数を設定し ます。
- **2.** アダプタをコマンド・ラインから実行するには、次のコマンドを実行します。 java -cp \$CP -Dproperties=FILE.PROPERTIES com.sybase.esp.adapters.logFileInput.Main

"D" と単語 "properties" の間にはスペースはありません。

# **NYSE Technologies** インプット・アダプタ

アダプタのタイプ: wombatplugin。 NYSE Technologies MAMA 用の Sybase Event Stream Processor アダプタ (NYSE アダプタ) は、Wombat マーケット・データ・イン フラストラクチャに接続するために使用されます。

NYSE アダプタは、Solaris SPARC プラットフォームをサポートしません。

NYSE アダプタは以下の機能を提供します。

- Wombat データ・フィードに接続し、セッションを開いて、サブスクリプショ ンの作成とサインオフを実行する。
- Wombat メッセージを Event Stream Processor レコードに変換する。

NYSE アダプタを使用するには、個別のライセンスを購入する必要があります。 このライセンスは、Sybase 製品ダウンロード・サイトから取得できます。 SySAM 猶予期間がサポートされていないので、有効なライセンスなしでは実行できませ  $h_{\alpha}$ 

### 制御フロー

アダプタは設定をファイル (たとえば、adapter.xml) からロードし、アダプ タ・スキーマ (wombatadapter.xsd) に対して検証します。このスキーマは、 API 全体のコントローラ・スキーマ (controller.xsd) で構成されます。

スキーマは編集できません。

アダプタ・コントローラがアダプタのインスタンスを作成し、**start**、**stop**、**status** のコマンドを受け取り、実行します。

図 **10 : NYSE Technologies** アダプタの制御フロー

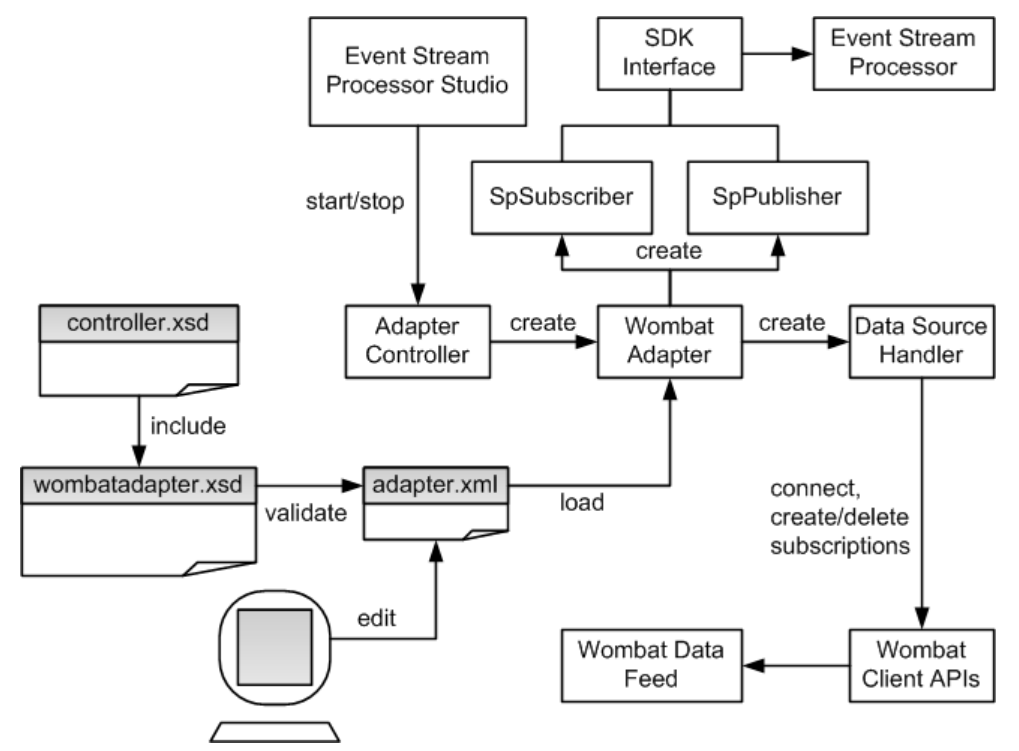

start コマンド

**start** コマンドは、アダプタの「コマンドと制御」のインタフェースを設定し、開 始します。

NYSE の MAMA と MAMDA のクライアント API を実装する Data Source Handler は、NYSE データ・フィードに接続し、セッションを開始し、データ辞書をダウ ンロードします。 SpSubscriber と SpPublisher のコンポーネントが、SDK インタ フェースを介して EventStream Processor に接続します。 SpSubscriber はウォッチリ ストの受信を開始し、SpPublisher はデータをデータ・ストリームにパブリッシュ する準備を整えます。

アダプタの実行中のインスタンスが存在するときに **start** コマンドを実行すると、 このコマンドは無視され、警告が送信されます。

#### 参照:

• NYSE [アダプタの起動](#page-266-0) (257 ページ)

#### <span id="page-248-0"></span>stop コマンド

**stop** コマンドは、SpPublisher と SpSubscriber を Event Stream Processor から切断しま す。これによって、Data Source Handler はセッションを閉じ、データソースから切 断します。さらに、アダプタ・コントローラがユーザ・コマンドの受信を停止し、 アダプタ・プロセスを終了します。

アダプタの実行中のインスタンスが存在しないときに **stop** コマンドを実行する と、コマンドは無視され、警告が送信されます。

#### 参照:

• NYSE [アダプタの停止](#page-268-0) (259 ページ)

#### status コマンド

**status** コマンドは、アダプタのステータスを報告します。アダプタ・コントロー ラが次のステータスを表示します。 実行中または停止中のいずれか。

#### 参照:

• NYSE [アダプタのステータスの確認](#page-267-0) (258 ページ)

#### ウォッチリスト

次の 2 つのウォッチリスト・ストリームを使用することによって、アダプタを介 して、メッセージ・フローを動的に制御します。 マーケット・データとオー ダー・ブック。

アダプタは、複数のトランスポートを介して、利用可能なネームスペースからさ まざまな証券コードにサブスクライブします。 証券コード、ネームスペース、ト ランスポートの 3 つの組み合わせが、サブスクリプション・キーと呼ばれます。 ウォッチリストは、サブスクリプション・キーをデータ・ストリームにマップし ます。ウォッチリスト・ストリームの名前は、アダプタ設定ファイルで定義され ます。

アダプタは、マーケット・データのグループ・サブスクリプションをサポートし ます。 グループ・サブスクリプションは、グループ証券コードによって識別さ れ、各グループ証券コードは、さまざまな個々の証券コードに関連付けられてい ます。 同じグループの証券コードについて受信したデータは、同じデータ・スト リームに格納されます。 データ・ストリームのレコードは、個々の証券コードに よってキー付けされます。たとえば、証券コードのX1、X2、X3がGROUPXに関 連付けられていると、データ・レコードは、GROUPX ではなく X1、X2、X3 を使 用してキー付けされます。

サブスクリプション・キーは、多対 1 としてストリームに関連付けられます。 同 じように、サブスクリプション・キーは、1 つのマーケット・データと、売り側 と買い側ごとに 1 つのオーダー・ブック・ストリームしかターゲットにできませ

<span id="page-249-0"></span>ん。 ただし、データ・ストリームは、複数のサブスクリプション・キーのター ゲットになれます。 売り側と買い側のオーダー・ブックは、同じストリームまた は別のストリームでホストできます。

ウォッチリストの挿入と削除はユーザ制御で、更新はエラー条件として解釈され ます。 アダプタはウォッチリストの変更に対して次のように応答します。

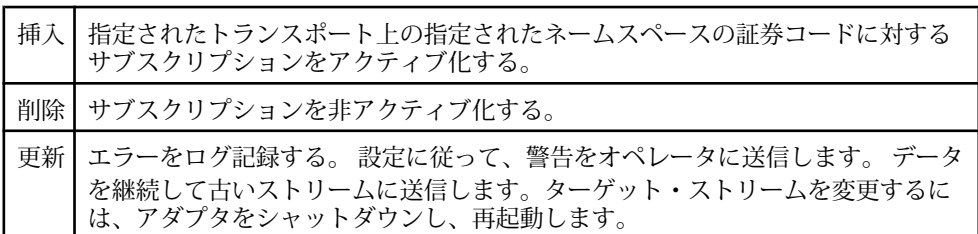

参照:

- [ウォッチリスト・ストリームの設定パラメータ](#page-260-0) (251 ページ)
- マーケット・データのウォッチリスト (240 ページ)
- [オーダー・ブックのウォッチリスト](#page-250-0) (241 ページ)
- [ウォッチリストのオペレーション](#page-268-0) (259 ページ)
- [挿入](#page-268-0) (259 ページ)
- [削除](#page-269-0)(260ページ)

マーケット・データのウォッチリスト

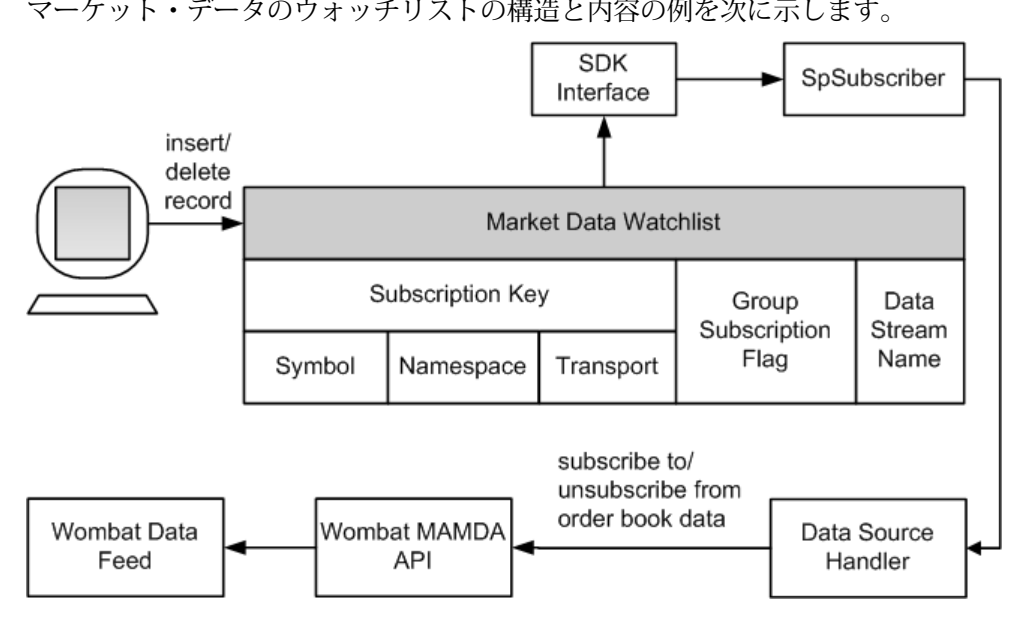

<span id="page-250-0"></span>

| サブスクリプション・キー  |                                   | <i>グル</i> ープ・サブス  データ・スト<br>クリプション・フ  リーム名 |       |         |
|---------------|-----------------------------------|--------------------------------------------|-------|---------|
|               | 証券コード   ネームスペース   トランス  <br>  ポート |                                            | ラグ    |         |
| <b>BDK</b>    | <b>NASDAO</b>                     | Τ1                                         | false | MarketB |
| <b>MSFT</b>   | <b>NYSE</b>                       | T1                                         | false | MarketA |
| <b>IBM</b>    | <b>NASDAO</b>                     | T2                                         | false | MarketA |
| <b>GROUPX</b> | <b>NYSE</b>                       | T2                                         | true  | MarketC |

表 **1 :** マーケット・データのウォッチリストの構造と内容のサンプル

#### 参照:

- [ウォッチリスト・ストリームの設定パラメータ](#page-260-0) (251 ページ)
- オーダー・ブックのウォッチリスト (241 ページ)
- [ウォッチリスト](#page-248-0) (239 ページ)

オーダー・ブックのウォッチリスト オーダー・ブックのウォッチリストの構造と内容の例を次に示します。

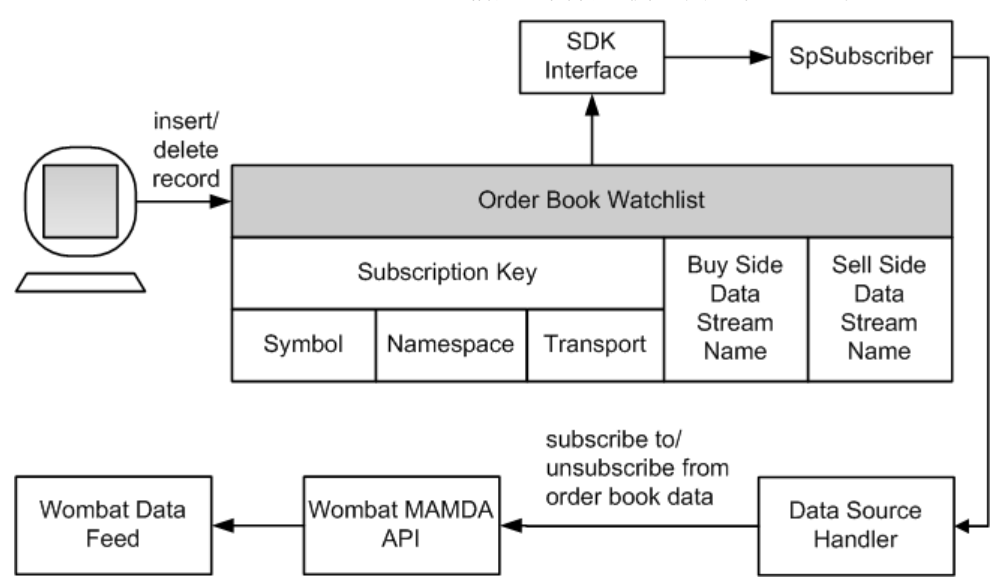

| サブスクリプション・キー |                     | 売り側のデータ・       | 買い側のデータ・        |              |
|--------------|---------------------|----------------|-----------------|--------------|
|              | 証券コード ネームスペー <br> ス | トランス<br>ポート    | ストリーム           | ストリーム        |
| <b>APPL</b>  | <b>NASDAO</b>       | T1             | <b>BookABuy</b> |              |
| <b>BDK</b>   | <b>NASDAO</b>       | T1             | <b>BookABuy</b> | BookASell    |
| <b>MSFT</b>  | <b>NYSE</b>         | T1             | <b>BookB</b>    |              |
| <b>IBM</b>   | <b>NASDAO</b>       | T <sub>2</sub> | <b>BookB</b>    | <b>BookB</b> |

表 **2 :** オーダー・ブックのウォッチリストの構造と内容のサンプル

#### 参照:

- [ウォッチリスト・ストリームの設定パラメータ](#page-260-0)(251ページ)
- [マーケット・データのウォッチリスト](#page-249-0) (240 ページ)
- [ウォッチリスト](#page-248-0) (239 ページ)

## <u>データ・ストリーム</u>

データ・ストリームには、次の 2 つのタイプがあります。 マーケット・データと オーダー・ブック。

参照:

• [データ・ストリームの設定](#page-261-0)(252ページ)

マーケット・データのストリーム

マーケット・データのストリームには、レコード・キー、1 つ以上のフィールド、 失効フラグがあります。

レコード・キーは、証券コード、ネームスペース (存在する場合)、トランスポー ト (存在する場合) で構成されます。 ネームスペース、トランスポート、またはそ の両方を省略すると、異なるネームスペースとトランスポートから受信し、同じ 証券コードを持つ更新が、同じレコードに格納されます。

マーケット・データのストリームのカラムは、たとえば wBidSize や wBidPrice な ど、ホストされているフィールドと同じ名前を持つことがあります。 カスタマイ ズされた名前のカラム (たとえば、MyTimestamp) は、アダプタ設定ファイルの フィールド名にマップされます。
<span id="page-252-0"></span>

| レコード・キー    |                |                 | wBidSize |        | wBidPrice   My Timestamp            | 失効    |
|------------|----------------|-----------------|----------|--------|-------------------------------------|-------|
|            | 証券コー ネームス<br>ド | トラン<br>スポー<br>ŀ |          |        |                                     |       |
| MSFT       | <b>NYSE</b>    | T1              | 550      | 33.67  | $31 - 12 - 2008$ T<br>10:32:10.536  | false |
| <b>IBM</b> | <b>NASDAQ</b>  | T <sub>2</sub>  | 430      | 51.89  | $31 - 12 - 2008$ T<br>10:32:440.993 | true  |
| X1         | <b>NYSE</b>    | T <sub>2</sub>  | 850      | 133.63 | $31 - 12 - 2008$ T<br>10:27:580.563 | false |
| X2         | <b>NYSE</b>    | T <sub>2</sub>  | 440      | 74.36  | $31 - 12 - 2008$ T<br>10:29:030.755 | false |
| X3         | <b>NYSE</b>    | T2              | 180      | 21.53  | $31 - 12 - 2008$ T<br>10:31:55.001  | false |

表 **3 :** マーケット・データのストリームの内容のサンプル

• [データ・ストリームの設定](#page-261-0)(252ページ)

オーダー・ブックのデータ・ストリーム

オーダー・ブックのデータ・ストリームは、レコード・キー、エントリ ID、価 格、総取引数、タイムスタンプ、失効フラグで構成されます。

価格レベルの数は無制限です。

レコード・キーは、証券コード、ネームスペース (存在する場合)、トランスポー ト (存在する場合)、サイド・インジケータ (存在する場合)、価格で構成されま す。 ネームスペース、トランスポート、またはその両方を省略すると、異なる ネームスペースとトランスポートから受信した、同じ証券コードを持つ更新は統 合されます。

サイド・インジケータの有効な値は、B (売り側) と A (買い側) です。 サイド・イ ンジケータのカラムは、データ・ストリームがオーダー・ブックの両側のター ゲットになっている場合は必須です。 サブスクリプションでターゲットの売りと 買いのストリームが異なる場合、サイド・インジケータのカラムの値は、アダプ タによって無視されます。

<span id="page-253-0"></span>

| レコード・キー     |                     |                     |        | エント   | サイ  | タイムスタンプ                                       | 失効    |
|-------------|---------------------|---------------------|--------|-------|-----|-----------------------------------------------|-------|
| 証券<br>コード   | <b> ネームス</b><br>ペース | 売り<br>側/<br>買い<br>側 | 価格     | リロ    | ズ   |                                               |       |
| <b>IBM</b>  | <b>NASDAQ</b>       | B                   | 106.23 | 25345 | 200 | $31 - 12 - 2008$<br>T10:32:10.536             | false |
| <b>IBM</b>  | <b>NASDAO</b>       | <sub>B</sub>        | 106.22 | 74558 | 300 | $31 - 12 - 2008$<br>T10:32:09.211             | false |
| <b>IBM</b>  | <b>NASDAQ</b>       | B                   | 106.19 | 12347 | 600 | $31 - 12 - 2008$<br>T10:32:07.840             | false |
| <b>IBM</b>  | <b>NASDAO</b>       | $\mathsf{A}$        | 108.73 | 53298 | 200 | $31 - 12 - 2008$<br>T10:32:05.266             | false |
| <b>IBM</b>  | <b>NASDAQ</b>       | $\mathsf{A}$        | 108.11 | 53749 | 300 | $31 - 12 - 2008$<br>T10:32:03.754             | false |
| <b>MSFT</b> | <b>NYSE</b>         | $\qquad \qquad -$   | 55.93  | 65228 | 400 | $31 - 12 - 2008$<br>T10:31:53.922             | false |
| <b>MSFT</b> | <b>NYSE</b>         | $\qquad \qquad -$   | 55.87  | 54349 | 700 | $31 - 12 - 2008$<br>T <sub>10:31:46.725</sub> | false |

表 **4 :** オーダー・ブックのストリームの内容のサンプル

注意: トランスポートはデータ・レコードの格納時に無視されます。 また、サイ ド・インジケータは、その値がウォッチリストから抽出される場合は空です。

### 参照:

• [データ・ストリームの設定](#page-261-0)(252ページ)

# 失効レコード

データ・ストリームのレコードは、特定のアダプタで処理が失敗すると、「失効」 とマーク付けされます。

アダプタは起動すると、終了命令を Event Stream Processor に送信します。 これら の命令は、アダプタとの通信が失われるか、アダプタがハートビートの送信を連 続して 2 回失敗すると実行されます。 終了プロシージャは、設定されているすべ てのアダプタ・データ・ストリームのすべてのレコードの失効フラグを 1 (true) に 設定します。

データ・ストリームのレコードは、次の場合にも「失効」とマーク付けされます。

- サブスクリプションが非アクティブ化された。
- アダプタがマーケット・データのギャップ・メッセージを受信した。
- アダプタがオーダー・ブックのギャップ・メッセージを受信した。
- アダプタが NYSE データ・フィードからトランスポート切断メッセージを受信 した。
- ユーザ・コマンドまたは致命的なエラー条件によって、アダプタがシャットダ ウン処理を開始した。

• [Event Stream Processor](#page-258-0) のパラメータ(249 ページ)

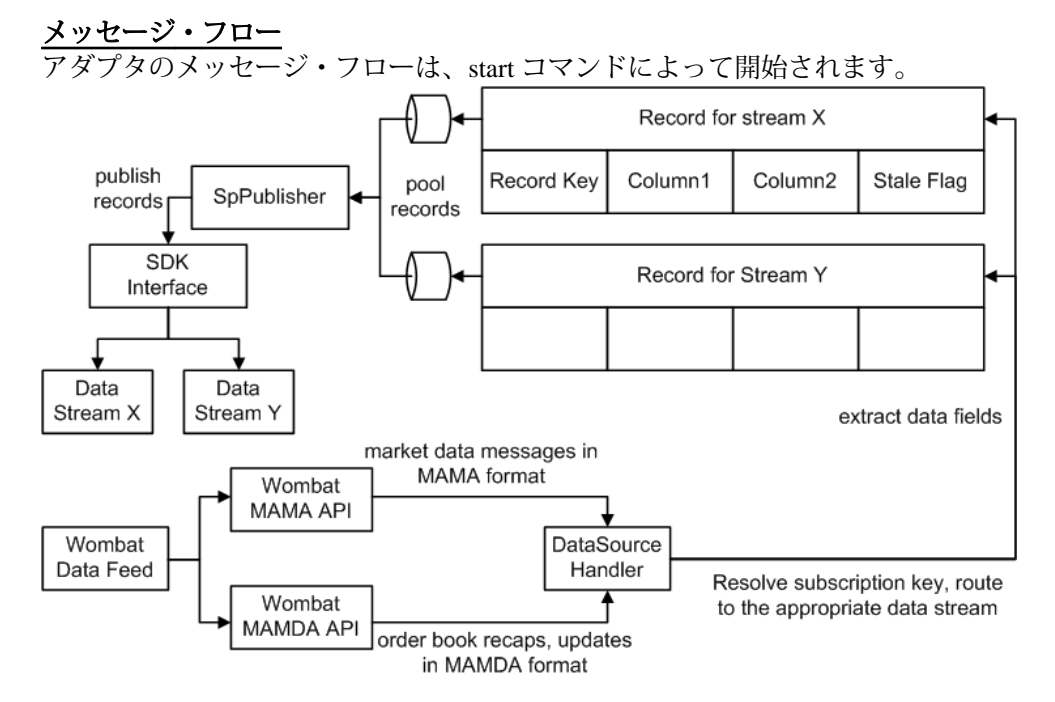

Data Source Handler は、マーケット・データのメッセージを MAMA フォーマット でリアルタイムに受信します。 オーダー・ブックのリキャップと更新 (デルタや 複合デルタなど) を MAMDA フォーマットで受信します。 また、サブスクリプ ション・キーを解決し、メッセージを該当するデータ・ストリームに転送します。 転送先では、データ・フィールドからストリーム・レコードへの抽出と変換が実 行されます。

レコードは Event Stream Processor にパブリッシュするために準備されますが、す ぐにはパブリッシュされません。レコードはキューに登録され、SpPublisher に よって取り出されます。 キューの容量は、アダプタ設定ファイルで設定します。 キューのサイズを大きくすると、突発的に大量のメッセージが発生してもオーバ

フローが起こりにくくなります。 キューに登録されているレコードがキューの容 量の 4 分の 3 を超えると、警告がログ記録されます。容量が 4 分の 3 未満に戻る と、別の警告がログ記録されます。 キューがいっぱいになると、次のレコードを 登録できるようになるまで、アダプタは待機します。

アダプタはパフォーマンスを向上させるために、レコード・プーリングを使用し ます。 キューから取り出されたレコードは、アダプタ設定ファイルのユーザ設定 に基づいてプールされます。 メッセージがパブリッシュされるのは、プール・サ イズが最大プール・サイズに到達した、または最後にパブリッシュしてから最大 プーリング時間が経過した、のいずれか早い方が発生したときです。 最大プール 時間は、アダプタの遅延に影響します。 最大プール時間があまりに短いか、最大 プール・サイズがあまりに小さいと、メッセージが小さなバッチで Event Stream Processor にパブリッシュされ、全体的なパフォーマンスが劣化します。

プールされているレコード・バッチをパブリッシュする準備が整うと、 SpPublisher は Pub/Sub API を使用して、レコードを Event Stream Processor に送信し ます。 レコードは非同期にパブリッシュされます。 アダプタは、いかなるフィー ドバックも Event Stream Processor から受信しません。 フェールオーバが発生する と、Pub/Sub API はメッセージを失うことなく、パブリッシュ先を予備の Event Stream Processor インスタンスに切り替えます。

# **NYSE** アダプタのデータ型のマッピング

Event Stream Processor のデータ型は、NYSE のデータ型にマップされます。

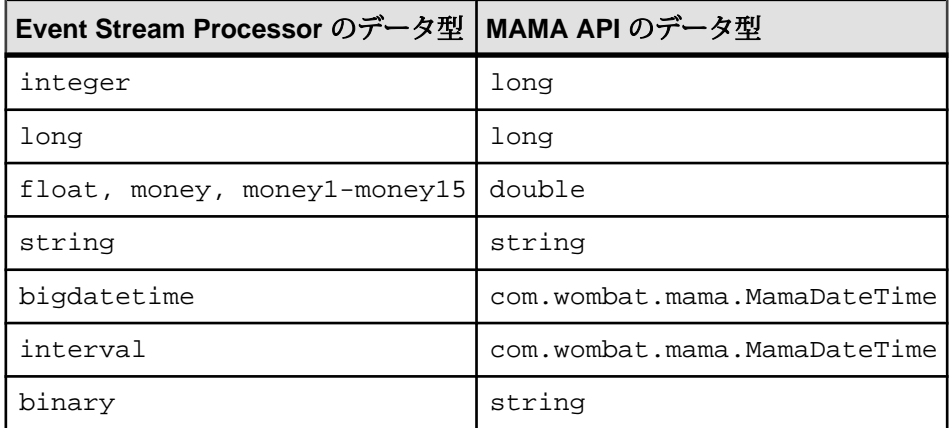

### **JAVA\_HOME** 環境変数の設定

Java ディレクトリを指すように JAVA\_HOME 環境変数を設定します。

### 前提条件

Java Runtime Environment のバージョン 1.6.0\_26 以降をインストールする。 NYSE Java とバイナリ・ライブラリを \$ESP\_HOME/adapters/wombat/lib/wombat の下に配置します。

#### 手順

JAVA\_HOME 環境変数を、Java Runtime Environment 1.6.0\_26 以降がインストールさ れているディレクトリ・パスに設定します。

#### 次のステップ

ESP\_HOME 環境変数が正しく設定されていることを確認する。

### 設定

NYSE Technologies アダプタ用の設定情報を以下に示します。

NYSE アダプタのディレクトリ

アダプタのディレクトリには、設定ファイル、テンプレート、例、JAR ファイル など、アダプタに関連するすべてのファイルがあります。

README.txt Quick Guide ReleaseNotes.txt Release Notes

bin/

 adapter.bat Standalone adapter startup script adapter.sh Standalone adapter startup script adapter-plugin.bat Plug-in connector startup script adapter-plugin.sh Plug-in connector startup script

config/ controller.xsd Controller schema log4j.properties Sample logging configuration wombatadapter.xsd Adapter schema dictionary.txt The configuration file to map wombat fields with ESP datatypes. This is used for data dictionary. login.config Authentication configuration

discovery/ Data discovery templates

example/ Working example

lib/

 esp\_wombat\_adapter.jar wombat adapter library wombat/ wombat java and binary libraries

javadoc/

```
 adapterapi/ Adapter API Javadoc
     wombatadapter/ Wombat Adapter Javadoc
Common jars are located:
$ESP_HOME/adapters/jar 
activation.jar     Java mail library<br>adapterapi.jar     Adapter API code
adapterapi.jar Adapter API code 
                               Webservices jar<br>Required by SDK API
commons-codec-1.3.jar
commons-discovery-0.2.jar 
commons-logging-1.1.jar Logging library
esp_java_sdk-0.2.jar ESP SDK library<br>jaxrpc-api-1.1.jar Require
                      Required by ESP SDK<br>Logging library
log4j-1.2.14.jar<br>mail.jar
                      Java mail library<br>Webservices jar
saaj-api-1.3.jar<br>Webserv
ws-commons-util-1.0.2.jar Required by ESP SDK 
wsdl4j-1.5.1.jar
xercesImpl.jar XML parser library
xmlrpc-client-3.1.3.jar Required by ESP SDK 
xmlrpc-common-3.1.3.jar Required by ESP SDK 
xmlrpc-server-3.1.3.jar Required by ESP SDK
```
スキーマと設定ファイル

アダプタ設定はファイルからロードされ、アダプタのスキーマに対して検証され ます。

実際に動作するアダプタの例が、サンプル adapter.xml ファイルにあります。 このファイルを編集するか、新しいファイルを作成できます。 アダプタ設定がス キーマに対して正しく検証されることを確認します。 設定が正しく検証されない と、エラー・メッセージが表示されます。

アダプタ・コントローラ・パラメータ

**controllerPort** パラメータは、アダプタの「コマンドと制御」のポートを指定しま す。

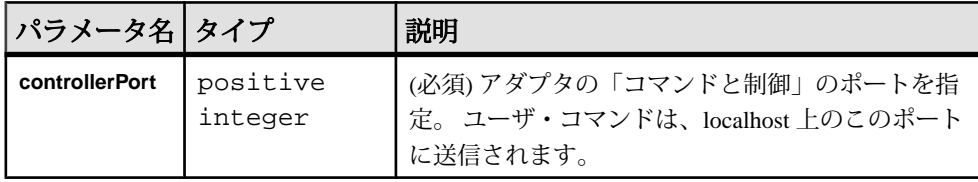

<span id="page-258-0"></span>Event Stream Processor のパラメータ

Event Stream Processor のパラメータは、Event Stream Processor と NYSE アダプタと の間の通信を設定します。

これらのパラメータは、controller.xsd ファイル (config ディレクトリ内) で 定義されます。

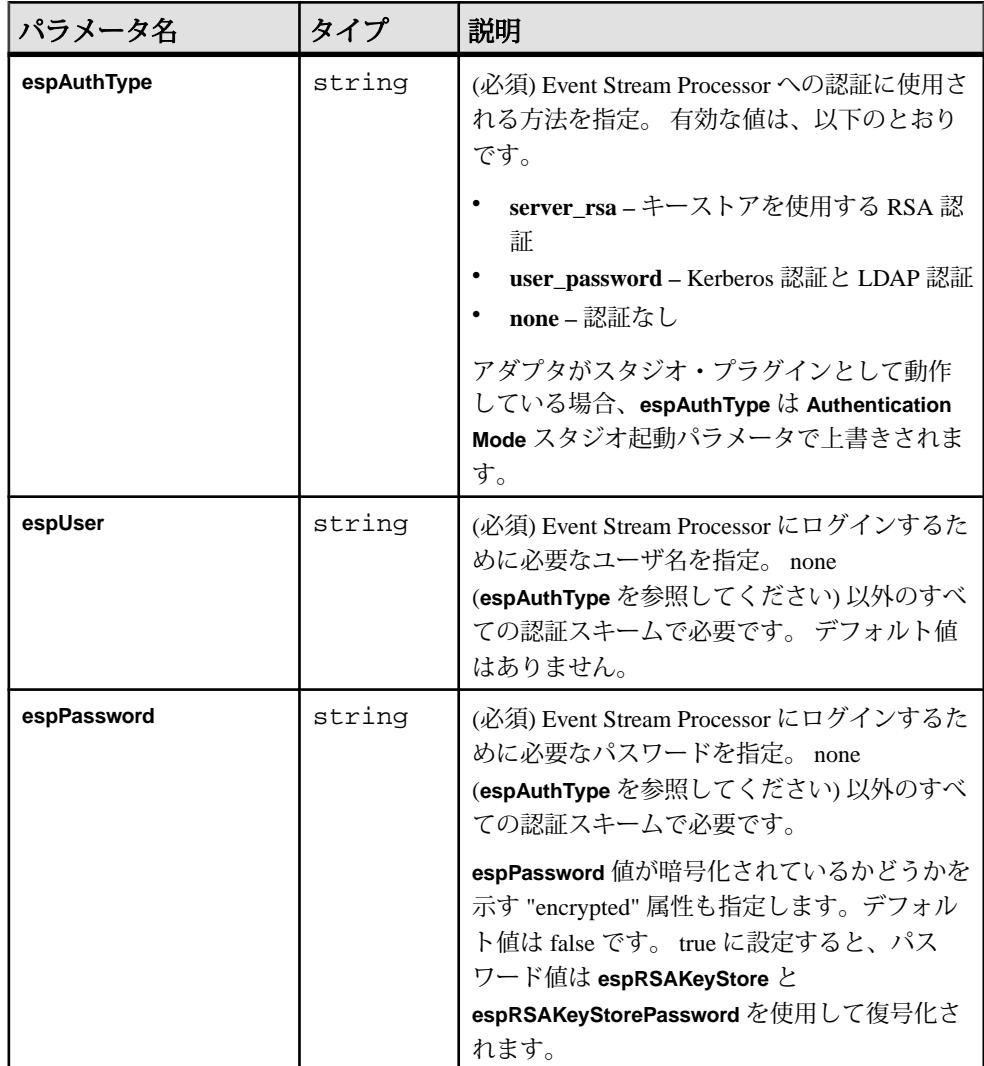

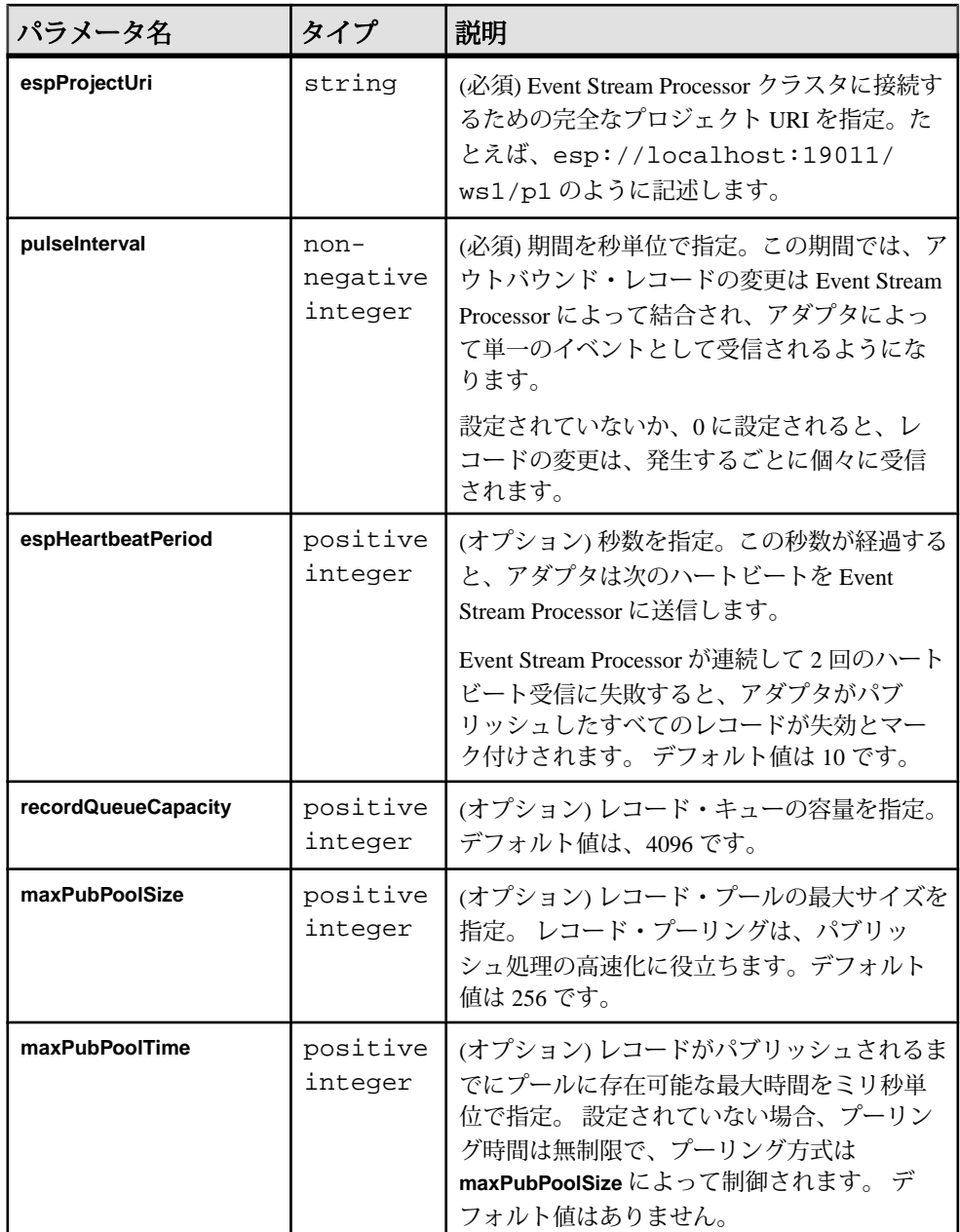

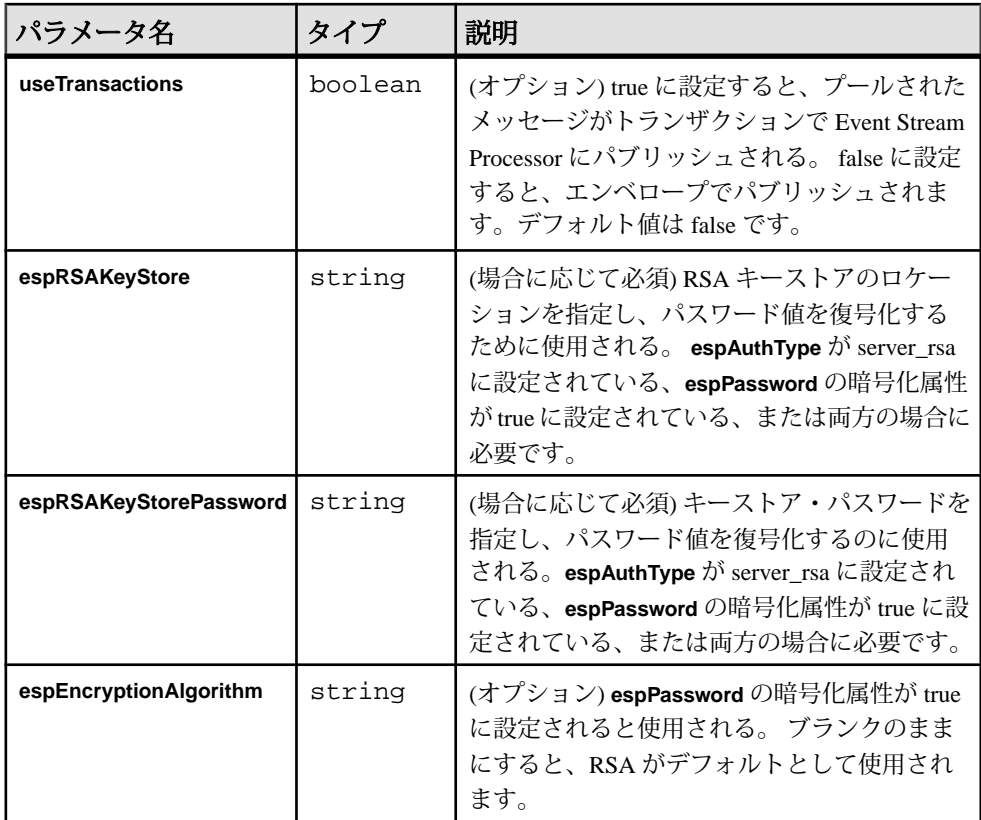

• [失効レコード](#page-253-0) (244 ページ)

ウォッチリスト・ストリームの設定パラメータ ウォッチリスト・ストリームの設定パラメータは、マーケット・データとオー ダー・ブックのウォッチリストの名前を指定します。

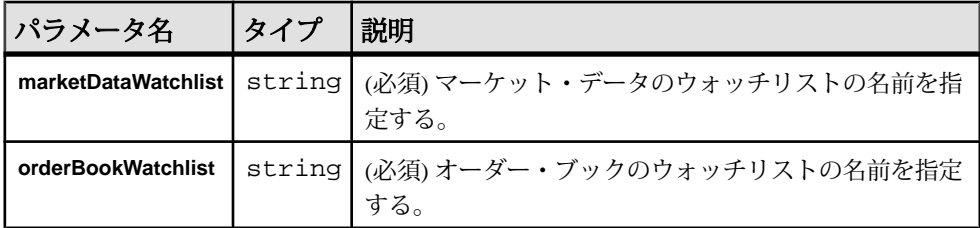

参照:

• [マーケット・データのウォッチリスト](#page-249-0) (240 ページ)

- <span id="page-261-0"></span>• [オーダー・ブックのウォッチリスト](#page-250-0) (241 ページ)
- [ウォッチリスト](#page-248-0) (239 ページ)

# データ・ストリームの設定

設定ファイルの marketDataStreams セクションを使用して、データ・ストリー ムのパラメータを提供します。

各データ・ストリームのストリーム名を示します。

データ・ストリームのカラムと対応する MAMA フィールドは、名前が同じ場合と 異なる場合があります。 名前が異なる場合、カラムと対応するデータ・フィール ドを明示的にマップします。 次の例では、MyTimestamp カラムが wSrcTime MAMA フィールドにマップされています。

<column> <name>MyTimestamp</name> <field>wSrcTime</field> </column>

カラムと対応するフィールドが同じデータ型であることを確認します。 一部のカ ラムに対して対応するフィールドがない場合があります。カラム名の Symbol、 Namespace、Transport、Stale は予約語です。

# 参照:

- [データ・ストリーム](#page-251-0) (242 ページ)
- [マーケット・データのストリーム](#page-251-0) (242 ページ)
- [オーダー・ブックのデータ・ストリーム](#page-252-0) (243 ページ)

データフィードのパラメータ データフィードのパラメータは、NYSE アダプタ用のデータフィードを設定しま す。

これらのパラメータの詳細については、『MAMA Developer's Guide』を参照して ください。

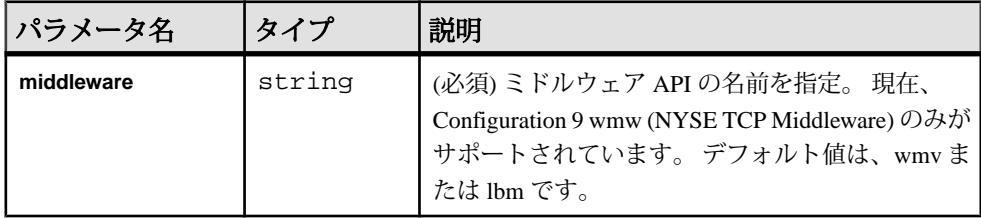

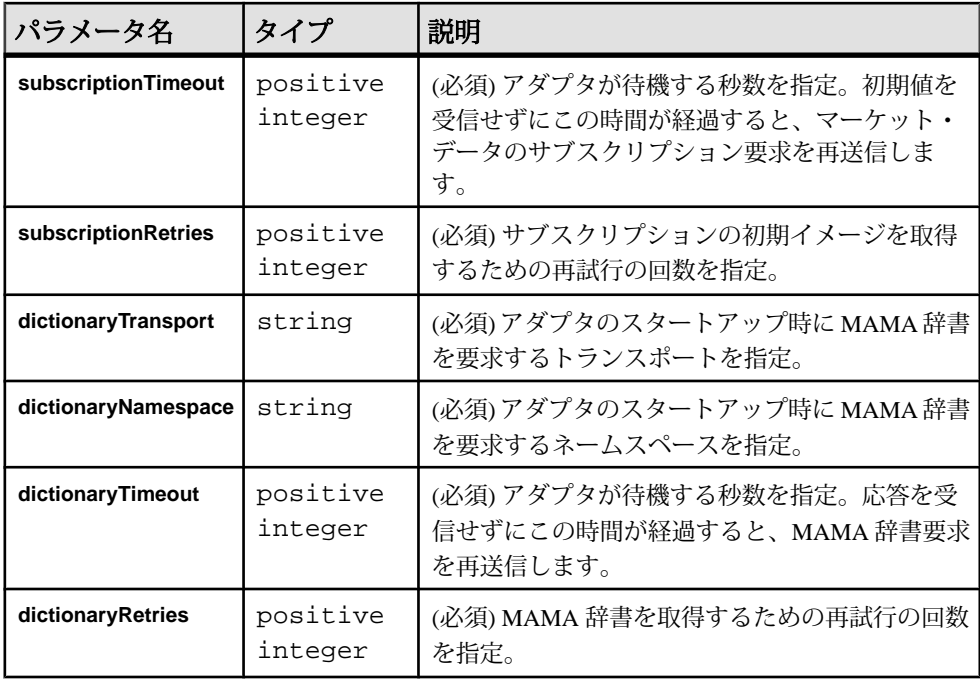

NYSE 設定ファイルのサンプル

NYSE アダプタ用のサンプル設定ファイル (adapter.xml) を以下に示します。

このファイルは、example にあります。

```
<adapter>
<!-- Adapter Controller -->
 <controller>
   <controllerPort>13579</controllerPort>
 </controller>
<!-- Streaming platform settings -->
 <esp>
    <espConnection>
         <espProjectUri>esp://localhost:19011/w1/p1</espProjectUri>
    </espConnection>
    <espSecurity>
         <espUser>espuser</espUser>
         <espPassword encrypted="false">espuser</espPassword>
         <espAuthType>none</espAuthType>
< ! -- <espRSAKeyStore>/keystore/keystore.jks</espRSAKeyStore>
       <espRSAKeyStorePassword>Sybase123</espRSAKeyStorePassword>
>
         <espEncryptionAlgorithm>RSA</espEncryptionAlgorithm>
```

```
 </espSecurity>
   <maxPubPoolSize>1</maxPubPoolSize>
  </esp>
  <watchlists>
   <marketDataWatchlist>MarketDataWatchlist</marketDataWatchlist>
   <orderBookWatchlist>OrderBookWatchlist</orderBookWatchlist>
  </watchlists>
  <marketDataStreams>
   <stream>
   <name>MyMarketDataStream</name>
    <column>
     <name>MyTimestamp</name>
    <field>wSrcTime</field>
    </column>
   </stream>
  </marketDataStreams>
<datafeed>
  <middleware>wmw</middleware>
  <subscriptionTimeout>5</subscriptionTimeout>
  <subscriptionRetries>1</subscriptionRetries>
  <dictionaryTransport>demo</dictionaryTransport>
 <dictionaryNamespace>WOMBAT</dictionaryNamespace>
  <dictionaryTimeout>10</dictionaryTimeout>
  <dictionaryRetries>1</dictionaryRetries>
</datafeed>
</adapter>
```
NYSE インプット・アダプタ

NYSE インプット・アダプタは、NYSE データ・フィードに接続し、リアルタイム のレベル 1 と 2 のデータを受信します。

任意のソース・ストリーム上のアダプタを入力データ・ロケーションとして設定 できます。 認証方法は、次の 3 つの中から Event Stream Processor と同じに設定さ れます。 none、rsa、または gssapi。 このアダプタは、スキーマ検出をサポートし ます。

このアダプタを使用するには、NYSEアダプタのバージョン1以降がインストール されている必要があります。

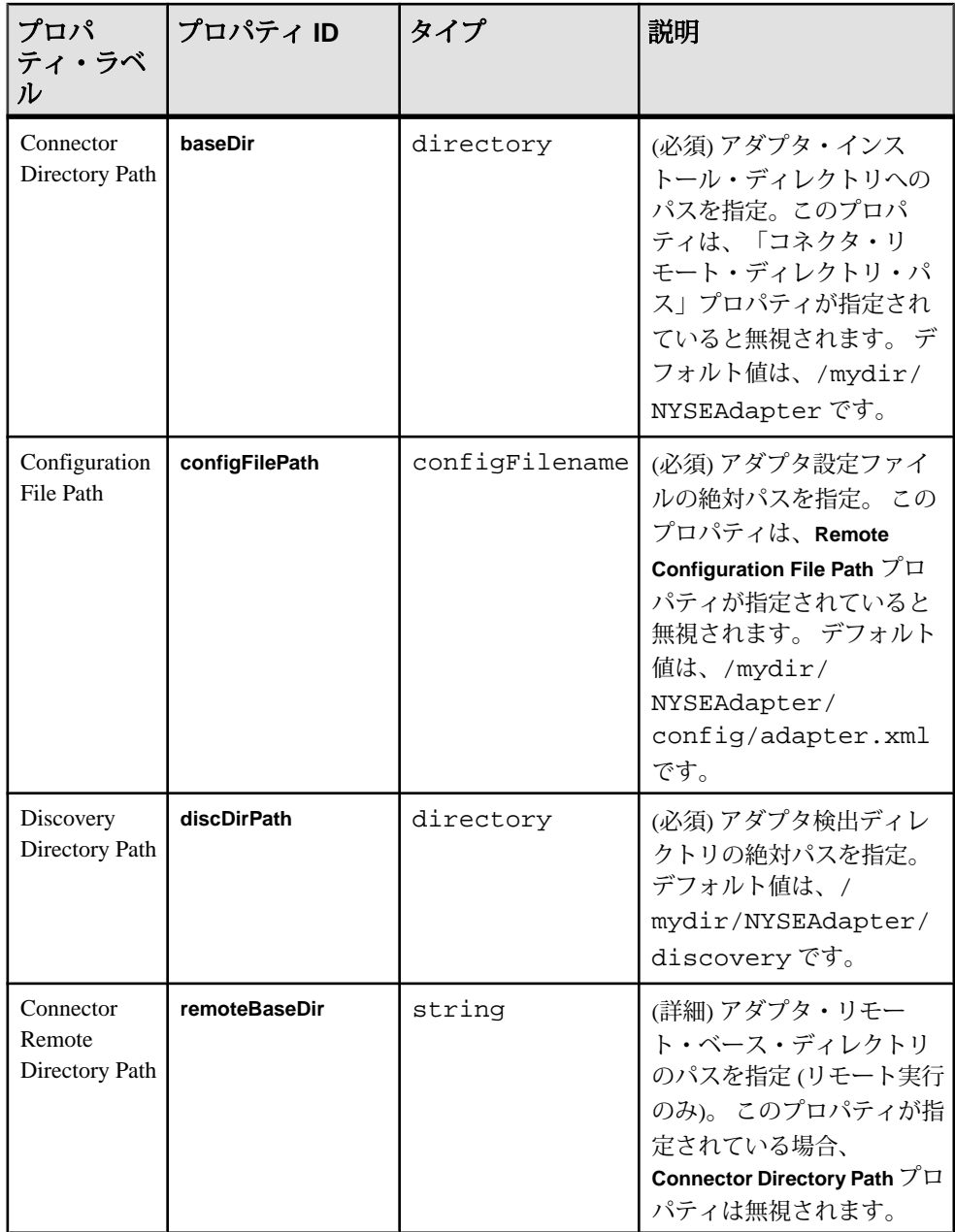

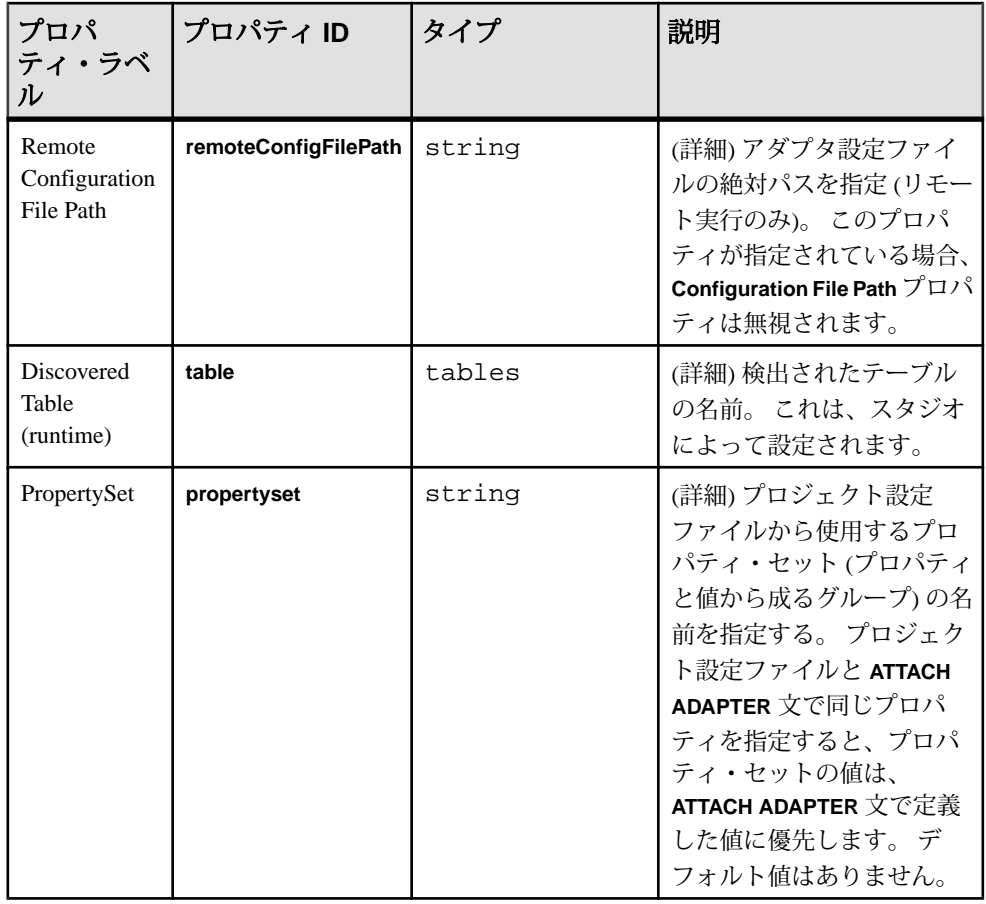

ロギング

NYSE アダプタは Apache log4j API を使用して、エラー、警告、情報、デバッ グ・メッセージをログ記録します。

log4j.properties ファイルには、ログ記録設定があります。 このファイルの サンプルが、アダプタ配布にあります。

注意: ログ記録レベルを DEBUG に設定すると、ログ・ファイルが非常に大きく なることがあります。 デフォルトのレベルは、INFO です。 ロー Wombat メッセー ジが、DEBUG レベルでログ記録されます。

ログ記録設定の詳細については、<http://logging.apache.org/log4j> を参照してくださ い。

# オペレーション

NYSE アダプタをコマンド・ラインから操作します。

実行するプロジェクトには、マーケット・データとオーダー・ブックのウォッチ リストがあることを確認します。 ウォッチリスト・ストリームの名前は、それぞ れ **marketDataWatchlist** パラメータと **orderBookWatchlist** パラメータに対応している ことを確認します。

該当するロギング・レベルを log4j.properties で設定します。

### NYSE アダプタの起動

NYSE アダプタをコマンド・ラインから起動するには、Event Stream Processor を起 動して、**start** コマンドを実行します。

**1.** Event Stream Processor を起動します。

Windows:

**1.** サンプル・クラスタを起動します。

cd %ESP\_HOME%¥cluster¥nodes¥node1 %ESP\_HOME%¥bin¥esp\_server --cluster-node node1.xml

**2.** CCL をコンパイルして CCX を作成します。

%ESP\_HOME%¥bin¥esp\_compiler -i model.ccl -o model.ccx

**3.** プロジェクトをクラスタに展開します。

%ESP\_HOME%¥bin¥esp\_cluster\_admin" --uri=esp://localhost:19011 --username=sybase --password=sybase --add\_project --workspacename=w1 --project-name=p1 --ccx=model.ccx

**4.** 展開したクラスタをサーバで起動します。

```
%ESP_HOME%¥bin¥esp_cluster_admin" --uri=esp://localhost:19011 
--username=sybase --password=sybase --start_project --
workspace-name=w1 --project-name=p1
```
UNIX:

- **1.** サンプル・クラスタを起動します。 cd \$ESP\_HOME/cluster/nodes/node1 \$ESP\_HOME/bin/esp\_server --cluster-node node1.xml
- **2.** CCL をコンパイルして CCX を作成します。 \$ESP\_HOME/bin/esp\_compiler -i model.ccl -o model.ccx
- **3.** プロジェクトをクラスタに展開します。 \$ESP\_HOME/bin/esp\_cluster\_admin" --uri=esp://localhost:19011 --username=sybase --password=sybase --add\_project --workspacename=w1 --project-name=p1 --ccx=model.ccx
- **4.** 展開したクラスタをサーバで起動します。

```
$ESP_HOME/bin/esp_cluster_admin" --uri=esp://localhost:19011 
--username=sybase --password=sybase --start_project --
workspace-name=w1 --project-name=p1
```
**2.** アダプタを起動します。

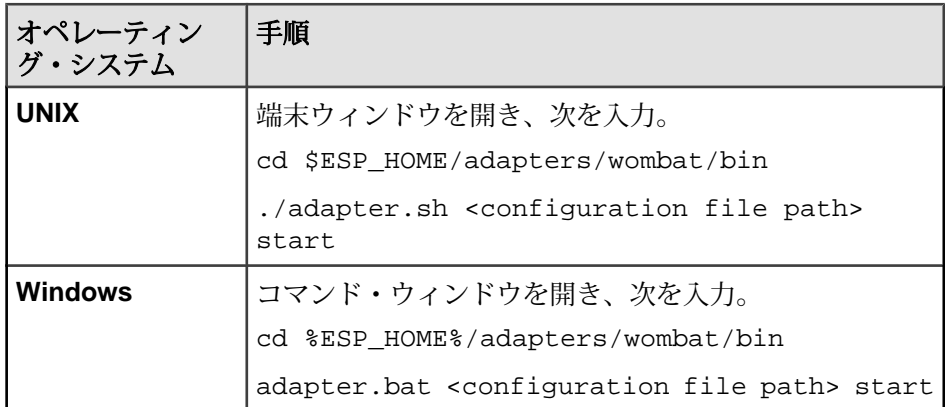

**esp\_subscribe** ユーティリティを使用して、NYSE メッセージが正しく Event Stream Processor にパブリッシュされることを確認できます。

### 参照:

• start [コマンド](#page-247-0) (238 ページ)

<u>NYSE アダプタのステータスの確認</u>

NYSE アダプタのステータスをコマンド・ラインから確認するには、**status** コマン ドを実行します。

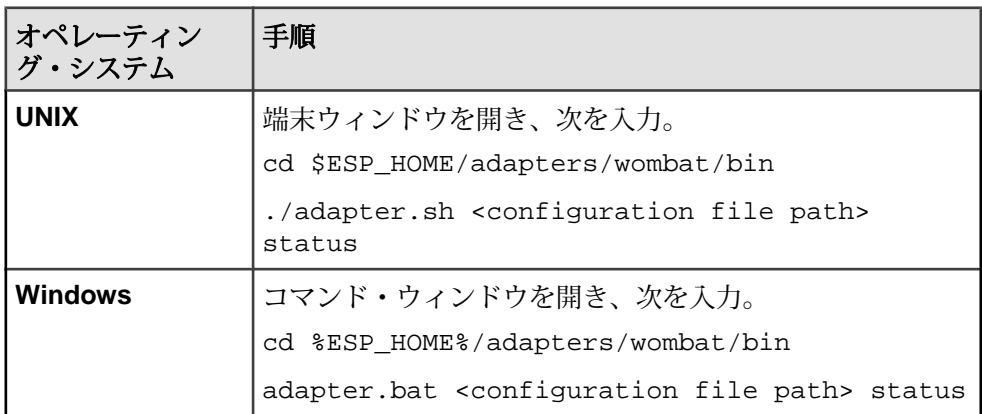

アダプタのステータスが、実行中または停止中のいずれかとして表示されます。

• *status [コマンド](#page-248-0)* (239 ページ)

NYSE アダプタの停止

NYSE アダプタをコマンド・ラインから停止するには、**stop** コマンドを実行しま す。

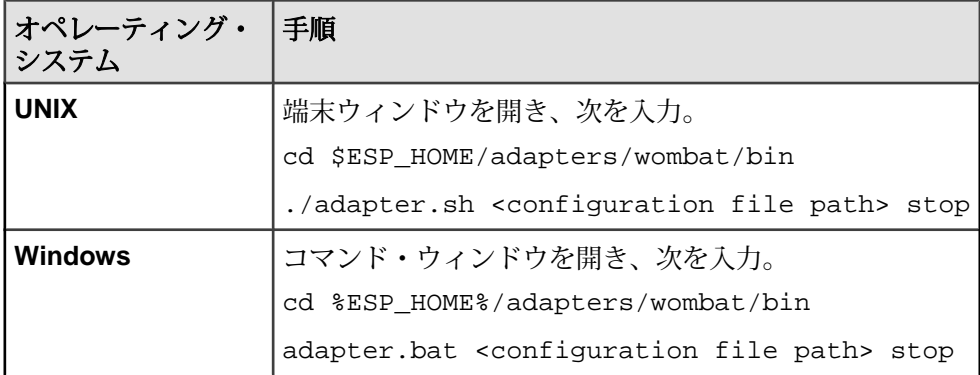

#### 参照:

• stop [コマンド](#page-248-0)(239 ページ)

ウォッチリストのオペレーション

ウォッチリストは、挿入と削除を使用して変更できます。

ウォッチリストの更新は、エラー条件として解釈され、アクションは何も実行さ れません。

マーケット・データのウォッチリストを変更すると、アダプタは証券コードのリ アルタイム・データにサブスクライブするか、またはサブスクリプションを削除 します。オーダー・ブックのウォッチリストを変更すると、アダプタは証券コー ドのオーダー・ブック・データにサブスクライブするか、またはサブスクリプ ションを削除します。

### 参照:

• [ウォッチリスト](#page-248-0) (239 ページ)

挿入

ウォッチリストの挿入は、アダプタで次の 2 つのアクションをトリガします。 サ ブスクライブとパブリッシュ。

ウォッチリストを挿入すると、次のアクションがトリガされます。

- アダプタは、指定されたネームスペースからの指定された証券コードに、指定 されたトランスポートを介してサブスクライブする。
- アダプタは、リアルタイムのマーケット・データ・メッセージまたはオー ダー・ブックのリキャップと更新を受信し、それらを対応するデータ・スト リームにパブリッシュする。

• [ウォッチリスト](#page-248-0) (239 ページ)

削除

ウォッチリストの削除は、アダプタで次の 2 つのアクションをトリガします。 サ ブスクリプションの削除とレコードの失効化。

ウォッチリストを削除すると、次のアクションがトリガされます。

- アダプタは、指定されたトランスポート経由の指定されたネームスペースの指 定された証券コードのサブスクリプションを削除する。
- キャンセルされたサブスクリプションからの結果となるマーケット・データ・ ストリームのレコードを失効化する。

# 参照:

• [ウォッチリスト](#page-248-0) (239 ページ)

# 例: データへのサブスクライブとデータのパブリッシュ

2 つの証券コードのリアルタイム・マーケット・データと 1 つの証券コードのオー ダー・ブック・データにサブスクライブし、受信データを Event Stream Processor にパブリッシュします。

# 前提条件

NYSE データフィードへのネットワーク接続が必要です。

# 手順

- **1.** adapter.sh スクリプトを編集します。
- **2.** JAVA\_HOME環境変数を、JavaRuntime Environment(JRE)がインストールされて いるディレクトリに設定します。

注意: NYSE ライブラリは、32 ビットと 64 ビットの両方のバージョンで利用 できます。 ライブラリが 32 ビットの場合は、32 ビット JRE を使用します。 ラ イブラリが 64 ビットの場合は、64 ビット JRE を使用します。

**3.** Event Stream Processor を起動します。

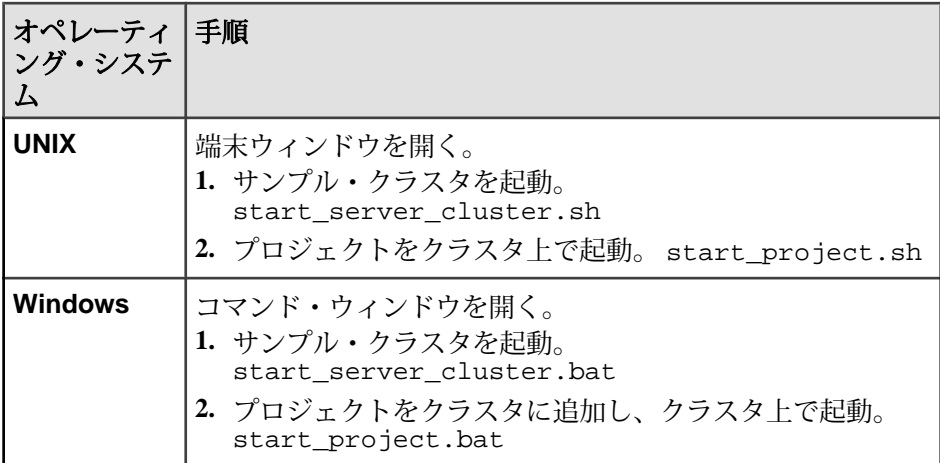

- **4.** アダプタの lib/wombat ディレクトリの mama.properties ファイルを編集 して、subscribe\_address プロパティと subscribe\_port プロパティが NYSE データ・フィードを指し示すようにします。
- **5.** アダプタを起動します。

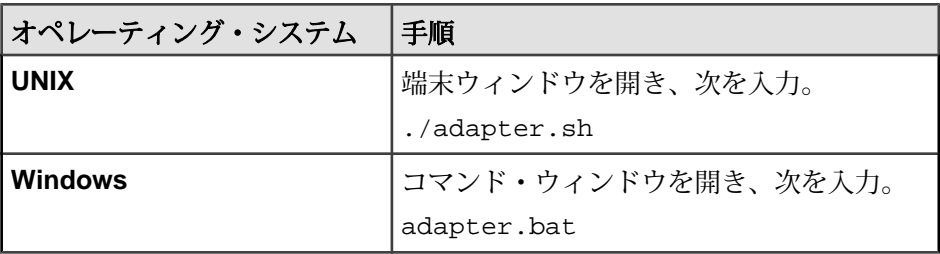

- **6.** アダプタの初期化が完了するまで 5 ~ 10 秒待機します。
- **7.** ストリーム・レコードをアップロードします。

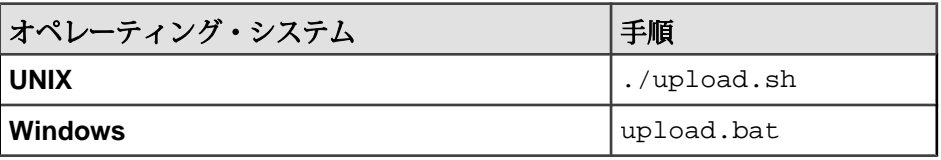

**8.** サブスクライバ・ユーティリティを起動して、データ・ストリームの内容を表 示します。

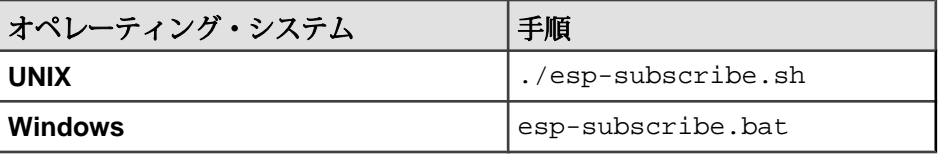

# オープン・アダプタ

Sybase Event Stream Processor のオープン・アダプタは、オープンソースの openadapter™ (openadapter.org) の 1 つのバージョンです。

Web サービスやさまざまなファイル・タイプなど、一般的なアプリケーションや ミドルウェア環境用に、多くのアダプタが提供されています。 各アダプタをさま ざまなリーダやライタと共に使用することによって、さまざまなタイプのメッ セージ (たとえば、区切られたフィールド・レコードや XML ドキュメント) を解析 しフォーマットできます。 アダプタを通して受信されるレコードには、ESP\_OPS カラムがあり、そのレコードに対して実行するデータベース・オペレーションを 示します。

- i、I、insert、または INSERT は挿入を示す。
- p、P、upsert、まはた UPSERT はアップサートを示す。
- u、U、update、または UPDATE は更新を示す。
- s、S、safedelete、または SAFEDELETE は安全な削除を示す。
- d、D、delete、または DELETE は削除を示す。

ESP\_OPS カラムを使用する場合、各レコードのこのカラムに値があることを確認 します。

オープン・アダプタは、アダプタ・プロパティ・ファイルによって定義され、1 つ以上のソース・コンポーネントから 1 つ以上のシンク・コンポーネントにデー タを移動する複数のコンポーネントによって構成されます。 中間コンポーネント (パイプ) を設定して、データに対して追加処理も実行できます。 多くのアダプタ が実行できるシステムでは、各アダプタは、個別に起動と制御を行える個別のイ ンスタンスとして実行します。

注意: Microsoft Windows では、二重の円記号 ¥¥ をパス、クラス・パス、URL の 区切り文字として使用します。

オープン・アダプタを使用するには、個別のライセンスを購入する必要がありま す。このライセンスは、Sybase 製品ダウンロード・サイトから取得できます。 標 準の SySAM 猶予期間がサポートされます。つまり、ライセンスなしで 30 日間実 行できます。 この期間が過ぎた場合、実行するには有効なライセンスが必要で す。

# オープン・アダプタのデータ型のマッピング

**Event Stream Processor のデータ型は、オープン・アダプタのデータ型にマップされ** ます。

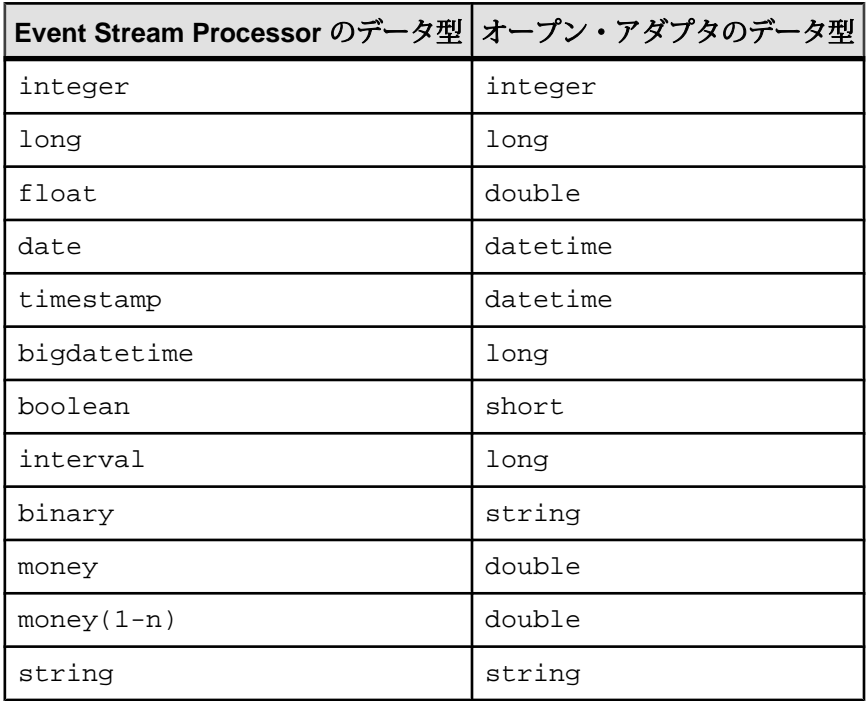

### **JAVA\_HOME** 環境変数の設定

Java ディレクトリを指すように JAVA\_HOME 環境変数を設定します。

JAVA HOME 環境変数を、Java Runtime Environment 1.6.0\_26 以降がインストールさ れているディレクトリ・パスに設定します。

# 次のステップ

ESP\_HOME 環境変数が正しく設定されていることを確認する。

# 設定

アダプタ・プロパティ (.props) ファイルはテキスト・ファイルで、アダプタ用 に呼び出されるコンポーネントの設定情報で構成されます。

プロパティ・ファイルは、テキスト・エディタまたはアダプタ・フレームワー ク・エディタを使用して作成できます。 設定は、ソース、シンク、パイプの各コ ンポーネント、それらのリーダとフォーマッタで構成されます。 Sybase オープ ン・アダプタは、プロパティを XML ドキュメントからも読み込めます。

各アダプタ・プロパティ・ファイルには、単一のアダプタの設定があります。 ア ダプタ・プロパティは、アダプタ、コンポーネント、プロパティのそれぞれの名 前を指定します。

AdapterName. ComponentName.PropertyName=PropertyValue

例を示します。

最初のカラムの # 文字は、コメント行を示します。

# # Adaptor 'Dynamic2' Component 'BalanceInMQ # Dynamic2.BalanceInMQ.QueueManager=QM\_Test Dynamic2.BalanceInMQ.Queue=TEST.BALANCE.IN … # # Adaptor 'Dynamic2' Component 'EventInMQ' # Dynamic2.EventInMQ.QueueManager=QM\_Tes t Dynamic2.EventInMQ.Queue=TEST.EVENT.IN

プロパティは、複数のレベルで修飾できます。 フィールドを定義するプロパティ には、フィールド名とフィールドの型の両方が定義されていることを確認しま す。 例を示します。

Dynamic2.EventInMQ.Field1=Date Dynamic2.EventInMQ.Date.Name=CurrentDate Dynamic2. EventInMQ.Date.Type=Datetime

オープン・アダプタは、個々のコンポーネントのプロパティをサポートします。 アダプタ・プロパティ・ファイルで多くの文を使用して、プロパティの定義を単 純化できます。

# オープン・アダプタのディレクトリ

アダプタのディレクトリには、設定ファイル、テンプレート、例、JAR ファイル など、アダプタに関連するすべてのファイルがあります。

\$ESP\_HOME/adapters/esp\_open Root directory for the Open adapter. This directory contains the log4j.xml configuration file

lib/ All adapter and third-party distributable jar files.

bin/ Example scrips for starting the adapters and editor.

repo/ Standard location for all property files.

examples/ Various component examples.

ファイルをインクルードするための構文 その他のプロパティ・ファイルをインクルードするための構文。

#include other.props

ファイル名には、プレフィックスを追加できます。このプレフィックスは、イン クルードされるファイル内の各プロパティ名に付加されます。

#include A.comp other.props

ここで、other.props には以下が指定されています。

property1=foo

オープン・アダプタは、次を読み込みます。

A.comp.property1=foo

### 変数の代入

プロパティ・ファイル内またはインクルードされるプロパティ・ファイル内で変 数を定義します。

変数は、プロパティ・ファイル内またはインクルードされるプロパティ・ファイ ル内で定義できます。変数は、定義した後に使用できます。

NUM TO SEND=1000 … A.comp.MaxRecords=\${NUM\_TO\_SEND}

また、変数の定義は、アダプタの起動時に、"-D" オプションを Java 仮想マシンに 対して使用することによってもできます。

java –DNUM\_TO\_SEND=1000 org.openadapter.adapter.RunAdapter config.props A

#### プロパティ名でのワイルドカード文字の使用

ワイルドカード名を使用して定義されたプロパティの場合、コンポーネントがプ ロパティを初期化して値を取得しようとすると、SuperProperties クラスは、 要求に一致する、さらに特定されるプロパティ設定がないかぎり、ワイルドカー ド・プロパティの値を返します。

たとえば、次は、任意のアダプタとコンポーネントの名前に一致します。

\*.QueueManager=QM\_Test

次は、ワイルドカード文字部分が任意の 1 文字のコンポーネントに一致します。

A.?. OueueManager=OM\_Test

A.B.QueueManager は一致しますが、A.B.C.QueueManager は一致しません。

自動インクリメントされるプロパティ名

大量のプロパティを指定する必要がある場合は、自動インクリメントされるプロ パティ名を選択できます。

例を示します。

A.comp.field1=foo A.comp.field2=bar A.comp.field3=hello A.comp.field4=world

### 第 2 章:Event Stream Processor でサポートされるアダプタ

次のフィールドを自動インクリメントできます。

A.comp.field++=foo A.comp.field++=bar A.comp.field++=hello A.comp.field++=world

注意: アダプタ・フレームワーク・エディタを使用する場合、自動インクリメン ト・フィールドは、設定ファイルの読み込み時に、対応する番号付きフィールド に変換されます。 アダプタ・フレームワーク・エディタは、プロパティ・ファイ ルを書き戻すときにフィールドを自動インクリメント・フィールドに戻せません。

XML プロパティ・ファイル

アダプタ・プロパティ・ファイルを XML ドキュメントとして指定します。

<?xml version="1.0" encoding="UTF-8" ?> <openadapter> <A> Component1> <Name>C1</Name> </Component1> <Component2> <Name>C2</Name> </Component2>  $<$ C1> <ClassName>com.aleri.adapter.ibm.MqSource</ClassName>  $\langle$  C1>  $<$ C2> … …  $\langle$  /  $\Delta$  > </openadapter>

オープン・アダプタのコンポーネント

オープン・アダプタを使用するには、少なくとも 1 つのソース・コンポーネント と 1 つのシンク・コンポーネントを追加します。 ソース・コンポーネントは提供 されたデータを読み込み、シンク・コンポーネントは、関連付けられた出力に書 き込みます。

各コンポーネントには、固有の必須プロパティがあります。 DOStringReader プロパティと DOStringWriter プロパティを、ソース・コンポーネントとシン ク・コンポーネントに設定すると、これらのコンポーネントを通るデータをさま ざまなパーサで解析し、さまざまなフォーマットでフォーマットできます。

Event Stream Processor は、UTF-16 などのマルチバイト文字セットをサポートしま せん。しかし、外部ソースは非 ASCII 文字を指定できます。 デフォルトでは、ア ダプタは、非 ASCII 文字を 1 バイトまたは 2 バイトの Unicode 文字として解釈しま すが、これによってデータが破損することがあります。 コードを明示的に設定す るには、設定ファイルに TextEncoding プロパティを追加します。 例を示しま す。

Adapter. Component.TextEncoding=ASCII

複数のテーブル名を定義するプロパティが次のように指定されているとします。

Adapter. Component.Table++=TableName

この場合、設定ファイルでは次のように指定します。

Adapter. Component.Table1=TableName1

Adapter. Component.Table2=TableName2

プロパティは、複数のレベルをピリオドで区切って定義できます。 たとえば、 Table1 に固有のプロパティは、次のように表せます。

Adapter. Component.TableName1.Field1=FieldName1

ソース・コンポーネント オープン・アダプタには、2 つのソース・コンポーネントがあります。 AsapSource と SpPersistentSubscribeSource です。

AsapSource のプロパティ

AsapSource コンポーネントは、アダプタ設定で指定された名前の Event Stream Processor ストリームからのデータにサブスクライブします。

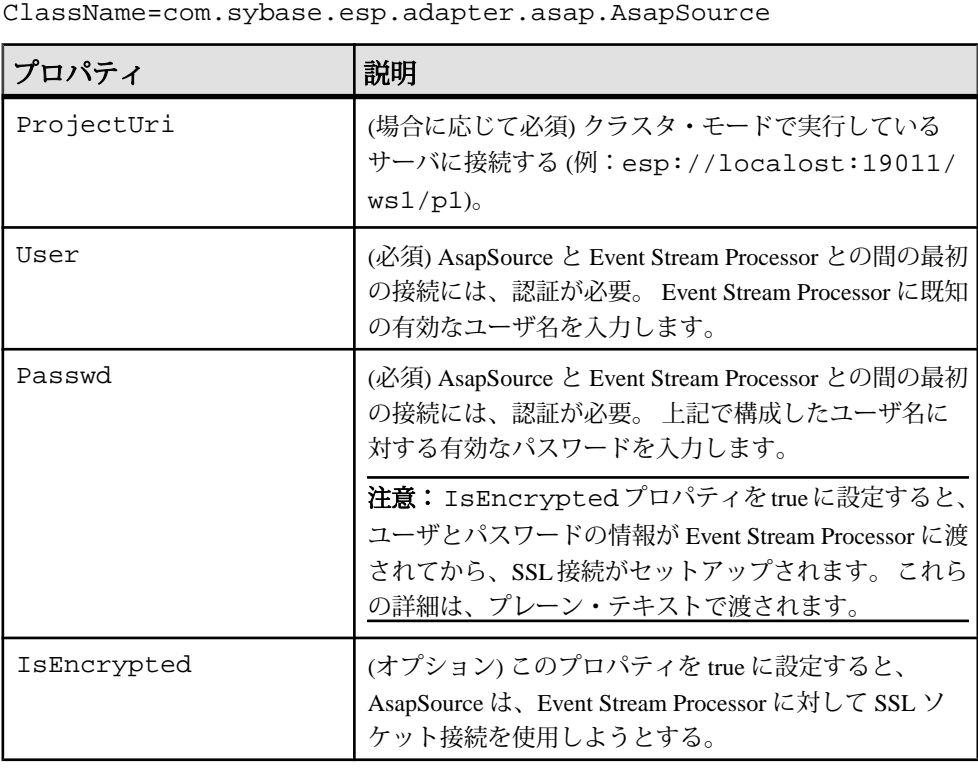

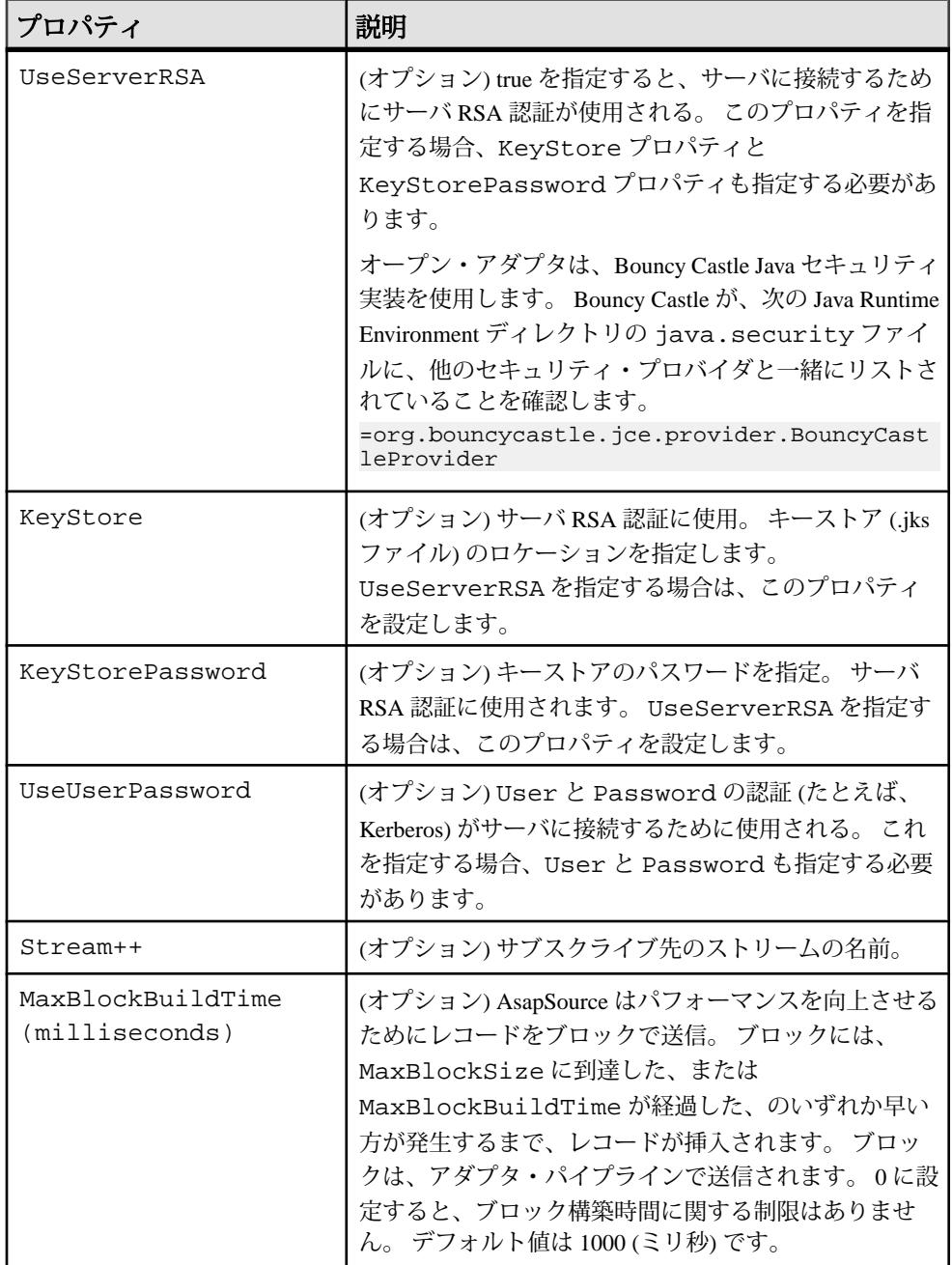

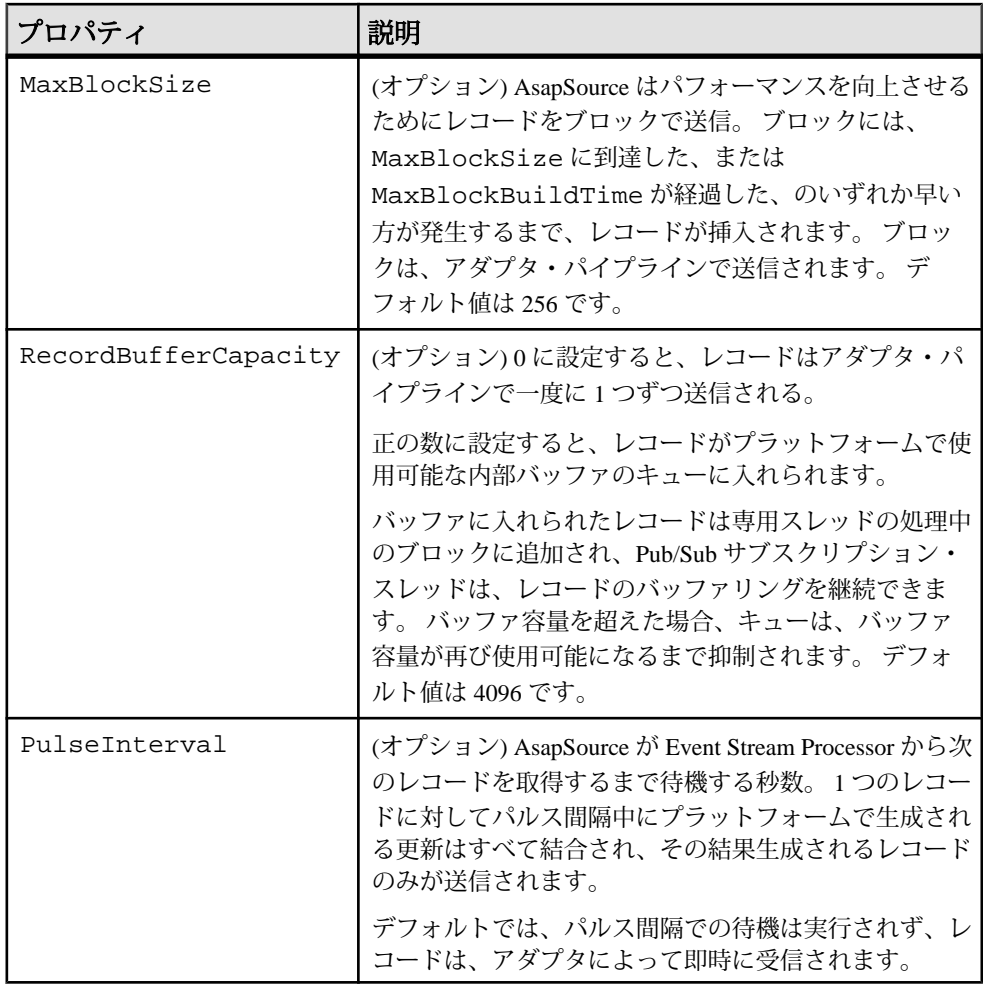

• 例: AsapSource [コンポーネントの使用](#page-326-0)(317 ページ)

SpPersistentSubscribeSource のプロパティ SpPersistentSubscribeSource コンポーネントは EventStream Processor 内のストリーム にサブスクライブし、他のコンポーネントにレコードを送信します。

ClassName = com.sybase.esp.adapter.asap.SpPersistentSubscribeSource

コンポーネントがサブスクライブするストリームは、サブスクライバによって要 求されるまで、レコードを明示的に削除しません。 レコードが処理されると、

SpPersistentSubscribeSource は、タグをプラットフォームにパブリッシュし、サブ スクライブされたストリームからローを削除します。

SpPersistentSubscribeSource には、2 つの追加ストリームがあります。 ログ・スト リームとトランケート・ストリームです。たとえば、3 つのストリーム Stream1、 Stream1\_log、Stream1Truncate を持つことができます。 ログ・ストリームには、2 つの追加カラムがあります。 シーケンス番号と opcode です。 レコードは、 Stream1 から Stream1\_log に渡され、シーケンス番号値が増加されます。 Stream1\_log の opcode カラムの opcode 値は "insert" です。

SpPersistentSubscribeSource がデータのバッチ (または、1 つのレコード) にサブスク ライブした後に、レコードの最後のシーケンス番号が Stream1Truncate にパブリッ シュされます。その後、そのシーケンス番号より前のレコードが Stream1\_log と永 続ストア (たとえば、ハード・ディスク上のファイル) から削除されます。

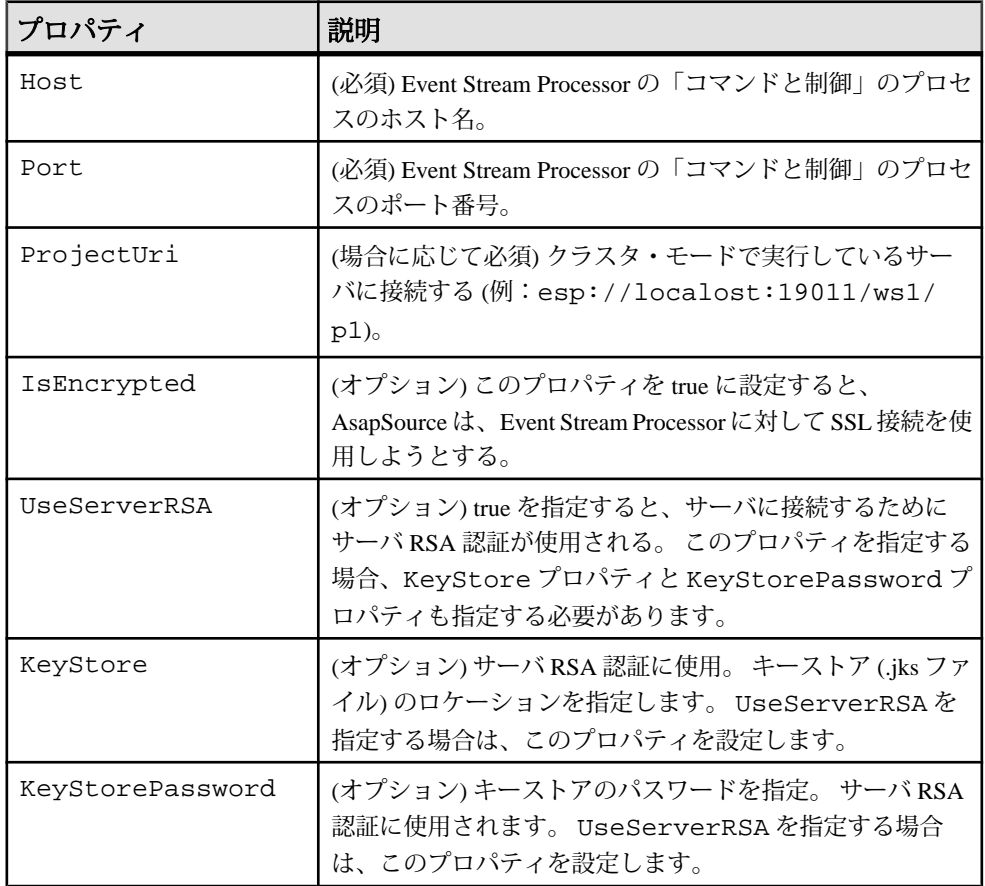

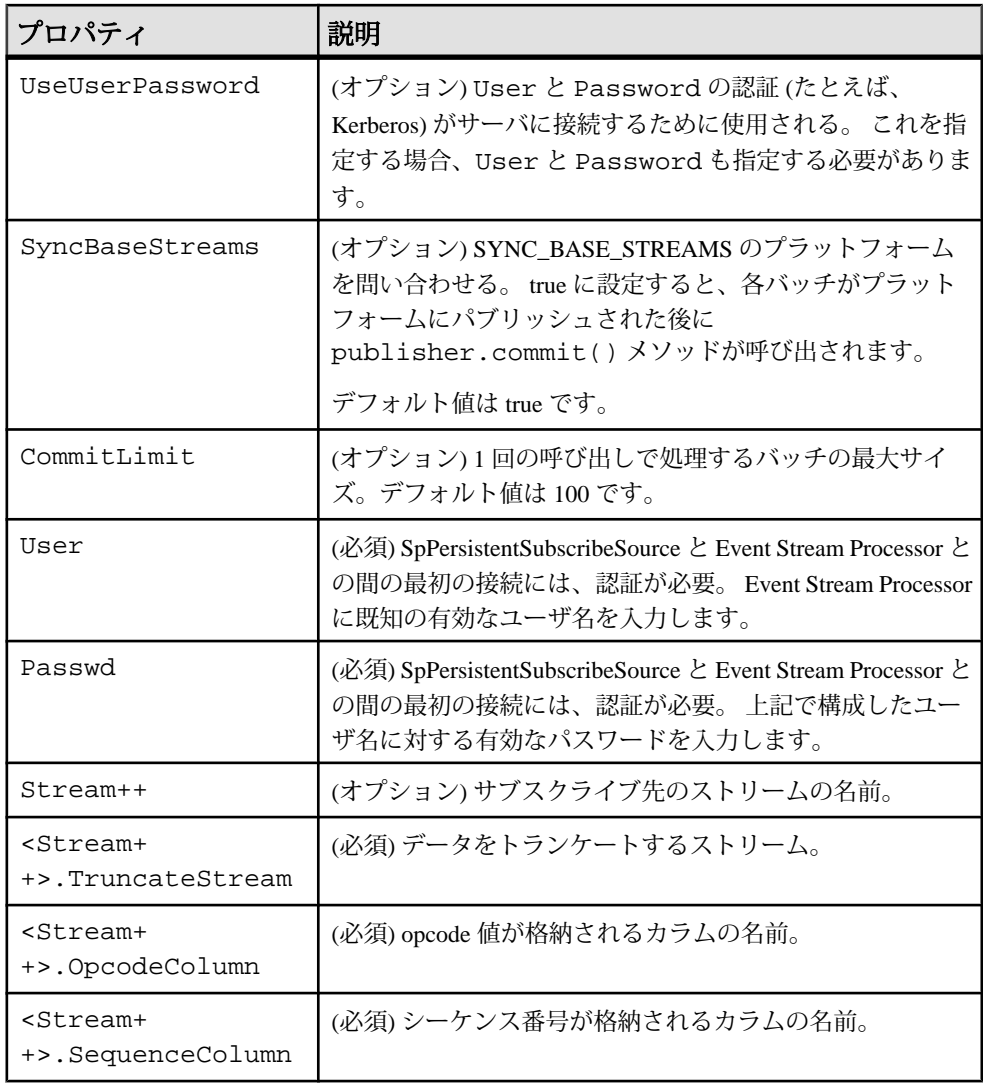

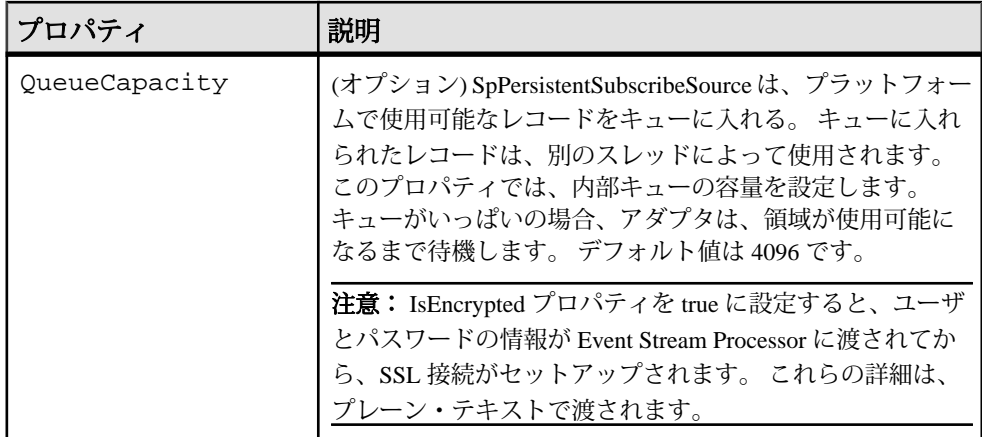

• 例: [SpPersistentSubscribeSource](#page-332-0) コンポーネントの使用(323ページ)

シンク・コンポーネント オープン・アダプタには、2 つのシンク・コンポーネントがあります。 AsapSink と WSSink です。

AsapSink のプロパティ AsapSink コンポーネントは、ソースからレコードを取得して、そのレコードを Event Stream Processor に配信します。

あらゆる入力アダプタ設定に、1 つの AsapSink コンポーネントが構成されている ことを確認してください。

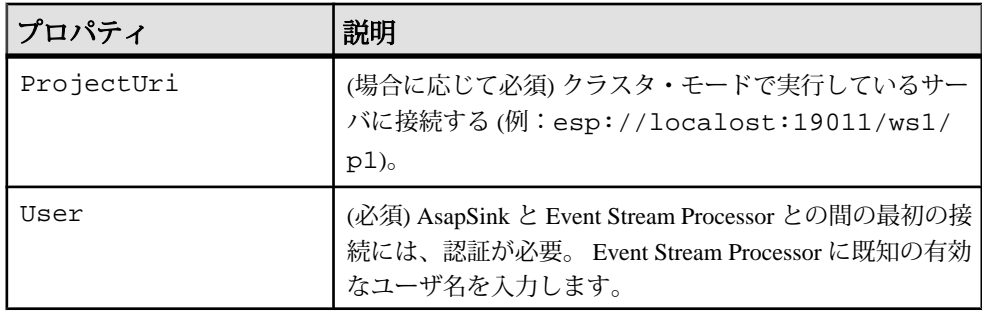

ClassName=com.sybase.esp.adapter.asap.AsapSink

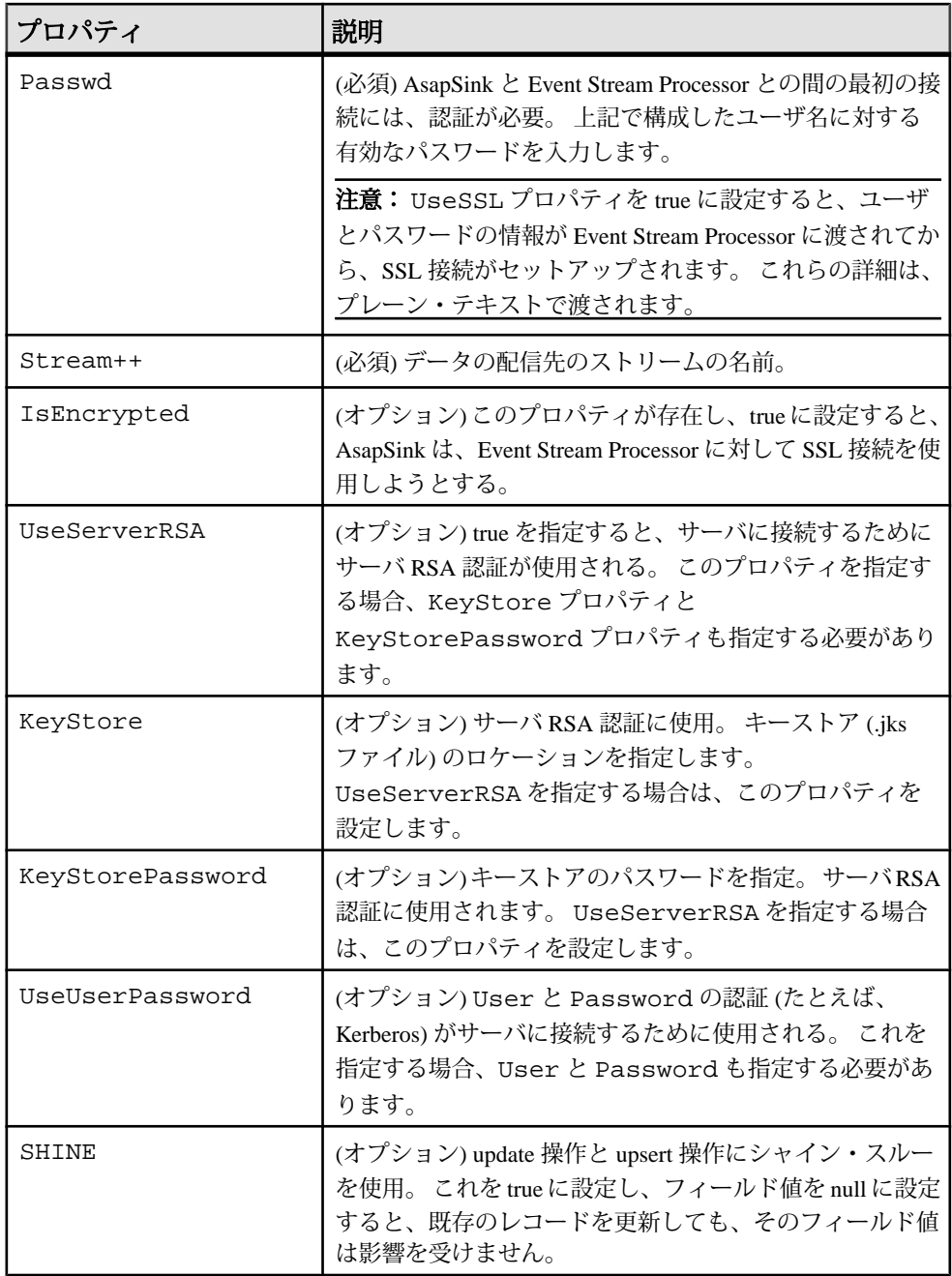

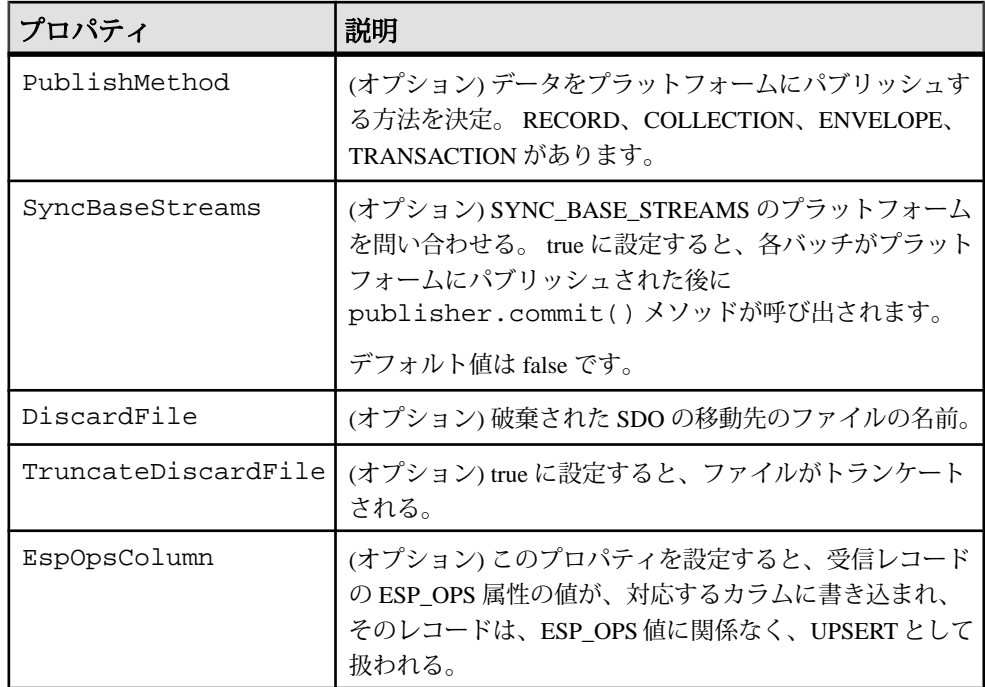

• 例: AsapSink [コンポーネントの使用](#page-324-0) (315 ページ)

WSSink のプロパティ

WSSink コンポーネントは、Web サービスのクライアントを実装したもので、リ モート・サービスと通信できます。

WSSink は、lib/WEB-INF/WSAdapterSource.wsdl の WSDL 記述子と一致し ます。

注意: アダプタのインストール・ディレクトリの lib/WEB-INF/

WSAdapterSource.wsdl にある WSDL 記述子に基づいて、サーバ側の Web サー ビスを構築します。

Web サービス・クライアントは、単純なオブジェクトである Data Transfer Objects (DTO) をデータ・コンテナとして使用します。 使用されるクラスは次のとおりで す。

**1.** com.sybase.adapter.soap.DataTransferObject

```
public class DataTransferObject {
private String name;
private int opcode;
```

```
private Object[] data;
}
```
data フィールドの構造が、Web サービスで定義されたものと同じであること を確認してください。 DTO のメタデータを取得できます。

**2.** com.sybase.adapter.soap.DTOMetaData

```
public class DTOMetaData {
private String name;
private DTOAttribute[] attributes;
}
```

```
これは次のクラスを使用します。
com.sybase.adapter.soap.DTOAttribute
```

```
public class DTOAttribute {
private String name;
private String xsdType;
}
```

```
DataTransferObject、DTOMetaData、DTOAttribute にはいずれも、getter メソッド
と setter メソッドが提供されています。 また、サービスの WSDL 記述子からオ
ブジェクト定義を取得できます。
```
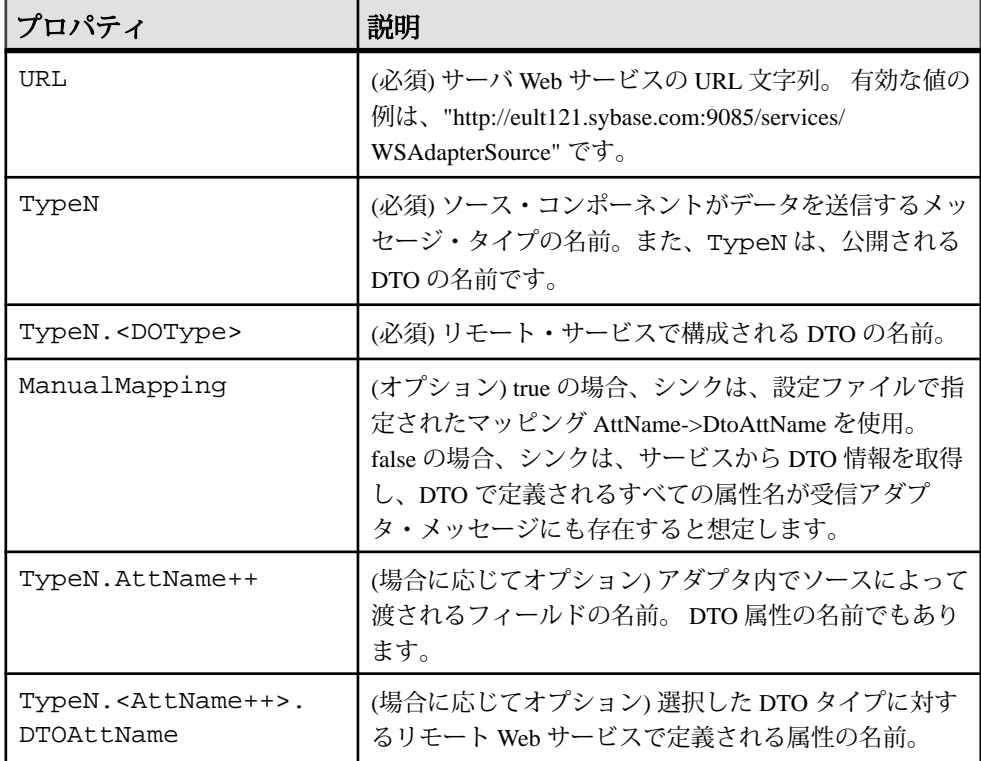

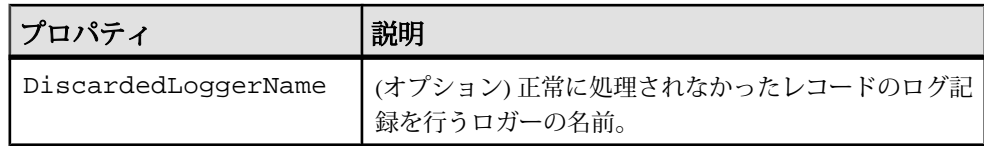

• 例: WSSink [コンポーネントの使用](#page-334-0) (325 ページ)

パイプ・コンポーネント オープン・アダプタには、2 つのパイプ・コンポーネントがあります。 BeanShellPipe と JDBCLookupPipe です。

BeanShellPipe のプロパティ メッセージの修正に使用されるスクリプト化可能なパイプ。

メッセージ全体または各フィールドを個別に Java でスクリプト化し、このコン ポーネントを受信フローと送信フローで使用できます。 スクリプト化は、 BeanShell で実装されています。 この言語の詳細については、[http://](http://www.beanshell.org) [www.beanshell.org](http://www.beanshell.org) を参照してください。

ClassName: com.sybase.esp.adapter.scripting.BeanShellPipe

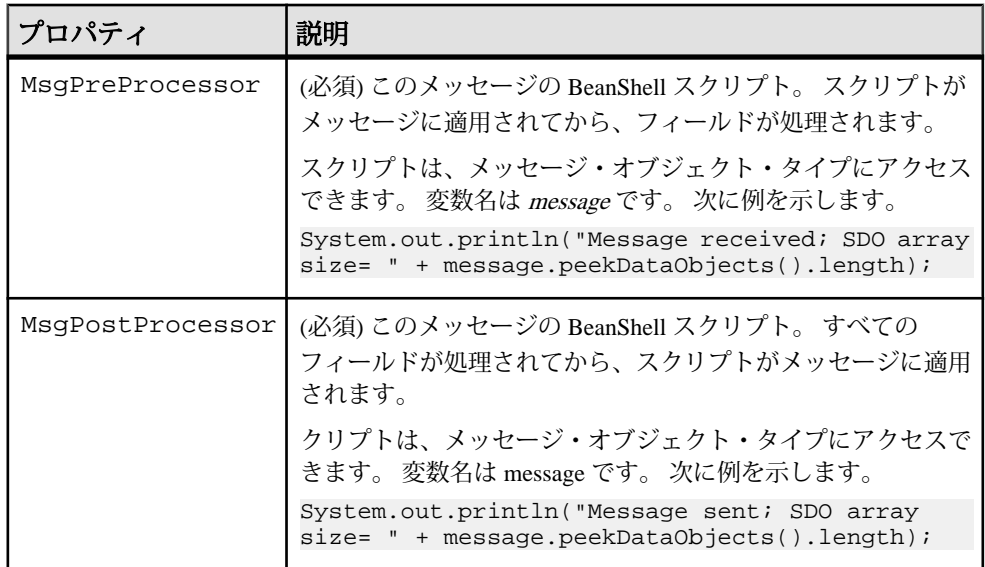

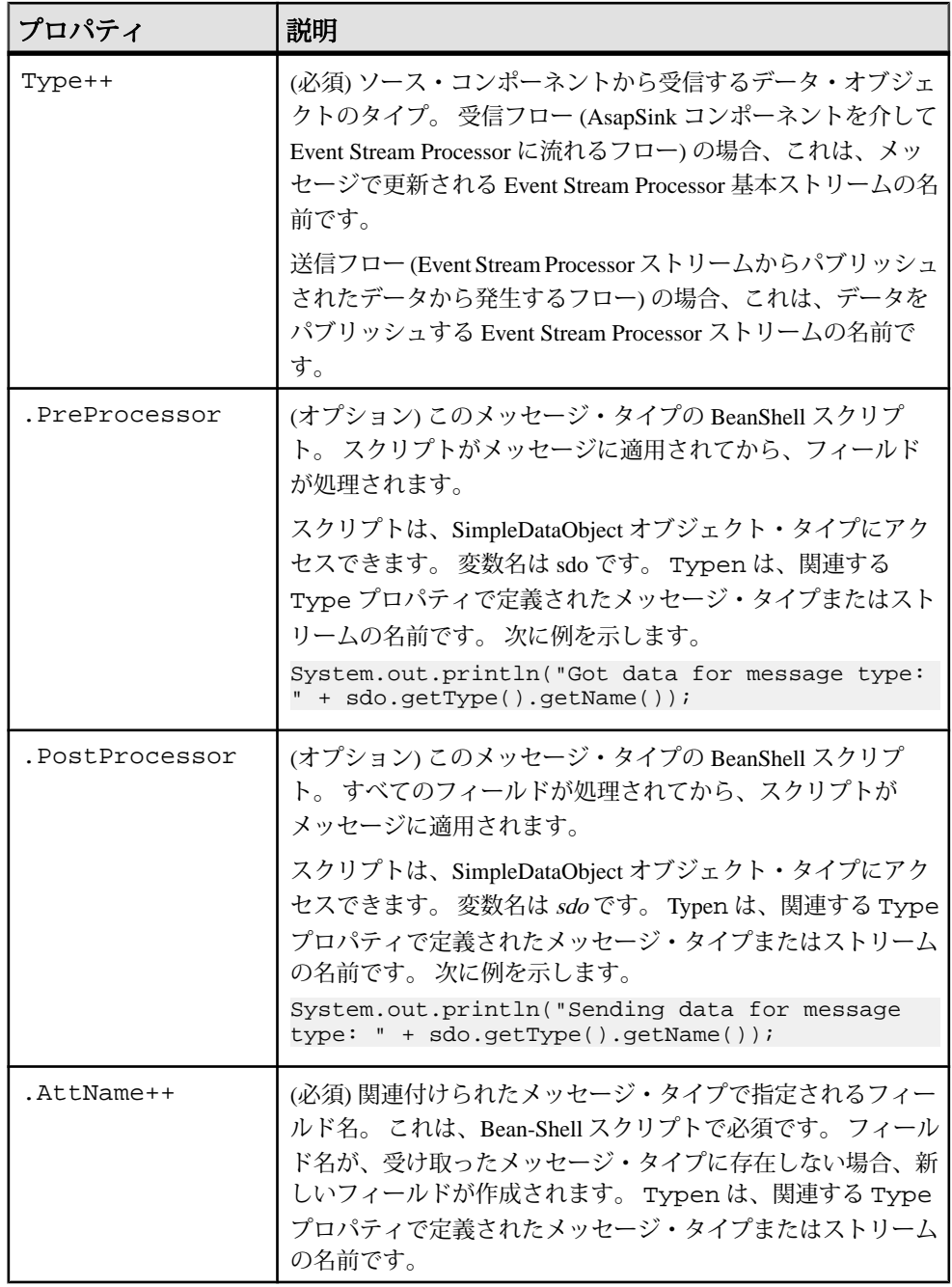

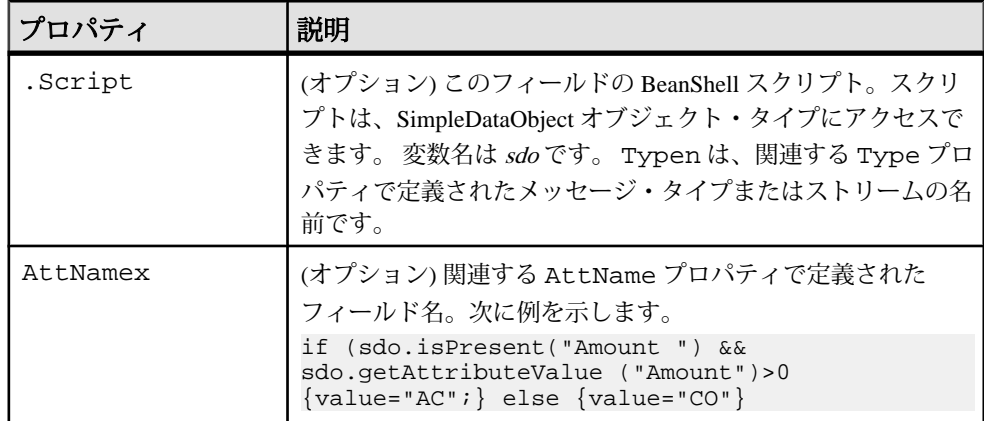

• 例: BeanShellPipe [コンポーネントの使用](#page-327-0)(318ページ)

JDBCLookupPipe のプロパティ

JDBCLookupPipe コンポーネントは、起動時にデータベースに問い合わせ、キャッ シュされた結果セットを検索テーブルとして使用します。

ClassName: com.sybase.esp.adapter.jdbc.JDBCLookupPipe

検索テーブルの各レコードは、一意の検索キーと、追加された属性の配列で構成 されます。 検索キーは 1 つまたは複数の属性で構成されます。 ソースからデー タ・オブジェクトが到着すると、次の動作が行われます。

- キー属性の値を、検索テーブルのレコードと照合する。
- レコードが一致しない場合、そのデータ・オブジェクトは、変換されずにシン クに渡される。
- 検索テーブルのレコードがキー属性の値と一致する場合、検索テーブルから追 加された属性がレコードに追加され、レコードの結果がシンクに渡される。

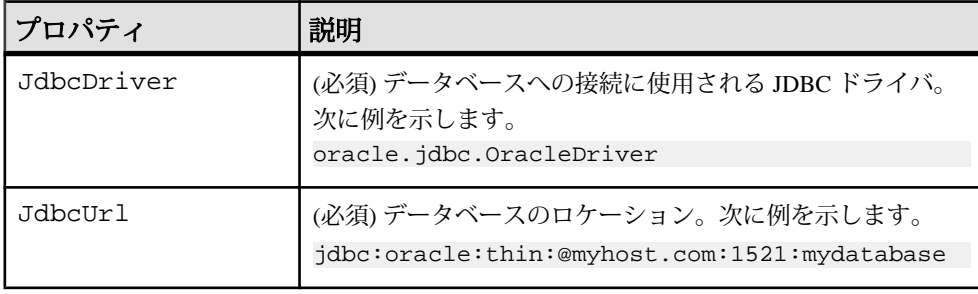
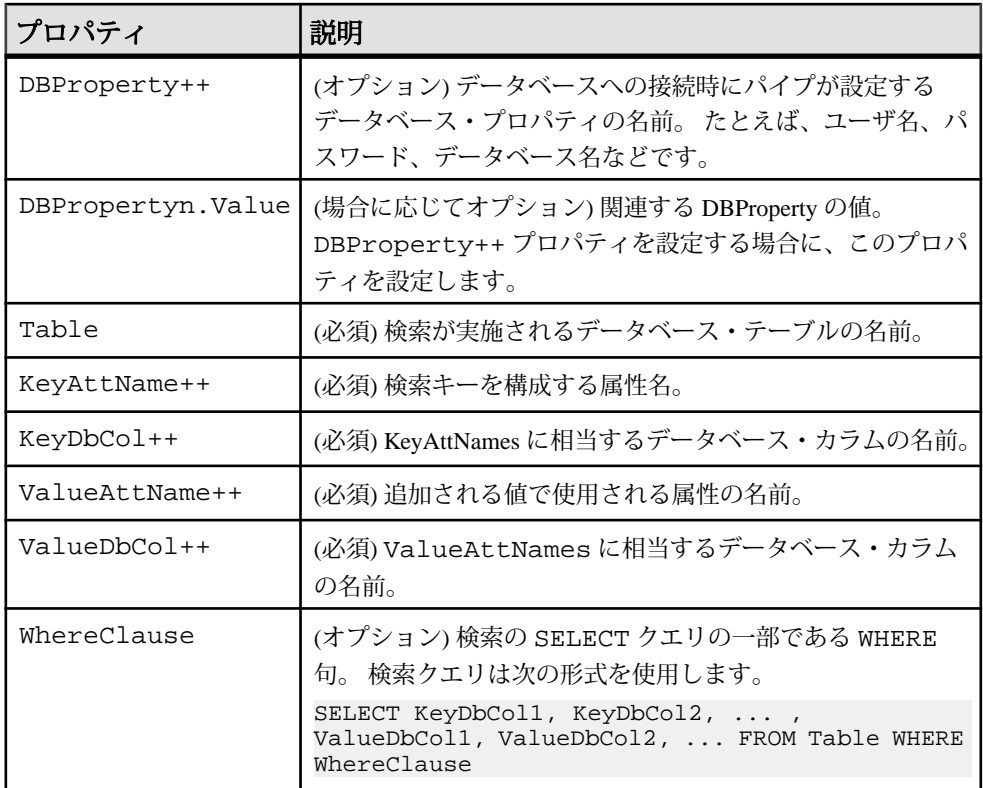

例

Oracle データベース・テーブルの "MyTable = (SYMBOL, ID, PRICE)" を検索に使用 します。 各データ・オブジェクトには、4 つの属性があります。 AttA、AttB、 AttC、AttD です。 AttA と AttB は、それぞれ SYMBOL と ID に相当し、検索キー として使用されます。AttD は PRICE に相当し、ソースから受け取られたデータ・ オブジェクトに追加されます。 次に、パイプ構成の例を示します。

```
adapter.LOOKUPPIPE.ClassName= 
com.sybase.esp.adapter.jdbc.JdbcLookupPipe
adapter.LOOKUPPIPE.JdbcUrl = jdbc:oracle:thin:@myhost.com:
1521:mydatabase
adapter.LOOKUPPIPE.JdbcDriver = oracle.jdbc.OracleDriver
adapter.LOOKUPPIPE.DBProperty1 = user
adapter.LOOKUPPIPE.DBProperty1.Value = MyUser
adapter.LOOKUPPIPE.DBProperty2 = password
adapter.LOOKUPPIPE.DBProperty2.Value = MyPassword
adapter.LOOKUPPIPE.Table = MyTable
adapter.LOOKUPPIPE.KeyDbCol1 = SYMBOL
adapter.LOOKUPPIPE.KeyAttName1 = AttA
adapter.LOOKUPPIPE.KeyDbCol2 = ID
adapter.LOOKUPPIPE.KeyAttName2 = AttB
```

```
adapter.LOOKUPPIPE.ValueDbCol1 = PRICE
adapter.LOOKUPPIPE.ValueAttName1 = AttD
adapter.LOOKUPPIPE.WhereClause = SYMBOL LIKE 'A%'
```
• 例: JDBCLookupPipe [コンポーネントの使用](#page-328-0)(319ページ)

リーダ・コンポーネント

オープン・アダプタには、4 つのリーダ・コンポーネントがあります。

MultiFlatXmlStringReader、XPathXmlStreamReader、 XPathMultiTypeXmlReader、 EspDelimitedStringReader です。

### MultiFlatXmlStringReader のプロパティ

MultiFlatXmlStringReader コンポーネントは、メッセージをすばやく処理し、メッ セージの内容に基づいてデフォルトを柔軟に設定でき、データを Event Stream Processor の複数のテーブルに分割します。

このリーダは、単純な XML フォーマットを使用します。テーブル名はタグで、 フィールドは属性です。

解析方法として MultiFlatXmlStringReader を選択すると、ソースによって複数の テーブル (定義されたストリーム) に値が設定されます。 Event Stream Processor が ソースからのデータに基づいて更新する 1 つまたは複数の内部テーブルを指定し ます。 また、各フィールドの名前とデータ型を指定して、各ソース・レコードの フィールドを定義します。

MultiFlatXmlStringReader のソース・レコードの形式は次のとおりです。

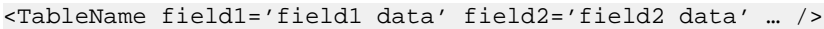

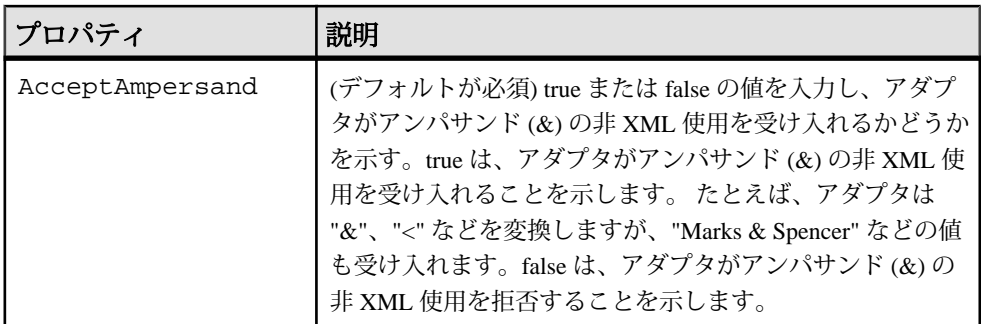

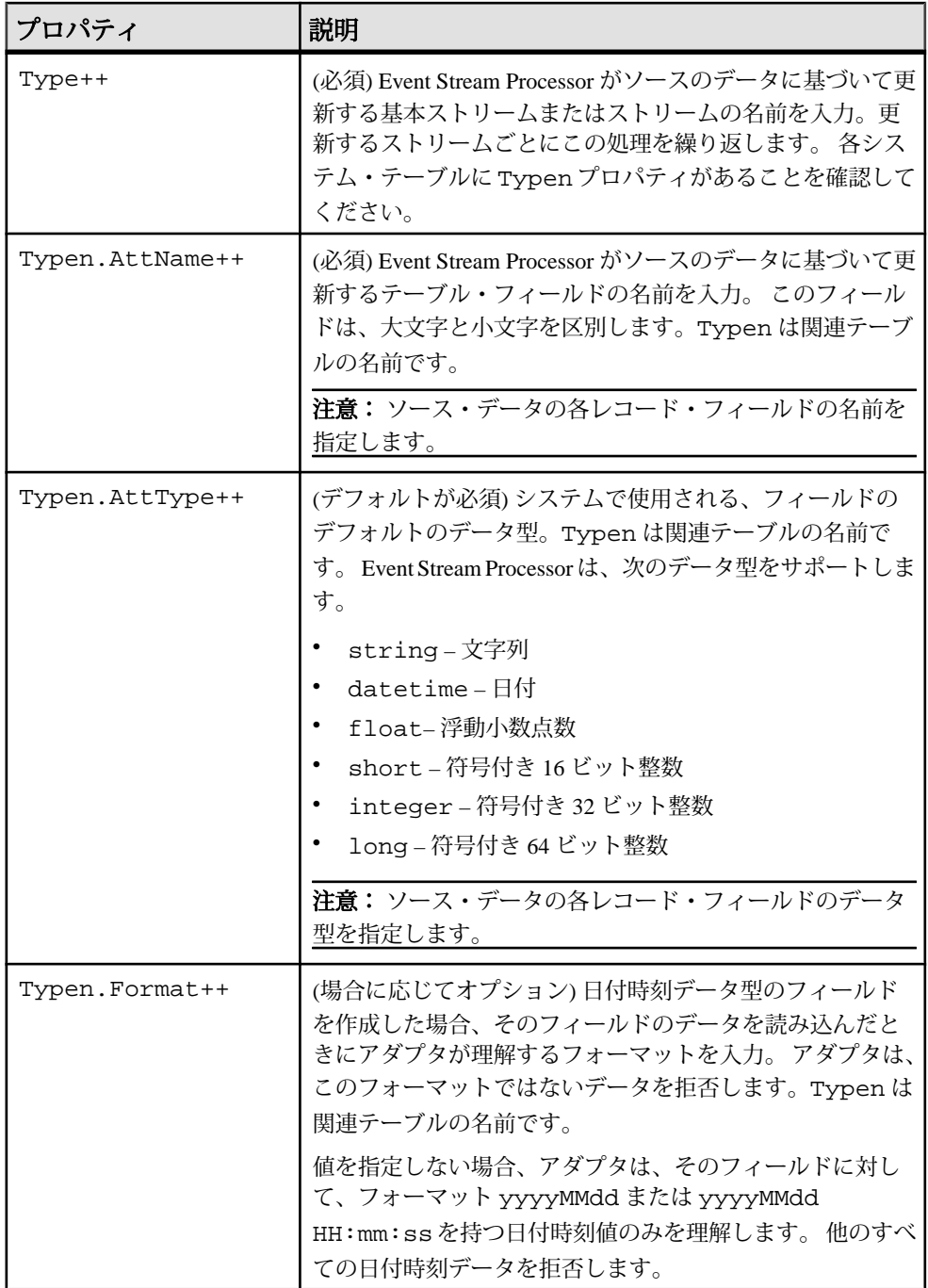

<span id="page-291-0"></span>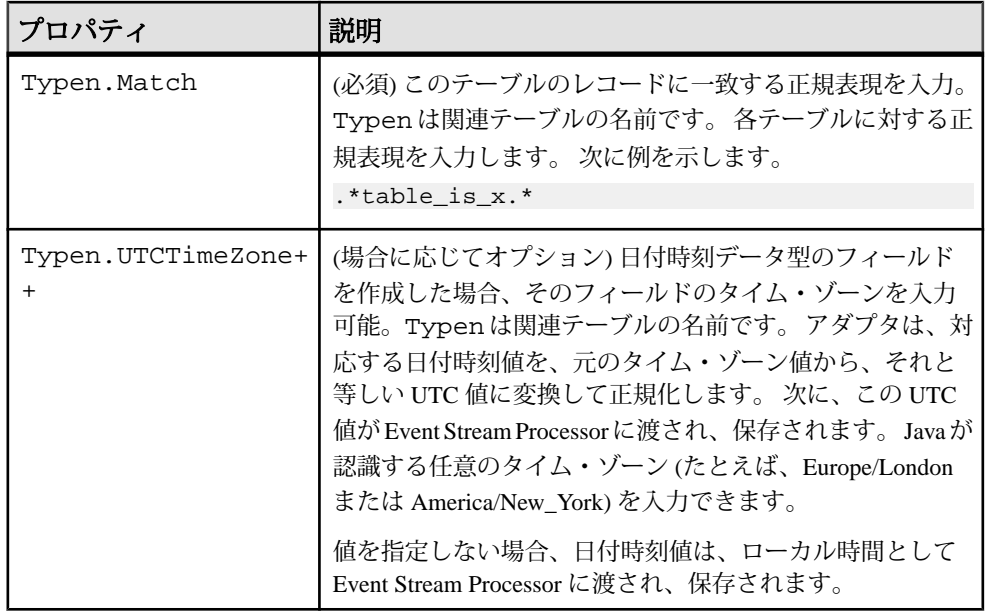

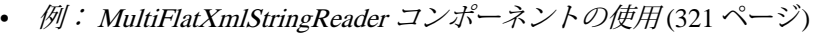

• [オープン・アダプタで有効なタイム・ゾーン](#page-303-0) (294 ページ)

### XPathXmlStreamReader のプロパティ

XPathXmlStreamReader コンポーネントは、XPath のプロパティを使用して XML 文 書を処理します。 解析方法として XPathXmlStreamReader を選択すると、ソースに よって複数のテーブルに値が設定されます。

DOStringReader=com.sybase.esp.adapter.xml.xpath.XPathXmlStreamReade r

EventStream Processor がソースからのデータに基づいて更新する基本ストリームを 指定します。 また、各フィールドの名前とデータ型を指定して、各ソース・レ コードのフィールドを定義します。

タグ・データまたは属性値を使用して、フィールドに XML 文書からのデータを設 定できます。ネストされたタグを指定するには、スラッシュ()を使用してタグ名 を区切ります。

たとえば、フィールド・データを xyz に設定します。

```
XPath=/env/body/tag
<env>
<body>
<tag> xyz </tag>
```

```
</body>
</env>
```
属性は、[@attributeName] で指定されます。

この場合、フィールド・データは abc に設定されます。

```
XPath=/env/body/tag[@attr]
<env>
<body>
<tag attr= abc />
</body>
</env>
```
XPathXmlStreamReader はコレクションを処理します。

```
XPath=/env/body/tag
<env>
<body>
<tag> xyz </tag>
<tag> abc </tag>
</body>
</env>
```
デフォルトでは、上記のコマンドは、コレクション・セパレータ文字で区切られ た両方の値 (xyz|abc) をフィールドに挿入します。

特定のタグ値が必要な場合、インデックス演算子を使用して、コレクション内の 位置を指定します。

```
XPath=/env/body/tag[2]
<env>
<body>
<tag> xyz </tag>
<tag> abc </tag>
</body> </env>
```
このコマンドは、2 番目のタグのみの値を挿入します。

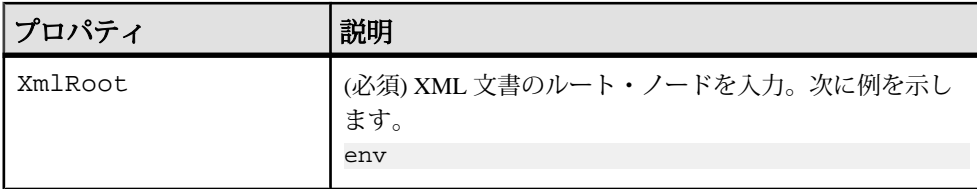

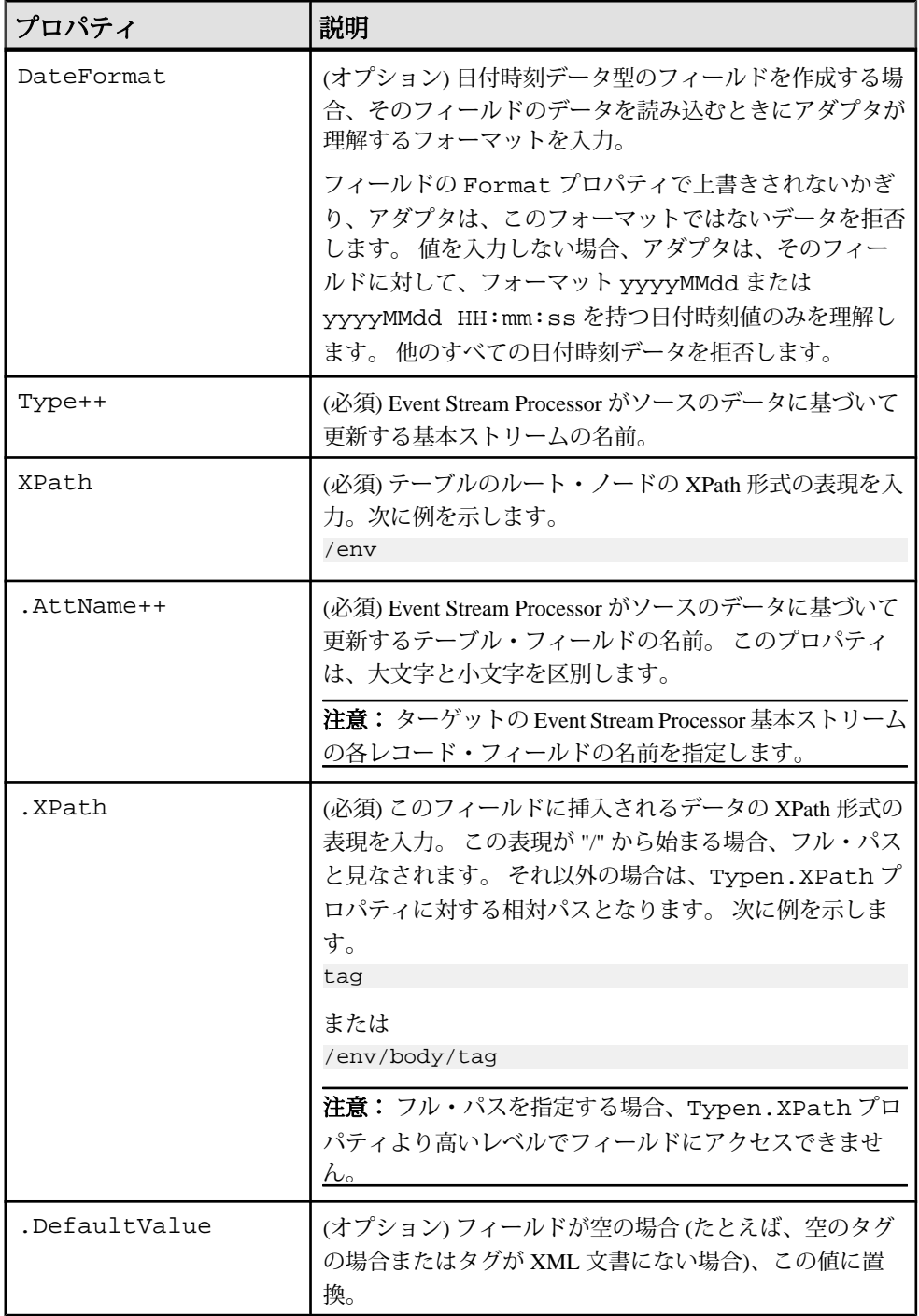

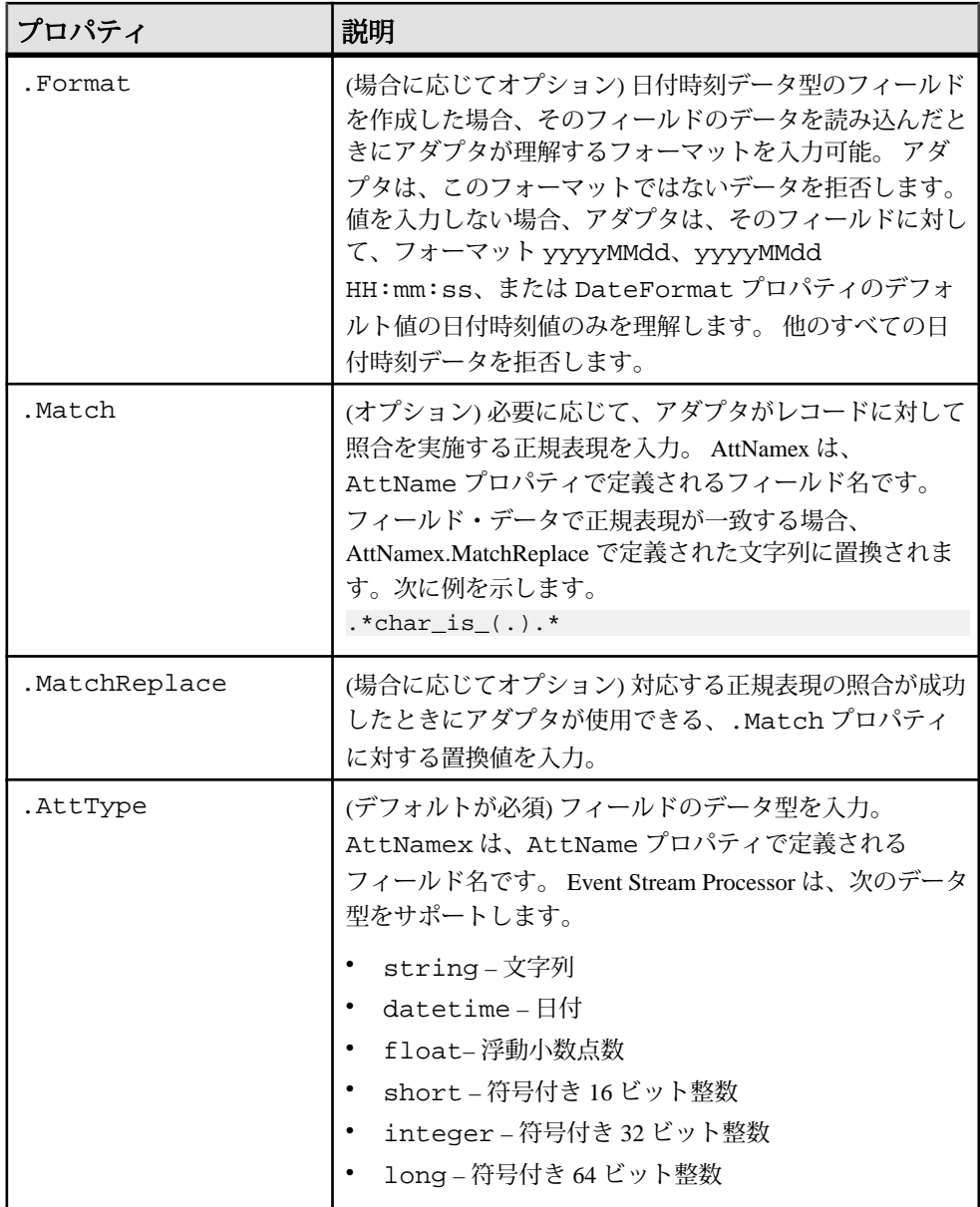

<span id="page-295-0"></span>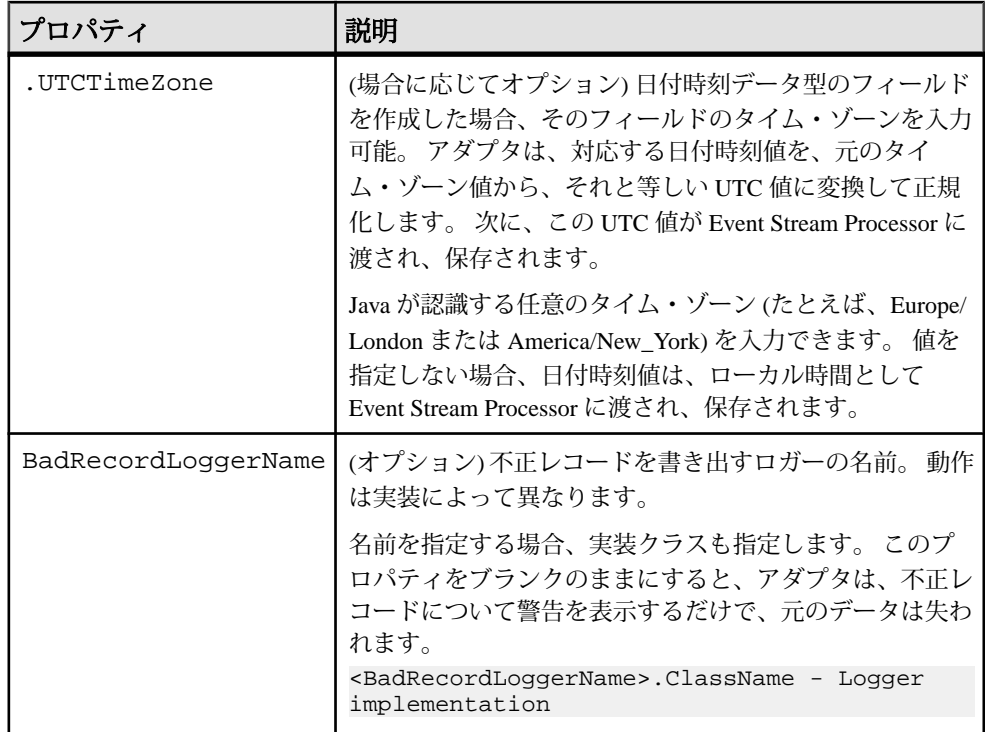

- 例: XPathXmlStreamReader [コンポーネントの使用](#page-338-0)(329ページ)
- [オープン・アダプタで有効なタイム・ゾーン](#page-303-0) (294 ページ)

# XPathMultiTypeXmlReader のプロパティ

XPathMultiTypeXmlReader コンポーネントは、XML メッセージを処理します。

DOStringReader=com.sybase.esp.adapter.xml.xpath.XPathMultiTypeXmlRe ader

# このリーダは、XML で提供されるメッセージ・タイプに応じて、

XPathXmlStreamReader を使用します。 メッセージ・タイプを取得すると、このコ ンポーネントは、標準の XPathXmlStreamReader コンポーネントを使用して、受信 メッセージを処理します。 XPathXmlStreamReader コンポーネントのすべての設定 プロパティ・ファイルは、解析規則と呼ばれる個別のファイルに保存されます。 解析規則のプロパティのリストは、プレフィクス解析規則が必要なことを除いて、 XPathXmlStreamReader に類似しています。

<span id="page-296-0"></span>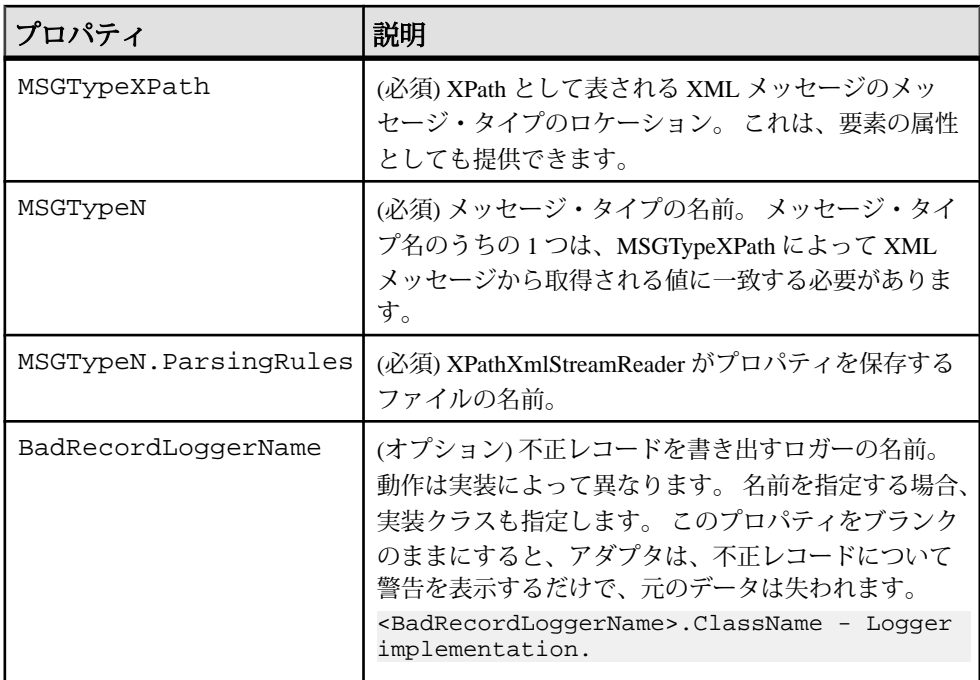

- 例: [XPathMultiTypeXmlReader](#page-336-0) コンポーネントの使用(327 ページ)
- [オープン・アダプタで有効なタイム・ゾーン](#page-303-0) (294 ページ)

# EspDelimitedStringReader

EspDelimitedStringReader コンポーネントは、区切られた (たとえば、カンマで区切 られた) メッセージを処理します。 これを使用して、正しくないレコードを不正 レコード・ファイルに送信できます。

DOStringReader=com.sybase.esp.adapter.dostrings.EspDelimitedStringR eader

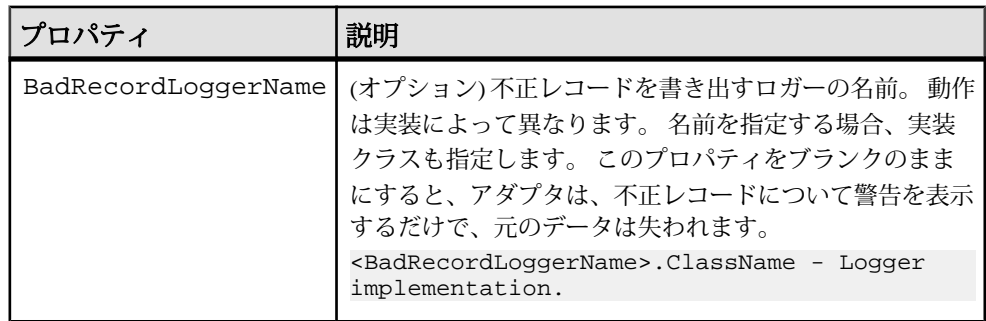

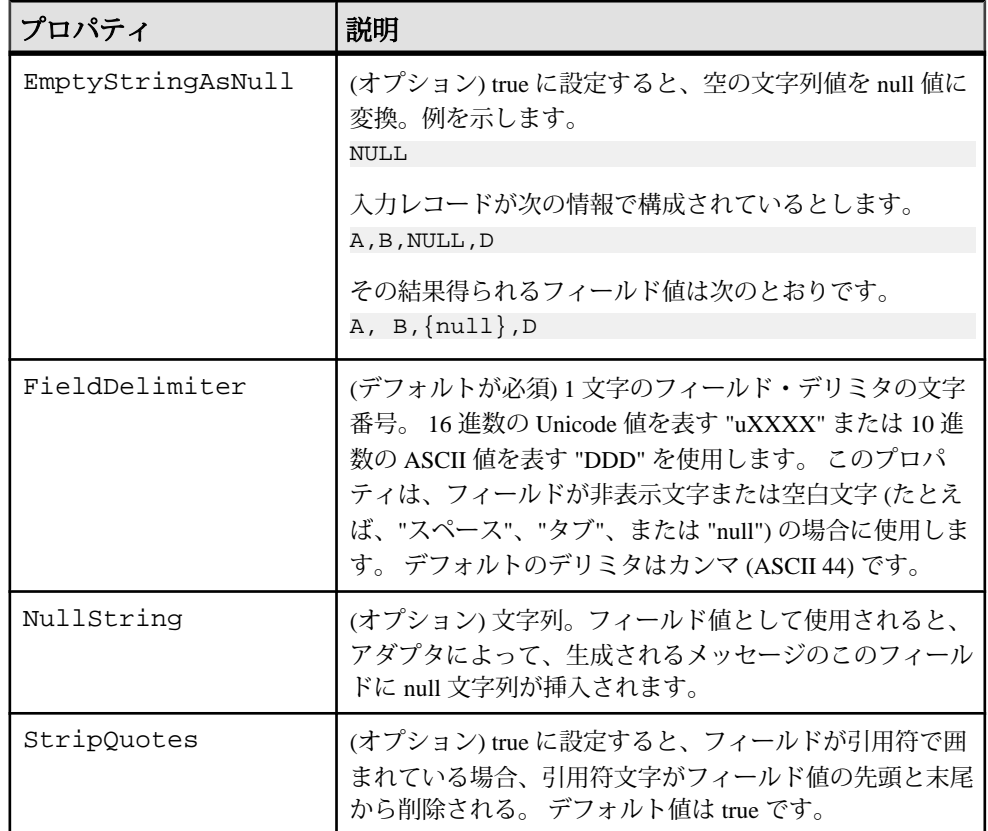

• [オープン・アダプタで有効なタイム・ゾーン](#page-303-0) (294 ページ)

ライタ・コンポーネント オープン・アダプタには、1 つのライタ・コンポーネント XPathXmlWriter があり ます。

### XPathXmlStringWriter のプロパティ

XPathXmlWriter コンポーネントは、XPath 形式の構文を使用して、パブリッシュ された Event Stream Processor ストリーム・データからの XML 文書をフォーマット します。

フォーマッタは、XML タグと属性をフォーマットします。 このライタを使用する には、シンクが次のプロパティを指定することを確認します。

DOStringWriter = com.sybase.esp.adapter.xml.xpath.XmlStringWriter

ネストされたタグを指定するには、タグ名を / で区切ります。

```
/env/body/tag
<env>
<body>
<tag>xyz</tag>
</body>
</env>
```
属性は、[@attributeName] で指定されます。

```
/env/body/tag[@attr]
<env>
<body>
<tag attr='xyz'/>
</body>
</env>
```
デフォルトでは、フォーマッタはコレクションを作成します。 たとえば、新しい ネストされたタグは、タグ名が出現するたびに作成されます。

```
XPath1=/env/body/tag
XPath2=/env/body/tag
<env>
<body>
<tag>xyz</tag>
</body>
<body>
<tag>abc</tag>
</body>
</env>
```
タグがネスト内に追加される場合、インデックス演算子を使用して、コレクショ ン内の位置を指定します。

```
XPath1=/env/body[1]/tag
XPath2=/env/body[1]/tag
<env>
<body>
<tag>xyz</tag>
<tag>abc</tag>
</body>
</env>
```
プロパティ |説明 Type++ (必須) エクスポートされる Event Stream Processor ストリームの名前。 .XPath | (必須) このテーブルの最上位レベル・タグの XPath 形式の記述。 /env/body <env/> <body/> .AttName++ (必須) Type (ストリーム) 内のフィールドの名前。

このコンポーネントをエンコードする XML コンテンツは iso-8859-1 です。

<span id="page-299-0"></span>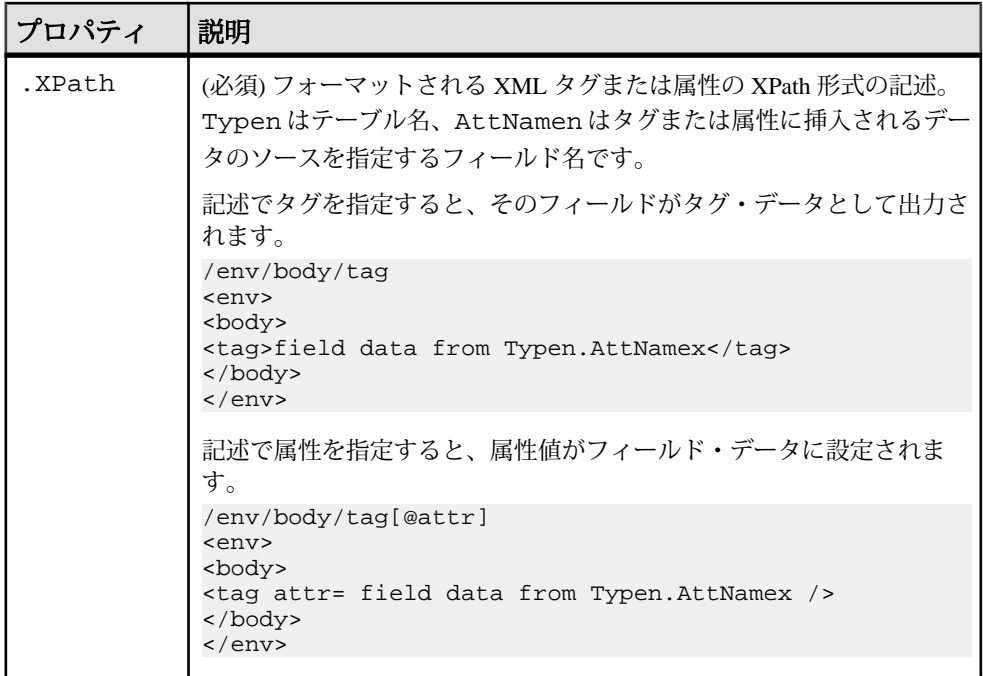

• 例: XPathXmlString Writer [コンポーネントの使用](#page-339-0)(330ページ)

### 日付時刻フォーマットの指定

ファイルからデータを読み込むシステムを使用している場合、ファイルに含まれ る受け入れ可能な日付のフォーマットを指定できます。

オープン・アダプタは、指定のフォーマットでない日付を拒否します。 受け入れ 可能な日付のフォーマットを指定しない場合、アダプタは、フォーマット yyyyMMdd または yyyyMMdd HH:mm:ss を持つ日付時刻値のみを理解し、他の日 付時刻データを拒否します。

フォーマットをテンプレート文字列の形で指定する場合、フォーマット文字列と 共に、日、年、月などを表す特殊な識別子を指定します。 確実に 24 時間表記を使 用するには、時間に大文字の H を使用します。

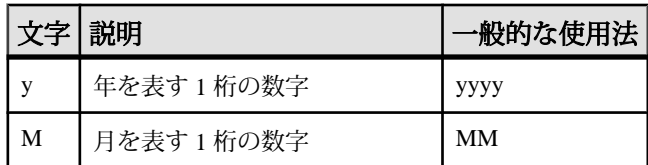

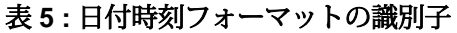

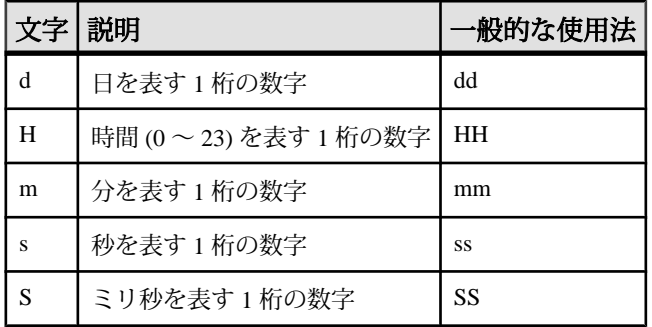

入力データで文字を指定する場合、その文字を一重引用符で囲んで入力してくだ さい。 たとえば、入力内容が Day:2003-12-29 Time:10:22-00 のような文字 列の場合、日付時刻フォーマット 'Day' :yyyy-MM-dd 'Time' :HH:mm:ss を 指定します。 この方法でフォーマットを入力することによって、オープン・アダ プタが文字をフォーマット指定と間違えなくなります。

日付時刻フォーマットを指定する例を次に示します。

- ファイルから 2003/06/29 (年は 2003、月は 06 (6 月)、日は 29) とフォーマッ トされたデータを読み込む場合、その日付時刻フォーマットを yyyy/MM/dd と入力する。
- ファイルから 29-06-2003 19:12:45 (日は 29、月は 06 (6月)、年は 2003、 時刻は午後 7:12:45) とフォーマットされたデータを読み込む場合、その日付時 刻フォーマットを dd-MM-yyyy HH:mm:ss と入力する。
- MO-Series から 2003-06-29 19:12:45.493 (年は 2003、月は 06 (6月)、日は 29、時刻は午後 7:12:45、493 ミリ秒) のフォーマットの MQPutDateTime の値が 渡される場合、その日付時刻フォーマットを yyyy-MM-dd HH:mm:ss.SSS と 入力する。

注意: オープン・アダプタは、日付時刻から読み込んだミリ秒を削除 (無視) しま す。

参照:

• [オープン・アダプタで有効なタイム・ゾーン](#page-303-0) (294 ページ)

サードパーティ製 JAR ファイル

オープン・アダプタの配布内容には、サードパーティ製の配布可能な JAR ファイ ルがいくつかあります。

注意: MSSQL JDBC ドライバは配布内容にありません。MSSQL JDBC ドライバ は、[http://www.microsoft.com/downloads/ja-jp/default.aspx](http://www.microsoft.com/downloads) からダウンロードできま

す。 「mssql jdbc driver」で検索してください。 オープン・アダプタは、SQL Server 2000 driver for JDBC SP3 をサポートします。

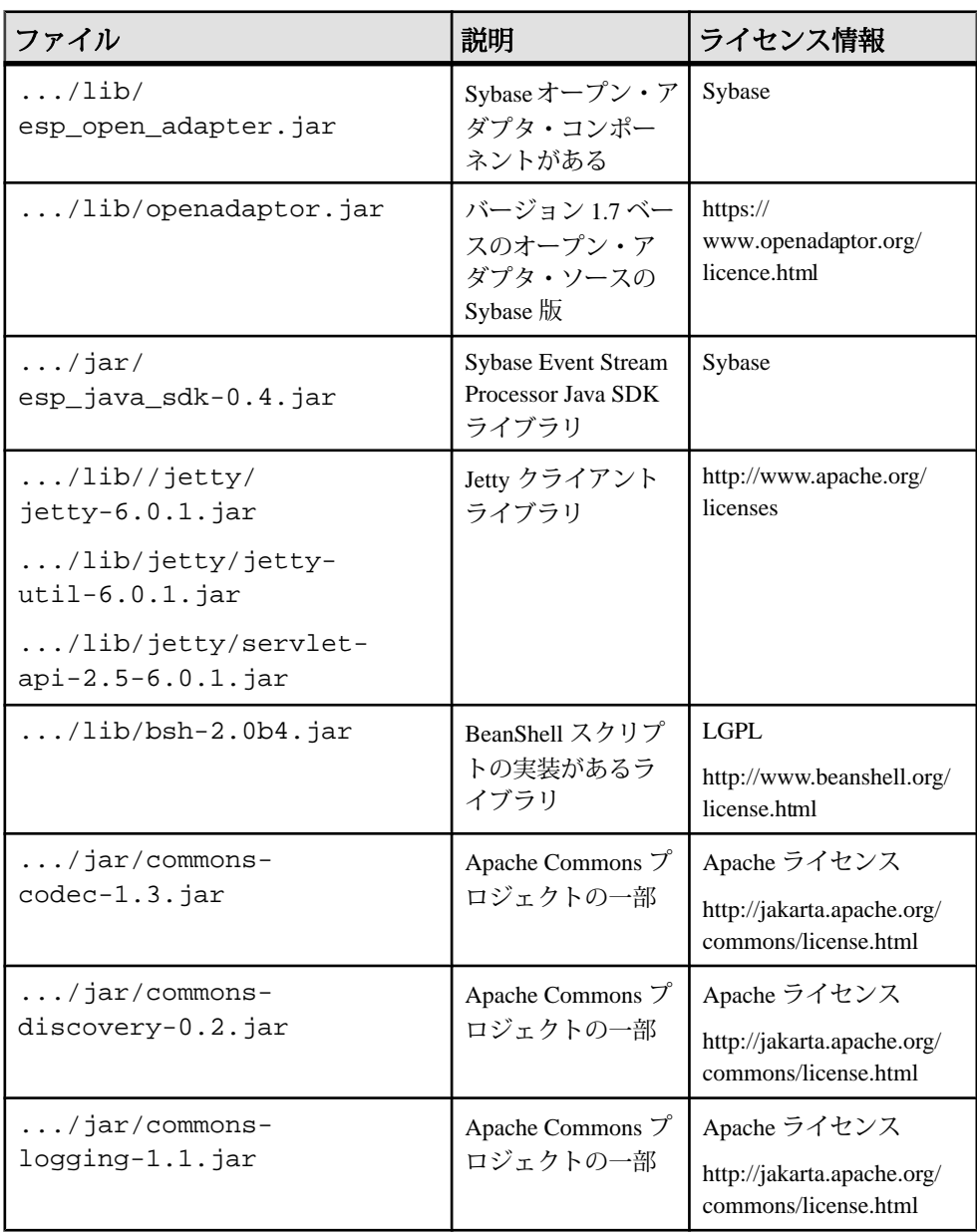

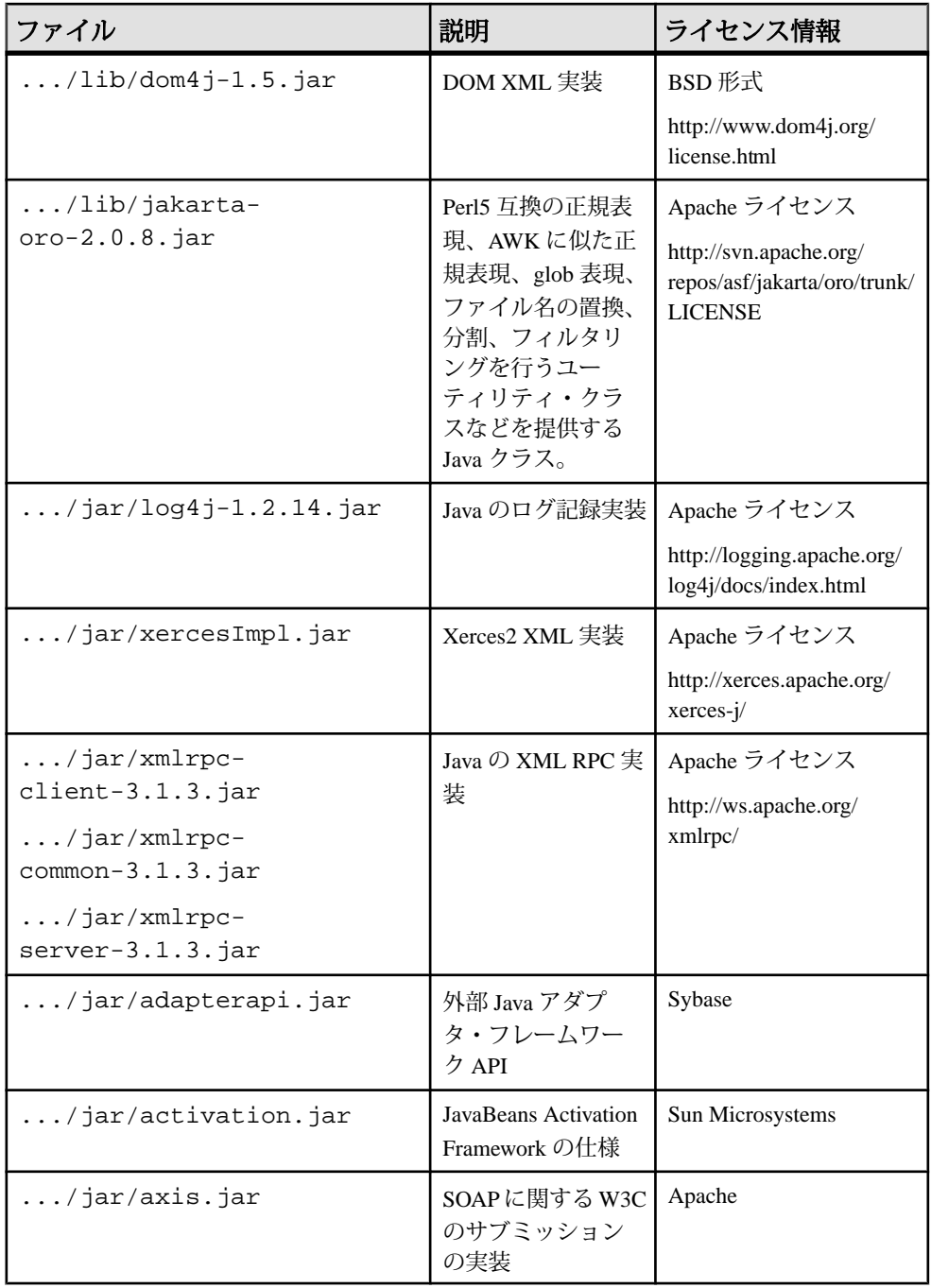

### <span id="page-303-0"></span>第2章: Event Stream Processor でサポートされるアダプタ

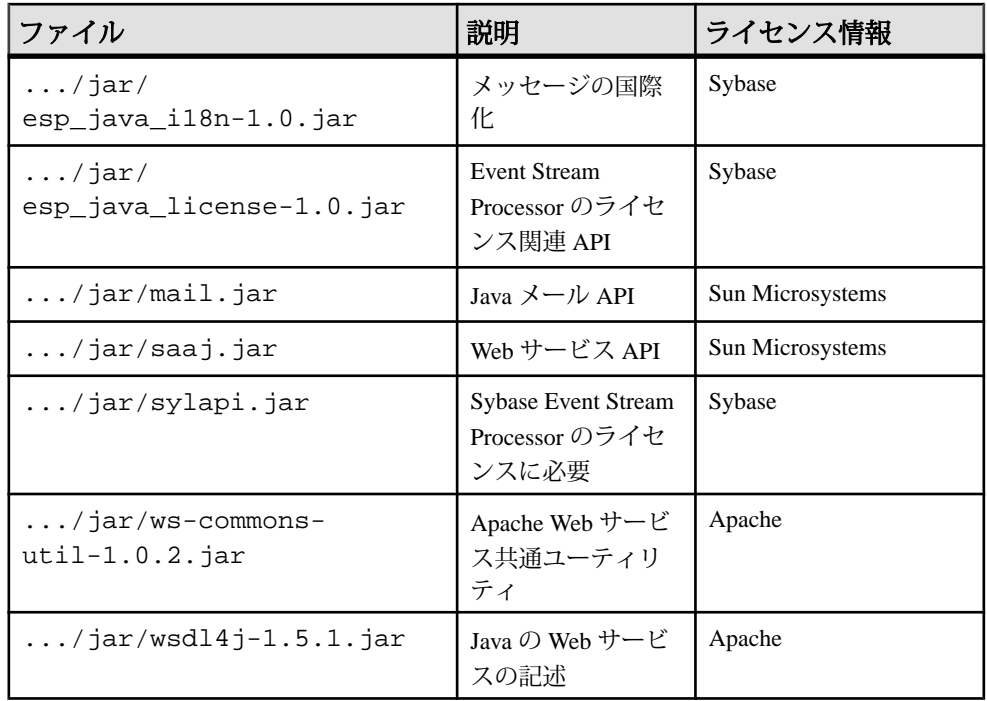

オープン・アダプタで有効なタイム・ゾーン

各種アダプタ・リーダ・コンポーネントの UTCTimeZone プロパティで考えられ る有効なタイム・ゾーンの例。

UTCTimeZone プロパティで、Java が認識する任意のタイム・ゾーンを設定でき ます。 現在、500 を超えるタイム・ゾーンがあります。 Java での包括的なリスト を取得するには、TimeZone オブジェクトの getAvailableIDs() メソッドを使 用します。

TimeZone.getAvailableIds()

### 参照:

- [日付時刻フォーマットの指定](#page-299-0)(290ページ)
- [MultiFlatXmlStringReader](#page-289-0) のプロパティ(280 ページ)
- [XPathXmlStreamReader](#page-291-0) のプロパティ (282 ページ)
- [XPathMultiTypeXmlReader](#page-295-0) のプロパティ (286 ページ)
- [EspDelimitedStringReader](#page-296-0) (287 ページ)

アフリカのタイム・ゾーン UTCTimeZone プロパティでアフリカに指定する有効なタイム・ゾーン。

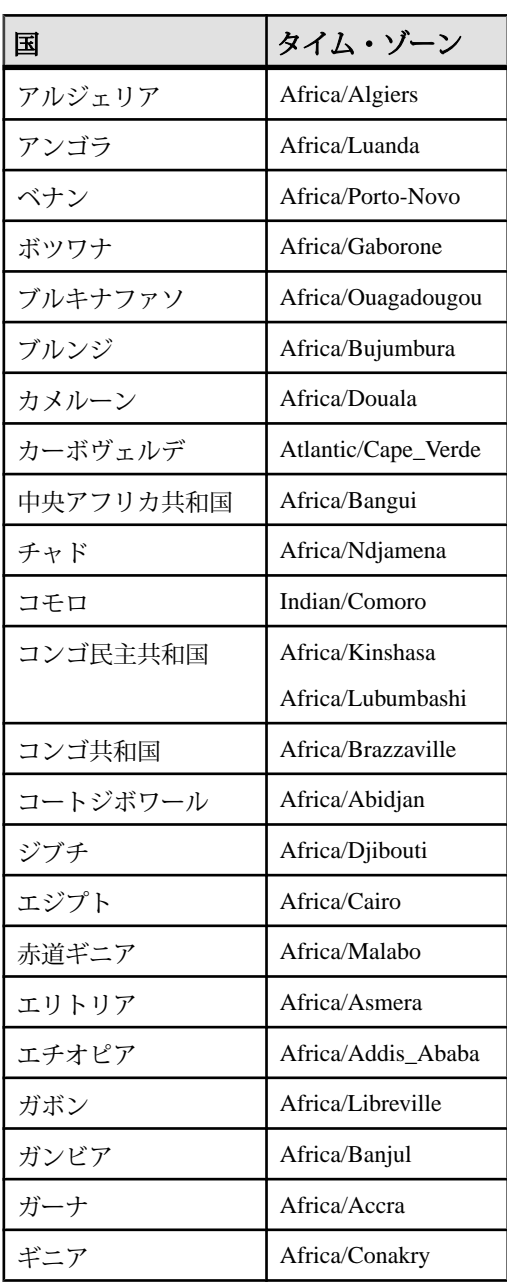

# 第2章: Event Stream Processor でサポートされるアダプタ

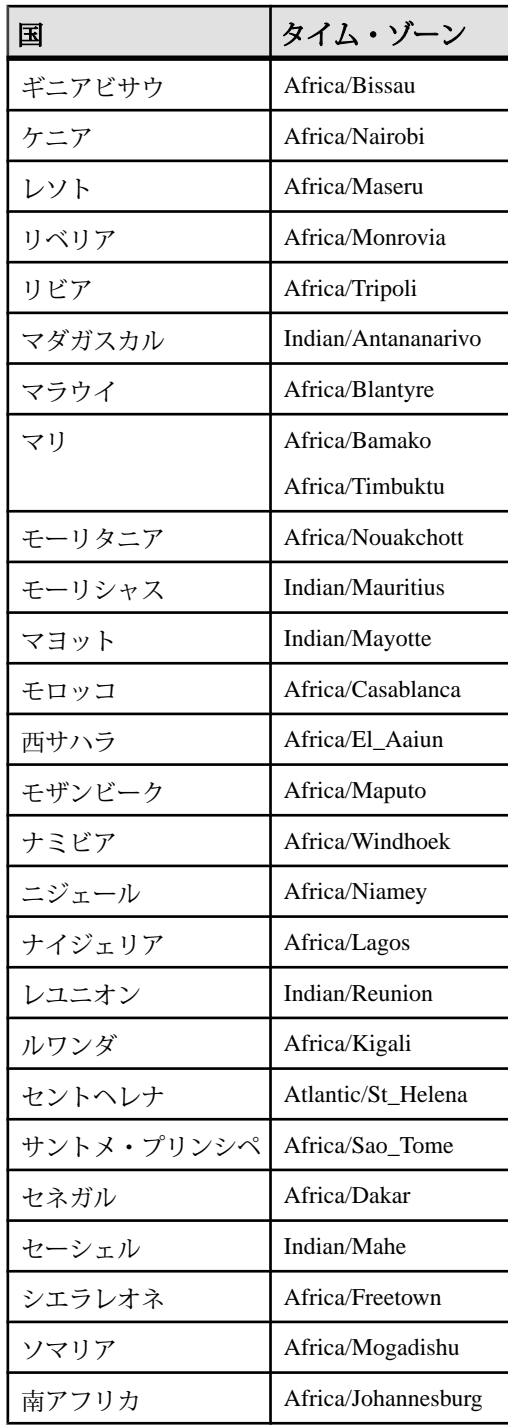

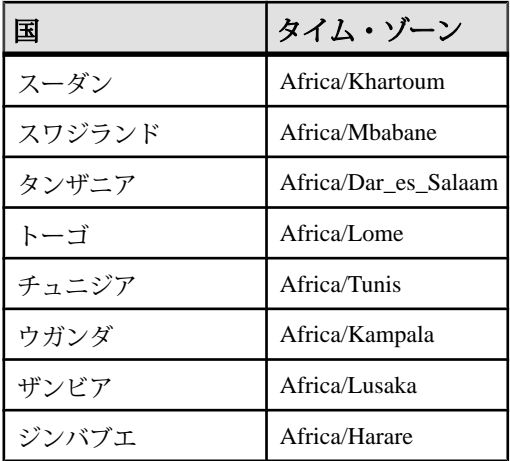

アジアのタイム・ゾーン UTCTimeZone プロパティでアジアに指定する有効なタイム・ゾーン。

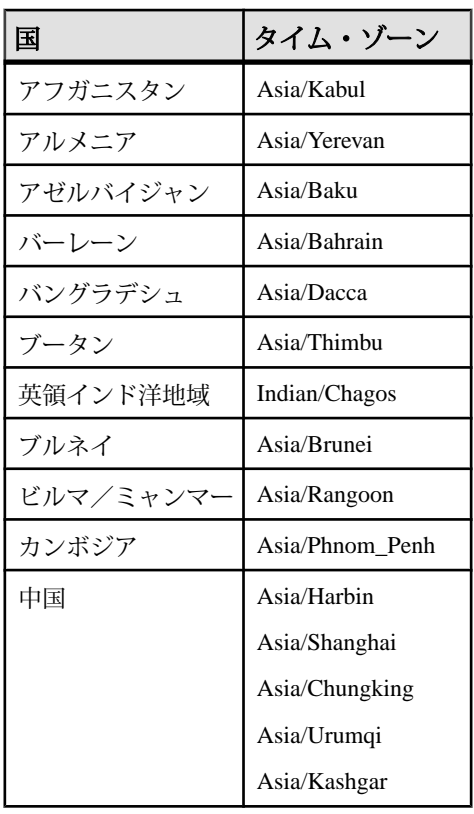

# 第2章: Event Stream Processor でサポートされるアダプタ

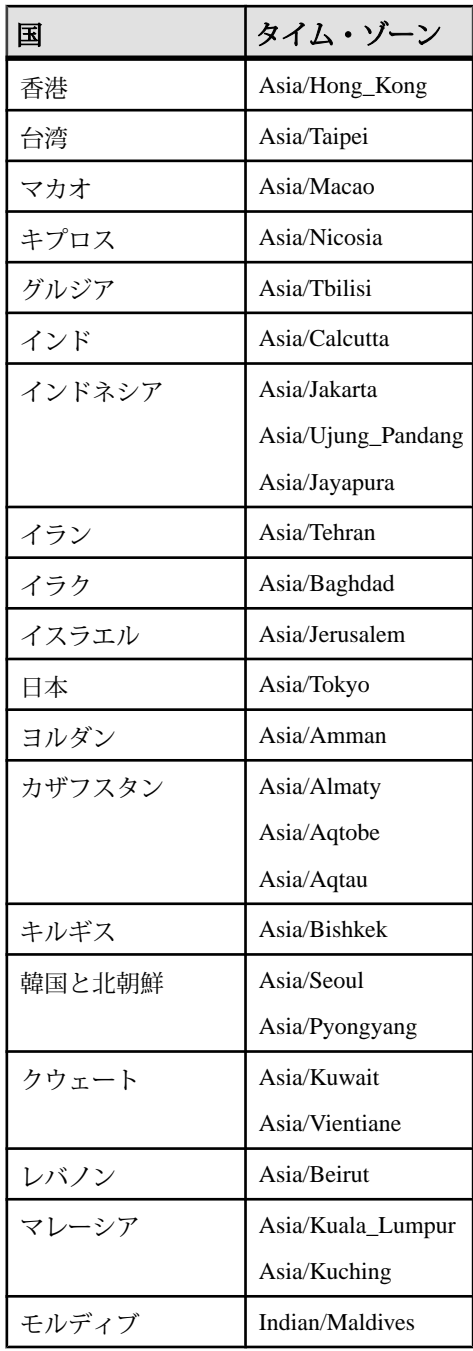

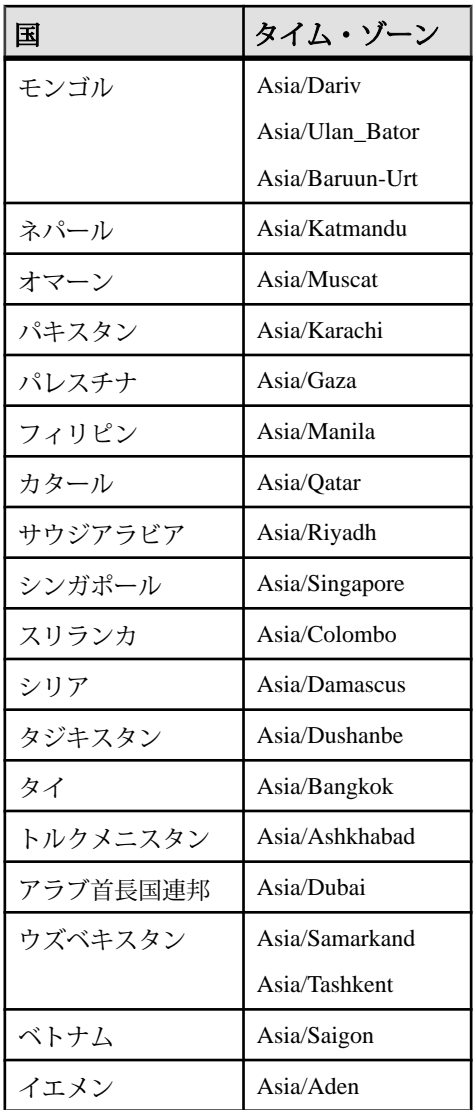

# 大洋州のタイム・ゾーン

UTCTimeZone プロパティで大洋州に指定する有効なタイム・ゾーン。

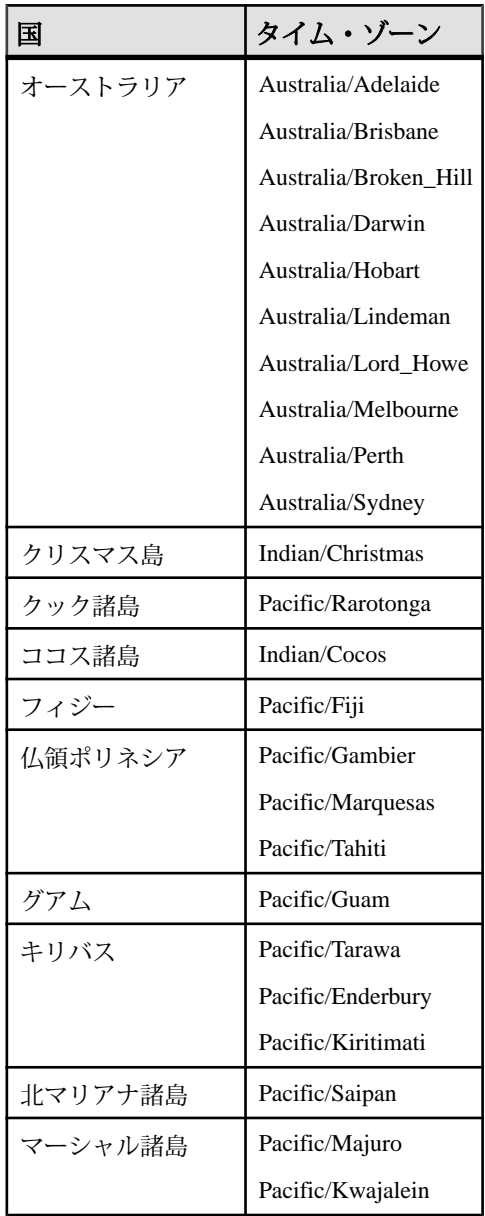

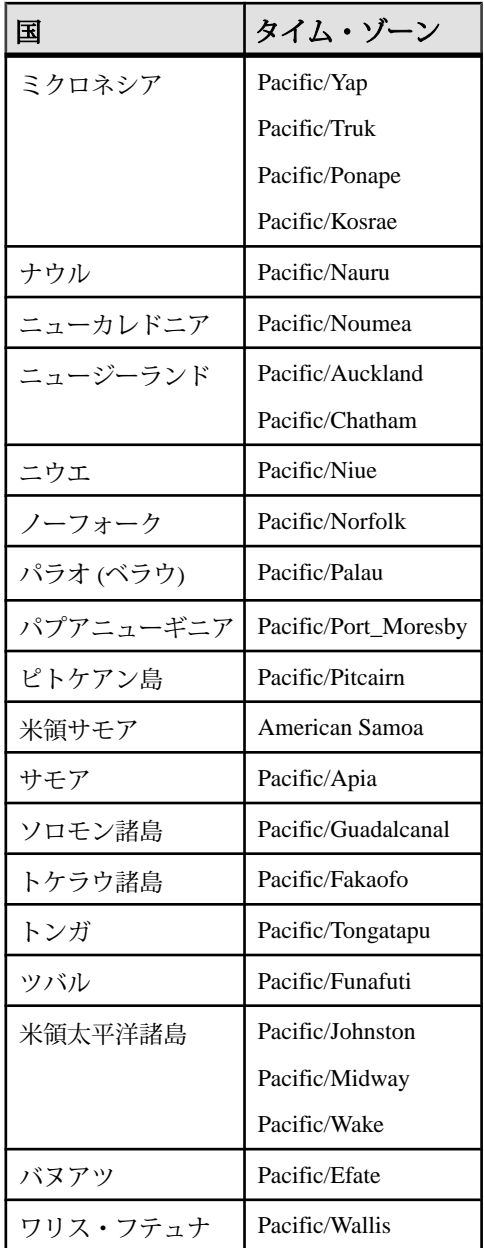

欧州のタイム・ゾーン

UTCTimeZone プロパティで欧州に指定する有効なタイム・ゾーン。

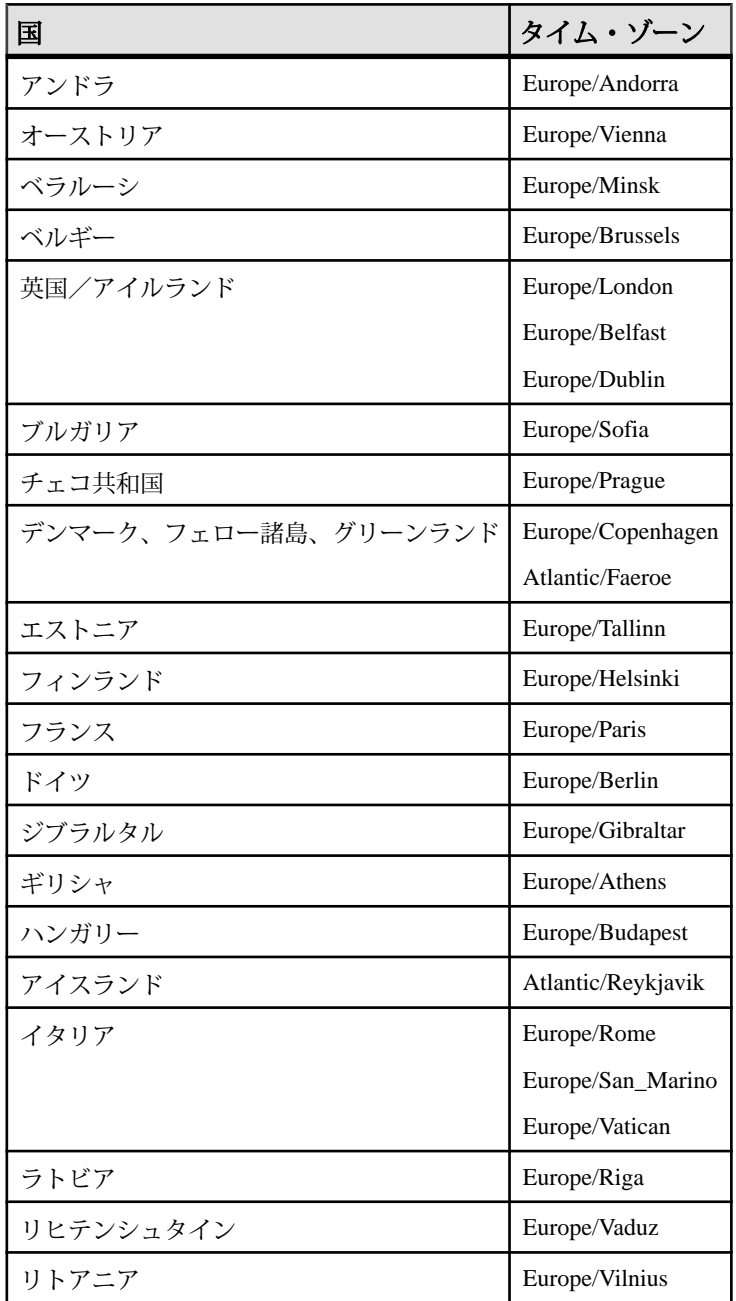

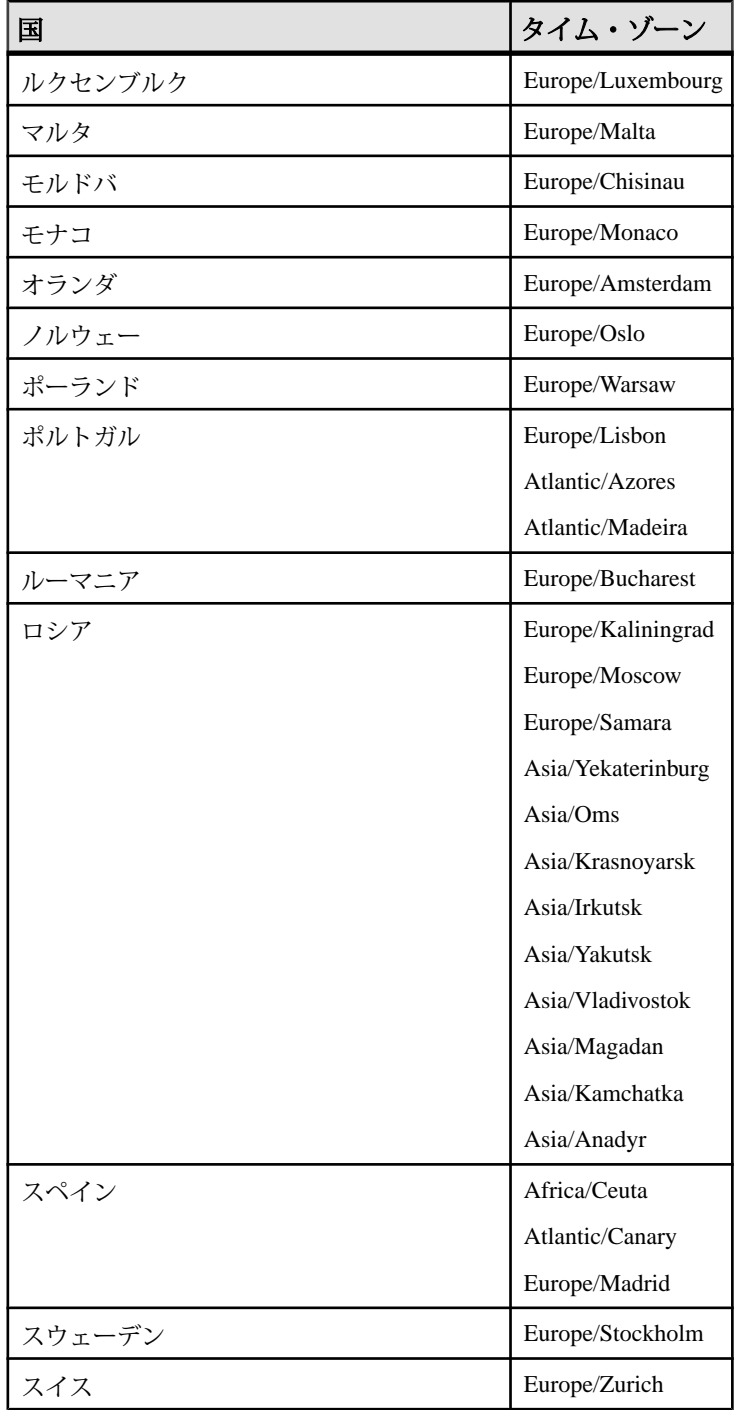

# 第2章: Event Stream Processor でサポートされるアダプタ

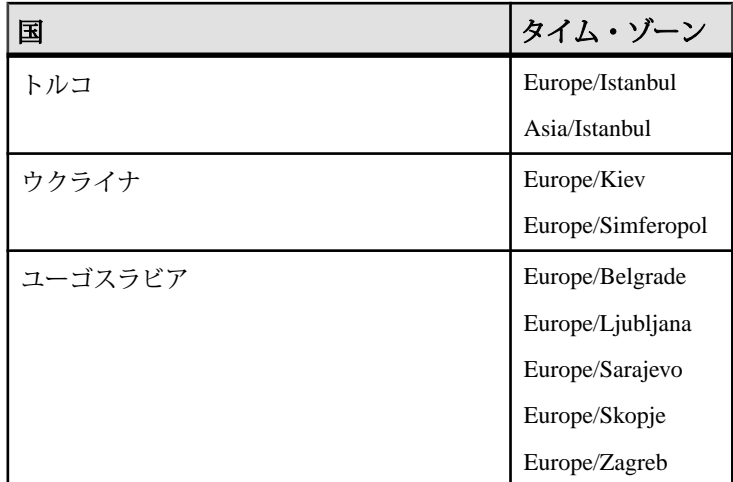

北米のタイム・ゾーン UTCTimeZone プロパティで北米に指定する有効なタイム・ゾーン。

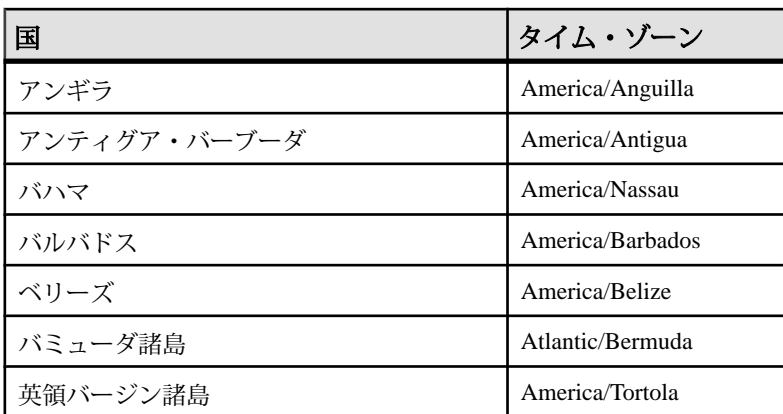

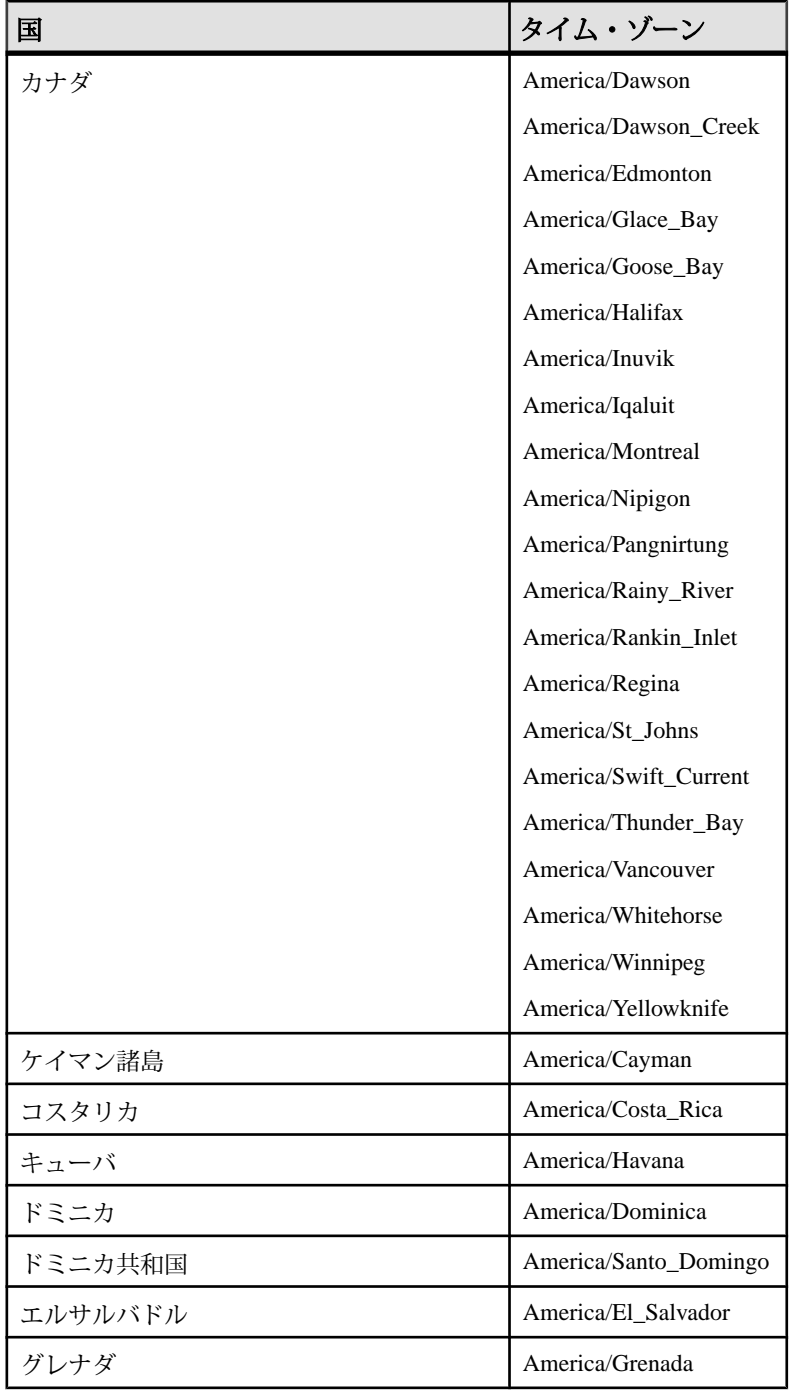

# 第2章: Event Stream Processor でサポートされるアダプタ

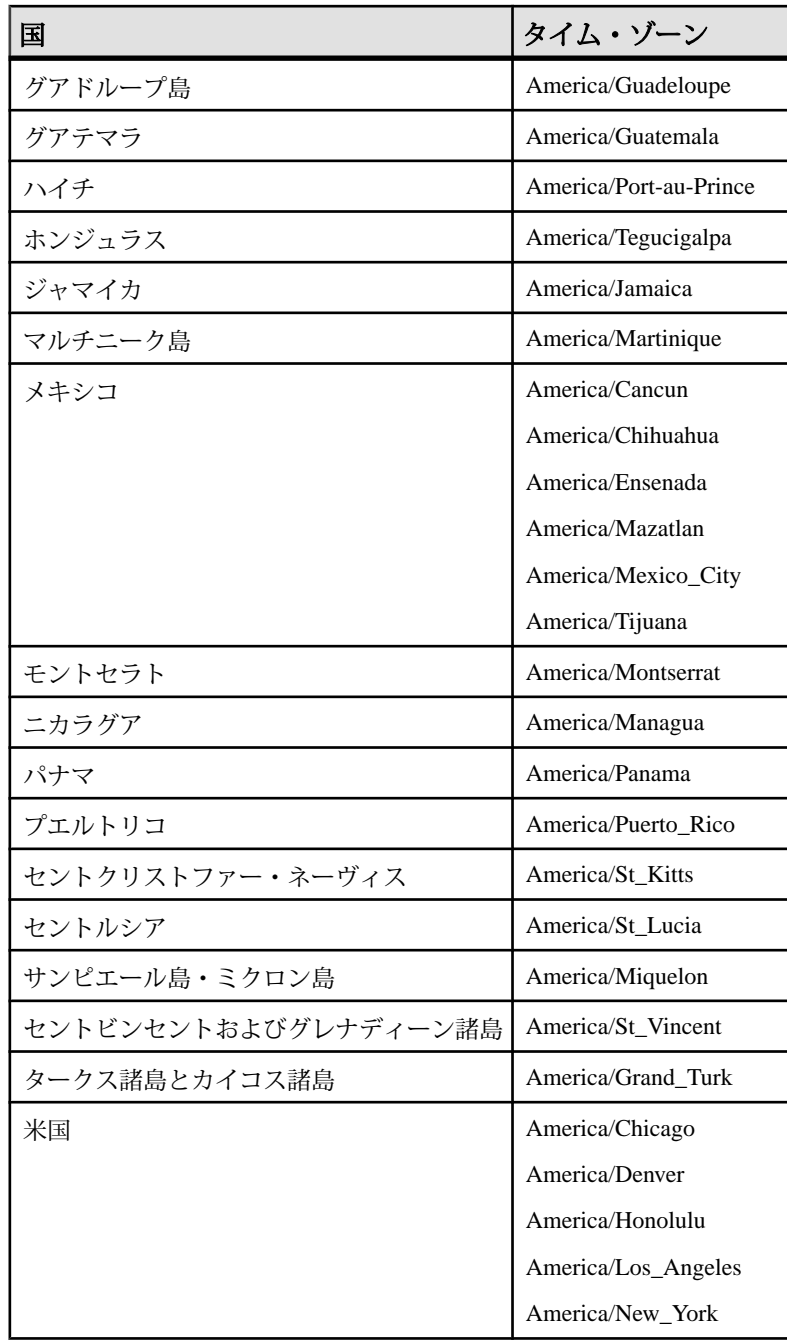

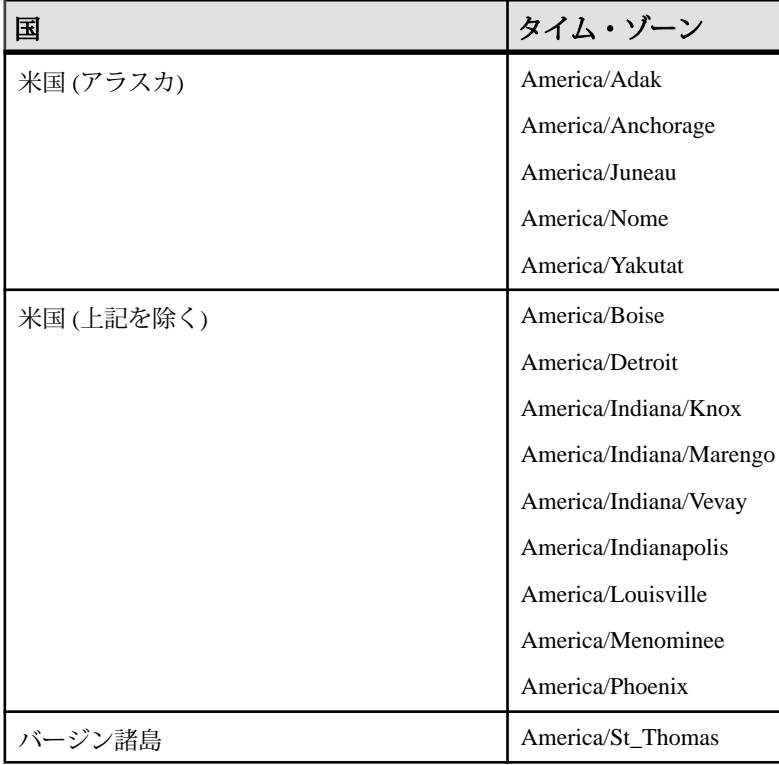

南米のタイム・ゾーン UTCTimeZone プロパティで南米に指定する有効なタイム・ゾーン。

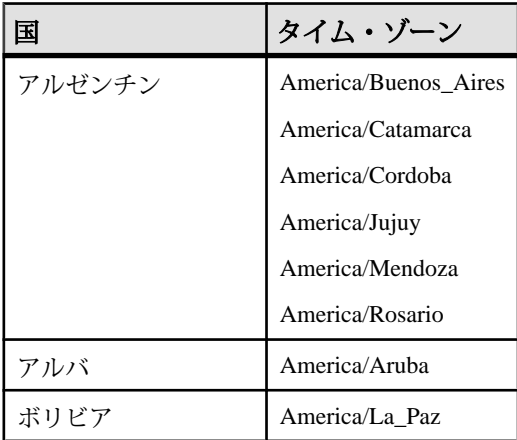

アダプタ・ガイド 307

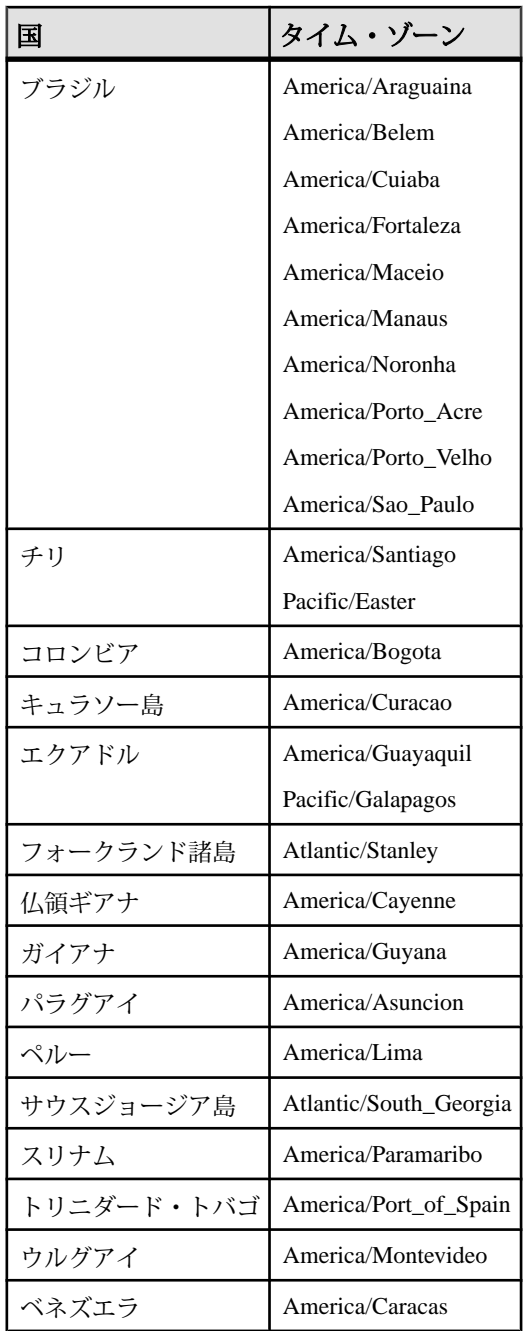

# オープン・アダプタの起動

オープン・アダプタを bootstrap クラスを介して起動します。

### 前提条件

- **1.** Java Runtime Environment 1.6.0\_26 以降をインストールする。
- **2.** JAVA\_HOME 環境変数を JRE 1.6.0\_26 ルートに設定する。

### 手順

オープン・アダプタを bootstrap クラスを介して起動します。このクラスは、設定 ファイルを読み込み、アダプタ・コンポーネントを起動します。 java - Xmx768M –cp ClassPath Bootstrap PropertyFile AdapterName

各パラメータの意味は次のとおりです。

- **Xmx768M** メモリ・ヒープのサイズを指定する Java パラメータ。 多くのメモ リを必要とするアダプタ構成では、メモリ・サイズを 768 から増やせます。
- **ClassPath** オープン・アダプタで必要な JAR ファイルまたはクラスが格納 されている Java クラスパス。 ここには、サードパーティの JAR ファイルもあ ります。 使用されるクラスパスの詳細については、examples ディレクトリ内 のコンポーネント・プロパティ・ファイルを参照してください。
- **Bootstrap** コマンド・ライン・プログラムとして実行できるアダプタ・ ブートストラップと Java クラス。 提供されるクラスの名前は、 org.openadapter.adapter.RunAdaptor です。
- **PropertyFile –** アダプタ <adapterName>.props のコンポーネント設定で 構成されるプロパティ・ファイルの名前。
- **AdapterName** 起動するアダプタの名前。 アダプタ設定を作成する場合、ア ダプタにわかりやすい名前を付け、アダプタ・プロセスを容易に識別し、モニ タできるようにすることをおすすめします。

# オープン・アダプタのモニタリング

RemoteControl と RemoteLogger のインタフェースを使用して、実行中のアダプタ をモニタします。

RemoteControl と RemoteLogger はオプションのアダプタ実装です。 これらのイン タフェースをアダプタ・プロパティで指定します。

実行中のアダプタには、動的な制御インタフェースをサポートし、RemoteControl によって呼び出されるコントローラがあります。RemoteControl には、オペレータ が実行中のアダプタと通信を確立し、現在のステータスを確認し、問題を解決す るためのインタフェースが用意されています。 RemoteControl を指定するには、次 のプロパティ構文を使用します。

adapterName. Controller.RemoteControl.ClassName = Class

リモート・ロギングは、アダプタのログ出力をフィルタし、警告またはメッセー ジを生成します。 リモート・ロガーを設定して、FATAL、WARN などの特定のロ グ・レベルのすべてのログ行を送信できます。 正規表現を使用して、明示的なエ ラーに対してパターン一致する行を選択できます。 RemoteLogger を指定するに は、次の構文を使用します。

adapterName. Logging.RemoteLogger.ClassName = Class

Sybase では、リモート制御とリモート・ロギングのために、いくつかの標準機能 を実装しています。

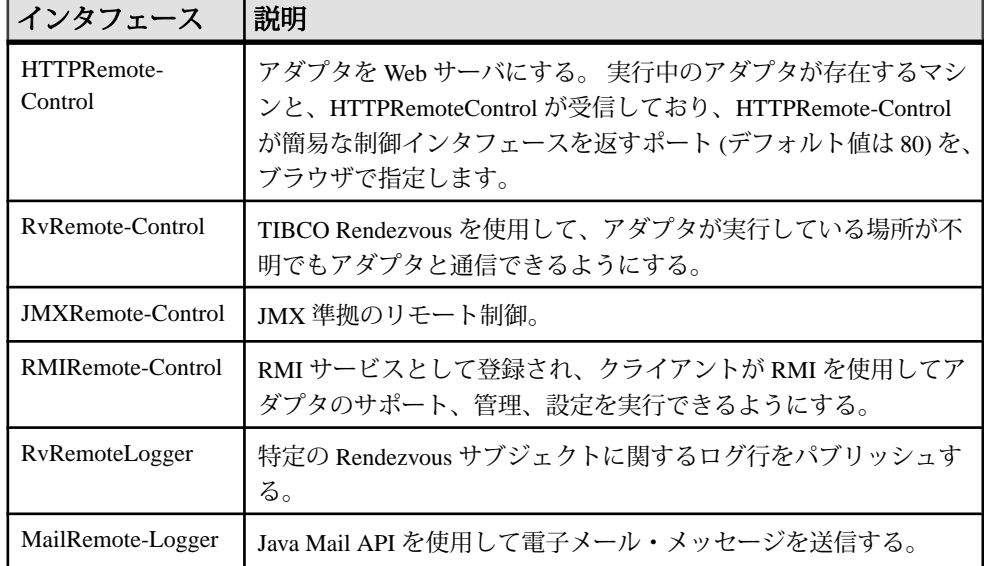

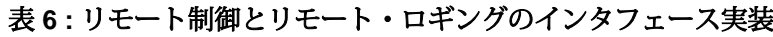

リモート制御インタフェース

リモート制御実装は、要求を、特定の属性で構成される DataObject として受信す ることを想定します。

| 属性              | 説明               |
|-----------------|------------------|
| Method          | オペレーションの名前。      |
| <b>UserName</b> | 要求を送信しているユーザの名前。 |
| HostName        | 要求の送信元ホストの名前。    |

表 **7 :** リモート制御インタフェース属性

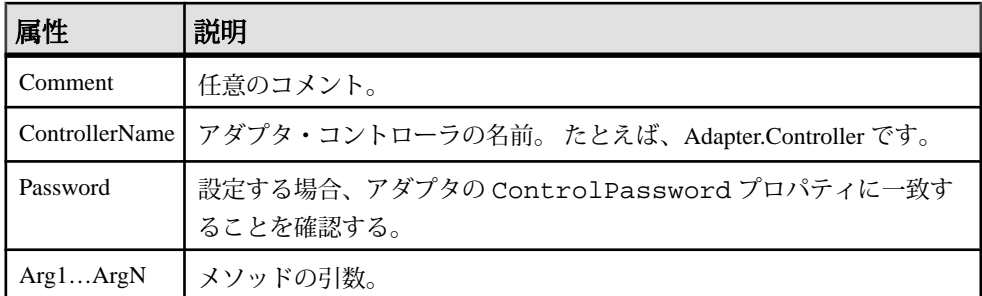

# 表 **8 :** リモート制御メソッド **(**オペレーション**)**

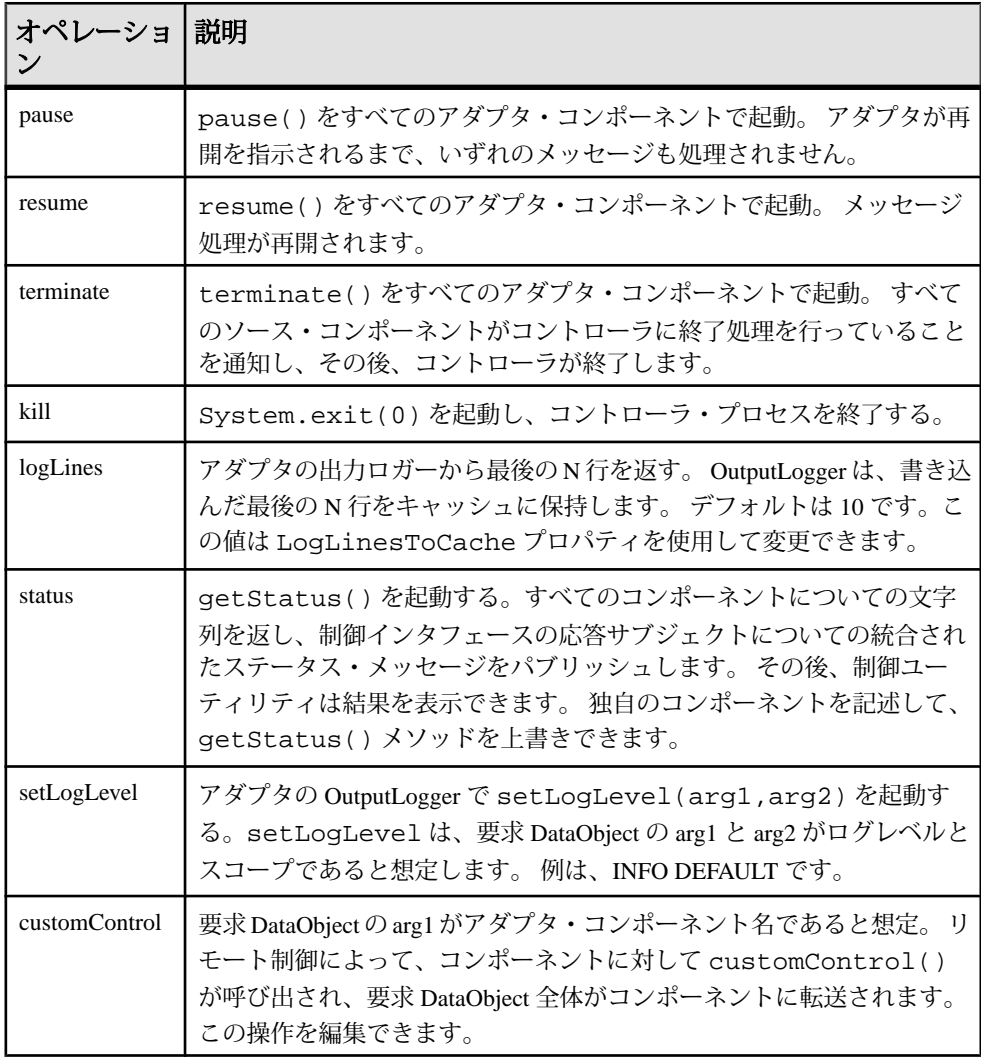

#### HTTPRemoteControl

HTTPRemoteControl の実装によって HTTP ベースのリモート制御が実現され、ア ダプタが単純な Web サーバになります。

リモート制御では、定義済みポート (デフォルトは 80) で HTTP 要求を受信し、単 純な HTML インタフェースを返します。 このインタフェースは制御パネルで、ボ タンを押すと HTTP get 要求が生成されます。 リモート制御は、これらの URL を 解析して、リモート制御要求を生成します。

アダプタ A については、以下を設定します。

A.Controller.RemoteControl.ClassName = org...standard.HTTPRemoteControl A.Controller.RemoteControl.HTTPPort = ? A.Controller.RemoteControl.ControlPassword = ?

HTTPort プロパティと ControlPassword プロパティはオプションです。 これ らのプロパティのデフォルトは、ポート 80 とパスワードなしです。

このリモート制御をテストするには、ブラウザに次の URL を入力します。 http://<hostname>:<port>

動的制御インタフェースをサポートする制御パネルが表示されます。 この制御イ ンタフェースは URL 解析に基づいており、URL をカット・アンド・ペーストし て、それを既存の Web サイトに対して使用できます。 応答時に制御インタフェー スを使用不可能にするには、URL に &reply=false を追加します。

URL の構文は次のとおりです。

```
 http:// HostName :Port/ ?name= ControllerName &method= Method 
&password= ControlPassword &arg1= Arg-Value ... &argN= ArgValue 
&reply={true|false}
```
HTTPRemoteControl は、この URL を解析し、要求 DataObject を生成します。この 要求は、AbstractRemoteControl によって処理されます。

#### MailRemoteLogger

MailRemoteLogger の実装では、Java Mail API を使用します。

CLASSPATH には、mail.jar と activation.jar を含める必要があります。 ア ダプタ A については、以下を設定します。

```
A.Logging.RemoteLogSetting = FATAL A.Logging.RemoteLogger.ClassName
=
org.openadapter.adapter.mail.MailRemoteLogger 
A.Logging.RemoteLogger.Mailhost = mailhost@foo.com
A.Logging.RemoteLogger.To = fred@openadaptor.org 
A.Logging.RemoteLogger.FilterPattern = failed to connect
```
注意: FilterPattern はオプションのプロパティですが、正規表現を使用する 必要があります。 追加のプロパティについては、Java のマニュアルを参照してく ださい。

標準的なオープン・アダプタ・コントローラには、セキュリティ関連のあらゆる 問題を扱う OASecurityManager インタフェースが用意されています。 OASecurityManager の実装を選択するには、コントローラ・プロパティ・ファイル の SecurityManager.ClassName コントローラ・プロパティを設定します。

#### PasswordEncryptor

PasswordEncryptor コンポーネントは、オープン・アダプタ・コンポーネントにプ レーン・テキストのパスワードが存在しないようにします。

EventStream Processor のオープン・アダプタ用拡張機能によって、サンプル・キー ストアに、プライベート・キーとパブリック・キーのペアが追加されます。 キー ストアのデフォルト・ロケーションは \$ESP\_HOME/adapters/esp\_open/lib/ security です。 次の3つのサンプルがあります。

- jksKeyStore 512 ビットの暗号化強度で生成された RSA キー・ペアがある Java ネイティブ・キーストア。 キーストアのパスワードは "changeit"、キー・ ペアのエイリアスは "adaptor" です。
- pkcs8KeyStore.der PKCS#8 標準の形式で、DER を使用して暗号化された キーストア。 パスワードもエイリアスも想定されていません。 RSA キーペア があり、512 ビットの暗号化強度を使用して生成されます。
- pkcs12KeyStore.p12 PKCS#12 標準の形式のキーストア。 パスワードは "changeit"、エイリアスは "adaptor" です。

注意: 上記のキーストアは単なるサンプルです。 運用システムでは、お客様所有 のキーを使用してください。

オープン・アダプタには、パスワード文字列を暗号化するための簡単なツールが 用意されています。 パスワードを暗号化するには、\$ESP\_HOME/adapters/ esp\_open/bin の pwdenc.sh ファイルと pwdenc.bat ファイルを使用します。 このツールでは、次の 2 つのパラメータが必須です。

- **-t** キーストアのタイプ。 有効な値は、JKS、PKCS8、PKCS12 です。
- **k** キーストアのロケーション。

何も設定しない場合、次のデフォルト値が使用されます。 pwdenc -t JKS -k ../lib/security/jksKeyStore.der

キーストアのタイプに応じて、さらに質問が表示されます。 暗号化されたパス ワードは、シェル・スクリプトを実行したディレクトリの encrytedPwd.txt ファイルに保存されます。 たとえば、\$ESP\_HOME/adapters/esp\_open/bin

です。 また、文字列は、base64 アルゴリズムを使用して暗号化されます。 制限事 項は、アダプタ・プロパティ・ファイルの 1 行にすべての文字を記述する必要が あることです。 暗号化形式のパスワードを、アダプタ・プロパティ・ファイルの コンポーネントの関連パスワード・フィールドにコピーする必要があります。

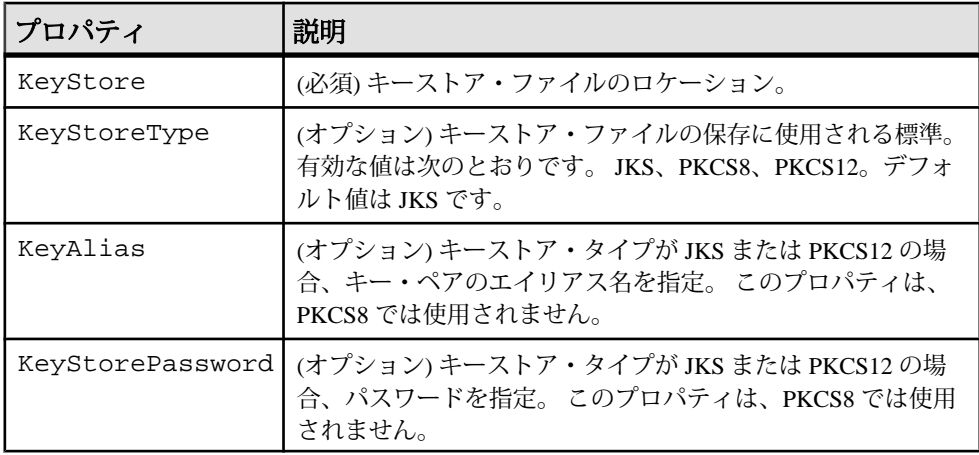

Java の keytool を使用した自己署名 RSA キーの生成

Java の keytool を使用して自己署名 RSA キーを生成するには、サンプルである、 \$ESP\_HOME/adapters/esp\_open/lib/security ディレクトリの jksKeyStore ファイルを使用します。

コマンド・プロンプトで次を実行します。

keytool -genkey -keyalg rsa -keysize 512 -alias adaptor -keystore jksKeyStore

OpenSSL を使用した自己署名 RSA キーの生成 OpenSSL を使用して自己署名 RSA キーを生成するには、\$ESP\_HOME/ adapters/esp\_open/lib/security ディレクトリの PKCS12 Keystore ファ イルを使用します。

- **1.** CA プライベート・キーを生成します。 openssl genrsa -rand -des3 -out ca.key 512
- **2.** そのキーを使用して CA 証明書を作成します。 openssl req -new -x509 -days 365 -key ca.key -out ca.pem -outform PEM
- **3.** 作成した CA 証明書を clientTrustStore にインポートできるようにするために、 これをエクスポートします。
openssl x509 -in ca.pem -out caCert.pem -outform PEM -signkey ca.key

- **4.** サーバのプライベート・キーを生成します。 openssl genrsa -rand -des3 -out server.key 512
- **5.** サーバ証明書を作成します。 openssl req -new -days 365 -key server.key -out server.crs
- **6.** 作成した CA 証明書を使用してサーバ証明書に署名します。 openssl ca -in server.crs -out signedServerCert.pem -keyfile ca.key -cert caCert.pem
- **7.** この証明書をキュー・マネージャ・ストアにインポートできるようにするため に、PKCS#12 フォーマットでエクスポートします。 openssl pkcs12 -export -in signedServerCert.pem -out pkcs12KeyStore.p12 -inkey server.key -name adaptor

OpenSSL を使用した自己署名 RSA キーの生成 (PKCS8 キーストア) OpenSSL を使用して自己署名 RSA キーを生成するには、サンプルである、 \$ESP\_HOME/adapters/esp\_open/lib/security ディレクトリの pkcs8KeyStore.der ファイルを使用します。

コマンド・プロンプトで次のように入力します。 openssl pkcs8 -nocrypt -in server.key -out pkcs8KeyStore.der outform DER -topk8

# 例

さまざまなオープン・アダプタ・コンポーネントを動作させる方法の例を示しま す。

例: AsapSink コンポーネントの使用

FilePollSource (リーダ) コンポーネントと AsapSink (ライタ) コンポーネントを関連 付けます。 FilePollSource コンポーネントは、ディスク上のファイル (insert.txt) か らレコードを読み込み、それらのレコードを AsapSink コンポーネントに転送しま す。 次に、AsapSink コンポーネントがそれらのレコードを Event Stream Processor にパブリッシュします。

**1.** Event Stream Processor を起動します。

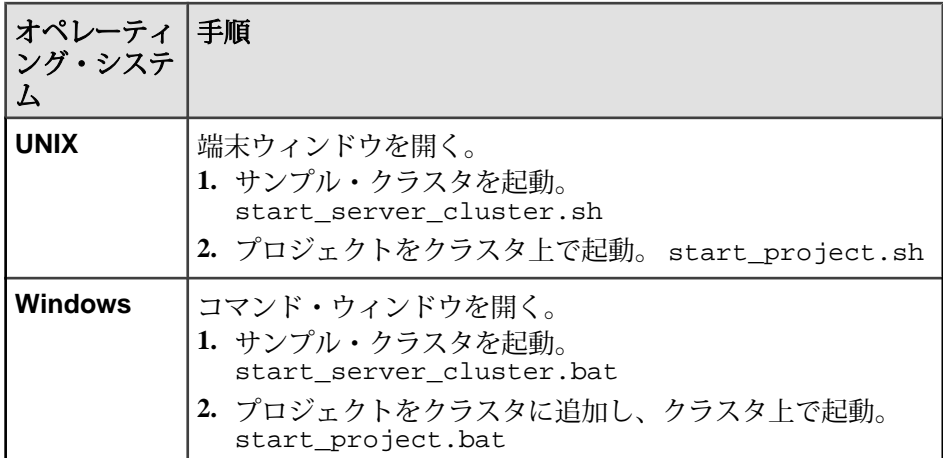

**2. esp\_subscriber** を起動して、クラスタで実行している上記のプロジェクトにサ ブスクライブします。

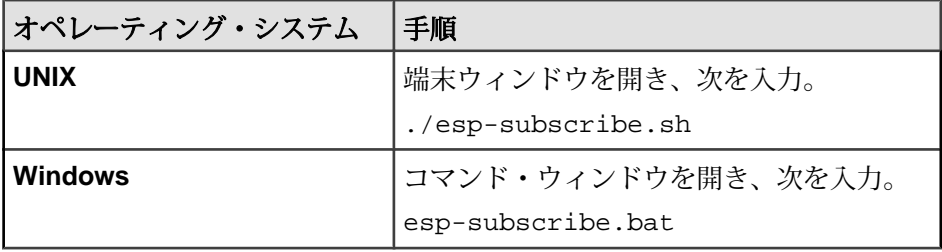

**3.** FilePollsource コンポーネントと AsapSink コンポーネントを起動します。

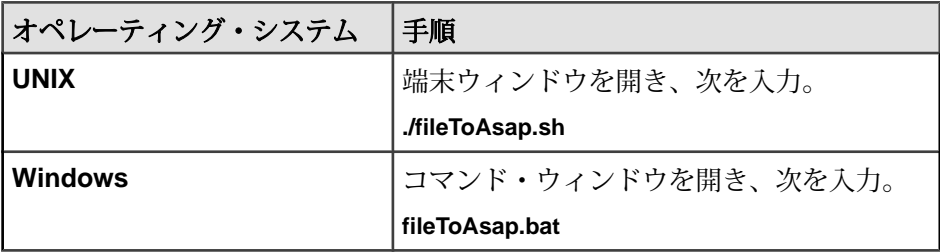

FilePollSource コンポーネントは、insert.txt ファイルから読み込み、レ コードを AsapSink コンポーネントに転送して、サーバにパブリッシュします。

**4.** fileToAsap.props ファイルの adaptor.FILESOURCE.InputFileName を insert\_withNULL.txt に変更し、再実行します。

## 参照:

• AsapSink [のプロパティ](#page-281-0) (272 ページ)

例: AsapSource コンポーネントの使用

AsapSource (リーダ) コンポーネントと FileSink (ライタ) コンポーネントを関連付け ます。 AsapSource は、Event Stream Processor からレコードを読み込み、それらを FileSink に渡します。FileSink は、それらのレコードを out.txt ファイルに書き 込みます。

**1.** Event Stream Processor を起動します。

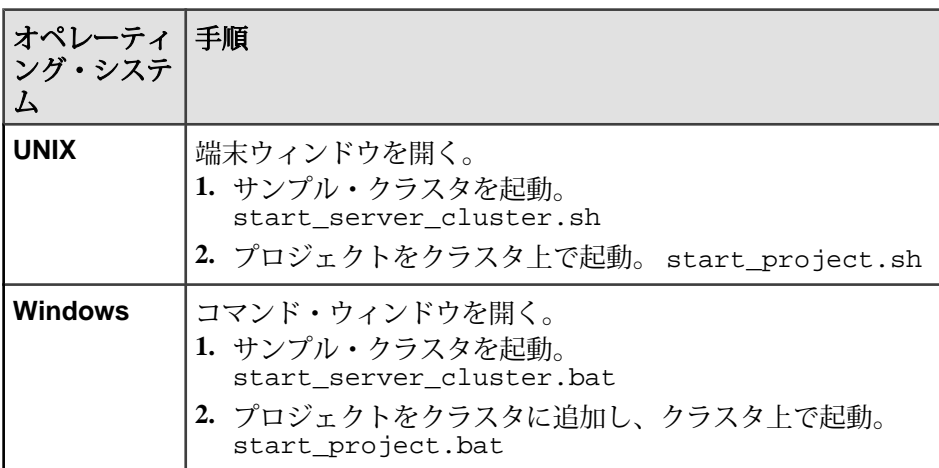

**2. esp\_subscriber** を起動して、クラスタで実行している上記のプロジェクトにサ ブスクライブします。

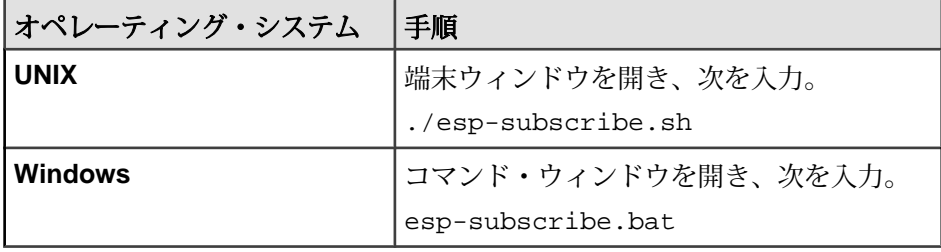

**3.** AsapSource コンポーネントと FileSink コンポーネントを起動します。

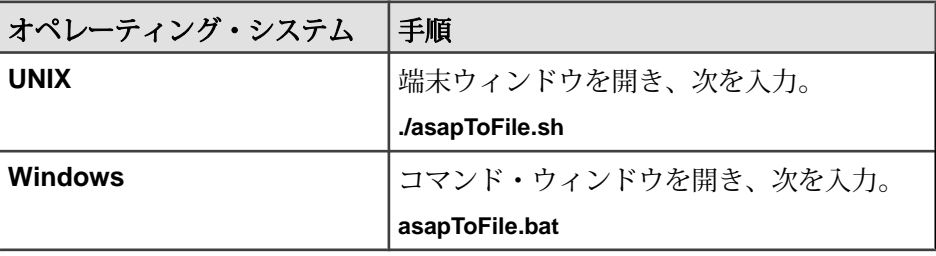

**4.** esp\_insert.txt ファイルからのデータをサーバにアップロードします。

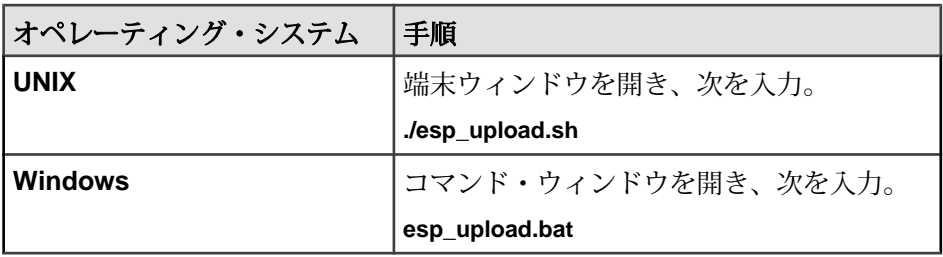

AsapSource は、このパブリッシュされたデータをサーバから読み込み、 FileSink に渡します。FileSink は、これを out.txt ファイルに書き込みます。

## 参照:

• AsapSource [のプロパティ](#page-276-0) (267 ページ)

例: BeanShellPipe コンポーネントの使用

AsapSource コンポーネントと FileSink コンポーネントの間で BeanShellPipe コン ポーネントを使用できます。 BeanShellPipe は、AsapSource からデータを受け取っ てから、シェルでいくつかのコマンドを実行し、その後で FileSink にデータをパ ブリッシュします。

**1.** Event Stream Processor を起動します。

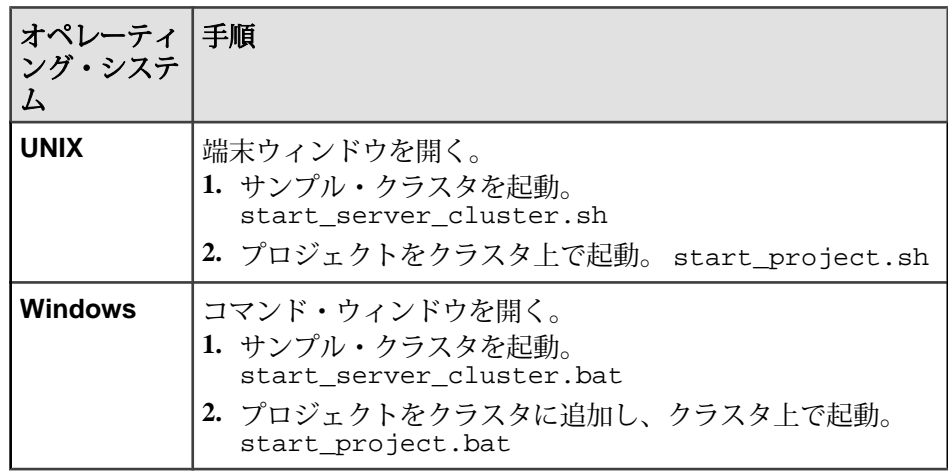

**2. esp\_subscriber** を起動して、クラスタで実行している上記のプロジェクトにサ ブスクライブします。

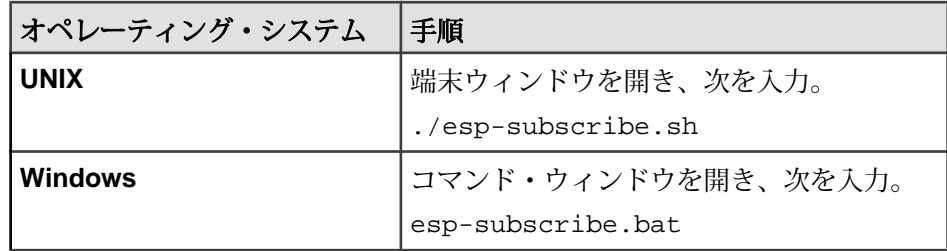

**3.** AsapSource コンポーネント、FileSink コンポーネント、BeanShellPipe コンポー ネントを起動します。

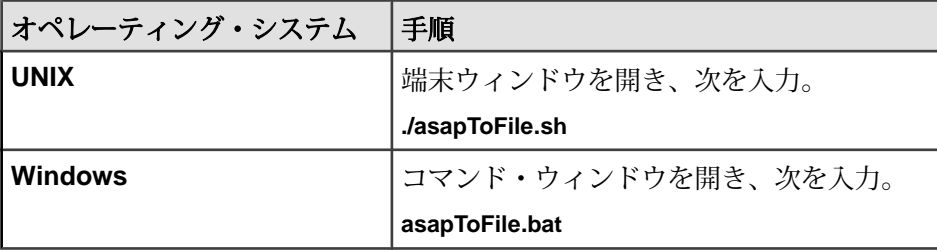

**4.** esp\_insert.txt ファイルからのデータをサーバにアップロードします。

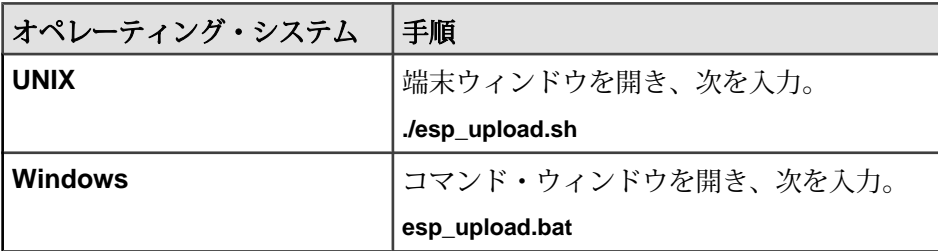

AsapSource は、このデータを読み込み、BeanShellPipe に渡します。次に、 BeanShellPipe はこれを FileSink に渡し、FileSink はこれを out.txt ファイルに 書き込みます。BeanShellPipe は、テキストをコマンド・プロンプトに出力しま す。

# 参照:

• BeanShellPipe [のプロパティ](#page-285-0) (276 ページ)

# 例: JDBCLookupPipe コンポーネントの使用

AsapSource は、EventStream Processor からデータを読み込み、それを JDBC 検索パ イプに渡します。 JDBC 検索パイプは、必要に応じて、'replaceValue1' を使用して 'charfield' カラムの値を変更し、そのデータを FileSource に渡します。次に、 FileSource は、そのデータを file out.txt ファイルに出力します。

- **1.** テーブルを作成し、そのテーブルにデータを作成します。 たとえば、DB2 データベースでは、**createTable DB2.sql** スクリプトを実行します。 このスクリプトを修正して、他のあらゆるデータベースで使用します。
- **2.** JdbcLookupPipe.props ファイルの DB プロパティを、必要なデータベー ス・インスタンスを指すように更新します。
- **3.** JdbcLookupPipe.bat スクリプトまたは JdbcLookupPipe.sh スクリプト を修正し、クラスパスに JDBC ドライバの JAR を追加します。
- **4.** Event Stream Processor を起動します。

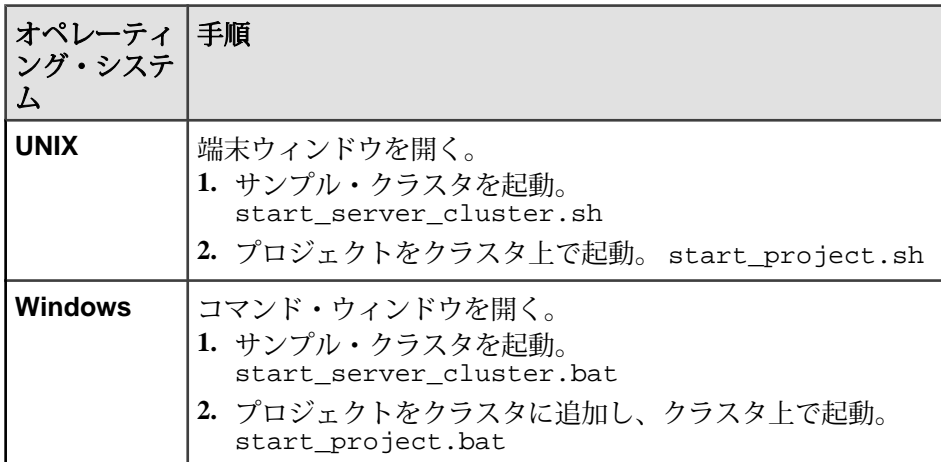

**5. esp\_subscriber** を起動して、クラスタで実行している上記のプロジェクトにサ ブスクライブします。

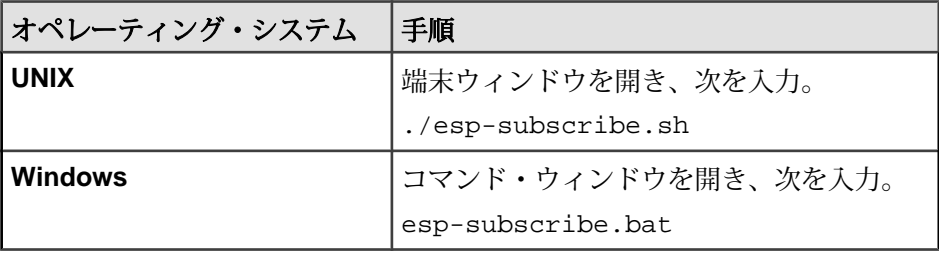

**6.** AsapSource コンポーネント、FileSink コンポーネント、JDBCLookupPipe コン ポーネントを起動します。

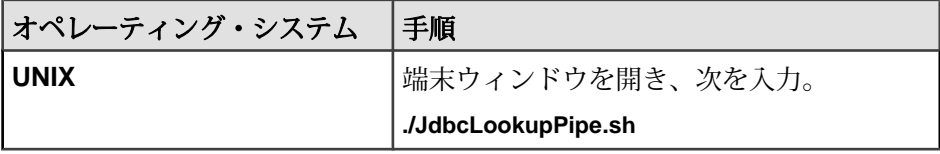

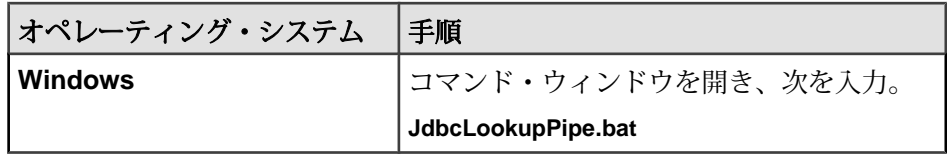

**7.** サーバにデータをアップロードします。

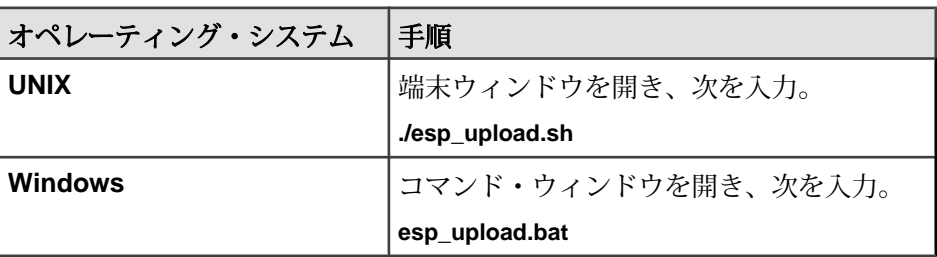

AsapSource は、このデータ (レコード) を読み込み、それを JDBCLookupPipe に 渡します。JDBCLookupPipe は、それらのレコードを、データベース・テーブ ルから利用可能なデータと参照データに従って修正します。 JDBCLookupPipe は次にそのデータを FileSink に渡し、FileSink はレコードをファイルに書き込 みます。

- テーブル "test1" には、データ "col1='AttributeKey'" と "col2='replaceValue1'" が ある。 'KeyDbCol1' は props ファイルの col1 なので、col1 カラムには属性 キーがあります。
- これらの属性キーは、受信レコード・カラムの 'textfield' にある。
- レコードの 'charfield' カラムの値を 'replaceValue1' に置換するには、レコード の 'textfield' カラムの値として 'AttributeKey' を構成する。

詳細については、esp\_insert.txt ファイルを参照してください。 'textfield' カラム値として 'AttributeKey' を持たないレコードは修正されません。

**8.** out.txt ファイルの内容を参照してください。

一部のレコードの charfield データが 'replaceValue1' 値に更新されています。

# 参照:

• [JDBCLookupPipe](#page-287-0) のプロパティ (278 ページ)

# 例: MultiFlatXmlStringReader コンポーネントの使用

MultiFlatXmlStringReader コンポーネントと FilePollSource コンポーネントを関連付 けることによって、XML フォーマットのレコードを読み込んで AsapSink に渡し、 AsapSink がそれらをサーバにパブリッシュできます。

**1.** Event Stream Processor を起動します。

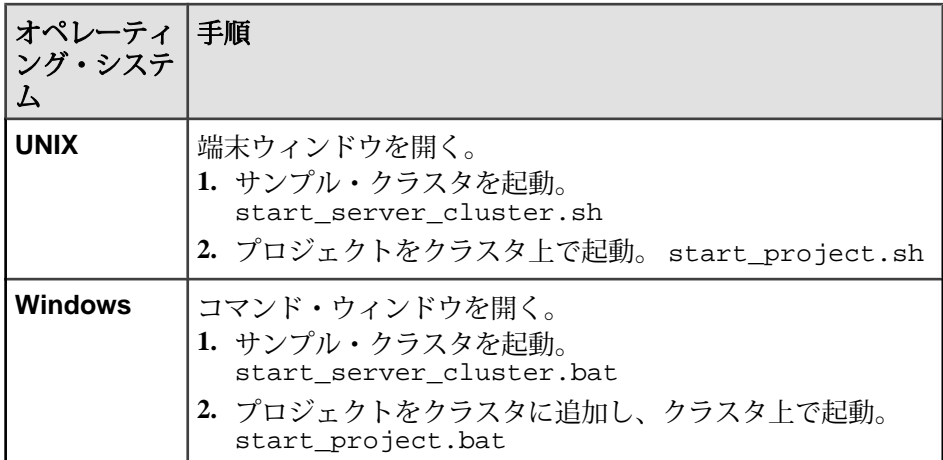

**2. esp\_subscriber** を起動して、クラスタで実行している上記のプロジェクトにサ ブスクライブします。

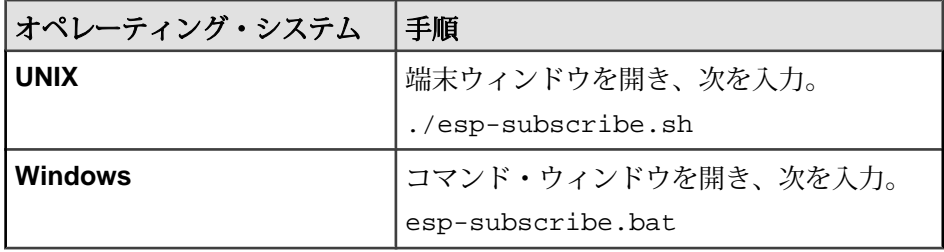

**3.** MultiFlatXmlStringReader コンポーネント、FilePollSource コンポーネント、 AsapSink コンポーネントを起動します。

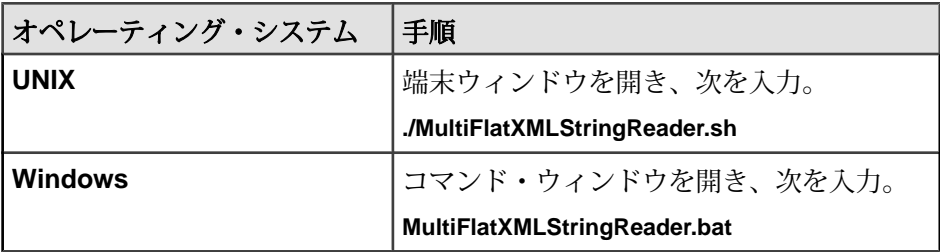

FilePollSource は、XML にフォーマットされたデータを insert.xml ファイル から MultiFlatXmlStringReader を使用して読み込み、AsapSink に渡します。 AsapSink は、これをサーバにパブリッシュします。

# 参照:

• [MultiFlatXmlStringReader](#page-289-0) のプロパティ (280 ページ)

例: SpPersistentSubscribeSource コンポーネントの使用

SpPersistentSubscribeSource コンポーネントは、永続サブスクライブを使用して サーバをサブスクライブします (サブスクライブされたレコードは、処理されるま で保存され、処理後に削除されます)。

これを実装するには、ログ・ストリーム (Stream1\_log) とトランケート・ストリー ム (TruncateStream1) をストリーム "Stream1" に対して作成します。 Stream1\_log は データを保存し、TruncateStream1 にはプライマリ・キーとシーケンス番号の 2 つ のカラムがあります。 詳細については、bin フォルダの model.ccl を参照して ください。

受信レコードは、追加のシーケンス番号カラムと共に Stream1\_log に転送されま す。 Stream1\_log からのレコードが処理されると、最後のシーケンス番号が TruncateStream1 にパブリッシュされます。 次に、このパブリッシュされたシーケ ンス番号以下のシーケンス番号を持つすべてのレコードが Stream1\_log から削除さ れます。

**1.** Event Stream Processor を起動します。

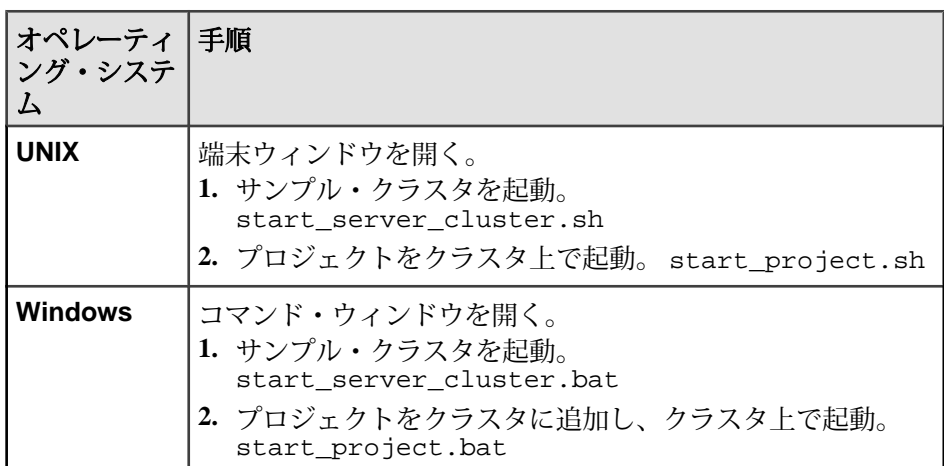

**2. esp\_subscriber** を起動して、上記のクラスタで動作しているプロジェクトの Stream1 にサブスクライブします。

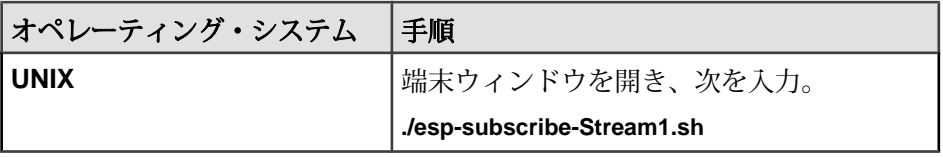

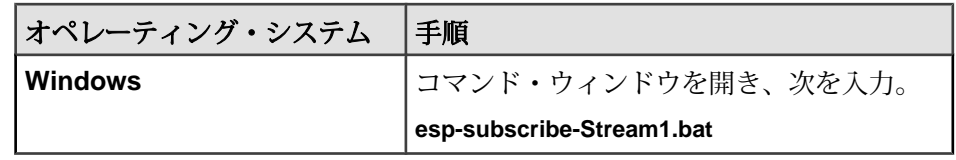

**3.** ログ・ストリーム Stream1\_Log にサブスクライブします。

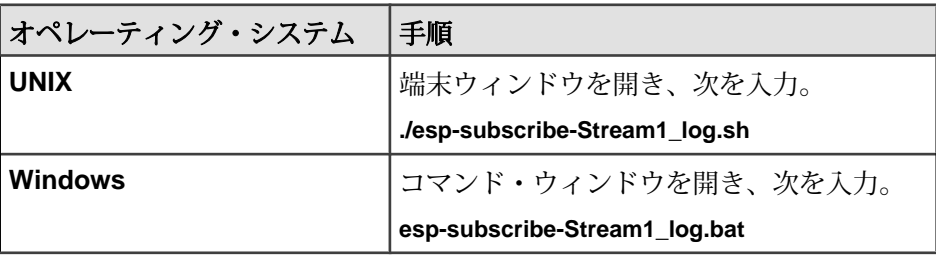

**4.** ログ・ストリーム Truncate\_stream1 にサブスクライブします。

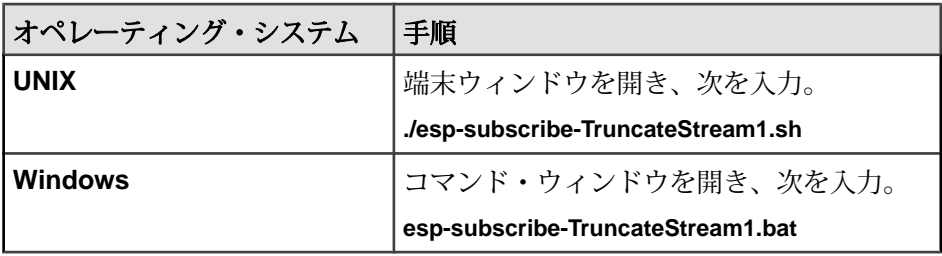

**5.** SpPersistentSubscribeSource コンポーネントと FileSink コンポーネントを起動し ます。

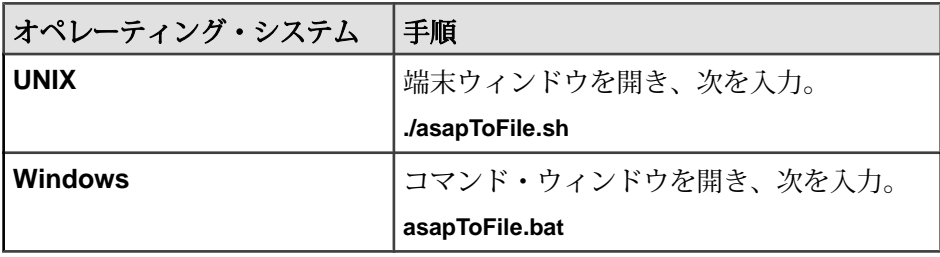

**6.** esp\_insert.txt ファイルからのデータをサーバにアップロードします。

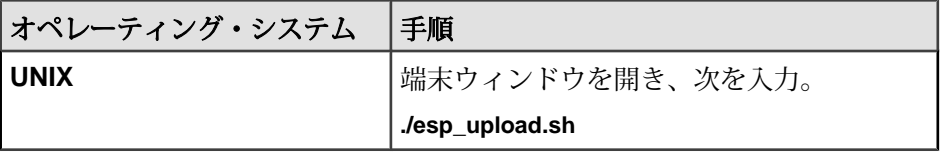

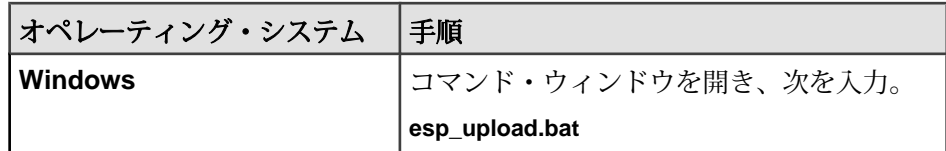

SpPersistentSubscribeSource は、サーバと Stream1\_log にサブスクライブし、そ れらのレコードを FileSink に渡します。FileSink は、それらのレコードを out.txt ファイルに書き込みます。 すべてのサブスクリプション・スクリプ ト・ファイルには、それぞれのサブスクリプションが記述されます。

# 参照:

• [SpPersistentSubscribeSource](#page-278-0) のプロパティ (269 ページ)

## 例: WSSink コンポーネントの使用

WsSink.props ファイルを使用して、WSSink コンポーネントと AsapSource コン ポーネントを関連付けます。 AsapSource は、サーバからデータを読み込み、その レコードを WSSink に渡します。WSSink は、これらのレコードを Web サービスに パブリッシュします。別の WsSource.props ファイルが WSSource コンポーネン トと FileSink コンポーネントを関連付けます。 WSSource は、Web サービスにパブ リッシュされたレコードを読み込み、FileSink に渡します。FileSink は、これらの レコードをファイルに書き込みます。

**1.** Event Stream Processor を起動します。

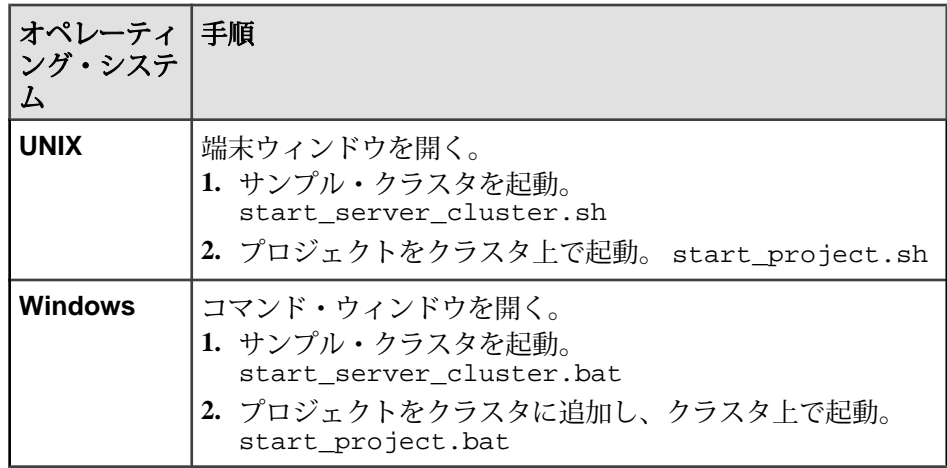

**2. esp\_subscriber** を起動して、クラスタで実行している上記のプロジェクトにサ ブスクライブします。

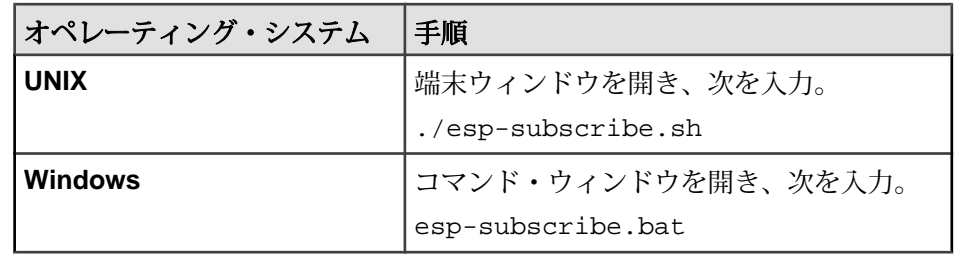

3. **esp\_upload** を呼び出して、サーバにレコードをアップロードします。

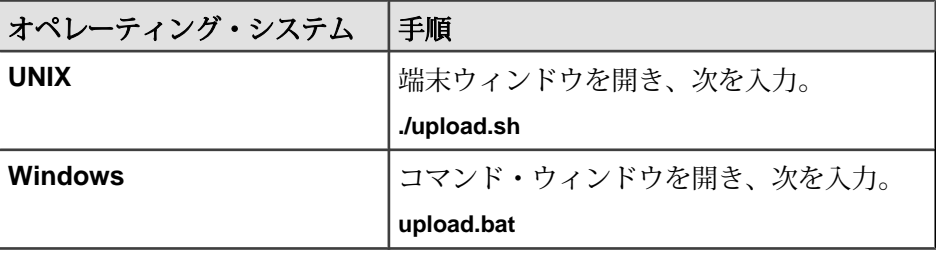

**4.** WSSource コンポーネントと FileSink コンポーネント、それらの接続先の Web サービスを起動します。

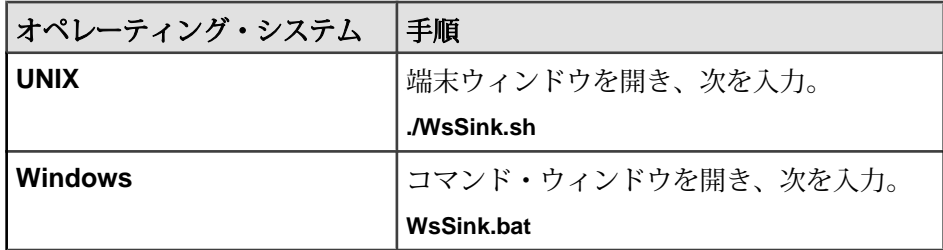

**5.** AsapSource コンポーネントと共に WSSink コンポーネントを起動します。

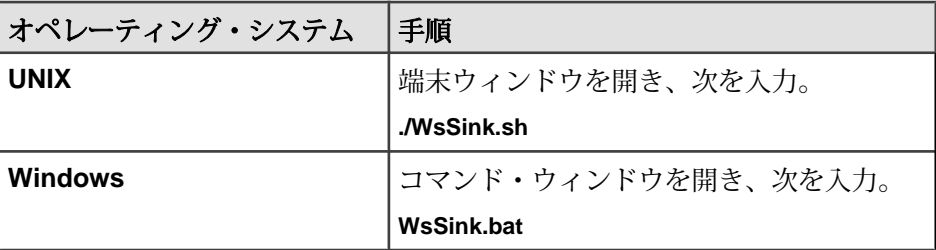

この時点で、out\_wssource.txt ファイルにはレコードがあります。 WSSink は、アップロードされたレコードを読み込み、Web サービスに渡しま す。 WSSource は、これらのレコードを読み込み、FileSink に渡します。 FileSink は、これらを out\_wssource.txt ファイルに書き込みます。

参照:

• WSSink [のプロパティ](#page-283-0) (274 ページ)

例: WSSource コンポーネントの使用

soapUI などの Web サービス・クライアントを使用して Web サービスにデータをパ ブリッシュするには、WSSource コンポーネントを使用します。 WSSource は、 Web サービスからレコードを読み込み、FileSink に渡します。FileSink は、これら のレコードをファイルに書き込みます。

**1.** WSSource が接続されている Web サービスを起動します。

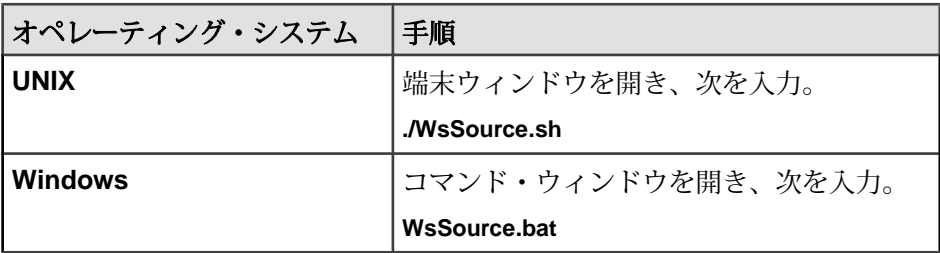

**2.** SOAP クライアントを使用して、examples フォルダにある WSSource フォル ダの readme.txt ファイルで提供されている呼び出しを試します。 たとえば、 SOAP クライアント soapUI を使用します。 これは、Web サービス・クライアントを使用して、データを Web サービスにパ ブリッシュします。 WSSource は Web サービスからレコードを読み込み、 FileSink に渡します。FileSink はレコードをファイルに書き込みます。

例: XPathMultiTypeXmlReader コンポーネントの使用

XPathMultiTypeXmlReader コンポーネントを、XML フォーマットされたデータを 読み込む FilePollSource コンポーネントに関連付け、レコードをサーバにパブリッ シュする AsapSink コンポーネントに関連付けます。解析ルールを XPathXmlStreamReader.props ファイル内で定義し、これらのルールを使用 してファイルから読み込まれる XML レコードを解析します。

**1.** Event Stream Processor を起動します。

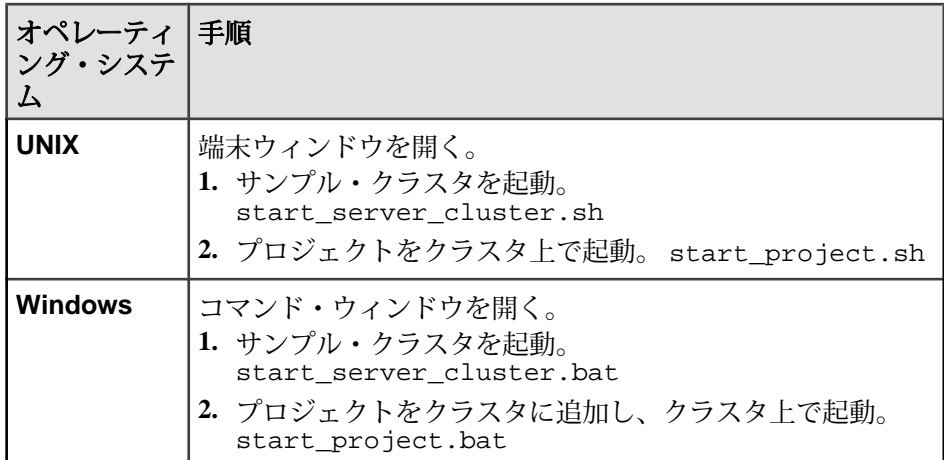

**2. esp\_subscriber** を起動して、クラスタで実行している上記のプロジェクトにサ ブスクライブします。

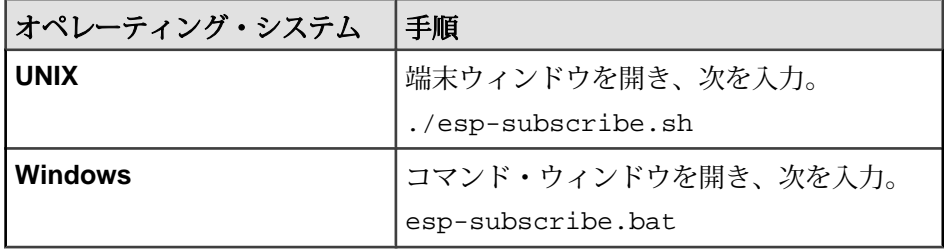

**3.** FilePollSource (XPathXmlStreamReader と共に) と AsapSink のコンポーネントを 起動します。

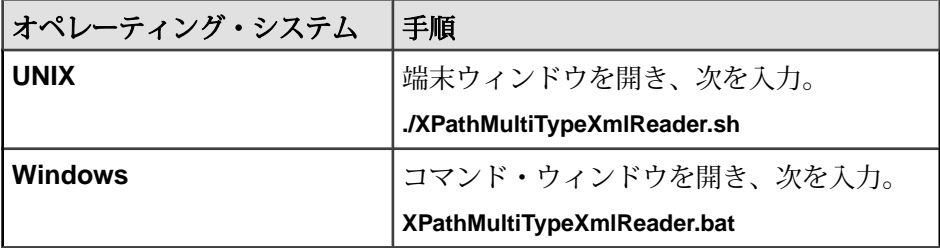

insert.xml ファイルからのデータがサーバにパブリッシュされます。

## 参照:

• [XPathMultiTypeXmlReader](#page-295-0) のプロパティ (286 ページ)

例: XPathXmlStreamReader コンポーネントの使用

XML データを読み込み、XPath ルールを使用して解析する FilePollSource と共に XPathXmlStreamReader を使用します。次に、レコードをサーバにパブリッシュす る AsapSink にレコードを渡します。

**1.** Event Stream Processor を起動します。

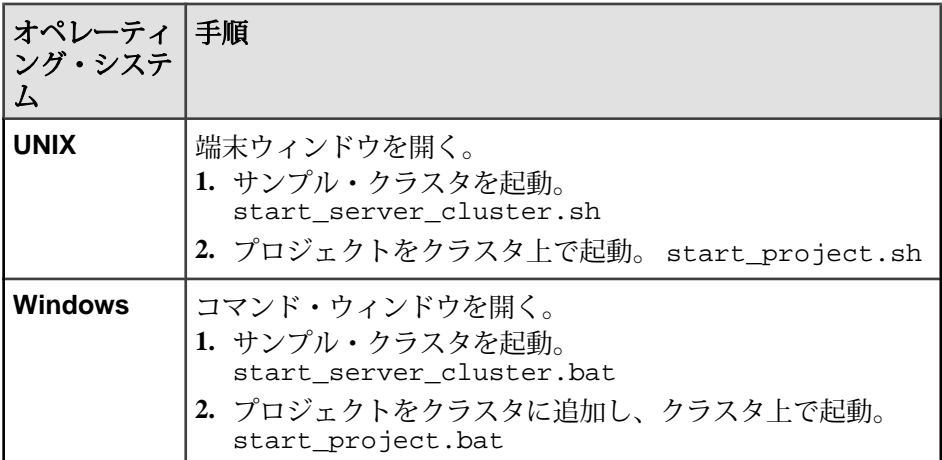

**2. esp\_subscriber** を起動して、クラスタで実行している上記のプロジェクトにサ ブスクライブします。

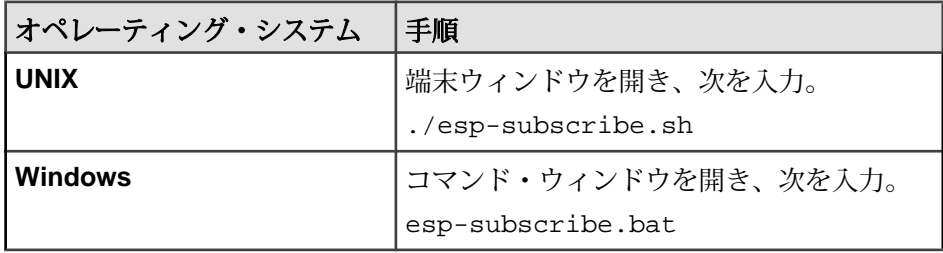

**3.** FilePollsource (XPathXmlStreamReader と共に) と AsapSink のコンポーネントを起 動します。

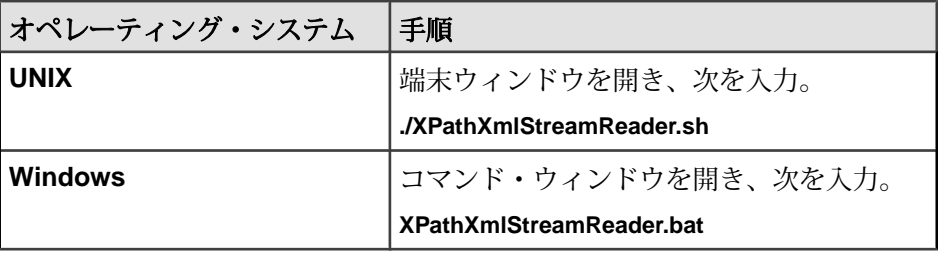

insert.xml ファイルからのデータがサーバにパブリッシュされます。

## 参照:

• [XPathXmlStreamReader](#page-291-0) のプロパティ (282 ページ)

例: XPathXmlStringWriter コンポーネントの使用

XPathXmlStringWriter コンポーネントは、FileSink コンポーネントと共に使用され、 XPath ルールを使用して XML フォーマットされたデータを書き込みます。 サーバ からデータを読み込み、FileSink に渡す AsapSource コンポーネントを、 XPathXmlStringWriter を使用して XML データを書き出す FileSink コンポーネント に関連付けます。

**1.** Event Stream Processor を起動します。

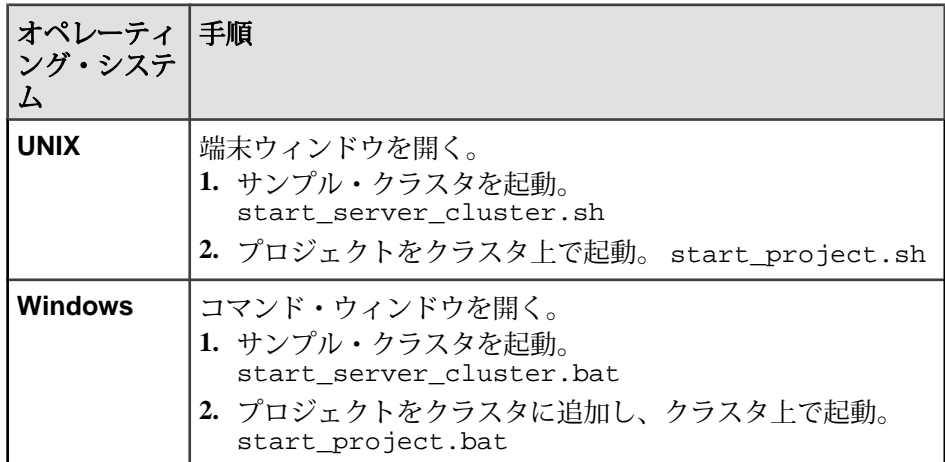

**2. esp\_subscriber** を起動して、クラスタで実行している上記のプロジェクトにサ ブスクライブします。

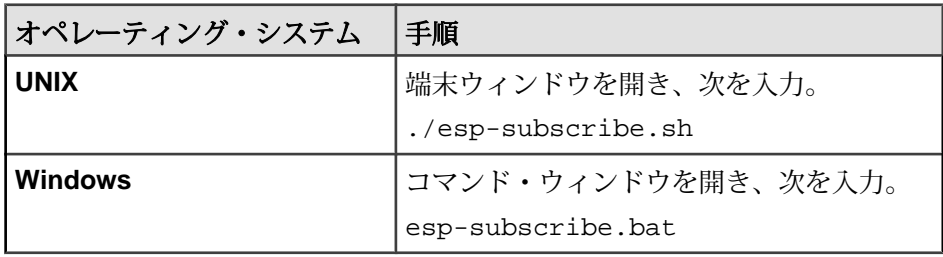

**3.** AsapSource と FileSink (XPathXmlStringWriter と共に) のコンポーネントを起動し ます。

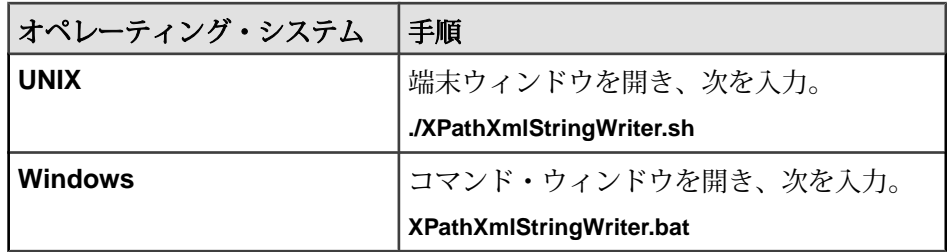

insert.xml ファイルからのデータがサーバにパブリッシュされます。

#### 参照:

• *[XPathXmlStringWriter](#page-297-0) のプロパティ* (288 ページ)

# **RAP** アダプタ

アダプタのタイプ: esp\_rap\_out\_adapter。 Sybase EventStream Processor の RAP アダプ タは外部アダプタで、C SDK を使用して、データを Event Stream Processor から RAP プラットフォームにパブリッシュします。

RAP アダプタは、Solaris と Linux のプラットフォームのみをサポートします。

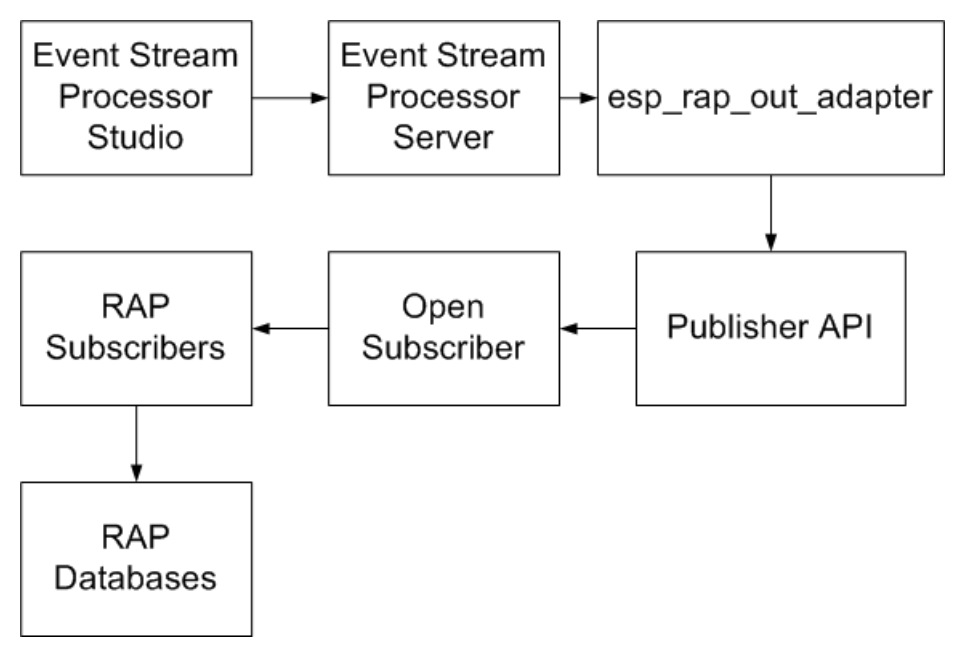

RAP プラットフォームにパブリッシュするストリームごとに、独自のアダプタが 必要です。 たとえば、3 つのストリームを RAP にパブリッシュするには、3 つの アダプタを設定します。 これらのアダプタの起動と停止は、個別に実行します。

<span id="page-341-0"></span>注意: RAP は入力として挿入のみを受け付けるので、サーバからの削除は削除さ れ、更新は挿入に変換されます。

**start** コマンド

**start.sh** スクリプトを使用して、データをサーバから RAP にパブリッシュします。

構文

start.sh スクリプトを使用するには、プラットフォーム固有の libpublisher.so を \$ESP\_HOME/adapters/rap\_out/lib ディレクトリにコ ピーします。

注意: start.sh は、**esp\_rap\_out\_adapter** コマンドの実装です。

```
esp_rap_out_adapter -f configFile -t templateDir -p 
publisherConfigDir &
```
注意: libodbc.so をインストールします (存在しない場合)。 libodbc.so バージョン 1.0.0 へのシンボリック・リンクをファイル名 libodbc.so.1 で作成 し、\$ESP\_HOME/adapters/rap\_out/lib. に配置する必要があります。

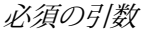

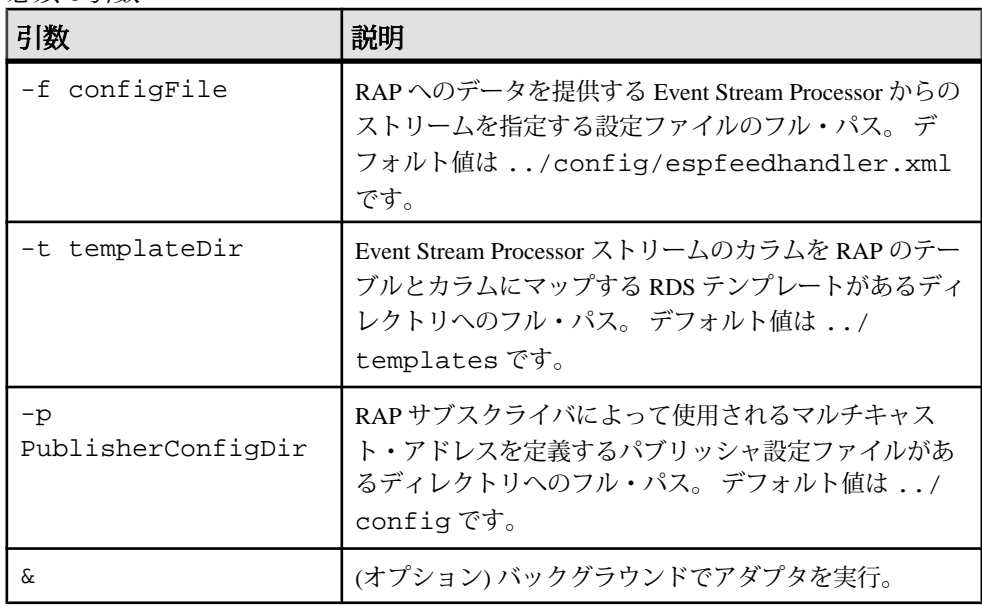

## 参照:

• RAP [アダプタの起動](#page-357-0) (348 ページ)

#### <span id="page-342-0"></span>**stop** コマンド

フォアグラウンドで RAP アダプタを実行している場合、[Ctrl] キーを押しながら [C] キーを押してこのアダプタを停止できます。

バックグラウンドで RAP アダプタを実行している場合、コマンド・ラインに ps -eaf | grep esp\_rap\_out を入力してアダプタのプロセス ID を取得し、kill -ll processID を入力することで、このアダプタを停止できます。

## 参照:

• RAP [アダプタの停止](#page-357-0) (348 ページ)

## **RAP** アダプタのデータ型マッピング

Event Stream Processor のデータ型は、RAP、ASE、IQ のデータ型にマップされま す。

RAP アダプタは、Event Stream Processor の binary データ型と boolean データ型 をサポートしていません。

| ESP データ型    | RAP データ型      | ASE データ型                                          | IQ データ型                            |
|-------------|---------------|---------------------------------------------------|------------------------------------|
| integer     | sint32        | int                                               | int                                |
| long        | sint64        | bigint                                            | bigint                             |
| float       | decimal(p,s)  | decimal( $p,s$ ) $\ddot{x}$<br>たは<br>numeric(p,s) | $decimal(p, s)$ or<br>numeric(p,s) |
| interval    | sint64        | bigint                                            | bigint                             |
| date        | datetime      | datetime                                          | timestamp                          |
| timestamp   | datetime      | datetime                                          | timestamp                          |
| bigdatetime | datetime2     | bigdatetime                                       | timestamp                          |
| money       | decimal(19,4) | numeric(19,4)                                     | numeric(19, 4)                     |
| money(1)    | decimal(19,1) | decimal(19,1)                                     | decimal(19,1)                      |
| money(2)    | decimal(19,2) | decimal(19,2)                                     | decimal(19,2)                      |
| money(3)    | decimal(19,3) | decimal(19,3)                                     | decimal(19,3)                      |
| money(4)    | decimal(19,4) | decimal(19,4)                                     | decimal(19,4)                      |
| money(5)    | decimal(19,5) | decimal(19,5)                                     | decimal(19,5)                      |

第2章: Event Stream Processor でサポートされるアダプタ

| ESP データ型  | RAP データ型       | ASE データ型            | IQ データ型             |
|-----------|----------------|---------------------|---------------------|
| money(6)  | decimal(19,6)  | decimal(19,6)       | decimal(19,6)       |
| money(7)  | decimal(19,7)  | decimal(19,7)       | decimal(19,7)       |
| money(8)  | decimal(19,8)  | decimal(19,8)       | decimal(19,8)       |
| money(9)  | decimal(19,9)  | decimal(19,9)       | decimal(19,9)       |
| money(10) | decimal(19,10) | decimal(19,10)      | decimal(19,10)      |
| money(11) | decimal(19,11) | decimal(19,11)      | decimal(19,11)      |
| money(12) | decimal(19,12) | decimal(19,12)      | decimal(19,12)      |
| money(13) | decimal(19,13) | decimal(19,13)      | decimal(19,13)      |
| money(14) | decimal(19,14) | decimal(19,14)      | decimal(19,14)      |
| money(15) | decimal(19,15) | decimal(19,15)      | decimal(19,15)      |
| string    | string         | $\text{varchar}(n)$ | $\text{varchar}(n)$ |

# 設定

RAP アダプタに関する設定情報。

RAP アダプタを設定するには、以下が必要です。

- アダプタ設定ファイル
- パブリッシャ・ファイル
- RDS テンプレート・ファイル

## アダプタ設定ファイル

espfeedhandler.xml設定ファイルを使用して、RAPにデータを提供するEvent Stream Processor ストリームを指定します。

構文

```
<?xml version="1.0" encoding="UTF-8"?>
<ESPFeedHandler>
     <Logger>
         <LogLevel>warning</LogLevel>
         <LogFile>ESPFeedHandler.log</LogFile>
     </Logger>
     <MainCommandControlServer>
     <MainCCHost>127.0.0.1</MainCCHost>
     <MainCCPort>55555</MainCCPort>
     <Workspace>workspace1</Workspace>
     <Project>project1</Project>
         </MainCommandControlServer>
     <StandbyCommandControlServer>
```

```
 <StandbyCCHost/>
          <StandbyCCPort/>
     </StandbyCommandControlServer>
     <UseEncryption/>
     <ESPAuthentication>
          <User></User>
         <Password></Password>
     </ESPAuthentication>
                             <Subscription> <ProjectionSQL></ProjectionSQL> 
<SubscriptionStream>ds1</SubscriptionStream>
          <RAPMessageType>69</RAPMessageType>
     </Subscription>
</ESPFeedHandler>
```
表 **9 : XML** 要素

| 要素                          | 説明                                                                                                    |
|-----------------------------|----------------------------------------------------------------------------------------------------|
| <b>ESPFeedHandler</b>       | (必須) ファイルのルート要素。                                                                                                    |
| Logger                      | (必須) ログ記録のアクティビティ設定のルート要素。                                                                                                    |
| LogLevel                    | (必須)ログ記録のレベル。有効な値は次のとおりです。                                                                                                    |
|                             | error - エラーのみをログに記録する。<br>warning - エラーと警告をログに記録する。<br>info-情報メッセージと警告レベルのメッセージを<br>ログに記録する。<br>debuq - デバッグ・メッセージと情報レベルのメッ<br>セージをログに記録する。 |
| LogFile                     | (必須)ログ・ファイルの名前と場所(相対パスまたは絶対<br>パス)。                                                                                                    |
| MainCommandControlServer    | メイン・コマンド制御サーバの接続情報のルート要素。                                                                                                    |
| MainCCHost                  | (必須) メイン・コマンド制御サーバの IP アドレス。                                                                                                    |
| MainCCPort                  | (必須) メイン・コマンド制御サーバのポート。                                                                                                    |
| Workspace                   | (必須) ストリームがあるクラスタのワークスペース。                                                                                                    |
| Project                     | (必須) ストリームがあるプロジェクト。                                                                                                    |
| StandbyCommandControlServer | (オプション)スタンバイ・コマンド制御サーバの接続情<br>報のルート要素。                                                                                                    |
| StandbyCCHost               | (必須) スタンバイ・コマンド制御サーバの IP アドレス。                                                                                                    |
| StandbyCCPort               | (必須)スタンバイ・コマンド制御サーバのポート。                                                                                                    |

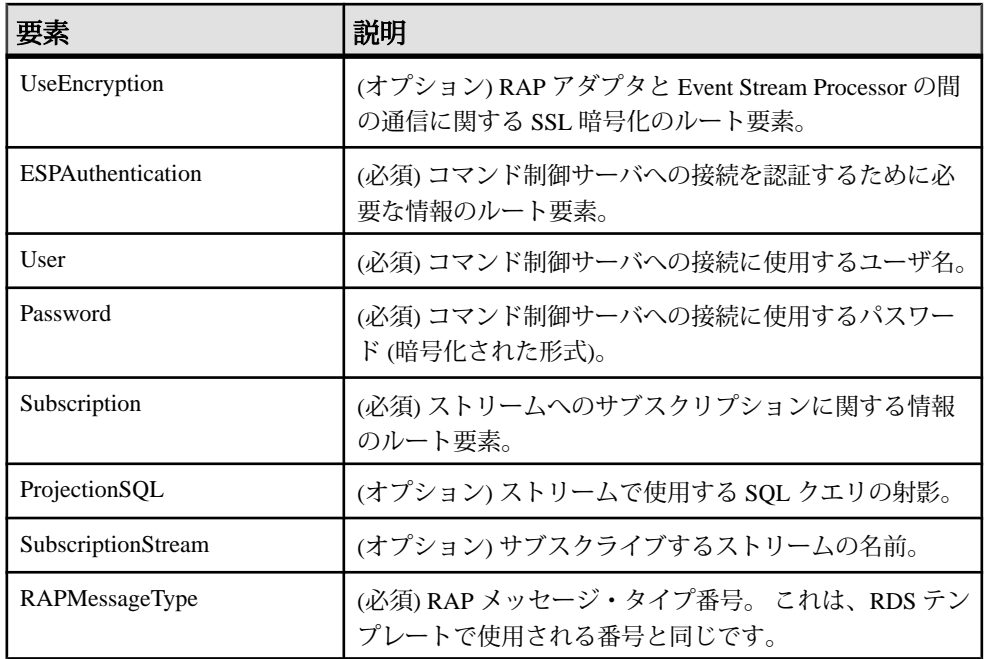

パブリッシャ・ファイル

publisher.xml ファイルは、Event Stream Processor の RAP パブリッシャを設定 します。 このファイルは、ログ・ファイル、管理チャネル、データ・ストリー ム・チャネルを指定します。

RAP パブリッシャの設定方法の詳細については、『RAP - The Trading Edition R4.1 Operations Console ユーザーズ・ガイド』の「パブリッシャの設定」を参照してく ださい。

## 構文

```
<?xml version="1.0" encoding="UTF-8"?>
<Publisher> 
<Logger>
     <LogLevel>...</LogLevel>
     <LogFile>...</LogFile>
</Logger> 
<NumMessageBuffers>...</NumMessageBuffers>
<NumPacketBuffers>...</NumPacketBuffers>
<MessageFlushInterval>...</MessageFlushInterval>
<LatencyCheckInterval>...</LatencyCheckInterval>
<AdminChannel>
  <LocalInterface>...</<LocalInterface>
     <AdminPort>...</AdminPort>
     <MaxConnections>...</MaxConnections>
</AdminChannel>
```

```
<ResendChannel>
     <ResendPort>...</ResendPort>
</ResendChannel>
<TimeToLive>...</TimeToLive>
<DataStreamChannelList>
     <DataStreamChannel>
         <ChannelName>...</ChannelName>
         <LocalInterface>...</LocalInterface>
         <IPAddress>...</IPAddress>
         <Port>...</Port>
     </DataStreamChannel>
     <DataStreamChannel>
         <ChannelName>...</ChannelName>
         <LocalInterface>...</LocalInterface>
         <IPAddress>...</IPAddress>
         <Port>...</Port>
     </DataStreamChannel>
</DataStreamChannelList>
</Publisher>
```

| 要素                | 説明                                                                                                    |  |
|-------------------|----------------------------------------------------------------------------------------------------|--|
| Publisher         | 設定ファイルのルート要素。                                                                                                    |  |
| Logger            | ログ記録のアクティビティに関する設定が含まれています。                                                                                                    |  |
| LogLevel          | ログ記録のレベル。有効な値は次のとおりです。<br>Error – エラーのみをログに記録する。<br>Warning – エラーに加えて警告もログに記録する。<br>Info-警告レベルのメッセージに加えて情報メッセージもログ<br>に記録する。<br>Debug-情報レベルのメッセージに加えてデバッグ・メッセー<br>ジもログに記録する。 |  |
| LogFile           | ログ・ファイルの名前と場所。 ファイル名には相対パスまたは<br>絶対パスを指定できます。                                                                                                    |  |
| NumMessageBuffers | メッセージ・バッファの数。同時に構築されるメッセージ1つに<br>つき、メッセージ・バッファが1つ必要です。設定できる値は1<br>~ 65535 ですが、使用するマシンに指定バッファ数を保持できる<br>だけのメモリが搭載されている必要があります。                                                |  |

表 **10 : XML** 要素

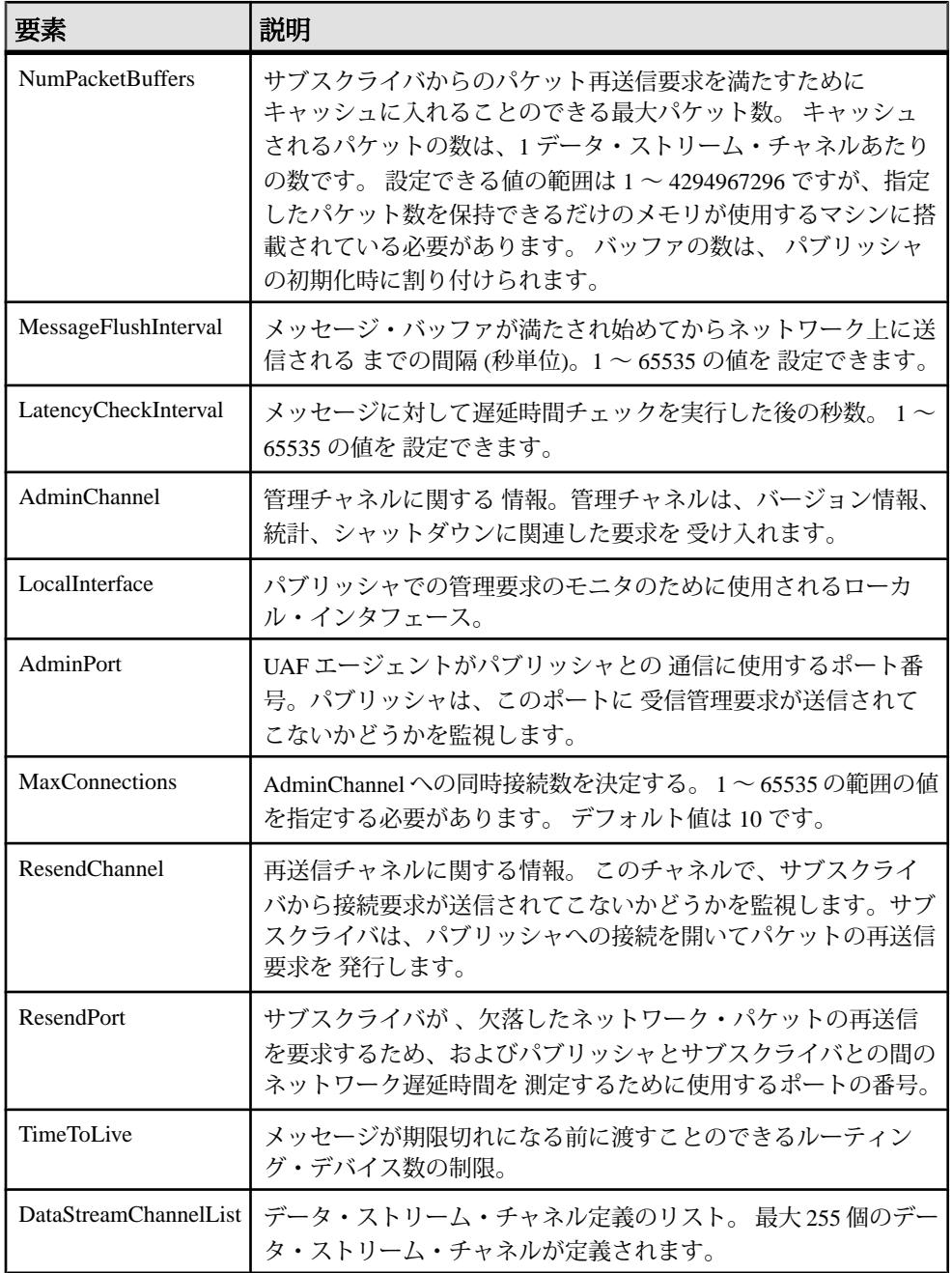

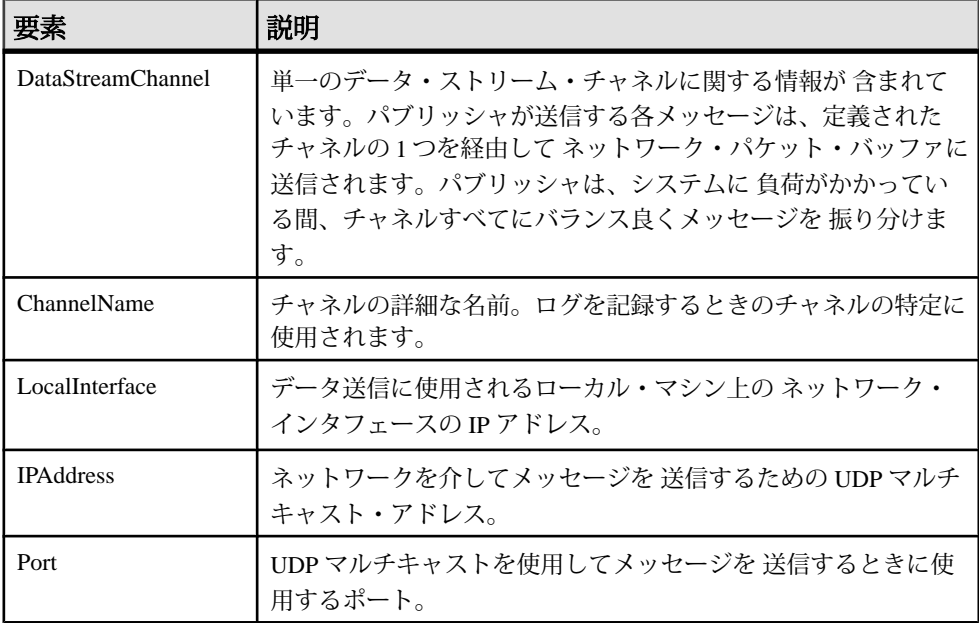

RDS テンプレート・ファイル

RAP データ・ストリーム (RDS) テンプレート・ファイルは、EventStream Processor での RAP メッセージ・タイプの構造を定義します。

RAP のメッセージとスキーマの詳細については、『RAP - The Trading Edition R4.1 開発者ガイド』の「RAP メッセージとスキーマのカスタマイズ」の章を参照して ください。

#### 構文

```
<?xml version="1.0" encoding="UTF-8"?>
```

```
<Template xmlns:xsi="http://www.w3.org/2001/XMLSchema-instance"
 xsi:noNamespaceSchemaLocation="../template.xsd">
     <MessageDefnList>
         <MessageDefn>
             <MessageDesc>...</MessageDesc>
             <MessageType>...</MessageType>
             <DestTableName>...</DestTableName>
             <FieldDefnList>
                 <FieldDefn>
                      <FieldName>...</FieldName>
                      <StringField/>
                      <DestColumnName>...</DestColumnName>
                      <Lookup>
                          <LookupTableName>...T</LookupTableName>
                          <LookupColumnName>...</LookupColumnName>
                          <LookupColumnReturn>...</LookupColumnReturn>
```

```
 </Lookup>
                  </FieldDefn>
              </FieldDefnList>
         </MessageDefn>
     </MessageDefnList>
</Template>
```

| 要素                   | 説明                                                                                                    |
|----------------------|----------------------------------------------------------------------------------------------------|
| Template             | テンプレートのルート要素。                                                                                                    |
| MessageDefnList      | 1つ以上のメッセージ定義から成るリスト。                                                                                                    |
| MessageDefn          | 単一のメッセージ・タイプを定義する情報。                                                                                                    |
| MessageDesc          | たとえば、株式相場などの市場データ・メッセージのタイプの説<br>明。この要素は、説明の目的でのみ 使用され、任意の文字列を設<br>定できます。                                                                                         |
| MessageType          | 市場データ・メッセージのタイプを表す一意の番号。この番号は、<br>全テンプレート内のすべてのメッセージ定義にわたってメッセー<br>ジ・タイプを一意である必要があります。値には1~65535の間<br>の任意の整数を設定できます。                                              |
| <b>DestTableName</b> | メッセージの格納先とする データベース・テーブルの名前。メッ<br>セージ・タイプ1つにつきデータベース・テーブルは1つありま<br>す。値には任意の文字列を含めることができます。                                                                        |
| FieldDefnList        | 1つ以上のフィールド定義から 成るリスト。                                                                                                    |
| FieldDefn            | 単一のフィールドを定義する 情報。                                                                                                    |
| FieldName            | フィールドの名前。値には任意の文字列を含めることができます。                                                                                                    |
| IntegerField         | このフィールドが integer データ型の1つであることを示す。                                                                                                    |
| IntegerDataType      | 整数フィールドのデータ型。有効な値は、uint8、uint16、<br>uint32, uint64, sint8, sint16, sint32, または<br>sint64 のいずれかです。                                                                 |
| DecimalField         | このフィールドが10進数値であることを示します。フィールド定<br>義には、IntegerField、DecimalField、StringField、DateField、<br>TimeField、DateTimeField、DateTime2Field、またはTime2Fieldのい<br>ずれか1つだけがあります。 |
| Precision            | 10進数フィールドの精度。使用可能な最大精度は、38桁です。                                                                                                    |

表 **11 : XML** 要素

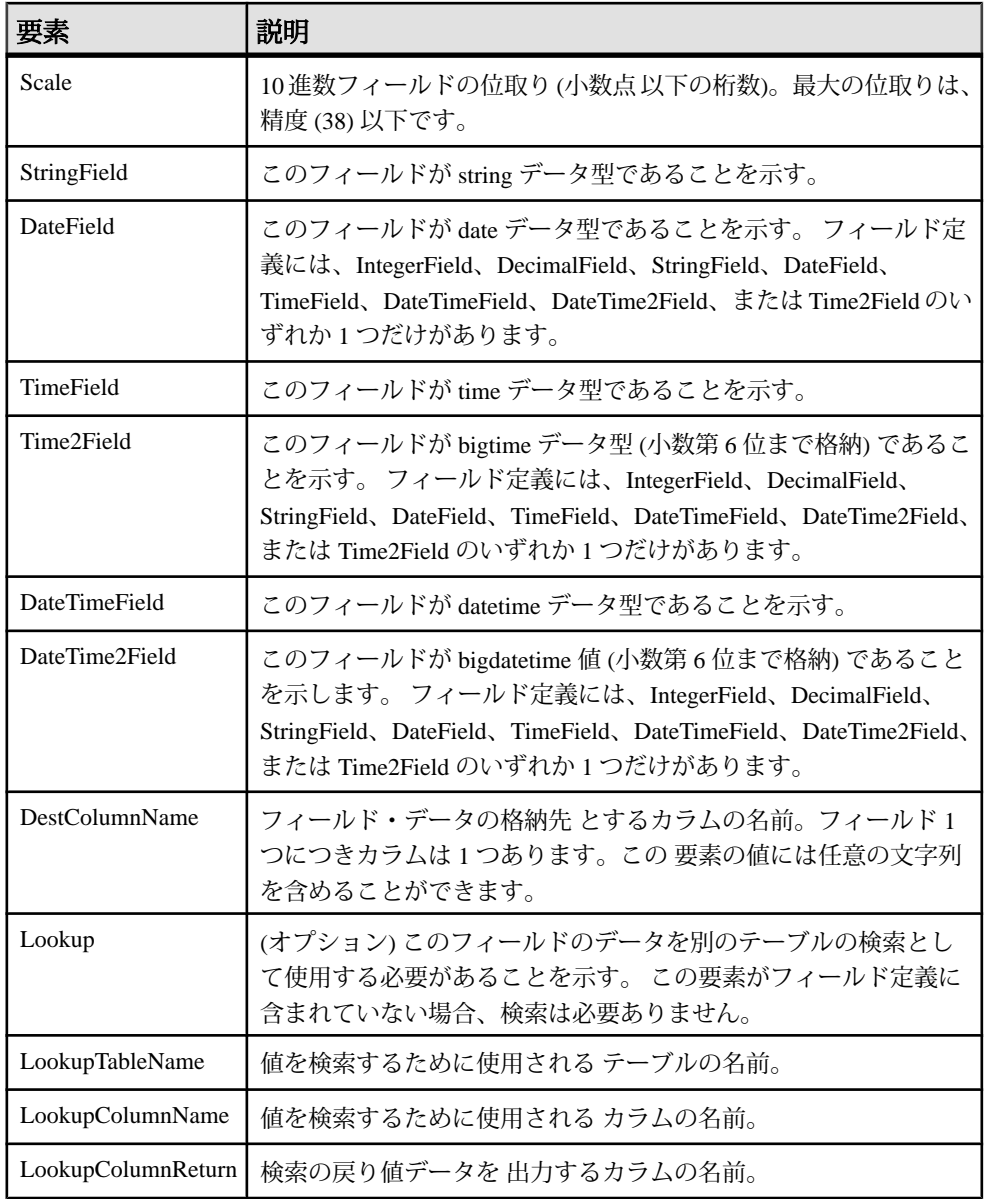

例: RAP アダプタの設定

RAP と Event Stream Processor との間の通信用に RAP アダプタを設定するには、設 定、パブリッシャ、RDS テンプレート・ファイルを設定します。

- **1.** \$RAPOUT\_HOME 環境変数を \$ESP\_HOME/adapters/rap\_out ディレクトリ に設定します。
- 2. \$RAPOUT HOME ディレクトリに移動します。
- **3.** RAP にパブリッシュするストリームを定義するプロジェクトを作成し、 \$ESP\_HOME/bin ディレクトリのファイル model.ccl に保存します。
- **4.** Event Stream Processor を起動します。

Windows:

- **1.** サンプル・クラスタを起動します。 cd %ESP\_HOME%¥cluster¥nodes¥node1 %ESP\_HOME%¥bin¥esp\_server --cluster-node node1.xml
- **2.** CCL をコンパイルして CCX を作成します。

%ESP\_HOME%¥bin¥esp\_compiler -i model.ccl -o model.ccx

**3.** プロジェクトをクラスタに展開します。

```
%ESP_HOME%¥bin¥esp_cluster_admin" --uri=esp://localhost:19011 
--username=sybase --password=sybase --add_project --workspace-
name=w1 --project-name=p1 --ccx=model.ccx
```
**4.** 展開したクラスタをサーバで起動します。

```
%ESP_HOME%¥bin¥esp_cluster_admin" --uri=esp://localhost:19011 
--username=sybase --password=sybase --start_project --
workspace-name=w1 --project-name=p1
```
UNIX:

- **1.** サンプル・クラスタを起動します。 cd \$ESP\_HOME/cluster/nodes/node1 \$ESP\_HOME/bin/esp\_server --cluster-node node1.xml
- **2.** CCL をコンパイルして CCX を作成します。 \$ESP\_HOME/bin/esp\_compiler -i model.ccl -o model.ccx
- **3.** プロジェクトをクラスタに展開します。 \$ESP\_HOME/bin/esp\_cluster\_admin" --uri=esp://localhost:19011 --username=sybase --password=sybase --add\_project --workspace-

name=w1 --project-name=p1 --ccx=model.ccx

- **4.** 展開したクラスタをサーバで起動します。 \$ESP\_HOME/bin/esp\_cluster\_admin" --uri=esp://localhost:19011 --username=sybase --password=sybase --start\_project - workspace-name=w1 --project-name=p1
- **5.** \$RAPOUT\_HOME/config ディレクトリで、espfeedhandler.xml 設定ファ イルを変更し、RAP にデータを提供する Event Stream Processor ストリームを指

```
定します。 たとえば、次のファイルは、1 つのストリーム Trades をパブリッ
  シュするようにアダプタを設定します。
  <?xml version="1.0" encoding="UTF-8"?>
  <ESPFeedHandler>
           <Logger>
                   <LogLevel>warning</LogLevel>
                   <LogFile>ESPFeedHandler.log</LogFile>
           </Logger>
           <MainCommandControlServer>
          <MainCCHost>127.0.0.1</MainCCHost>
          <MainCCPort>19011</MainCCPort>
          <Workspace>w1</Workspace>
          <Project>p1</Project>
           </MainCommandControlServer>
           <StandbyCommandControlServer>
                   <StandbyCCHost/>
                   <StandbyCCPort/>
           </StandbyCommandControlServer>
           <UseEncryption/>
           <ESPAuthentication>
                   <User></User>
                   <Password></Password>
           </ESPAuthentication>
           <Subscription>
                   <ProjectionSQL></ProjectionSQL>
                   <SubscriptionStream>Trades</SubscriptionStream>
                   <RAPMessageType>69</RAPMessageType>
           </Subscription>
  </ESPFeedHandler>
6. $RAPOUT_HOME/config で、既存のパブリッシャ・ファイルを変更して、
  RAP サブスクライバによって使用されるマルチキャスト・アドレスを指定しま
```

```
す。例を示します。
<?xml version="1.0" encoding="UTF-8"?>
<Publisher>
         <Logger>
                 <LogLevel>debug</LogLevel>
                 <LogFile>Publisher.log</LogFile>
         </Logger>
     <NumMessageBuffers>1</NumMessageBuffers>
     <NumPacketBuffers>10000</NumPacketBuffers>
         <MessageFlushInterval>1</MessageFlushInterval>
         <LatencyCheckInterval>30</LatencyCheckInterval>
         <AdminChannel>
         <LocalInterface>testmachine</LocalInterface>
         <AdminPort>5002</AdminPort>
         </AdminChannel>
         <ResendChannel>
         <ResendPort>5103</ResendPort>
         </ResendChannel>
         <TimeToLive>1</TimeToLive>
         <DataStreamChannelList>
```

```
 <DataStreamChannel>
             <ChannelName>test2</ChannelName>
             <LocalInterface>127.0.0.1</LocalInterface>
             <IPAddress>224.0.2.0</IPAddress>
             <Port>5050</Port>
         </DataStreamChannel>
         <DataStreamChannel>
             <ChannelName>test1</ChannelName>
             <LocalInterface>127.0.0.1</LocalInterface>
             <IPAddress>224.0.2.0</IPAddress>
             <Port>5800</Port>
         </DataStreamChannel>
         </DataStreamChannelList>
</Publisher>
```
**7.** \$RAPOUT\_HOME/templates で、RAP にパブリッシュするストリームごとに RDS テンプレートを作成します。

```
<?xml version="1.0" encoding="UTF-8"?>
<Template xmlns:xsi="http://www.w3.org/2001/XMLSchema-instance"
  xsi:noNamespaceSchemaLocation="../template.xsd">
     <MessageDefnList>
         <MessageDefn>
             <MessageDesc>Split Event</MessageDesc>
             <MessageType>70</MessageType>
             <DestTableName>rapout2</DestTableName>
             <FieldDefnList>
                  <FieldDefn>
                      <FieldName>integer</FieldName>
                      <IntegerField>
                          <IntegerDataType>sint32</IntegerDataType>
                      </IntegerField>
                      <DestColumnName>int16</DestColumnName>
                 </FieldDefn>
         <FieldDefn>
             <FieldName>string</FieldName>
             <StringField/>
             <DestColumnName>string</DestColumnName>
         </FieldDefn>
                  <FieldDefn>
                      <FieldName>int32</FieldName>
                      <IntegerField>
                          <IntegerDataType>sint32</IntegerDataType>
                      </IntegerField>
                      <DestColumnName>int32test</DestColumnName>
                  </FieldDefn>
                  <FieldDefn>
                      <FieldName>int64</FieldName>
                      <IntegerField>
                          <IntegerDataType>sint64</IntegerDataType>
                      </IntegerField>
                      <DestColumnName>int64test</DestColumnName>
                  </FieldDefn>
                  <FieldDefn>
                      <FieldName>double</FieldName>
```

```
 <DecimalField>
              <Precision>18</Precision>
              <Scale>4</Scale>
         </DecimalField>
     <DestColumnName>doubletest</DestColumnName>
 </FieldDefn>
 <FieldDefn>
     <FieldName>money</FieldName>
     <DecimalField>
         <Precision>18</Precision>
         <Scale>4</Scale>
     </DecimalField>
     <DestColumnName>money_test</DestColumnName>
 </FieldDefn>
 <FieldDefn>
     <FieldName>money(1)</FieldName>
     <DecimalField>
         <Precision>18</Precision>
         <Scale>1</Scale>
     </DecimalField>
     <DestColumnName>money1</DestColumnName>
 </FieldDefn>
 <FieldDefn>
     <FieldName>money(2)</FieldName>
     <DecimalField>
         <Precision>18</Precision>
         <Scale>2</Scale>
     </DecimalField>
     <DestColumnName>money2</DestColumnName>
 </FieldDefn>
 <FieldDefn>
     <FieldName>money(3)</FieldName>
     <DecimalField>
         <Precision>18</Precision>
         <Scale>3</Scale>
     </DecimalField>
     <DestColumnName>money3</DestColumnName>
 </FieldDefn>
 <FieldDefn>
     <FieldName>money(4)</FieldName>
     <DecimalField>
         <Precision>18</Precision>
         <Scale>4</Scale>
     </DecimalField>
     <DestColumnName>money4</DestColumnName>
 </FieldDefn>
 <FieldDefn>
     <FieldName>money(5)</FieldName>
     <DecimalField>
         <Precision>18</Precision>
         <Scale>5</Scale>
     </DecimalField>
     <DestColumnName>money5</DestColumnName>
 </FieldDefn>
 <FieldDefn>
     <FieldName>money(6)</FieldName>
```

```
 <DecimalField>
         <Precision>18</Precision>
         <Scale>6</Scale>
     </DecimalField>
     <DestColumnName>money6</DestColumnName>
 </FieldDefn>
 <FieldDefn>
     <FieldName>money(7)</FieldName>
     <DecimalField>
         <Precision>18</Precision>
         <Scale>7</Scale>
     </DecimalField>
     <DestColumnName>money7</DestColumnName>
 </FieldDefn>
 <FieldDefn>
     <FieldName>money(8)</FieldName>
     <DecimalField>
         <Precision>18</Precision>
         <Scale>8</Scale>
     </DecimalField>
     <DestColumnName>money8</DestColumnName>
 </FieldDefn>
 <FieldDefn>
     <FieldName>money(9)</FieldName>
     <DecimalField>
         <Precision>18</Precision>
         <Scale>9</Scale>
     </DecimalField>
     <DestColumnName>money9</DestColumnName>
 </FieldDefn>
 <FieldDefn>
     <FieldName>money(10)</FieldName>
     <DecimalField>
         <Precision>18</Precision>
         <Scale>10</Scale>
     </DecimalField>
     <DestColumnName>money10</DestColumnName>
 </FieldDefn>
 <FieldDefn>
     <FieldName>money(11)</FieldName>
     <DecimalField>
         <Precision>18</Precision>
         <Scale>11</Scale>
     </DecimalField>
     <DestColumnName>money11</DestColumnName>
 </FieldDefn>
 <FieldDefn>
     <FieldName>money(12)</FieldName>
     <DecimalField>
         <Precision>18</Precision>
         <Scale>12</Scale>
     </DecimalField>
     <DestColumnName>money12</DestColumnName>
 </FieldDefn>
 <FieldDefn>
     <FieldName>money(13)</FieldName>
```

```
 <DecimalField>
                          <Precision>18</Precision>
                          <Scale>13</Scale>
                      </DecimalField>
                      <DestColumnName>money13</DestColumnName>
                  </FieldDefn>
                  <FieldDefn>
                      <FieldName>money(14)</FieldName>
                      <DecimalField>
                          <Precision>18</Precision>
                          <Scale>14</Scale>
                      </DecimalField>
                      <DestColumnName>money14</DestColumnName>
                  </FieldDefn>
                  <FieldDefn>
                      <FieldName>money(15)</FieldName>
                      <DecimalField>
                          <Precision>18</Precision>
                           <Scale>15</Scale>
                      </DecimalField>
                      <DestColumnName>money15</DestColumnName>
                  </FieldDefn>
                  <FieldDefn>
                      <FieldName>interval</FieldName>
                      <IntegerField>
                          <IntegerDataType>sint64</IntegerDataType>
                      </IntegerField>
                      <DestColumnName>interval</DestColumnName>
                  </FieldDefn> 
                  <FieldDefn>
                      <FieldName>bigdatetime</FieldName>
                      <DateTime2Field/>
                      <DestColumnName>bigdatetime</DestColumnName>
                  </FieldDefn>
                  <FieldDefn>
                      <FieldName>date</FieldName>
                      <DateTimeField/>
                      <DestColumnName>date_test</DestColumnName>
                  </FieldDefn>
                  <FieldDefn>
                      <FieldName>timestamp</FieldName>
                      <DateTimeField/>
                    <DestColumnName>timestamp_test</DestColumnName>
                  </FieldDefn>
     </FieldDefnList>
         </MessageDefn>
     </MessageDefnList>
</Template>
```
テンプレート・ファイルが、RAP サブスクライバ・テンプレート・ディレクト リにコピーされていることを確認します。

## オペレーション

RAP アダプタの起動と停止は、コマンド・ラインから実行します。

#### <span id="page-357-0"></span>RAP アダプタの起動

アダプタの設定が完了したら、**start.sh** スクリプトを使用してアダプタを起動しま す。

## 前提条件

- RAP データベース (データベース内にメッセージ・テーブルが存在します)、 RAP サブスクライバ、サーバ、アダプタを接続するプロジェクトを起動する。
- 存在しない場合、libodbc.so をインストールする。 libodbc.so バージョ ン 1.0.0 へのシンボリック・リンクをファイル名 libodbc.so.1 で作成し、 \$ESP\_HOME/adapters/rap\_out/lib. に配置する必要があります。
- start.sh スクリプトを使用するには、プラットフォーム固有の libpublisher.so を \$ESP\_HOME/adapters/rap\_out/lib ディレクトリ にコピーします。

## 手順

- **1.** RAP OpsConsole で start を選択し、RAP データベース (RAPCache と RAPStore) を起動します。
- **2.** RAP OpsConsole で start を選択し、RAP サブスクライバを起動します。
- **3.** コマンド・プロンプトで **start.sh** スクリプトを実行します。

start.sh スクリプトで次を実行します。

```
esp_rap_out_adapter -f $RAPOUT_HOME/config/espfeedhandler.xml -t
$RAPOUT HOME/templates -p $RAPOUT HOME/config
```
## 参照:

• *start [コマンド](#page-341-0)* (332 ページ)

## RAP アダプタの停止

 $\overline{y}$ <br>アダプタの設定が完了したら、esp\_rap\_out\_adapter コマンドを使用してアダプタ を停止します。

- **1.** クラスタをシャットダウンします。
	- アダプタをフォアグラウンドで実行している場合、アダプタを起動した ウィンドウに移動し、[Ctrl] キーを押しながら [C] キーを押す。
	- バックグラウンドで RAP アダプタを実行している場合、ps -eaf | grep esp\_rap\_out\_adapter を入力してアダプタのプロセス ID を取得し、 kill -11 processIDを入力する。
- **2.** RAP OpsConsole で stop を選択し、RAP サブスクライバをシャットダウンしま す。
- **3.** 以下を実行して、RAP データベースをシャットダウンします。
	- RAP OpsConsole で stop を選択する。
	- バックグラウンドで RAP アダプタを実行している場合、ps -eaf | grep dataserver (RAPCache の場合) または ps -eaf | grep IOSRV15 (RAPStore の場合) を入力してアダプタのプロセス ID を取得し、kill -ll processID を入力する。

参照:

• *stop [コマンド](#page-342-0)* (333 ページ)

# ロイター・マーケットフィード・アダプタ

Sybase ロイター・マーケットフィード・アダプタは、Event Stream Processor と Reuters Market Data System (RMDS) との間のソフトウェア・インタフェースです。 このアダプタは、ロイター・マーケットフィードのメッセージ・フォーマットを 使用します。

アダプタは、入力アダプタまたは出力アダプタとして設定できます。 入力アダプ タは、RMDS 上の 1 つ以上の Reuters Instrument Code (RIC) にサブスクライブし、 入力を Event Stream Processor に提供します。 出力アダプタは、Event Stream Processor からの出力を RMDS にパブリッシュします。 これによって、Event Stream Processor は Reuters のインフラストラクチャが提供するスピードと信頼性を 活用して、データを配信できます。

ロイター・マーケットフィード・インプット・アダプタは、スキーマ検出をサ ポートします。 入力と出力の機能を必要とする場合は、2 つのアダプタ・インス タンスを実行します。

アダプタは、Solaris™ と Linux® のオペレーティング・システム上でのみ実行しま すが、Solaris、Linux、または Windows® 上で実行する Event Stream Processor ソフ トウェアと共に使用できます。

# 稼働条件

ロイター・マーケットフィード・インプット・アダプタとロイター・マーケット フィード・アウトプット・アダプタには、いくつかの要件があります。

入力アダプタは、次を必要とします。

- マーケットフィード・プロトコルを使用する RMDS マーケット・データ接続
- 1 つ以上の金融商品のデータに対する有効なサブスクリプション

出力アダプタは、次を必要とします。

• マーケットフィード・プロトコルを使用してデータをRMDSに送信することを サポートする有効な接続

#### 一般的な考慮事項

ロイター・マーケットフィード・アダプタを実行する各ユーザ・アカウントに ユーザがアクセスできるようにし、Reutersからの入力接続とReutersへの出力接続 を設定します。

#### ユーザ・アクセスの有効化

ロイター・マーケットフィード・アダプタを使用する各ユーザ・アカウントに ユーザがアクセスできるようにします。

- **1.** ユーザ・アカウントが、インストールされたソフトウェアを実行するパーミッ ションを持っていることを確認します。
- 2. 環境変数 SESP\_REUTERS\_HOME を追加し、アダプタ階層のルート (ユーザの 実行時環境) に設定します。
- **3.** (オプション) 環境変数をシェル・プロファイルに追加します。
- **4.** Event Stream Processor は、RSA、LDAP、Kerberos の認証をサポートします。イ ンストール環境でこれらの認証方法のいずれかが使用される場合、その認証方 法で動作するようにユーザ・アカウントがセットアップされていることを確認 します。

#### Reuters からの入力接続の設定

サンプル設定ファイルを、サイトの RMDS 接続用に変更します。 複数の RMDS 接 続を使用するアダプタが複数ある場合、それぞれに個別の一意な名前付き設定 ファイルを使用する必要があります。 異なる名前の設定ファイルについて、入力 アダプタ・マップ・ファイルのエントリを変更するか、そのファイル名を **esp\_rmds** コマンドの -f オプションを使用して指定します。

## 前提条件

- サイト固有の設定ファイルを格納するディレクトリを作成 (または選択) する。
- 環境変数 (MY\_CONFIG) を作成し、そのディレクトリのフル・パス名に設定す る。

#### 手順

インストール・プロセス時に、サンプル設定ファイル (rfasub.cfg) が \$ESP\_REUTERS\_HOME/config ディレクトリに格納されます。 このファイルは、 以下に示すように、設定ファイル用の Reuters フォーマットに従います。

```
# Change this if necessary.
# the port number of the P2PS (default 8101)
¥Connections¥Connection_SSLED¥PortNumber = 8101
```
# Change this if necessary. # the user name to connect with (should be the DACS name if DACS is enabled) ¥Connections¥Connection\_SSLED¥UserName = "triarch" # Change this if necessary. # a list of P2PS host names ¥Connections¥Connection\_SSLED¥ServerList = "localhost" # Refer to RFA documentation for more advanced changes to the remaining entries ¥Connections¥Connection\_SSLED¥connectionType = "SSLED"  $4$ Adapters $4$ SASS3\_Adapter $4$ requestQueueReadThreshold = 1 ¥Adapters¥SASS3\_Adapter¥mainLoopTimerInterval = 200 ¥Adapters¥SSLED\_Adapter¥masterFidFile = "config/ appendix\_a" ¥Adapters¥SSLED\_Adapter¥enumTypeFile = "config/ enumtype.def"  $\frac{1}{4}$ Adapters $\frac{1}{4}$ SSLED Adapter $\frac{1}{4}$ downloadDataDict = false # Change the fileLoggerFilename appropriately for your setup ¥Logger¥AppLogger¥windowsLoggerEnabled = false ¥Logger¥AppLogger¥fileLoggerEnabled = true  $\frac{1}{2}$ Logger $\frac{1}{2}$ AppLogger $\frac{1}{2}$ fileLoggerFilename = "rfasub. $\{p\}$ .log"  $\frac{12}{2}$ Control¥Entitlements¥dacs\_SbeEnabled = false ¥Control¥Entitlements¥dacs\_CbeEnabled = false  $\frac{1}{2}Logger \frac{1}{2}ComponentLoggers \frac{1}{2} Comnections \frac{1}{2}messa q e File = "confiq/$ messages/RFA7\_Connections.mc"  $\frac{1}{2}Logger \frac{1}{2}Component Loggers \frac{1}{2}Adapter \frac{1}{2}messa qer \frac{1}{2}le$  = "config/ messages/RFA7\_Adapter.mc" ¥Logger¥ComponentLoggers¥SessionCore¥messageFile = "config/ messages/RFA7\_SessionLayer.mc" ¥Logger¥ComponentLoggers¥SSLED\_Adapter¥messageFile = "config/ messages/RFA7\_SSLED\_Adapter.mc" ¥Sessions¥Session1¥connectionList = "Connection\_SSLED"

- **1.** 次の情報をシステム管理者から取得します。
	- RMDS からマーケットフィード・データを受信するサーバの名前
	- システムが接続するマシンのポート番号
	- Reuters への接続用に定義されているユーザ名
	- サブスクライブ先の各 Reuters サービスの名前
- **2.** サンプル設定ファイルのコピーを \$MY\_CONFIG ディレクトリに作成します。 cp \$ESP\_REUTERS\_HOME/config/rfasub.cfg \$MY\_CONFIG
- **3.** エディタを使用して設定ファイルを開きます。
- **4.** ¥Connections¥Connection\_SSLED¥PortNumber 行で、デフォルトの ポート番号 (8101) を Reuters 接続で使用される番号に置き換えます (異なる場 合)。
- **5.** ¥Connections¥Connection\_SSLED¥UserName行で、triarchをReutersサブ スクリプションのユーザ名に置き換えます。 囲んでいる引用符を維持します。
- **6.** ¥Connections¥Connection\_SSLED¥ServerList 行で、localhost を RMDS からマーケットフィード・データを受信するサーバの名前に置き換えま す。 囲んでいる引用符を維持します。 複数のサーバが RMDS からデータを受信している場合、それらの名前をすべ

て、優先順に基づくカンマ区切りのリストで指定します。 **7.** (オプション) ¥Logger¥AppLogger¥fileLoggerFilename 行で、ログ・ ファイルの名前を変更します。 ここで指定されているデフォルトのファイル名 rfasub.{p}.log には、文字

列 {p} があり、Reuters ライブラリによって、ログ・ファイルの作成時に UNIX プロセス ID に置き換えられます。

**8.** 変更したファイルを保存します。 設定ファイルの他のパラメータも、ロイター・マーケットフィード・アダプタ の機能に影響を及ぼすので、同様に変更することをおすすめします。

## Reuters への出力接続の設定

サンプル設定ファイルを、サイトの RMDS 接続用に変更します。 複数の RMDS 接 続を使用するアダプタが複数ある場合、それぞれに個別の一意な名前付き設定 ファイルを使用する必要があります。 異なる名前の設定ファイルについて、出力 アダプタ・マップ・ファイルのエントリを変更するか、そのファイル名を **esp\_rmds** コマンドの -f オプションを使用して指定します。

# 前提条件

- サイト固有の設定ファイルを格納するディレクトリを作成 (または選択) する。
- 環境変数 (MY\_CONFIG) を作成し、そのディレクトリのフル・パス名に設定す る。

## 手順

インストール・プロセス時に、サンプル設定ファイル (rfapub.cfg) が \$ESP\_REUTERS\_HOME/config ディレクトリに格納されます。 このファイルは、 以下に示すように、設定ファイル用の Reuters フォーマットに従います。

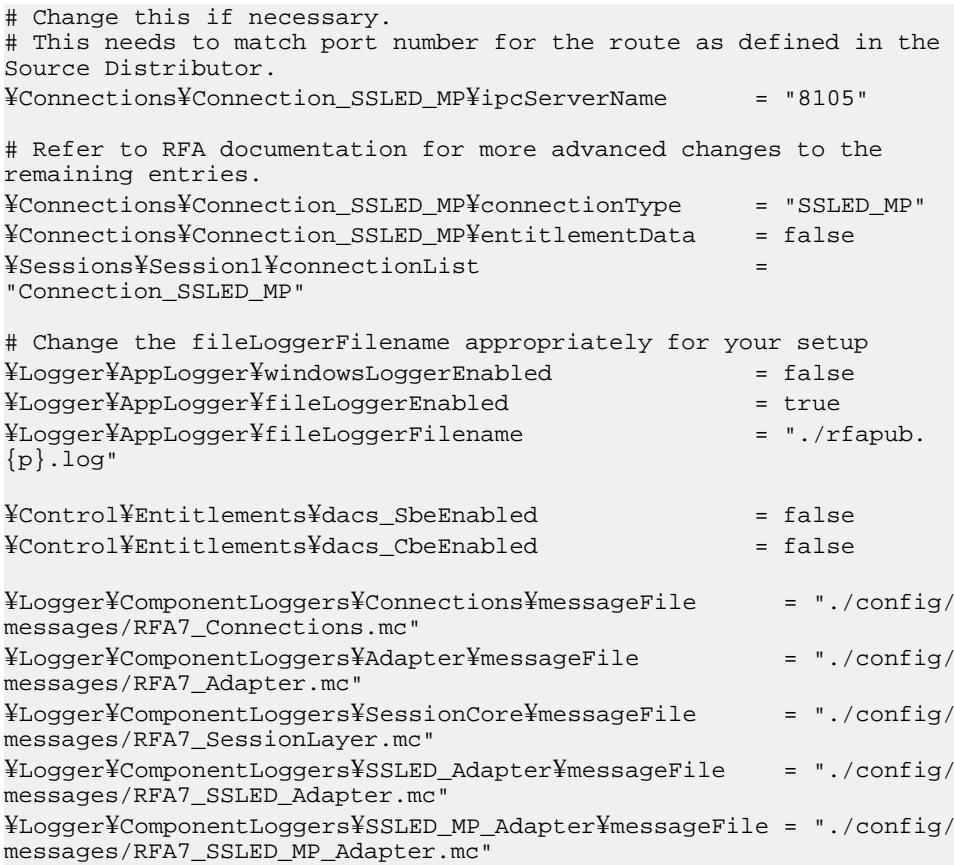

- **1.** 次の情報をシステム管理者から取得します。
	- src\_dist または RMDS インフラストラクチャ・サーバがロイター・マーケッ トフィード・アダプタからの更新情報を受信するポート番号
	- Event Stream Processor から更新情報を受信するサーバの名前
- 2. サンプル設定ファイルのコピーを \$MY\_CONFIG ディレクトリに作成します。 cp \$ESP\_REUTERS\_HOME/config/rfapub.cfg \$MY\_CONFIG
- **3.** エディタを使用して設定ファイルを開きます。
- **4.** ¥Connections¥Connection\_SSLED\_MP¥ipcServerName 行で、デフォル トのポート番号 (8105) を、src\_dist がロイター・マーケットフィード・アダプ タからの更新情報を受信するポート番号に置き換えます (異なる場合)。
- **5.** (オプション) ¥Logger¥AppLogger¥fileLoggerFilename 行で、ログ・ ファイルの名前を変更します。 ここで指定されているデフォルトのファイル

名 ./rfapub.{p}.log には、文字列 {p} があり、Reuters ライブラリによっ て、ログ・ファイルの作成時に UNIX プロセス ID に置き換えられます。

**6.** 変更したファイルを保存します。

# 入力アダプタの設定

RMDS (Reuters Market Data Service) から Event Stream Processor にデータを送信する ように、入力アダプタを設定します。

必要なデータとシステムをセットアップする方法を決定してから、入力アダプタ を設定します。

受信データの送信元の Event Stream Processor インスタンスについて、以下の情報 を取得する必要があります。

- クラスタ環境で適用可能なセキュリティ・オプションと、ワークスペースとプ ロジェクトの名前。
- 使用される認証メカニズム (Kerberos、RSA、LDAP、または none)。

## データの決定

受信 Reuters データをプロジェクトに取り込む方法を決定します。

また、Level1 データまたは Level2 データを必要とするかどうかを決定します。 Level1 データについては、ロイター・マーケットフィード・アダプタを使用し、 Level2 データについては、ロイター OMM アダプタを代わりに使用します。

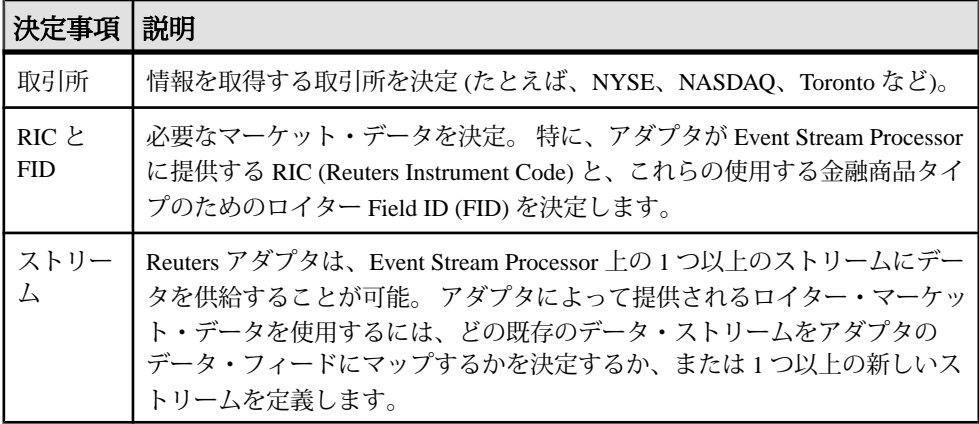

管理上の決定

プロジェクトに関して、いくつかの管理上の決定を行う必要があります。

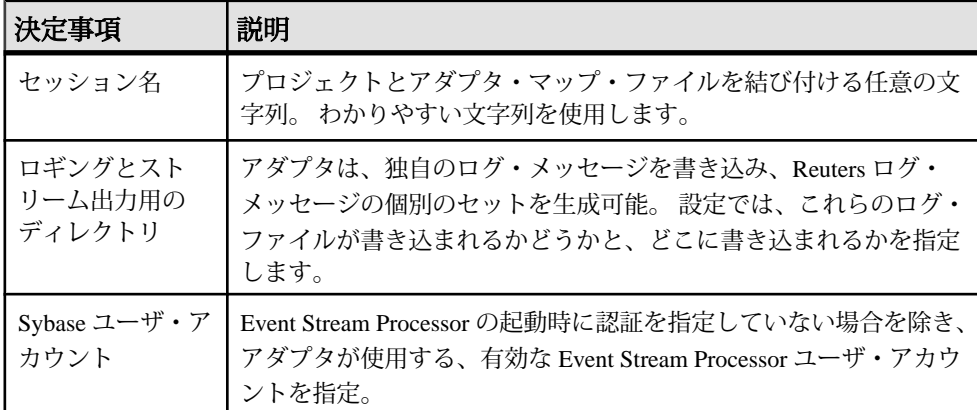

入力アダプタ・マップ・ファイル

マップ・ファイルは、ロイター・マーケットフィード・アダプタと Event Stream Processor との間のインタフェースを設定します。どのソース・ストリームが RMDS からアダプタを介してデータを受信するかを指定し、特定の RMDS Field ID (FID) をそのソース・ストリームの特定のカラムにマップします。

入力アダプタ・マップ・ファイルを作成するには、次の 3 つの主要なタスクを実 行する必要があります。

- Event Stream Processor 設定ファイルで定義されている 1 つ以上のストリームの カラムに、受信データ要素を一致させる。
- アダプタからの各更新情報で提供される RIC を Event Stream Processor 設定ファ イルのローと一致させる。
- アダプタからの各更新情報が、ストリームのカラム定義で定義されているよう に、更新対象の各ストリームの一意なキーを提供するレコードに変換できるよ うにする。

データ構造

データ構造には、構造上重要な 3 つの側面があります。 データ・カラム、データ 型、キー値です。

- 各データ・ストリームは、1 つ以上のデータ・カラムで構成される。
- 各カラムには、データ型が設定されている。
- ほとんどのストリームで、各ローに一意なキー値がある。 ソース・ストリー ム定義には、「キー」カラムとして 1 つ以上のカラムが指定されています。

### 受信 RMDS データ

アダプタが特定の RIC の RMDS にサブスクライブすると、RMDS は、最初に、そ の RIC の利用可能なすべてのマーケット・データで構成される初期イメージを送 信します。

その後、RMDS は、サブスクライブしている RIC のいずれかの値が変更されると 更新情報のみを送信します。 各更新情報は、Field ID (FID) で識別される RIC と各 変更の新しい値で構成されます。 RMDS 用に定義された各 FID には、データ型が 設定されています。

マーケット・データ・フィールド・マッピング

対象の Event Stream Processor ストリームの各カラムをロイター FID または「疑似 フィールド」にマップします。

ストリームの各カラムに対応する FID を見つけます。 Event Stream Processor カラ ムのデータ型は、それをフィードするロイター FID のデータ型と互換性を持つ必 要があります。

次に、互換性のある FID のデータ型と Event Stream Processor のデータ型を示しま す。

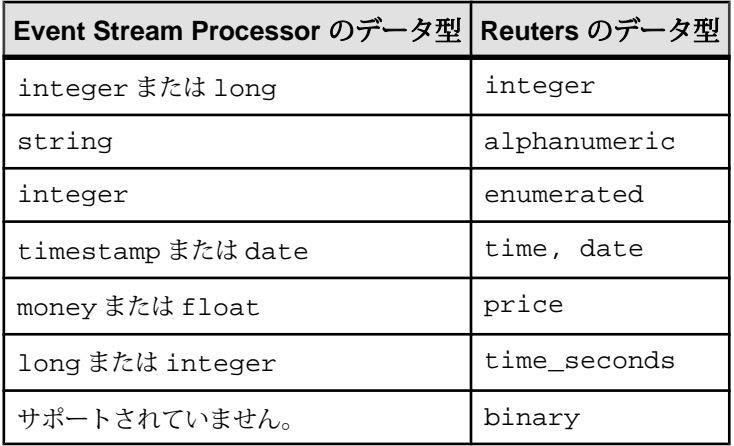

Reuters Instrument Code マッピング

各受信 RMDS 更新情報の識別子は、RIC (Reuters Instrument Code) です。

RICをストリームのデータ型stringのカラムにマップします。マップ先のストリー ムに適切なカラムがない場合は、ストリームにカラムを追加するか、別のスト リームにマップします。

ストリームのキーとの一致

アダプタ・マップ・ファイルでは、EventStream Processor ストリームに送信される 各更新情報に、そのストリーム用に定義されている一意なキーに一致するフィー ルドまたはフィールドの組み合わせがあるようにアダプタを設定する必要があり ます。 この条件をより柔軟にするために、アダプタ設定メカニズムでは、「疑似 フィールド」をサポートしています。

アダプタが RMDS から受信するマーケット・データの更新情報は、マップ・ファ イルの dataField 要素または dateTimeField 要素を使用して Event Stream Processor ス トリームのカラムにマップされます。 RMDS には、マーケット・データ以外の情 報もあり、各更新情報には RIC があります。 さらに、各更新情報にシーケンス番 号を付加するようにアダプタを構成できます。

これらのデータ項目をマッピング・プロセスで利用できるようにするために、 マップ・ファイル・メカニズムは、「疑似フィールド」と呼ばれるこれらの要素 をサポートします。

| フィールド          | 説明                                                          | データ型                          |
|----------------|-------------------------------------------------------------|-------------------------------|
| itemName       | RIC <sub>o</sub>                                            | string(必須)                    |
| serviceName    | RMDS によって受信された、この RIC から<br>のマーケット・データの送信元サービスの<br>名前。      | string(オプショ<br>$\mathcal{Y}$  |
| itemStale      | 項目の状態。                                                      | integer(オプショ<br>$\mathcal{Y}$ |
| sequenceNumber | アダプタによって各受信イベントに順次に<br>割り当てられる一意な番号(更新を発生さ<br>せるかどうかに関係なし)。 | long (オプション)                  |
| FIDListField   | 更新情報内の更新された各値の FID 名と<br>値。                                 | string(オプショ<br>$\mathcal{Y}$  |
| updateNumber   | アダプタによって各受信更新情報に順次に<br>割り当てられる一意な番号。                        | long (オプション)                  |

プロジェクトからストリーム情報の取得

Reuters ストリームについて必要な情報を収集します。

入力アダプタを設定する場合は、最初に、RMDS マーケット・データを受信する、 Event Stream Processor 上のソース・ストリームを決定します。 この目的のスト

リームが Event Stream Processor プロジェクトにない場合は、Reuters アダプタと共 に使用する新しい1つ以上のストリームを定義します。

ロイター・マーケットフィード・アダプタからデータを受信するストリームを選 択 (または定義) したら、そのストリームについての情報をプロジェクト・ファイ ルから収集します。 EventStream Processor プロジェクト・ファイルには、1 つ以上 のストリーム定義があります。 各ストリーム定義は、Event Stream Processor の起 動時にインスタンス化されるデータ・ストリームを指定します。 ストリーム定義 は、以下で構成されます。

- ストリームの一意な ID
- ストリーム・データ用のデータベース・ストアと出力ファイル
- データ・ストリーム内の各ローの一意なキー値として使用されるカラムのリス ト

Reuters アダプタによって提供される RMDS データを転送するストリームを決定し たら、プロジェクト・ファイルのストリーム定義から情報を取得します。 プロ ジェクト・ファイル名に関する標準はありません。 EventStream Processor の 2 つの インストール環境でストリーム定義が完全に異なる場合もありますが、すべての ストリーム定義にある、コンポーネントの基本セットは同じものです。

次の手順は、ロイター・マーケットフィード・アダプタを構成するために識別す る必要のあるストリーム設定のコンポーネントを示すために、用例のプロジェク トを参照しています。

- **1.** アダプタがデータを提供するプロジェクトを開きます。 ここで示される例で は、ロイター・マーケットフィード・アダプタ配布と共に提供される \$ESP\_REUTERS\_HOME/examples/example.ccl ファイルです。
- **2.** ソース・ストリームの名前を見つけます。 開始 SourceStream タグは、ストリー ムの名前を ID 属性の値として指定します。 この例の最初のソース・ストリー ムの名前は、"stream1" です。 サブスクリプションのためにロイター・マーケットフィード・アダプタによっ て使用されるストリームは、常にソース・ストリームである必要があります。
- **3.** キー・フィールドを決定します。 開始 SourceStream タグと終了 SourceStream タ グの間の各カラム・エントリで、キー属性が "true" に設定されていることを検 証します。 この例では、"stream1" に 1 つのキー・フィールド "symbol" があり ます。
- **4.** ソース・ストリーム定義のカラム・エントリの数と順序を間違わないように書 き留めます。 入力アダプタ・マップ・ファイルで、同じセットのデータを同じ順序でリスト します。

入力アダプタ・マップ・ファイルの作成

アダプタ・マップ・ファイルを作成して、ロイター・マーケットフィード・イン プット・アダプタと Event Stream Processor の間のインタフェースを設定します。

次の手順は、RMDS からの更新情報を example.ccl ファイルで定義されている ソース・ストリームにマップします。 このファイルは、用例のマップ・ファイル と共に SESP\_REUTERS\_HOME/examples ディレクトリにあります。

- **1.** エディタを使用して新しいマップ・ファイルを開きます。
- **2.** ファイルの先頭行に次を入力して、アダプタ・マップ・ファイルが XML バー ジョン 1.0 に準拠することを指定します。 xml version="1.0" encoding="UTF-8"
- **3.** 次のドキュメント・タイプ宣言を入力して、これはアダプタ・マップ・ファイ ルで、このファイルを構成する別のファイルがあることを指定します。 <!DOCTYPE adapter [ <!ENTITY rmdsFields SYSTEM "rmds.sm.mf.xml">  $\geq$
- **4.** 開始 adapter タグと終了 adapter タグを追加します。 開始 adapter タグで、アダプ タの名前を指定します。次に例を示します。 <adapter name="mySubscribeAdapter1"> </adapter>
- **5.** 開始 adapter タグの後に、パブリケーション要素を追加します。 このアダプタ のログ・メッセージで使用される名前と、アダプタがデータを Event Stream Processor に配信する方法を規定するために必要な他の属性を指定します。 次に例を示します。 <publication name="RMDS Adapter - low latency" retryInterval="5" / >

この例には retryInterval 属性もあり、その値は、アダプタに対して、Event Stream Processor への接続に失敗した場合に、5 秒待機してから再試行すること を指示しています。

**6.** publication 要素の後に、開始 streamMaps タグと終了 streamMaps タグを追加しま す。これらのタグ間には、RMDS FID と Event Stream Processor ストリームのカ ラムとの間の実際のマッピングを行う streamMap 要素を指定します。 各 streamMap は、1 つのみの Event Stream Processor ストリームにマップされます。 <streamMaps> </streamMaps>

streamMaps セクションには複数の streamMap を指定できるので、アダプタの 1 つのインスタンスは、RMDS データを複数の Event Stream Processor ストリーム に提供できます。

- **7.** RMDS データの送信先となる各 Event Stream Processor ストリームの streamMap 要素を入力します。 streamMap ごとに次を実行します。
	- a) RMDS データの送信先となる Event Stream Processor ストリームの名前を name 属性の値として指定する、開始 streamMap タグを入力します。
	- b) 終了 streamMap タグを入力します。
	- c) streamMap タグ間に、ターゲット・ストリーム定義で定義されているカラム ごとに 1 つのマッピング要素を追加します。 これは、マップ・ファイル自 体内で行うことも、マップ・ファイル内でエンティティとして指定される 別のファイル内で行うこともできます。 <streamMap name="stream1" flags="NO\_SHINE"> &rmdsFields; </streamMap>
- **8.** streamMaps セクションの後に、以下の rfa 要素を追加します。
	- Reuters 設定ファイルの絶対パスとファイル名を指定する config 属性。
	- Reuters 設定ファイルで使用されるセッション名に対応するセッション名を 指定する sessionName 属性。 <rfa config="\$ESP\_REUTERS\_HOME/config/rfasub.cfg" sessionName="Session1" />

rfa 要素には、アダプタがブランクを処理する方法を変更する属性を指定する こともできます (デフォルトでは、ブランクはゼロに変換されます)。 blank 属 性の値を指定することも、blankInt32、blankInt64、blankMoney、blankString、 blankDate、blankTimestamp の各属性を使用して直接に各データ型の値を指定す ることもできます。 データとして想定されるいずれの値とも競合しない値を 指定する必要があります。 入力アダプタと出力アダプタの両方を使用する場 合、両方のアダプタの各属性に同じ値が指定されていることを確認します。

- **9.** rfa 要素と終了 adapter タグとの間に、開始 itemLists タグと終了 itemLists タグを 追加します。開始 itemLists タグの入力時には、次を行います。
	- アダプタが受信する RMDS データの送信元となる Reuters サービスを service 属性の値として指定する。
	- RMDS データを受信する Event Stream Processor ストリームの名前を、stream 属性の値として指定する。 <itemLists service="IDN\_RDF" stream="stream1"> </itemLists>

itemLists タグには、開始 itemList タグと終了 itemList タグのペアを 1 つ以上指定 できます。

- **10.**itemLists タグ間に、アダプタがサブスクライブする RIC の各個別リストの開始 itemList タグと終了 itemList タグを追加します。
- **11.**itemList タグ間に、リストに追加する各 RIC の item 要素を追加します。 item 要 素の入力時には、次を行います。
- a) アダプタがサブスクライブする RIC を、name 属性の値として指定します。
- b) (オプション) 使用するキューの名前を rfaQueue 属性の値として指定しま す。 rfaQueue を指定すると、キューを処理する個別のスレッドが生成され ます。
- c) (オプション) 使用するサービスの名前を指定します。 次に例を示します。 <itemList> <item name="AAPL.O" rfaQueue="queue1" /> <item name="CSCO.O" /> </itemList>

入力アダプタの実行

ロイター・マーケットフィード・インプット・アダプタの設定が完了したら、実 行します。

#### 前提条件

アダプタが設定されていること。

### 手順

- 1. **esp server** が実行しており、プロジェクトがロードされて起動されていること を確認します。
- **2. esp\_rmds** コマンドを使用してアダプタを起動します。
	- a) Event Stream Processor が認証を必要とせずに実行している場合、次のコマン ドを使用してアダプタを起動します。 esp\_rmds -a in -f mapfile -p cluster\_host:cluster\_port/ workspace/project

このコマンドでは、アダプタの接続先のプロジェクトの該当する mapfile、 cluster host、cluster port、作業領域、プロジェクト名を使用します。

b) Event Stream Processor がいずれかの認証を使用して実行している場合、アダ プタを起動するためのコマンドで必要な追加引数についての情報を入手す るために、「コマンドの使用方法」を参照してください。

コマンドの実際の使用方法は、Event Stream Processor の起動方法によって異な ります。 アダプタは、互換性のあるオプションを使用して起動する必要があ ります。 例示されているコマンド文字列には、暗号化も認証も指定されてい ません。いずれか、または両方を指定できます。

**3.** アダプタは、最初に Event Stream Processor に接続し、次に RMDS に接続するこ とによってサブスクリプションを起動します。 両方の接続が、すべてのデー タ・フローに関して動作している必要があります。

アダプタのログの出力先を stderr にする場合、ここに示されているように、 stdout と stderr をログ・ファイルにリダイレクトすることをおすすめします (た とえば、上記のコマンド・ラインに >& myrmdslog & を追加します)。

## アダプタのテスト

**-**<br>アダプタが期待どおりに動作しない場合は、esp\_rmds コマンドを実行し、アダプ タがロイター・マーケット・データを Event Stream Processor に送信していること を検証して、簡単なサニティ・チェックを行えます。

• **esp\_rmds** を実行。

esp\_rmds -v

このコマンドは、バージョン情報を返します。 接続先の Event Stream Processor が使用するアダプタのバージョンと互換性があることを確認します。

- ロイター・マーケットフィード・アダプタがロイター・マーケット・データを EventStreamProcessorに送信しているかどうかを簡単に確認するために、3つの 方法が用意されています。
	- スタジオまたは **esp\_subscribe** コマンドを使用して、Reuters データを受信す るように設定されているストリームの出力をチェック。
	- リダイレクトされたアダプタのログ・ファイル (アダプタ・マップ・ファイ ルで指定されます) または Reuters サブスクライバ・ログ (設定ファイル rfasub.cfg で指定されます) に対して tail コマンドを使用して、アクティ ビティをチェック。
	- -d7 オプションを指定して **esp\_rmds** コマンドを実行し、詳細な出力を生成。

## 複数の RIC

入力アダプタを設定する場合、通常、複数の RIC を指定します。

これを行うには、いくつかの方法があります。

- 名前をマップ・ファイルに直接入力するか、XML ENTITYインクルード・ファ イルを使用することによって、個々の RIC を指定。
- Reuters からのチェーン RIC を指定。
- Event Stream Processor を使用して RIC のリストを指定する動的ウォッチ・リス トを作成。
- 上記のオプションを組み合わせて使用。

個々の RIC

マップ・ファイルの itemList セクションに追加する各 RIC の項目要素宣言を入力 します。

この例を以下に示します。

```
<itemLists service="SSL_PUB" stream="stream1">
<itemList>
<item name="CSCO.O"/>
<item name="K.N"/>
<item name="KBN.N"/>
<item name="KBR.N"/>
<item name="ACAM.ARC"/>
<item name="IBM.ARC"/>
</itemList>
</itemLists>
```
この方法では、RIC のリストが非常に大きくなったり、リストの変更が頻繁に発 生したりする場合に、リストを作成したり、保守したりすることが困難になる可 能性があります。 たとえば、NYSE で取引される株式のすべての場合です。 同じ ストリームのすべての RIC が、同じ FID セットを使用する必要があります。 FID は取引所ごとに異なることがあるので、取引所ごとに異なる itemList と streamMap を使用します。

チェーン RIC

チェーン RIC の名前を指定すると、Reuters はそれを個々の RIC のリストに変換し ます。 チェーン RIC は、通常、単一のマーケットからのすべての RIC で構成され るか、S&P 500 または Russell 2000 などの単一の指数のすべての RIC で構成されま す。

たとえば、ダウ・ジョーンズ指数とSIACエンティティのチェーンRICを指定する には、chainMap セクションを追加します。

```
<streamMap name="chainMap" chain="1" >
<itemName /> <dataField name="REF_COUNT" />
<dataField name="NEXT_LR" /> <dataField name="PREF_LINK" />
<dataField name="LINK_1" /> <dataField name="LINK_2" />
<dataField name="LINK_3" /> <dataField name="LINK_4" />
<dataField name="LINK_5" /> <dataField name="LINK_6" />
<dataField name="LINK_7" /> <dataField name="LINK_8" />
<dataField name="LINK_9" /> <dataField name="LINK_10" />
<dataField name="LINK_11" /> <dataField name="LINK_12" />
<dataField name="LINK_13" /> <dataField name="LINK_14" />
<dataField name="LONGNEXTLR" /> <dataField name="LONGPREVLR" />
<dataField name="LONGLINK1" /> <dataField name="LONGLINK2" />
<dataField name="LONGLINK3" /> <dataField name="LONGLINK4" />
<dataField name="LONGLINK5" /> <dataField name="LONGLINK6" />
<dataField name="LONGLINK7" /> <dataField name="LONGLINK8" />
<dataField name="LONGLINK9" /> <dataField name="LONGLINK10" />
<dataField name="LONGLINK11" /> <dataField name="LONGLINK12" />
<dataField name="LONGLINK13" /> <dataField name="LONGLINK14" />
</streamMap>
```
次に、それらの名前を itemList セクションに入力します。

```
<itemList stream="stream1" service="IDN_RDF" >
<item name="0#.DJI" /> <!-- The Dow Jones Index -->
```
 $\times$ item name=" $0#STAC"$  />  $\times$ !-- The entities of STAC --> </itemList>

チェーンの詳細については、\$ESP\_REUTERS\_HOME/examples ディレクトリの chain.example.map.xml ファイルにある例を参照してください。 Reuters チェーン RIC の詳細については、Reuters から提供されている、選択した取引所向 けの『Reuters Venue Guide』を参照してください。

### 動的ウォッチ・リストの作成

動的ウォッチ・リストの作成手順は、多少複雑ですが、柔軟に行うこともできま す。 チェーン RIC は Reuters によって定義されているものに制限されていますが、 この手法を使用すると、独自にカスタマイズされた RIC のリストを指定できます。

## 前提条件

データを受信するための定義済みソース・ストリーム (MyInfoStream) と、手動で 編集した RIC のリストが必要です。

## 手順

この手法も動的です。 以下の手順を使用して設定されたストリーム上で挿入また は削除が発生すると、該当する RIC への RMDS サブスクリプションが起動する か、停止します。

**1.** サブスクライブ先の RIC のリストをアダプタにパブリッシュする、Event Stream Processor 上のストリーム (たとえば、MyListStream) を定義します。 この ストリームでは、次のカラムが必要です。

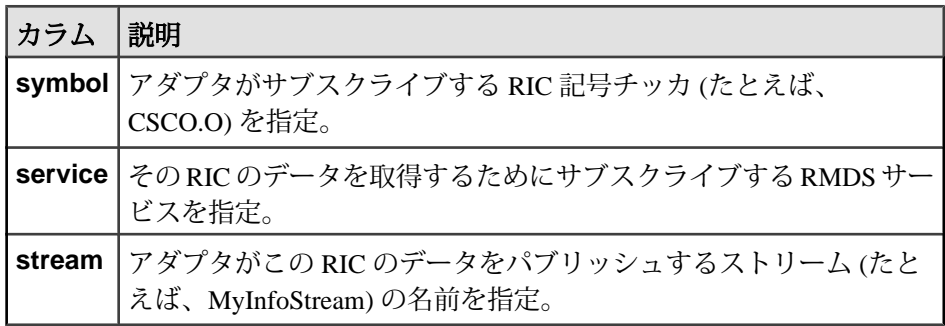

4 つ目のカラム rfaQueue を指定することもできます (オプション)。

- **2.** 最初のストリームによって要求されるデータを受信する、Event Stream Processor 上の 2 つ目のストリーム (たとえば、MyInfoStream) を定義します。
- **3.** マップ・ファイルを編集して、サブスクリプションを追加します。 <subscriptions> <subscription name="subscription1" flags="BASE" >

```
<stream name="MyListStream" >
\alpha <name column="3" /> \alpha --- symbol -->
<field column="1" name="service"/>
<field column="2" name="stream"/>
</stream>
</subscription>
</subscriptions>
```
**4.** 必要とする RIC のセットを指定し、それらにサブスクライブするために作成し た最初のストリーム (たとえば、MyListStream) にそれらを送信します。

```
a) ストリームが期待するのと同じ6つのカラムをカンマ区切り値(CSV)フォー
  マットで持つファイルを作成します。カラムは以下のとおりです。 受信し
  ているデータの送信元ストリーム、opcode、サービス、証券コード、デー
  タの送信先ストリーム。
  たとえば、エディタを使用して新しいファイル (RIClist.csv) を開き、こ
  れらの行を挿入します。
  MyListStream,p,,IDN_RDF,MyInfoStream,CSCO.O
  MyListStream,p,,IDN_RDF,MyInfoStream,K.N
  MyListStream,p,,IDN_RDF,MyInfoStream,KBN.N
  MyListStream,p,,IDN_RDF,MyInfoStream,KBN.R
  MyListStream,p,,IDN_RDF,MyInfoStream,ACAM.ARC
  MyListStream,p,,IDN_RDF,MyInfoStream,IBM.ARC
```
b) **esp\_convert** コマンドと **esp\_upload** コマンドを使用してこれらのファイルか らデータを EventStream Processor に送信します。次の例は、すべての Sybase コマンド・ライン・ツールがデフォルトのディレクトリにインストールさ れており、それらのディレクトリがPATH変数に追加されていると想定して います。 そうでない場合は、この例で示されている各コマンドの前に、該 当するパスを付加してください。

たとえば、ローカル・サーバのポート19011上のワークスペースws1でプロ ジェクト p1 を実行している Event Stream Processor に、上記の手順で作成し たファイルを送信するには、次のコマンドを入力します。 cat RIClist.csv | esp\_convert -c user:password -d "," -p localhost:19011/ws1/p1 | esp\_upload -c user:password -p localhost:19011/ws1/p1

c) アダプタを起動します。

```
esp_rmds -f mapfile -d7 -c user:password -p localhost:19011/
ws1/p1 >& logfile &
```
アダプタと EventStream Processor が別のマシンに存在する場合は、上記のコ マンドで -p の後に、localhost の代わりにリモート・ホストの名前を入力し ます。

# 出力アダプタ設定

RMDS をメッセージ・インフラストラクチャとして使用して EventStream Processor から RMDS にデータをプッシュするように出力アダプタを設定します。

提供するデータとシステムをセットアップする方法を決定してから、出力アダプ タを設定します。

受信データの送信元の Event Stream Processor インスタンスについて、以下の情報 を取得する必要があります。

- クラスタ環境で適用可能なセキュリティ・オプションと、ワークスペースとプ ロジェクトの名前。
- 使用される認証メカニズム (Kerberos、RSA、LDAP、または none)。

### データの決定

EventStream Processor に流入するどのカラムからデータをパブリッシュするかを識 別します。

ロイター・マーケットフィード・アダプタは、ストリームからのカラムを任意の 順序に並び替えることができます。 その出力は定数を構成でき、パブリッシュさ れた出力は複数のストリームからの値も構成できます。

ロイター・マーケットフィード・アウトプット・アダプタの出力を計画する場合、 次の点に注意する必要があります。

- データのパブリッシュ元の各ストリームに対して、出力アダプタ・マップ・ ファイルに一意なキーを指定できる必要がある。 このアダプタはデータを RMDS に送信するので、一意なキーは RIC である必要があります。
- いずれかのストリームからパブリッシュされる各データ・カラムは、一意な FID にマップされる必要がある。
- 1 つのカラムからのデータは、パブリッシュされる出力内で繰り返し出現でき る。これによって、日時値を個別の日付と時刻の値としてパブリッシュできま す。
- 作業しているストリームが複数のサービスから同じ FID についてのデータを受 信する場合、これらのデータ項目をサービスごとに区別し、データをサービス ごとに個別に転送するようにアダプタを設定できる。
- ロイター・マーケットフィード・アダプタはRMDSに初めてパブリッシュする ときに、設定されているすべてのカラムの値をパブリッシュする。その初期イ メージの後、これらのカラムの更新が発生するごとに、アダプタは個々のカラ ムの更新情報のみをパブリッシュします。

管理上の決定

プロジェクトに関して、いくつかの管理上の決定を行う必要があります。

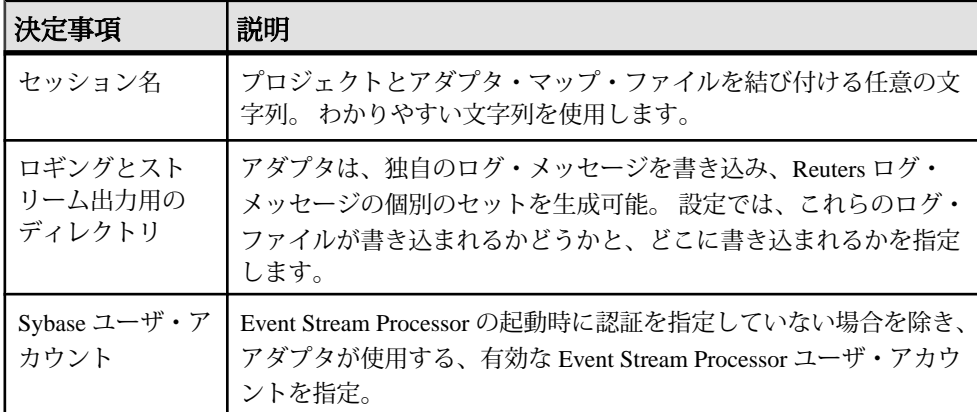

Reuters 情報

ロイター・マーケットフィード・アダプタが RMDS にパブリッシュできるように するには、Reuters から提供されているいくつかの情報を使用する必要がありま す。

- アダプタがデータを転送する Reuters サービスの名前
- RMDS によって使用される、有効な RIC (Reuters Instrument Code) と Field ID (FID) の最新のリスト
- Reuters によって割り当てられる Product Permission Code

アダプタは Reuters データ・アクセス制御システム (DACS) をサポートしていない ので、Product Permission Code が、RMDS 上で転送する情報へのアクセスを許可す るためのメカニズムを提供するために必要です。

FID のリスト \$ESP\_REUTERS\_HOME/config/appendix\_a が、Reuters アダプタ配布 の一部として提供されています。 最新のリストと他の情報については、Reuters の テクニカル・サポートから取得してください。

EventStream Processor のカラムのデータ型は、それをフィードするロイター FID の データ型と互換性がある必要があります。 次の表は、一致可能な Event Stream Processor と FID のデータ型の組み合わせを示します。

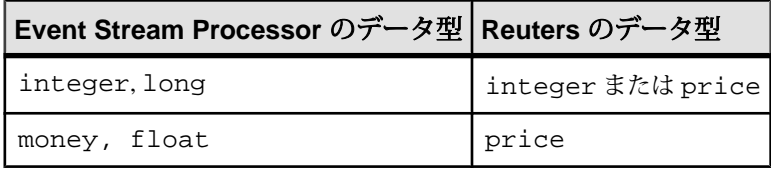

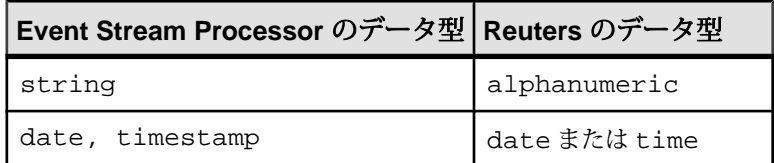

プロジェクトからストリーム情報の取得

プロジェクトから必要な情報を収集します。

出力アダプタを設定する最初の手順では、Event Stream Processor に流入するどの データ要素がパブリッシュされるかを決定します。 Reuters アダプタを介して RMDS 上でパブリッシュされる項目で構成されるプロジェクトを選択 (または定 義) したら、RMDS に送信するデータの取得元となるストリームから情報を収集し ます。

各ストリーム定義は、EventStream Processor の起動時にインスタンス化されるデー タ・ストリームを指定します。 ストリーム定義は、以下の機能を提供します。

- ストリームの一意な ID を指定する。
- データ・ストリームの各ローの一意なキーとして使用されるカラムを識別す る。

Reuters アダプタによって RMDS に送信される情報を提供するストリームを決定し たら、プロジェクト・ファイルのストリーム定義から情報を取得します。 プロ ジェクト・ファイル名に関する標準はありません。 EventStream Processor の 2 つの インストール環境でストリーム定義が完全に異なる場合もありますが、すべての ストリーム定義にある、コンポーネントの基本セットは同じものです。

- **1.** アダプタがデータを提供するプロジェクトを開きます。 ロイター・マーケッ トフィード・アダプタ配布には、サンプル・プロジェクト \$ESP REUTERS HOME/examples/example.ccl があります。
- **2.** プロジェクトで定義されている各ストリームの定義を使用して、以下を実行し ます。
	- a) そのストリームの開始タグの ID 属性からストリームの名前を取得します。
	- b) RIC を含むカラムに対してキー属性が "true" に設定されていることを検証 し、そのカラムを書き留めます。 この例では、"stream1" と "orderbookStream" の両方が、キー・フィールドとして識別される "symbol" という名前のカラムに RIC を持ちます。
	- c) アダプタが RMDS に送信するデータを決定します (存在する場合)。
- **3.** RMDS に送信するデータで構成されるストリームと、ストリーム定義のどこに それがあるかを、間違わないように書き留めます。

出力アダプタ・マップ・ファイルで、パブリッシュする各カラムを参照しま す。

出力アダプタ・マップ・ファイルの作成

アダプタ・マップ・ファイルを作成して、出力アダプタと Event Stream Processor の間のインタフェースを設定します。

次の例は、RMDS からの更新情報を example.project.xml ファイルで定義さ れているソース・ストリームにマップします。

- **1.** エディタを使用して新しいマップ・ファイルを開きます。
- **2.** ファイルの先頭行に次を入力して、アダプタ・マップ・ファイルが XML バー ジョン 1.0 に準拠することを指定します。 xml version="1.0" encoding="UTF-8"
- **3.** 開始 adapter タグと終了 adapter タグを追加します。 <adapter> </adapter>
- **4.** 次の属性の指定された rfa タグを追加して、RMDS へのアダプタのインタ フェースの設定を定義します。

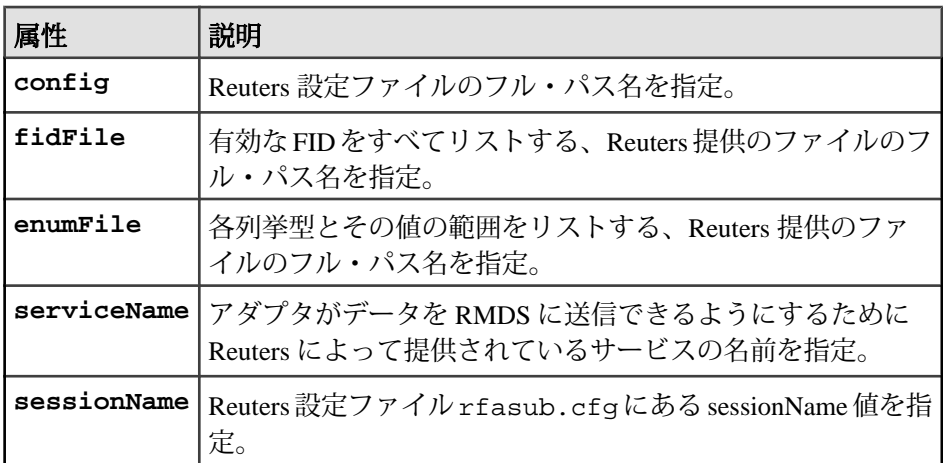

たとえば、アダプタ配布に同梱されているファイルを使用します。

<rfa config="\$ESP\_REUTERS\_HOME/config/rfapub.cfg" fidFile="\$ESP\_REUTERS\_HOME/config/appendix\_a" enumFile="\$ESP\_REUTERS\_HOME/config/enumtype.def" serviceName="IDN\_RDF" sessionName="Session1" />

**5.** rfa 要素と終了 adapter タグとの間に、開始 subscriptions タグと終了 subscriptions タグを追加します。 <subscriptions> </subscriptions>

アダプタは Event Stream Processor にサブスクライブして、RMDS にパブリッ シュするデータを取得します。

**6.** 開始 subscriptions タグと終了 subscriptions タグの間に、開始 subscription タグと 終了 subscription タグを追加してサブスクリプションを定義します。 開始 subscription タグに次の属性を指定します。

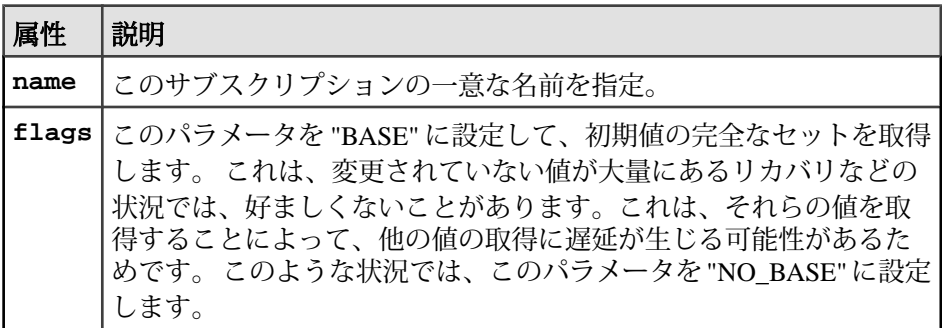

<subscription name="subscription1" flags="BASE" > </subscription>

出力アダプタ・マップ・ファイルで定義されている各サブスクリプションは、 1 つ以上の Event Stream Processor ストリームを参照する必要があります。

- **7.** ストリーム定義をサブスクリプションに追加します。
	- a) 終了 subscription タグの直前に、開始 stream タグと終了 stream タグを挿入し ます。 開始 stream タグに、ストリームの名前に設定された name 属性を指定 します。
	- b) Event Stream Processor ストリームのカラムではなく "constant" を使用して Reuters の Permission Code を指定するために、終了 stream タグの直前に constant タグを挿入し、次の属性を指定します。

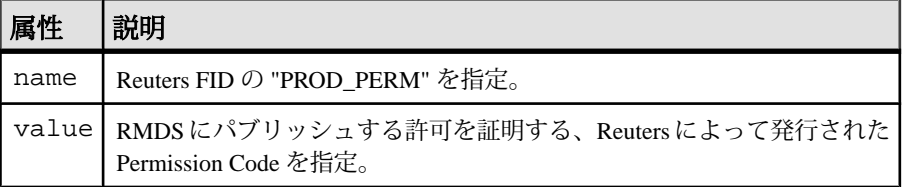

- c) 開始 stream タグの直後に name タグを挿入し、プロジェクトの証券コードま たは RIC を持つカラムの前のカラムに属性カラムを設定します。 たとえば、 証券コードまたは RIC を持つカラムがプロジェクトの最初のカラムの場合、 カラムの値を "0" に設定します。
- d) 開始 name タグの直後に、stale タグを挿入し、属性カラムをプロジェクトの 値の位置よりも 1 少ない値に設定します。
- e) stale タグと constant タグの間に、RMDS に送信するストリームのデータ・カ ラムごとに field タグを追加し、 次の属性を指定します。

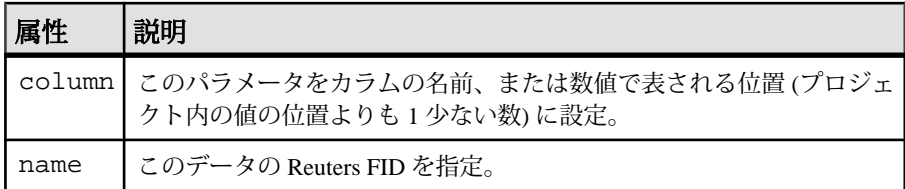

浮動小数点数のデータ型のフィールドに対しては、precision 属性も指定で きます。この属性は、RMDS に送信される値の小数点以下の桁数を設定し ます。 次に例を示します。

```
<stream name="stream1" >
<name column="0"/>
<stale column="3" />
<field column="4" name="BID" precision="5" />
<field column="5" name="ASK" precision="0" />
<field column="6" name="TRDPRC_1"/>
<field column="7" name="ACVOL_1"/>
<constant name="PROD_PERM" value="1"/>
</stream>
```
出力アダプタの実行

アダプタの設定が完了したら、実行します。

前提条件

アダプタが設定されていること。

## 手順

- **1. esp\_server** が実行しており、プロジェクトがロードされて起動されていること を確認します。
- **2. esp\_rmds** コマンドを使用してアダプタを起動します。
	- a) Event Stream Processor が認証または暗号化を必要とせずに実行している場 合、次のコマンドを使用してアダプタを起動します。 esp\_rmds -a out -f mapfile -p cluster\_host:cluster\_port/ workspace/project

このコマンドでは、アダプタの接続先のプロジェクトの該当する mapfile、 cluster host、cluster port、作業領域、プロジェクト名を使用します。

b) Event Stream Processor が暗号化またはいずれかの認証を使用して実行してい る場合、「コマンドの使用方法」を参照して、アダプタを起動するための コマンドで必要な追加引数についての情報を入手してください。

コマンドの実際の使用方法は、Event Stream Processor の起動方法によって異な ります。 アダプタは、互換性のあるオプションを使用して起動する必要があ

ります。 例示されているコマンド文字列には、暗号化も認証も指定されてい ません。いずれか、または両方を指定できます。

**3.** アダプタは、最初に Event Stream Processor に接続し、次に RMDS に接続するこ とによってサブスクリプションを起動します。 両方の接続が、すべてのデー タ・フローに関して動作している必要があります。 アダプタのログの出力先を stderr にする場合、ここに示されているように、 stderr をログ・ファイルにリダイレクトすることをおすすめします (たとえば、 上記のコマンド・ラインに >& myrmdslog & を追加します)。

アダプタのテスト

**アダプタが期待どおりに動作しない場合は、esp\_rmds コマンドを実行し、アダプ** タがロイター・マーケット・データを Event Stream Processor に送信していること を検証して、簡単なサニティ・チェックを行えます。

• **esp\_rmds** を実行。

esp\_rmds -v

- このコマンドは、アダプタのリリース番号とソース・ツリーのリビジョン番号 をアンダースコア文字で区切って返す。 使用しているアダプタと Event Stream Processor のバージョンに互換性があることを確認します。
- ロイター・マーケットフィード・アダプタがRMDSにパブリッシュしているこ とを確認する方法が、いくつか用意されている。
	- コンソール出力のリダイレクト先のアダプタ・ログ・ファイル、または任 意の Reuters パブリッシャのログ・ファイル (rfapub.cfg で指定されてい ます) に対して tail コマンドを使用して、アクティビティを検索する。
	- **esp\_subscribe** コマンドを使用してアウトバウンド・ストリームを調査し、 値が変化していることを検証する。
	- RMDS ツールを使用して、出力アダプタによって提供されている RIC にサ ブスクライブする。
	- 入力アダプタを使用して、出力アダプタにサブスクライブする。

# 従属マップ・ファイルの作成

従属マップ・ファイルを作成して、マップ・ファイル設定の一部を保持します。

入力アダプタ・マップ・ファイルまたは出力アダプタ・マップ・ファイルの一部 を別のファイルに書き込むことによってもパフォーマンスが向上します。たとえ ば、サブスクリプション設定をマップ・ファイルに維持し、アダプタがサブスク ライブする RIC のリストを別ファイルで維持します。

- **1.** マップ・ファイルが存在するディレクトリに移動します。
- **2.** 拡張子 .xml を持つ新しいファイルを作成します。

XML バージョンの宣言を追加する必要はありません。

- **3.** 選択した内容をマップ・ファイルから新しいファイルに挿入します。 追加する内容は、個別に格納すると決定した、マップ・ファイルの部分により 異なります。
- **4.** (オプション) コメントを新しいファイルに追加します。
- **5.** 編集が完了したら、ファイルを保存します。

メイン・マップ・ファイルの変更

従属ファイルを参照するように、メイン・マップ・ファイルを変更します。

- **1.** メイン・マップ・ファイルの先頭行が以下であることを確認します。 <?xml version="1.0"?>
- **2.** 次の行を、XML バージョンの宣言と開始 adapter タグの間に追加します。 <!DOCTYPE adapter SYSTEM "adapter.dtd" [  $\geq$
- **3.** 各従属マップ・ファイルについて、以下を実行します。
	- a) 追加したばかりの 2 行の間に以下のようなエントリを追加します。 <!ENTITY SUBREF SYSTEM "SUBFILE">

ここで、SUBREF は従属ファイルを参照するために使用される文字列で、 SUBFILE は従属ファイル自体のパスとファイル名です。 ファイル名とパス を引用符で囲みます。

- b) 従属マップ・ファイルに挿入した内容を削除します。
- c) 以下のような文字列を挿入して、従属マップ・ファイルからの内容をイン クルードします。 &SUBREF;

ここで、SUBREF は従属ファイルを参照するように指定した文字列です。

#### 例

入力アダプタをマップ・ファイル (subInclude.map.xml) で設定して、2 つの従 属ファイル (RIClist1.sm.mf.xml と RIClist2.sm.mf.xml) を参照します。

マップ・ファイル subInclude.map.xml は、入力アダプタを設定して、2 つの 従属ファイルを参照します。各従属ファイルには、アダプタがサブスクライブす る RIC のリストがあります。

```
<?xml version="1.0" encoding="UTF-8"?>
<!DOCTYPE adapter [
<!ENTITY RIClist1 SYSTEM "RIClist1.sm.mf.xml">
<!ENTITY RIClist2 SYSTEM "RIClist2.sm.mf.xml">
<!ENTITY rmdsFields SYSTEM "rmds.sm.mf.xml">
\geq<adapter>
<publication name="RMDS Adapter" retryInterval="5"
```

```
sendAsTransactions="0" flushInterval="1000" 
intraSubscribeDelay="100"/>
<streamMaps>
<streamMap name="stream1">
&rmdsFields;
</streamMap>
</streamMaps>
<rfa config="$ESP_REUTERS_HOME/config/rmdsmf.cfg"
sessionName="Inbound" />
<itemLists>
&RIClist1;
&RIClist2;
</itemLists>
</adapter>
```
最初のファイル RIClist1.sm.mf.xml の内容は、次のとおりです。

```
<!-- This fragment is meant to be included in an itemLists section.--
>
<!-- These are FX RICs -->
<itemList service="IDN_RDF" stream="stream1">
<item name="GRMN.O"/>
<item name="INTC.O"/>
<item name="KLAC.O"/>
<item name="XLNX.O"/>
<item name="YHOO.O"/>
</itemList>
```
2 つ目のファイル RIClist2.sm.mf.xml の内容は、次のとおりです。

```
<!-- This fragment is meant to be included in an itemLists section.--
>
<!-- These are FX RICs -->
<itemList service="IDN_RDF" stream="stream1">
<item name="AUD="/>
<item name="CAD="/>
<item name="DKKTN="/>
<item name="GBPSW="/>
<item name="GBPTN="/>
<item name="JPYSN="/>
<item name="JPYSW="/>
<item name="JPYTN="/>
<item name="HKD="/>
<item name="SGDSW="/>
<item name="ZAR="/>
<item name="ZARSN="/>
</itemList>
```
# <u>パフォーマンス・チューニング</u>

入力アダプタのパフォーマンスを微調整するために使用できる、4 つの属性があ ります。

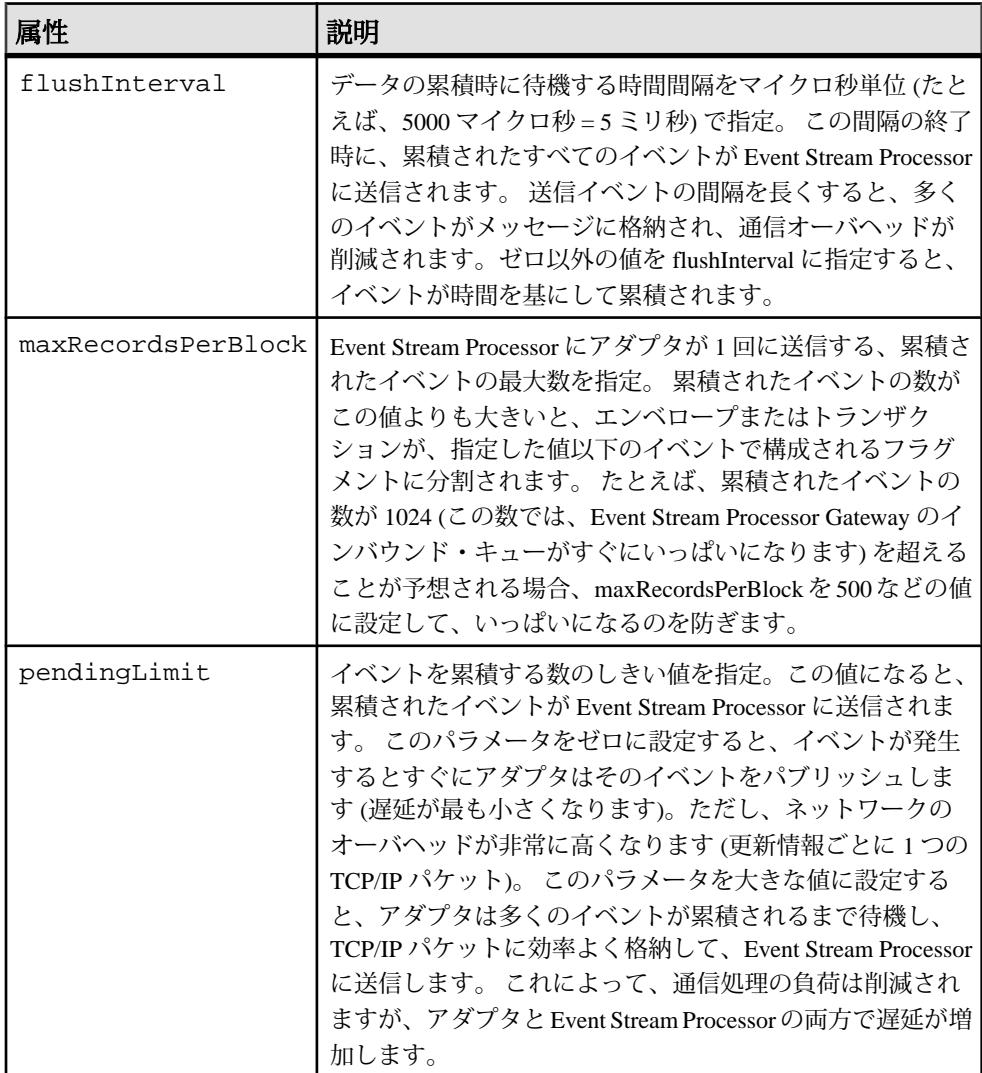

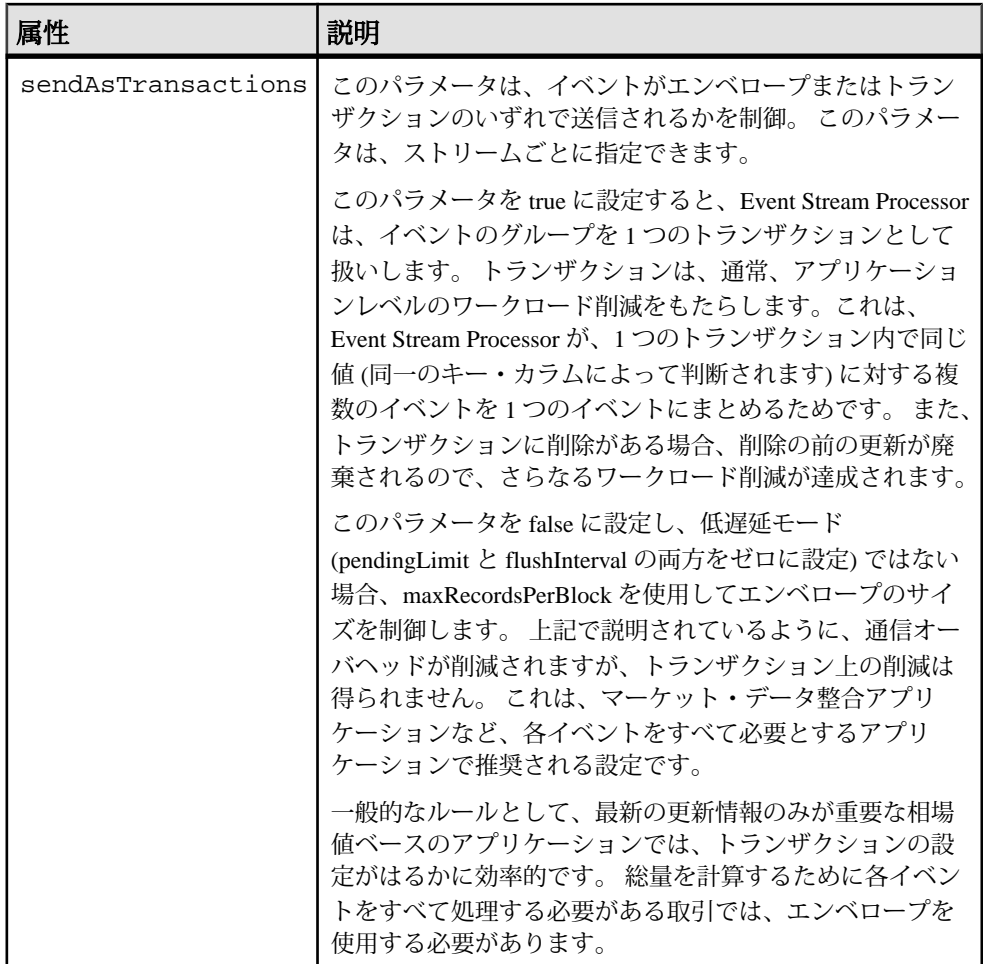

flushInterval と pendingLimit の両方が使用されている場合、すべてのイベントが flushInterval の時間を待たずに送信され、pendingLimit (またはそれ以上) のイベン トが到着すると、それらはすぐに送信されます。 アダプタは、flushInterval で指定 された時間が経過するまで待機し、イベントが累積された場合には、それらを送 信します。 アダプタが以前のイベントを送信しているときに pendingLimit の値以 上のイベントが累積された場合、アダプタは新しいイベントをすぐに送信します (flushInterval の時間が経過するまで待機することはありません)。 アダプタがイベ ントを送信しているときに pendingLimit の値よりも少ないイベントが累積されて いる場合、アダプタは flushInterval の時間が経過するまで待機します。

rfaQueue 属性も itemLists、itemList、または item の要素のレベルで使用できます。 この属性を指定すると、名前付き rfaQueue 上で Reuters から要素がサブスクライブ されます。各rfaQueueはReutersアダプタ内の独自のスレッドによって処理されま

す。 要求を複数のスレッドに分散することで、CPU の使用率を向上させ、遅延を 削減し、全体的なアダプタのスループットを改善できます。

同じ RIC のすべてのイベント (イメージと更新) は同じキュー上で Reuters から到着 するので、到着の順序の整合性は、個々の RIC すべてで維持されます。 要素のい ずれにも rfaQueue を指定しない場合、すべての RIC に対して 1 つのデフォルト・ キュー ("default") が使用されます。

## コマンドの使用

ロイター・マーケットフィード・アダプタは、Reuters Market Data System (RMDS) からのデータを Event Stream Processor のデータに、およびその逆方向に変換しま す。

シノプシス

esp\_rmds -f mapFile -p host:port/workspace/project [ OPTION ...]

説明

**esp\_rmds** は、入力アダプタまたは出力アダプタのいずれかとして動作できます。 入力アダプタは、RMDS からのデータを Event Stream Processor に渡します。 出力 アダプタは、Event Stream Processor からのデータを RMDS に渡します。 1 つのア ダプタ・インスタンスは、両方向を処理できません。 入力アダプタと出力アダプ タを必要とする場合、2 つの個別のアダプタ・インスタンスが必要です。

接続を記述するメタデータには、マップ・ファイル、設定ファイルなどのいくつ かのパートがあります。また、EventStream Processor の実行中のインスタンスに常 駐する設定ストリームのパートがあることがあります。

限定された Level 2 データのみが、RMDS マーケットフィードを介して利用できま す。 完全なオーダーブック深度に対しては、ロイター OMM アダプタ (**esp\_rmdsomm**) を使用します。

プロセスは、デーモンとして実行し、設定をマップ・ファイルから取得します。 SIGHUP を処理するので、kill -s SIGHUP pid (Linux の場合) または kill -s HUP pid (Solaris の場合) を入力して、アダプタをシャットダウンできます。ここ で、pid は **esp\_rmds** デーモンのプロセス ID で、ps コマンドを使用して取得できま す。 HUP シグナルではなく KILL シグナルを使用することによって、システム・ リソースの完全なクリーン・アップを防止できます。

アダプタがインストールされているディレクトリの下には、doc、examples、 config の 3 つのディレクトリがあり、追加情報が格納されています。 doc ディレク トリには、さまざまな設定オプションを記述する Reuters README ファイルがあ ります。 examples ディレクトリには、多くの機能を示す、いくつかの用例マッ プ・ファイルがあります。 config ディレクトリには、RMDS 設定ファイルの例が

あります。 少なくとも RMDS 設定ファイルを、サイト固有の情報を使用して変更 する必要があります。 一般的に、マップ・ファイルも Event Stream Processor に一 致するように変更します。

必須の引数

- **-f mapFile** マーケット・データと RMDS との間をマップするために必要なメ タデータが構成されているマップ・ファイルを指定。
- **-phost:port/workspace/project –** サーバ (クラスタ・マネージャ) に接続するため の URI を指定。 たとえば、-p localhost:19011/default/prj1 は、コマ ンドを入力したマシンのポート 19011 を使用する ESP クラスタ・サーバのデ フォルトのワークスペースに存在する prj1 と呼ばれるプロジェクトを指定しま す。

オプション

• **-a in|out –** RMDS マーケットフィード・アダプタのインスタンスがデータを Event Stream Processor に渡しているか、それから渡されたデータを受信してい るかを指定。 指定できる値は、in と out です。 デフォルト値は in なので、 マーケット・データにサブスクライブするときには、このオプションは、通 常、省略されます。

下位互換性のため、"subscribe" (in) と "publish" (out) は依然として許可されます が、非推奨です。

- **-c user:password** 認証方法を使用しており、クレデンシャル (Kerberos、PAM、 または RSA) を必要とする場合、このオプションはそれらの認証クレデンシャ ルを Event Stream Processor に渡します。 Event Stream Processor がこれらのクレ デンシャルを正常に認証すると、接続が維持されます。それ以外の場合、 Event Stream Processor は接続をすぐに閉じます。
- **-d debugLevel** デバッグ・レベルを設定。有効な範囲は 0 ~ 7 です。0 が最小 で、7 が詳細です。 デフォルトは、4 に設定されます。
- **-e** Event Stream Processor とのすべての接続に、暗号化された OpenSSL ソケッ トでネゴシエート。このオプションを使用するときには、Event Stream Processor を暗号化モードで起動する必要があります。
- **-F configFile –** RMDS 設定ファイルを指定し、マップ・ファイルで指定されてい る設定ファイルを上書き。
- **-g gatewayHost** Event Stream Processor ゲートウェイ・ホストを明示的に指定。
- **-G** Kerberos 認証を使用。このオプションは、-V gssapi オプションを使用して Event Stream Processor を起動したときに必要です。
- **-h** このコマンドの構文を説明する簡易なヘルプ・メッセージを表示。
- **-k privateRSAKeyFile** パスワード認証の代わりに、RSA プライベート・ キー・ファイル・メカニズムを使用して認証を実行。 privateRSAKeyFile には、

RSA プライベート・キー・ファイルの絶対パス・ファイル名を指定する必要が あります。 このオプションを有効にした場合、-c オプションを使用してユーザ 名を指定する必要がありますが、パスワードは必要ありません。 さらに、 Event Stream Processor が -k オプションを使用して起動されている必要がありま す。

- **-l 0|1|2|3** ログ・メッセージの送信先を指定。ログ・メッセージを送信しない 場合は、0 を使用します。stderr のみに送信する場合は 1 (デフォルト)、syslog のみに送信する場合は、2、stderr と syslog の両方に送信する場合は、3 を指定 します。
- **-r subscribeRetryInterval** RIC に再サブスクライブするまでの待機時間を秒単 位で指定 (デフォルトは、300) (RIC へのサブスクリプションが CLOSED または CLOSEDRECOVER とマークされている場合、データを流れさせるためにその RIC に再サブスクライブする必要があります)。 再サブスクライブの試行を無 効にするには、値として 0 を指定します。 定期的に再サブスクライブすること によって、ソースがサブスクライバにとって利用できないなどの一時的な状態 から回復できます。 再サブスクライブ試行が失敗するごとに失敗イベントが 生成されます。これによって、ステータスが更新されて、項目が失効している とマークされます。
- **-s streamName** 検出モードで実行時に使用されるストリームを指定。 このオ プションは、コネクタ起動メカニズムによって使用され、マップされたカラム が検出された単一ストリームを指定します。
- **-v** RMDS マーケットフィード・アダプタのバージョンを印刷して終了。
- **-w retrySeconds** Event Stream Processor への接続を再試行するまでの待機時間 を秒単位で指定。 デフォルトは 5 です。 0 の指定は、接続を 1 回だけ試行し、 その後、再試行しないことを意味します。
- **-x optName –** その他の設定を指定。-x help を使用すると、指定可能な値のリ ストが表示されます。
- **-zpublishCount –**終了するまでに、EventStream Processorに渡す値の数を指定。 デフォルトは 0 で、終了しないことを意味します。
- **-Z subscribeCount** 終了するまでに、RMDS に渡す値の数を指定。 デフォルト は 0 で、終了しないことを意味します。

例

入力アダプタを起動するには、マップ・ファイル subexample.map.xml を使用 し、localhost マシンのポート 19011 上の ws1 という名前のワークスペースに存在す る project1 という名前のプロジェクトを実行します。

esp rmds -c user:pw -p localhost:19011/ws1/project1 -a in -f subexample.map.xml

## 環境変数

<u>----------</u><br>ロイター・マーケットフィード・アダプタは、環境変数を使用して動作を指定し ます。

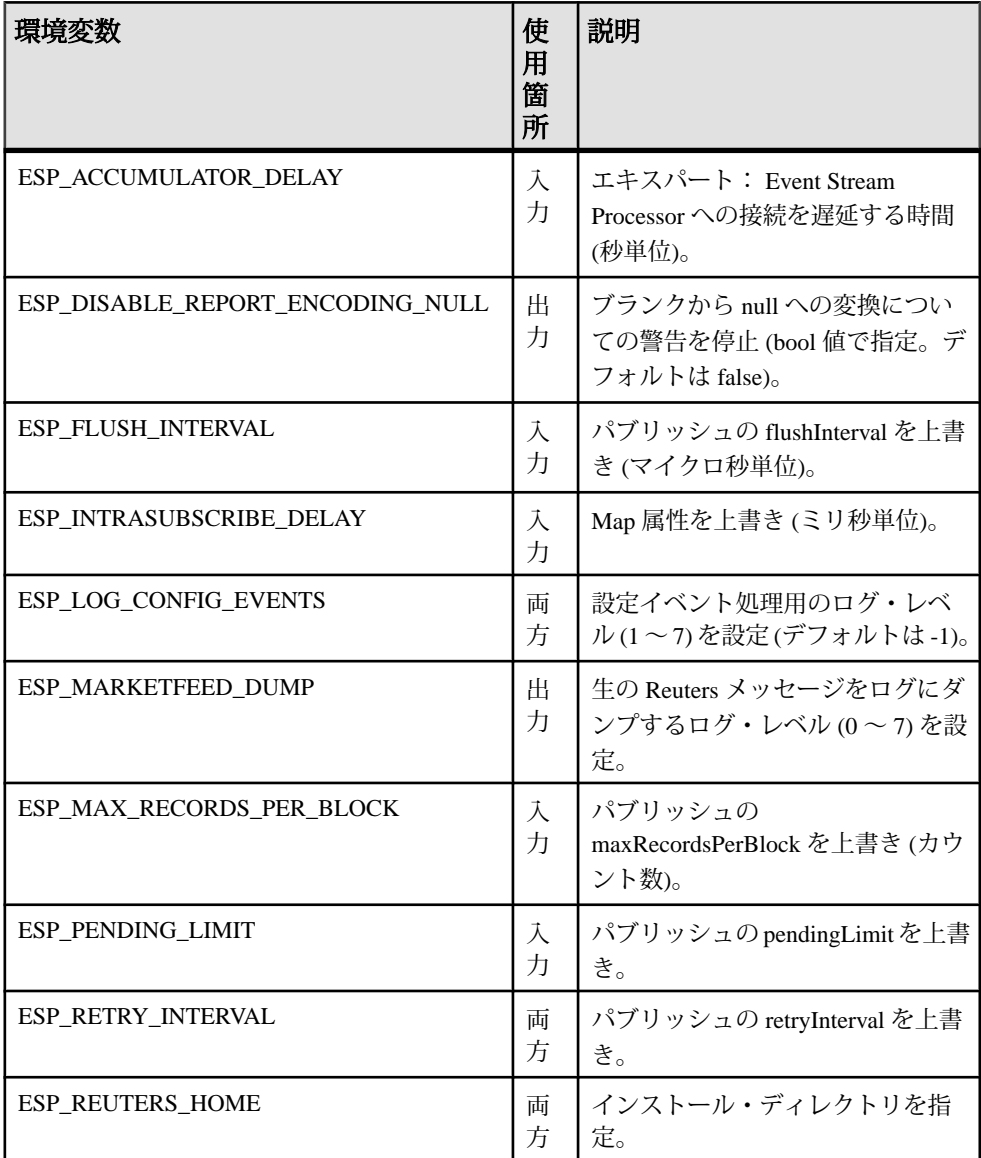

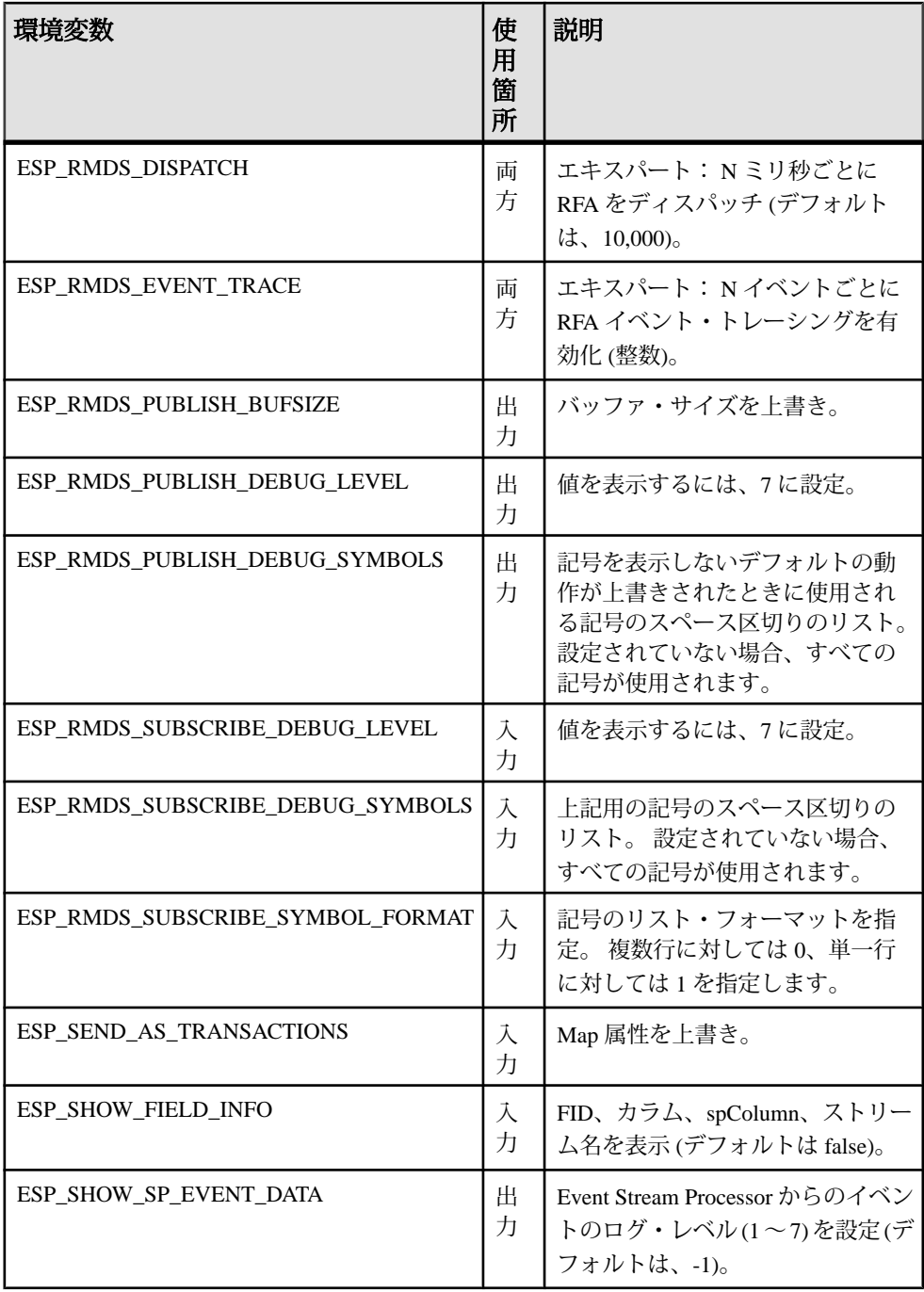

## 入力アダプタ・マップ・ファイルの **XML** 構文

ロイター・マーケットフィード・インプット・アダプタ用のマップ・ファイルの 構文を以下に示します。

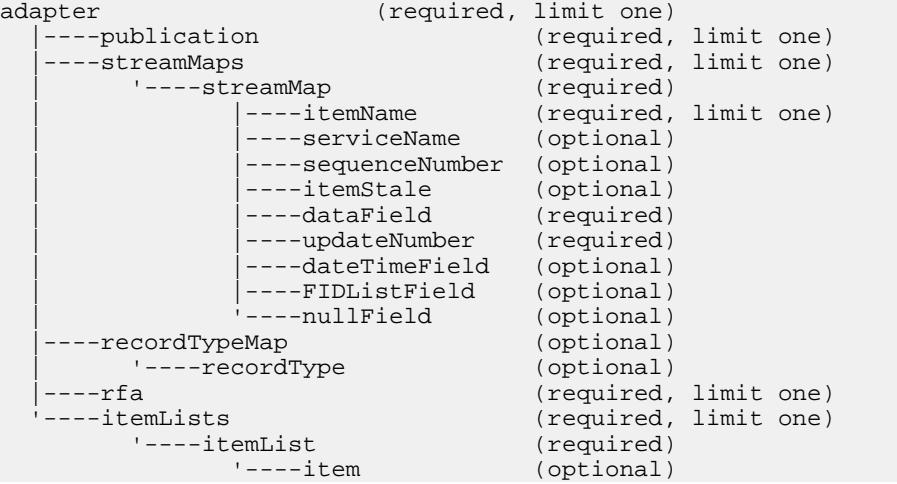

#### adapter

**adapter** 要素は、マップ・ファイルのルート要素です。

まとめ

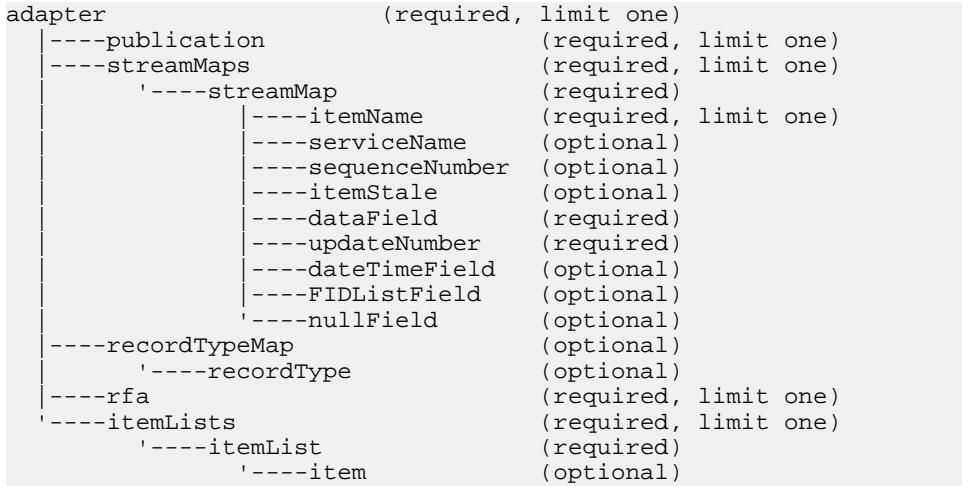

すべての設定セクションは、**adapter** の開始タグと終了タグの間で構成する必要が あります。

### 親 なし

子

以下の子要素が、アダプタに対して定義されます。 これらの要素すべてが存在し ている必要があり、指定された順序で配置する必要があります。

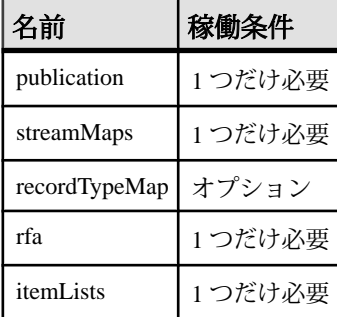

属性

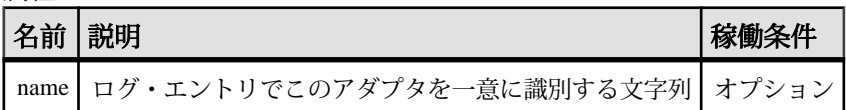

注意

なし

例

**adapter** 定義で構成される個々の要素については、例を参照してください。

#### dataField

**streamMap**定義で、**dataField**要素は、ソース・ストリームからの1つのカラムをロ イター FID にマップします。

まとめ

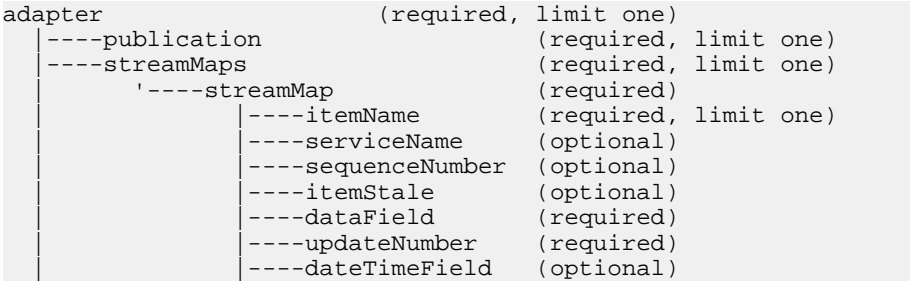

```
|----FIDListField (optional)<br>'----nullField (optional)
                 | '----nullField (optional)
----recordTypeMap
| '----recordType (optional)<br>|----rfa (required.
|----rfa (required, limit one)<br>'----itemLists (required, limit one)
                                        (required, limit one)
        '----itemList (required)
                                        (optional)
```
#### 親 streamMap

子 なし

#### 属性

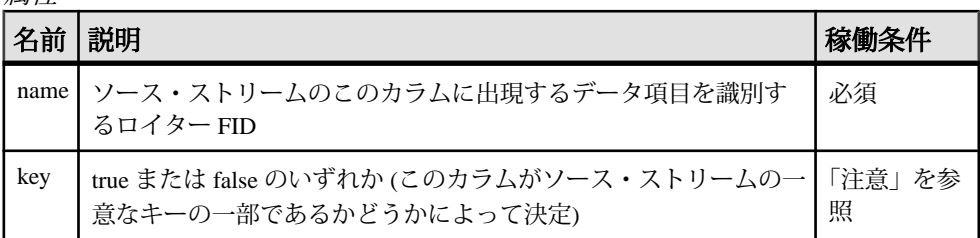

注意

入力アダプタ・マップ・ファイルの **streamMap** セクションの各要素は、ターゲッ ト・ソース・ストリームの RowDefinition の 1 つのカラムを表している必要があり ます (streamMap 要素の順序は、RowDef のカラムの順序と一致している必要があ ります)。 RowDef のカラムがデータ項目 (Bid、Ask など) の場合、対応する **streamMap** エントリは、name 属性が特定の FID を識別する **dataField** 要素である必 要があります。 その FID が設定されている更新を RMDS がパブリッシュするごと に、アダプタは、それを対応するローの値として Event Stream Processor のソー ス・ストリームに送信します。

値を true に設定するには、**key** 属性を使用する必要があります。 このカラムがス トリームのキーの一部ではない場合、この属性は省略できます。

#### 例

```
<streamMap name="stream1">
         <itemName key="true"/>
         <FIDListField />
         <!-- serviceName / -->
         <sequenceNumber />
         <itemStale/>
         <dataField name="BID"/>
         <dataField name="ASK"/>
```

```
 <dataField name="TRDPRC_1"/>
         <dataField name="ACVOL_1"/>
         <dateTimeField timeName="TIMACT" dateName="ACTIV_DATE"/>
</streamMap>
```
上記の例は、stream1 のカラム 5 ~ 8 をロイター FID の BID、ASK、TRDPRC\_1、 ACVOL\_1 にマップします。

#### dateTimeField

**streamMap** 定義で、**dateTimeField** 要素は、Reuters の日付または時刻の FID (または それぞれの 1 つ) をストリームの日付またはタイムスタンプにマップします。

まとめ

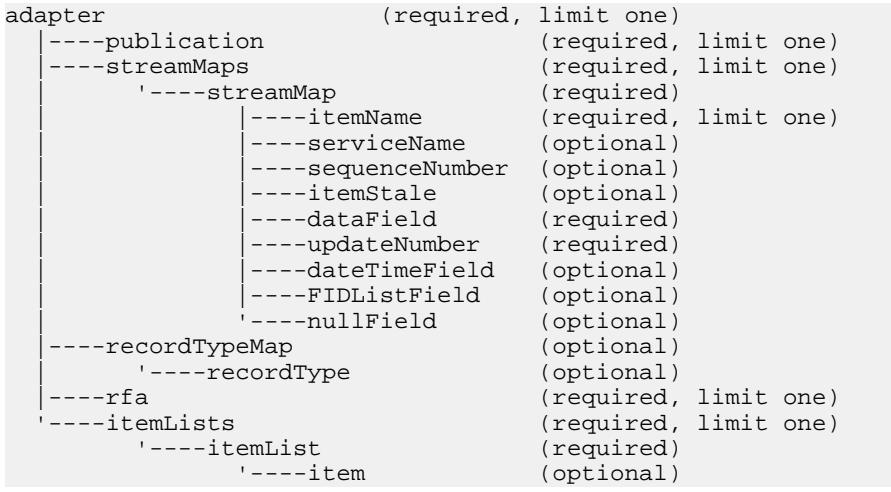

#### 親 streamMap

子 なし

属性

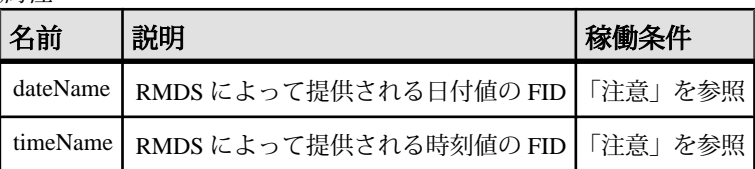

注意

EventStream Processor データ・ストリームの日付/時刻情報のデータ型として最も 一般に使用されるのは、日付と時刻の両方を組み合わせた dateTime です。 ただ し、ほとんどの場合、RMDS によって提供され、ロイター・マーケットフィー ド・アダプタによって Event Stream Processor に送信される更新には、日付と時刻 が別の FID として構成されます。

マップ・ファイルは、dateTimeField 要素を提供します。この要素は、この矛盾を 修復するために、日付と時刻に対して個別の属性を提供します。 これによって、 2 つの FID (1 つは日付、1 つは時刻) をストリーム定義の同じカラムにマップでき ます。

これら 3 つの属性のいずれかを必ず使用してください。 **dateTime** を使用する場合、 単独で使用する必要があります。 **dateName** と **timeName** は、個別に、または一緒 に使用できます。

各 FID の値は、Reuters 側の設定ファイルで参照されている FID リストにリストさ れているものと一致する必要があります (アダプタと共に提供されている FID リス トの名前は appendix\_a です)。 このファイルは、設定ファイル rfasub.cfg で参 照されます。

例

```
<streamMap name="stream1">
         <itemName key="true"/>
         <FIDListField />
         <!-- serviceName / -->
         <sequenceNumber />
         <itemStale/>
         <dataField name="BID"/>
         <dataField name="ASK"/>
         <dataField name="TRDPRC_1"/>
         <dataField name="ACVOL_1"/>
         <dateTimeField timeName="TIMACT" dateName="ACTIV_DATE"/>
</streamMap>
```
この例は、TIMACTとACTIV\_DATEのFIDを組み合わせて、Event Stream Processor のソース・ストリーム stream1 の 9 番目のカラムにマップします。

#### **FIDListField**

**streamMap** 定義で、**FIDListField** 要素は、イベントのすべてのロイター FID とそれ らの値を Event Stream Processor のソース・ストリームにマップします。

まとめ adapter (required, limit one)

|----publication (required, limit one)
```
----streamMaps (required, limit one)<br>'----streamMap (required)
          | ----streamMap<br>|----itemName
                                                         (required, limit one)
                        ----serviceName (optional)<br>----sequenceNumber (optional)
                        ----sequenceNumber (optional)<br>----itemStale (optional)
                        ----itemStale
                        ----dataField (required)<br>----updateNumber (required)
                        ----updateNumber (required)<br>----dateTimeField (optional)
                        ----dateTimeField (optional)<br>----FIDListField (optional)
                        ----FIDListField (optional)<br>----nullField (optional)
                       |<br>|----nullField (optional)<br>| (optional)
|----recordTypeMap (optional)<br>|----recordType (optional)
          '----recordType
|----rfa                                   (required, limit one)<br>'----itemLists                       (required, limit one)
                                                         (required, limit one)<br>(required)
           '---itemList<br>'---item(optional)
```
#### 親 streamMap

子 なし

#### 属性

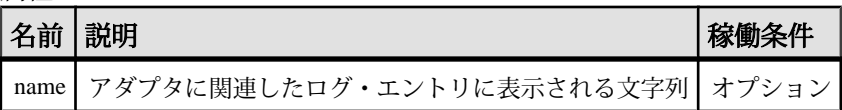

注意

なし

```
例
```

```
<streamMap name="stream1">
         <itemName key="true"/>
         <FIDListField />
         <!-- serviceName / -->
         <sequenceNumber />
         <itemStale/>
         <dataField name="BID"/>
         <dataField name="ASK"/>
         <dataField name="TRDPRC_1"/>
         <dataField name="ACVOL_1"/>
         <dateTimeField timeName="TIMACT" dateName="ACTIV_DATE"/>
</streamMap>
```
この例で、ソース・ストリームの 2 番目のカラムは、アダプタからの任意の更新 の FIDList 文字列を伝達するものとして識別されます。

item

**item** 要素は、ロイター・マーケットフィード・アダプタがサブスクライブする RIC を識別するために使用されます。

まとめ

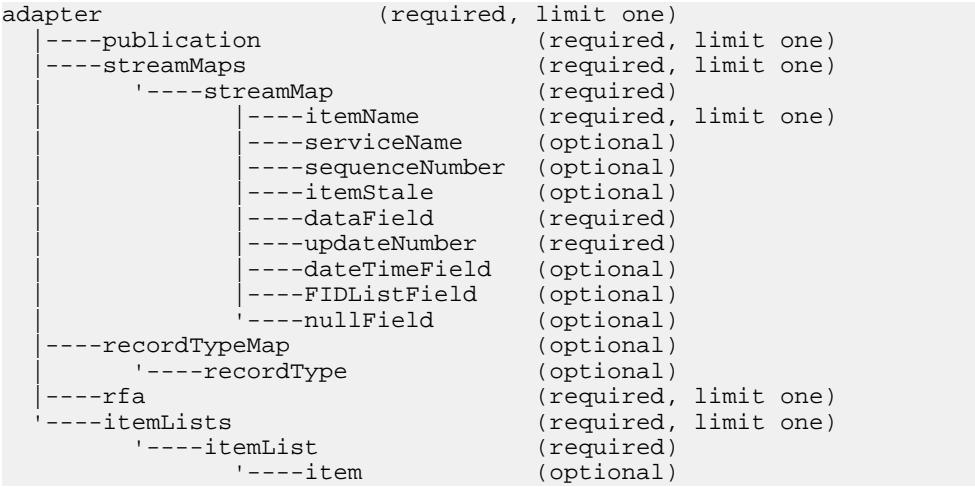

# 親 itemList

子 なし

# 属性

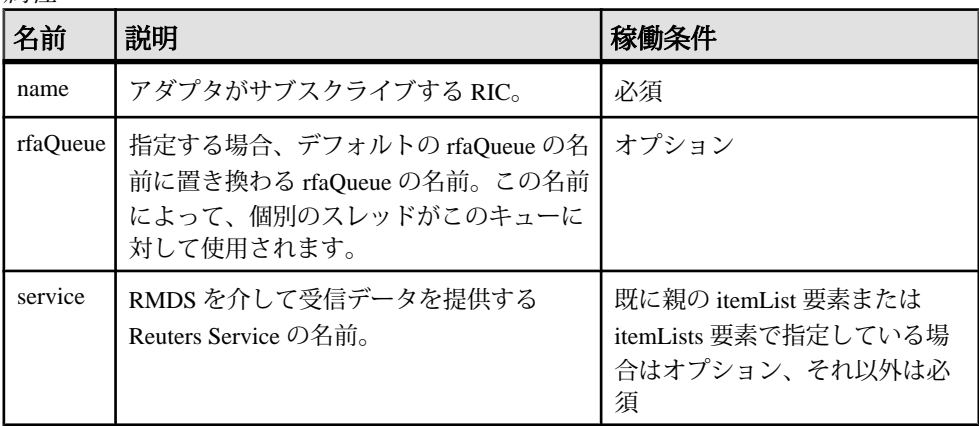

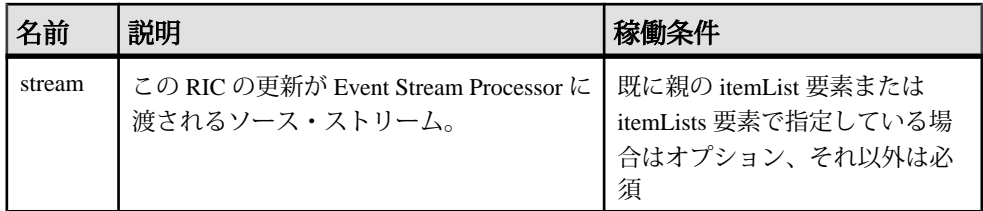

注意

name 属性の値は、Reuters 側の設定ファイルで参照されている appendix a ファ イルにリストされているものと一致する必要があります。アダプタと共に提供さ れている設定ファイルの名前は、rfasub.cfg です。

ストリーム名をここに指定した場合、この RIC の更新は、そのストリームで Event Stream Processor に渡されます。 ここでストリームを指定しない場合、itemList レ ベルで指定したストリームが使用されます。

指定するストリームは、マップ・ファイルの他の場所で streamMap の name 属性の 値を使用して定義された streamMap の 1 つと一致している必要があります。

例

```
<itemLists service="SSL_PUB" stream="stream1">
         <itemList service="IDN_RDF" >
                 <item name="EUR=" />
                 <item name="EURJPY=" stream="stream6" />
         </itemList>
</itemLists>
```
これらの 2 つの **item** 要素は、アダプタを RIC の EUR と EURJPY にサブスクライ ブします。 EUR の更新は、itemLists 要素で設定されているストリーム stream1 に 送信されます。 EURJPY の更新は、ストリーム stream6 に送信されます。これは、 **item** レベルのストリーム属性が、**itemLists** レベルの属性を上書きするためです。

itemList

**itemList** 要素には、**item** 要素の 1 つ以上のインスタンスがあります。

まとめ

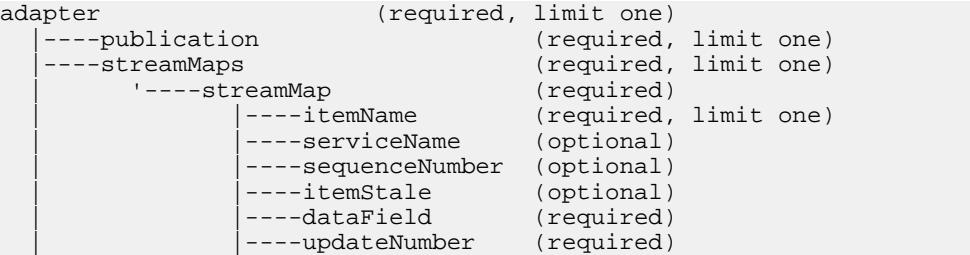

# 第 2 章:Event Stream Processor でサポートされるアダプタ

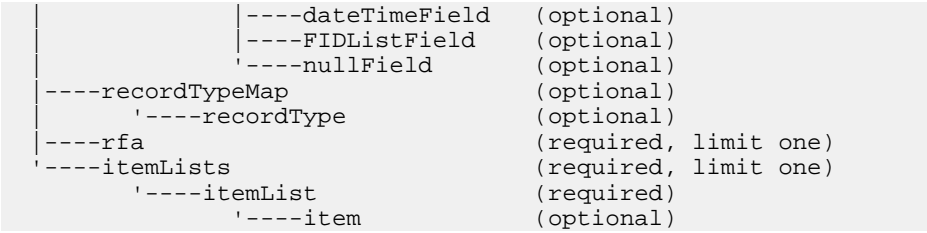

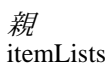

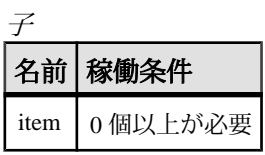

#### 属性

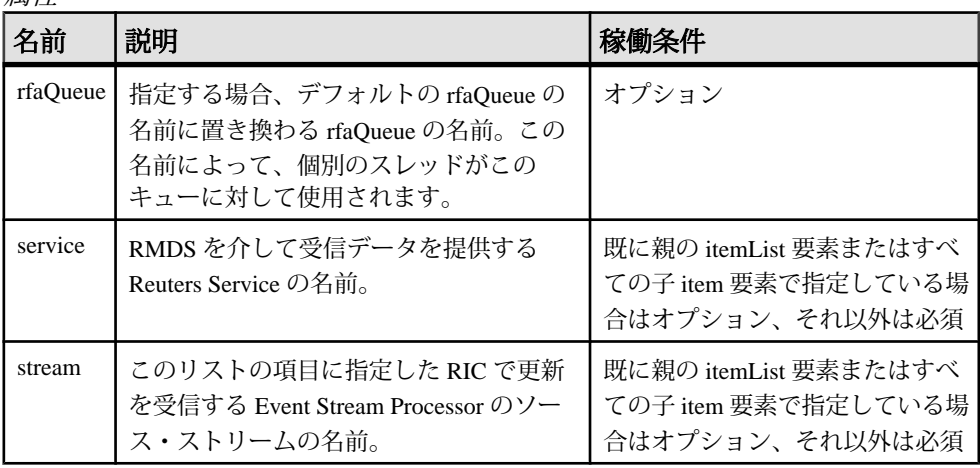

注意

この要素のストリーム名を指定してアダプタを設定し、このセクションにある項 目ごとの更新をそのストリームにプッシュします (この指定は項目レベルで上書き できます)。

アダプタでは、itemLists の下に複数の itemList 要素を設定できます。このため、ア ダプタの 1 つのインスタンスが複数の RIC グループからの更新を異なる Event Stream Processor のソース・ストリームに送信するように設定できます。

指定するストリームは、マップ・ファイルの他の場所で streamMap の name 属性の 値を使用して定義された streamMap の 1 つと一致している必要があります。

rfaQueue 属性を使用することによって、スケーラビリティを制御します。

```
例
<itemLists service="SSL_PUB" stream="stream1">
         <itemList service="IDN_RDF" >
                 <item name="EUR=" />
                 <item name="EURJPY=" stream="stream6" />
         </itemList>
</itemLists>
```
この itemList 要素は service 属性を IDN\_RDF に設定し、親 itemLists 要素で定義さ れている SSL\_PUB service 属性を上書きします。

#### itemLists

**itemLists** 要素には、**itemList** 要素の 1 つ以上のインスタンスがあります。

まとめ

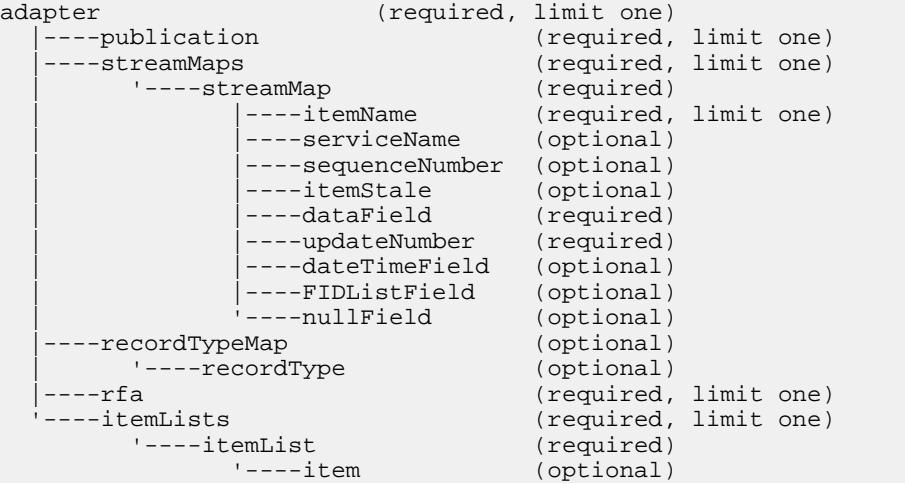

#### 親 adapter

子

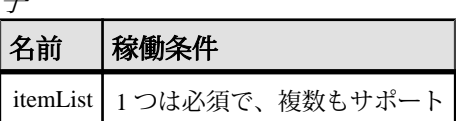

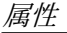

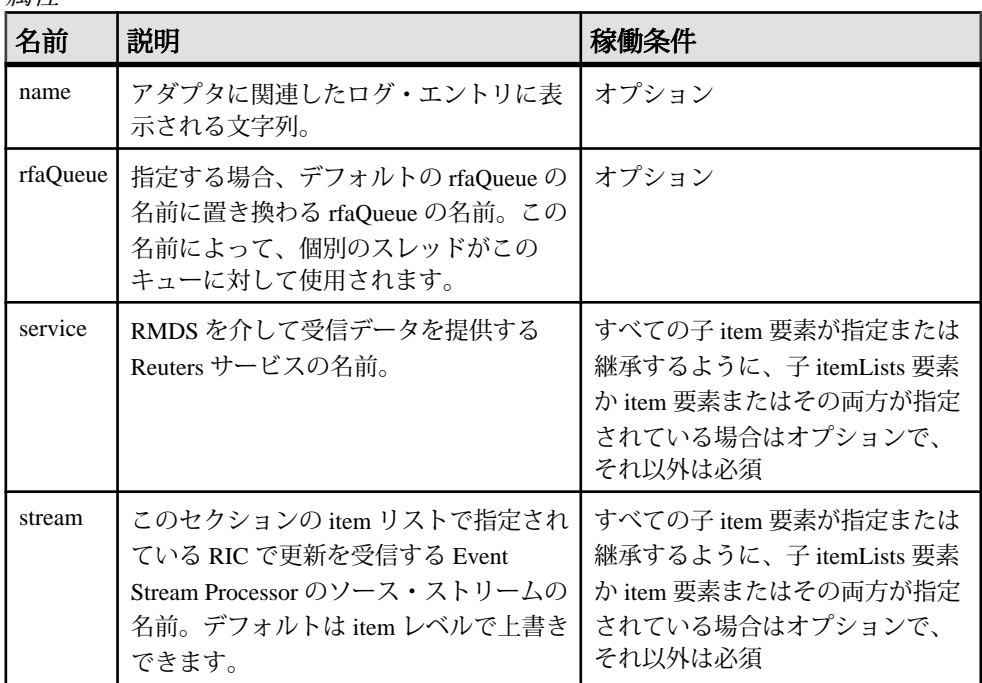

注意

このセクションの各 **itemList** インスタンスは、アダプタがサブスクライブする 1 つ 以上の RIC のリストです。

例

```
<itemLists service="SSL_PUB" stream="stream1">
         <itemList service="IDN_RDF" >
                 <item name="EUR=" />
                 <item name="EURJPY=" stream="stream6" />
         </itemList>
</itemLists>
```
この itemLists 要素は、service 属性を SSL\_PUB に、stream 属性を stream1 に設定し ます。 これらの属性は、**itemList** レベルか **item** レベル、またはその両方で継承ま たは上書きされます。

# itemName

**streamMap** 定義で、**itemName** 要素が、RMDS 更新から RIC を送る Event Stream Processor のソース・ストリームのローを識別します。

まとめ

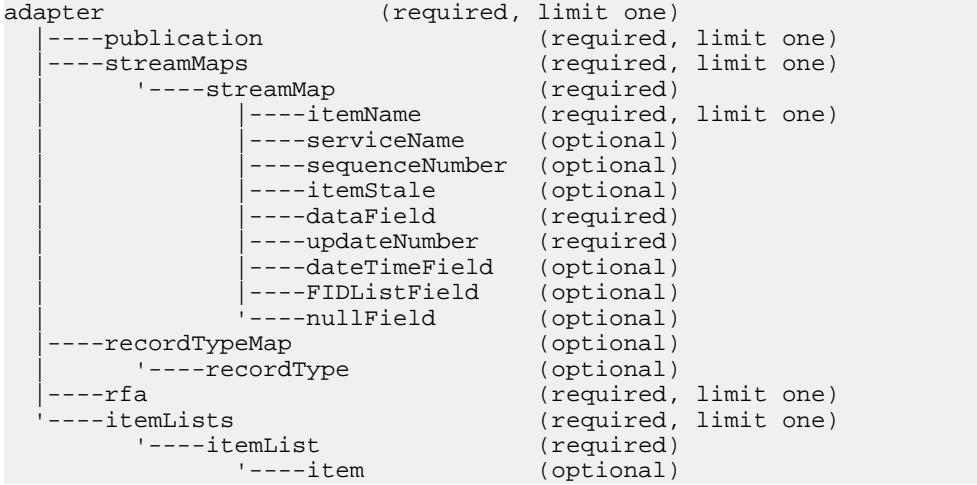

# 親

streamMap

子 なし

属性

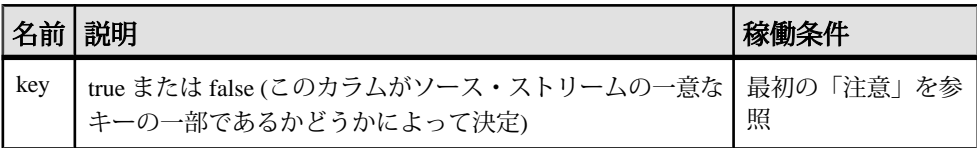

注意

**key** 属性を使用する必要はありません。 下位互換性があります。

**itemName** 要素は、RIC または証券コードを伝達する RowDef のカラムに対応する ために、**streamMap** に挿入する必要があります。 このカラムがソース・ストリー ムのキーを構成する場合、key 属性を true に設定する必要があります。

この要素は、RMDS から直接受信するデータ・フィードの一部ではないデータ項 目を指定する「疑似フィールド」の 1 つです。

```
例
<streamMap name="stream1">
         <itemName key="true"/>
         <FIDListField />
         <!-- serviceName / -->
         <sequenceNumber />
         <itemStale/>
         <dataField name="BID"/>
         <dataField name="ASK"/>
         <dataField name="TRDPRC_1"/>
         <dataField name="ACVOL_1"/>
         <dateTimeField timeName="TIMACT" dateName="ACTIV_DATE"/>
</streamMap>
```
この例で、ソース・ストリームの最初のカラムは、アダプタからの任意の更新の RIC 値を伝達するものとして識別されます。 ストリームのキーの一部としても識 別されます。

#### itemStale

**streamMap** 定義で、**itemStale** 要素は、受信 RMDS データが失効したかどうかを示 すフラグを伝達する、EventStream Processor のソース・ストリームのカラムを識別 します。

まとめ

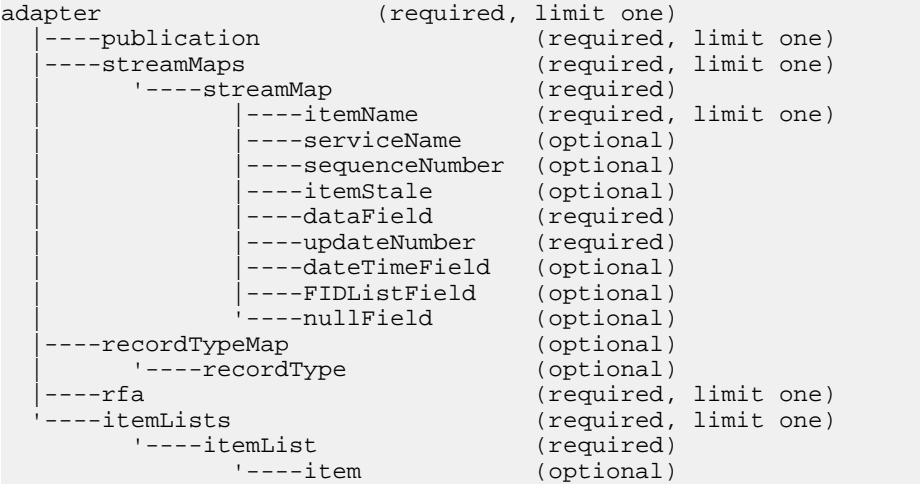

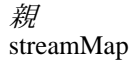

子 なし

```
属性
```
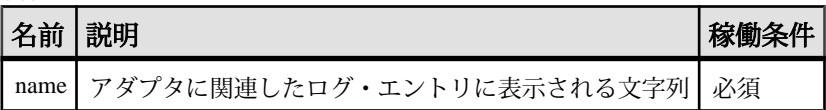

注意

ソース・ストリームのカラムのいずれかが「失効」フラグの場合は、この要素を streamMap で使用します。

RMDS 自体は「失効」フラグを通常のマーケット・データに付加しませんが、 RMDS を介してサブスクライブしている別のサービスによって付加される場合に は、そのまま送信します。 この要素が streamMap で使用されると、アダプタは、 RMDS から「失効」フラグを受信した場合に更新値 "1" を送信するか、RMDS か らのすべてのデータ受信を停止します。

例

```
<streamMap name="stream1">
         <itemName key="true"/>
         <FIDListField />
         <!-- serviceName / -->
         <sequenceNumber />
         <itemStale/>
         <dataField name="BID"/>
         <dataField name="ASK"/>
         <dataField name="TRDPRC_1"/>
         <dataField name="ACVOL_1"/>
         <dateTimeField timeName="TIMACT" dateName="ACTIV_DATE"/>
```
</streamMap>

この例では、ソース・ストリームの 4 番目のカラムは、アダプタが「失効」通知 を受信するか、RMDS からのデータ受信を停止した場合に、更新されるカラムと して識別されます。

#### nullField

**streamMap** の **nullField** 要素は、常に null 値をストリームに配信するプレースホルダ として機能します。 これによって、必要な設定を行うために、ソース・ストリー ムに余分なフィールドを追加できます。

まとめ

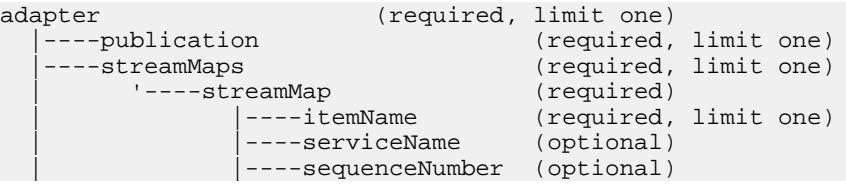

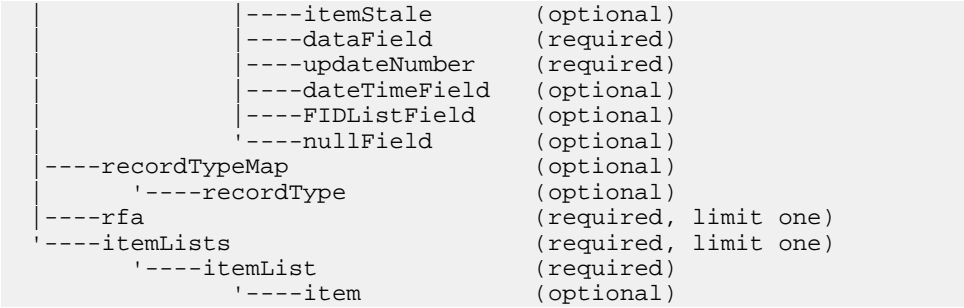

# 親 streamMap

子 なし

属性

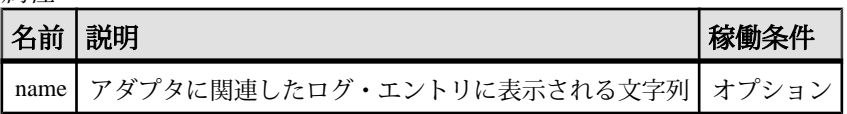

注意

プロジェクトを試行する場合、**nullField**を使用して、データがストリームの1つの カラムに配信されるのを一時的に停止できます。 この場合、次の例のように、一 時的に置き換える **dataField** の名前を維持できます。

例

```
<streamMap name="stream1">
        <itemName key="true"/>
         <FIDListField />
         <!-- serviceName / -->
         <sequenceNumber />
         <itemStale/>
         <dataField name="BID"/>
         <dataField name="ASK"/>
         <nullField name="TRDPRC_1"/>
         <dataField name="ACVOL_1"/>
         <dateTimeField timeName="TIMACT" dateName="ACTIV_DATE"/>
</streamMap>
```
この例では、ソース・ストリームの 7 番目のカラムは、アダプタからの各更新で null 値を受信するプレースホルダとして識別されます。 これには、デバッグのた めに置換される **dataField** の名前があります。

# publication

**publication** 要素は、アダプタのこのインスタンスの基本動作パラメータを指定し ます。

まとめ

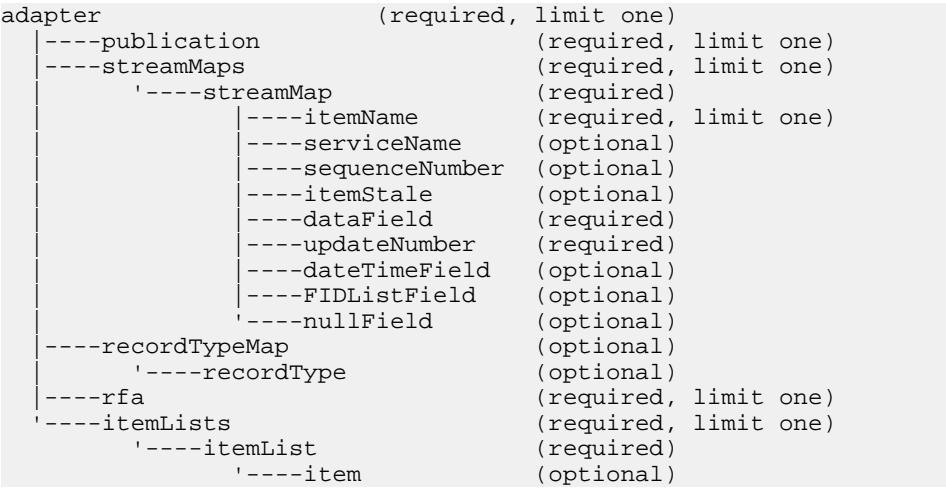

# 親

adapter

子 なし

属性

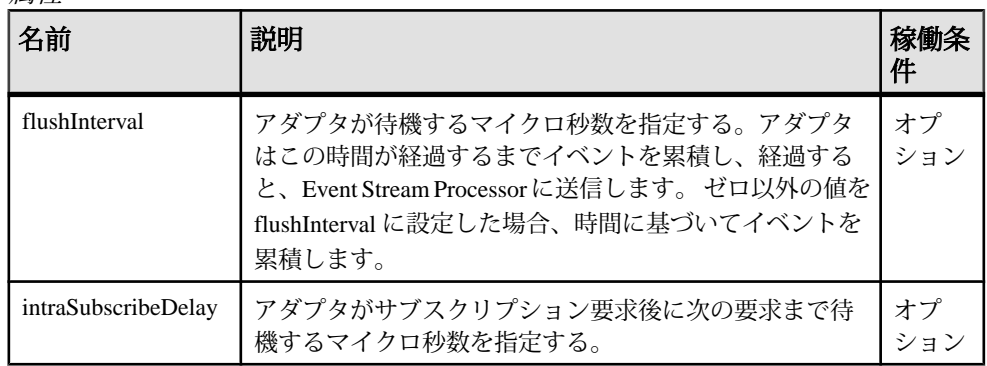

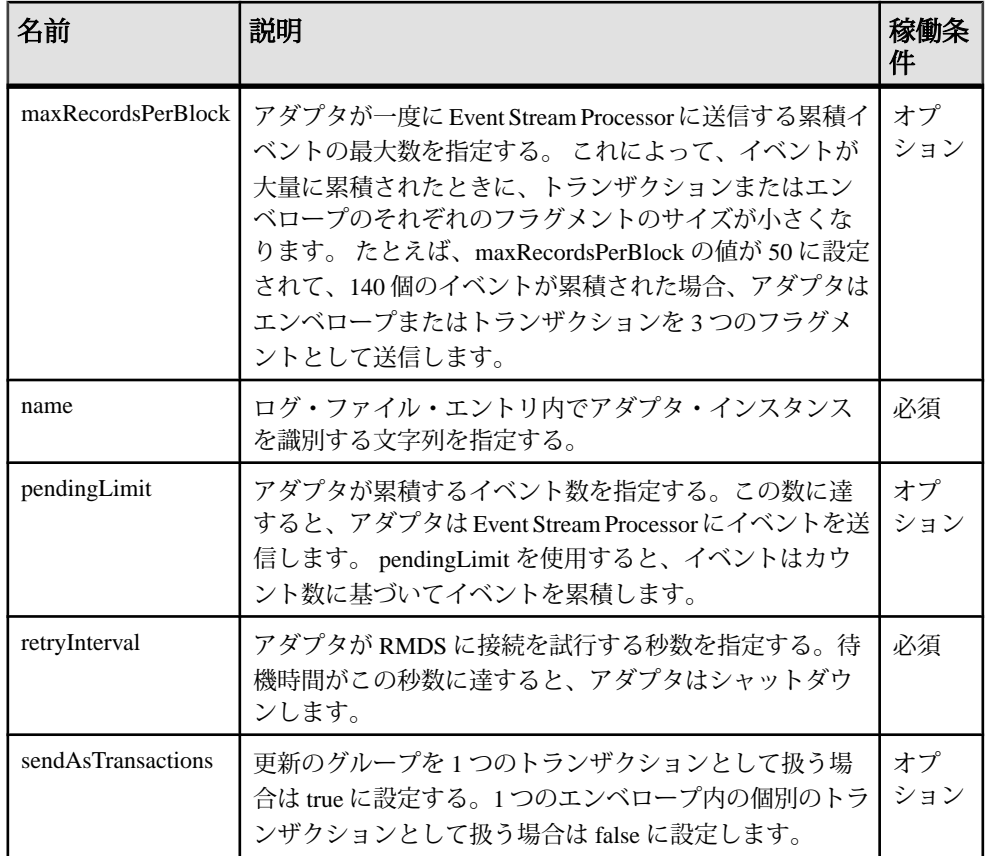

注意

アダプタのパフォーマンスを最適化できます。これを行うには、**pendingLimit** 属 性と **flushInterval** 属性を、アダプタが Event Stream Processor と通信するために使用 するパブリッシュ/サブスクライブのインタフェースからの **maxRecordsPerBlock** 属性と **sendAsTransactions** 属性と一緒に使用します。

取引所によっては、マルチパートのメッセージとして初期イメージが送信され、 大きいデータ・セットが生成されることがあります。 intraSubscribeDelay 属性を使 用すると、これらのサブスクリプションのペースを維持し、アダプタが初期イ メージに対応できなくなるのを防止できます。 デフォルト値は 0 です。この値は、 短い RIC リストに適しています。 0 以外の値に設定されると、アダプタはサブス クリプション要求後に次の要求まで設定したミリ秒間待機します。 推奨値は 10 で す。

例

```
<publication name="RMDS Adapter - low latency" retryInterval="5"
        flushInterval="0" pendingLimit="0" sendAsTransactions="0" />
```
# recordType

**recordType** 要素は、ストリームを事前に定義された FID セットにマップします。

まとめ

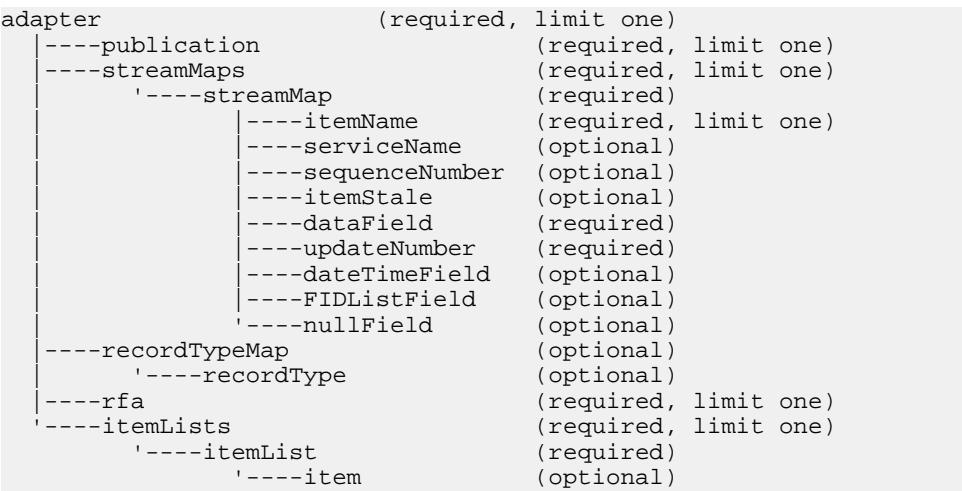

親 recordTypeMap

子 なし

属性

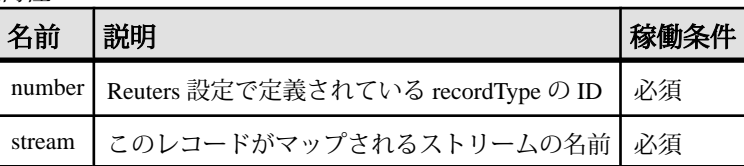

注意

**recordType** によって指定されている、事前に定義されたレコードは、ストリーム で定義されているすべてのカラムに一致する必要があります。

そうでない場合、これらのカラムは **streamMap** 設定内で明示的にマップされる必 要があります。

例

```
<recordTypeMap>
         <recordType number="123" stream="eqInput"/>
</recordTypeMap>
```
この例では、"123" として事前に定義された FID のセットをソース・ストリーム eqInput にマップします。

# recordTypeMap

**recordTypeMap** 要素には、1 つ以上の **recordType** 要素があります。

# まとめ

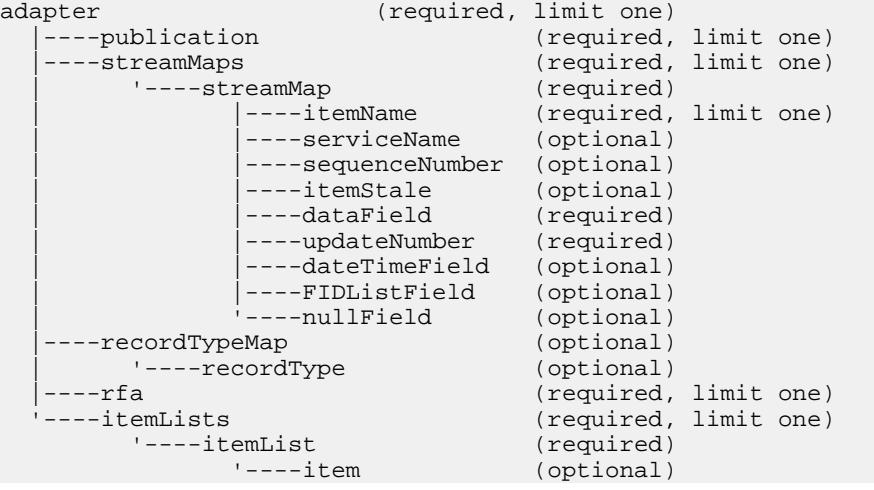

# 親

adapter

子

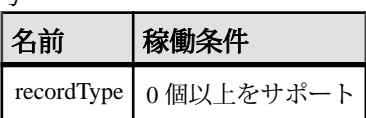

属性

なし

注意

ストリームには、recordTypeMap または streamMap のいずれかが設定される必要が あります。両方は設定できません。

recordTypeMap によって提供される暗黙的なマッピングを使用するには、事前に定 義されたレコードは、ストリームの定義のすべてのカラムに一致する必要があり ます。

そうでない場合、これらのカラムは streamMap 設定内で明示的にマップされる必 要があります。

例

<recordTypeMap>

```
 <recordType number="123" stream="eqInput"/>
</recordTypeMap>
```
この例では、"123" として事前に定義された FID のセットをソース・ストリーム eqInput にマップします。

#### rfa

**rfa** 要素は、入力アダプタ・マップ・ファイルを Reuters 側の設定ファイルにリン クします。

まとめ

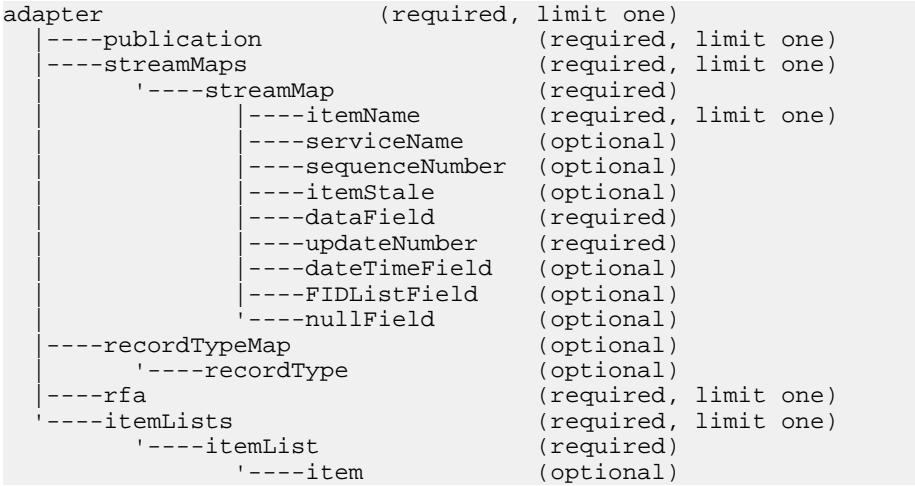

# 親

adapter

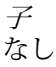

属性

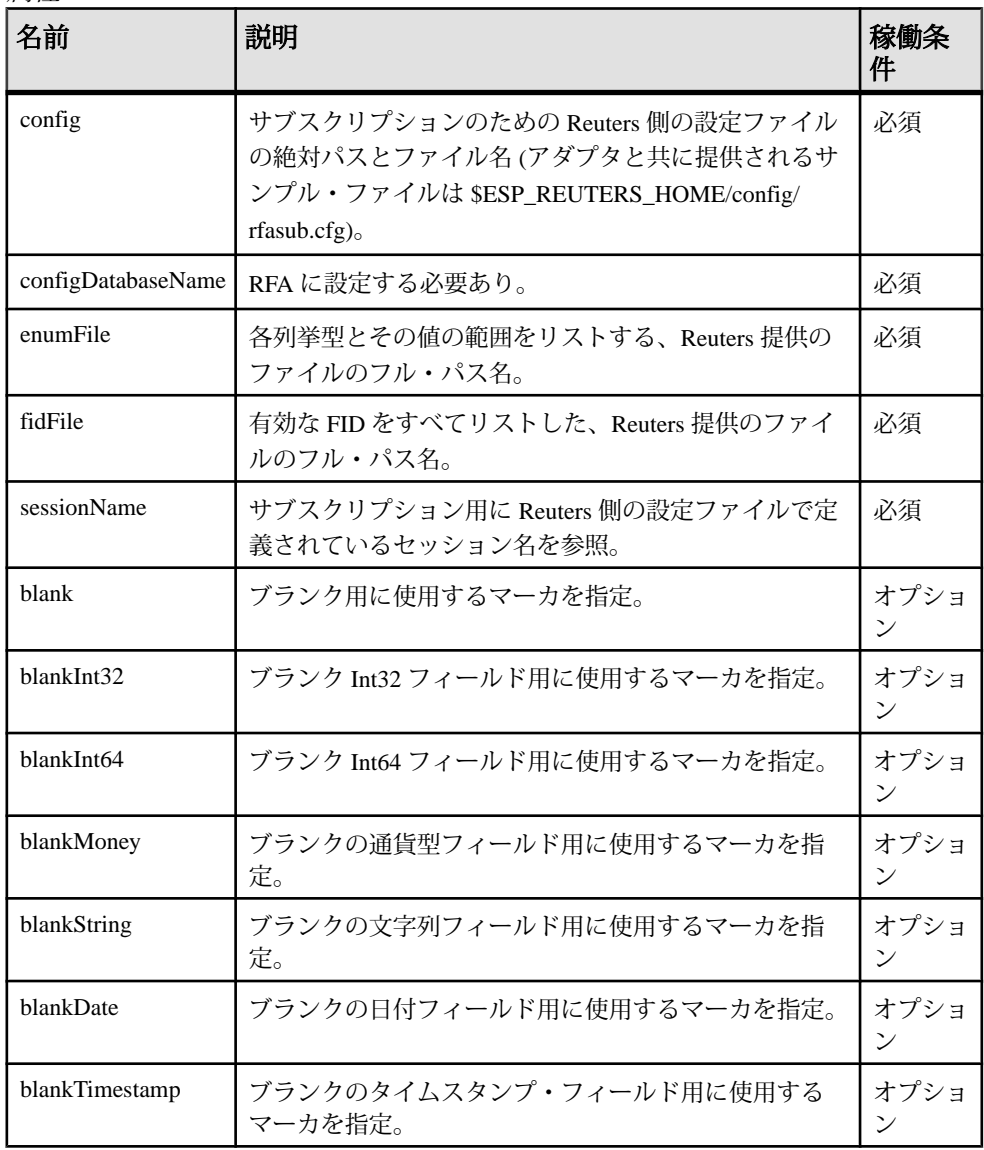

注意 なし

例 <rfa config="\$ESP\_REUTERS\_HOME/config/rfasub.cfg" sessionName="Session1" />

この例では、ロイター・マーケットフィード・アダプタは、ファイル rfasub.cfg の Reuters 側設定を指し示します。 この設定ファイルのリスト行は、 次のとおりです。

¥Sessions¥Session1¥connectionList = "Connection\_SSLED"

この行は、設定ファイルの他の行によって参照されるセッション名を定義しま す。 マップ・ファイルは **sessionName** 属性のセッション名を参照するときに、ア ダプタを、その名前で識別される Reuters 側の設定パラメータにリンクします。

#### sequenceNumber

**streamMap** 定義では、**sequenceNumber** 要素が、RMDS からデータの一部として提 供される一意の数ではなく、アダプタが生成する一意の数によって設定される ソース・ストリームのカラムをマップします。

まとめ

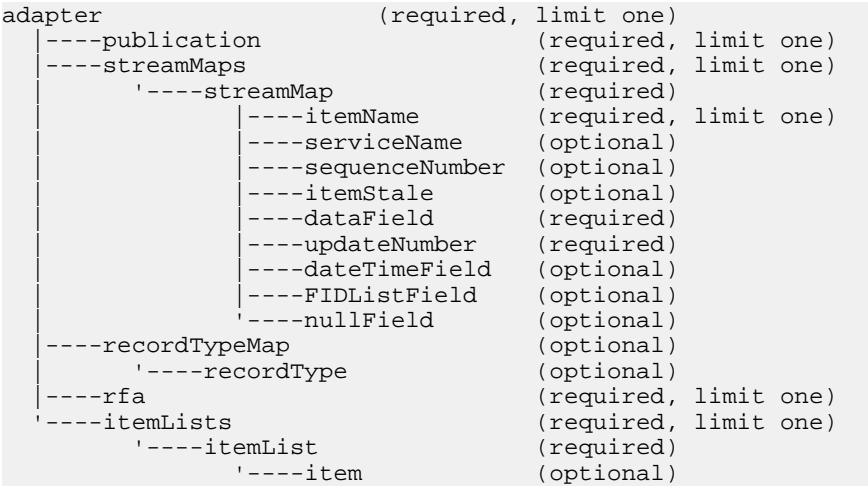

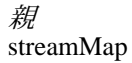

子 なし 属性

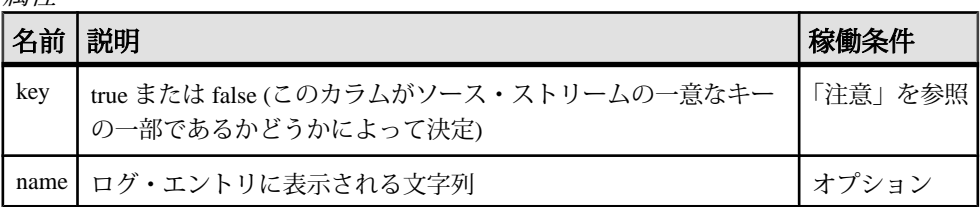

注意

アダプタは、サブスクライブ先の RIC の個別のカウンタを維持します。 RIC の更 新を受信するたびに、アダプタはその RIC のカウンタを増やします。 この数値 は、sequenceNumber 要素でマップされるソース・ストリームのカラムに送信され ます。

多くのソース・ストリーム定義には、以下のようなカラム指定があります。 <Column datatype="int32" name="Id"/>

この行はソース・ストリームの一意な ID を指定します。 **sequenceNumber** 疑似 フィールドは、入力アダプタ・マップ・ファイルにあるこのカラムに適していま す。

値を true に設定するには、key 属性を使用する必要があります。 このカラムがス トリームのキーの一部ではない場合、この属性は省略できます。

例

```
<streamMap name="stream1">
         <itemName key="true"/>
         <FIDListField />
         <!-- serviceName / -->
         <sequenceNumber />
         <itemStale/>
         <dataField name="BID"/>
         <dataField name="ASK"/>
         <dataField name="TRDPRC_1"/>
         <dataField name="ACVOL_1"/>
         <dateTimeField timeName="TIMACT" dateName="ACTIV_DATE"/>
```
</streamMap>

この例では、ソース・ストリームの 3 番目のカラムが、アダプタによって提供さ れるシーケンス番号にマップされています。このカラムはソース・ストリームの 一意なキーの一部としても識別されます。

#### serviceName

**streamMap** 定義で、**serviceName** 要素は、ソース・ストリームのカラムを、アダプ タが各更新の「エンベロープ」の一部として提供するサービス識別子にマップし ます。

まとめ

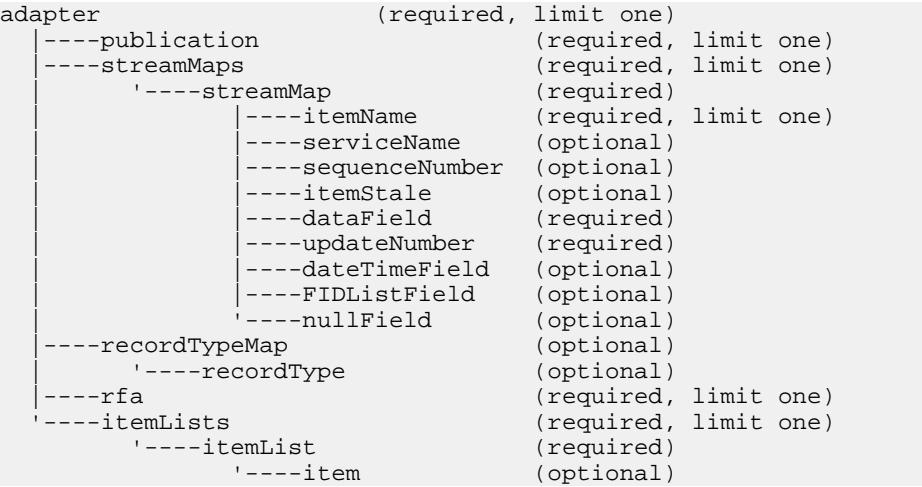

# 親

streamMap

子 なし

属性

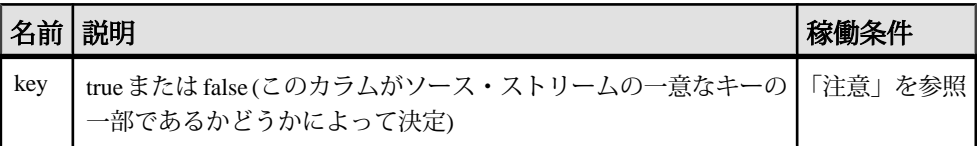

注意

値を true に設定するには、key 属性を使用する必要があります。 このカラムがス トリームのキーの一部ではない場合、この属性は省略できます。

例

```
<streamMap name="stream1">
         <itemName key="true"/>
         <FIDListField />
```

```
 <!-- serviceName / -->
         <sequenceNumber />
         <itemStale/>
         <dataField name="BID"/>
         <dataField name="ASK"/>
         <dataField name="TRDPRC_1"/>
         <dataField name="ACVOL_1"/>
         <dateTimeField timeName="TIMACT" dateName="ACTIV_DATE"/>
</streamMap>
```
この例では、コメントアウトされているため、アダプタによって提供されるサー ビス名にソース・ストリームのいずれのカラムもマップされません。

#### streamMap

**streamMap** 要素には、Event Stream Processor のソース・ストリームのカラムとアダ プタによってサブスクライブされる RMDS FID との間のマッピングがあります。

まとめ

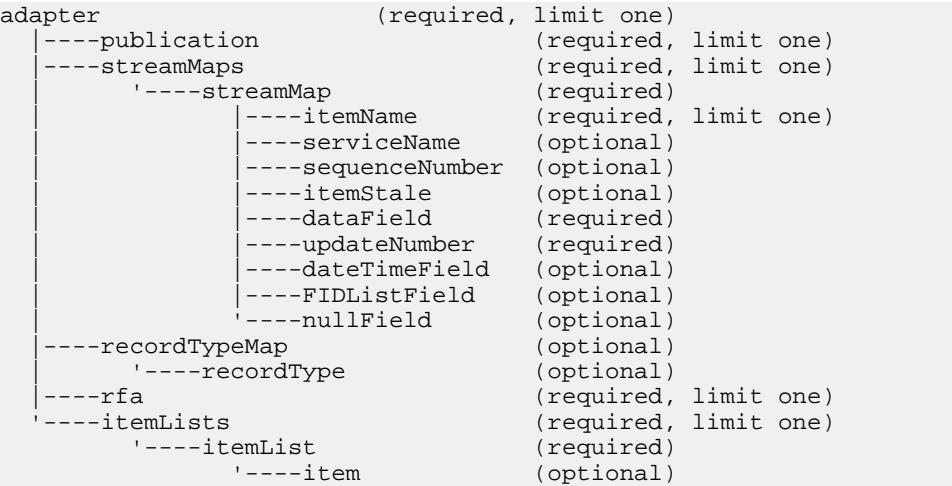

# 親

streamMaps

子

以下の子要素は、**streamMap** に対して定義されます。 これらの子要素は、任意の 順序で指定できますが、特定の **streamMap** の場合、子要素の順序は、ソース・ス トリームのカラムの順序を反映している必要があります (プロジェクトで定義され ている順序)。 これによって、ソース・ストリームの適切なローに RMDS 更新を 配信するようにアダプタが設定されます。

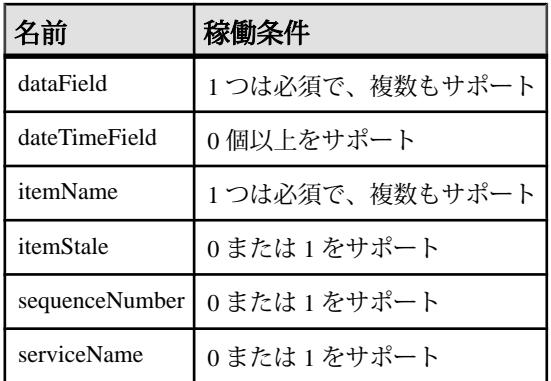

属性

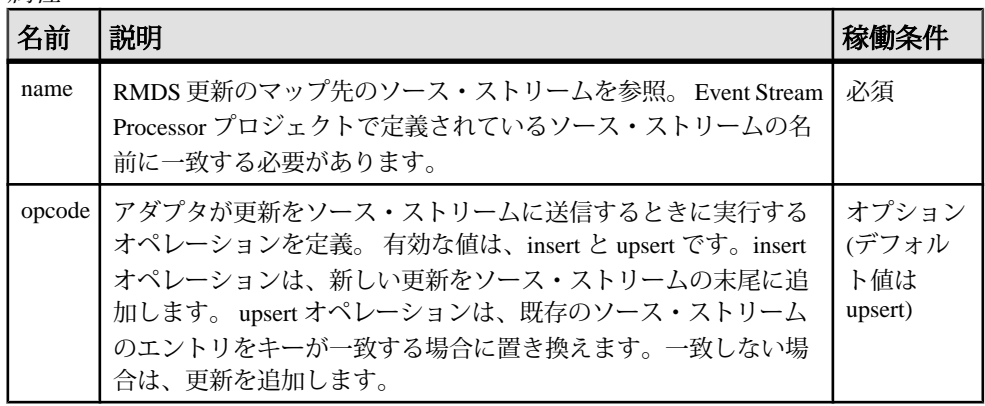

注意 なし

```
例
```

```
<streamMaps>
         <streamMap name="stream1">
                 <itemName key="true"/>
                  <FIDListField />
                  <!-- serviceName / -->
                  <sequenceNumber />
                  <itemStale/>
                  <dataField name="BID"/>
                  <dataField name="ASK"/>
                  <dataField name="TRDPRC_1"/>
                  <dataField name="ACVOL_1"/>
                  <dateTimeField timeName="TIMACT" 
dateName="ACTIV_DATE"/>
         </streamMap>
</streamMaps>
```
この例は、アダプタの一連の更新を Event Stream Processor のソース・ストリーム stream1 にマップします。このソース・ストリームに送信されるすべての更新は、 upsert モードを使用して追加されます。 その更新がこのソース・ストリームに送 信される RIC は、stream1 を参照するマップ・ファイルの別の場所の itemList で指 定されます。

# streamMaps

**streamMaps** 要素には、**streamMap** 要素の 1 つ以上のインスタンスがあります。

# まとめ

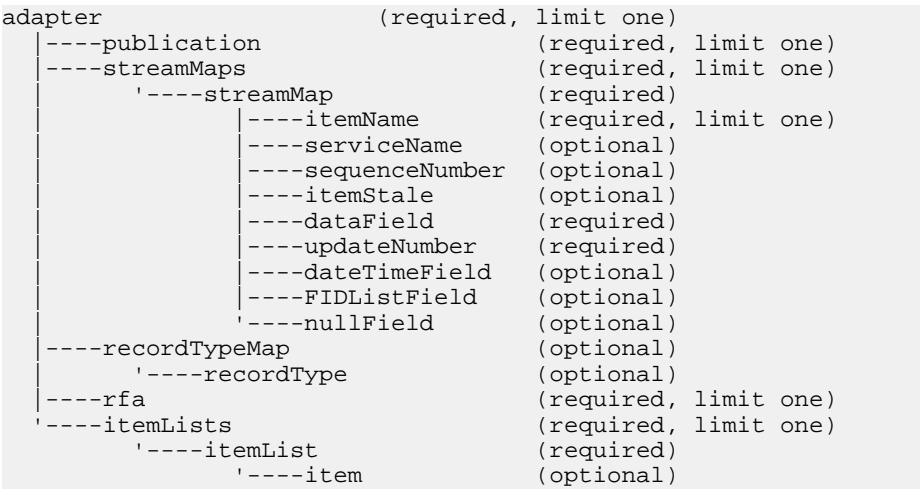

#### 親 adapter

子

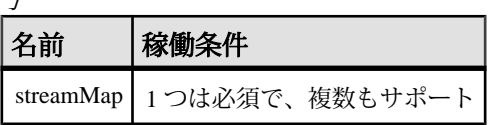

属性 なし

注意

このセクションの各 **streamMap** インスタンスは、Reuters アダプタからの受信 FID を Event Stream Processor のソース・ストリームのカラムにマップします。

```
例
<streamMaps>
         <streamMap name="stream1">
                  <itemName key="true"/>
                  <FIDListField />
                  <!-- serviceName / -->
                  <sequenceNumber />
                  <itemStale/>
                  <dataField name="BID"/>
                  <dataField name="ASK"/>
                  <dataField name="TRDPRC_1"/>
                  <dataField name="ACVOL_1"/>
                  <dateTimeField timeName="TIMACT" 
dateName="ACTIV_DATE"/>
         </streamMap>
</streamMaps>
```
#### updateNumber

**streamMap** 定義では、**updateNumber** 要素が、RMDS からデータの一部として提供 される一意の数ではなく、アダプタが生成する一意の数によって設定される Event Stream Processor のソース・ストリームのカラムをマップします。

まとめ

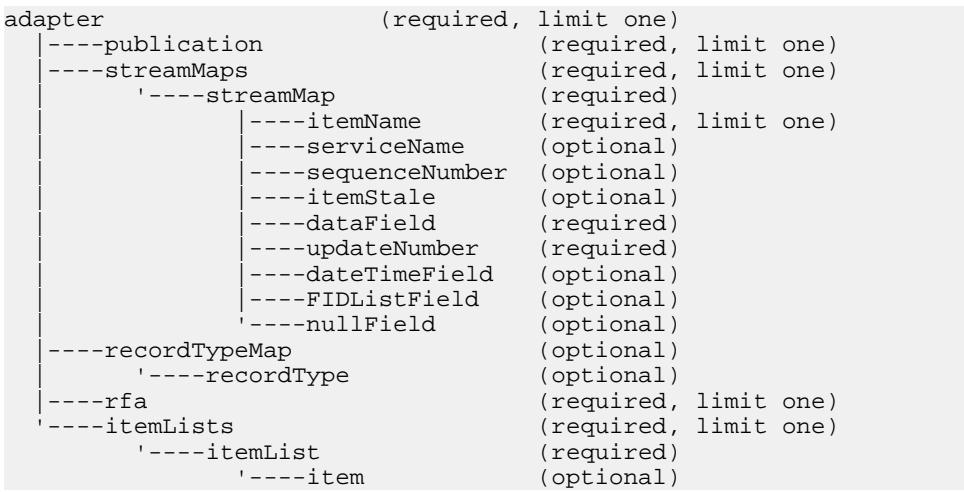

# 親 streamMap

属性

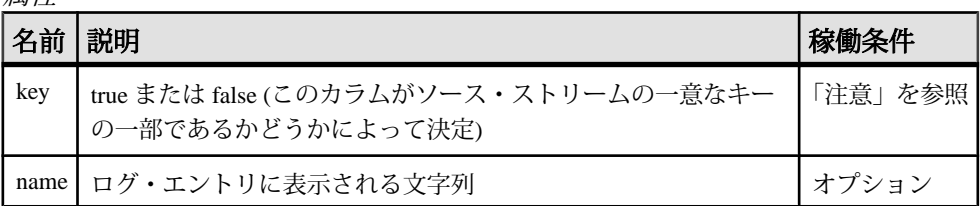

注意

アダプタは、サブスクライブ先の RIC の個別のカウンタを維持します。 RIC の更 新を受信するたびに、アダプタはその RIC のカウンタを増やします。 この数値 は、**updateNumber** 要素でマップされるソース・ストリームのカラムに送信されま す。

多くのソース・ストリーム定義には、以下のようなカラム指定があります。 <Column datatype="integer" name="Id"/>

この行はソース・ストリームの一意な ID を指定します。 **updateNumber** 疑似 フィールドは、入力アダプタ・マップ・ファイルにあるこのカラムに適していま す。

値を true に設定するには、key 属性を使用する必要があります。 このカラムがス トリームのキーの一部ではない場合、この属性は省略できます。

例

```
<streamMap name="stream1">
         <itemName key="true"/>
         <FIDListField />
         <!-- serviceName / -->
         <updateNumber />
         <itemStale/>
         <dataField name="BID"/>
         <dataField name="ASK"/>
         <dataField name="TRDPRC_1"/>
         <dataField name="ACVOL_1"/>
         <dateTimeField timeName="TIMACT" dateName="ACTIV_DATE"/>
```
</streamMap>

この例では、ソース・ストリームの 3 番目のカラムが、アダプタによって提供さ れる更新番号にマップされています。このカラムはソース・ストリームの一意な キーの一部としても識別されます。

# 出力アダプタ・マップ・ファイルの **XML** 構文

ロイター・マーケットフィード・アウトプット・アダプタ用のマップ・ファイル の構文を以下に示します。

次のリストは、出力アダプタ・マップ・ファイルの構造を示します。 このサマリ の各行は、マップ・ファイル構造の 1 つの要素をリストします。 詳細については、 各要素のトピックを参照してください。

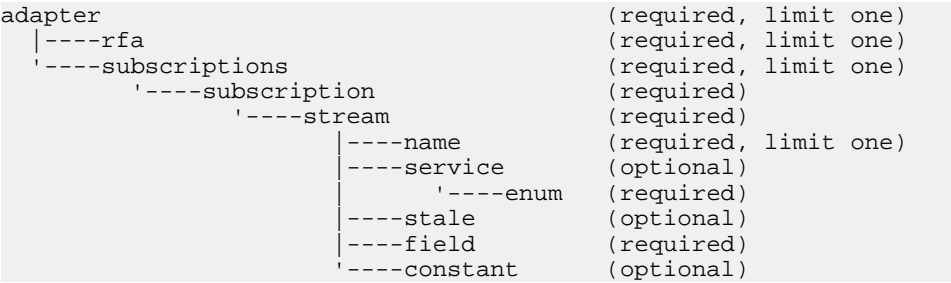

#### adapter

**adapter** 要素は、出力マップ・ファイルのルート要素です。

まとめ

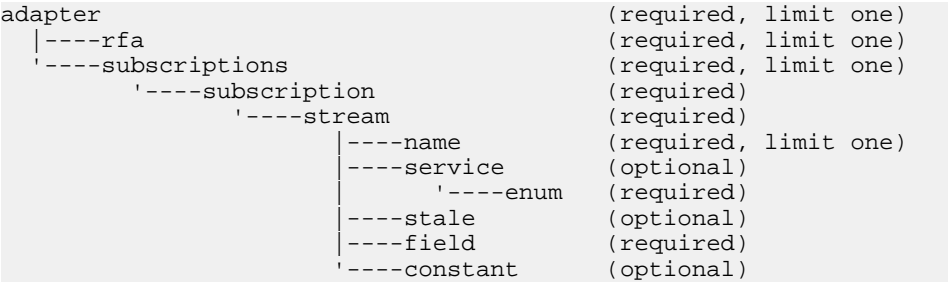

すべての設定要素は、開始と終了の **adapter** タグの間にネストされる必要がありま す。

# 親

なし

子

以下の子要素が **adapter** 用に定義されます。 これらのすべての要素は、指定され た順序で存在する必要があります。

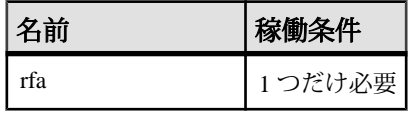

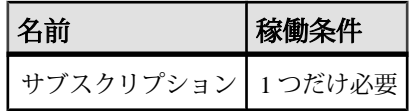

属性

なし

注意

なし

例

子要素の例を参照してください。

# constant

**constant** 要素は、アダプタによって RMDS にパブリッシュされる定数値で構成さ れるデータ項目を定義します。

まとめ

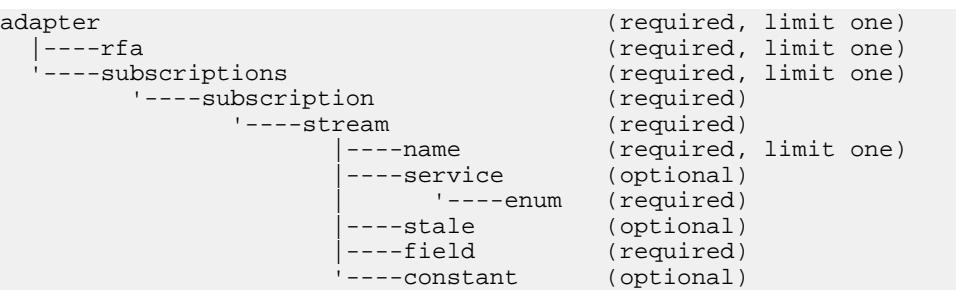

親

stream

子 なし

属性

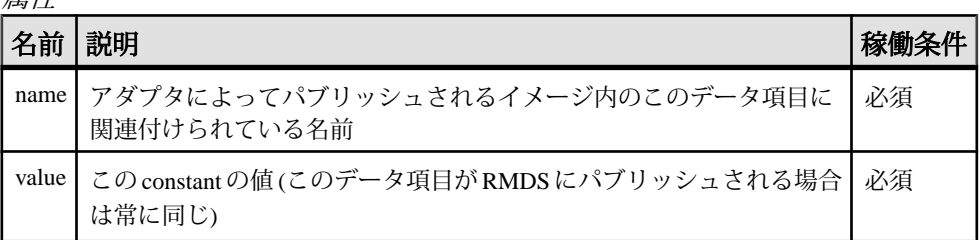

注意

アダプタは起動時に、完全なイメージを RMDS にパブリッシュします。このイ メージには、マップ・ファイルで定義されているすべてのデータ項目があります。 その後に変更が発生した場合は、EventStream Processor が失効して復旧した場合を 除いて、アダプタはデータ項目の更新された値のみをパブリッシュします。 これ は、**constant** の値がパブリッシュされるのは、完全なイメージがパブリッシュさ れた場合のみであることを意味します。

```
例
```

```
<stream name="stream1" >
        <name column="0"/>
         <stale column="3" name="ACVOL_1"/>
         <field column="1" name="DSPLY_NAME" />
         <field column="4" name="BID" precision="47" />
         <field column="5" name="ASK" precision="0" />
         <field column="6" name="TRDPRC_1"/>
         <field column="7" name="ACVOL_1"/>
         <constant name="PROD_PERM" value="1"/>
```
</stream>

この例は、PROD\_PERM と呼ばれる constant を定数値 "1" で定義します。この constant は、パブリッシュ名 subscription1 の下のストリーム stream1 からのデータ 値と共にパブリッシュされます。

enum

**enum** 要素は、Event Stream Processor ストリームのサービス・カラムの値を、アダ プタによって RMDS にパブリッシュされる更新の name 要素の前に付加される一 意な文字列にマップします。

まとめ

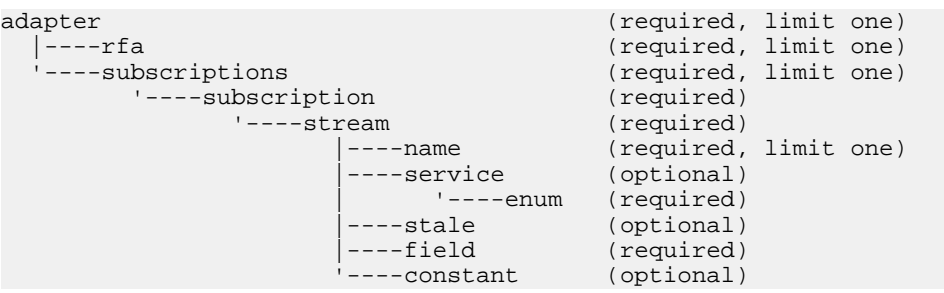

パブリッシュ元の Event Stream Processor ストリームが、異なるソースからの同じ 証券コードのデータ項目 (たとえば、NASDAQ からと S&P からの IBM の「売値」 価格) を処理する場合、出力アダプタ・マップ・ファイルの service 属性と enum 属 性を使用して、異なるソースからの同じ証券コードの同じ値の更新を区別するよ うにアダプタを設定できます。

親 service

子 なし

属性

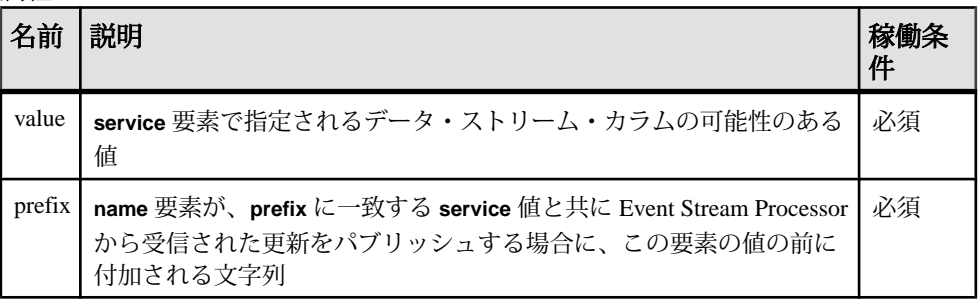

注意

出力アダプタ・マップ・ファイルの **service** 要素には、ソース・カラムの可能な値 ごとに 1 つの **enum** 要素が構成されている必要があります。

例

```
<service column="2" delim="_">
         <enum value="RDF" prefix="R"/>
         <enum value="ISFS" prefix="I"/>
</service>
```
service 定義内で、各 **enum** 要素は、特定のサービスを指定します。 この値に基づ いて、パブリッシュされた RIC の名前は、データのプロバイダを示すために変更 されます。 RIC.X が、name カラムで見つかった RIC であると想定すると、 カラム 2 の値が RDF の場合、RIC は "R\_RIC.X" になります。 カラム 2 の値が ISFS の場 合、RIC は "I\_RIC.X" になります。 いずれも真ではない場合、値は何もパブリッ シュされません。

field

出力アダプタ・マップ・ファイルの **stream** 定義では、**field** はパブリッシュするス トリーム内のカラムを指定します。

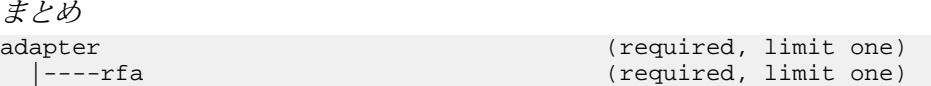

# 第2章: Event Stream Processor でサポートされるアダプタ

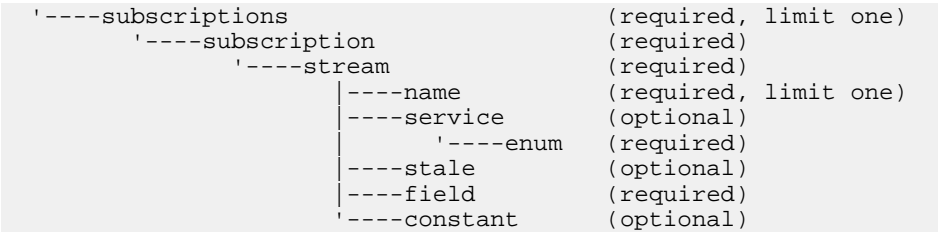

親 stream

子 なし

属性

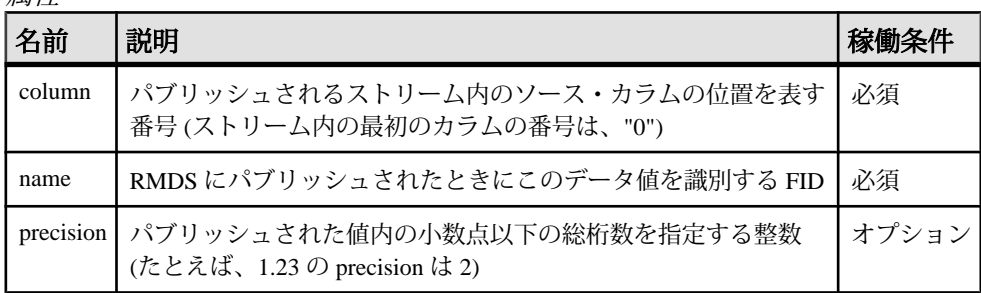

注意

name 属性の値は、このストリーム定義で と **enum** 要素を定義した場合に、データ 項目のソースを示すように変更されることがあります。

precision 属性を指定できるのは、データ型 double のカラムのみです。

例

```
<stream name="stream1" >
         <name column="0"/>
         <stale column="3" name="ACVOL_1"/>
         <field column="1" name="DSPLY_NAME" />
         <field column="4" name="BID" precision="47" />
         <field column="5" name="ASK" precision="0" />
         <field column="6" name="TRDPRC_1"/>
         <field column="7" name="ACVOL_1"/>
         <constant name="PROD_PERM" value="1"/>
```
</stream>

この例では、アダプタは、stream1 と呼ばれる Event Stream Processor ストリームの 4 番目、5 番目、6 番目、7 番目のカラムの更新情報を、それぞれ BID、ASK、

TRDPRC\_1、ACVOL\_1 の名前のデータ項目としてパブリッシュするように設定さ れます。

#### name

出力アダプタ・マップ・ファイルの **stream** 定義では、**name** は、各更新情報を識 別するために使用される値を提供する、ソース・ストリーム内のカラムを指定し ます。

# まとめ

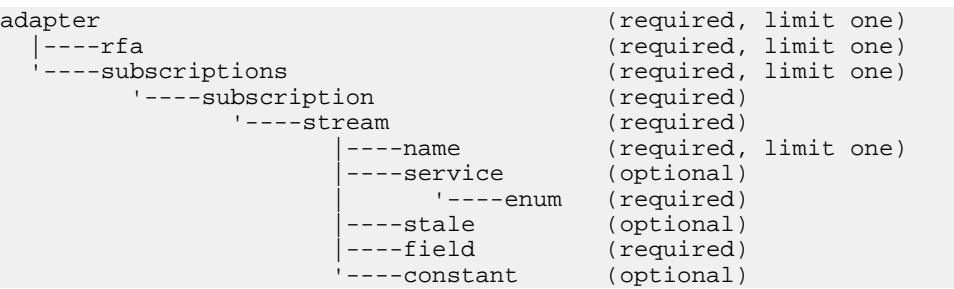

親 stream

# 子

なし

属性

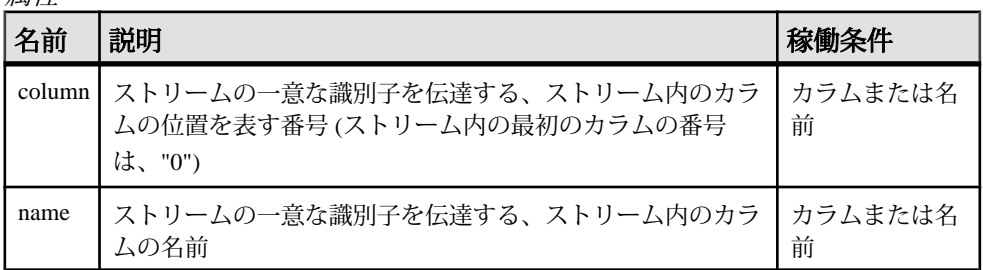

注意

出力アダプタは、RMDS を単純なメッセージ・バスとして使用します。パブリッ シュされる更新情報は、Reuters プロトコルに準拠する必要はありません。 これ は、この要素によって指定されるカラムが Reuters RIC である必要はありません が、Reuters RIC 構文に従う必要があることを意味します。

ソース・ストリームの一意なキーが 2 つ以上のカラムで構成されている場合は、 name 要素を service 要素の 1 つ以上のインスタンスと組み合わせて、完全に一意な 名前を使用して更新をパブリッシュするようにアダプタを設定できます。

```
例
```

```
<stream name="stream1" >
         <name column="0"/>
         <stale column="3" name="ACVOL_1"/>
         <field column="1" name="DSPLY_NAME" />
         <field column="4" name="BID" precision="47" />
         <field column="5" name="ASK" precision="0" />
         <field column="6" name="TRDPRC_1"/>
         <field column="7" name="ACVOL_1"/>
         <constant name="PROD_PERM" value="1"/>
</stream>
```
この例では、stream1 の最初のカラムが一意な識別子または「キー」カラムとして 識別されます。

# rfa

**rfa** 要素は、アダプタの Reuters 側を設定するための情報を提供します。これには、 Reuters 側の設定ファイルへの明示的な参照があります。

#### まとめ

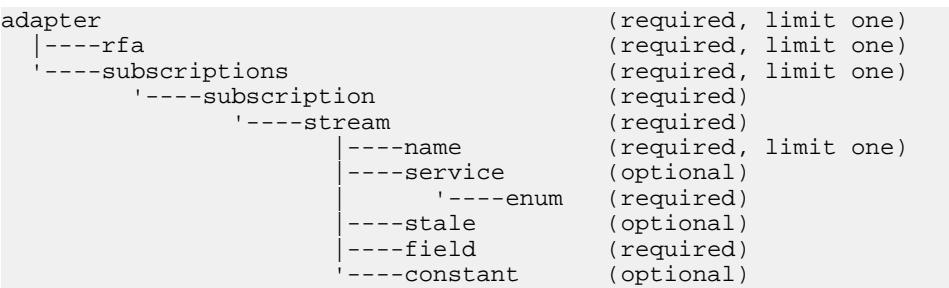

親 adapter

子 なし

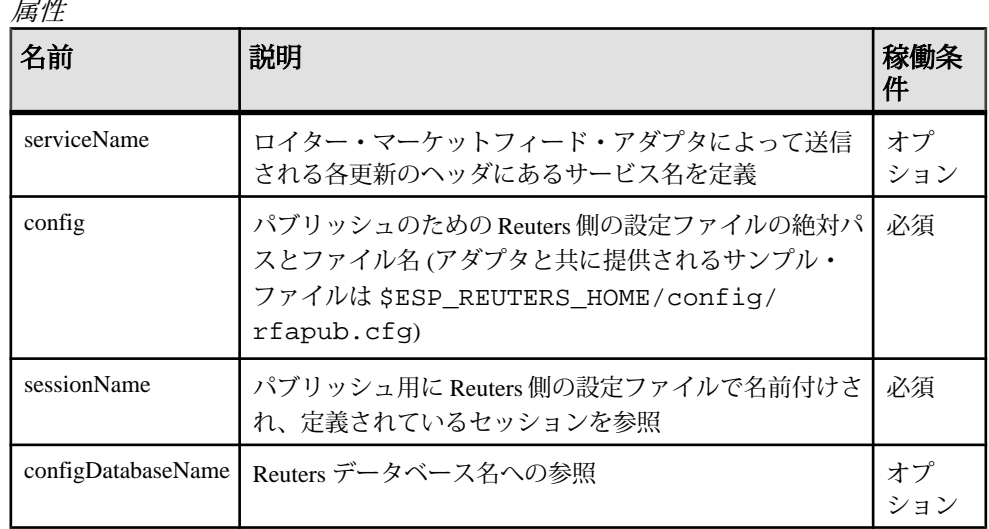

注意 なし

```
例
```

```
<rfa serviceName="IDN_RDF"
        config="$ESP_REUTERS_HOME/config/rfapub.cfg"
         sessionName="Session1" configDatabaseName="RFA" />
```
この例では、ロイター・マーケットフィード・アダプタは、ファイル rfapub.cfg の Reuters 側設定を指し示します。この設定ファイルのコメント化さ れていない最初の 4 行は次のとおりです。

¥Connections¥Connection\_SSLED\_MP¥ipcServerName = "8105" ¥Connections¥Connection\_SSLED\_MP¥connectionType = "SSLED\_MP" ¥Connections¥Connection\_SSLED\_MP¥entitlementData = false ¥Sessions¥Session1¥connectionList = "Connection\_SSLED\_MP"

これらの行の最後は、マップ・ファイルで **sessionName** として定義されている セッション名を暗黙的に定義しています。 このセッション名に関する rfapub.cfg キーから他の 3 つの行。 これは、**sessionName** の値が、マップ・ ファイルのこの **publication** セクションを .cfg ファイルの設定セットにどのよう に結びつけているかを示します。

アダプタがこの設定を使用してパブリッシュする場合、各更新情報は、 **serviceName** "IDN\_RDF" を使用して識別されます。

#### service

出力アダプタ・マップ・ファイルの **stream** 定義で、**service** はソース・ストリーム の一意なキーの別のコンポーネントであるカラムを識別します。

#### まとめ

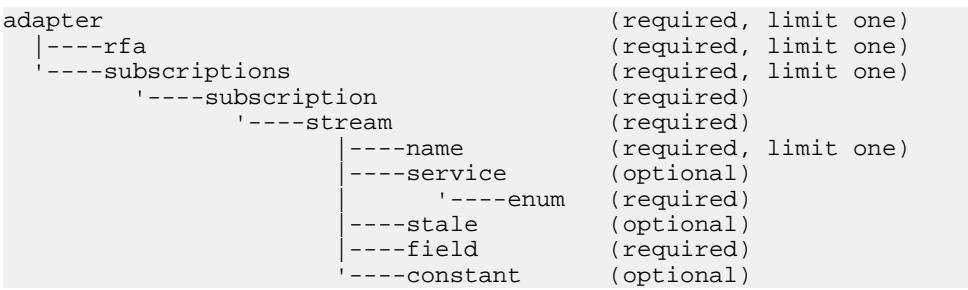

# 親

stream

子 なし

# 属性

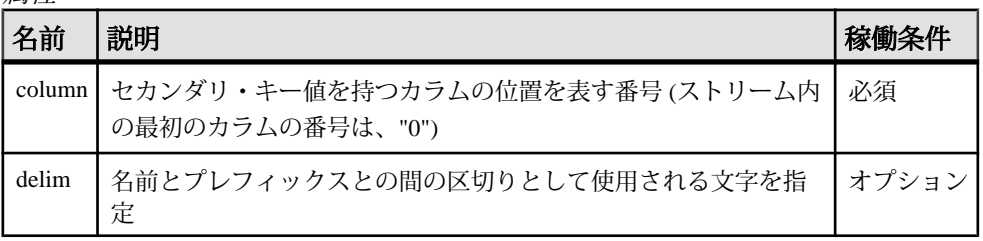

# 注意

出力アダプタのマップ・ファイルの **service** 要素には、ソース・カラムの可能な値 ごとに 1 つの **enum** 要素が構成されている必要があります。

例

```
<service column="2" delim="_">
         <enum value="RDF" prefix="R"/>
         <enum value="ISFS" prefix="I"/>
</service>
```
このセクションは、アダプタが Event StreamProcessor ストリームからの各更新の 2 番目のカラムの値をテストする方法を設定します。2 番目のカラムは、**stream** 要 素の **name** 属性です。

値が "RDF" の場合、アダプタはプレフィックス "R" とその後に指定された delim 値 を、発行された更新の名前に追加します。更新の名前は、**publication** 要素の **name** 属性の値です。

値が "ISFS" の場合、アダプタはプレフィックス "I" をパブリッシュされた更新の **name** に追加します。

# stale

出力アダプタのマップ・ファイルの **stream** 定義で、**stale** 要素は、ストリームが失 効すると値が "0" から "1" に変化する、ソース・ストリームのカラムを識別しま す。

# まとめ

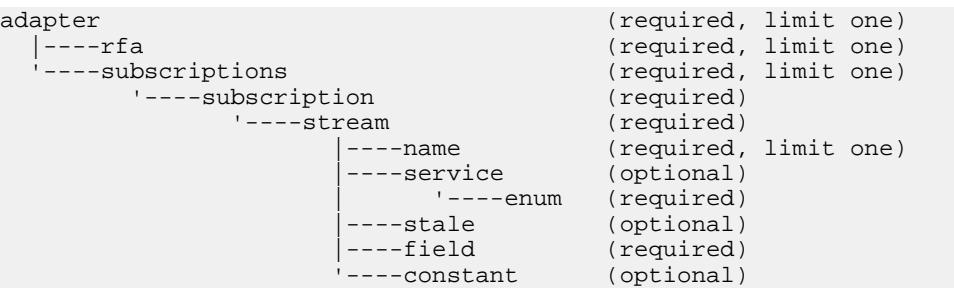

たとえば、ストリーム内のデータ・ソースの 1 つがそれ以上更新されない場合、 ストリームは「失効」に変更したと見なされます。

# 親

stream

# 子 なし

属性

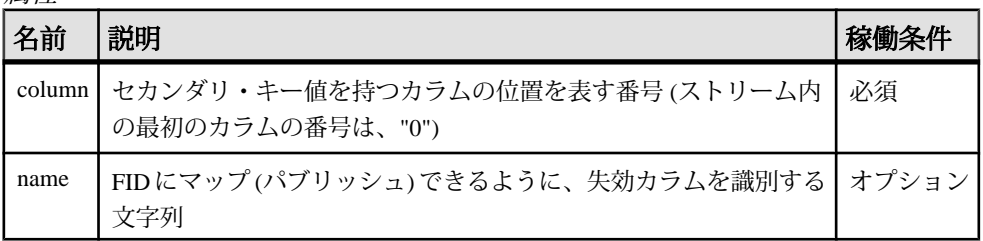

注意

なし

```
例
<stream name="stream1" >
         <name column="0"/>
         <stale column="3" name="ACVOL_1"/>
         <field column="1" name="DSPLY_NAME" />
         <field column="4" name="BID" precision="47" />
         <field column="5" name="ASK" precision="0" />
         <field column="6" name="TRDPRC_1"/>
         <field column="7" name="ACVOL_1"/>
         <constant name="PROD_PERM" value="1"/>
</stream>
```
この例では、stream1 の 3 番目のカラムが「失効」カラムとして識別されます。 「失効」カラムが指定された場合、そのカラムの値はパブリッシュされ、RIC は失 効としてマーク付けされます。

#### stream

出力アダプタのマップ・ファイルの [subscription] セクションで、アダプタがデー タを取得するストリームを識別します。このデータは RMDS にパブリッシュされ ます。

まとめ

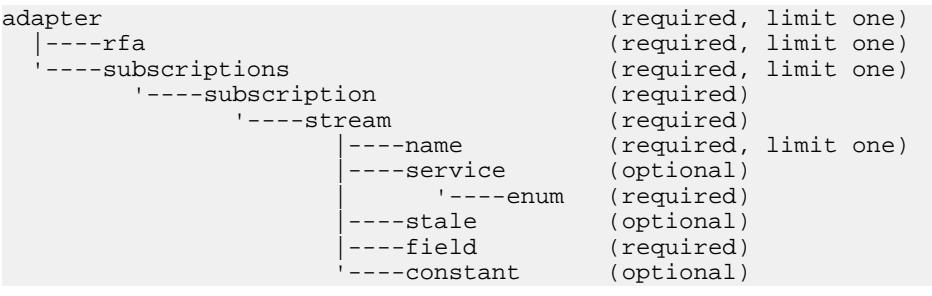

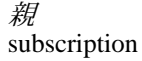

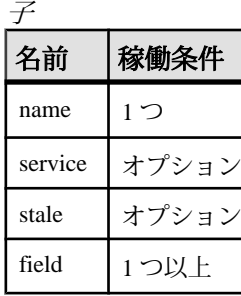

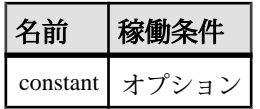

属性

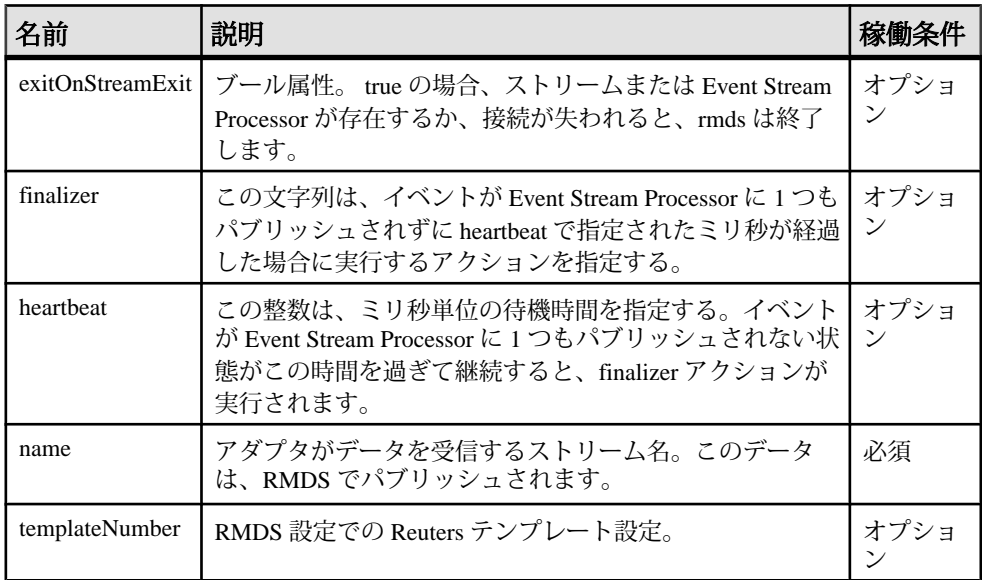

注意

**name** 属性の値は、EventStream Processor プロジェクトで定義する必要があります。

EventStream Processor プロジェクトのストリームはいずれも、マップ・ファイルの 1 つの **stream** セクションにのみマップされます。

**templateNumber** は、それが定義されているストリームの一意な識別子である必要 があります。

# 例

```
<stream name="stream1">
         <name column="0"/>
         <field column="4" name="TRDPRC_1"/>
         <field column="9" name="BID" precision="5"/>
</stream>
```
この例では、名前 stream1 のストリームからデータをパブリッシュするように Event Stream Processor が設定されています。
### サブスクリプション

**subscription** 要素には、**stream** 要素の 1 つ以上のインスタンスが含まれています。 これによって、1つ以上のストリームからデータを受信するようにアダプタを設 定できます。

まとめ

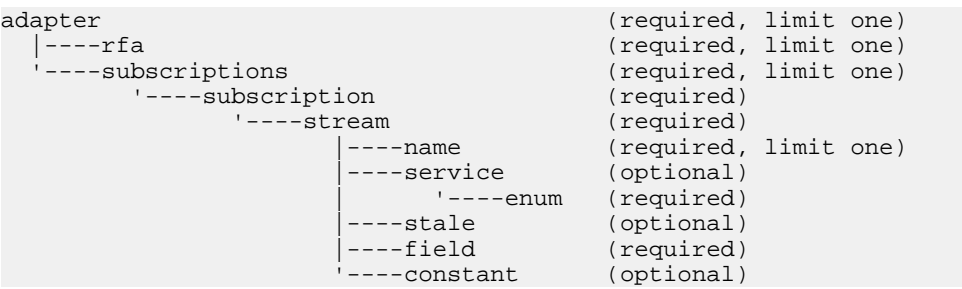

出力アダプタのマップ・ファイルには、複数の **subscription** セクションを構成でき ます。 実行時に、各 **subscription** セクションに対するパブリッシュ・メカニズム が個別のスレッドにインスタンス化されます。これによって、スケーラビリティ が確保されます。

#### 親 subscriptions

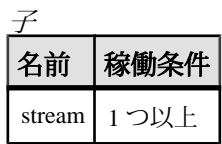

属性

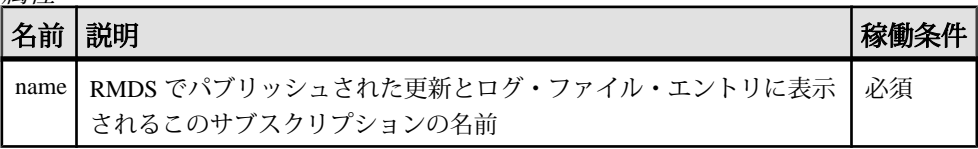

注意

なし

```
例
```

```
<subscriptions>
     <subscription name="subscription1" >
         <stream name="stream1" >
             <name column="0"/>
```

```
 <field column="4" name="BID"/>
             <field column="5" name="ASK"/>
             <field column="6" name="TRDPRC_1"/>
             <field column="7" name="ACVOL_1"/>
             <constant name="PROD_PERM" value="1"/>
         </stream>
     </subscription>
</subscriptions>
```
この例は、Event Stream Processor ストリーム stream1 からのいくつかのカラムを名 前 subscription1 を使用してパブリッシュするようにアダプタを設定します。

#### subscriptions

**subscriptions** 要素には、1 つ以上の **subscription** 要素があります。

まとめ

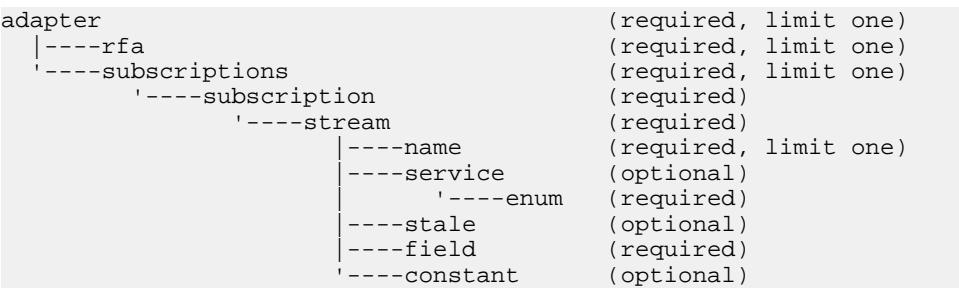

# 親

adapter

子

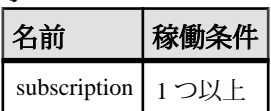

属性

なし

注意

このセクションの各 **subscription** インスタンスは、アダプタが RMDS にパブリッ シュするデータの 1 つのセットを定義します。

例

個別の **subscription** インスタンスの例を参照してください。

#### ロギング機能

ロイター・マーケットフィード・アダプタは、2つの異なるロギング・メカニズ ムをサポートします。

独自のロギング・メカニズムに加えて、ロイター・マーケットフィード・アダプ タは、Reuters 側のロギングを利用できます。 これらの両方とも、アダプタのパ フォーマンスをチェックし、問題を診断するために使用できます。

これらのログを stderr、syslog、または両方に書き込むように設定できます。

#### アダプタのロギング

ロイター・マーケットフィード・アダプタは、EventStream Processor と同じロギン グのオプションをサポートします。

**-d** オプションは、デバッグ・レベルを設定します (0= 緊急メッセージのみ、7= す べてのメッセージ)。

**-l** オプションは、アダプタにログ・メッセージを stderr、syslog、または両方のい ずれかに書き込むように指定します。いずれにも書き込まないようにも指定でき ます。 **-l** オプションを使用してアダプタにログ・メッセージを stderr に書き込むよ うに指示する場合、stderr をファイルにリダイレクトすることをおすすめします。

入力アダプタ・マップ・ファイルの **publication** 要素の name 属性は、アダプタがど のように設定されているかを容易に識別できるようにするためにログ記録される 説明的なテキスト文字列を指定します。たとえば、subexample.xml の行 3 ~ 6 は、以下のように、ロイター・マーケットフィード・アダプタのサブスクライブ 元インスタンスの **publication** 要素を指定します。

```
<publication
    name="RMDS Adapter exp"
    retryInterval="5"
/
```
アダプタは Event Stream Processor に接続して対話するので、この設定を行うと、 アダプタはログ・メッセージを以下のように書き込みます。

(0.123) @1 INFO: Configuring publication with name RMDS Adapter exp

最初の 2 つのフィールドは、それぞれタイムスタンプ (起動してからの秒数) とス レッド番号です。 タイムスタンプの基本時間と他の情報が、以下の例に示されて いるように、起動時にログ・ファイルに書き込まれます。 タイムスタンプを日付 と時刻に変換するには、基本時間に秒数を単純に加算します。 これらのフィール ドは、「ログ・メッセージ」トピックのサンプル・メッセージにはありません。

```
(63359098041.768) @1 NOTICE:Base time is 10/08/08-17:27:21
(0.001) @1 NOTICE: insta-a sub -c cimtest:-- -d 7
```

```
-f /home/sybase/support/1.0.3/ReutersAdapter/quotes.map.xml
```

```
-l 1 -p tigris:12192 -P 1
```

```
(0.001) @1 NOTICE:pid=28649
(0.001) @1 DEBUG:Using ESP_RMDS_SUBSCRIBE_DEBUG_LEVEL=7ll/
i86pc_64_spro/bin/rmds version:
1.0.3a-alpha_r18674M
```
ページ・データと部分的なページ更新

一部の Reuters データは、Marketfeed Partial フォーマットを使用するページとして 到着します。 各ページは、複数行で構成されており、最初はスナップショットと して送信されます。 ページ・データは、いずれの特別な設定も必要とせずにサ ポートされます。 アダプタ・ログ・ファイルからの以下の引用は、最初のペー ジ・イメージ (強調表示されています) の配信を示しています。

(27.729) @6 INFO:Publishing VOD.mGBPd 21 of 21 on stream1 as UPSERT \_ITEM\_NAME\_ STRING: VOD.mGBPd \_SERVICE\_NAME\_ STRING: IDN\_RDF SEQUENCE NUMBER INTEGER: 1 \_ITEM\_STALE\_ INTEGER: 0 ROW80\_1 STRING: VOD.mGBPd SI Quote Publication ROW80\_2 STRING: ROW80\_3 STRING: DATE:03/07/2008 Time:11:09 ROW80\_4 STRING: ROW80\_5 STRING: Time Venue SI Bid Size Bid Price Ask Price Ask Size Status ROW80\_6 STRING: ==== ===== == ======== ========= ========= ======== ====== ROW80\_7 STRING: 110937 GSILGB2XXXX GSIL 1 150.9000 150.9500 1 OPEN ROW80\_8 STRING: 070021 SBILGB2LXXX CITI OPEN ROW80\_9 STRING: 110909 CSFBGB2LXXX CSFB 329 150.7000 151.1500 329 OPEN ROW80\_10 STRING: 110942 DEUTGB22ZEQ DBBL 528 150.6500 151.2000 527 OPEN ROW80\_11 STRING: 110946 ABNAGB22XXX ABNV 483306 150.9000 150.9500 483306 OPEN ROW80\_12 STRING: 110936 UBSWGB2LEQU UBSI 1 149.7682 152.1325 1 OPEN ROW80\_13 STRING: 110828 SBUKGB21XXX CITI 20600 150.9000 151.0000 20600 OPEN ROW80\_14 STRING: 110937 SLIIGB2LXXX LEHM 3750 150.9000 150.9500 15 OPEN ROW80\_15 STRING: ROW80\_16 STRING: ROW80\_17 STRING: (27.730) @6 DEBUG:Immediate flush for low latency; opcode=p

ページの各行には、独自の FID があり、ページに対する行指向のデルタを促進し ます。 アダプタは、Reuters からの部分的なページ更新を解析し、アダプタ・ロ グ・ファイルからの以下の引用で強調表示されているような文字列を生成します。 (49.934) @6 DEBUG:Processing update for VOD.mGBPd from service IDN\_RDF (49.934) @6 INFO:Publishing VOD.mGBPd 4 of 21 on stream1 as UPSERT \_ITEM\_NAME\_ STRING: VOD.mGBPd \_SEQUENCE\_NUMBER\_ INTEGER: 2 ROW80\_3 STRING: off:78 size:2 value:10

ROW80\_11 STRING: off:2 size:3 value:101 (49.934) @6 DEBUG:Immediate flush for low latency; opcode=p (50.315) @6 DEBUG:Processing update for VOD.mGBPd from service IDN\_RDF (50.315) @6 INFO:Publishing VOD.mGBPd 3 of 21 on stream1 as UPSERT \_ITEM\_NAME\_ STRING: VOD.mGBPd \_SEQUENCE\_NUMBER\_ INTEGER: 3 ROW80\_11 STRING: off:5 size:1 value:7 (50.315) @6 DEBUG:Immediate flush for low latency; opcode=p

この例の最初の更新は、2 文字の文字列 "10" を、ROW80\_3 FID からのデータで構 成されるページの行の 78 文字目のオフセットに書き込みます。 例の 2 つ目の更新 は、3 文字の文字列 "101" を、ROW80\_11 FID からのデータで構成されるページの 行の 2 文字目のオフセットに書き込みます。例の 3 つ目の更新は、1 文字の文字列 "7" を、ROW80\_11 FID からのデータで構成されるページの行の 5 文字目のオフ セットに書き込みます。 このように、ページに対する更新は、非常に簡潔です。

ログ・エントリ・フォーマットの変更 ログ・エントリのデフォルト・フォーマットを、2 つの方法で変更できます。

環境変数 ESP\_RMDS\_SUBSCRIBE\_SYMBOL\_FORMAT を 1 に設定して、Event Stream Processor に流れる値を示すメッセージをデフォルトの複数行フォーマット の代わりに単一行でログ記録するように、システムを設定できます。これによっ て、ログ・ファイルに書き込まれたメッセージに対して特定の項目をスキャンす るのが容易になります。

double のデータ型の変数の出力で表示される小数点以下の桁数を指定できます。 これを行うには、-P オプションを **esp\_rmds** コマンドで使用します。

デフォルトでは、EventStream Processor に流れる値を示すログ・メッセージは、以 下の例で示されているように、複数行フォーマットで書き込まれます。 (38079.526) @2 INFO:Publishing VOD.mGBPd 3 of 9 on stream1 as UPSERT \_ITEM\_NAME\_ STRING: VOD.mGBPd \_SEQUENCE\_NUMBER\_ INTEGER: 953 ROW80\_7 STRING: off:53 size:2 value:45

環境変数 ESP\_RMDS\_SUBSCRIBE\_SYMBOL\_FORMAT を 1 に設定すると、これら のメッセージは、以下の例で示されているように、単一行フォーマットで書き込 まれます。 (17.794) @5 DEBUG:stream1 p values: \_ITEM\_NAME\_=VOD.mGBPd \_SEQUENCE\_NUMBER\_=2 ROW 80\_3=off:78 size:2 value:20

-P オプションを使用して、以下の例の ask と last のように double のデータ型とし て宣言されている変数の表示方法を変更できます。 これは、変数の表示のみに影 響し、内容には影響しません。 <RowDefinition id="marketfeed\_RowDef"> <Column name="symbol" datatype="string" />

```
<Column name="service" datatype="string" />
<Column name="seq" datatype="integer" />
<Column name="stale" datatype="integer" />
<Column name="bid" datatype="money" />
<Column name="ask" datatype="double" />
<Column name="last" datatype="double" />
<Column name="volume" datatype="integer" />
<Column name="when" datatype="timestamp" />
</RowDefinition>
```
デフォルトの精度を受け入れると、double のデータ型の変数 (たとえば、以下の例 の ASK) は、小数点以下 3 桁で書き込まれます。

```
(5.089) @5 INFO:Publishing EURJPY= 7 of 9 on stream1 as UPSERT
(5.090) @5 DEBUG:stream1 p values: _ITEM_NAME_=EURJPY=
_SEQUENCE_NUMBER_=1 _ITEM_STALE_=0 BID=137.4800 ASK=137.530 
ACVOL 1=0ACTIV_DATE+TIMACT=2008-10-06T21:07:00.000 (1223327220000)
```
**esp\_rmds** コマンドの入力時にオプション -P 7 を指定すると、データ型 double の変 数 (たとえば、以下の例の ASK) は、小数点以下 7 桁で書き込まれます。 他の型の 変数は影響を受けません。

(4.913) @5 INFO:Publishing EURJPY= 7 of 9 on stream1 as UPSERT (4.913) @5 DEBUG:stream1 p values: \_ITEM\_NAME\_=EURJPY= SEQUENCE NUMBER =1 ITEM STALE =0 BID=137.5200 ASK=137.5700000 ACVOL\_1=0 ACTIV\_DATE+TIMACT=2008-10-06T20:55:00.000 (1223326500000)

#### Reuters のロギング

Reuters 側の設定ファイルを使用して、Reuters のロギングを有効または無効にしま す。

アダプタの RMDS へのインタフェースは、ロギング機能に書き込むようにも設定 できます。 Reuters 側の設定ファイル (rfasub.cfg と rfapub.cfg は、アダプタ と共に提供される設定ファイル) で、ロギングを有効または無効にでき、また、ロ グ・ファイルのパスとファイル名を指定できます。 Reuters インタフェースも 「メッセージ・ファイル」のセットをサポートします。

Reuters 側の設定ファイルには、Reuters の「ロガー」機能のための設定エントリの セットがあります。

¥Logger¥AppLogger¥fileLoggerEnabled = true  $\frac{1}{2}$ Logger $\frac{1}{2}$ AppLogger $\frac{1}{2}$ fileLoggerFilename = "rfasub. ${p}.log$ "

この設定は、ロイター・マーケットフィード・アダプタ用の Reuters ロギングを有 効にします。ログ・メッセージは、rfasub.**PID**.log ファイルに書き込まれま す。ここで、**PID** はアダプタのプロセス ID です。

このセットの最初の行 ¥Logger¥AppLogger¥windowsLoggerEnabled = false は、Windows のロギング機能に対応しています。ただし、このロギング 機能は、ロイター・マーケットフィード・アダプタに対してはサポートされま せん。

これらの例の行は rfasub.cfg からで、RMDS にサブスクライブするアダプ タを設定します。 パブリッシュ用の設定ファイル rfapub.cfg には、同じ設 定行があります (ただし、rfapub.{p}.log が **fileLoggerFilename** の値であることを 除きます)。

以下に示すように、同じファイルに、コンポーネント・ロガーのための設定エン トリがあります。

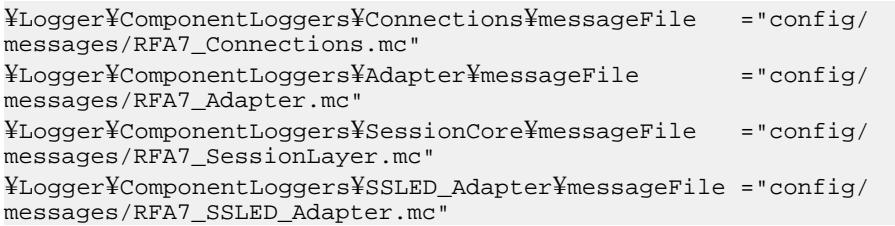

## ログ・メッセージ

これらの例は、アダプタ・ログ・ファイルからの典型的なエントリを示します。

ログ・メッセージの実際のフォーマットと動作は、ログ記録されるイベントの性 質と、これらのイベントに関連付けられているログ・レベルも同じく、以降のア ダプタのリリースで変更される可能性があります。

- メッセージ:NOTICE:Item BARC.VX is closed: No Quality of Service is available to process subscription, timeout expired
- 原因: **–** Reuters 設定ファイルの Reuters ユーザ名の値が不正です (大文字小文字 の問題)。または、マップ・ファイルの Reuters サービス名が不正です。
- メッセージ:DEBUG: Immediate flush for low latency
- 原因:RMDS から受信したデータがすぐに Event Stream Processor に送信され ています。
- メッセージ:NOTICE:XMLRPC ERROR-116: The connection to the server could not be established. Please make sure the server is up, and check the specified host name/port, user name/ password, and encryption settings. If a host name is specified, make sure that it can be resolved through a DNS lookup. (5.092) @1 INFO:Could not connect to SP; (tigris: 12190 cimtest) will retry in 5 seconds.
- 原因:Event Stream Processor を実行しているサーバに接続できません。
- メッセージ:Ignoring market data event because no significant fields updated
- 原因:アダプタは Reuters からデータを受信しましたが、いずれのフィール ドも Event Stream Processor ストリームの対象になりませんでした。このため、 データは何も送信されませんでした。
- メッセージ:**–** ERROR: Error publishing: PUBLICATION ERROR-442: The send method of this publication object failed.
- 原因:Event Stream Processor への接続がメッセージ転送時に失敗しました。
- メッセージ:ERROR:Mismatch between platform stream (9 columns) and adapter (31 columns for stream: stream1)
- 原因:アダプタで定義されているカラムの数が、ストリームのカラム数と一 致しませんでした。
- メッセージ:WARNING: Event Stream Processor down, dropping all subscriptions

```
次のようなメッセージが複数回繰り返して続きます。
DEBUG: Unsubscribing item: EUR= service: IDN_RDF
```
- 原因:Event Stream Processor への接続が失われました。アダプタはどこにも データを送信できないので RMDS データへのサブスクリプションを停止しま す。
- メッセージ:**–** WARNING: Discarding data rec'd after unsubscribe
- 原因:アダプタがサブスクリプションを遮断する前に、さらに多くのデータ が到着しました。 このデータは無視されます。Event Stream Processor への接続 がないためです。
- メッセージ:DEBUG: Processing update for EUR= from service IDN\_RDF
- 原因:サービス "IDN\_RDF" 上の RIC "EUR=" 用の更新が到着しました。
- メッセージ:WARNING: Event Stream Processor down, dropping all subscriptions

次のようなメッセージが複数回繰り返して続きます。 DEBUG: Unsubscribing item: EUR= service: IDN\_RDF

- 原因:Event Stream Processor への接続が失われました。 アダプタはどこにも データを送信できないので RMDS データへのサブスクリプションを停止しま す。
- メッセージ:**–** WARNING: Discarding data rec'd after unsubscribe
- 原因:アダプタがサブスクリプションを遮断する前に、さらに多くのデータ が到着しました。 このデータは無視されます。Event Stream Processor への接続 がないためです。
- メッセージ:EMERGENCY: Fatal Error at line 0, column 0 of config file: An exception occurred! Type:RuntimeException, Message:The primary document entity could not be opened. Id=/home/sybase/adapter/trunk/src/ReutersAdapter/ xxsubexample.xml
- 原因:指定された設定ファイルが利用できません。
- メッセージ:EMERGENCY: Fatal Error at line 0, column 0 of config file: An exception occurred! Type:RuntimeException, Message:The primary document entity could not be opened. Id=/home/sybase/adapter/trunk/src/ReutersAdapter/ xxsubexample.xml
- 原因:指定された設定ファイルが利用できません。

# ロイター **OMM** アダプタ

Sybase Event Stream Processor のロイター OMM アダプタは、Event Stream Processor と Reuters Market Data System (RMDS) との間のソフトウェア・インタフェースで す。 このアダプタは、Reuters Open Message Model (OMM) メッセージ・フォーマッ トを使用します。

アダプタは、入力アダプタまたは出力アダプタとして設定できます。 入力アダプ タは、RMDS 上の 1 つ以上の Reuters Instrument Code (RIC) にサブスクライブし、 入力を Event Stream Processor に提供します。 出力アダプタは、Event Stream Processor からの出力を RMDS にパブリッシュします。 これによって、Event Stream Processor は Reuters のインフラストラクチャが提供するスピードと信頼性を 活用して、データを配信できます。

ロイター OMM インプット・アダプタは、スキーマ検出をサポートします。 入力 と出力の機能を必要とする場合は、2 つのアダプタ・インスタンスを実行します。

アダプタは、Solaris™ と Linux® のオペレーティング・システム上でのみ実行しま すが、Solaris、Linux、または Windows® 上で実行する Event Stream Processor ソフ トウェアと共に使用できます。

## 稼働条件

ロイター OMM インプット・アダプタとロイター OMM アウトプット・アダプタ には、いくつかの要件があります。

入力アダプタは、次を必要とします。

- Reuters Open Message Model (OMM) プロトコルを使用する RMDS マーケット・ データ接続
- 1 つ以上の金融商品についてのデータに対する、有効なサブスクリプション

出力アダプタは、次を必要とします。

• OMM プロトコルを使用してデータを RMDS に送信することをサポートする有 効な接続

## 一般的な考慮事項

ロイター OMM アダプタを実行する各ユーザ・アカウントにユーザがアクセスで きるようにし、Reuters からの入力接続と Reuters への出力接続を設定します。

#### ユーザ・アクセスの有効化

ロイター OMM アダプタを使用する各ユーザ・アカウントにユーザがアクセスで きるようにします。

- **1.** ユーザ・アカウントが、インストールされたソフトウェアを実行するパーミッ ションを持っていることを確認します。
- **2. 環境変数 \$ESP\_RMDSOMM\_HOME を作成し、アダプタ配布ファイルが格納さ** れているディレクトリのフル・パス名に設定します。
- **3.** (オプション) 環境変数をシェル・プロファイルに追加します。
- **4.** Event Stream Processor は、RSA、Kerberos、LDAP の認証をサポートします。イ ンストール環境でこれらの認証方法のいずれかが使用される場合、その認証方 法で動作するようにユーザ・アカウントがセットアップされていることを確認 します。

#### Reuters からの入力接続の設定

サンプル設定ファイルを、サイトの RMDS 接続用に変更します。 複数の RMDS 接 続を使用するアダプタが複数ある場合、それぞれに個別の一意な名前付き設定 ファイルを使用する必要があります。 異なる名前の設定ファイルについて、入力 アダプタ・マップ・ファイルのエントリを変更するか、そのファイル名を **esp\_rmdsomm** コマンドの -f オプションを使用して指定します。

## 前提条件

- サイト固有の設定ファイルを格納するディレクトリを作成 (または選択) する。
- 環境変数 (MY\_CONFIG) を作成し、そのディレクトリのフル・パス名に設定す る。

## 手順

インストール・プロセス時に、サンプル設定ファイル (rmdsomm.cfg) が \$ESP\_RMDSOMM\_HOME/config ディレクトリに格納されます。 このファイルは、

設定ファイルに関する Reuters フォーマットに従っており、サイト固有の情報が設 定されたこのセクションがあります。

## ## Site-specific values for OMM Inbound - subscribing from RMDS ## ¥Connections¥Connection\_RSSL¥connectionType = "RSSL" ### Caution: post value comments like below confuse RFA parsing causing coredump #¥Connections¥Connection\_RSSL¥hostName = "localhost" ## not here ¥Connections¥Connection\_RSSL¥hostName = "localhost" ¥Connections¥Connection\_RSSL¥rsslPort = "14002" ¥Connections¥Connection\_RSSL¥connectRetryInterval = 7000 ¥Sessions¥Session1¥connectionList = "Connection\_RSSL"

- **1.** 次の情報をシステム管理者から取得します。
	- 受信する RMDS OMM データの送信元のサーバの名前
	- システムが接続するマシンのポート番号
	- サブスクライブ先の Reuters サービスの名前
- **2.** サンプル設定ファイルのコピーを \$MY\_CONFIG ディレクトリに作成します。 cp \$ESP\_RMDSOMM\_HOME/config/rmdsomm.cfg \$MY\_CONFIG
- **3.** 通常のエディタを使用して、設定ファイルを開きます。
- **4.** ¥Connections¥Connection\_RSSL¥rsslPort 行で、デフォルトのポート 番号 (14002) を Reuters 接続で使用されるポート番号に置き換えます (異なる場 合)。
- **5.** ¥Connections¥Connection\_RSSL¥hostName 行で、tigris.sybase.com を RMDS から OMM データを受信するサーバの名前に置き換えます (囲んでいる 引用符を維持します)。 複数のサーバが RMDS からデータを受信している場合、それらの名前をすべ て、優先順に基づくカンマ区切りのリストで指定します。
- **6.** (オプション) ¥Logger¥AppLogger¥fileLoggerFilename 行で、ログ・ ファイルの名前を変更します。 ここで指定されているデフォルトのファイル名 rfasub.{p}.log には、文字列 {p} があり、Reuters ライブラリによって、ログ・ファイルの作成時に UNIX プロセ ス ID に置き換えられます。
- **7.** 変更したファイルを保存します。 設定ファイルの他のパラメータも、ロイター OMM アダプタの機能に影響を及 ぼすので、同様に変更することをおすすめします。

Reuters への出力接続の設定

サンプル設定ファイルを、サイトの RMDS 接続用に変更します。 複数の RMDS 接 続を使用するアダプタが複数ある場合、それぞれに個別の一意な名前付き設定

ファイルを使用する必要があります。 異なる名前の設定ファイルについて、出力 アダプタ・マップ・ファイルのエントリを変更するか、そのファイル名を **esp\_rmdsomm** コマンドの -f オプションを使用して指定します。

## 前提条件

- サイト固有の設定ファイルを格納するディレクトリを作成 (または選択) する。
- 環境変数 (MY\_CONFIG) を作成し、そのディレクトリのフル・パス名に設定す る。

### 手順

インストール・プロセス時に、サンプル設定ファイル (rmdsomm.cfg) が \$ESP\_RMDSOMM\_HOME/config ディレクトリに格納されます。 このファイルは、 設定ファイルに関する Reuters フォーマットに従っており、非対話型と対話型で RMDS にパブリッシュするためのサイト固有の情報が設定されたセクションがあ ります。

- **1.** 次の情報をシステム管理者から取得します。
	- src\_dist または RMDS インフラストラクチャ・サーバがロイター OMM アダ プタからの更新情報を受信するポート番号
	- Event Stream Processor から更新情報を受信するサーバの名前
- **2.** RMDS へのパブリッシュを対話型で行うか、または非対話型で行うかを決定し ます。
- **3.** Reuters からの入力接続で指定していない場合、サンプル設定ファイルのコ ピーを \$MY\_CONFIG ディレクトリに作成します。

```
cp $ESP_RMDSOMM_HOME/config/rmdsomm.cfg $MY_CONFIG
```
**4.** エディタを使用して設定ファイルを開きます。

```
a) RMDS へのパブリッシュを対話型で行う場合、対話型パブリッシュ用のサ
  イト固有の情報セクションに移動します。 ¥Connections
  ¥Connection_RSSL_PROV¥connectionType 行で、情報プロバイダ用
  の Reuters の用語である値 "RSSL_PROV" を参照します。
  ##
  ## Site-specific values for OMM Outbound - Interactive 
  publishing to RMDS
  ##
  # Interactive publisher
  ¥Connections¥Connection_RSSL_PROV¥connectionType = "RSSL_PROV"
  ## grab a free port until the MDH is setup with 2nd src_dist 
  instance
  ¥Connections¥Connection_RSSL_PROV¥rsslPort = "14007"
  ¥Connections¥Connection_RSSL_PROV¥connectRetryInterval = 7000
  ¥Connections¥Connection_RSSL_PROV¥hostName =
```

```
"tigris.sybase.com"
¥Sessions¥SessionOMMProv¥connectionList = 
"Connection_RSSL_PROV"
```
¥Connections¥Connection\_RSSL\_PROV¥rsslPort 行で、デフォルト のポート番号 (14007) を、IPC サーバがロイター OMM アダプタからの更新 情報を受信するポート番号に置き換えます (異なる場合)。

b) RMDS へのパブリッシュを非対話型で行う場合、非対話型パブリッシュ用 のサイト固有の情報セクションに移動します。 ¥Connections ¥Connection\_RSSL\_CPROV¥connectionType 行で、クライアント・プ

```
ロバイダ用の Reuters の用語である値 "RSSL_CPROV" を参照します。
##
## Site-specific values for OMM Outbound - Non-interactive 
publishing to RMDS
##
# non-interactive publisher
¥Connections¥Connection_RSSL_CPROV¥connectionType = 
"RSSL_CPROV"
¥Connections¥Connection_RSSL_CPROV¥hostName = 
"tigris.sybase.com"
## Within Sybase, this non-standard port is a proxy to the 
standard 14003
¥Connections¥Connection_RSSL_CPROV¥rsslPort = "14010"
¥Connections¥Connection_RSSL_CPROV¥connectRetryInterval = 7000
¥Sessions¥SessionOMMCProv¥connectionList = 
"Connection_RSSL_CPROV"
```
¥Connections¥Connection\_RSSL\_CPROV¥rsslPort 行で、デフォル トのポート番号 (14010) を、IPC サーバがロイター OMM アダプタからの更 新情報を受信するポート番号に置き換えます (異なる場合)。

**5.** ログ・ファイルの名前を変更するには、local file logging セクションに移動しま す。

```
##
## General values
##
## local file logging
¥Logger¥AppLogger¥windowsLoggerEnabled = false
¥Logger¥AppLogger¥fileLoggerEnabled = true
¥Logger¥AppLogger¥fileLoggerFilename = "rfa.{p}.log"
```
¥Logger¥AppLogger¥fileLoggerFilename 行で、デフォルト名 rfapub. {p}.log を使用する名前に変更します。 デフォルト・ファイル名にある文字列 {p} は、Reuters ライブラリによって、ログ・ファイルの作成時に UNIX プロセ ス ID に置き換えられます。

**6.** 変更したファイルを保存します。

# 入力アダプタの設定

RMDS (Reuters Market Data Service) から Event Stream Processor にデータを送信する ように、入力アダプタを設定します。

必要なデータとシステムをセットアップする方法を決定してから、入力アダプタ を設定します。

受信データの送信元の Event Stream Processor インスタンスについて、以下の情報 を取得する必要があります。

- クラスタ環境で適用可能なセキュリティ・オプションと、ワークスペースとプ ロジェクトの名前。
- 使用される認証メカニズム (Kerberos、RSA、LDAP、または none)。

データの決定

受信 Reuters データをプロジェクトに取り込む方法を決定します。

また、Level1 データまたは Level2 データを必要とするかどうかを決定します。 Level2 データの場合、OMM アダプタを使用します。Level1 データの場合、OMM MarketPrice メッセージまたはロイター・マーケットフィード・アダプタを使用し ます。

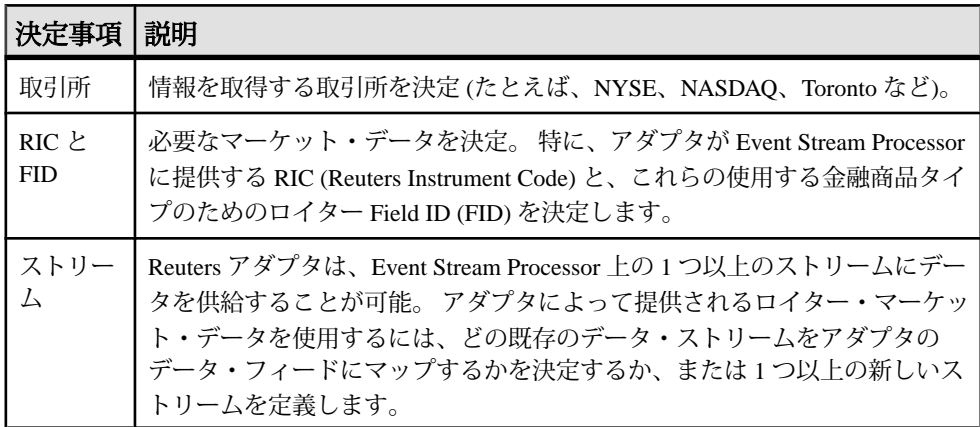

管理上の決定

プロジェクトに関して、いくつかの管理上の決定を行う必要があります。

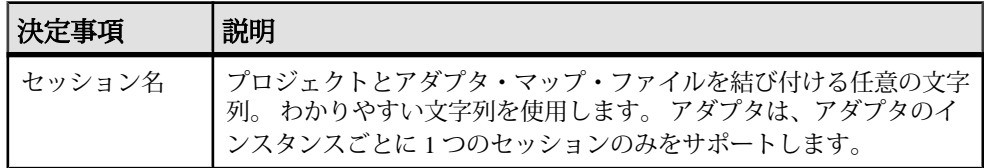

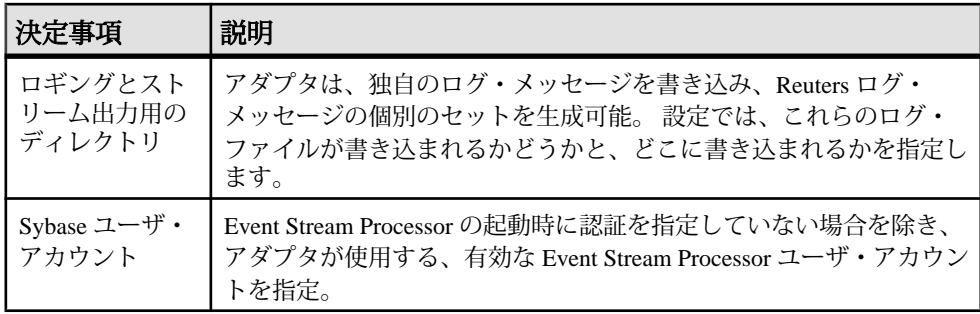

入力アダプタ・マップ・ファイル

マップ・ファイルは、ロイター OMM アダプタと EventStream Processor との間のイ ンタフェースを設定します。どのソース・ストリームが RMDS からアダプタを介 してデータを受信するかを指定し、特定の RMDS Field ID (FID) をそのソース・ス トリームの特定のカラムにマップします。

入力アダプタ・マップ・ファイルを作成するには、次の 3 つの主要なタスクを実 行する必要があります。

- Event Stream Processor 設定ファイルで定義されている 1 つ以上のストリームの カラムに、受信データ要素を一致させる。
- アダプタからの各更新情報が、ストリームのカラム定義で定義されているよう に、更新対象の各ストリームの一意なキーを提供するレコードに変換できるよ うにする。

データ構造

データ構造には、構造上重要な 3 つの側面があります。 データ・カラム、データ 型、キー値です。

- 各データ・ストリームは、1 つ以上のデータ・カラムで構成される。
- 各カラムには、データ型が設定されている。
- 各ローには、一意なキー値がある。 ソース・ストリーム定義には、「キー」 カラムとして1つ以上のカラムが指定されています。 データは、ソース・スト リームに提供される必要があります。

受信 RMDS データ

アダプタが特定の RIC の RMDS にサブスクライブすると、RMDS は、最初に、そ の RIC の利用可能なすべてのマーケット・データで構成される初期イメージを送 信します。 その後、RMDS は、サブスクライブしている RIC のいずれかの値が変 更されると更新情報のみを送信します。

RMDS 用に定義された各 FID には、データ型が設定されています。

マーケット・データ・フィールド・マッピング

対象の Event Stream Processor ストリームの各カラムをロイター FID または「疑似 フィールド」にマップします。

ストリームの各カラムに対応する FID を見つけます。 Event Stream Processor カラ ムのデータ型は、それをフィードするロイター FID のデータ型と互換性を持つ必 要があります。

次に、互換性のある FID のデータ型と Event Stream Processor のデータ型を示しま す。

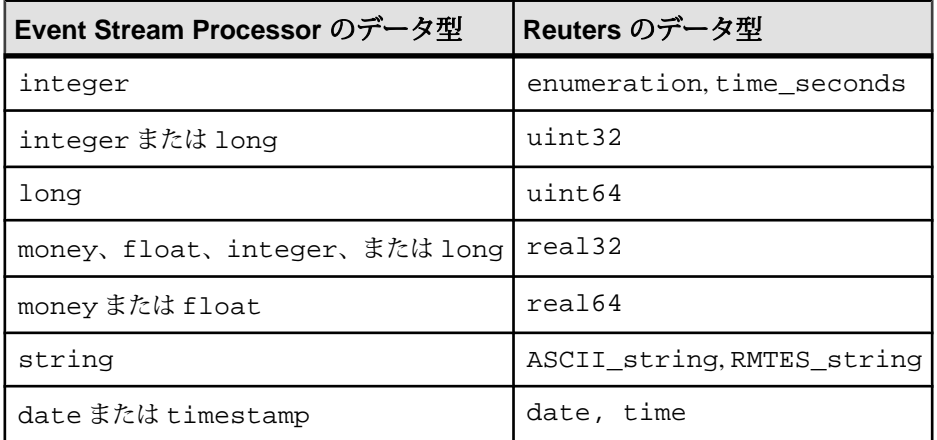

注意: OMM は、時間フィールドの一部としてミリ秒をサポートします。 タイム スタンプ・カラムとの間でマッピングが行われると、ミリ秒が維持されます。

Reuters Instrument Code マッピング

各受信 RMDS 更新情報の識別子は、RIC (Reuters Instrument Code) です。

RICをストリームのデータ型stringのカラムにマップします。マップ先のストリー ムに適切なカラムがない場合は、ストリームにカラムを追加するか、別のスト リームにマップします。

ストリームのキーとの一致

アダプタ・マップ・ファイルでは、EventStream Processor ストリームに送信される 各更新情報に、そのストリーム用に定義されている一意なキーに一致するフィー ルドまたはフィールドの組み合わせがあるようにアダプタを設定する必要があり ます。 この条件をより柔軟にするために、アダプタ設定メカニズムでは、「疑似 フィールド」をサポートしています。

アダプタが RMDS から受信するマーケット・データの更新情報は、マップ・ファ イルの dataField 要素または dateTimeField 要素を使用して Event Stream Processor ス

トリームのカラムにマップされます。 RMDS には、マーケット・データ以外の情 報もあり、各更新情報には RIC があります。 さらに、各更新情報にシーケンス番 号を付加するようにアダプタを構成できます。

これらのデータ項目をマッピング・プロセスで利用できるようにするために、 マップ・ファイル・メカニズムは、「疑似フィールド」と呼ばれるこれらの要素 をサポートします。

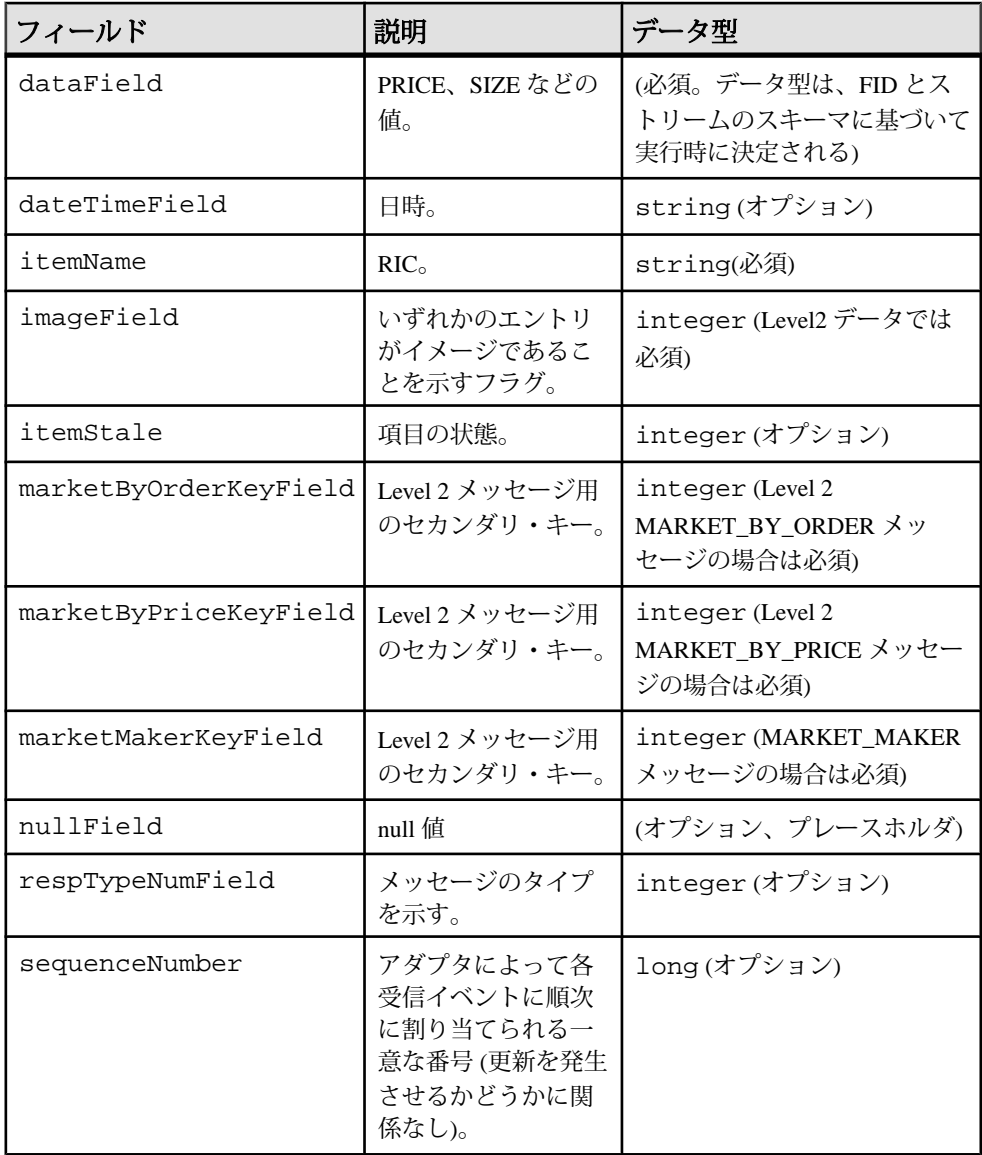

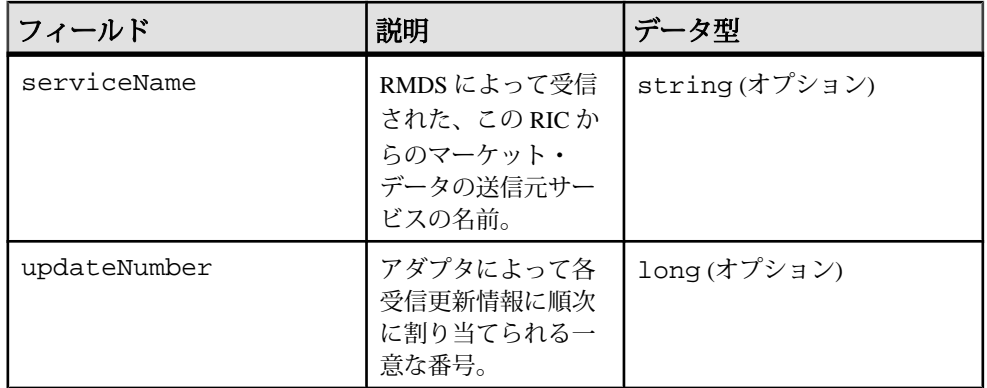

プロジェクトからストリーム情報の取得

Reuters ストリームについて必要な情報を収集します。

入力アダプタを設定する場合は、最初に、RMDS マーケット・データを受信する、 Event Stream Processor 上のソース・ストリームを決定します。 この目的のスト リームが Event Stream Processor プロジェクトにない場合は、Reuters アダプタと共 に使用する新しい1つ以上のストリームを定義します。

ロイター OMM アダプタからデータを受信するストリームを選択 (または定義) し たら、そのストリームについての情報をプロジェクト・ファイルから収集しま す。 EventStream Processor プロジェクト・ファイルには、1 つ以上のストリーム定 義があります。 各ストリーム定義は、Event Stream Processor の起動時にインスタ ンス化されるデータ・ストリームを指定します。 ストリーム定義は、以下で構成 されます。

- ストリームの一章な ID
- ストリーム・データ用のデータベース・ストアと出力ファイル
- データ・ストリーム内の各ローの一意なキー値として使用されるカラムのリス ト

Reuters アダプタによって提供される RMDS データを転送するストリームを決定し たら、プロジェクト・ファイルのストリーム定義から情報を取得します。 プロ ジェクト・ファイル名に関する標準はありません。 EventStream Processor の 2 つの インストール環境でストリーム定義が完全に異なる場合もありますが、すべての ストリーム定義にある、コンポーネントの基本セットは同じものです。

次の手順は、ロイター OMM アダプタを構成するために識別する必要のあるスト リーム設定のコンポーネントを示すために、用例のプロジェクトを参照していま す。

**1.** アダプタがデータを提供するプロジェクトを開きます。 ロイター OMM アダプ タ配布には、サンプル・プロジェクト \$ESP\_RMDSOMM\_HOME/examples/

example.ccl があり、3 つのストリーム用のスキーマ定義が設定されていま す。

**2.** ソース・ストリームの名前を見つけます。 開始 SourceStream タグは、ストリー ムの名前を ID 属性の値として指定します。 この例の最初のソース・ストリー ムの名前は、"marketByOrderStream" です。 サブスクリプションのためにロイター OMM アダプタによって使用されるスト

リームは、常にソース・ストリームである必要があります。

- **3.** キー・フィールドを決定します。 開始 SourceStream タグと終了 SourceStream タ グの間の各カラム・エントリで、キー属性が "true" に設定されていることを検 証します。 この例では、"marketByOrderStream" に 1 つのキー・フィールド "symbol" があります。
- **4.** ソース・ストリーム定義のカラム・エントリの数と順序を間違わないように書 き留めます。 入力アダプタ・マップ・ファイルで、同じセットのデータを同じ順序でリスト します。

入力マップ・ファイルの作成

examples サブディレクトリで提供されているサンプル・アダプタ・マップ・ ファイルの手順を使用して、独自のアダプタ・マップ・ファイルを作成します。

- **1.** アダプタ・マップ・ファイル用のディレクトリを選択または作成します。
- **2.** \$ESP\_RMDSOMM\_HOME/examples ディレクトリの内容をそのディレクトリに コピーします。
- **3.** インストール環境に応じて、エディタを使用して用例ファイルを変更します。

入力アダプタの実行

ロイター OMM インプット・アダプタの設定が完了したら、実行します。

## 前提条件

アダプタが設定されていること。

# 手順

- **1. esp\_server** が実行しており、プロジェクトがロードされて起動されていること を確認します。
- **2.** Event Stream Processor が RSA 認証を使用して実行している場合、次のコマンド を使用してアダプタを起動します。 esp\_rmdsomm -a in -f mapfile -p cluster\_host:cluster\_port/ workspace/project ¥ -k <private\_rsa\_key\_file> -c username
- **3.** Event Stream Processor が Kerberos/LDAP 認証を使用して実行している場合、次 のコマンドを使用してアダプタを起動します。 esp\_rmdsomm -a in -f mapfile -p cluster host:cluster port/ workspace/project ¥ -c username:password
- **4.** Event Stream Processor が認証を必要とせずに実行している場合、次のコマンド を使用してアダプタを起動します。 esp\_rmdsomm -a in -e -f mapfile -p cluster\_host:cluster\_port/ workspace/project ¥
- **5.** アダプタは、最初に Event Stream Processor に接続し、次に RMDS に接続するこ とによってサブスクリプションを起動します。 両方の接続が、すべてのデー タ・フローに関して動作している必要があります。 アダプタのログの出力先を stderr にする場合、ここに示されているように、 stderr をログ・ファイルにリダイレクトすることをおすすめします (たとえば、 上記のコマンド・ラインに append >& myrmdsommlog & を追加します)。

アダプタのテスト

アダプタが期待どおりに動作しない場合は、**esp\_rmdsomm** コマンドを実行し、ア ダプタがロイター・マーケット・データを Event Stream Processor に送信している ことを検証して、簡単なサニティ・チェックを行えます。

• **esp\_rmdsomm** を実行。

esp\_rmdsomm -v

このコマンドは、バージョン情報を返します。 接続先の Event Stream Processor が使用するアダプタのバージョンと互換性があることを確認します。

- ロイター OMM アダプタがロイター・マーケット・データを Event Stream Processor に送信しているかどうかを簡単に確認するために、3 つの方法が用意 されています。
	- スタジオまたは **esp\_subscribe** コマンドを使用して、Reuters データを受信す るように設定されているストリームの出力をチェック。
	- リダイレクトされたアダプタのログ・ファイル (アダプタ・マップ・ファイ ルで指定されます) または Reuters サブスクライバ・ログ (設定ファイル rmdsomm.cfg で指定されます) に対して tail コマンドを使用して、アク ティビティをチェック。
	- -d7 オプションを指定して **esp\_rmdsomm** コマンドを実行し、詳細な出力を 生成。

複数の RIC

入力アダプタを設定する場合、複数の証券コードについて情報を入手するには複 数の RIC を指定します。

これを行うには、いくつかの方法があります。

- 名前をマップ・ファイルに直接入力するか、XML ENTITYインクルード・ファ イルを使用することによって、個々の RIC を指定。
- Event Stream Processor を使用して RIC のリストを指定する動的ウォッチ・リス トを作成。
- 上記のオプションを組み合わせて使用。

個々の RIC

マップ・ファイルの itemList セクションに追加する各 RIC の項目要素宣言を入力 します。

この例を以下に示します。

```
<itemLists service="SSL_PUB" stream="marketByOrderStream">
<itemList>
<item name="CSCO.O"/>
<item name="K.N"/>
<item name="KBN.N"/>
<item name="KBR.N"/>
<item name="ACAM.ARC"/>
<item name="IBM.ARC"/>
</itemList>
</itemLists>
```
この方法では、RIC のリストが非常に大きくなったり、リストの変更が頻繁に発 生したりする場合に、リストを作成したり、保守したりすることが困難になる可 能性があります。 たとえば、NYSE で取引される株式のすべての場合です。 同じ ストリームのすべての RIC が、同じ FID セットを使用する必要があります。 FID は取引所ごとに異なることがあるので、取引所ごとに異なる itemList と streamMap を使用します。

動的ウォッチ・リストの作成

動的ウォッチ・リストの作成手順は、多少複雑ですが、柔軟に行うこともできま す。 RIC のカスタマイズされた独自のリストも指定できます。

#### 前提条件

データを受信するための定義済みソース・ストリーム (MyInfoStream) と、手動で 編集した RIC のリストが必要です。

## 手順

この手法も動的です。 以下の手順を使用して設定されたストリーム上で挿入また は削除が発生すると、該当する RIC への RMDS サブスクリプションが起動する か、停止します。

**1.** サブスクライブ先の RIC のリストをアダプタにパブリッシュする、Event Stream Processor 上のストリーム (たとえば、MyListStream) を定義します。 この ストリームでは、次のカラムが必要です。

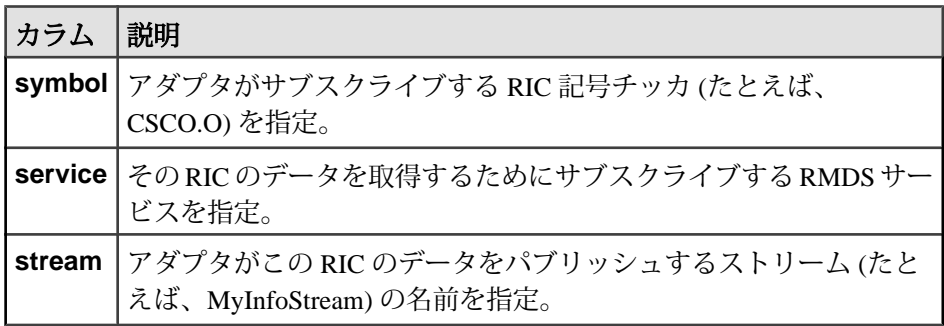

4 つ目のカラム rfaQueue を指定することもできます (オプション)。

- **2.** 最初のストリームによって要求されるデータを受信する、Event Stream Processor 上の 2 つ目のストリーム (たとえば、MyInfoStream) を定義します。
- **3.** マップ・ファイルを編集して、サブスクリプションを追加します。

```
<subscriptions>
<subscription name="subscription1" flags="BASE" >
<stream name="MyListStream" >
<name column="3" /> <!-- symbol -->
<field column="1" name="service"/>
<field column="2" name="stream"/>
</stream>
</subscription>
</subscriptions>
```
**4.** 必要とする RIC のセットを指定し、それらにサブスクライブするために作成し た最初のストリーム (たとえば、MyListStream) にそれらを送信します。

```
a) ストリームが期待するのと同じ6つのカラムをカンマ区切り値(CSV)フォー
 マットで持つファイルを作成します。カラムは以下のとおりです。 受信し
 ているデータの送信元ストリーム、opcode (例の p は UPSERT を表します)、
 サービス、証券コード、データの送信先ストリーム。
 たとえば、エディタを使用して新しいファイル (RIClist.csv) を開き、こ
 れらの行を挿入します。
 MyListStream,p,,IDN_RDF,MyInfoStream,CSCO.O
 MyListStream,p,,IDN_RDF,MyInfoStream,K.N
 MyListStream,p,,IDN_RDF,MyInfoStream,KBN.N
```
MyListStream,p,,IDN\_RDF,MyInfoStream,KBN.R MyListStream,p,,IDN\_RDF,MyInfoStream,ACAM.ARC MyListStream,p,,IDN\_RDF,MyInfoStream,IBM.ARC

b) **esp\_convert** コマンドと **esp\_upload** コマンドを使用してこれらのファイルか らデータを Event Stream Processor に送信します。次の例は、すべての Sybase コマンド・ライン・ツールがデフォルトのディレクトリにインストールさ れており、それらのディレクトリがPATH変数に追加されていると想定して います。 そうでない場合は、この例で示されている各コマンドの前に、該 当するパスを付加してください。

たとえば、ローカル・サーバのポート 11180 で実行している Event Stream Processor に、上記の手順で作成したファイルを送信するには、次のコマン ドを入力します。

cat RIClist.csv | esp\_convert -c user:password -d "," ¥ -p localhost:11180/ws1/p1 | esp\_upload -c user:password -p localhost:11180/ws1/p1

c) アダプタを起動します。

esp\_rmdsomm -f mapfile -d7 -c user:password ¥ -p localhost:11180/ws1/p1 >& logfile &

アダプタと EventStream Processor が別のマシンに存在する場合は、上記のコ マンドで -p の後に、localhost の代わりにリモート・ホストの名前を入力し ます。

パフォーマンス・チューニング

入力アダプタのパフォーマンスを微調整するために使用できる、4 つの属性があ ります。

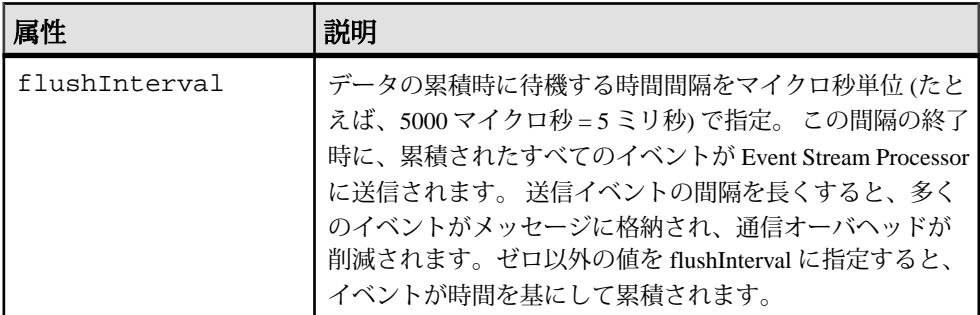

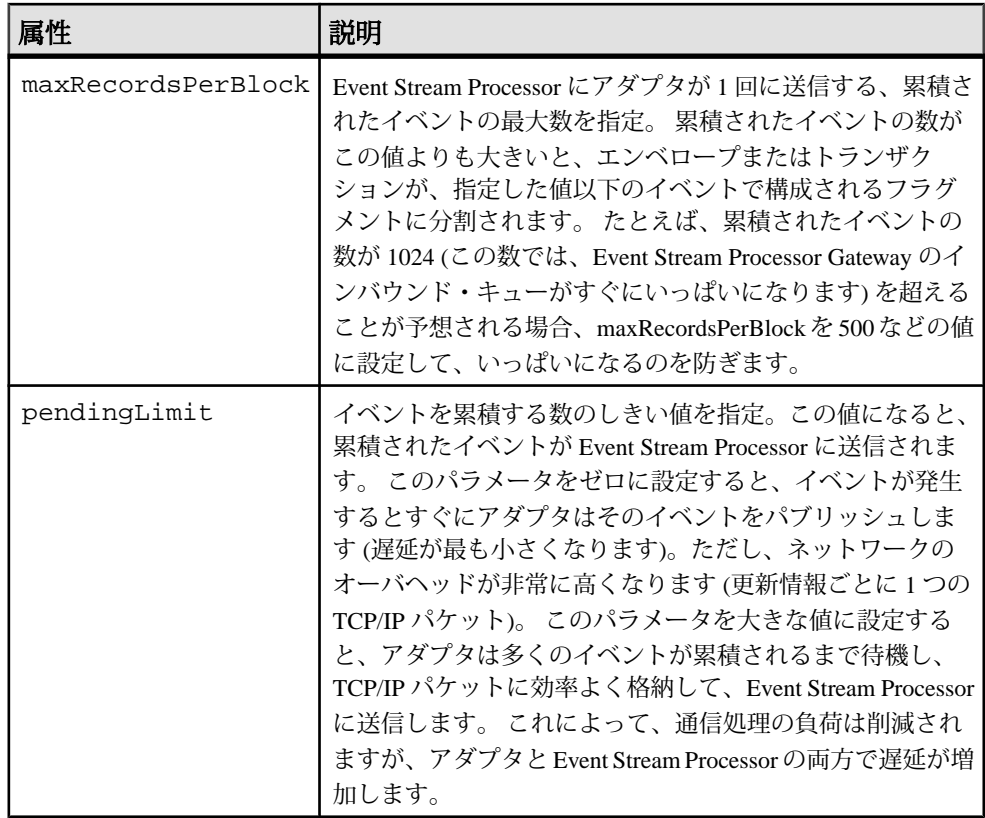

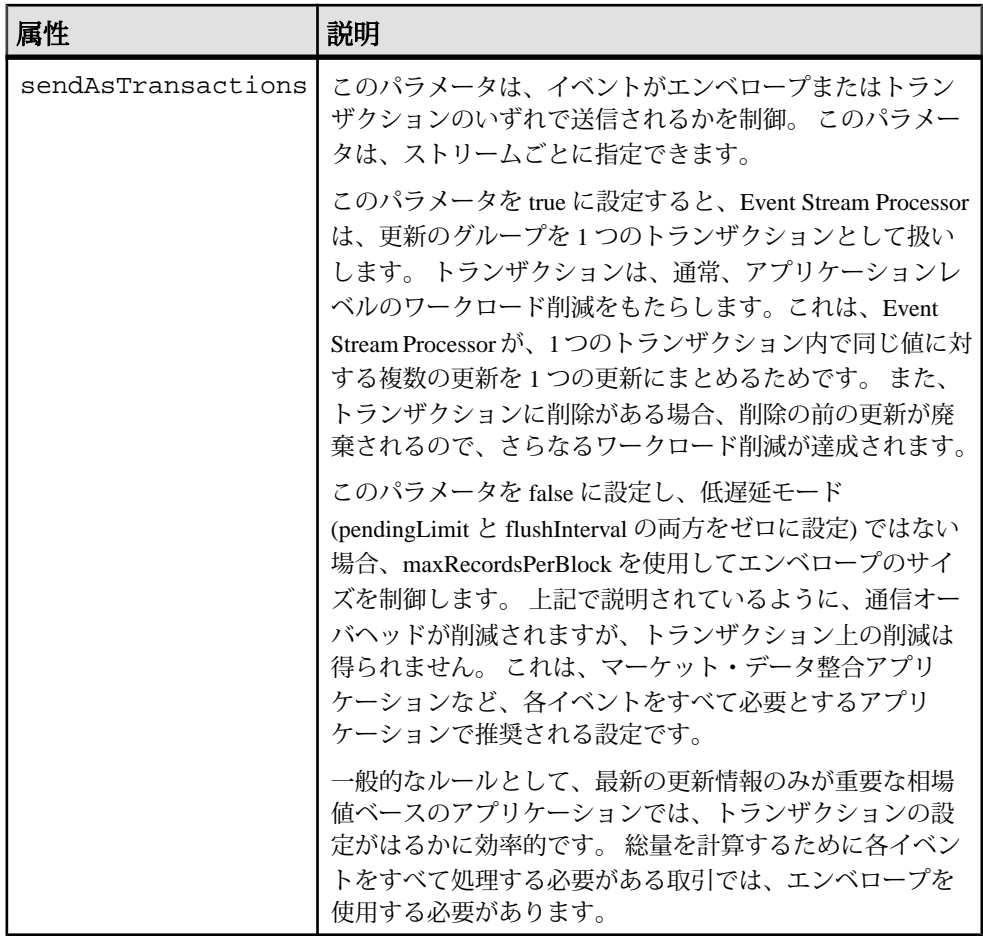

flushInterval と pendingLimit の両方が使用されている場合、すべてのイベントが flushInterval の時間を待たずに送信され、pendingLimit (またはそれ以上) のイベン トが到着すると、それらはすぐに送信されます。 アダプタは、flushInterval で指定 された時間が経過するまで待機し、イベントが累積された場合には、それらを送 信します。 アダプタが以前のイベントを送信しているときに pendingLimit の値以 上のイベントが累積された場合、アダプタは新しいイベントをすぐに送信します (flushInterval の時間が経過するまで待機することはありません)。 アダプタがイベ ントを送信しているときに pendingLimit の値よりも少ないイベントが累積されて いる場合、アダプタは flushInterval の時間が経過するまで待機します。

rfaQueue 属性も itemLists、itemList、または item の要素のレベルで使用できます。 この属性を指定すると、名前付き rfaQueue 上で Reuters から要素がサブスクライブ されます。各rfaQueueはReutersアダプタ内の独自のスレッドによって処理されま

す。 要求を複数のスレッドに分散することで、CPU の使用率を向上させ、遅延を 削減し、全体的なアダプタのスループットを改善できます。

すべてのイメージと更新は同じキュー上で Reuters から到着するので、到着の順序 の整合性は、個々の RIC すべてで維持されます。 要素のいずれにも rfaQueue を指 定しない場合、すべての RIC に対して 1 つのデフォルト・キュー ("defaultQueue") が使用されます。

# 出力アダプタ設定

Event Stream Processor から RMDS にデータをプッシュするように出力アダプタを 設定します。

提供するデータとシステムをセットアップする方法を決定してから、出力アダプ タを設定します。

受信データの送信元の Event Stream Processor インスタンスについて、以下の情報 を取得する必要があります。

- クラスタ環境で適用可能なセキュリティ・オプションと、ワークスペースとプ ロジェクトの名前。
- 使用される認証メカニズム (Kerberos、RSA、LDAP、または none)。

### データの決定

EventStream Processor に流入するどのカラムからデータをパブリッシュするかを識 別します。

ロイター OMM アダプタは、ストリームからのカラムを任意の順序に並び替える ことができます。 その出力は定数を構成でき、パブリッシュされた出力は複数の ストリームからの値も構成できます。

ロイター OMM アウトプットの出力を計画する場合、次の点に注意する必要があ ります。

- データのパブリッシュ元の各ストリームに対して、出力アダプタ・マップ・ ファイルに一意なキーを指定できる必要がある。 このアダプタはデータを RMDS に送信するので、一意なキーは RIC である必要があります。 MarketPrice データの場合、キーは RIC だけにできます。 Level 2 データの場合、キーには 他のフィールドもある必要があります。 RIC に加えて、MarketbyPrice は PRICE と SIDE を必要とし、MarketbyOrder は ORDER\_ID を必要とします。
- いずれかのストリームからパブリッシュされる各データ・カラムは、一意な FID にマップされる必要がある。
- 1 つのカラムからのデータは、パブリッシュされる出力内で繰り返し出現でき る。これによって、日時値を個別の日付と時刻の値としてパブリッシュできま す。
- 作業しているストリームが複数のサービスから同じ FID についてのデータを受 信する場合、これらのデータ項目をサービスごとに区別し、データをサービス ごとに個別に転送するようにアダプタを設定できる。
- ロイター OMM アダプタは RMDS に初めてパブリッシュするときに、設定され ているすべてのカラムの値をパブリッシュする。その初期イメージの後、これ らのカラムの更新が発生するごとに、アダプタは個々のカラムの更新情報のみ をパブリッシュします。

EventStream Processor のカラムのデータ型は、それをフィードするロイター FID の データ型と互換性がある必要があります。 次の表は、一致可能な Event Stream Processor と FID のデータ型の組み合わせを示します。

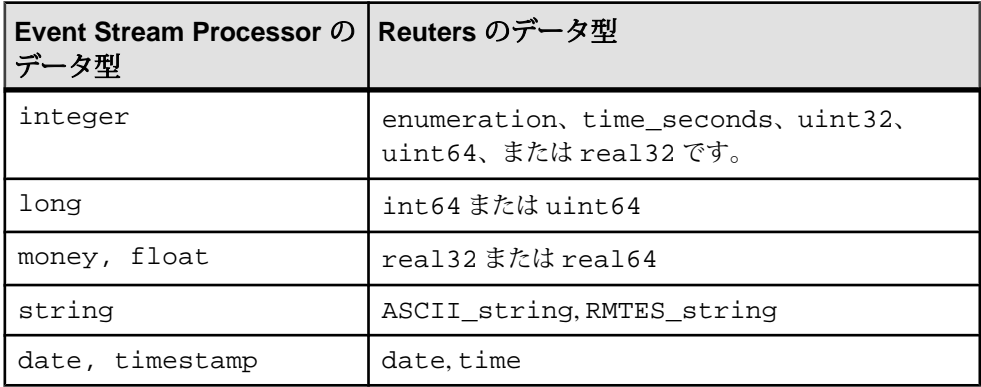

管理上の決定

プロジェクトに関して、いくつかの管理上の決定を行う必要があります。

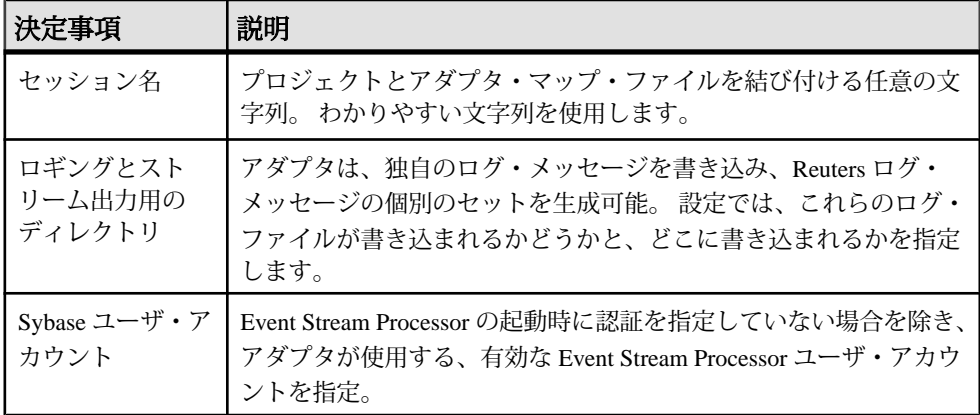

Reuters 情報

ロイター OMM アダプタが RMDS にパブリッシュできるようにするには、Reuters から提供されているいくつかの情報を使用する必要があります。

- アダプタがデータを転送する Reuters サービスの名前
- RMDS によって使用される、有効な RIC (Reuters Instrument Code) と Field ID (FID) の最新のリスト
- Reuters によって割り当てられる Product Permission Code

アダプタは Reuters データ・アクセス制御システム (DACS) をサポートしていない ので、Product Permission Code が、RMDS 上で転送する情報へのアクセスを許可す るためのメカニズムを提供するために必要です。

FID のリスト \$ESP\_RMDSOMM\_HOME/config/RDMFieldDictionary が、Reuters アダ プタ配布の一部として提供されています。 最新のリストと他の情報については、 Reuters のテクニカル・サポートから取得してください。

プロジェクトからストリーム情報の取得 プロジェクトから必要な情報を収集します。

出力アダプタを設定する最初の手順では、Event Stream Processor に流入するどの データ要素がパブリッシュされるかを決定します。 Reuters アダプタを介して RMDS 上でパブリッシュされる項目で構成されるプロジェクトを選択 (または定 義) したら、RMDS に送信するデータの取得元となるストリームから情報を収集し ます。

各ストリーム定義は、EventStream Processor の起動時にインスタンス化されるデー タ・ストリームを指定します。 ストリーム定義は、以下の機能を提供します。

- ストリームの一意な ID を指定する。
- データ・ストリームの各ローの一意なキーとして使用されるカラムを識別す る。

Reuters アダプタによって RMDS に送信される情報を提供するストリームを決定し たら、プロジェクト・ファイルのストリーム定義から情報を取得します。 プロ ジェクト・ファイル名に関する標準はありません。 EventStream Processor の 2 つの インストール環境でストリーム定義が完全に異なる場合もありますが、すべての ストリーム定義にある、コンポーネントの基本セットは同じものです。

- **1.** アダプタがデータを入手するプロジェクトを開きます。 ロイター OMM アダプ タ配布には、\$ESP\_RMDSOMM\_HOME/examples/example.ccl にサンプル・ プロジェクトがあります。
- **2.** プロジェクトで定義されている各ストリームの定義を使用して、以下を実行し ます。
- a) そのストリームの開始タグの ID 属性からストリームの名前を取得します。
- b) RIC を含むカラムに対してキー属性が "true" に設定されていることを検証 し、そのカラムを書き留めます。 この例では、"marketByOrderStream" が、 キー・フィールドとして識別される "symbol" という名前のカラムに RIC を 持ちます。
- c) アダプタが RMDS に送信するデータを決定します (存在する場合)。
- **3.** RMDS に送信するデータで構成されるストリームと、ストリーム定義のどこに それがあるかを、間違わないように書き留めます。 出力アダプタ・マップ・ファイルで、パブリッシュする各カラムを参照しま す。

出力マップ・ファイルの作成

ニューク<br>アダプタ・マップ・ファイルを作成して、出力アダプタと Event Stream Processor の間のインタフェースを設定します。

examples サブディレクトリにサンプル・アダプタ・マップ・ファイルがあります。

- **1.** アダプタ・マップ・ファイル用のディレクトリを選択または作成します。
- **2.** \$ESP\_RMDSOMM\_HOME/examples ディレクトリの内容をそのディレクトリに コピーします。
- **3.** インストール環境に応じて、エディタを使用して用例ファイルを変更します。

出力アダプタの実行

アダプタの設定が完了したら、実行します。

#### 前提条件

アダプタが設定されていること。

#### 手順

- **1. esp\_server** が実行しており、プロジェクトがロードされて起動されていること を確認します。
- **2.** 次のコマンドを使用して、アダプタを起動します。 esp\_rmdsomm -a out -f mapfile -p cluster\_host:cluster\_port/ workspace/project

コマンドの実際の使用方法は、Event Stream Processor の起動方法によって異な ります。 アダプタは、互換性のあるオプションを使用して起動する必要があ ります。 例示されているコマンド文字列には、暗号化も認証も指定されてい ません。いずれか、または両方を指定できます。

注意: アダプタのログの出力先を stderr にする場合、ここに示されているよう に、stderr をログ・ファイルにリダイレクトすることをおすすめします (たとえ ば、上記のコマンド・ラインに **>& myrmdsommlog &** を追加します)。

アダプタのテスト

アダプタが期待どおりに動作しない場合は、**esp\_rmdsomm** コマンドを実行し、ア ダプタがロイター・マーケット・データを Event Stream Processor に送信している ことを検証して、簡単なサニティ・チェックを行えます。

• **esp\_rmdsomm** を実行。

esp\_rmdsomm -v

- このコマンドは、アダプタのリリース番号とソース・ツリーのリビジョン番号 をアンダースコア文字で区切って返す。 使用しているアダプタと Event Stream Processor のバージョンに互換性があることを確認します。
- ロイター OMM アダプタが RMDS にパブリッシュしていることを確認する方法 が、いくつか用意されている。
	- コンソール出力のリダイレクト先のアダプタ・ログ・ファイル、または任 意の Reuters パブリッシャのログ・ファイル (rmdsomm.cfg で指定されてい ます) に対して tail コマンドを使用して、アクティビティを検索する。
	- **esp\_subscribe** コマンドを使用してアウトバウンド・ストリームを調査し、 値が変化していることを検証する。
	- RMDS ツールを使用して、出力アダプタによって提供されている RIC にサ ブスクライブする。
	- 入力アダプタを使用し、RMDS Market Data Hub (MDH) 経由で出力アダプタ にサブスクライブする。

パフォーマンス・チューニング

複数のスレッドを使用することによって、出力アダプタのパフォーマンスを向上 できます。

出力アダプタ・マップ・ファイルの subscriptions セクションには、複数のサブス クリプションを指定できます。 各サブスクリプションは個別のスレッド上でイン スタンス化されるので、複数の subscription セクションを指定することによって複 数スレッドでの実行がもたらすパフォーマンス向上を達成できます。

# アダプタ・マップ・ファイルの分割

入力アダプタ・マップ・ファイルまたは出力アダプタ・マップ・ファイルの一部 を別のファイルに書き込むことによってもパフォーマンスが向上します。

たとえば、サブスクリプション設定をマップ・ファイルに維持し、アダプタがサ ブスクライブする RIC のリストを別ファイルで維持します。

\$ESP\_RMDSOMM\_HOME/examples のサンプル・ファイルは、この方法によって 再使用が簡単にできるようになることを示しています。

pubexample.omm.map.xml マップ・ファイルは、3 つの「マップ・フラグメン ト」ファイルを参照しています。mbo.s.mf.xml、mbp.s.mf.xml, 、 mp.s.mf.xml です。 mbo.s.mf.xml は、他の 3 つのマップ・ファイルからも参 照されています。

マップ・ファイル・フラグメントは、XML エンティティ・メカニズムを使用して アダプタ・マップ・ファイルを構築するための再使用可能な XML ブロックです。 ファイル名は、description.parent\_element.mf.xml の形式に従います。 現在の一部の記述を以下に示します。

- **mbo** MarketByOrder
- **mbp** MarketByPrice
- **mp** MarketPrice

現在の parent element は以下のとおりです。

- **sd** Event Stream Processor のモデル・ストリーム定義
- **sms** サブスクライバの streamMaps セクション
- **rfa** 共通設定セクション
- **sm** サブスクライバの streamMap
- **il** サブスクライバの itemList
- **s** パブリッシャのストリーム

このため、mbo.sm.mf.xml ファイルは、サブスクライバ・マップ・フラグメン トで、MARKET BY ORDER メッセージの streamMap 要素で構成されることが明 らかにわかります。

従属マップ・ファイルの作成

従属マップ・ファイルを作成して、マップ・ファイル設定の一部を保持します。

**1.** マップ・ファイルが存在するディレクトリに移動します。

**2.** 拡張子 .xml を持つ新しいファイルを作成します。 XML バージョンの宣言を追加する必要はありません。

- **3.** 選択した内容をマップ・ファイルから新しいファイルに挿入します。 追加する内容は、個別に格納すると決定した、マップ・ファイルの部分により 異なります。
- **4.** (オプション) コメントを新しいファイルに追加します。
- **5.** 編集が完了したら、ファイルを保存します。

メイン・マップ・ファイルの変更

従属ファイルを参照するように、メイン・マップ・ファイルを変更します。

- **1.** メイン・マップ・ファイルの先頭行が以下であることを確認します。 <?xml version="1.0"?>
- **2.** 次の行を、XML バージョンの宣言と開始 adapter タグの間に追加します。 <!DOCTYPE adapter SYSTEM "adapter.dtd" [  $\geq$
- **3.** 各従属マップ・ファイルについて、以下を実行します。
	- a) 追加したばかりの 2 行の間に以下のようなエントリを追加します。 <!ENTITY SUBREF SYSTEM "SUBFILE">

ここで、SUBREF は従属ファイルを参照するために使用される文字列で、 SUBFILE は従属ファイル自体のパスとファイル名です。 ファイル名とパス を引用符で囲みます。

- b) 従属マップ・ファイルに挿入した内容を削除します。
- c) 以下のような文字列を挿入して、従属マップ・ファイルからの内容をイン クルードします。 &SUBREF;

ここで、SUBREF は従属ファイルを参照するように指定した文字列です。

# コマンドの使用

#### esp\_ommsample

**esp\_ommsample** ユーティリティは、Reuters Market DataSystem (RMDS) から受信し たデータを stdout に表示します。

#### シノプシス

esp\_ommsample -u username [ OPTION ...]

#### 説明

**esp\_ommsample** ユーティリティは、OMM メッセージ用の RMDS からのデータ・ シンクとして機能します。 このユーティリティを使用すると、ロイター OMM ア ダプタとモデルをセットアップすることなく、配信されるフィールドとそれらの 値を確認できます。

このプロセスは、設定をコマンド・ラインから取得して、stdout に出力します。 このプロセスに対して、実行する期間を指定できます。また、[Ctrl] キーを押しな がら [C] を押して停止できます。

必須の引数

• **-u username –** RMDS [ENTER\_VALID\_USERNAME] に接続するためのユーザ名 を指定。

オプション

- **-a FID\_dictionary** デフォルトの辞書の代わりに使用する辞書を指定 (./ config/RDMFieldDictionary)。
- **-A applicationId** デフォルト (256) を上書きする ApplicationId を指定。
- **-c Reuters config file** Reuters 設定ファイルのパスとファイル名を指定。 通常、 このファイルはロイター OMM アダプタと共有されるので、これはデフォルト で ./config/rmdsomm.cfg に設定されます。
- **-e enum\_defs –** デフォルト (./config/enumtype.def) を上書きするファイル 名を指定。
- **-f format –** 更新メッセージのフォーマット ( 0、1、2、または 3) を指定。 デフォ ルトは 0 で、各値が個別の行にある複数行フォーマットです。 すべての値を 1 行で取得するには、1 を指定します。次に例を示します。 207 TRIN.O|TRDPRC\_1=1.14|BID=1.13|ASK=1.17|ACVOL\_1=1000| ASK\_TIME=10:26:2|

RIC(TRIN.O)の前には、ミリ秒単位のタイムスタンプがあり、後には、"|"で区 切られて FID=(値ペア) が続きます。 フィールド名と共に FID 番号を取得する には、2 を指定します。 field[FID]=(値)。 tersest、FID=(値) のフォーマットで取 得するには、3 を指定します。

区切り文字は、環境変数を使用して上書きできます。 ESP\_OMMSAMPLE\_PAIR\_SEPARATOR のデフォルトは  $=$ ' です。 ESP\_OMMSAMPLE\_FIELD\_SEPARATOR のデフォルトは " です。 ESP\_OMMSAMPLE\_TIMESTAMP\_SEPARATOR のデフォルトは '' です。

- **-h** ヘルプ・メッセージを表示して終了。
- **-I instanceId** デフォルト (1) を上書きする InstanceId を指定。
- **-m type** 使用するメッセージ・タイプ (MMT) を、以下の中から、指定。
	- 1 = MarketPrice
	- m = MarketMaker
	- o = MarketByOrder
	- [ p = MarketByPrice ]
	- s = SymbolList
- **-p period** 更新の受信を待機する秒数を指定。この時間が経過すると、終了し ます。デフォルトは、120 秒です。
- **-P position** デフォルトを上書きする (yourIP/net) ポジションを指定。
- **-r service** RMDS サービスを指定。 サイトで有効なサービス名を指定します。 この値のデフォルトは、Reuters のテスト・ラボで利用できるサービス DF\_EAP\_LAB1 です。
- **-s symbol [symbol ...]** 1 つ以上のサブスクライブ先証券コード (RIC) を指定。 スペース区切りのリストは、シェルから保護するために、引用符で囲む必要が あります。
- **-s file** 1 つ以上のサブスクライブ先証券コード (RIC) で構成されたファイルを 指定。 これらは、-s オプションで指定されたものに追加されます。
- **-v** バージョン番号を表示して終了。

```
例
```
一般的な起動方法は次のとおりです。

cd \$ESP\_RMDSOMM\_HOME/bin

```
./esp_ommsample -u myUsername -r MY_SERVICE -m 1 -s GOOG.O >& 
esp_ommsample.out &
```
#### esp\_rmdsomm

ロイター OMM アダプタは、RMDS からのデータを Event Stream Processor のデー タに、およびその逆方向に適用します。

シノプシス

esp\_rmdsomm -f mapFile -p host:port/workspace/project [ OPTION ...]

説明

**esp\_rmdsomm** コマンドは、アダプタを、Event Stream Processor から Reuters Market Data System (RMDS) へ、またはその逆方向のデータ・ソースまたはシンクのいず れかとして起動できます。 RMDS からのサブスクライブと RMDS へのデータのパ ブリッシュの両方を行うには、RMDS OMM アダプタの 2 つの異なるインスタンス を実行する必要があります。

接続を記述するメタデータには、マップ・ファイル、設定ファイルなどのいくつ かのパートがあります。また、EventStream Processor の実行中のインスタンスに常 駐する設定ストリームのパートがあることがあります。

ロイター OMM には、いくつかの「ドメイン」があります。 現在、

MARKET\_PRICE、MARKET\_BY\_PRICE、MARKET\_BY\_ORDER のみが完全にサ ポートされています。 MARKET\_MAKER はインバウンドのみでサポートされて います。 メッセージ・ドメインで想定される FID など詳細については、Reuters の マニュアルを参照してください。

プロセスは、デーモンとして実行し、設定をマップ・ファイルから取得します。 SIGHUP を処理するので、kill -s SIGHUP pid (Linux の場合) または kill -s HUP pid (Solaris の場合) を入力して、アダプタをシャットダウンできます。ここ

で、pid は **esp\_rmdsomm** デーモンのプロセス ID で、**ps** コマンドを使用して取得で きます。 HUP シグナルではなく KILL シグナルを使用することによって、システ ム・リソースの完全なクリーン・アップを防止できます。

アダプタがインストールされているディレクトリの下には、doc、examples、 config の 3 つのディレクトリがあり、追加情報が格納されています。 doc ディレク トリには、さまざまな設定オプションを記述する Reuters README ファイルがあ ります。 examples ディレクトリには、多くの機能を示す、いくつかの用例マッ プ・ファイルがあります。 config ディレクトリには、RMDS 設定ファイルの例が あります。 少なくとも RMDS 設定ファイルを、サイト固有の情報を使用して変更 する必要があります。 一般的に、マップ・ファイルも Event Stream Processor に一 致するように変更します。

#### 必須の引数

- **-f mapFile** マーケット・データと RMDS との間をマップするために必要なメ タデータが構成されているマップ・ファイルを指定。
- **-p hostname:port/workspace/project** サーバ (クラスタ・マネージャ) に接続す るための URI を指定。 たとえば、-p localhost:19011/default/prj1 は、localhost の ポート 19011 を使用する ESP クラスタ・サーバのデフォルトのワークスペース 内のプロジェクト prj1 を指定します。

オプション

• **-a in|out|interactive –** RMDS OMM アダプタのインスタンスがデータを Event Stream Processor に渡しているか、それから渡されたデータを受信しているかを 指定。 指定できる値は、in、out、interactive です。 デフォルト値は in なので、マーケット・データにサブスクライブするときには、このオプション は、通常、省略されます。

下位互換性のため、"subscribe" (in) と "publish" (out) は依然として許可されます が、非推奨です。

- **-c user[:password]** 認証方法を使用しており、クレデンシャル (Kerberos、 PAM、または RSA) を必要とする場合、このオプションはそれらの認証クレデ ンシャルを Event Stream Processor に渡します。 Event Stream Processor がこれら のクレデンシャルを正常に認証すると、接続が維持されます。それ以外の場 合、Event Stream Processor は接続をすぐに閉じます。
- **-d debugLevel** デバッグ・レベルを設定。有効な範囲は 0 ~ 7 です。0 が最小 で、7 が詳細です。 デフォルトは、4 に設定されます。
- **-e** Event Stream Processor とのすべての接続に、暗号化された OpenSSL ソケッ トでネゴシエート。このオプションを使用するときには、Event Stream Processor を暗号化モードで起動する必要があります。
- **-F configFile –** RMDS 設定ファイルを指定し、マップ・ファイルで指定されてい る設定ファイルを上書き。
- **-g gatewayHost** Event Stream Processor ゲートウェイ・ホストを明示的に指定。
- **-G** Kerberos 認証を使用。このオプションは、-V gssapi オプションを使用して Event Stream Processor を起動したときに必要です。
- **-h** このコマンドの構文を説明する簡易なヘルプ・メッセージを表示。
- **-k privateRsaKeyFile –** パスワード認証の代わりに、RSA プライベート・キー・ ファイル・メカニズムを使用して認証を実行。 privateRSAKeyFile には、RSA プライベート・キーの絶対パス・ファイル名を指定する必要があります。 こ のオプションを有効にした場合、-c オプションを使用してユーザ名を指定する 必要がありますが、パスワードは必要ありません。 さらに、Event Stream Processor が -k オプションを使用して起動されている必要があります。
- **-l 0|1|2|3** ログ・メッセージの送信先を指定。ログ・メッセージを送信しない 場合は、0 を使用します。stderr のみに送信する場合は 1 (デフォルト)、syslog のみに送信する場合は、2、stderr と syslog の両方に送信する場合は、3 を指定 します。
- **-r resubscribeInterval –** RIC に再サブスクライブするまでの待機時間を秒単位で 指定 (デフォルトは、300) (RIC へのサブスクリプションが CLOSED または CLOSEDRECOVER とマークされている場合、データを流れさせるためにその RIC に再サブスクライブする必要があります)。 再サブスクライブの試行を無 効にするには、値として 0 を指定します。 定期的に再サブスクライブすること によって、ソースがサブスクライバにとって利用できないなどの一時的な状態 から回復できます。 再サブスクライブ試行が失敗するごとに失敗イベントが 生成されます。これによって、ステータスが更新されて、項目が失効している とマークされます。
- **-s streamName** 検出モードで実行時に使用されるストリームを指定。 このオ プションは、コネクタ起動メカニズムによって使用され、マップされたカラム が検出された単一ストリームを指定します。
- **-v** RMDS OMM アダプタのバージョンを印刷して終了。
- **-w retrySeconds** Event Stream Processor への接続を再試行するまでの待機時間 を秒単位で指定。 デフォルトは 5 です。 0 の指定は、接続を 1 回だけ試行し、 その後、再試行しないことを意味します。
- **-x optName –** その他の設定を指定。-x help を使用すると、指定可能な値のリ ストが表示されます。
- **-zpublishCount –**終了するまでに、EventStream Processorに渡す値の数を指定。 デフォルトは 0 で、終了しないことを意味します。
- **-Z subscribeCount** 終了するまでに、RMDS に渡す値の数を指定。 デフォルト は 0 で、終了しないことを意味します。
例

コマンドを入力したマシンで、ポート 1099 を使用し、myMap.xml マップ・ファ イルを使用してワークスペース work02 で実行中のプロジェクト proj1 を使用して ロイター OMM インプット・アダプタを起動するには、次のコマンドを使用しま す。

esp\_rmdsomm -c user:passwd -f myMap.xml -p localhost:1099/work02/ proj1 -d 7 &> omm.in.log &

loki という名前のホストで、2010 を使用し、myMap.xml マップ・ファイルを使用 してワークスペースwork01で実行中のproj3を使用してロイターOMMアウトプッ ト・アダプタを起動するには、次のコマンドを使用します。

esp\_rmdsomm -a out -c user:passwd -f myMap.xml -p loki:2010/work01/ proj3 -d 7 &> omm.out.log &

## 環境変数

ロイター OMM アダプタは、環境変数を使用して動作を指定します。

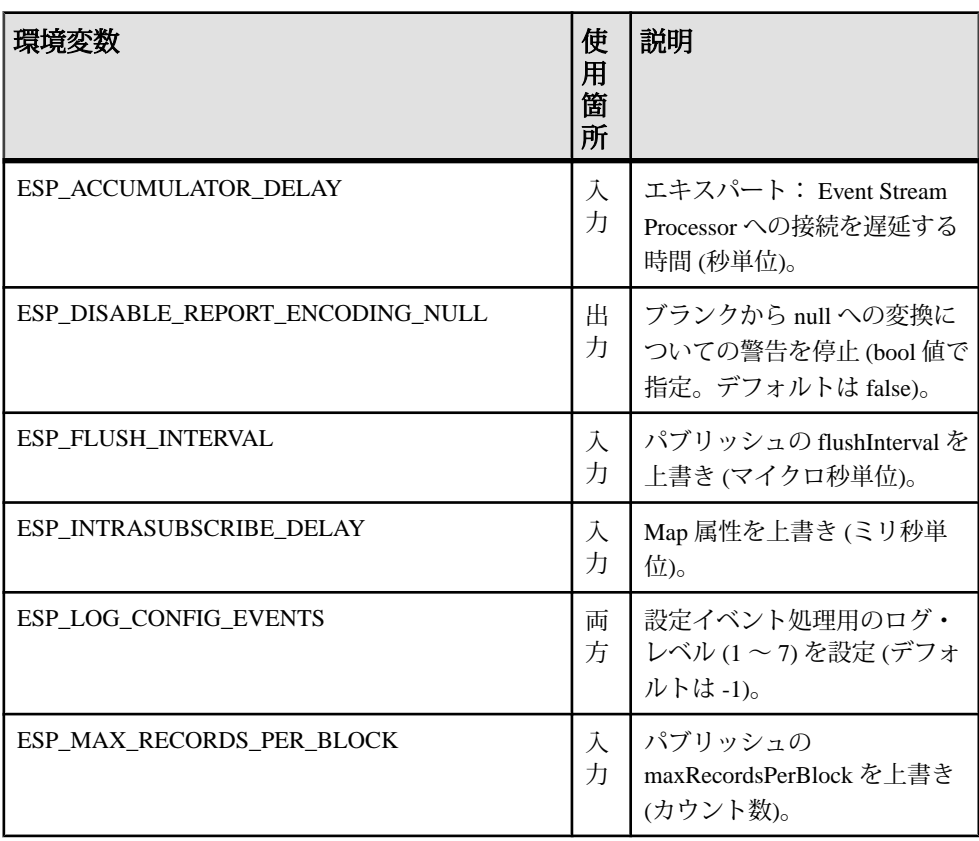

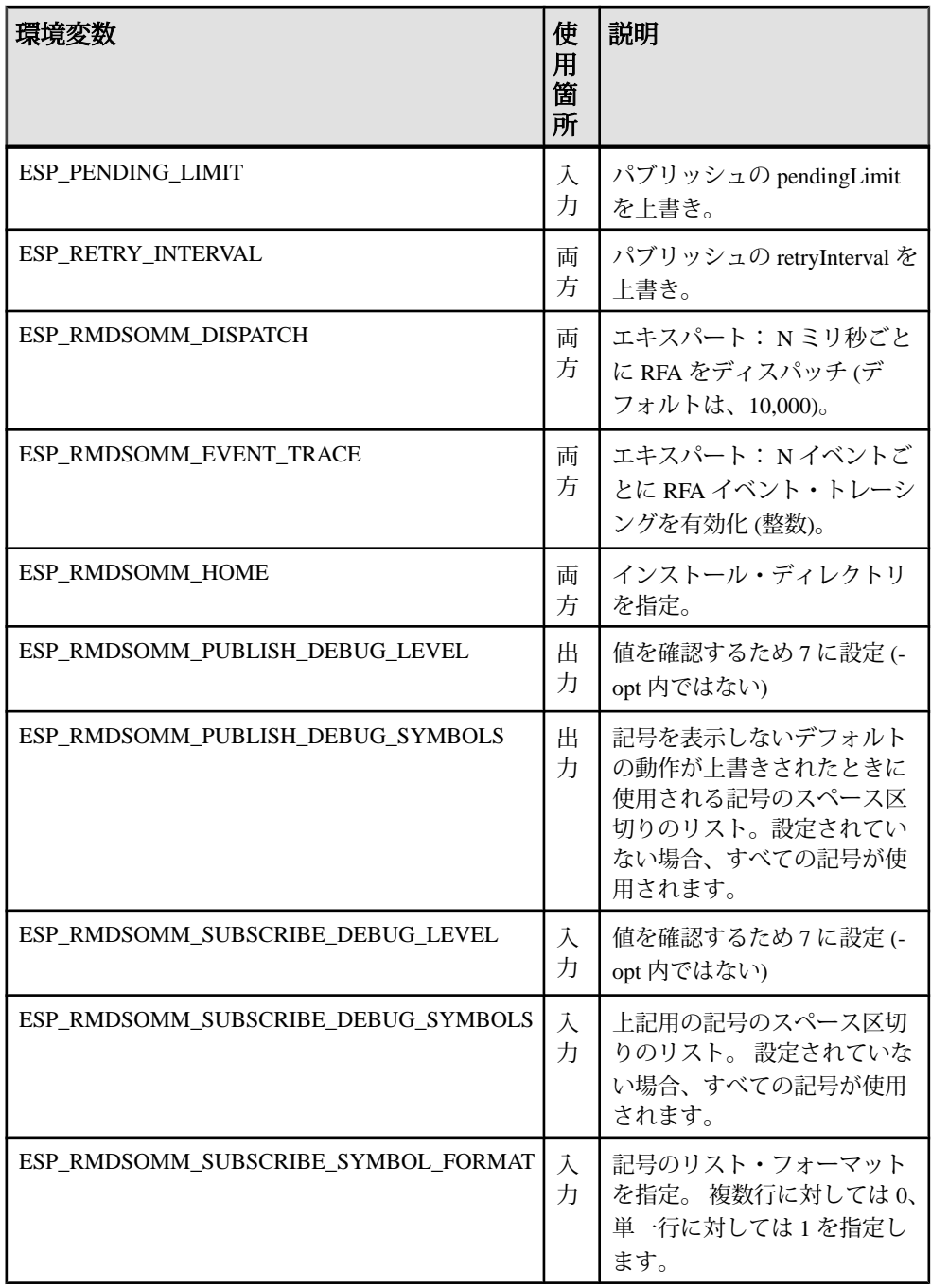

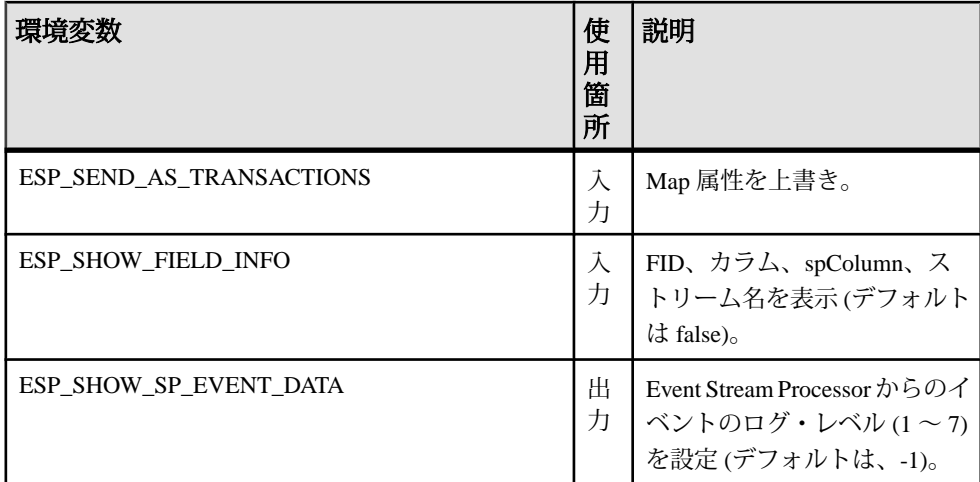

## <u>入力アダプタ・マップ・ファイル</u>

ロイター OMM インプット・アダプタ用のマップ・ファイルの構造を以下に示し ます。

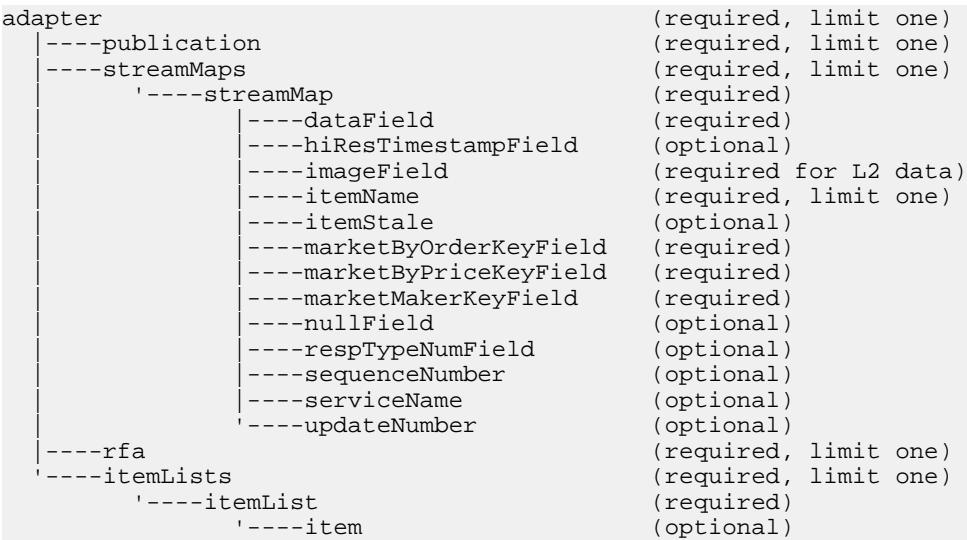

## adapter

adapter 要素は、マップ・ファイルのルート要素です。

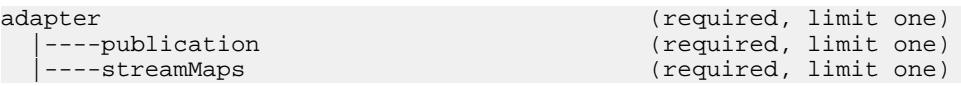

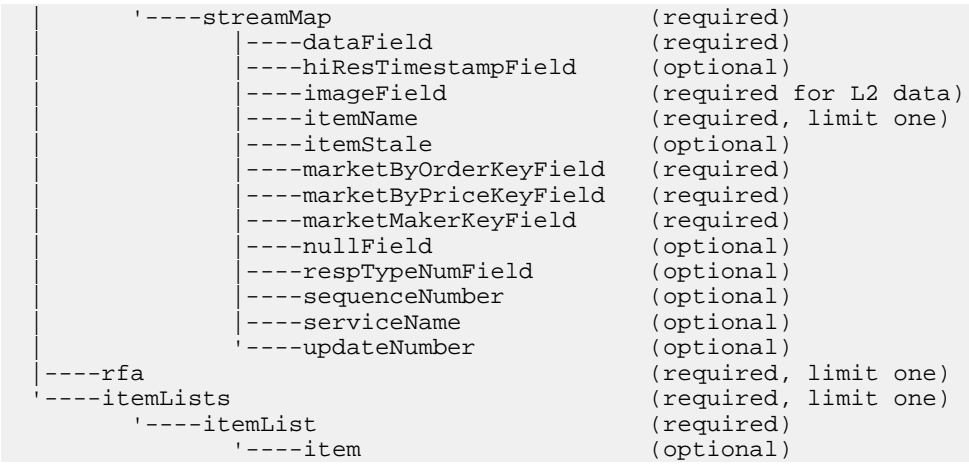

## 親 なし

## 子

以下の子要素が、アダプタに対して定義されます。 これらの要素すべてが存在し ている必要があり、指定された順序で配置する必要があります。

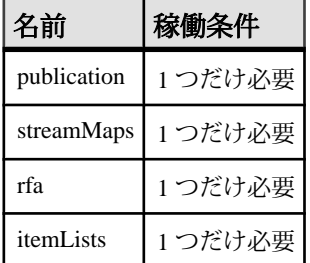

属性

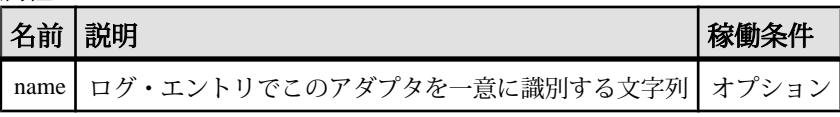

注意 なし

例

マップの各コンポーネントで提供されている例を参照してください。

## dataField

streamMap 定義で、dataField 要素は、ロイター FID をソース・ストリームの 1 つの カラムにマップします。

## まとめ

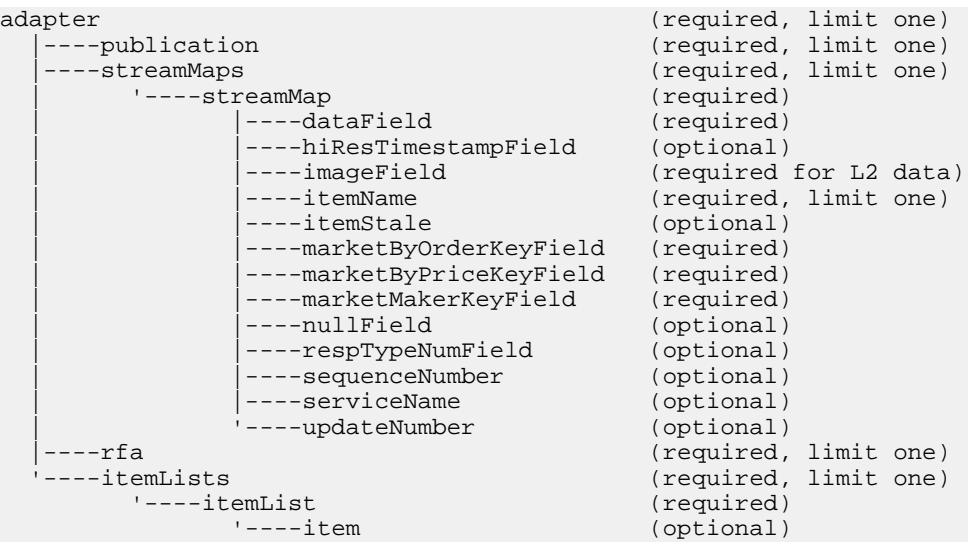

#### 親 streamMap

子 なし

属性

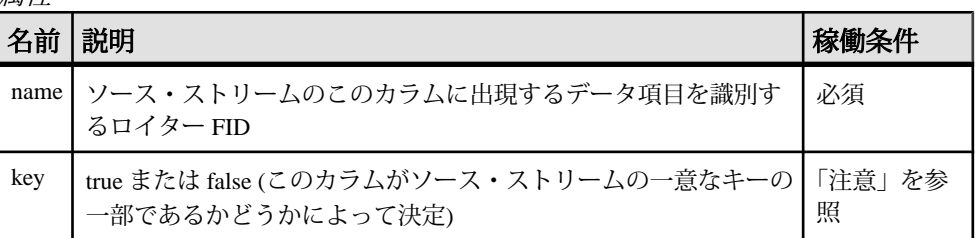

注意

入力アダプタ・マップ・ファイルの **streamMap** セクションの各要素は、ターゲッ ト・ソース・ストリームの RowDefinition の 1 つのカラムを表している必要があり ます (**streamMap** 要素の順序は、ソース・ストリームのカラムの順序と一致してい

る必要があります)。 ソース・ストリームのカラムがデータ項目 (Bid、Ask など) の場合、対応する **streamMap** エントリは、name 属性が特定の FID を識別する **dataField** 要素である必要があります。 その FID が設定されている更新を RMDS が パブリッシュするごとに、アダプタは、それを対応するカラムの値として Event Stream Processor のソース・ストリームに送信します。

値を true に設定するには、key 属性を使用する必要があります。 このカラムがス トリームのキーの一部ではない場合、この属性は省略できます。

アダプタは、Event Stream Processor のスキーマを使用します。

```
例
<streamMap name="marketByOrder">
         <itemName key="true"/>
         <!-- serviceName / -->
         <sequenceNumber />
         <itemStale/>
         <dataField name="BID"/>
         <dataField name="ASK"/>
         <dataField name="TRDPRC_1"/>
         <dataField name="ACVOL_1"/>
         <dateTimeField timeName="TIMACT" dateName="ACTIV_DATE"/>
</streamMap>
```
上記の例は、marketByOrder ストリームのカラム 4 ~ 8 をロイター FID の BID、 ASK、TRDPRC 1、ACVOL 1にマップします。

## dateTimeField

streamMap で、**dateTimeField** 要素は、Reuters の日付または時刻の FID (またはいず れか) を Event Stream Processor のソース・ストリームの日付、時刻、またはその両 方のカラムにマップします。

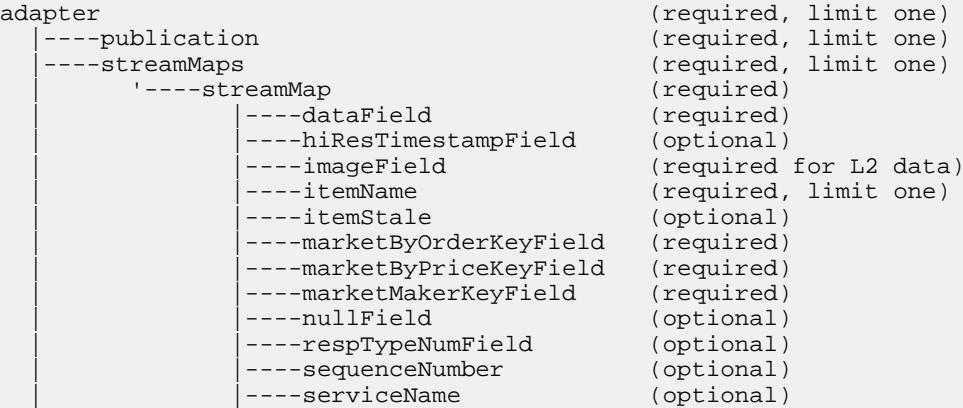

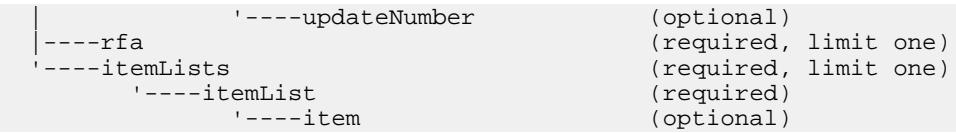

## 親

streamMap

子 なし

属性

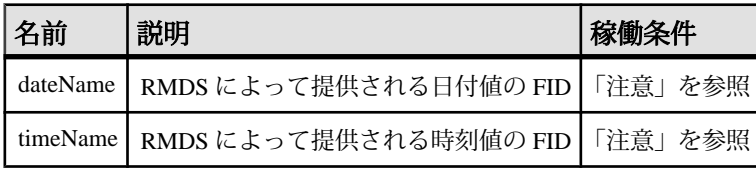

注意

EventStream Processor データ・ストリームの日付/時刻情報のデータ型として最も 一般に使用されるのは、日付と時刻の両方を組み合わせた dateTime データ型で す。 ただし、ほとんどの場合、RMDS によって提供され、ロイター OMM アダプ タによってEventStreamProcessorに送信される更新には、日付と時刻が別のFIDと して構成されます。

マップ・ファイルは、**dateTimeField** 要素を提供します。この要素は、この矛盾を 修復するために、日付と時刻に対して個別の属性を提供します。 これによって、 2 つの FID (1 つは日付、1 つは時刻) をソース・ストリーム定義の同じカラムに マップできます。

これら 3 つの属性のいずれかを必ず使用してください。 dateTime を使用する場合、 単独で使用する必要があります。 dateName 属性と timeName 属性は、個別に、ま たは一緒に使用できます。

各 FID の値は、Reuters 側の設定ファイルで参照されている FID リストにリストさ れているものと一致する必要があります (アダプタと共に提供されている FID リス トの名前は appendix a です)。 このファイルは、設定ファイル rmdsomm.cfg で参照されます。

```
例
<streamMap name="marketByOrderStream">
         <itemName key="true"/>
         <!-- serviceName / -->
         <sequenceNumber />
         <itemStale/>
```

```
 <dataField name="BID"/>
         <dataField name="ASK"/>
         <dataField name="TRDPRC_1"/>
         <dataField name="ACVOL_1"/>
         <dateTimeField timeName="TIMACT" dateName="ACTIV_DATE"/>
</streamMap>
```
この例は、TIMACTとACTIV\_DATEのFIDを組み合わせて、EventStreamProcessor のソース・ストリーム marketByOrderStream の 9 番目のカラムにマップします。

## hiResTimestampField

hiResTimestampField 要素は、通常のタイムスタンプを高精度のタイムスタンプに 置き換えます。

まとめ

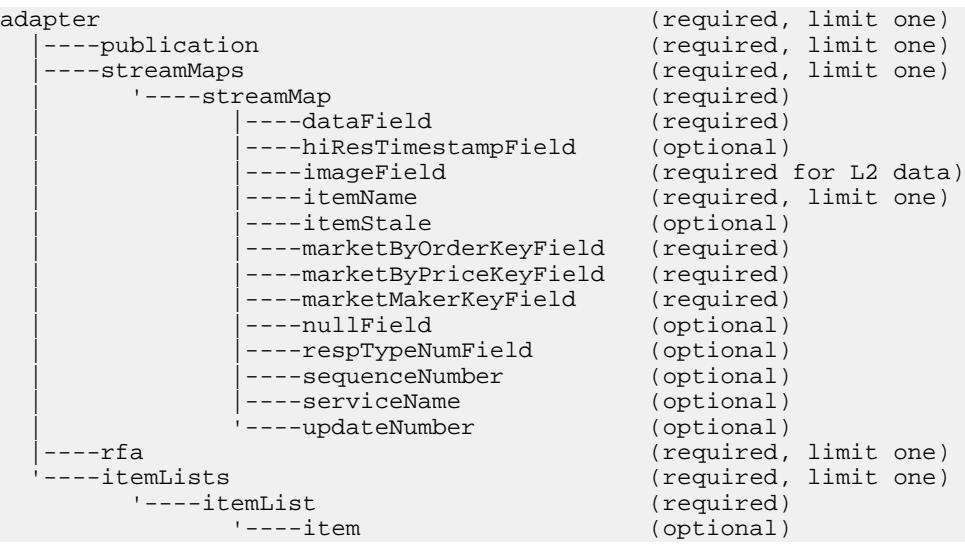

#### 親 streamMap

子 なし

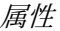

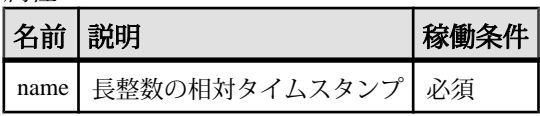

注意 この要素は、Solaris オペレーティング・システムを実行しているマシン上でのみ 使用できます。

#### 例

```
<streamMap name="marketByOrderStream">
         <itemName key="true"/>
         <!-- serviceName / -->
         <hiResTimestampField name="TIME"/>
         <itemStale/>
         <dataField name="BID"/>
         <dataField name="ASK"/>
         <dataField name="TRDPRC_1"/>
         <dataField name="ACVOL_1"/>
         <dateTimeField timeName="TIMACT" dateName="ACTIV_DATE"/>
</streamMap>
```
#### imageField

**imageField** 要素は、Event Stream Processor のローが最初のスナップショット・イ メージの一部であるかどうかを示します。

まとめ

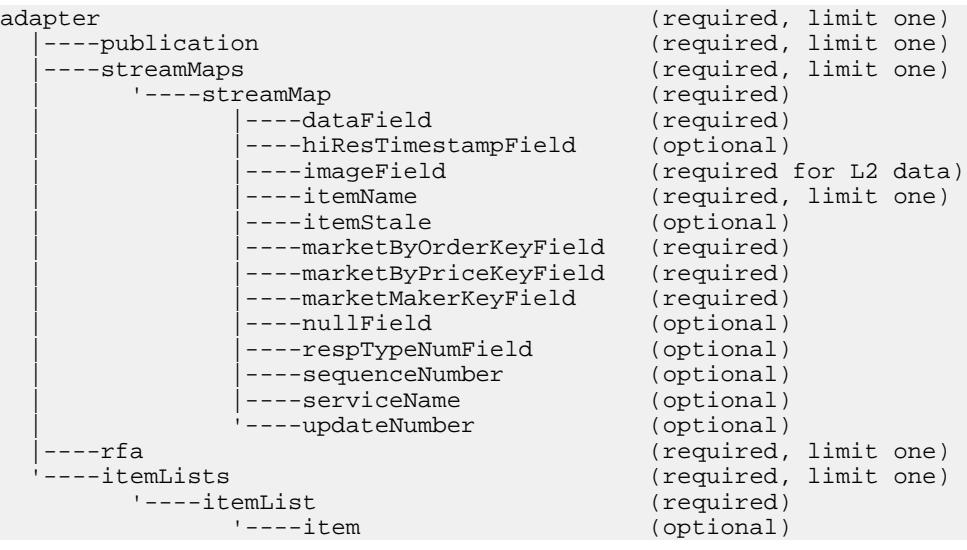

#### 親 streamMap

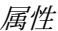

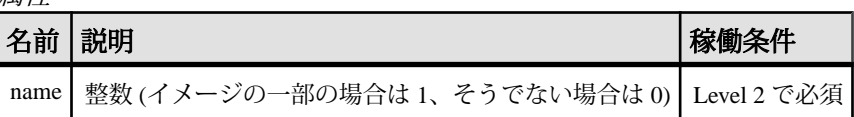

注意

プロジェクトは、スナップショット・イメージのすべてのローを 1 つのトランザ クションとして処理する必要があります。

例

```
 <name column="0"/>
         <keyField column="1" name="mbpkey" />
         <imageField column="2" />
<!-- summary fields -->
         <stale column="4" />
         <field column="5" name="CURRENCY" />
         <field column="6" name="ACTIV_DATE" />
         <field column="7" name="PROD_PERM" />
<!-- end summary fields -->
```
#### item

item 要素は、ロイター OMM アダプタのサブスクライブ先の RIC を識別します。

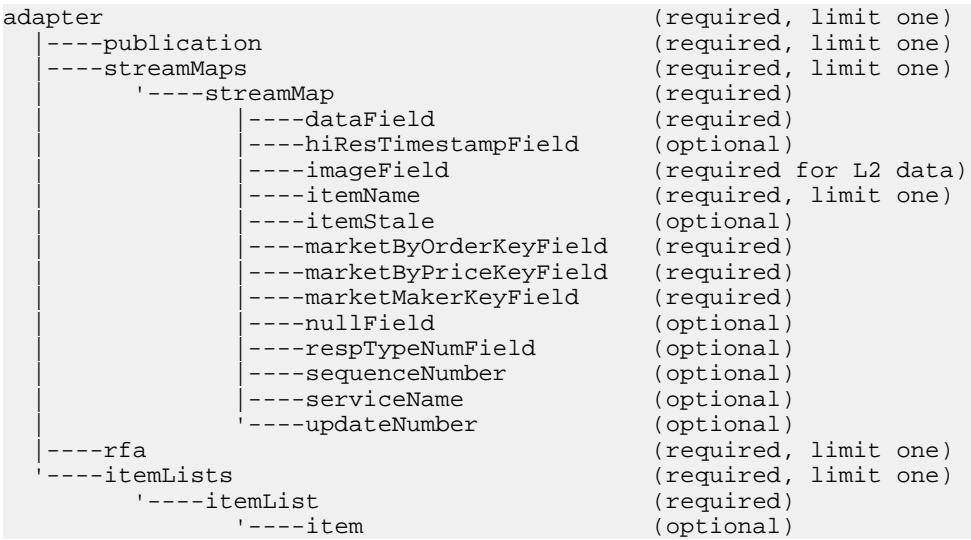

## 子 なし

属性

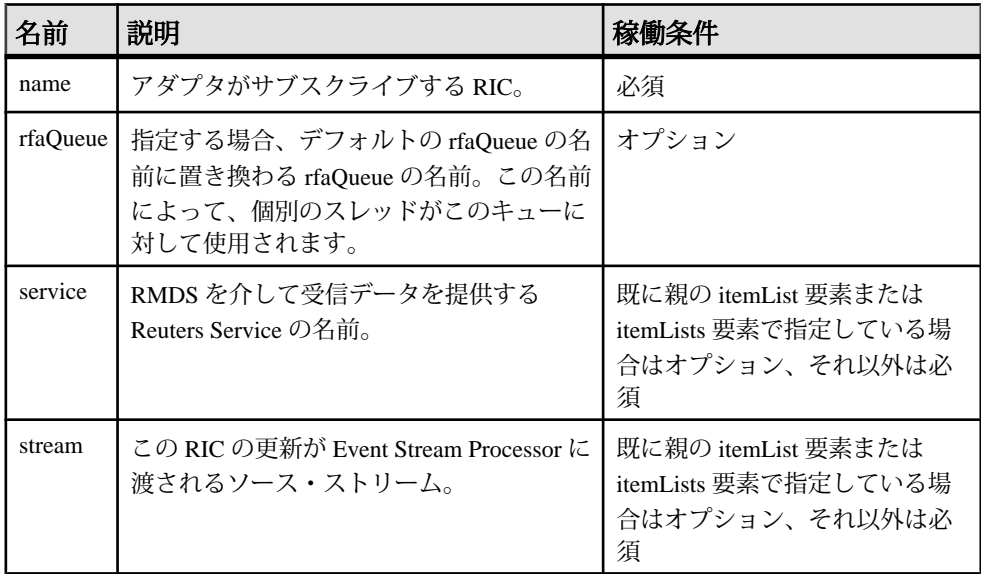

注意

name 属性の値は、サービス上の有効な RIC である必要があります。

ストリーム名をここに指定した場合、この RIC の更新は、そのストリームで Event Stream Processor に渡されます。 ここでストリームを指定しない場合、**itemList** レ ベルで指定したストリームが使用されます。

指定するストリームは、マップ・ファイル内の別の場所で定義されている **streamMap** に一致する必要があります。

例

```
<itemLists service="SSL_PUB" stream="marketByOrderStream">
         <itemList service="IDN_RDF" >
                 <item name="EUR=" />
                 <item name="EURJPY=" stream="stream6" />
         </itemList>
</itemLists>
```
これらの 2 つの **item** 要素は、アダプタを RIC の EUR= と EURJPY= にサブスクラ イブします。 EUR= の更新は、**itemLists** 要素で設定されているストリーム marketByOrderStream に送信されます。 EURJPY= の更新は、ストリーム stream6 に 送信されます。これは、**item** レベルのストリーム属性が、**itemLists** レベルの属性 を上書きするためです。

## itemList

**itemList** 要素には、**item** 要素の 1 つ以上のインスタンスがあります。

まとめ

| adapter        |                 |                           | (required, limit one)  |  |
|----------------|-----------------|---------------------------|------------------------|--|
|                | ----publication |                           | (required, limit one)  |  |
|                | ----streamMaps  |                           | (required, limit one)  |  |
|                | '----streamMap  |                           | (required)             |  |
|                |                 | ----dataField             | (required)             |  |
|                |                 | ----hiResTimestampField   | (optional)             |  |
|                |                 | ----imageField            | (required for L2 data) |  |
|                |                 | $---itemName$             | (required, limit one)  |  |
|                |                 | ----itemStale             | (optional)             |  |
|                |                 | ----marketByOrderKeyField | (required)             |  |
|                |                 | ----marketByPriceKeyField | (required)             |  |
|                |                 | ----marketMakerKeyField   | (required)             |  |
|                |                 | ----nullField             | (optional)             |  |
|                |                 | ----respTypeNumField      | (optional)             |  |
|                |                 | ----sequenceNumber        | (optional)             |  |
|                |                 | ----serviceName           | (optional)             |  |
|                |                 | '----updateNumber         | (optional)             |  |
|                | ----rfa         |                           | (required, limit one)  |  |
| '----itemLists |                 |                           | (required, limit one)  |  |
| '----itemList  |                 |                           | (required)             |  |
|                |                 | $'---item$                | (optional)             |  |

#### 親 itemLists

子

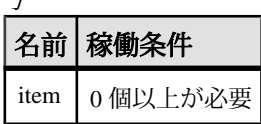

属性

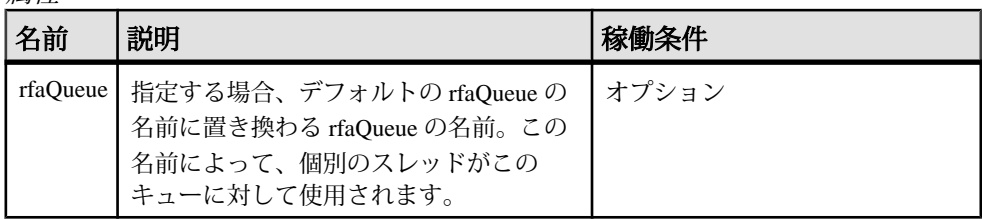

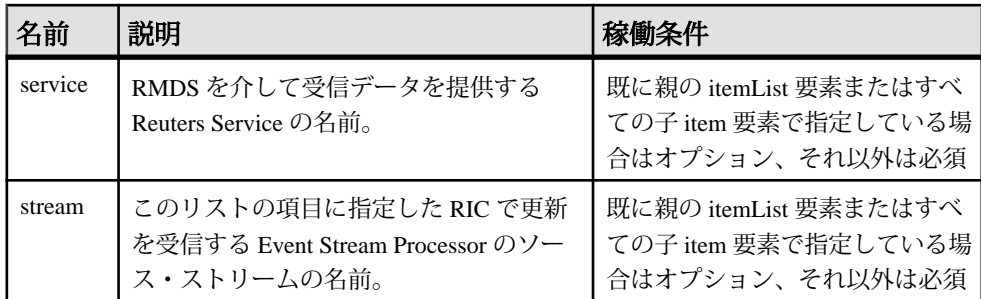

注意

この要素のストリーム名を指定してアダプタを設定し、このセクションにある項 目ごとの更新をそのストリームにプッシュします (この指定は項目レベルで上書き できます)。

アダプタでは、itemLists の下に複数の itemList 要素を設定できます。このため、ア ダプタの 1 つのインスタンスが複数の RIC グループからの更新を異なる Event Stream Processor のソース・ストリームに送信するように設定できます。

指定するストリームは、マップ・ファイルの他の場所で streamMap の name 属性の 値を使用して定義された streamMap の 1 つと一致している必要があります。

rfaQueue 属性を使用することによって、スケーラビリティを制御します。

例

```
<itemLists service="SSL_PUB" stream="marketByOrderStream">
         <itemList service="IDN_RDF" >
         <item name="EUR=" />
         <item name="EURJPY=" stream="stream6" />
         </itemList>
</itemLists>
```
この **itemList** 要素は service 属性を IDN\_RDF に設定し、親 **itemLists** 要素で定義さ れている SSL\_PUB service 属性を上書きします。

## itemLists

**itemLists** 要素には、**itemList** 要素の 1 つ以上のインスタンスがあります。

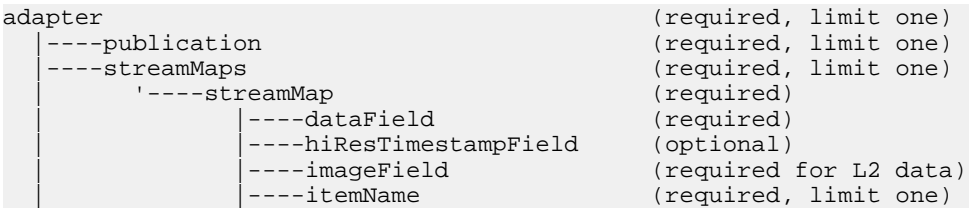

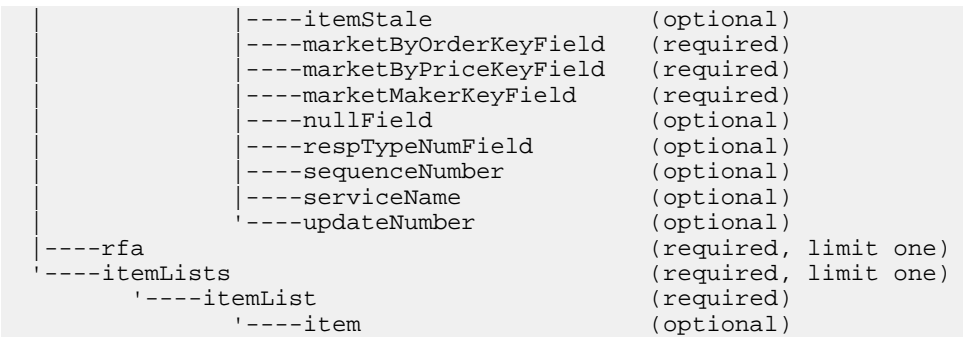

# 親

adapter

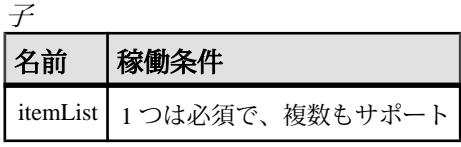

## 属性

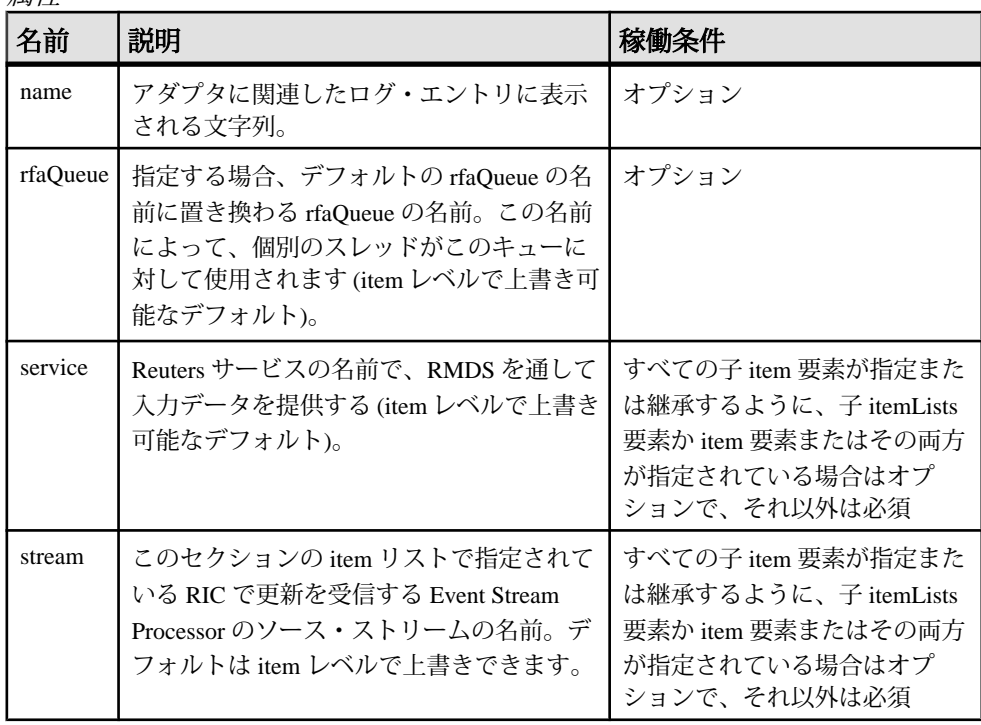

注意

このセクションの各 **itemList** インスタンスは、アダプタがサブスクライブする 1 つ 以上の RIC のリストです。

サービスの値を Reuters 管理者から取得します。

例

```
<itemLists service="SSL_PUB" stream="marketByOrderStream">
         <itemList service="IDN_RDF" >
                 <item name="EUR=" />
                 <item name="EURJPY=" stream="stream6" />
         </itemList>
</itemLists>
```
**itemLists** 要素は、service 属性を SSL\_PUB に、stream 属性を marketByOrderStream に設定します。 これらの属性は、**itemList** レベルか **item** レベル、またはその両方 で継承または上書きされます。

#### itemName

**streamMap** 定義で、**itemName** 要素が、RMDS 更新から RIC を送る Event Stream Processor のソース・ストリームのローを識別します。

まとめ

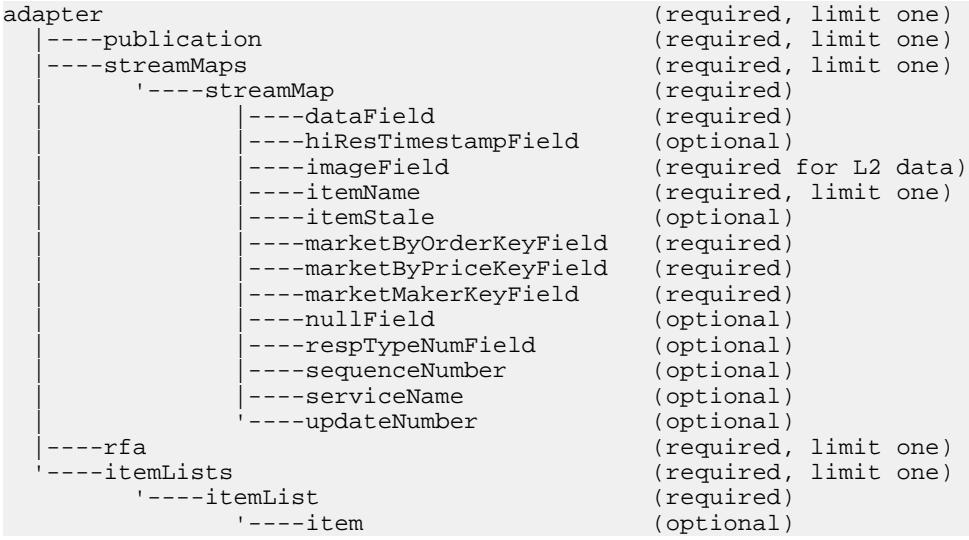

## 親

streamMap

子 なし

属性

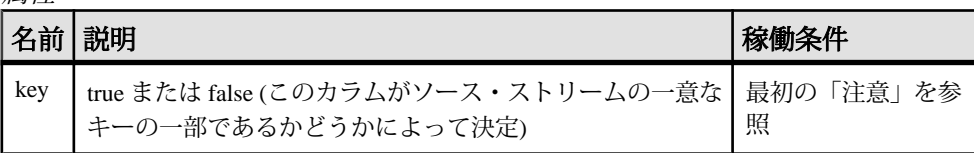

注意

**key** 属性を使用する必要はありません。 下位互換性があります。

**itemName** 要素は、RIC または証券コードを伝達するソース・ストリームのカラム に対応するために、streamMap に挿入する必要があります。 このカラムがソー ス・ストリームのキーを構成する場合、**key** 属性を true に設定する必要がありま す。

この要素は、RMDS から直接受信するデータ・フィードの一部ではないデータ項 目を指定する「疑似フィールド」の1つです。

```
例
```

```
<streamMap name="marketByOrderStream">
         <itemName key="true"/>
         <!-- serviceName / -->
         <sequenceNumber />
         <itemStale/>
         <dataField name="BID"/>
         <dataField name="ASK"/>
         <dataField name="TRDPRC_1"/>
         <dataField name="ACVOL_1"/>
         <dateTimeField timeName="TIMACT" dateName="ACTIV_DATE"/>
</streamMap>
```
この例で、ソース・ストリームの最初のカラムは、アダプタからの任意の更新の RIC 値を伝達するものとして識別されます。 ストリームのキーの一部としても識 別されます。

#### itemStale

**streamMap** 定義で、**itemStale** 要素は、受信 RMDS データが失効したかどうかを示 すインジケータを伝達する、EventStream Processor のソース・ストリームのカラム を識別します。

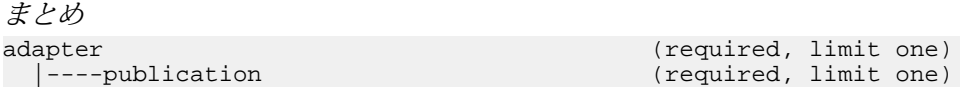

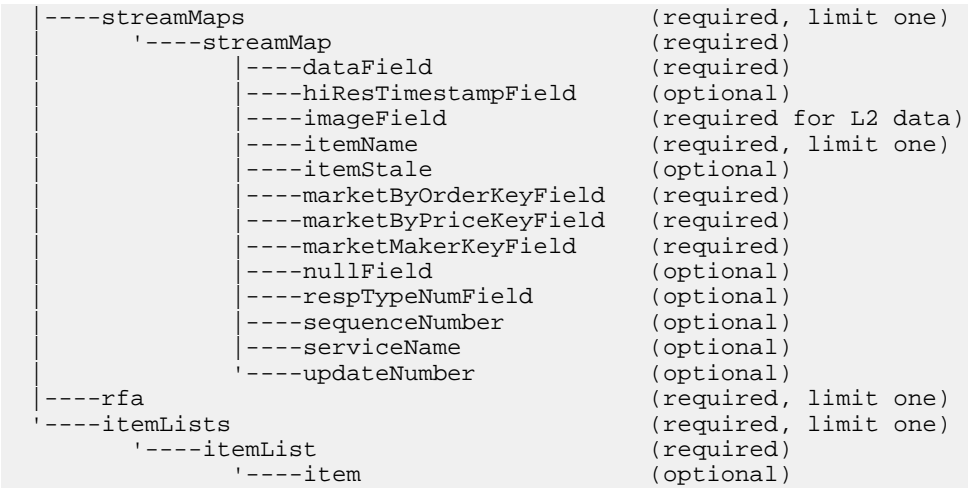

#### 親 streamMap

子 なし

属性

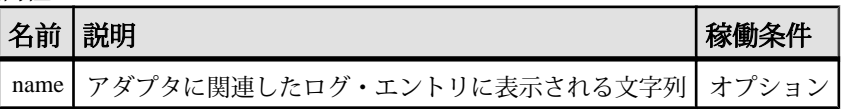

注意

ソース・ストリームのカラムのいずれかが「失効」カラムの場合は、この要素を **streamMap** で使用します。

RMDS 自体は「失効」フラグを通常のマーケット・データに付加しませんが、 RMDS を介してサブスクライブしている別のサービスによって付加される場合に は、そのまま送信します。 この要素が **streamMap** で使用されていると、アダプタ は、RMDS から「失効」フラグを受信した場合にゼロ以外の更新値を送信します。 または、RMDS からのデータの受信を停止します。失効理由は、3 つのビットを 使用して示されます。

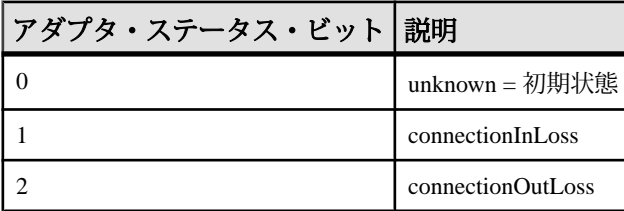

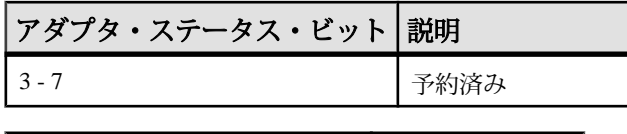

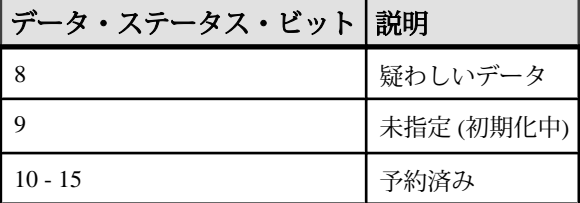

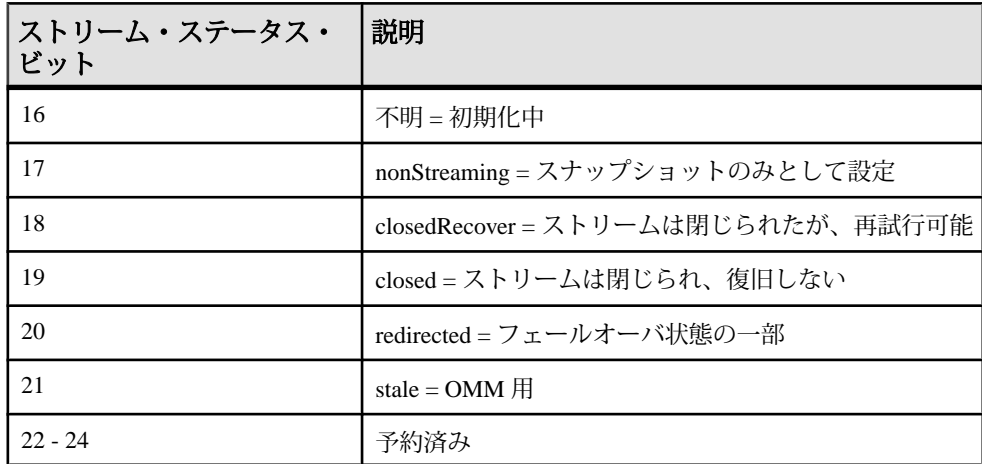

例

```
<streamMap name="marketByOrderStream">
         <itemName key="true"/>
         <!-- serviceName / -->
         <sequenceNumber />
         <itemStale/>
         <dataField name="BID"/>
         <dataField name="ASK"/>
         <dataField name="TRDPRC_1"/>
         <dataField name="ACVOL_1"/>
         <dateTimeField timeName="TIMACT" dateName="ACTIV_DATE"/>
</streamMap>
```
この例では、ソース・ストリームの4番目のカラムは、アダプタが「失効」通知 を受信するか、RMDS からのデータ受信を停止した場合に、更新されるカラムと して識別されます。

## marketByOrderKeyField

**marketByOrderKeyField** 要素は、MARKET BY\_ORDER ドメインのメッセージのセ カンダリ・キーです。

## まとめ

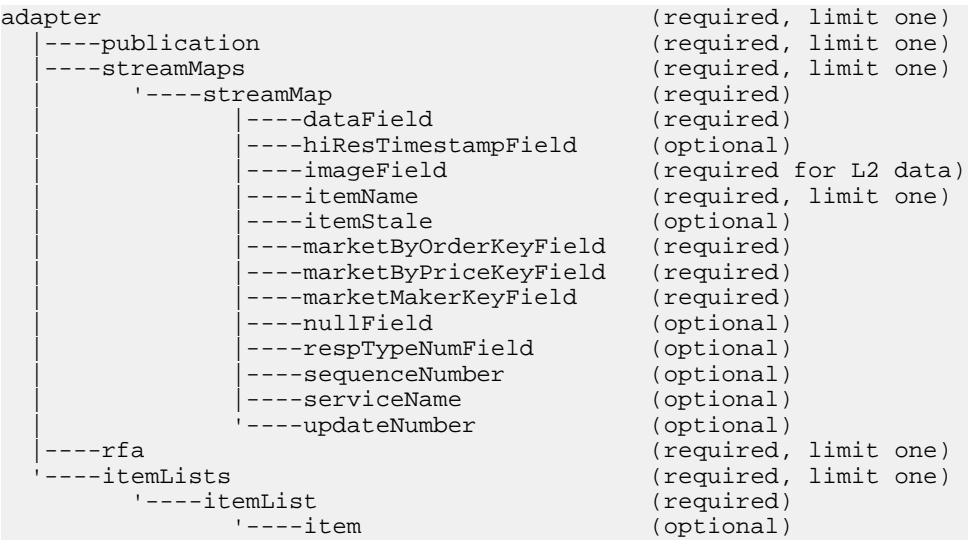

#### 親 streamMap

子 なし

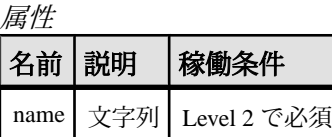

注意

通常、ORDER\_ID FID はセカンダリ・キーとして指定されます。

```
例
<streamMaps>
```

```
 <streamMap name="MarketByOrderStream" 
messageType="MARKET_BY_ORDER">
         &marketByOrder;
    </streamMap>
```

```
 <streamMap name="MarketByPriceStream" 
messageType="MARKET_BY_PRICE">
         &marketByPrice;
     </streamMap>
     <streamMap name="MarketMakerStream" messageType="MARKET_MAKER">
         &marketMaker;
     </streamMap>
</streamMaps>
```
## marketByPriceKeyField

marketByPriceKeyField 要素は、MARKET\_BY\_PRICE ドメインのメッセージのセカ ンダリ・キーです。

まとめ

| adapter<br>----publication<br>----streamMaps<br>'----streamMap<br>----dataField<br>----hiResTimestampField |                                                                                                    | (required, limit one)<br>(required, limit one)<br>(required, limit one)<br>(required)<br>(required)<br>(optional)                                                             |  |
|----------------------------------------------------------------------------------------------------|----------------------------------------------------------------------------------------------------|----------------------------------------------------------------------------------------------------|--|
|                                                                                                    | $---imageField$<br>$---itemName$<br>----itemStale<br>----marketByOrderKeyField<br>----marketByPriceKeyField<br>----marketMakerKeyField<br>----nullField<br>----respTypeNumField<br>----sequenceNumber<br>----serviceName<br>'----updateNumber | (required for L2 data)<br>(required, limit one)<br>(optional)<br>(required)<br>(required)<br>(required)<br>(optional)<br>(optional)<br>(optional)<br>(optional)<br>(optional) |  |
| $---rfa$<br>----itemLists<br>'----itemList                                                                 | $'---item$                                                                                                    | (required, limit one)<br>(required, limit one)<br>(required)<br>(optional)                                                                                                    |  |
|                                                                                                    |                                                                                                    |                                                                                                    |  |

#### 親 streamMap

子

なし

属性

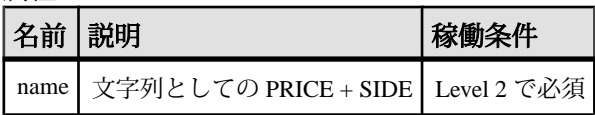

## 注意

この要素は、Event Stream Processor で解析されません。 同じ RIC のオーダーブッ ク・ローを維持するためのセカンダリ・キーとしてのみ使用されます。

#### 例

```
<streamMaps>
     <streamMap name="MarketByOrderStream" 
messageType="MARKET_BY_ORDER">
         &marketByOrder;
     </streamMap>
     <streamMap name="MarketByPriceStream" 
messageType="MARKET_BY_PRICE">
         &marketByPrice;
     </streamMap>
     <streamMap name="MarketMakerStream" messageType="MARKET_MAKER">
         &marketMaker;
     </streamMap>
</streamMaps>
```
#### marketMakerKeyField

marketMakerKeyField 要素は、MARKET\_MAKER ドメインのメッセージのセカン ダリ・キーです。

まとめ

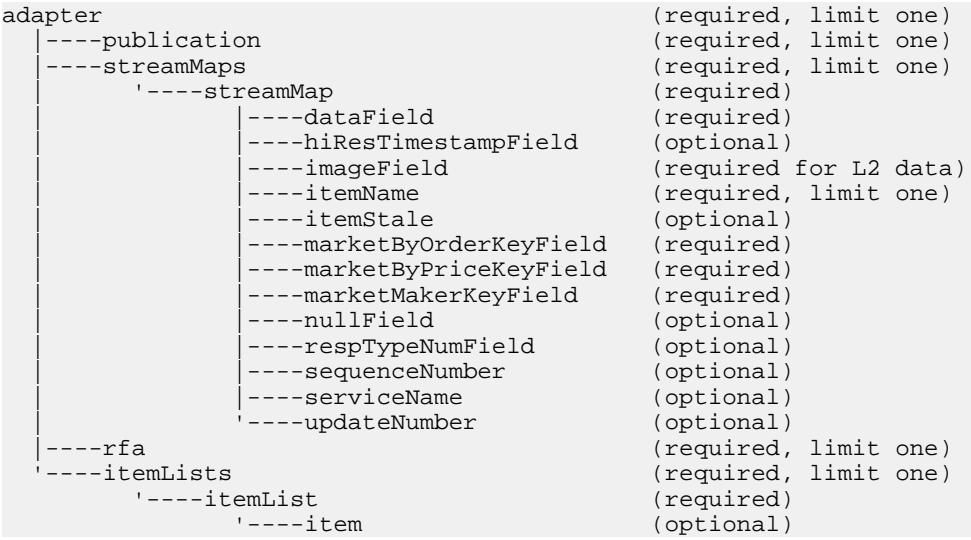

#### 親 streamMap

子 なし

属性

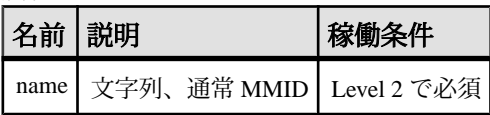

注意

なし

#### 例

```
<streamMaps>
     <streamMap name="MarketByOrderStream" 
messageType="MARKET_BY_ORDER">
         &marketByOrder;
     </streamMap>
     <streamMap name="MarketByPriceStream" 
messageType="MARKET_BY_PRICE">
         &marketByPrice;
     </streamMap>
     <streamMap name="MarketMakerStream" messageType="MARKET_MAKER">
         &marketMaker;
     </streamMap>
</streamMaps>
```
#### nullField

**streamMap** で、**nullField** 要素は、常に null 値を Event Stream Processor のソース・ス トリームに配信するプレースホルダとして機能します。 これによって、必要な設 定を行うために、ソース・ストリームに余分なフィールドを追加できます。

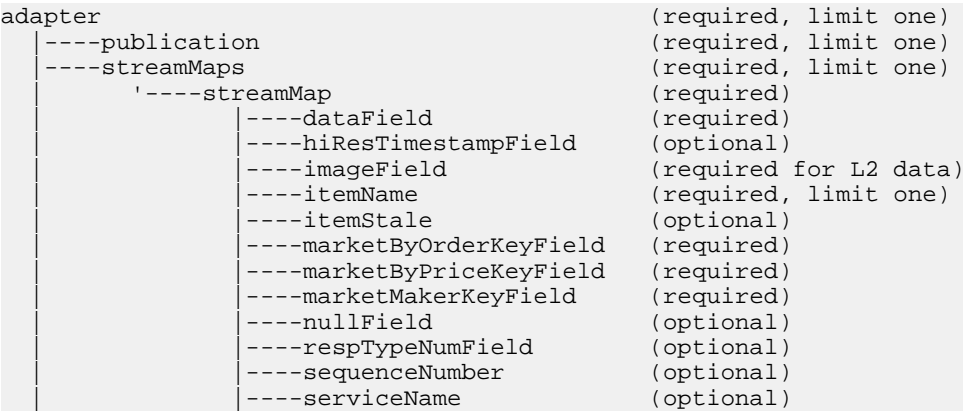

```
| ----updateNumber (optional)<br>| ----rfa (required.
 |----rfa (required, limit one)
                               (required, limit one)
     '----itemList (required)
                               (optional)
```
## 親

streamMap

子 なし

属性

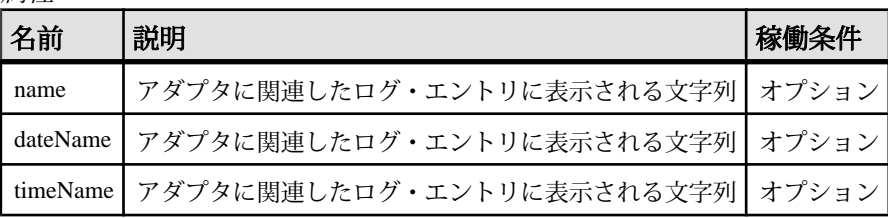

注意

プロジェクトを試行する場合、**dataField** 要素または **dateTimeField** 要素を **nullField** に置き換えて、ストリームの任意のカラムへのデータ送信を一時的に停止できま す。

次に示すように、一時的に置き換える **dataField** または **dateTimeField** の属性を変更 する必要はありません。

例

```
<streamMap name="marketByOrderStream">
         <itemName key="true"/>
         <!-- serviceName / -->
         <sequenceNumber />
         <itemStale/>
         <dataField name="BID"/>
         <dataField name="ASK"/>
         <nullField name="TRDPRC_1"/>
         <dataField name="ACVOL_1"/>
         <dateTimeField timeName="TIMACT" dateName="ACTIV_DATE"/>
</streamMap>
```
この例では、ソース・ストリームの 6 番目のカラムは、アダプタからの各更新で null 値を受信するプレースホルダとして識別されます。 これには、デバッグのた めに置換される **dataField** の名前があります。

## publication

**publication** 要素は、アダプタのこのインスタンスの基本パブリッシュ情報を指定 します。

まとめ

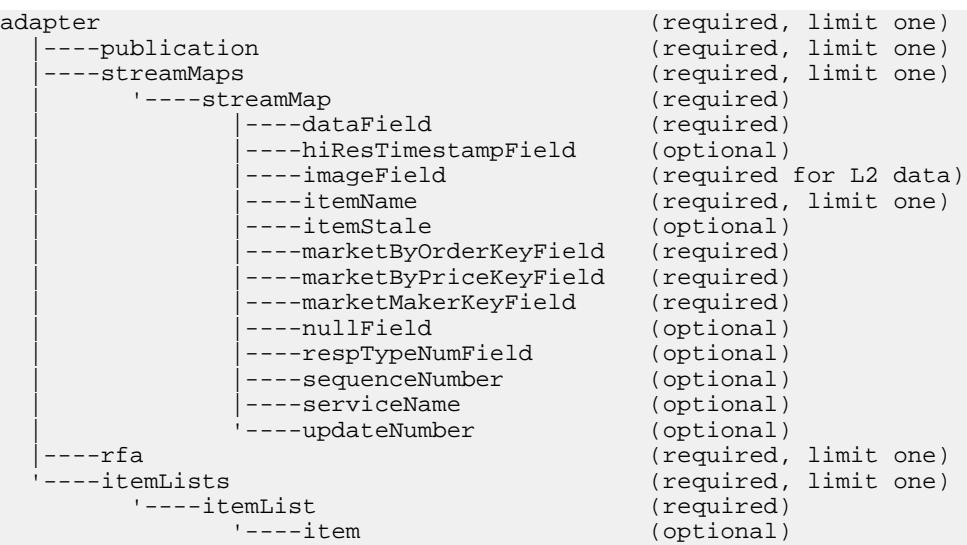

## 親 adapter

子 なし

属性

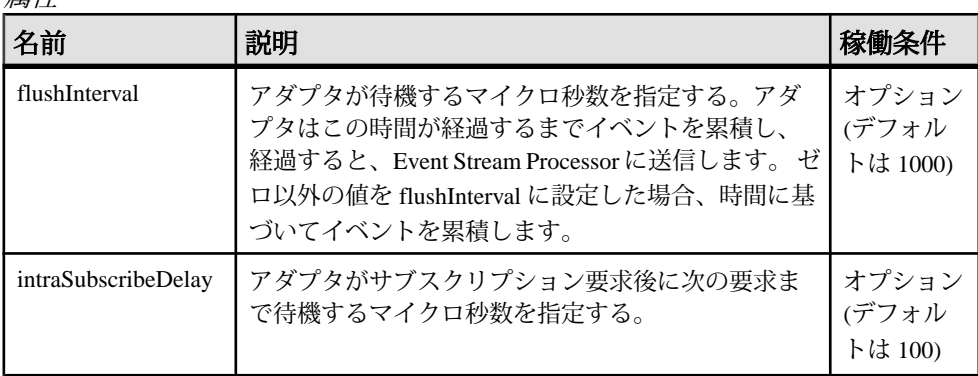

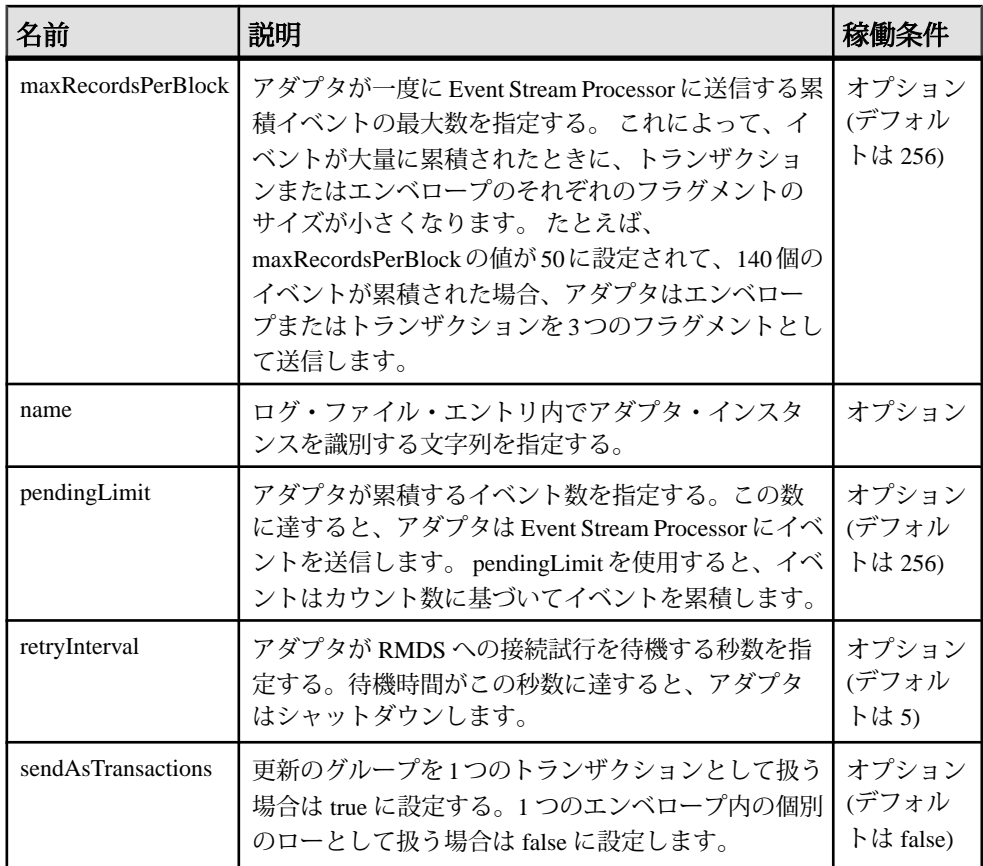

注意

アダプタのパフォーマンスを最適化できます。これを行うには、pendingLimit 属 性と flushInterval 属性を、アダプタが Event Stream Processor と通信するために使用 するパブリッシュ/サブスクライブのインタフェースからの maxRecordsPerBlock 属性と sendAsTransactions 属性と一緒に使用します。 詳細については、「パフォー マンス・チューニング」を参照してください。

取引所によっては、マルチパートのメッセージとして初期イメージが送信され、 大きいデータ・セットが生成されることがあります。 intraSubscribeDelay 属性を使 用すると、これらのサブスクリプションのペースを維持し、アダプタが初期イ メージに対応できなくなるのを防止できます。 デフォルト値は 0 です。この値は、 短い RIC リストに適しています。 0 以外の値に設定されると、アダプタはサブス クリプション要求後に次の要求まで設定したミリ秒間待機します。 推奨値は 10 で す。

#### 例

```
<publication name="RMDS Adapter - low latency" retryInterval="5"
        flushInterval="0" pendingLimit="0" sendAsTransactions="0" />
```
#### respTypeNumField

**respTypeNumField** 要素は、カラムに RMDS respTypeNum 値を設定します。

#### まとめ

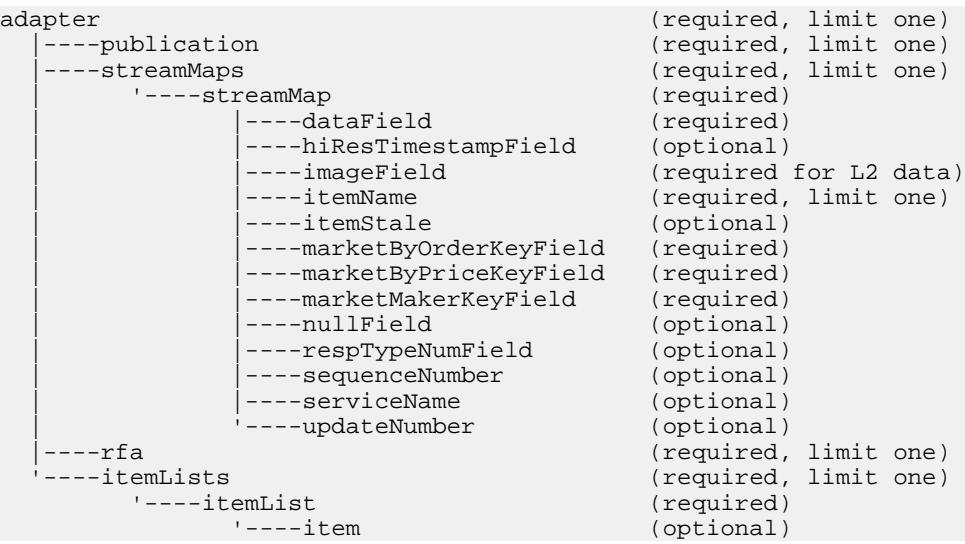

#### 親 streamMap

子

なし

属性

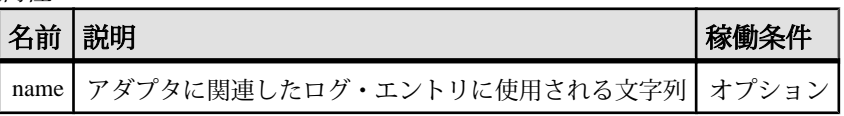

注意

最初のスナップショット・イメージの場合、**respTypeNumField** は、UNSOLICITED に対しては 1、SOLICITED に対しては 0 の値を持ちます。 更新では、他の値が設 定されることがあります。 詳細については、RMDS のマニュアルを参照してくだ さい。

```
例
<itemName key="true" /> <!-- str: the RIC -->
<marketByPriceKeyField key="true"/> <!-- str: SIDE + PRICE as a key 
--&<imageField name="imageIn" />
<updateNumber name="upd" /> <!-- generated by Adapter -->
<respTypeNumField name="rtn" />
```
## rfa

**rfa** 要素は、サブスクライブ・マップ・ファイルを Reuters 側の設定ファイルにリ ンクします。

## まとめ

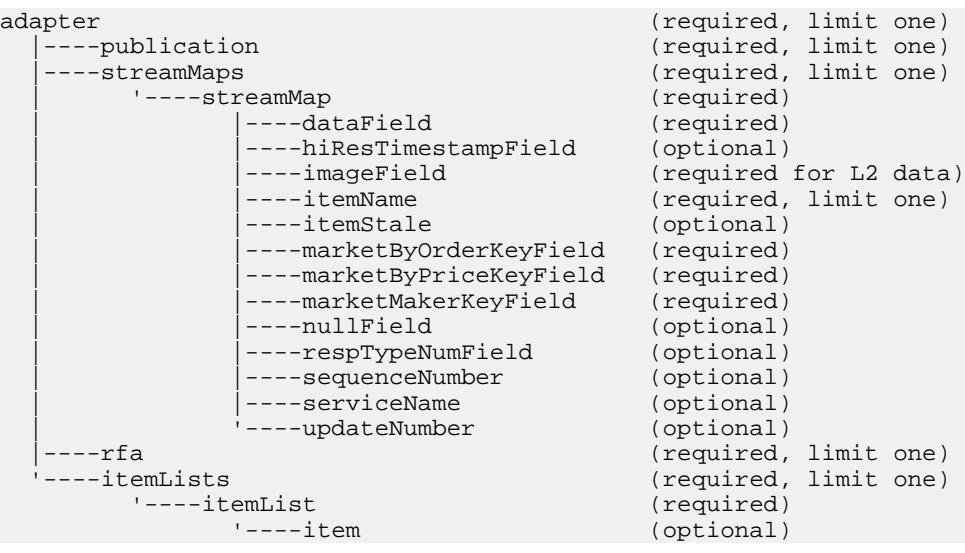

#### 親 adapter

子 なし

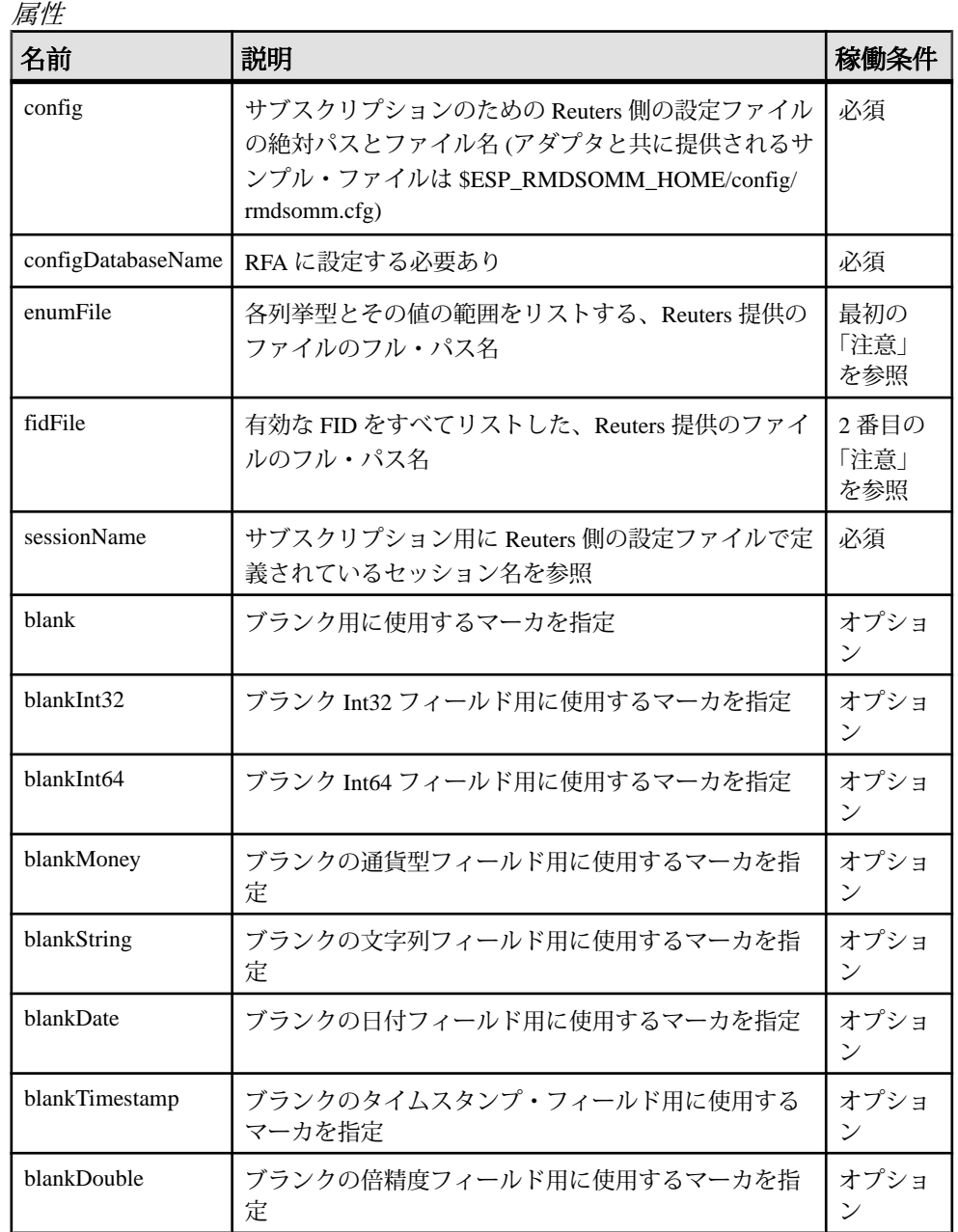

注意

デフォルトの enumFile は、\$ESP\_RMDSOMM\_HOME/config/enumtype.def です が、別のファイルも指定できます。

デフォルトの fidFile は、\$ESP\_RMDSOMM\_HOME/config/ RDMFieldDictionary ですが、別のファイルも指定できます。

例

```
<rfa config="$ESP_RMDSOMM_HOME/config/rmdsomm.cfg"
         sessionName="Session1" />
```
この例では、ロイター OMM アダプタは、ファイル rmdsomm.cfg の Reuters 側設 定を指し示します。 この設定ファイルのリスト行は、次のとおりです。

¥Sessions¥Session1¥connectionList = "Connection\_SSLED"

この行は、設定ファイルの他の行によって参照されるセッション名を定義しま す。 マップ・ファイルは sessionName 属性のセッション名を参照するときに、ア ダプタを、その名前で識別される Reuters 側の設定パラメータにリンクします。

#### sequenceNumber

**streamMap** 定義では、**sequenceNumber** 要素が、RMDS からデータの一部として提 供される一意の数ではなく、アダプタが生成する一意の数によって設定される Event Stream Processor のソース・ストリームのカラムをマップします。

まとめ

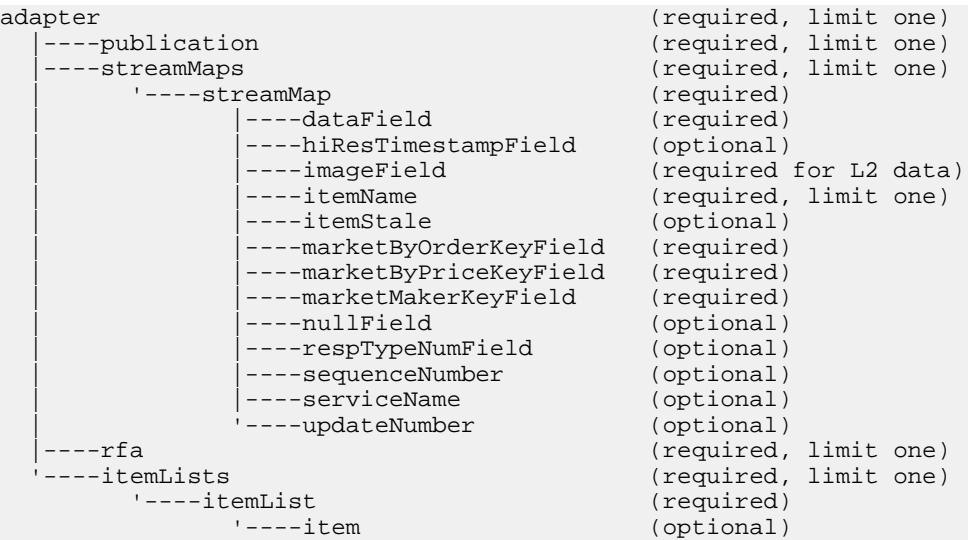

アダプタ・ガイド 487

親 streamMap

子 なし

属性

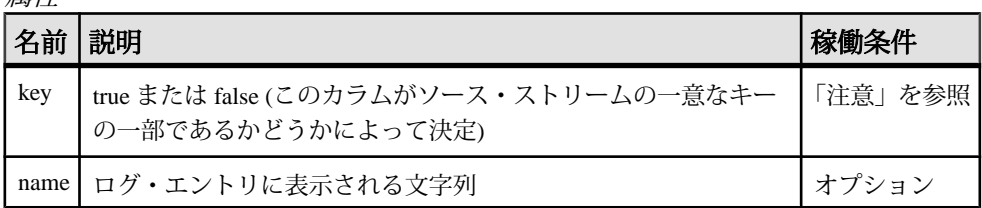

注意

アダプタは、サブスクライブ先の RIC の個別のカウンタを維持します。 RIC の更 新を受信するたびに、アダプタはその RIC のカウンタを増やします。 この数値 は、**sequenceNumber** 要素でマップされるソース・ストリームのカラムに送信され ます。

ソース・ストリーム定義には、以下のようなカラム指定があります。 <Column datatype="long" name="Id"/>

この行はソース・ストリームの一意な ID を指定します。 **sequenceNumber** 疑似 フィールドは、入力アダプタ・マップ・ファイルにあるこのカラムに適していま す。

値を true に設定するには、key 属性を使用する必要があります。 このカラムがス トリームのキーの一部ではない場合、この属性は省略できます。

```
例
```

```
<streamMap name="marketByOrderStream">
         <itemName key="true"/>
         <!-- serviceName / -->
         <sequenceNumber />
         <itemStale/>
         <dataField name="BID"/>
         <dataField name="ASK"/>
         <dataField name="TRDPRC_1"/>
         <dataField name="ACVOL_1"/>
         <dateTimeField timeName="TIMACT" dateName="ACTIV_DATE"/>
</streamMap>
```
この例では、ソース・ストリームの 3 番目のカラムが、アダプタによって提供さ れるシーケンス番号にマップされています。このカラムはソース・ストリームの 一意なキーの一部としても識別されます。

#### serviceName

**streamMap** 定義で、**serviceName** 要素は、Event Stream Processor のソース・スト リームのカラムを、アダプタが提供するサービス識別子にマップします。

まとめ

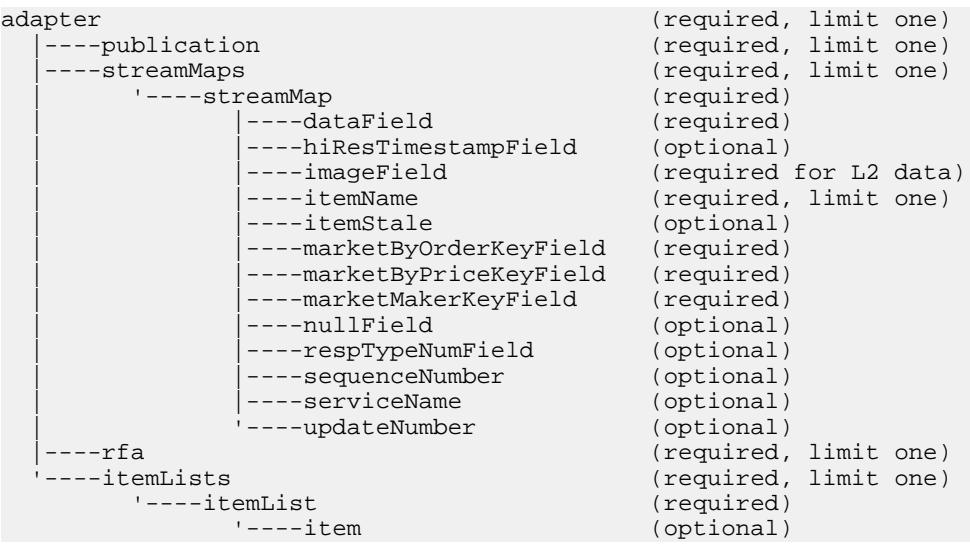

serviceName によって提供される識別子は、サブスクライブ先の 2 つの異なるサー ビスによって提供される RIC の名前空間スコープを提供するために使用されるこ とがあります。

親 streamMap

## 子 なし

属性

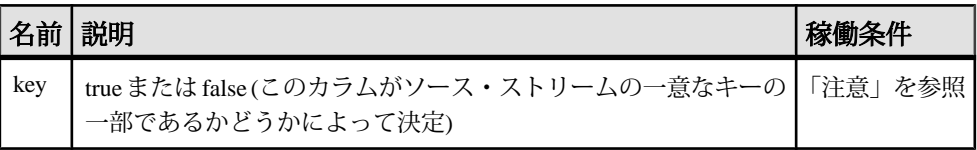

注意

値を true に設定するには、key 属性を使用する必要があります。 このカラムがス トリームのキーの一部ではない場合、この属性は省略できます。

```
例
<streamMap name="marketByOrderStream">
         <itemName key="true"/>
         <!-- serviceName / -->
         <sequenceNumber />
         <itemStale/>
         <dataField name="BID"/>
         <dataField name="ASK"/>
         <dataField name="TRDPRC_1"/>
         <dataField name="ACVOL_1"/>
         <dateTimeField timeName="TIMACT" dateName="ACTIV_DATE"/>
</streamMap>
```
この例では、コメントアウトされているため、アダプタによって提供されるサー ビス名にソース・ストリームのいずれのカラムもマップされません。

#### streamMap

 $\overline{f(x,y)}$  · マップ・ファイルの streamMap 要素は、Event Stream Processor のソー ス・ストリームのカラムとアダプタによってサブスクライブされる RMDS FID と の間のマッピングを定義します。

まとめ

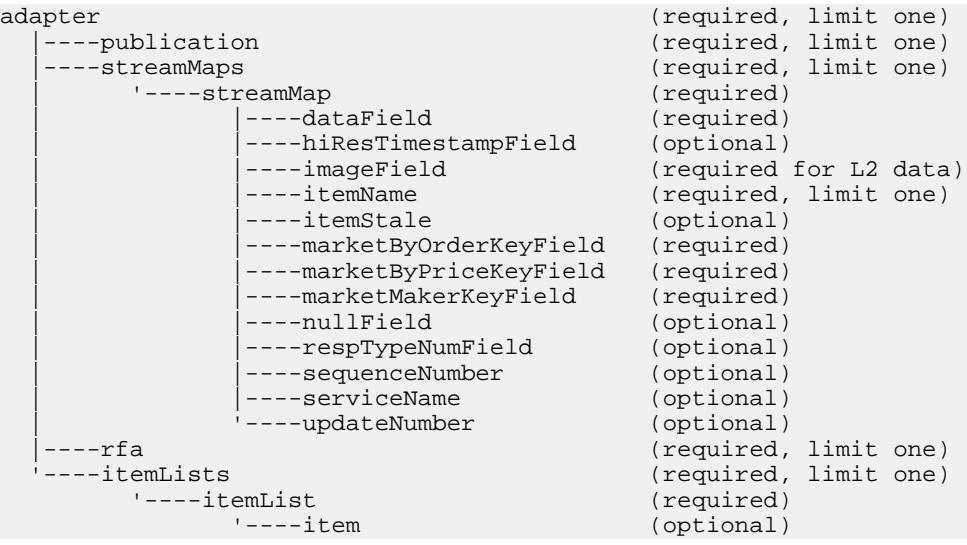

親 streamMaps 子

以下の子要素は、**streamMap** に対して定義されます。 これらの子要素は、任意の 順序で指定できますが、特定の **streamMap** の場合、子要素の順序は、ソース・ス トリームのカラムの順序を反映している必要があります (プロジェクトで定義され ている順序)。 これによって、ソース・ストリームの適切なローに RMDS 更新を 配信するようにアダプタが設定されます。

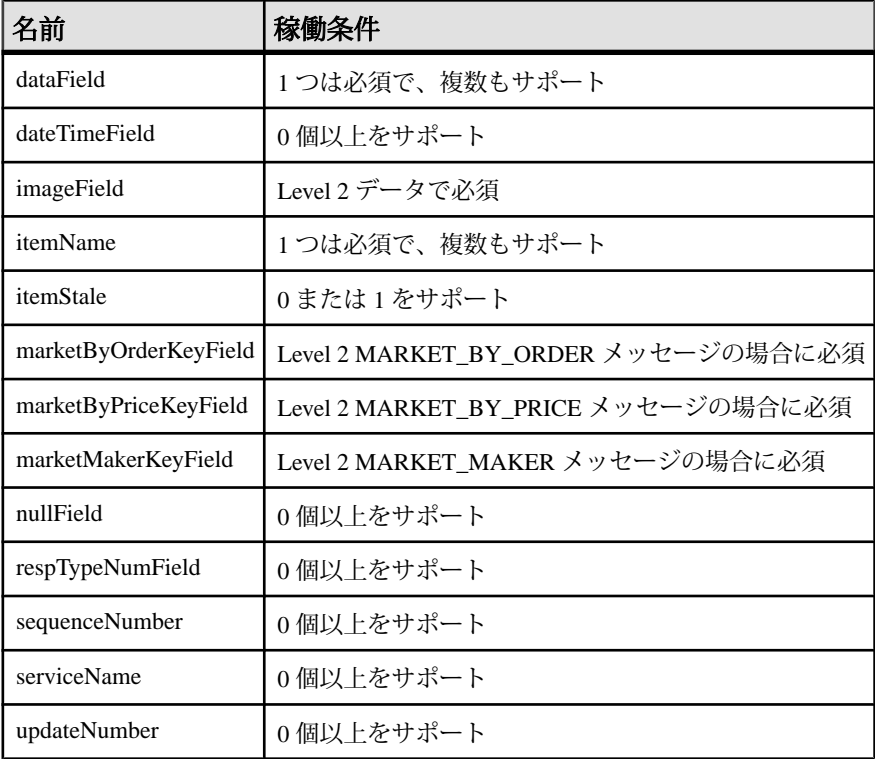

属性

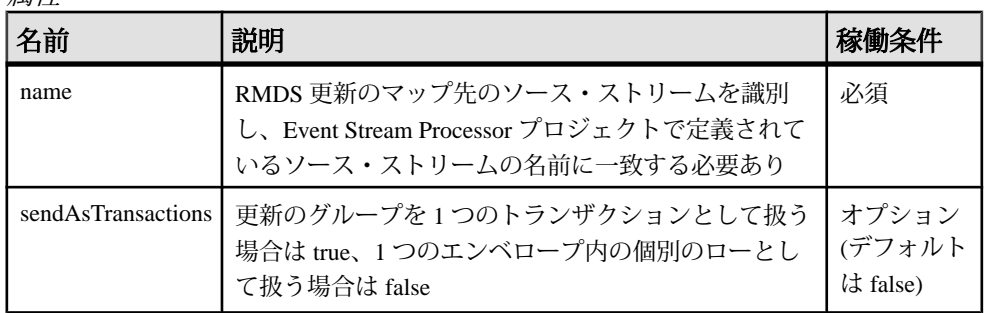

```
注意
なし
例
<streamMaps>
         <streamMap name="marketByOrderStream">
                <itemName key="true"/>
                 <!-- serviceName / -->
                 <sequenceNumber />
                  <itemStale/>
                  <dataField name="BID"/>
                  <dataField name="ASK"/>
                  <dataField name="TRDPRC_1"/>
                  <dataField name="ACVOL_1"/>
                  <dateTimeField timeName="TIMACT" 
dateName="ACTIV_DATE"/>
         </streamMap>
</streamMaps>
```

```
この例は、アダプタの一連の更新を Event Stream Processor のソース・ストリーム
marketByOrderStream にマップします。 このソース・ストリームに向けられたすべ
ての更新は、upsert opcode を使用して追加されます。
```
その更新がこのソース・ストリームに送信される RIC は、marketByOrderStream を 参照するマップ・ファイルの別の場所の **itemList** で指定されます。

## streamMaps

入力マップ・ファイルの **streamMaps** 要素には、1 つ以上の **streamMap** 要素があり ます。

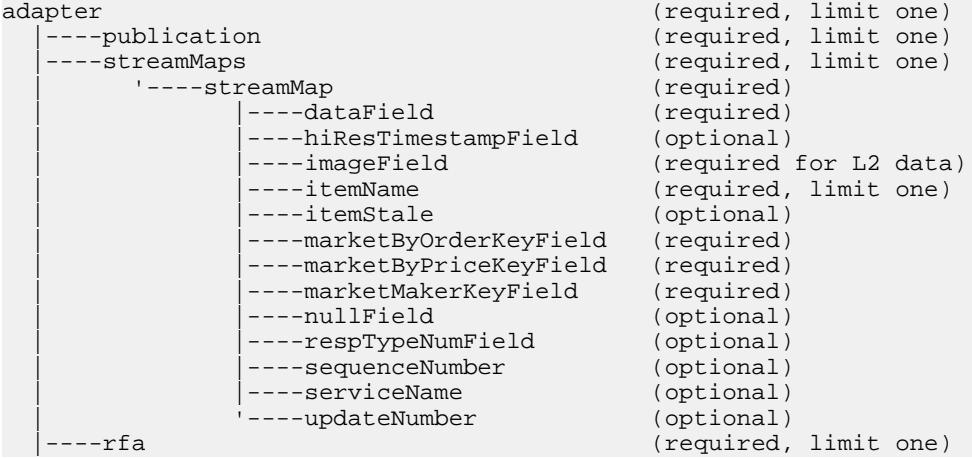

```
'----itemList<br>'----item
```
 '----itemLists (required, limit one) (optional)

親 adapter

子

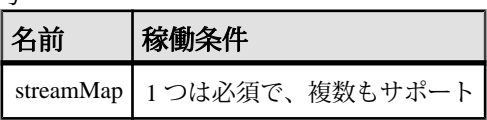

属性

なし

注意

このセクションの各 **streamMap** インスタンスは、Reuters アダプタからの受信 FID を Event Stream Processor のソース・ストリームのカラムにマップします。

ストリームには 1 つの **streamMap** が必要です。

例

```
<streamMaps>
         <streamMap name="marketByOrderStream">
                 <itemName key="true"/>
                  <!-- serviceName / -->
                  <sequenceNumber />
                  <itemStale/>
                  <dataField name="BID"/>
                  <dataField name="ASK"/>
                  <dataField name="TRDPRC_1"/>
                  <dataField name="ACVOL_1"/>
                  <dateTimeField timeName="TIMACT" 
dateName="ACTIV_DATE"/>
         </streamMap>
</streamMaps>
```
updateNumber

**streamMap** 定義では、**updateNumber** 要素が、RMDS からデータの一部として提供 される一意の数ではなく、アダプタが生成する一意の数によって設定される Event Stream Processor のソース・ストリームのカラムをマップします。

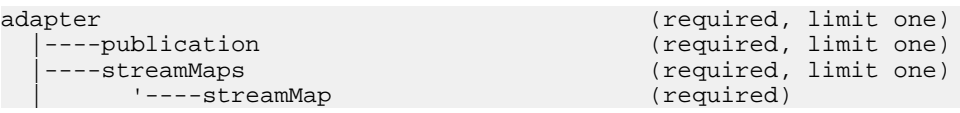

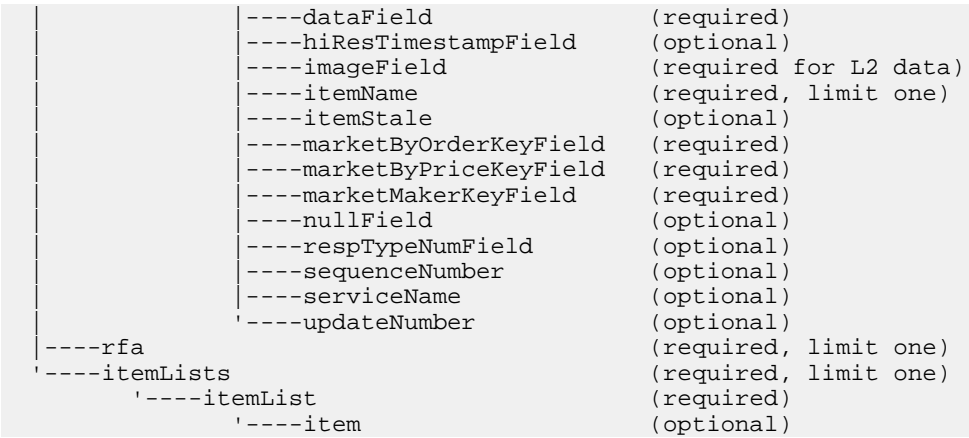

#### 親 streamMap

子 なし

属性

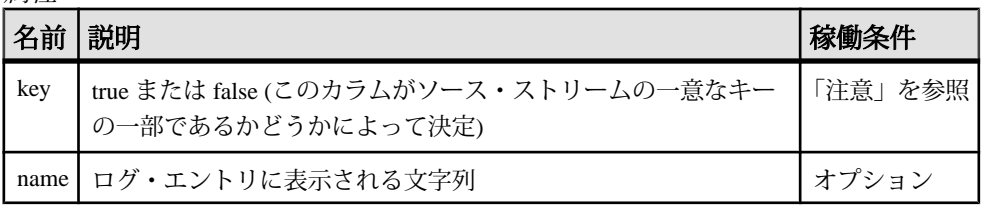

注意

アダプタは、カラムがストリームの一意なキーの一部であるかどうかをスキーマ から推測します。key 属性は、下位互換性を維持するためにのみサポートされて います。

アダプタは、サブスクライブ先の RIC の個別のカウンタを維持します。 RIC の更 新を受信するたびに、アダプタはその RIC のカウンタを増やします。 この数値 は、**updateNumber** 要素でマップされるストリームのカラムに送信されます。

多くのソース・ストリーム定義には、以下のようなカラム指定があります。 <Column datatype="int64" name="Id"/>

この行はソース・ストリームの一意な ID を指定します。 **updateNumber** 疑似 フィールドは、入力アダプタ・マップ・ファイルにあるこのカラムに適していま す。
```
例
<streamMap name="marketByOrderStream">
         <itemName key="true"/>
         <updateNumber />
         <itemStale/>
         <dataField name="BID"/>
         <dataField name="ASK"/>
         <dataField name="TRDPRC_1"/>
         <dataField name="ACVOL_1"/>
         <dateTimeField timeName="TIMACT" dateName="ACTIV_DATE"/>
</streamMap>
```
この例では、ソース・ストリームの2番目のカラムが、アダプタによって提供さ れる更新番号にマップされています。このカラムはソース・ストリームの一意な キーの一部としても識別されます。 その他の例については、

\$ESP\_RMDSOMM\_HOME/examples ディレクトリを参照してください。

# 出力アダプタ・マップ・ファイルの **XML** 構文

ロイター OMM アウトプット・アダプタ用のマップ・ファイルの構文を以下に示 します。

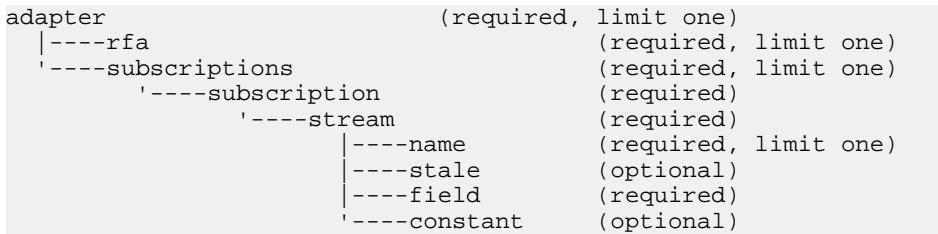

#### adapter

**adapter** 要素は、マップ・ファイルのルート要素です。

まとめ

| adapter            |                  | (required, limit one) |  |
|--------------------|------------------|-----------------------|--|
| $ ---rfa$          |                  | (required, limit one) |  |
| '----subscriptions |                  | (required, limit one) |  |
| '----subscription  |                  | (required)            |  |
| $'---stream$       |                  | (required)            |  |
|                    | $---name$        | (required, limit one) |  |
|                    | $---state$       | (optional)            |  |
|                    | $ ---field$      | (required)            |  |
|                    | $'$ ----constant | (optional)            |  |
|                    |                  |                       |  |

すべての設定要素は、開始と終了の **adapter** タグの間にネストされる必要がありま す。

#### 親 なし

子

以下の子要素が **adapter** 用に定義されます。 これらのすべての要素は、指定され た順序で存在する必要があります。

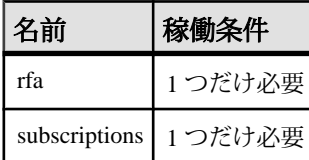

属性

なし

注意

なし

#### 例

子要素の例を参照してください。

#### constant

**constant** 要素は、アダプタによって RMDS にパブリッシュされる定数値で構成さ れるデータ項目を定義します。

まとめ

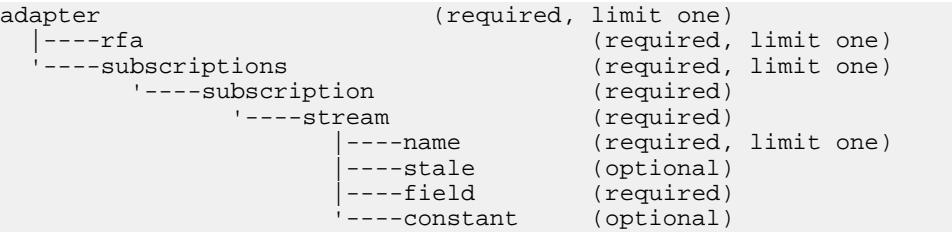

親 stream

子 なし

属性

| $1 - 2$ |                                                          |    |
|---------|----------------------------------------------------------|----|
| 名前      | 説明                                                       |    |
| name l  | アダプタによってパブリッシュされるイメージ内のこのデータ項目に<br>関連付けられている名前           | 必須 |
| value   | この constant の値(このデータ項目が RMDS にパブリッシュされる場合   必須<br>は常に同じ) |    |

注意

アダプタは起動時に、完全なイメージを RMDS にパブリッシュします。このイ メージには、マップ・ファイルで定義されているすべてのデータ項目があります。 その後に変更が発生した場合は、EventStream Processor が失効して復旧した場合を 除いて、アダプタはデータ項目の更新された値のみをパブリッシュします。 これ は、**constant** の値がパブリッシュされるのは、完全なイメージがパブリッシュさ れた場合のみであることを意味します。

```
例
```

```
<stream name="stream1" >
         <name column="0"/>
         <stale column="3" name="ACVOL_1"/>
         <field column="1" name="DSPLY_NAME" />
         <field column="4" name="BID" precision="47" />
         <field column="5" name="ASK" precision="0" />
         <field column="6" name="TRDPRC_1"/>
         <field column="7" name="ACVOL_1"/>
         <constant name="PROD_PERM" value="1"/>
```
</stream>

この例は、PROD\_PERM と呼ばれる constant を定数値 "1" で定義します。この constant は、パブリッシュ名 subscription1 の下のストリーム stream1 からのデータ 値と共にパブリッシュされます。

field

出力アダプタ・マップ・ファイルの **stream** 定義では、**field** はパブリッシュするス トリーム内のカラムを指定します。

まとめ

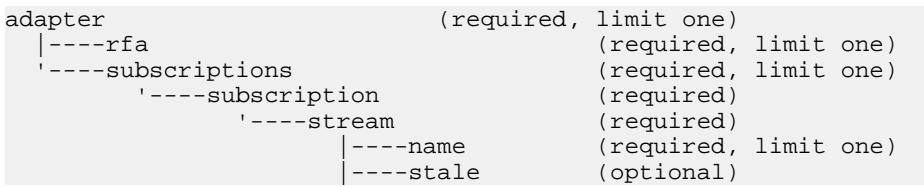

### 第2章: Event Stream Processor でサポートされるアダプタ

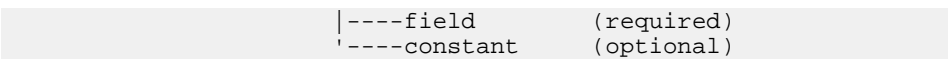

親 stream

子 なし

属性

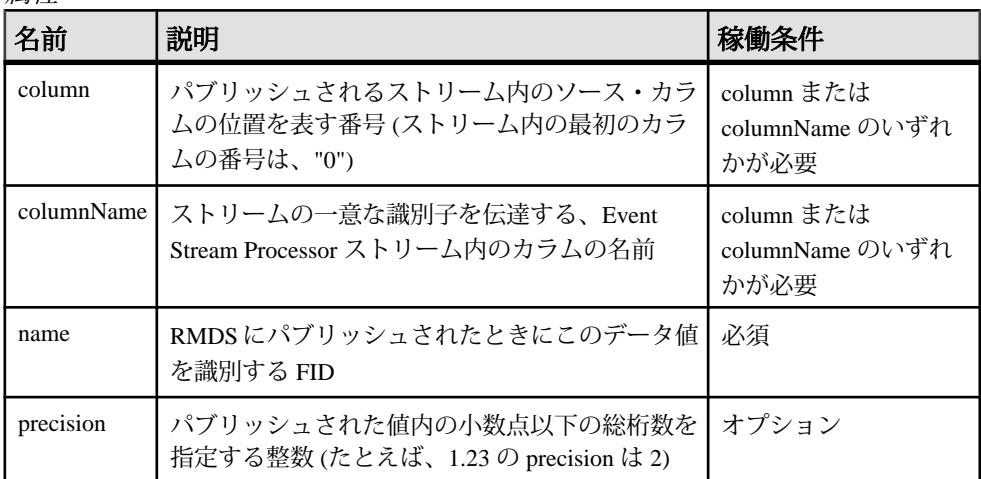

注意

precision 属性を指定できるのは、データ型 double のカラムのみです。

例

```
<stream name="stream1" >
         <name column="0"/>
         <stale column="3" name="ACVOL_1"/>
         <field column="1" name="DSPLY_NAME" />
         <field column="4" name="BID" precision="47" />
         <field column="5" name="ASK" precision="0" />
         <field column="6" name="TRDPRC_1"/>
         <field column="7" name="ACVOL_1"/>
         <constant name="PROD_PERM" value="1"/>
```
</stream>

この例では、アダプタは、stream1 と呼ばれる Event Stream Processor ストリームの 4 番目、5 番目、6 番目、7 番目のカラムの更新情報を、それぞれ BID、ASK、 TRDPRC 1、ACVOL 1の名前のデータ項目としてパブリッシュするように設定さ れます。

#### name

出力アダプタ・マップ・ファイルの **stream** 定義では、**name** は、各更新情報を識 別するために使用される値を提供する、ソース・ストリーム内のカラムを指定し ます。

まとめ

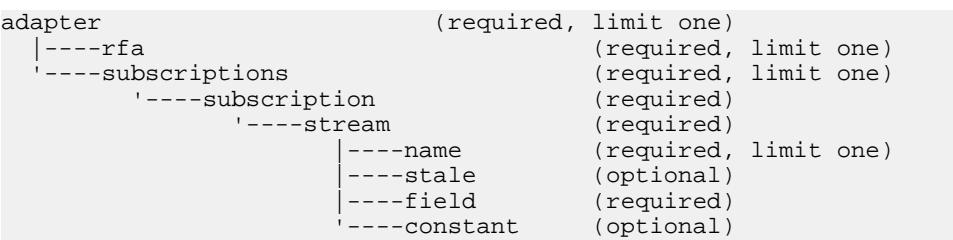

# 親

stream

子 なし

#### 属性

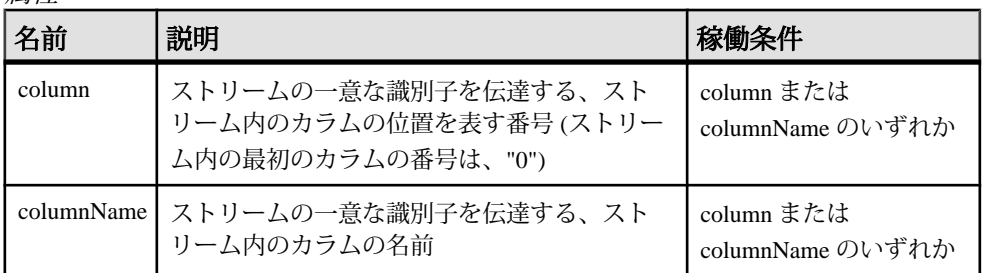

注意

出力アダプタは、RMDS を単純なメッセージ・バスとして使用します。パブリッ シュされる更新情報は、Reuters プロトコルに準拠する必要はありません。 これ は、この要素によって指定されるカラムが Reuters RIC である必要はありません が、Reuters RIC 構文に従う必要があることを意味します。

ソース・ストリームの一意なキーが 2 つ以上のカラムで構成されている場合は、 name 要素を service 要素の 1 つ以上のインスタンスと組み合わせて、完全に一意な 名前を使用して更新をパブリッシュするようにアダプタを設定できます。

```
例
<stream name="stream1" >
         <name column="0"/>
         <stale column="3" name="ACVOL_1"/>
         <field column="1" name="DSPLY_NAME" />
         <field column="4" name="BID" precision="47" />
         <field column="5" name="ASK" precision="0" />
         <field column="6" name="TRDPRC_1"/>
         <field column="7" name="ACVOL_1"/>
         <constant name="PROD_PERM" value="1"/>
</stream>
```
この例では、stream1 の最初のカラムが一意な識別子または「キー」カラムとして 識別されます。

### rfa

**rfa** 要素は、アダプタの Reuters 側を設定するための情報を提供します。これには、 Reuters 側の設定ファイルへの明示的な参照があります。

まとめ

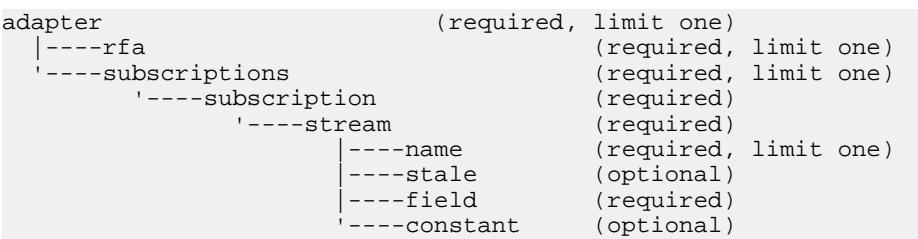

親 adapter

子 なし

属性

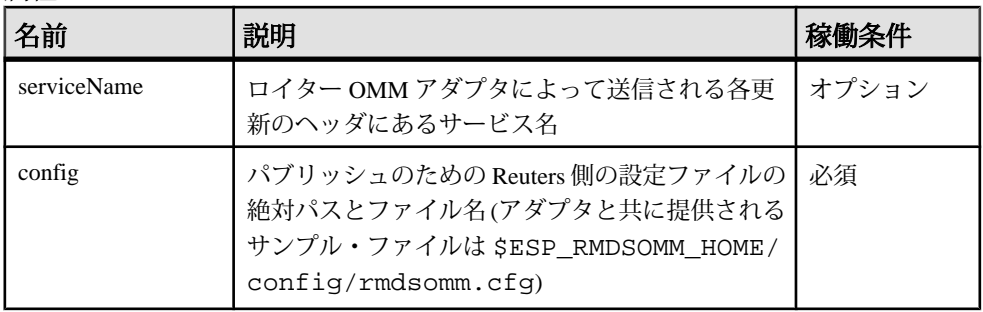

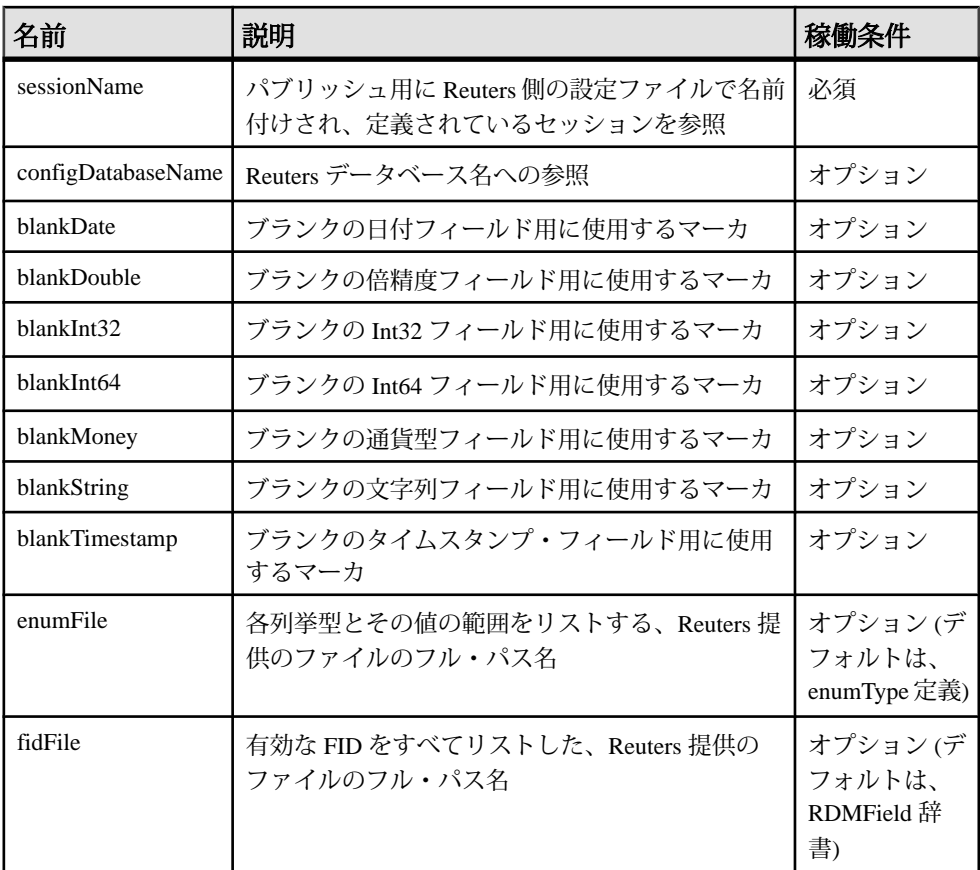

注意 なし

例

```
<rfa serviceName="IDN_RDF"
         config="$ESP_RDMSOMM_HOME/config/rmdsomm.cfg"
         sessionName="Session1" configDatabaseName="RFA" />
```
この例では、ロイター OMM アダプタは、ファイル rmdsomm.cfg key の Reuters 側設定を指し示します。この設定ファイルのコメント化されていない最初 の 5 行は次のとおりです。

```
¥Connections¥Connection_RSSL¥connectionType = "RSSL"
¥Connections¥Connection_RSSL¥hostName = "tigris.sybase.com"
¥Connections¥Connection_RSSL¥rsslPort = "14002"
¥Connections¥Connection_RSSL¥connectRetryInterval = 7000
¥Sessions¥Session1¥connectionList = "Connection_RSSL"
```
これらの行の最後は、マップ・ファイルで **sessionName** として定義されている セッション名を暗黙的に定義しています。 このセッション名に関する rmdsomm.cfg キーから他の 3 つの行。 これは、**sessionName** の値が、マップ・ ファイルのこのpublicationセクションを.cfgファイルの設定セットにどのように 結びつけているかを示します。

アダプタがこの設定を使用してパブリッシュする場合、各更新情報は、 **serviceName** "IDN\_RDF" を使用して識別されます。

#### stale

出力アダプタのマップ・ファイルの **stream** 定義で、**stale** 要素は、ストリームが失 効すると値が "0" から "1" に変化する、ソース・ストリームのカラムを識別しま す。

まとめ

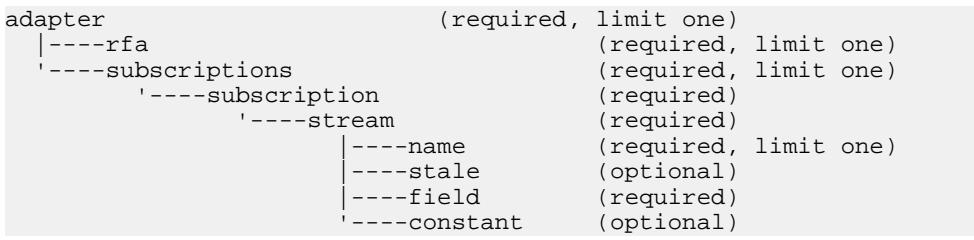

たとえば、ストリーム内のデータ・ソースの 1 つがそれ以上更新されない場合、 ストリームは「失効」に変更したと見なされます。

# 親

stream

#### 子 なし

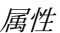

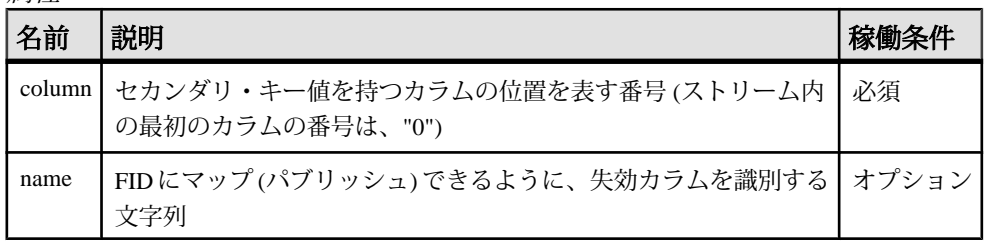

注意 なし

```
例
<stream name="stream1" >
         <name column="0"/>
         <stale column="3" name="ACVOL_1"/>
         <field column="1" name="DSPLY_NAME" />
         <field column="4" name="BID" precision="47" />
         <field column="5" name="ASK" precision="0" />
         <field column="6" name="TRDPRC_1"/>
         <field column="7" name="ACVOL_1"/>
         <constant name="PROD_PERM" value="1"/>
</stream>
```
この例では、stream1 の 3 番目のカラムが「失効」カラムとして識別されます。 「失効」カラムが指定された場合、そのカラムの値はパブリッシュされ、RIC は失 効としてマーク付けされます。

#### stream

出力アダプタのマップ・ファイルの [subscription] セクションで、アダプタがデー タを取得するストリームを識別します。このデータは RMDS にパブリッシュされ ます。

まとめ

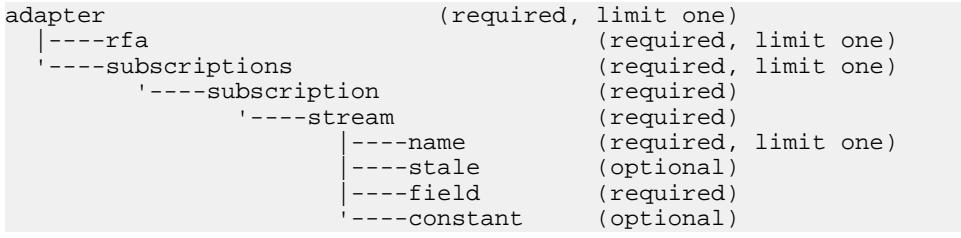

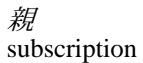

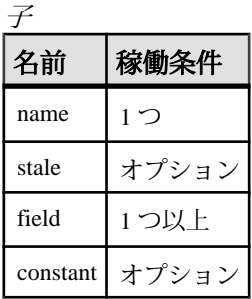

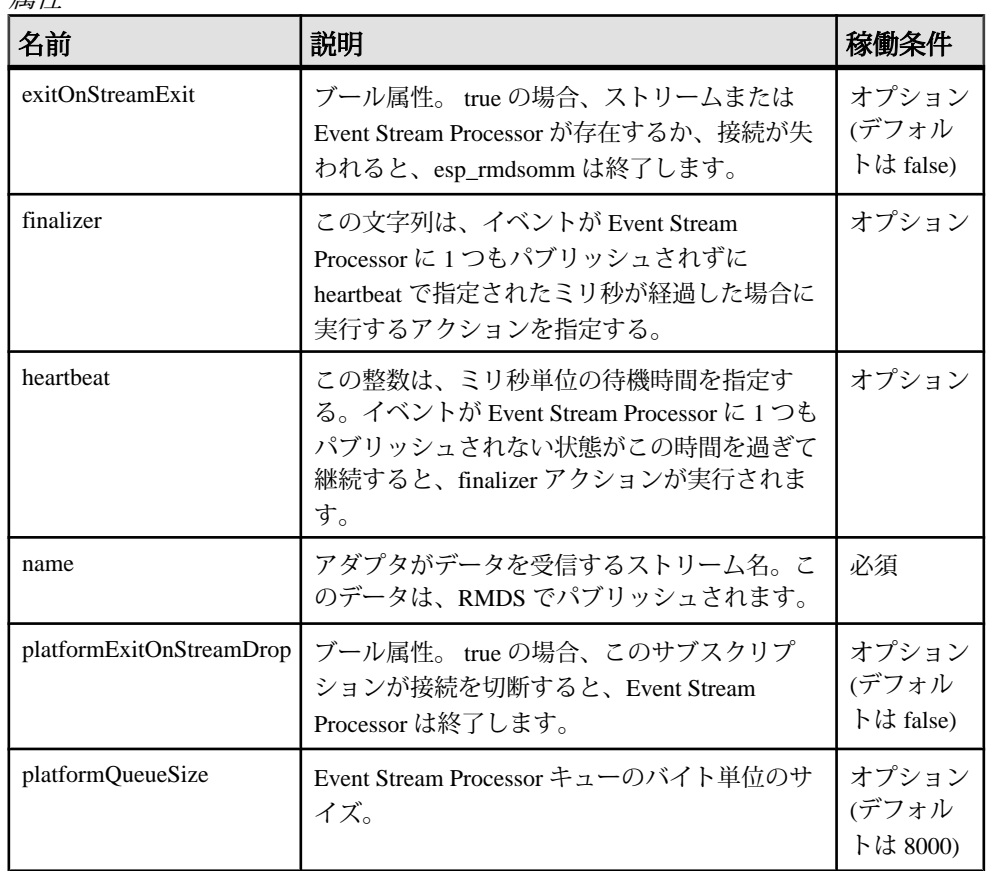

属性

注意

name 属性の値は、Event Stream Processor プロジェクトで定義する必要があります。

EventStream Processor プロジェクトのストリームはいずれも、マップ・ファイルの 1 つの **stream** セクションにのみマップされます。

```
例
```

```
<stream name="stream1">
         <name column="0"/>
         <field column="4" name="TRDPRC_1"/>
         <field column="9" name="BID" precision="5"/>
</stream>
```
この例では、名前 stream1 のストリームからデータをパブリッシュするように Event Stream Processor が設定されています。

### サブスクリプション

**subscription** 要素には、**stream** 要素の 1 つ以上のインスタンスが含まれています。 これによって、1つ以上のストリームからデータを受信するようにアダプタを設 定できます。

まとめ

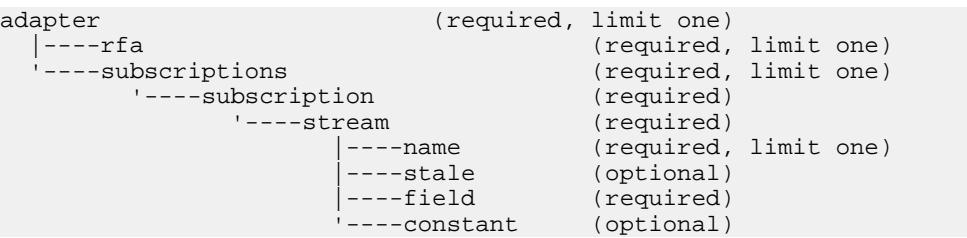

出力アダプタのマップ・ファイルには、複数の **subscription** セクションを構成でき ます。 実行時に、各 **subscription** セクションに対するパブリッシュ・メカニズム が個別のスレッドにインスタンス化されます。これによって、スケーラビリティ が確保されます。

親

subscriptions

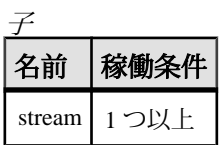

属性

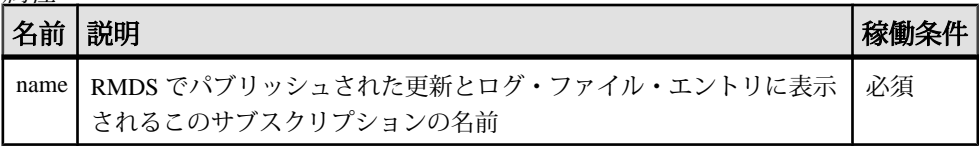

注意

なし

#### 例

```
<subscriptions>
     <subscription name="subscription1" >
         <stream name="stream1" >
             <name column="0"/>
             <field column="4" name="BID"/>
             <field column="5" name="ASK"/>
```

```
 <field column="6" name="TRDPRC_1"/>
             <field column="7" name="ACVOL_1"/>
             <constant name="PROD_PERM" value="1"/>
         </stream>
     </subscription>
</subscriptions>
```
この例は、Event Stream Processor 上の stream1 からのいくつかのカラムを名前 subscription1 を使用してパブリッシュするようにアダプタを設定します。

サブスクリプション

**subscriptions** 要素には、1 つ以上の **subscription** 要素があります。

まとめ

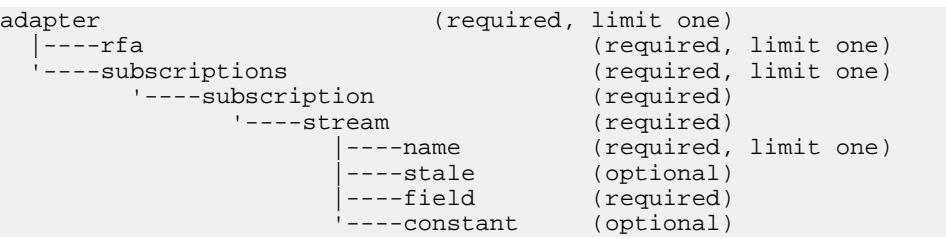

親 adapter

子

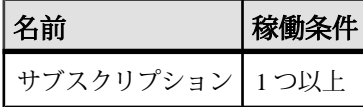

属性

なし

注意

このセクションの各 **subscription** インスタンスは、アダプタが RMDS にパブリッ シュするデータの 1 つのセットを定義します。

例

個別の **subscription** インスタンスの例を参照してください。

### ロギング機能

ロイター OMM アダプタは、2 つの異なるロギング・メカニズムをサポートしま す。

独自のロギング・メカニズムに加えて、ロイター OMM アダプタは、Reuters 側の ロギングを利用できます。 これらの両方とも、アダプタのパフォーマンスを チェックし、問題を診断するために使用できます。

これらのログを stderr、syslog、または両方に書き込むように設定できます。

#### アダプタのロギング

ロイター OMM アダプタは、EventStream Processor と同じロギングのオプションを サポートします。

**-d** オプションは、デバッグ・レベルを設定します (0= 緊急メッセージのみ、7= す べてのメッセージ)。

**-l** オプションは、アダプタにログ・メッセージを stderr、syslog、または両方のい ずれかに書き込むように指定します。いずれにも書き込まないようにも指定でき ます。 **-l** オプションを使用してアダプタにログ・メッセージを stderr に書き込むよ うに指示する場合、stderr をファイルにリダイレクトすることをおすすめします。

入力アダプタ・マップ・ファイルの **publication** 要素の name 属性は、アダプタがど のように設定されているかを容易に識別できるようにするためにログ記録される 説明的なテキスト文字列を指定します。たとえば、subexample.xml の行 3 ~ 6 は、以下のように、入力アダプタ・マップ・ファイルのサブスクライブ元インス タンスの **publication** 要素を指定します。

```
<publication
    name="RMDS OMM Adapter"
     retryInterval="5"
/
```
アダプタは Event Stream Processor に接続して対話するので、この設定を行うと、 アダプタはログ・メッセージを以下のように書き込みます。

(0.123) @1 INFO: Configuring publication with name RMDS Adapter exp

最初の 2 つのフィールドは、それぞれタイムスタンプ (起動してからの秒数) とス レッド番号です。 タイムスタンプの基本時間と他の情報が、以下の例に示されて いるように、起動時にログ・ファイルに書き込まれます。 タイムスタンプを日付 と時刻に変換するには、基本時間に秒数を単純に加算します。 これらのフィール ドは、「ログ・メッセージ」トピックのサンプル・メッセージにはありません。

```
(63359098041.768) @1 NOTICE:Base time is 10/08/08-17:27:21
(0.001) @1 NOTICE:insta-a sub -c cimtest:-- -d 7
-f /home/sybase/support/1.0.3/ReutersOMMAdapter/marketprice.map.xml
-l 1 -p tigris:12192 -P 1
```
(0.001) @1 NOTICE:pid=28649 (0.001) @1 DEBUG:Using ESP\_RMDSOMM\_SUBSCRIBE\_DEBUG\_LEVEL=7ll/ i86pc\_64\_spro/bin/rmdsomm version: 1.0.3a-alpha\_r18674M

ページ・データと部分的なページ更新 一部の Reuters データは、「部分的なページ」フォーマットを使用するページとし て到着します。 各ページは、複数行で構成されており、最初はスナップショット として送信されます。 ページ・データは、いずれの特別な設定も必要とせずにサ ポートされます。 アダプタ・ログ・ファイルからの以下の引用は、最初のペー ジ・イメージ (強調表示されています) の配信を示しています。 (27.729) @6 INFO:Publishing VOD.mGBPd 21 of 21 on stream1 as UPSERT \_ITEM\_NAME\_ STRING: VOD.mGBPd \_SERVICE\_NAME\_ STRING: IDN\_RDF \_SEQUENCE\_NUMBER\_ INT32: 1 \_ITEM\_STALE\_ INT32: 0 ROW80\_1 STRING: VOD.mGBPd SI Quote Publication ROW80\_2 STRING: ROW80\_3 STRING: DATE:03/07/2008 Time:11:09 ROW80\_4 STRING:

ROW80\_5 STRING: Time Venue SI Bid Size Bid Price Ask Price Ask Size Status ROW80\_6 STRING: ==== ===== == ======== ========= ========= ======== ====== ROW80\_7 STRING: 110937 GSILGB2XXXX GSIL 1 150.9000 150.9500 1 OPEN ROW80\_8 STRING: 070021 SBILGB2LXXX CITI OPEN ROW80\_9 STRING: 110909 CSFBGB2LXXX CSFB 329 150.7000 151.1500 329 OPEN ROW80\_10 STRING: 110942 DEUTGB22ZEQ DBBL 528 150.6500 151.2000 527 OPEN ROW80\_11 STRING: 110946 ABNAGB22XXX ABNV 483306 150.9000 150.9500 483306 OPEN ROW80\_12 STRING: 110936 UBSWGB2LEQU UBSI 1 149.7682 152.1325 1 OPEN ROW80\_13 STRING: 110828 SBUKGB21XXX CITI 20600 150.9000 151.0000 20600 OPEN ROW80\_14 STRING: 110937 SLIIGB2LXXX LEHM 3750 150.9000 150.9500 15 OPEN ROW80\_15 STRING: ROW80\_16 STRING: ROW80\_17 STRING:

ページの各行には、独自の FID があり、ページに対する行指向のデルタを促進し ます。 アダプタは、Reuters からの部分的なページ更新を解析し、アダプタ・ロ グ・ファイルからの以下の引用で強調表示されているような文字列を生成します。 (49.934) @6 DEBUG:Processing update for VOD.mGBPd from service IDN\_RDF (49.934) @6 INFO:Publishing VOD.mGBPd 4 of 21 on stream1 as UPSERT \_ITEM\_NAME\_ STRING: VOD.mGBPd \_SEQUENCE\_NUMBER\_ INT32: 2 ROW80\_3 STRING: off:78 size:2 value:10

(27.730) @6 DEBUG:Immediate flush for low latency; opcode=p

ROW80\_11 STRING: off:2 size:3 value:101 (49.934) @6 DEBUG:Immediate flush for low latency; opcode=p (50.315) @6 DEBUG:Processing update for VOD.mGBPd from service IDN\_RDF (50.315) @6 INFO:Publishing VOD.mGBPd 3 of 21 on stream1 as UPSERT \_ITEM\_NAME\_ STRING: VOD.mGBPd \_SEQUENCE\_NUMBER\_ INT32: 3 ROW80\_11 STRING: off:5 size:1 value:7 (50.315) @6 DEBUG:Immediate flush for low latency; opcode=p

この例の最初の更新は、2 文字の文字列 "10" を、ROW80\_3 FID からのデータで構 成されるページの行の 78 文字目のオフセットに書き込みます。 例の 2 つ目の更新 は、3 文字の文字列 "101" を、ROW80\_11 FID からのデータで構成されるページの 行の 2 文字目のオフセットに書き込みます。例の 3 つ目の更新は、1 文字の文字列 "7" を、ROW80\_11 FID からのデータで構成されるページの行の 5 文字目のオフ セットに書き込みます。 このように、ページに対する更新は、非常に簡潔です。

ログ・エントリ・フォーマットの変更 ログ・エントリのデフォルト・フォーマットを、2 つの方法で変更できます。

環境変数 ESP\_RMDS\_SUBSCRIBE\_SYMBOL\_FORMAT を 1 に設定して、Event Stream Processor に流れる値を示すメッセージをデフォルトの複数行フォーマット の代わりに単一行でログ記録するように、システムを設定できます。これによっ て、ログ・ファイルに書き込まれたメッセージに対して特定の項目をスキャンす るのが容易になります。

double のデータ型の変数の出力で表示される小数点以下の桁数を指定できます。 これを行うには、-P オプションを **esp\_rmdsomm** コマンドで使用します。

デフォルトでは、EventStream Processor に流れる値を示すログ・メッセージは、以 下の例で示されているように、複数行フォーマットで書き込まれます。 (38079.526) @2 INFO:Publishing VOD.mGBPd 3 of 9 on stream1 as UPSERT \_ITEM\_NAME\_ STRING: VOD.mGBPd \_SEQUENCE\_NUMBER\_ INT32: 953 ROW80\_7 STRING: off:53 size:2 value:45

環境変数 ESP\_RMDS\_SUBSCRIBE\_SYMBOL\_FORMAT を 1 に設定すると、これら のメッセージは、以下の例で示されているように、単一行フォーマットで書き込 まれます。 (17.794) @5 DEBUG:stream1 p values: \_ITEM\_NAME\_=VOD.mGBPd \_SEQUENCE\_NUMBER\_=2 ROW 80\_3=off:78 size:2 value:20

-P オプションを使用して、以下の例の ask と last のように double のデータ型とし て宣言されている変数の表示方法を変更できます。 これは、変数の表示のみに影 響し、内容には影響しません。 <RowDefinition id="omm\_RowDef"> <Column name="symbol" datatype="string" />

```
<Column name="service" datatype="string" />
<Column name="seq" datatype="integer" />
<Column name="stale" datatype="integer" />
<Column name="bid" datatype="money" />
<Column name="ask" datatype="double" />
<Column name="last" datatype="double" />
<Column name="volume" datatype="integer" />
<Column name="when" datatype="timestamp" />
</RowDefinition>
```
デフォルトの精度を受け入れると、double のデータ型の変数 (たとえば、以下の例 の ASK) は、小数点以下 3 桁で書き込まれます。

```
(5.089) @5 INFO:Publishing EURJPY= 7 of 9 on stream1 as UPSERT
(5.090) @5 DEBUG:stream1 p values: _ITEM_NAME_=EURJPY=
_SEQUENCE_NUMBER_=1 _ITEM_STALE_=0 BID=137.4800 ASK=137.530 
ACVOL 1=0ACTIV_DATE+TIMACT=2008-10-06T21:07:00.000 (1223327220000)
```
**esp\_rmdsomm** コマンドの入力時にオプション -P 7 を指定すると、データ型 double の変数 (たとえば、以下の例の ASK) は、小数点以下 7 桁で書き込まれます。 他の 型の変数は影響を受けません。

(4.913) @5 INFO:Publishing EURJPY= 7 of 9 on stream1 as UPSERT (4.913) @5 DEBUG:stream1 p values: \_ITEM\_NAME\_=EURJPY= SEQUENCE NUMBER =1 ITEM STALE =0 BID=137.5200 ASK=137.5700000 ACVOL\_1=0 ACTIV\_DATE+TIMACT=2008-10-06T20:55:00.000 (1223326500000)

### Reuters のロギング

Reuters 側の設定ファイルを使用して、Reuters のロギングを有効または無効にしま す。

ロイター OMM アダプタの RMDS へのインタフェースは、ロギング機能に書き込 むようにも設定できます。 Reuters 側の設定ファイル (rmdsomm.cfg は、アダプ タと共に提供される設定ファイル) で、ロギングを有効または無効にでき、また、 ログ・ファイルのパスとファイル名を指定できます。 Reuters インタフェースも 「メッセージ・ファイル」のセットをサポートします。

Reuters 側の設定ファイルには、Reuters の「ロガー」機能のための設定エントリの セットがあります。

¥Logger¥AppLogger¥fileLoggerEnabled = true  $\frac{1}{2}$ Logger $\frac{1}{2}$ AppLogger $\frac{1}{2}$ fileLoggerFilename = "rfasub. ${p}.log$ "

この設定は、ロイター OMM アダプタ用の Reuters ロギングを有効にします。ロ グ・メッセージは、rfasub.**PID**.log ファイルに書き込まれます。ここで、**PID** はアダプタのプロセス ID です。

このセットの最初の行 ¥Logger¥AppLogger¥windowsLoggerEnabled = false は、Windows のロギング機能に対応しています。ただし、このロギング 機能は、ロイター OMM アダプタに対してはサポートされません。

これらの例の行は rmdsomm.cfg からで、RMDS にサブスクライブするアダプ タを設定します。

以下に示すように、同じファイルに、コンポーネント・ロガーのための設定エン トリがあります。

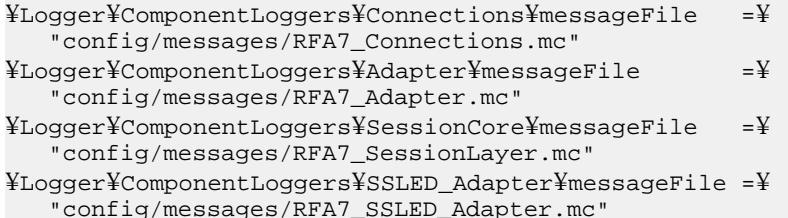

ログ・メッセージ

これらの例は、アダプタ・ログ・ファイルからの典型的なエントリを示します。

ログ・メッセージの実際のフォーマットと動作は、ログ記録されるイベントの性 質と、これらのイベントに関連付けられているログ・レベルも同じく、以降のア ダプタのリリースで変更される可能性があります。

- メッセージ:NOTICE:Item BARC.VX is closed: No Quality of Service is available to process subscription, timeout expired
- 原因: **–** Reuters 設定ファイルの Reuters ユーザ名の値が不正です (大文字小文字 の問題)。または、マップ・ファイルの Reuters サービス名が不正です。
- メッセージ:DEBUG: Immediate flush for low latency
- 原因:RMDS から受信したデータがすぐに Event Stream Processor に送信され ています。
- メッセージ:NOTICE:XMLRPC ERROR-116: The connection to the server could not be established. Please make sure the server is up, and check the specified host name/port, user name/ password, and encryption settings. If a host name is specified, make sure that it can be resolved through a DNS lookup. (5.092) @1 INFO:Could not connect to SP; (tigris: 12190 cimtest) will retry in 5 seconds.
- 原因:Event Stream Processor を実行しているサーバに接続できません。
- メッセージ:Ignoring market data event because no significant fields updated
- 原因:アダプタは Reuters からデータを受信しましたが、いずれのフィール ドも Event Stream Processor ストリームの対象になりませんでした。このため、 データは何も送信されませんでした。
- メッセージ:**–** ERROR: Error publishing: PUBLICATION ERROR-442: The send method of this publication object failed.
- 原因:Event Stream Processor への接続がメッセージ転送時に失敗しました。
- メッセージ:ERROR:Mismatch between platform stream (9 columns) and adapter (31 columns for stream: stream1)
- 原因:アダプタで定義されているカラムの数が、ストリームのカラム数と一 致しませんでした。
- メッセージ:WARNING: Event Stream Processor down, dropping all subscriptions

次のようなメッセージが複数回繰り返して続きます。 DEBUG: Unsubscribing item: EUR= service: IDN\_RDF

- 原因:Event Stream Processor への接続が失われました。アダプタはどこにも データを送信できないので RMDS データへのサブスクリプションを停止しま す。
- メッセージ:**–** WARNING: Discarding data rec'd after unsubscribe
- 原因:アダプタがサブスクリプションを遮断する前に、さらに多くのデータ が到着しました。 このデータは無視されます。Event Stream Processor への接続 がないためです。
- メッセージ:DEBUG: Processing update for EUR= from service IDN\_RDF
- 原因:サービス "IDN\_RDF" 上の RIC "EUR=" 用の更新が到着しました。
- メッセージ:WARNING: Event Stream Processor down, dropping all subscriptions

次のようなメッセージが複数回繰り返して続きます。

DEBUG: Unsubscribing item: EUR= service: IDN\_RDF

- 原因:Event Stream Processor への接続が失われました。 アダプタはどこにも データを送信できないので RMDS データへのサブスクリプションを停止しま す。
- メッセージ:**–** WARNING: Discarding data rec'd after unsubscribe
- 原因:アダプタがサブスクリプションを遮断する前に、さらに多くのデータ が到着しました。 このデータは無視されます。Event Stream Processor への接続 がないためです。
- メッセージ:EMERGENCY: Fatal Error at line 0, column 0 of config file: An exception occurred! Type:RuntimeException, Message:The primary document entity could not be opened. Id=/home/sybase/adapter/trunk/src/ReutersAdapter/ xxsubexample.xml
- 原因:指定された設定ファイルが利用できません。
- メッセージ:EMERGENCY: Fatal Error at line 0, column 0 of config file: An exception occurred! Type:RuntimeException, Message:The primary document entity could not be opened. Id=/home/sybase/adapter/trunk/src/ReutersAdapter/ xxsubexample.xml
- 原因:指定された設定ファイルが利用できません。

# **RTView** アダプタ

Sybase Event Stream Processor RTView アダプタは、外部アダプタで、Event Stream Processor からのデータを RTView® Enterprise Dashboard に送信します。 このアダプ タを使用するには、SL Corp. 提供の RTView Enterprise ソフトウェアが必要です。

このマニュアルでは、アダプタを使用するために RTView ソフトウェアを設定す る方法についての情報を提供しますが、完全な詳細と最新の情報については、SL Corp. のマニュアルを参照してください。

# **RTView** アダプタのデータ型のマッピング

Event Stream Processor のデータ型は、RTView のデータ型にマップされます。

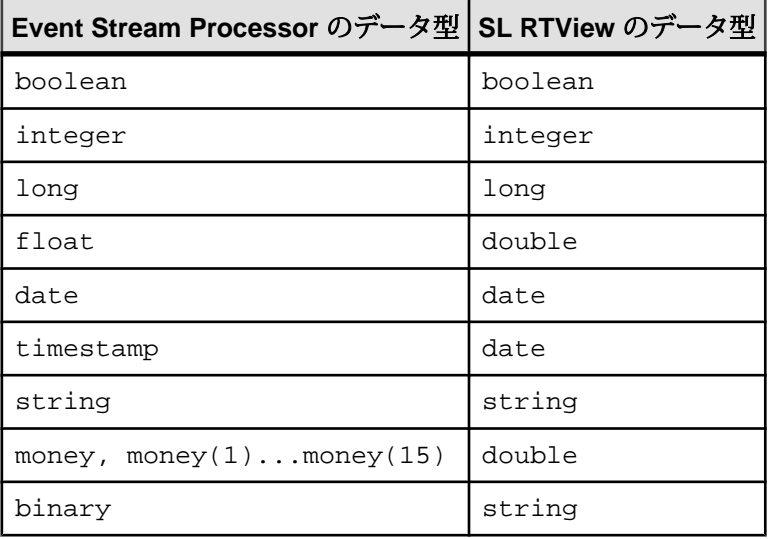

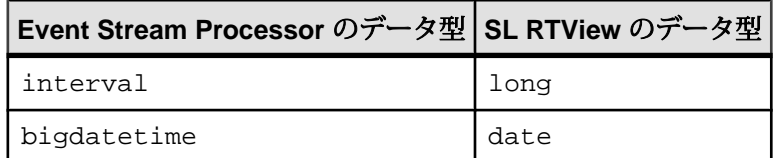

# **RTView** アダプタのインストール

RTView アダプタをインストールするには、RTView アダプタ・ファイルをアン パックし、アダプタと RTView ソフトウェア用の環境変数を設定します。

## 前提条件

- クライアント・マシンに、SL Corporation 提供の Enterprise RTView ソフトウェ アのバージョン 5.8 または 5.9 のいずれかをインストールする。
- クライアント・マシンに、Java Software Development Kit 1.6 (またはそれ以降) を インストールする。
- JAVA\_HOME 環境変数をインストール環境のルート・ディレクトリに設定す る。
- ESP\_HOME 環境変数を設定する。

# 手順

- 1. 環境変数 RTVIEWADAPTER HOME を作成し、その値をフォルダ \$ESP\_HOME ¥adapters¥rtview に設定します。
- **2.** RTV\_HOME 環境変数が Enterprise RTView インストール環境のロケーションに 設定されていることを確認します。 この環境変数は、インストール時に自動 的に設定されます。
- **3.** RTView の lib フォルダと bin フォルダを PATH 環境変数に追加します。 たと えば、PATH を \$RTV\_HOME/bin; \$RTV\_HOME/lib; \$PATH に更新します。

# 設定: **Sybase** 接続の作成と更新

サーバの接続情報を使用して、ESPOPTIONS.ini設定ファイルを作成し、更新し ます。

サーバへの複数の接続を作成できます。 各接続は、特定のサーバ、ホスト、プロ パティで構成されます。 サーバへの接続は、1 つ以上設定する必要があります。

- **1.** Display Builder で、[Tools] **>** [Options] を選択します。
- **2.** [Application Options] ウィンドウの左側のペインで、[ESP] を選択します。
- **3.** [ESP Connections] タブで、[Add] をクリックします。
- **4.** 既存の接続のプロパティを変更するには、接続をダブルクリックします。
- **5.** 該当する接続情報をすべて入力して、[OK] をクリックします。
- **6.** [Apply] をクリックし、次に [Save] をクリックして、接続情報を ESPOPTIONS.ini 設定ファイルに保存します。 接続ファイルをアダプタ・イ ンストール環境の lib フォルダに保存するかどうかを確認するメッセージが表 示されたら、[No] をクリックします。 これによって、接続情報が現在のプロ ジェクトのみに適用されます。

### 次のステップ

接続を作成し、編集したら、RTView Display Builder またはサーバのいずれかを再 起動して、変更を反映します。

#### Event Stream Processor のパラメータ

Event Stream Processor への接続を作成するために ESPOPTIONS.ini 設定ファイル で指定できるパラメータ。

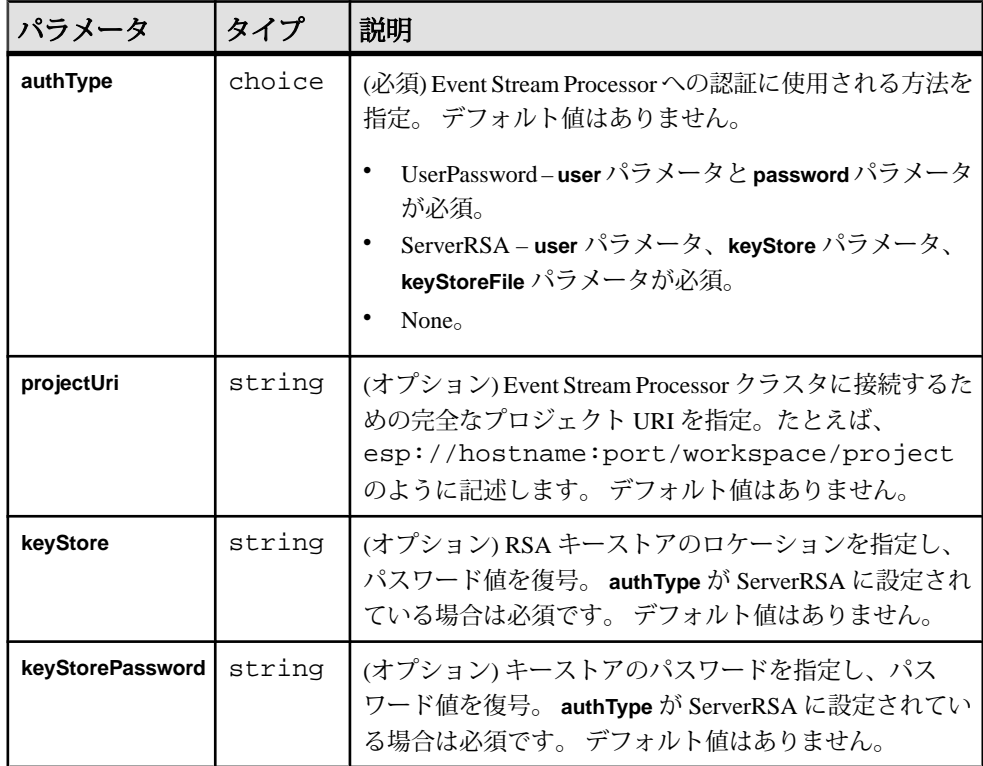

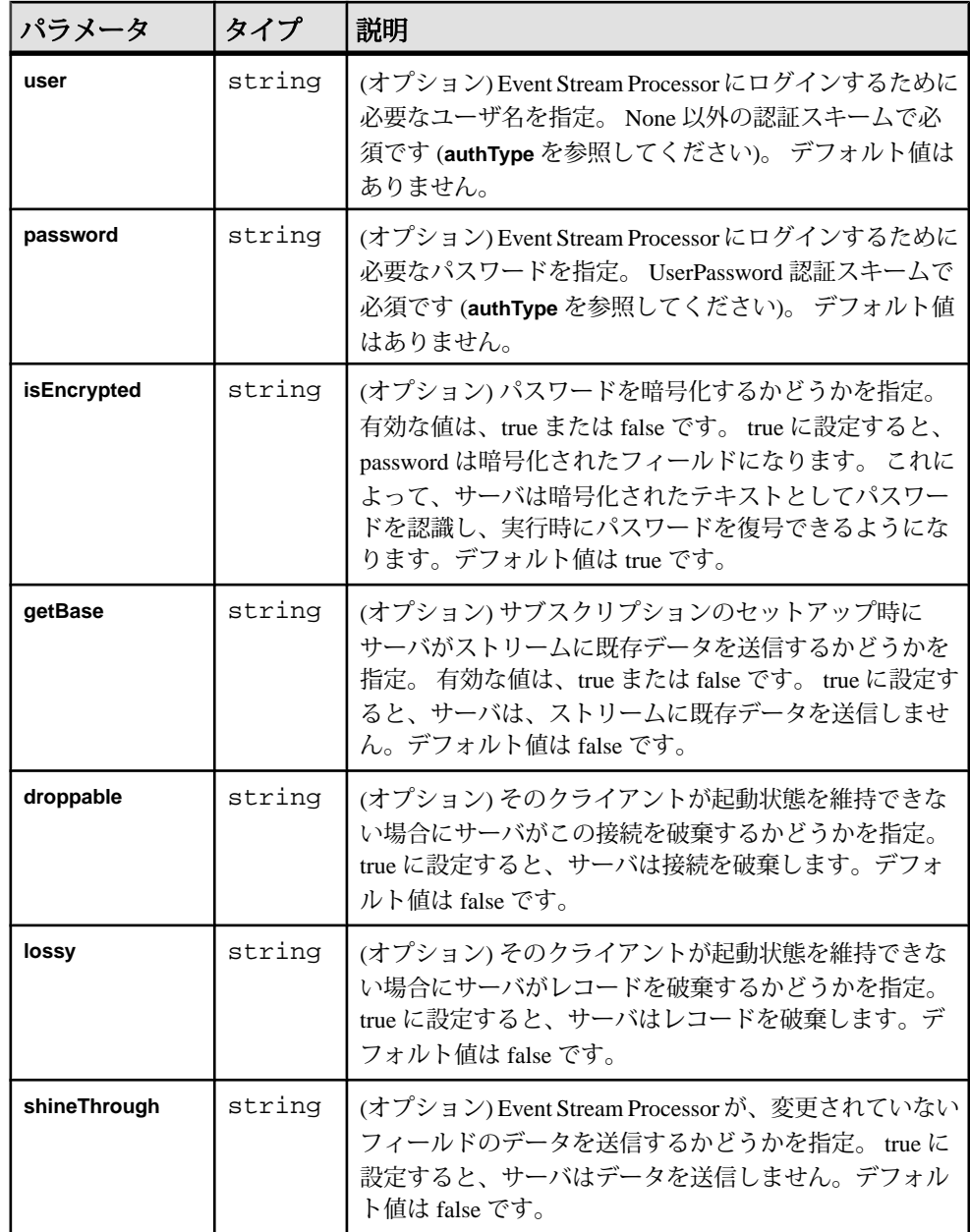

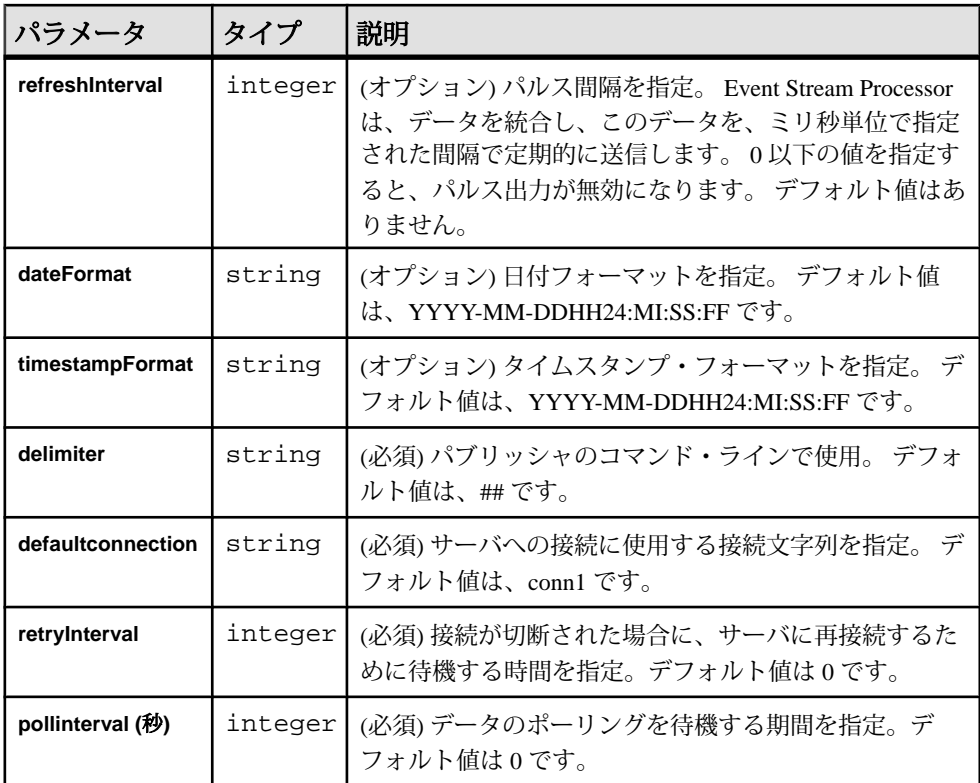

### オペレーション

RTView アダプタをインストールしたら、Display Builder と Display Viewer を使用で きるようになります。

### RTView Display Builder の起動

ダッシュボード・プロジェクトを構築して実行するには、コマンド・ラインから Display Builder を起動します。

### 前提条件

サーバを起動します。

### 手順

コマンド・ラインで、アダプタ・インストール・フォルダからDisplayBuilderを実 行すると、Builder は起動時にサーバとのリンクを確立します。

各ダッシュボード・プロジェクトを独自のフォルダに格納することをおすすめし ます。 以降で、このフォルダから Display Builder を起動できます。

- **1.** 新しいダッシュボード・プロジェクトを起動するには、そのための新しいフォ ルダを作成します。 既存のプロジェクトを開くには、[スタート] **>** [ファイル名 を指定して実行] を選択します。
- **2.** 次を入力して、RTView Display Builder でプロジェクトを起動します。

%RTVIEWADAPTER\_HOME%¥bin¥start\_builder.bat <project\_filepath> [<rty\_file\_name>.rtv]

- <project filepath> はプロジェクト・フォルダの絶対ファイル・パス。
- <rty\_file\_name>は、既存のダッシュボードの名前。 新しい .rtv ファイ ルを作成するときには、ファイル名を指定しないでください。 Display Builder は、unnamed.rtv と呼ばれるブランクのダッシュボードを開きま す。この後に、手順 1 で作成した新しいダッシュボード・プロジェクトの フォルダに希望する名前を使用して保存できます。

注意: Windows では、start builder コマンドを入力し、ファイル名なしでプロ ジェクト・フォルダのみを使用すると、"<projectfolder>.rtv" という名前のファ イルが検索されます。 そのようなファイルがフォルダに存在しない場合、 ファイルが開けないことを示すメッセージが表示されます。 [OK] をクリック して、Builder を起動します。 これは、RTView の既知の問題です。

#### RTView Display Viewer の起動

実行時データの表示を開始するには、Display Viewer をコマンド・ラインから起動 します。

### 前提条件

サーバを起動します。

### 手順

コマンド・ラインでアダプタのインストール・フォルダから Display Viewer を実行 すると、Viewer が起動時にサーバにリンクされます。

各ダッシュボード・プロジェクトを独自のフォルダに格納することをおすすめし ます。 その後、このフォルダから Display Viewer を起動できます。

- **1.** 新しいダッシュボード・プロジェクトを起動するには、そのための新しいフォ ルダを作成します。 既存のプロジェクトを開くには、[スタート] **>** [ファイル名 を指定して実行] を選択します。
- **2.** 次のように入力して、RTView Display Viewer でプロジェクトを起動します。 %RTVIEWADAPTER\_HOME%¥bin¥start\_viewer.bat <project\_filepath> <rtv\_file\_name>.rtv
- <project filepath>は、プロジェクト・フォルダの絶対ファイル・パ ス。
- <rtv\_file\_name> は、ダッシュボードの .rtv ファイルの名前。 Viewer を 起動するには、これを指定する必要があります。

ダッシュボード・プロジェクトのショートカットの作成 適切なロケーションから Display Builder または Display Viewer を起動します。

ショートカットは、Builder または Viewer を起動し、同時に、指定されたダッシュ ボード・プロジェクトを開きます。

- **1.** ショートカットを作成するロケーションで、メニュー・バーから [File] **>** [New] **>** [Shortcut] を選択します。または、右クリックして、[New] **>** [Shortcut] を選択 します。
- **2.** Create Shortcut ウィザードで、ショートカットに名前を割り当ててから、項目 のロケーションとして %RTVIEWADAPTER\_HOME%¥bin ¥start\_builder.bat <project\_filepath> [<rtv file name>.rtv] を入力します。 <project filepath> は、プロジェクト・フォルダの絶対ファイル・パスで す。<rtv file\_name>は、開くダッシュボードの.rtv ファイルの名前です。 [次へ] をクリックします。
- **3.** ショートカットを右クリックし、[Properties] を選択します。
- **4.** [Properties] ウィンドウで、[Run] フィールドを [Minimized] に設定します。
- **5.** 手順 2 ~ 4 を繰り返して、Display Viewer でダッシュボード・プロジェクトを起 動する、対応するショートカットを作成します。 項目のロケーションとして %RTVIEWADAPTER HOME%¥bin ¥start viewer.bat <project filepath> <rtv file name>.rtv  $\&$ 入力します。

ダッシュボード・オブジェクトとデータ・ストリーム

ほとんどの RTView ダッシュボード・オブジェクトを EventStream Processor のデー タ・ストリームに接続できます。 この接続を使用することによって、ダッシュ ボード・オブジェクトは、ストリームからリアルタイム・データを受信できます。 ストリームに接続するには、ストリームのタイプに応じて、2 つの方法が利用で きます。

• ストリームがキー付きエントリに対して更新と削除を生成する場合、最初に、 キャッシュと呼ばれる中間オブジェクトをセットアップする必要があります。 その後に、ダッシュボード・オブジェクトを接続できます。

• ストリームに時系列などの挿入要素がある場合、ダッシュボード・オブジェク トをストリームに直接接続します。

キャッシュの作成

RTView Builder を使用して別の .rtv ファイルにキャッシュを作成し、そのファイル をメイン・ダッシュボード・ファイルにインポートします。

キャッシュはデータソースの 1 つで、リアルタイム・データの高速な分析処理と、 履歴データに対する現在のリアルタイム値の比較を可能にします。 キャッシュ は、ダッシュボード・オブジェクトを、ユーザ入力値に対する更新と削除を生成 する Event Stream Processor のデータ・ストリームに接続するときの中間データ ソースです。 RTView Builder から、次を実行します。

- **1.** [File] **>** [New] を選択して、新しい .rtv ファイルを作成します。
- **2.** [Tools] **>** [Caches] を選択し、次に [Display Builder] メイン・ウィンドウの下部の [Caches] タブで [Add] をクリックします。
- **3.** 新しいキャッシュの名前を入力し、タイプを [Table] に設定します。
- **4.** キャッシュのプロパティを編集します。

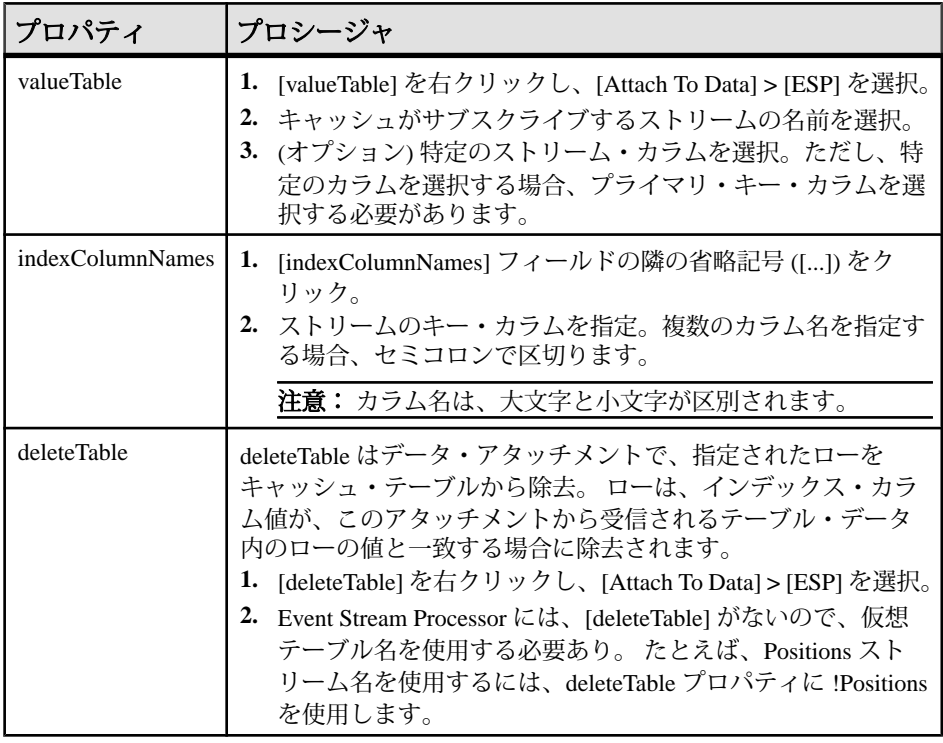

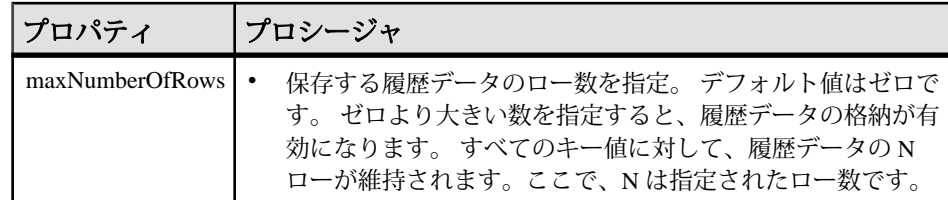

- **5.** ファイルを保存します。
- **6.** このファイルをメイン・ダッシュボード・ファイルにインポートします。 メ イン・ダッシュボード・ファイルから次を実行します。
	- a) [Tools] **>** [Options] **>** [Caches] を選択します。
	- b) [Add] をクリックし、手順 3 で作成したキャッシュを選択します。
	- c) [適用] をクリックし、次に [OK] をクリックします。

注意: キャッシュをメイン・ダッシュボード・ファイルにインポートした後 に変更を加えるには、[Options] **>** [Caches] **>** [Refresh Selection] を選択します。

- **7.** ファイルを保存して閉じます。
- **8.** 作成するキャッシュごとに、手順 1 ~ 7 を繰り返します。

例: オブジェクトをキャッシュに付加

ダッシュボード・テーブル・オブジェクトを以前に作成したキャッシュに付加し ます。

キー付きエントリに対して更新または削除を生成するストリームに、ダッシュ ボード・オブジェクトを直接接続することはできません。 キャッシュをストリー ムに接続し、その後に、オブジェクトをキャッシュに接続します。

オブジェクトをストリームに、直接またはキャッシュを介して付加します。これ を行うには、[ObjectProperties]ペインの[Data]見出しの下の、オブジェクトの値プ ロパティを設定します。 テーブル・オブジェクトの場合、このプロパティは valueTable になります。

この例では、最初に、テーブルをダッシュボードに付加し、次に、valueTable プロ パティを使用して、以前に作成され、EventStream Processor ストリームに接続する キャッシュに付加します。

- **1.** [Object Palette] の [Tables] タブからテーブルを選択し、キャンバスをクリックし てテーブル・オブジェクトをダッシュボードに追加します。
- **2.** キャッシュをダッシュボード・プロジェクトにインポートします。
	- a) [Tools] **>** [Options] **>** [Caches] を選択します。
	- b) [Add] をクリックし、キャッシュを選択します。
	- c) [適用] をクリックし、次に [OK] をクリックします。
- **3.** テーブル・オブジェクトの valueTable プロパティを右クリックし、[Attach To Data] **>** [Cache] に移動します。 これによって、データソースを設定するためのダイアログ・ボックスが開きま す。
- **4.** 手順 2 からのキャッシュを選択します。
- **5.** [Table] フィールドの [Current] を選択し、表示するカラムを選択します。
- **6.** (オプション) [Filter Rows to Basic or Advanced] を選択して、データのサブセット を表示します。
- **7.** [適用] をクリックし、次に [OK] をクリックします。

例: オブジェクトをストリームに付加 ダッシュボード・テーブル・オブジェクトを、挿入のみがあるストリームに直接 付加します。

オブジェクトをストリームに、直接またはキャッシュを介して付加します。これ を行うには、[ObjectProperties]パネルの[Data]見出しの下の、オブジェクトの値プ ロパティを設定します。 テーブル・オブジェクトの場合、このプロパティは valueTable になります。

- **1.** [Object Palette] の [Tables] タブからテーブルを選択し、キャンバスをクリックし てテーブル・オブジェクトをダッシュボードに追加します。
- **2.** テーブル・オブジェクトの valueTable プロパティを右クリックし、[Attach To Data] **>** [ESP] を選択します。
- **3.** 使用する接続、表示するテーブルとカラムを選択します。
- **4.** 必要に応じて、ストリームのローとカラムをフィルタしてデータのサブセット を表示します。

例: 関数の作成

リスト・ボックス・オブジェクト (obj\_c1tlb) を設定するテーブル値のリストを返 す関数を作成します。

関数を使用すると、テーブル・カラムの平均値の算出や複数データ・アタッチメ ントの値の追加など、共通の計算を自動化できます。

それぞれスカラ・データと表データを対象にするスカラ関数と表関数の 2 つのカ テゴリーにグループ化される関数がいくつかあります。

Display Builder から、次を実行します。

- **1.** [Tools] **>** [Functions] を選択し、[Display Builder] ウィンドウの下部にある [Functions] タブをクリックして、[Add] をクリックします。
- **2.** 関数の名前を入力し、該当する関数タイプを選択します。 たとえば、テーブ ルまたはストリームのカラムから一意な値のリストを返すために、[Count

Unique Values] を選択します。 この関数を選択すると、テーブルまたはスト リームのカラムを問い合わせるメッセージが表示されます。

- **3.** [Table Column] フィールドを右クリックし、[Attach To Data] **>** [ESP] を選択しま す。 Event Stream Processor ストリーム名への接続とストリームで定義されてい るカラムを選択します。
- **4.** [Object Palette] の [Controls] タブで、リスト・ボックス・オブジェクトを作成し ます。
- **5.** リスト・ボックス・オブジェクト・プロパティの [listValues] プロパティを右ク リックし、[Attach To Data] **>** [Functions] を選択します。 手順 2 で作成した関数 を選択し、[Columns] フィールドの [Value] を選択して、関数をリスト・ボック ス・オブジェクトにバインドします。 関数が付加されたストリームのカラムに新しい値が出現すると常に、その値

は、リスト・ボックス・オブジェクトにも自動的に出現します。

**6.** リスト・ボックス・オブジェクトの selectedValue プロパティと varToSet プロパティを設定し、リスト・ボックスで行われた選択が、Event Stream Processor へのパブリッシュなど他の場所でも使用できるようにします。

Event Stream Processor へのパブリッシュ

ユーザ・コントロール・オブジェクトをダッシュボード・プロジェクトに追加し て、Event Stream Processor ストリームをアクティブに操作できるようにします。

RTView アダプタは、ダッシュボードから Event Stream Processor へのデータのパブ リッシュをサポートします。 ダッシュボードは、サーバの入力ストリームに RTView アダプタを介してイベントを送信します。

- **1.** 1 つ以上のコントロール・オブジェクトをダッシュボードに追加します。 設定するフィールドごとにコントロールを追加します。 入力ボックス、候補 リスト、リスト・ボックス、チェック・ボックス、ボタンを使用できます。
	- a) Display Builder の [Tools] メニューを使用して、各フィールドの変数を作成し ます。
	- b) 各コントロールを変数に付加します。
	- c) [Tools] **>** [Variables] を選択して変数を追加し、変数の名前、初期値、型を指 定します。
	- d) (オプション) [Tools] **>** [Functions] を選択して、コントロールでのユーザ選択 を判断する関数を作成し、コントロールをその関数に付加します。
	- e) (オプション) ダッシュボード上の他のオブジェクトのプロパティを、コン トロールにリンクします。
- **2.** アクション・コマンドをコントロール・オブジェクトに関連付けます。これを 行うには、[Interaction] カテゴリーの下の [actionCommand] を右クリックし、 [Define Command] **>** [ESP] を選択します。 パブリッシュ・コマンドを入力しま す。

conn\_name.publish ## opcode ## stream\_name ## col\_value\_1 ## col\_value\_2 ...

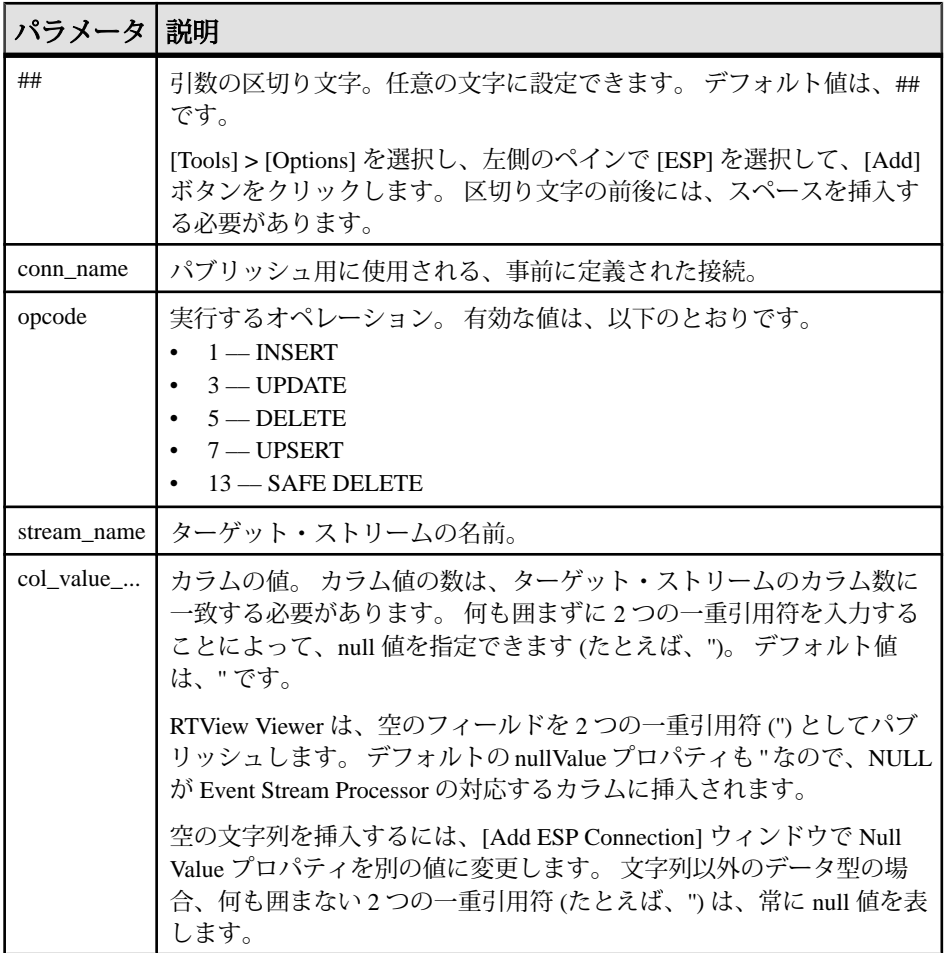

- [Add ESP Connection] ウィンドウの Date format プロパティと Timestamp format プロパティと同じフォーマットで、日付値とタイムスタンプ値を指定。 こ れは、JavaSimpleDateFormat オブジェクトが使用するのと同じフォーマット 仕様です。
- パブリッシュ・コマンドが成功すると、応答はない。 コマンドが失敗した 場合は、該当するエラー・メッセージが表示されます。

# パブリッシャ例の実行

RTView Display Viewer を使用して、RTView アダプタと共に提供されるパブリッ シャ例を実行します。

**1.** %RTVIEWADAPTER\_HOME%¥examples にある、提供されている rtviewadapter.ccx モデルとポート 19011 を使用して Event Stream Processor を起動します。

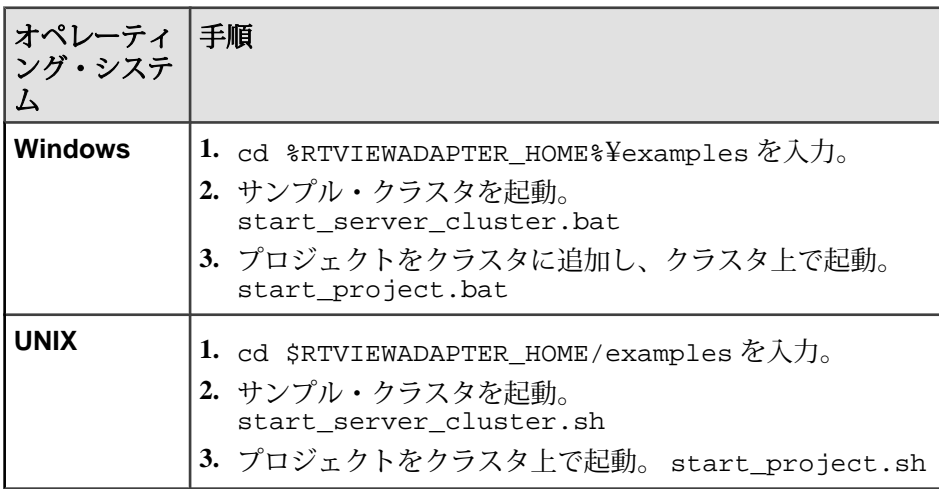

**2.** RTView Display Viewer をコマンド・ラインから起動します。

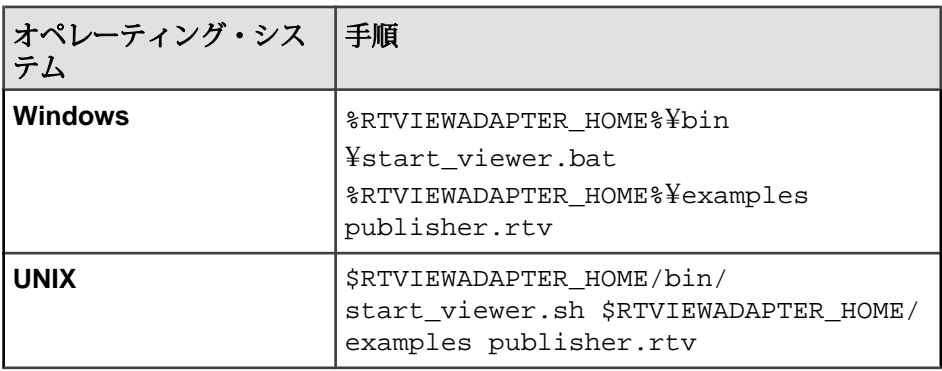

-<br>注意: **start\_viewer** コマンドを **start\_builder** コマンドに置き換えると、RTView Display Builder を起動できます。

- **3.** 画面に表示される指示に従います。
- **4.** データがサーバに正常にパブリッシュされたことを確認します。

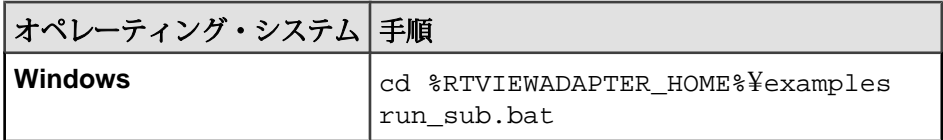

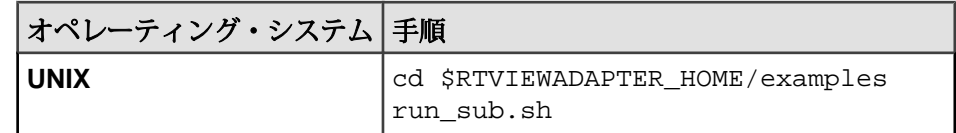

# サブスクライバ・サンプル・コードの実行

RTView アダプタに付属のサブスクライバ・サンプル・コードを実行するには、 RTView Display Viewer を使用します。

1. %RTVIEWADAPTER HOME%¥examples に提供されている rtviewadapter.ccx モデルと共に Event Stream Processor を起動し、ポート 19011 を使用します。

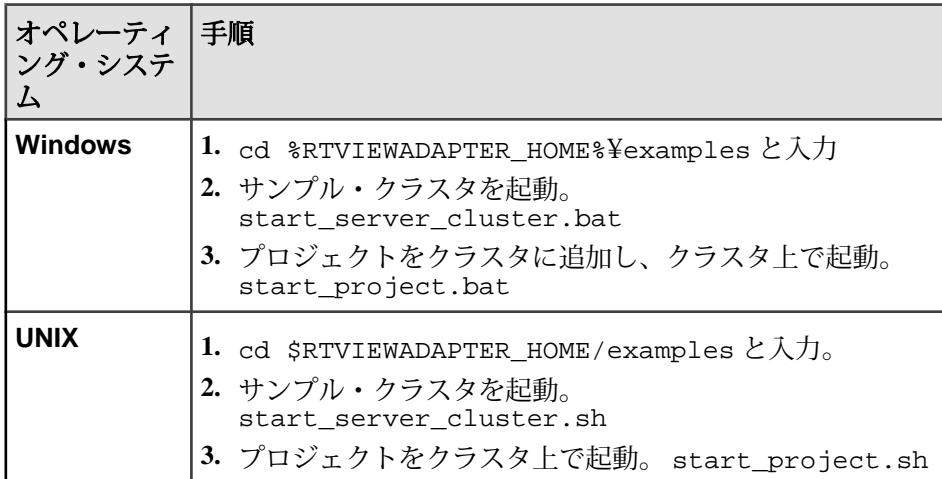

**2.** RTView Display Viewer をコマンド・ラインから起動します。

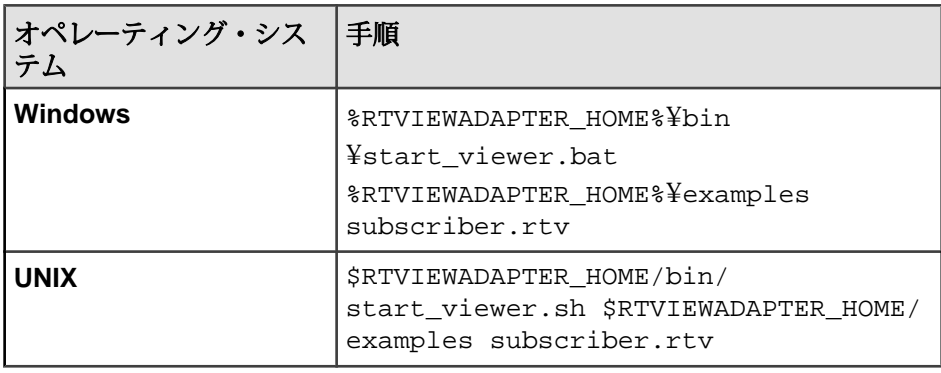

注意: **start\_viewer** コマンドを **start\_builder** コマンドに置き換えると、RTView Display Builder を起動できます。

**3. esp\_convert** ユーティリティと **esp\_upload** ユーティリティを使用し、 input.xml データをロードし、XML データをストリーム・データに変換し て、このデータをターゲット・ストリームに送ります。

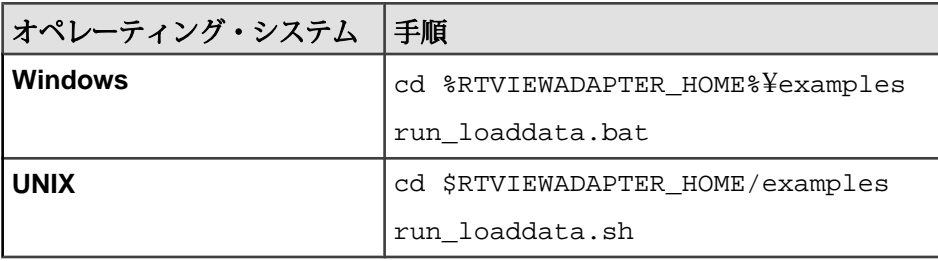

**4.** (オプション) データが正常にストリームにロードされていることを確認しま す。

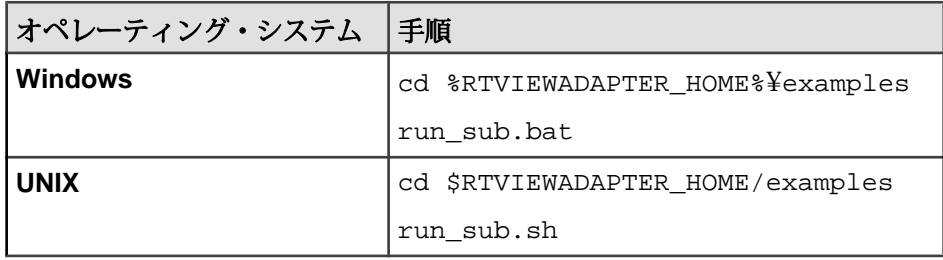

**5.** テーブルに表示されるストリーム・データを確認します。

### 既知の制限事項:

RTView アダプタの既知の制限事項を以下に示します。

- サーバに既に接続されている接続を変更するには、Builder またはサーバのい ずれかを再起動する必要がある。
- ピリオドのある値はパブリッシュできない。 倍精度と通貨型の回避策として、 ピリオドの代わりにカンマを小数点として入力できます。 string データ型に ついては、解決方法がありません。
- RTView の double データ型は Event Stream Processor の money データ型にマッ プされるので、15 桁を超えるデータでは精度が失われる可能性がある。
- RTView アダプタは、date データ型のマイクロ秒精度を処理しない。 このた め、RTView の date データ型は、Event Stream Processor の bigdatetime デー タ型にミリ秒の精度でマップされます。 これは、SL Corporation によって解決 される必要のある RTView 制限です。

• [Add ESPConnection]ウィンドウで接続名を入力せずに[OK]をクリックすると、 空のボックスが表示される。

# **Tibco Rendezvous** アダプタ

アダプタのタイプ: tibcorvplugin。 Sybase EventStream Processor の TIBCO Rendezvous アダプタは、サブスクライブし、Event Stream Processor から Rendezvous サーバに データをパブリッシュします。

Rendezvous アダプタは、以下の機能を提供します。

- Rendezvous サーバに接続し、セッションを開いて、サブジェクトへのサブスク ライブとサブスクリプションの削除を実行する。
- Rendezvous メッセージと Event Stream Processor レコードとの間で、相互に変換 する。
- Rendezvous サーバとの間で、メッセージの受信とパブリッシュを実行する。

# 参照:

• 第 5 [章、「保証された配信」](#page-600-0) (591 ページ)

# 制御フロー

アダプタは設定をファイル (たとえば、adapter.xml) からロードし、アダプ タ・スキーマ (tibcorvadapter.xsd) に対して検証します。このスキーマは、 API 全体のコントローラ・スキーマ (controller.xsd) で構成されます。

スキーマは編集できません。

### 図 **11 : TIBCO** アダプタ制御フロー

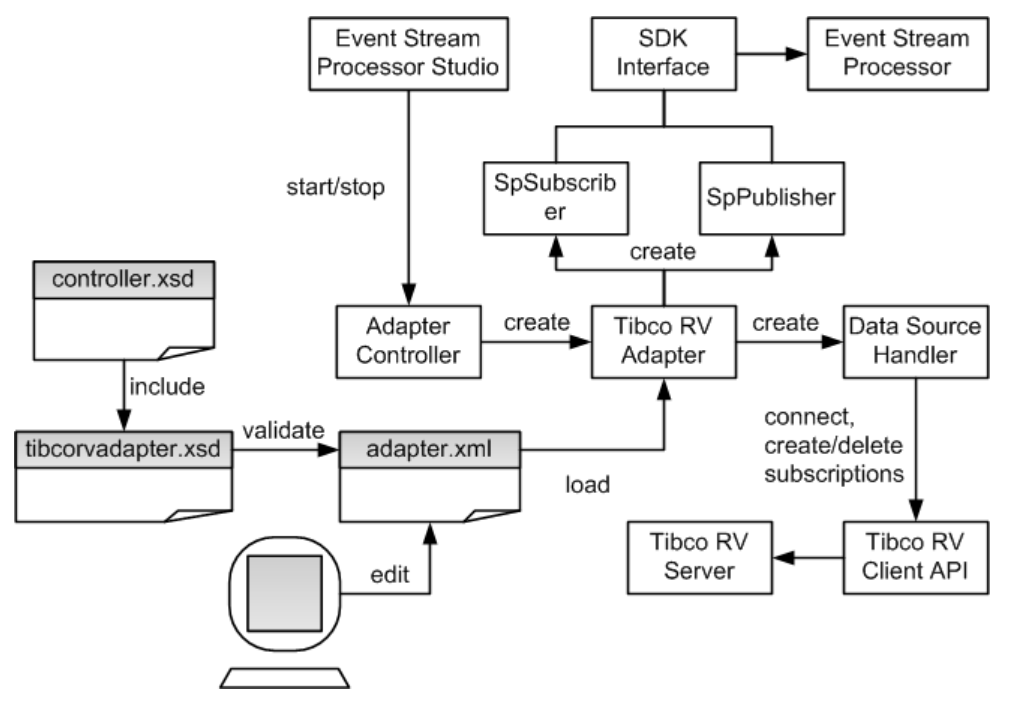

アダプタ・コントローラは、アダプタのインスタンスを作成し、その後、ユー ザ・コマンドを受け取り、実行します。 アダプタ・コントローラは、**start**、**stop**、 **status** のコマンドを実行できます。

start コマンド

**start** コマンドは、アダプタの「コマンドと制御」のインタフェースを設定し、開 始します。

Data Source Handler が、Rendezvous Client API を使用して、Rendezvous サーバに接 続してセッションを開始します。 SpSubscriber と SpPublisher のコンポーネントが、 Pub/Sub インタフェースを介して Event Stream Processor に接続します。 SpSubscriber はアウトバウンド・ストリームの受信を開始し、SpPublisher はデータ をインバウンド・ストリームにパブリッシュする準備を整えます。

アダプタの実行中のインスタンスが存在するときに **start** コマンドを実行すると、 コマンドは無視され、警告が送信されます。

### 参照:

• TIBCO Rendezvous [アダプタの起動](#page-552-0)(543ページ)

### stop コマンド

**stop** コマンドは、SpPublisher と SpSubscriber を Event Stream Processor から切断しま す。これによって、Data Source Handler はセッションを閉じ、データソースから切 断します。さらに、アダプタ・コントローラがユーザ・コマンドの受信を停止し、 アダプタ・プロセスを終了します。

アダプタの実行中のインスタンスが存在しないときに **stop** コマンドを実行する と、コマンドは無視され、警告が送信されます。

#### 参照:

• TIBCO Rendezvous [アダプタの停止](#page-554-0) (545 ページ)

status コマンド

**status** コマンドは、アダプタのステータスを報告します。アダプタ・コントロー ラが次のステータスを表示します。 実行中または停止中のいずれか。

#### 参照:

• TIBCO Rendezvous [アダプタのステータスの確認](#page-553-0)(544ページ)

# データ・ストリーム

アダプタは、各 Rendezvous メッセージをストリーム・レコードに格納します。

単一のストリームが、異なるサブジェクトにメッセージを格納することがありま す。 サブジェクトは、必須のカラム Subject に格納されます。 その他のカラムは、 Rendezvous メッセージのフィールドに対応します。

ストリーム・カラムの名前が、Rendezvous メッセージの対応するスカラ・フィー ルドの名前に一致していることを確認します。 メッセージ型フィールドの場合、 カラムは次の命名規則に従います。

<メッセージ型フィールド名>\_<フィールド名>

アダプタは、任意の深度の埋め込みメッセージをサポートします。 Rendezvous メッセージに関連しないカラムは、許可されません。配列型のフィールドもサ ポートされません。

Client カラムと Date カラムは、スカラ・フィールドに対応します。 Trade は、Price と Volume の 2 つのフィールドで構成される埋め込みメッセージです。
表 **12 :** サンプル・データ・ストリーム

| サブジェクト クライアント 日付 |       |                          | Trade_Price Trade_Volume |
|------------------|-------|--------------------------|--------------------------|
| MySubject        | l UBS | 2008-03-13T08:19:30 34.7 | 6000                     |

#### メッセージ・フロー

start コマンドは、アダプタを介するメッセージ・フローを開始します。 次の図は、インバウンドのメッセージ・フローを示しています。

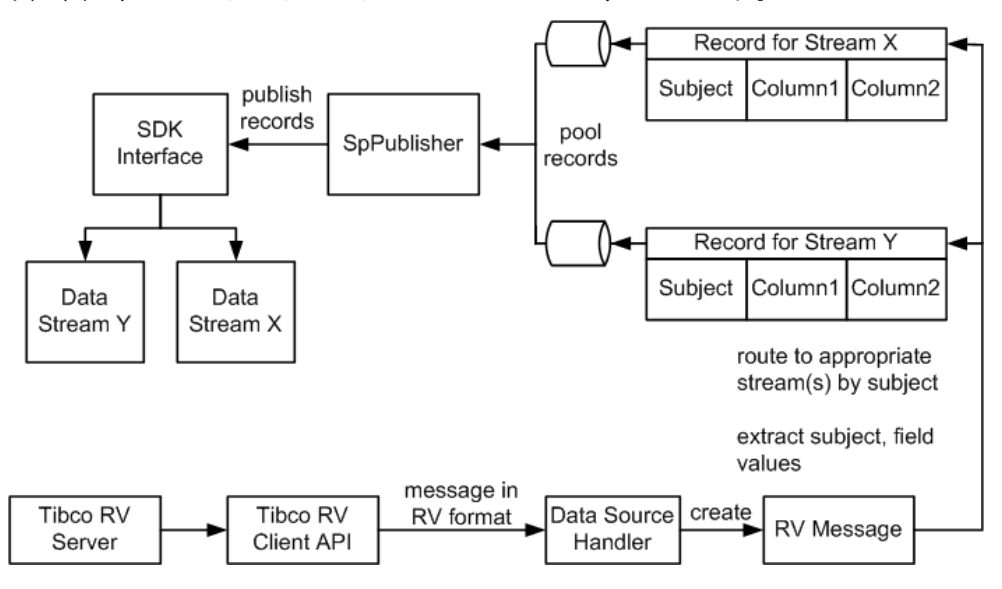

アダプタは起動時に、設定ファイルの inbound セクションにリストされているす べてのサブジェクトにサブスクライブします。 ワイルドカードを使用したサブス クリプションがサポートされています。 インバウンド・メッセージは、クライア ント API コールバックを介して受信されます。 次に、メッセージは、Message Distributor に渡されます。

Message Distributor は、各 Rendezvous メッセージを 1 つ以上のデータ・ストリーム 向けのレコードに変換します。 レコードは、この時点で Event Stream Processor に パブリッシュするための準備が整いますが、すぐにはパブリッシュされません。 レコードはキューに登録され、個別のスレッド上の SpPublisher オブジェクトに よって取り出されます。レコード・キューごとに 1 つのスレッドがあります。 キュー容量は設定できます。 キューのサイズを大きくすると、突発的に大量の メッセージが発生してもオーバフローが起こりにくくなります。 キューに登録さ れているレコードがキューの容量の 4 分の 3 を超えると、警告がログ記録されま す。 容量が 4 分の 3 未満に戻ると、別の警告がログ記録されます。 キューがいっ

### 第 2 章:Event Stream Processor でサポートされるアダプタ

ぱいになると、次のレコードを登録できるようになるまで、アダプタは待機しま す。

レコードは非同期にパブリッシュされます。 アダプタは、いかなるフィードバッ クも Event Stream Processor から受信しません。 フェールオーバが発生すると、 Pub/Sub API はメッセージを失うことなく、設定に従って、パブリッシュ先を予備 の Event Stream Processor インスタンスに切り替えます。

注意: アウトバウンド・レコードの場合、opcode (ESP\_OPS の値) は、TIBCO Rendezvous サーバに送信されません。 インバウンド・レコードの場合、すべての レコードは opcode として "p" (upsert) が設定されてから、サーバにパブリッシュさ れます。

## **TIBCO Rendezvous** アダプタのデータ型のマッピング

Event Stream Processor のデータ型は、TIBCO Rendezous のデータ型にマップされま す。

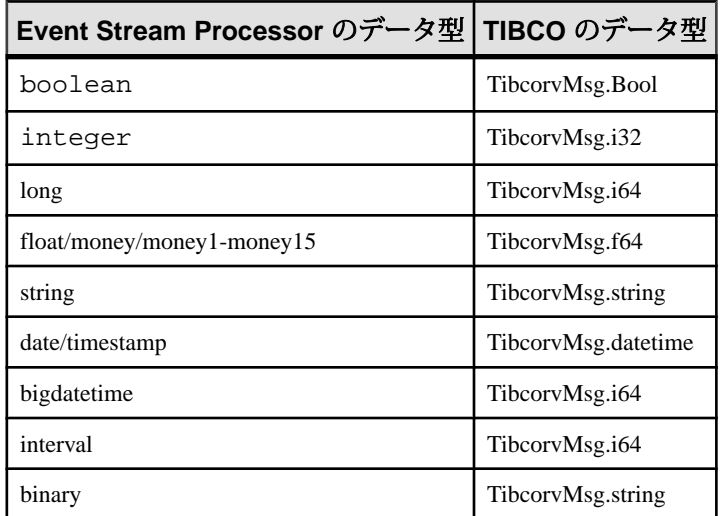

## **JAVA\_HOME** 環境変数の設定

Java ディレクトリを指すように JAVA\_HOME 環境変数を設定します。

## 前提条件

- Java Runtime Environment のバージョン 1.6.0\_26 以降をインストールする。
- アダプタを実行しているオペレーティング・システム用の TIBCO Rendezvous バイナリ・ライブラリをインストールする。 バイナリ・ライブラリは、 TIBCO Rendezvous アダプタ製品には同梱されません。

### 手順

JAVA\_HOME 環境変数を、Java Runtime Environment 1.6.0\_26 以降がインストールさ れているディレクトリ・パスに設定します。

## 次のステップ

- TIBCO Rendezvous バイナリ・ライブラリを \$ESP\_HOME/adapters/ tibco\_rv/lib/tibco/<platform\_type> に配置する。ここで、 <platform> は UNIX ベース・システムの **arch** コマンドによって取得されま す。 Windows の場合、win32 と win64 のフォルダがあります。 オペレーティン グ・システムに応じたフォルダを使用して、ライブラリをコピーします。
- ESP\_HOME 環境変数が正しく設定されていることを確認する。

## 設定

TIBCO Rendezvous アダプタ用の設定情報を以下に示します。

#### TIBCO Rendezvous アダプタのディレクトリ

```
アダプタのディレクトリには、設定ファイル、テンプレート、例、JAR ファイル
など、アダプタに関連するすべてのファイルがあります。
README.txt Quick Guide
ReleaseNotes.txt Release Notes
bin/ 
    adapter.bat Standalone adapter startup script
    adapter.sh Standalone adapter startup script 
    adapter-plugin.bat Plug-in connector startup script 
    adapter-plugin.sh Plug-in connector startup script 
config/<br>controller.xsd
                    Controller schema
    log4j.properties Sample logging configuration
    tibcorvadapter.xsd Adapter schema
    login.config Authentication configuration
example/ Working example
    GD Working example for guaranteed delivery 
lib/
    tibco/
        i86pc
        sun4
        win32
        win64
        x84_64
    esp_tibco_rv_adapter.jar Tibco Rendezvous adapter library
   tibrvj.jar Tibco Rendezvous java library
javadoc/
    adapterapi/ Adapter API Javadoc
```

```
 tibcorvadapter/ TIBCO Rendezvous Adapter Javadoc
Common jars are located:
$ESP_HOME/adapters/jar
activation.jar Java mail library 
adapterapi.jar Adapter API code 
                           Webservices jar<br>Required by SDK API
commons-codec-1.3.jarcommons-discovery-0.2.jar 
commons-logging-1.1.jar
esp_java_sdk-0.4.jar ESP SDK library
                      Required by ESP SDK<br>Loqqinq library
log4j-1.2.14.jar Logging library
mail.jar Java mail library 
saaj.jar Webservices jar 
ws-commons-util-1.0.2.jar Required by ESP SDK 
wsdl4j-1.5.1.jar<br>xercesImpl.jar
                   XML parser library
xmlrpc-client-3.1.3.jar Required by ESP SDK 
xmlrpc-common-3.1.3.jar Required by ESP SDK 
xmlrpc-server-3.1.3.jar Required by ESP SDK
```
スキーマと設定ファイル

アダプタ設定はファイルからロードされ、アダプタのスキーマに対して検証され ます。

例として提供されているフォルダには、サンプルのアダプタ設定ファイルがあり ます。

有効な設定ファイルを提供し、ファイルで指定されているアダプタ設定がアダプ タ・スキーマに対して正しく検証されることを確認します。

アダプタ制御パラメータ

アダプタの **controllerPort** パラメータは、アダプタの「コマンドと制御」のポート を指定します。

このパラメータは、config ディレクトリにある controller.xsd ファイル内で 定義されます。

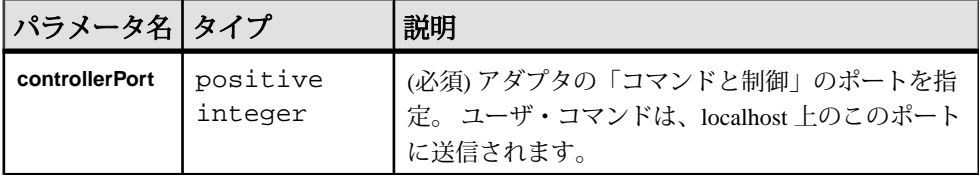

Event Stream Processor のパラメータ

EventStream Processor のパラメータは、EventStream Processor と TIBCO Rendezvous アダプタとの間の通信を設定します。

これらのパラメータは、controller.xsd ファイル (config ディレクトリ内) で 定義されます。

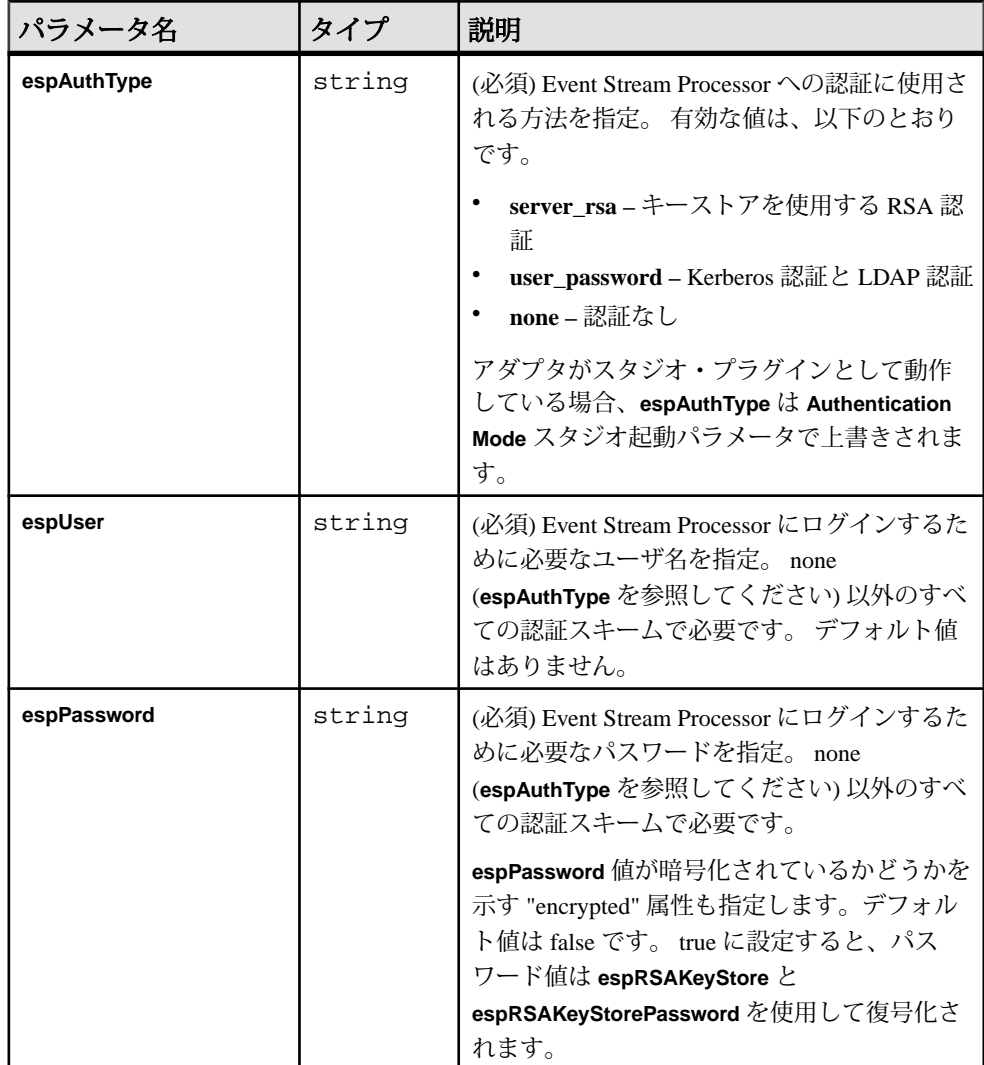

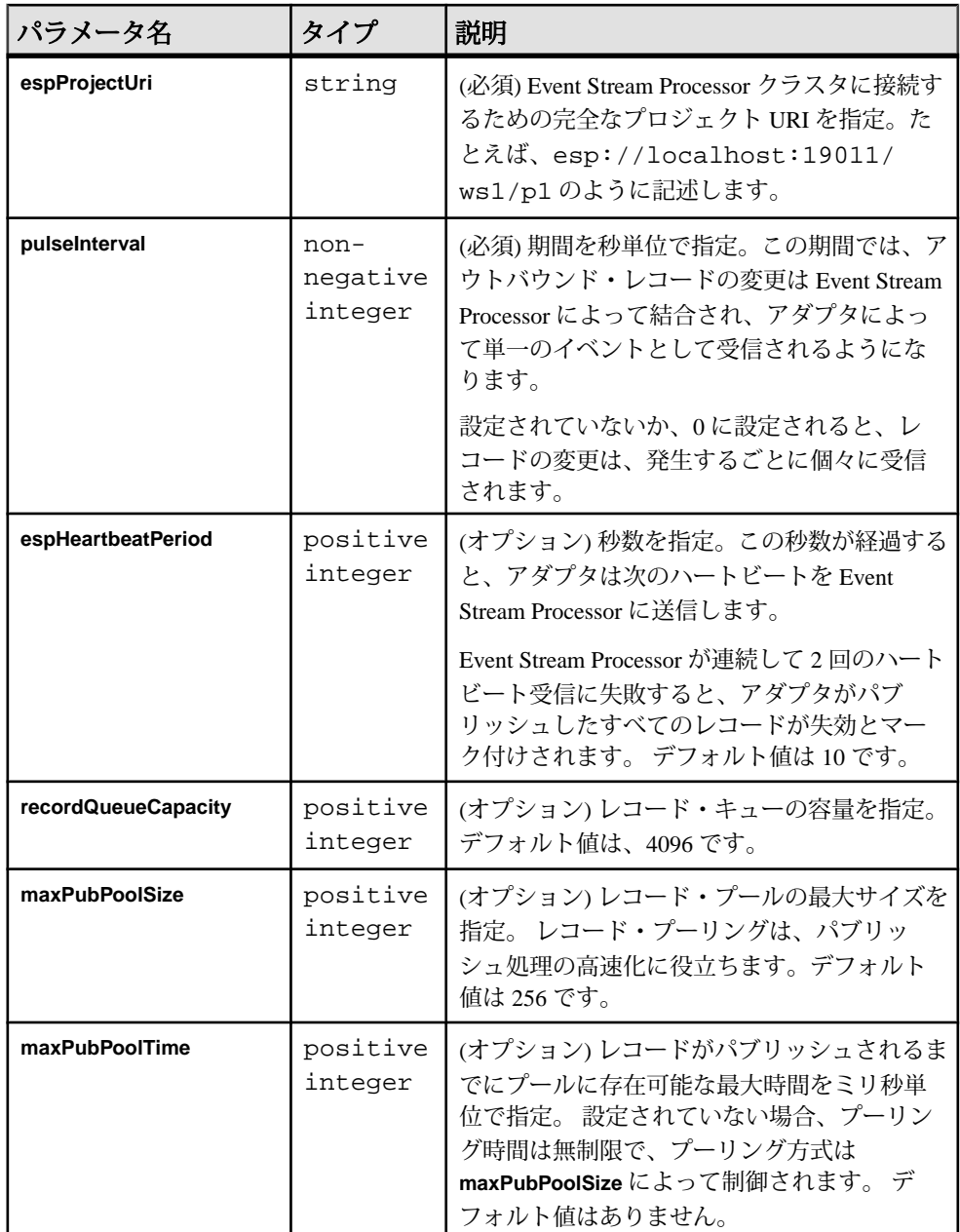

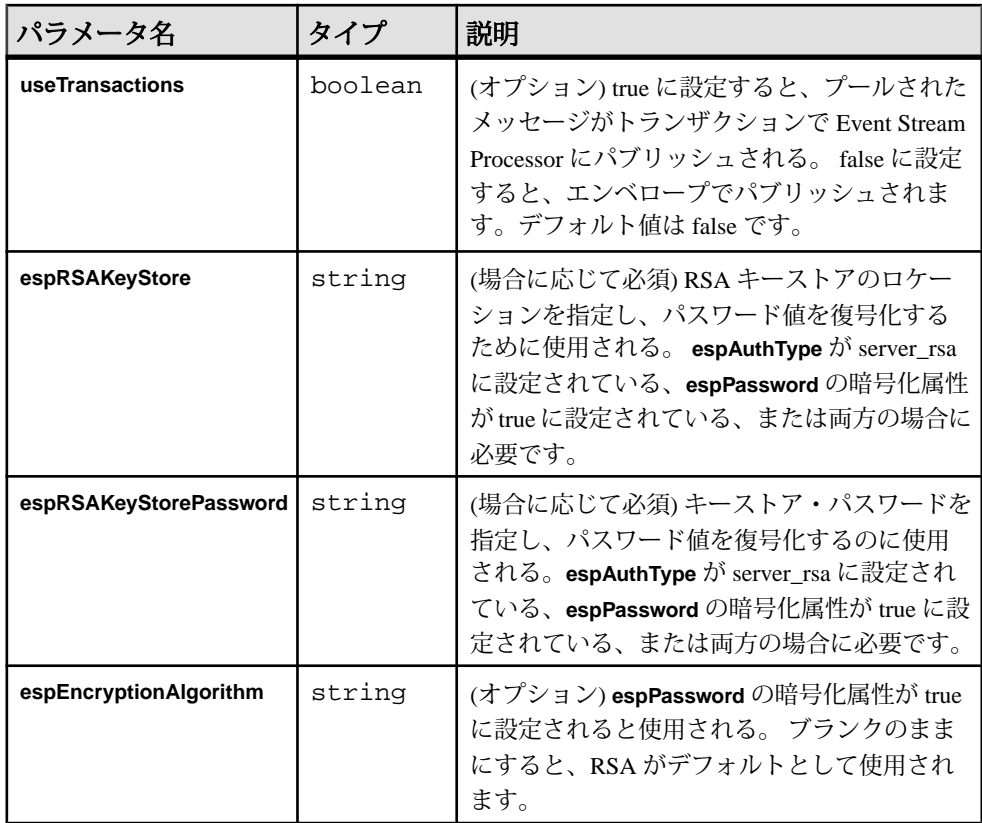

ストリーム設定

設定ファイルの streams セクションを使用して、メッセージ・サブジェクトをデー タ・ストリームにマップします。

入力ストリーム・パラメータ

**inboundStreamType** パラメータ内で定義される **name** パラメータと **subjects** パラ メータは、データ・ストリームとメッセージ・サブジェクトの名前を指定します。 これらのパラメータは、config フォルダにある tibcorvadapter.xsd ファイ ル内で定義されます。

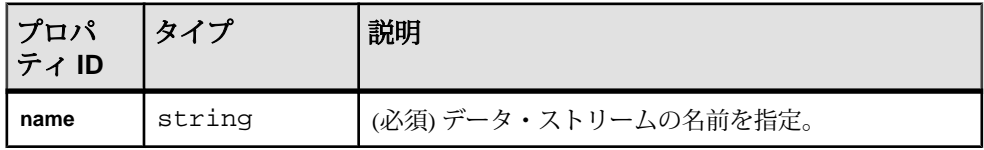

## 第2章: Event Stream Processor でサポートされるアダプタ

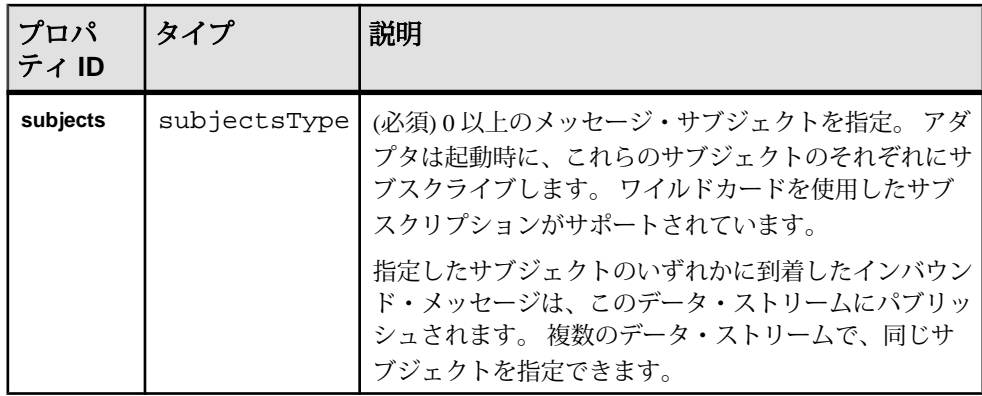

出力ストリーム・パラメータ

出力ストリーム・パラメータは、**outboundStreamType** パラメータ内で定義されま す。

これらのパラメータは、tibcorvadapter.xsd ファイル (config フォルダ内) で定義されます。

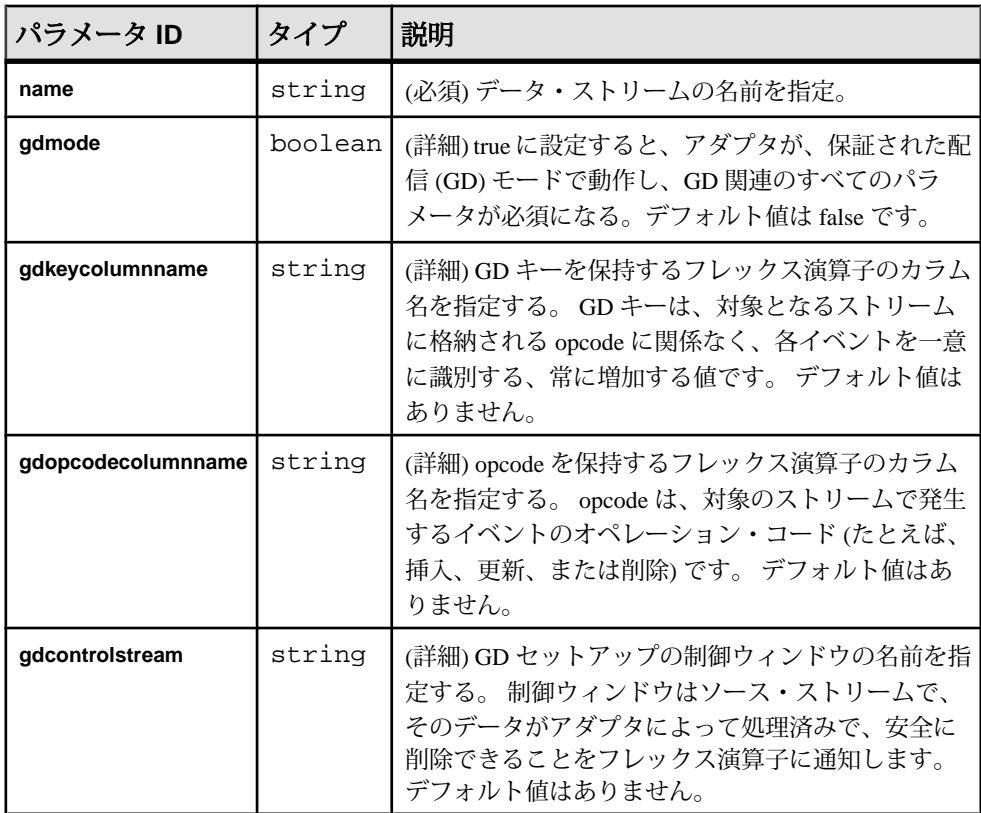

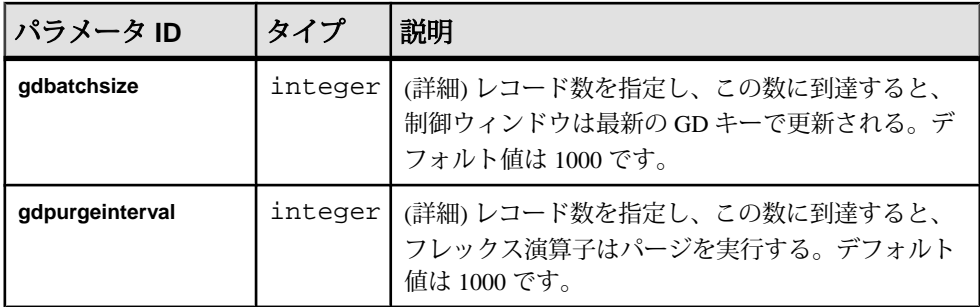

### 参照:

• 第5[章、「保証された配信」](#page-600-0) (591ページ)

## Rendezvous サーバ設定

Rendezvous サーバ設定を、**rvDaemon**、**rvService**、**rvNetwork**、**cmmode**、**cmname**、 **cmledgerfile** のパラメータを使用して設定します。

これらのパラメータは、tibcorvadapter.xsd ファイル (config フォルダ内) で定義されます。

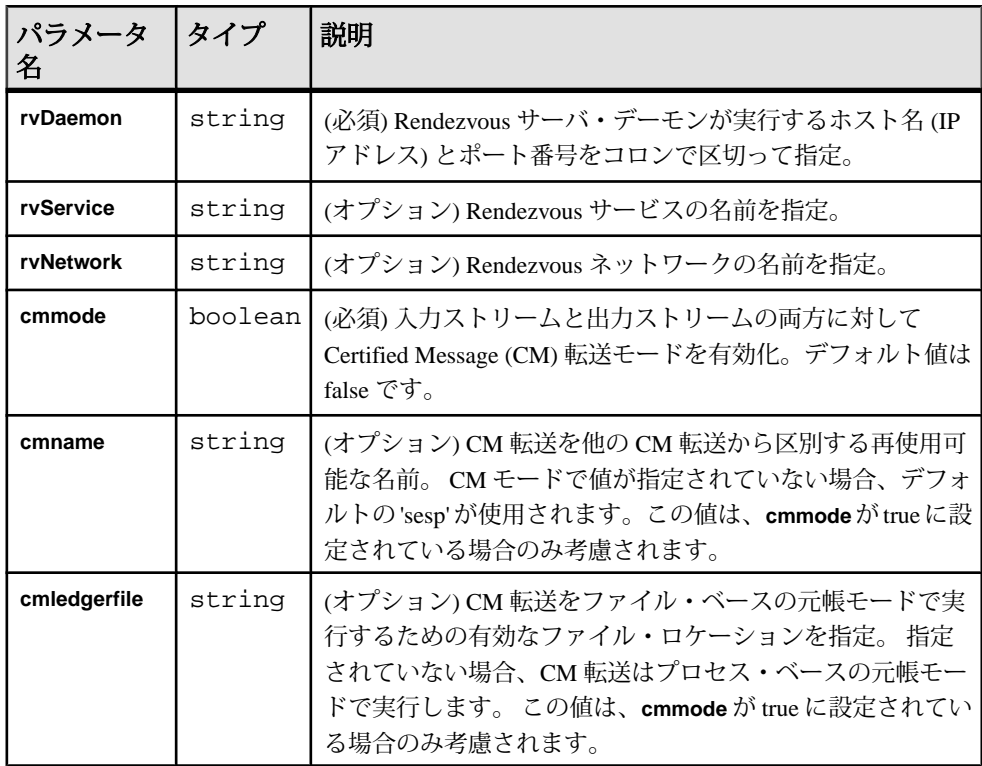

```
TIBCO Rendezvous 設定ファイルのサンプル
TIBCO Rendezvous アダプタ用のサンプル設定ファイル (adapter.xml) を以下に
示します。
このファイルは、example にあります。
<adapter>
<!-- Adapter controller -->
  <controller>
   <controllerPort>13579</controllerPort>
  </controller>
<!-- Sybase Stream processor settings -->
  <esp>
    <espConnection>
         <espProjectUri>esp://localhost:19011/w1/p1</espProjectUri>
    </espConnection>
    <espSecurity>
         <espUser>espuser</espUser>
         <espPassword encrypted="false">espuser</espPassword>
         <espAuthType>none</espAuthType>
<! - <espRSAKeyStore>/keystore/keystore.jks</espRSAKeyStore>
        <espRSAKeyStorePassword>Sybase123</espRSAKeyStorePassword> --
>
         <espEncryptionAlgorithm>RSA</espEncryptionAlgorithm>
    </espSecurity>
   <maxPubPoolSize>1</maxPubPoolSize>
  </esp>
<!-- Stream to subject mapping -->
  <streams>
   <inbound>
    <stream>
     <name>MyInStream</name>
     <subjects>
      <subject>MySubject</subject>
     </subjects>
    </stream>
   </inbound>
   <outbound>
    <stream>
     <name>MyOutStream</name>
         <gdmode>false</gdmode>
         <gdkeycolumnname>gdkey</gdkeycolumnname>
         <gdopcodecolumnname>gdopcode</gdopcodecolumnname>
         <gdcontrolstream>W1_truncate</gdcontrolstream>
         <gdbatchsize>2</gdbatchsize>
         <gdpurgeinterval>4</gdpurgeinterval>
    </stream>
   </outbound>
```

```
 </streams>
<!-- Rendezvous settings -->
 <rvSettings>
  <rvDaemon>localhost:7500</rvDaemon>
  <cmmode>false</cmmode>
  <cmname>sesp</cmname>
  <cmledgerfile>C:¥ledger.txt</cmledgerfile>
  </rvSettings>
```
</adapter>

## Tibco Rendezvous アダプタ

TIBCO Rendezvous アダプタは、Rendezvous サブジェクトにストリーム・データを パブリッシュし、Rendezvous サブジェクトからのストリーム・データをパブリッ シュします。

認証方法は、次の 3 つの中から Event Stream Processor と同じに設定されます。 none、rsa、または gssapi。

このアダプタを使用するには、TIBCO Rendezvous アダプタのバージョン 1.0 以降 をインストールします。

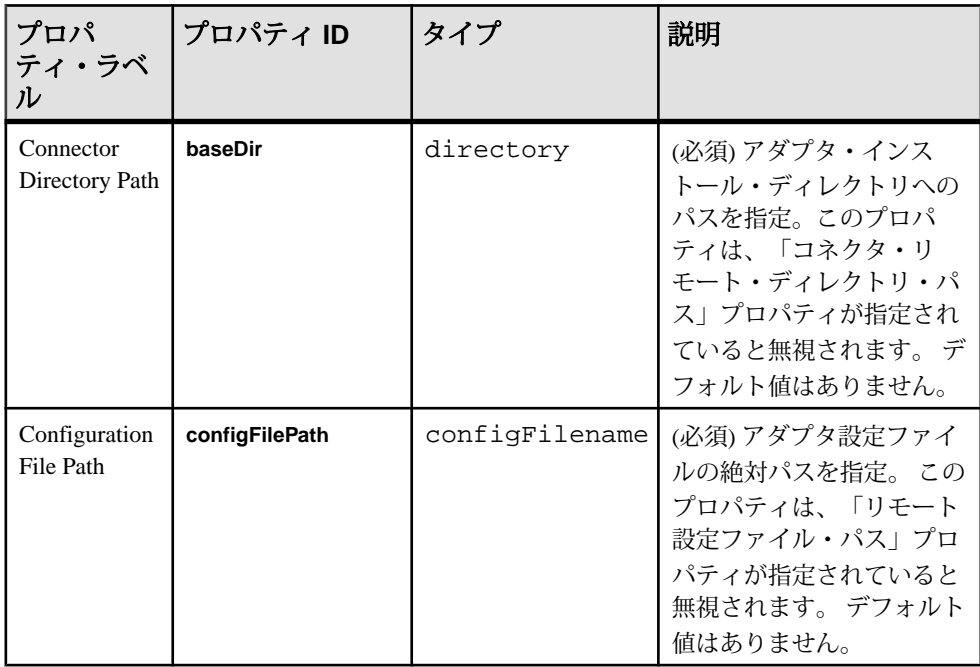

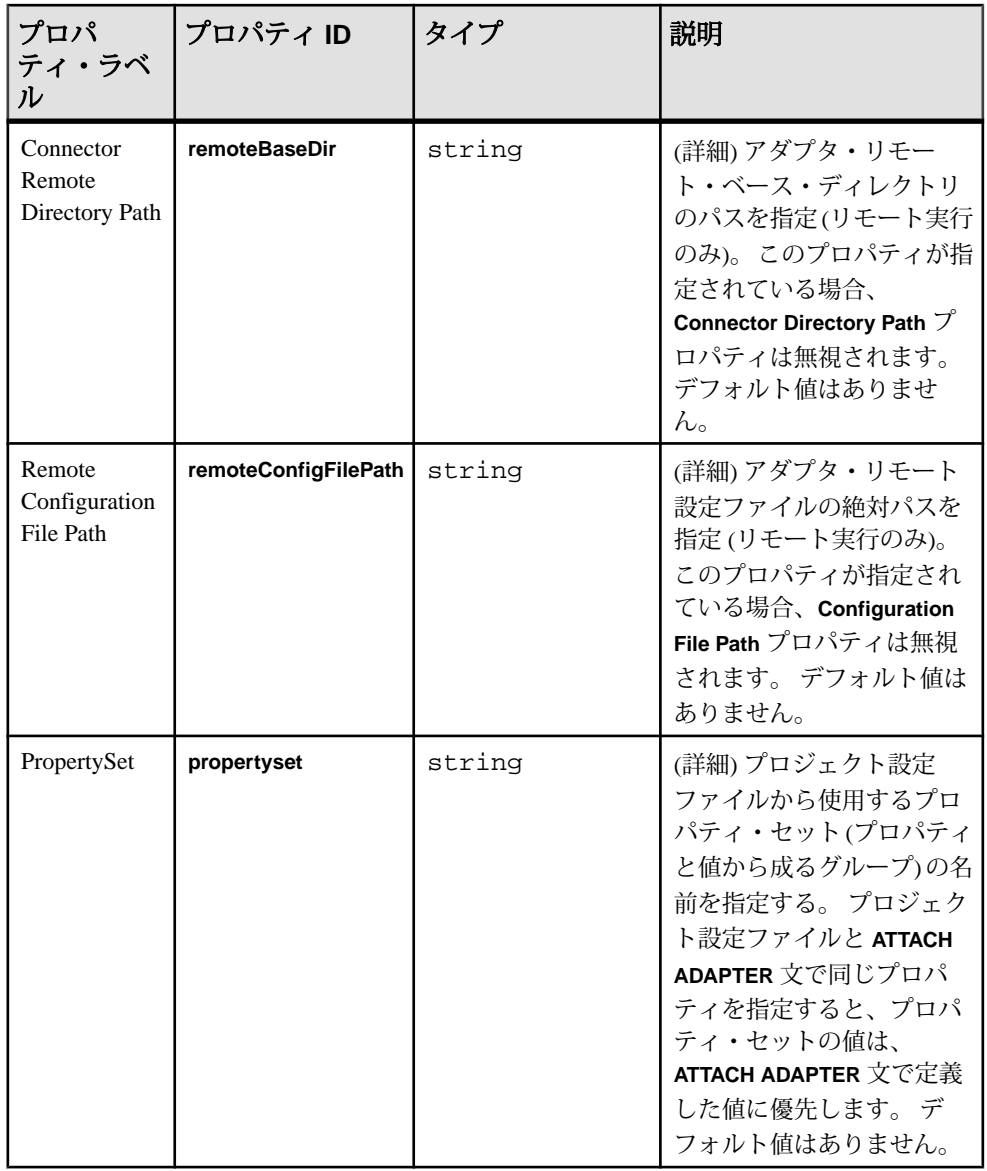

ロギング

TIBCO Rendezvous アダプタは Apache log4j API を使用して、エラー、警告、情 報、デバッグ・メッセージをログ記録します。

log4j.properties ファイルには、ログ記録設定があります。 サンプル log4j.properties ファイルが、アダプタ配布と共に提供されます。

ログ記録レベルを DEBUG に設定すると、ログ・ファイルが非常に大きくなるこ とがあります。 デフォルトのレベルは、INFO です。 ログ記録設定の詳細につい ては、<http://logging.apache.org/log4j> を参照してください。

## オペレーション

フダプタをコマンド・ラインから操作します。

**rvDaemon** パラメータと、オプションの **rvService** パラメータと **rvNetwork** パラメー タの設定が、Rendezvous サーバの設定と一貫していることを確認します。

イベントを処理するプロジェクトに、インバウンド・ストリームとアウトバウン ド・ストリームが構成されていることを確認します。 該当するロギング・レベル を log4j.properties ファイルで設定します。

### TIBCO Rendezvous アダプタの起動

TIBCO アダプタをコマンド・ラインから起動するには、Event Stream Processor を 起動して、**start** コマンドを実行します。

**1.** Event Stream Processor を起動します。

Windows:

- **1.** サンプル・クラスタを起動します。 cd %ESP\_HOME%¥cluster¥nodes¥node1 %ESP\_HOME%¥bin¥esp\_server --cluster-node node1.xml
- **2.** CCL をコンパイルして CCX を作成します。

%ESP\_HOME%¥bin¥esp\_compiler -i model.ccl -o model.ccx

**3.** プロジェクトをクラスタに展開します。

%ESP\_HOME%¥bin¥esp\_cluster\_admin" --uri=esp://localhost:19011 --username=sybase --password=sybase --add\_project --workspacename=w1 --project-name=p1 --ccx=model.ccx

**4.** 展開したクラスタをサーバで起動します。

```
%ESP_HOME%¥bin¥esp_cluster_admin" --uri=esp://localhost:19011 
--username=sybase --password=sybase --start_project --
workspace-name=w1 --project-name=p1
```
UNIX:

- **1.** サンプル・クラスタを起動します。 cd \$ESP\_HOME/cluster/nodes/node1 \$ESP\_HOME/bin/esp\_server --cluster-node node1.xml
- **2.** CCL をコンパイルして CCX を作成します。 \$ESP\_HOME/bin/esp\_compiler -i model.ccl -o model.ccx
- **3.** プロジェクトをクラスタに展開します。

```
$ESP_HOME/bin/esp_cluster_admin" --uri=esp://localhost:19011 
--username=sybase --password=sybase --add_project --workspace-
name=w1 --project-name=p1 --ccx=model.ccx
```
- **4.** 展開したクラスタをサーバで起動します。 \$ESP\_HOME/bin/esp\_cluster\_admin" --uri=esp://localhost:19011 --username=sybase --password=sybase --start\_project - workspace-name=w1 --project-name=p1
- **2.** アダプタを起動します。

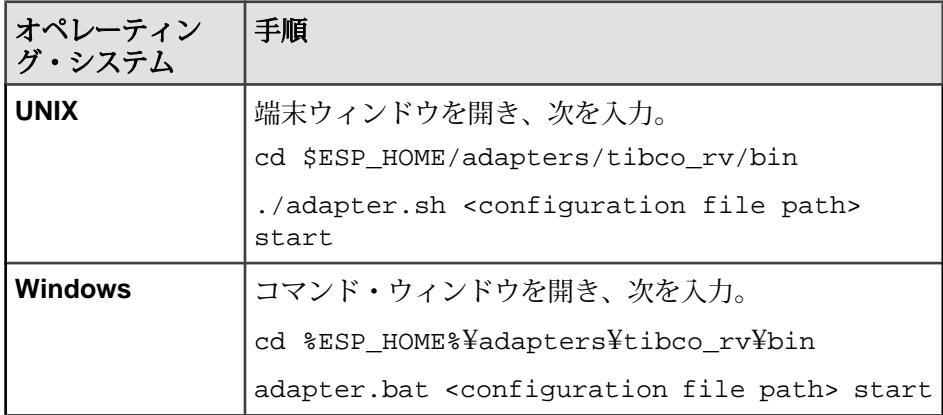

注意: **esp\_subscribe** ユーティリティを使用して、Rendezvous メッセージが正 しく Event Stream Processor にパブリッシュされることを確認します。

## 参照:

• *start [コマンド](#page-538-0)* (529 ページ)

## TIBCO Rendezvous アダプタのステータスの確認

TIBCO アダプタのステータスをコマンド・ラインから確認するには、**status** コマ ンドを実行します。

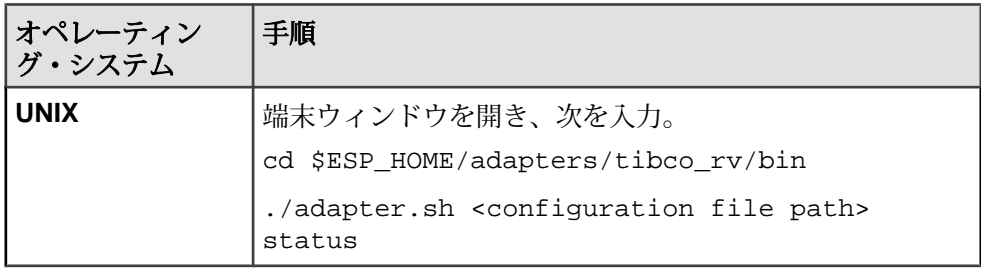

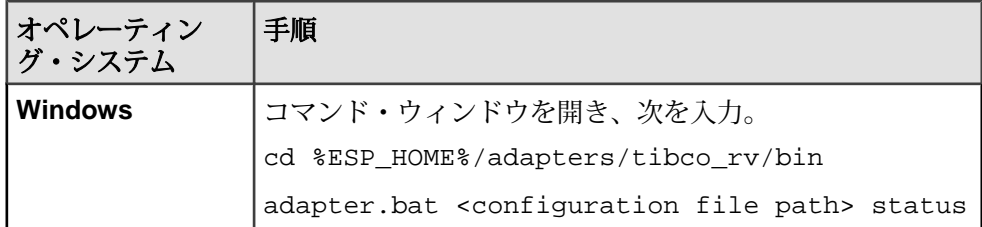

アダプタのステータスが、実行中または停止中のいずれかとして表示されます。

#### 参照:

• *status [コマンド](#page-539-0)* (530 ページ)

TIBCO Rendezvous アダプタの停止

TIBCO アダプタをコマンド・ラインから停止するには、**stop** コマンドを実行しま す。

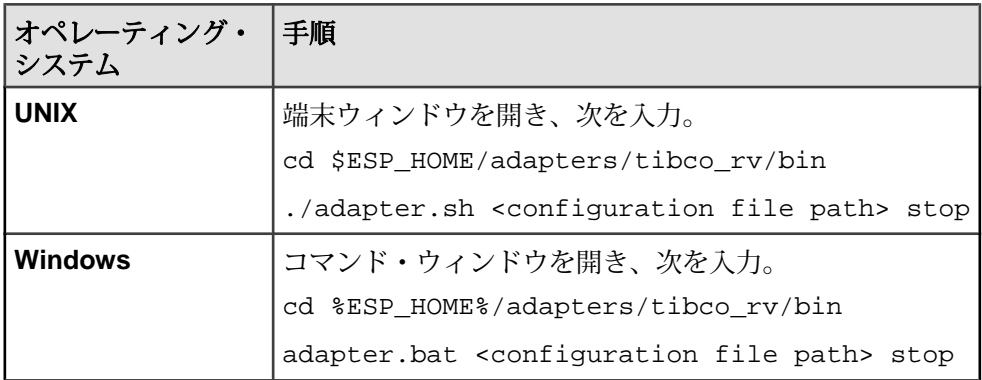

#### 参照:

• *stop [コマンド](#page-539-0)* (530 ページ)

## 例: サブスクライブとパブリッシュ

サブジェクトにサブスクライブし、そのサブジェクトのアウトバウンド・レコー ドを Event Stream Processor にアップロードして、メッセージを Rendezvous サーバ に送信します。次に、それをインバウンド・レコードとして受信し、パブリッ シュします。

## 前提条件

TIBCO Rendezvous サーバの実行中のインスタンスとネットワーク接続している必 要があります。 次の例をコマンド・ラインから操作します。

## 手順

- **1.** adapter.sh スクリプトを編集します。
- **2.** JAVA\_HOME環境変数を、JavaRuntime Environment(JRE)がインストールされて いるディレクトリに設定します。
- **3.** Event Stream Processor を起動します。

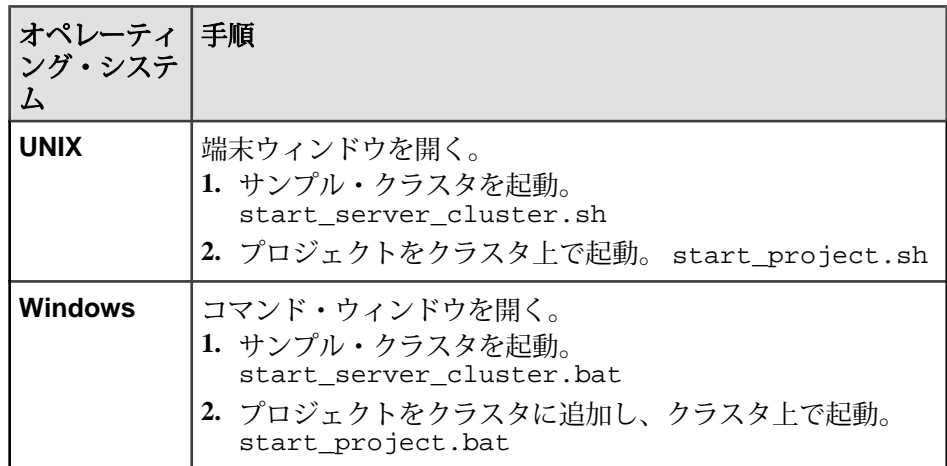

**4.** アダプタを起動します。

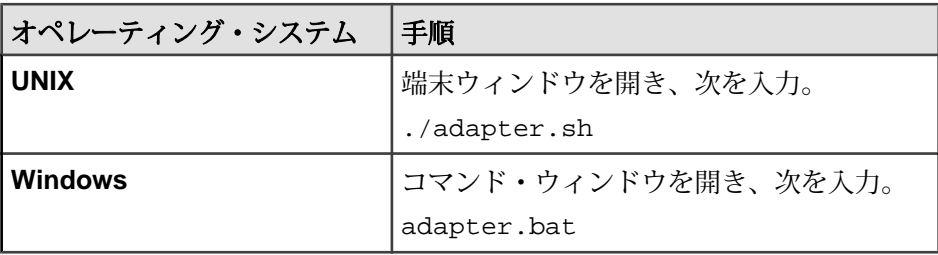

- **5.** アダプタの初期化が完了するまで 5 ~ 10 秒待機します。
- **6.** アウトバウンド・レコードをアップロードします。

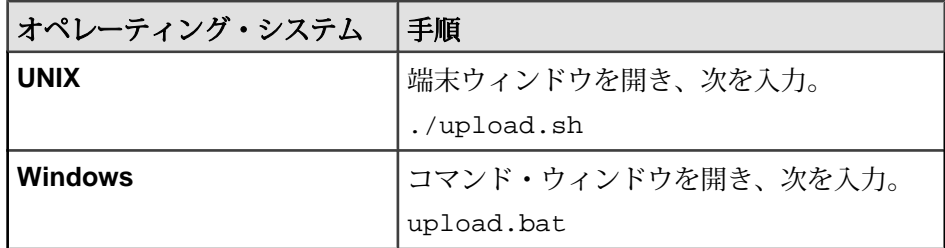

**7.** Event Stream Processor サブスクライバを起動して、データ・ストリームの内容 を表示します。

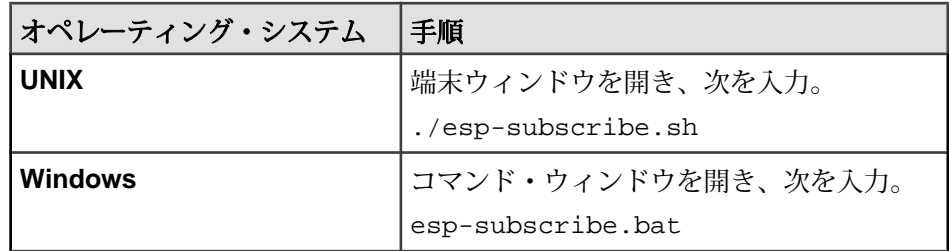

**8.** Event Stream Processor にパブリッシュされたレコードを書き留めます。

<span id="page-558-0"></span>第3章 カスタム・アダプタ

EventStream Processor 内部アダプタのフレームワークを使用してカスタム内部アダ プタを作成し、ESP が提供する SDK を使用してカスタム外部アダプタを作成しま す。

#### 参照:

• [アダプタ・パラメータのデータ型](#page-18-0)(9ページ)

## カスタム内部アダプタ

同梱されているアダプタによって要件が満たされない環境では、Event Stream Processor が提供する内部アダプタ・フレームワークを使用して、内部アダプタを 作成できます。

カスタム内部アダプタを作成するには、カスタム・アダプタ・ライブラリを指定 します。カスタム・アダプタ・ライブラリは、EventStream Processor 共有ユーティ リティ・ライブラリを使用して、外部データをサーバの形式に変換します。

アダプタ共有ユーティリティ・ライブラリは、カスタム・アダプタのライフ・サ イクル関数と情報管理関数の実装を可能にする C インタフェースで API を公開し ます。 C インタフェースによって、コンパイラに制限されることなく C または C+ + でカスタム・アダプタを実装できます。

ヘッダ・ファイル GenericAdapterInterface.h では、アダプタ共有ユーティ リティ・ライブラリでの関数のインポート宣言を指定します。

#### 参照:

- [カスタム・アダプタ](#page-12-0) (3 ページ)
- [カスタム外部アダプタ](#page-571-0) (562 ページ)

## アダプタ共有ユーティリティ・ライブラリ

アダプタ共有ユーティリティ・ライブラリによって、データ変換、データ操作、 データ管理などのカスタム・アダプタの実装に必要なユーティリティ関数を使用 できます。

ヘッダ・ファイル GenericAdapterInterface.h では、アダプタ共有ユーティ リティ・ライブラリでのユーティリティ関数の呼び出しに必要なインポート宣言 を指定します。

関数を呼び出すときに、各データ・ユーティリティには一意のハンドルが必要で す。 アダプタ共有ユーティリティ・ライブラリは、Windows インストール環境で は、esp\_adapter\_util\_lib.dll とラベルが付けられていて、Linux インス トール環境では、libesp\_adapter\_util\_lib.so とラベルが付けられていま す。

アダプタ共有ユーティリティ・ライブラリで関数を呼び出すときに、各データ・ ユーティリティには一意のハンドルが必要です。 たとえば、**CreateConnectionRow** を呼び出すことによって、**ConnectionRow** 関数を使用できます。 この呼び出しに よって、void ポインタの形式で一意のハンドルが返されます。 **ConnectionRow** の 下で他の API を呼び出すときに、このポインタを渡すことができます。

## コールバック関数

アダプタの実装では、コールバック関数を使用して、サーバへのログオン、ス キーマに関連した情報の取得、状態情報のサーバへの伝達を実行できます。

コールバック関数は、Windows インストール環境の場合 esp\_server\_lib.dll ファイル、Linux インストール環境の場合 libesp\_server\_lib.dll にありま す。

GenericAdapterInterface.h ファイルでは、これらの関数のインポート宣言 を指定します。

# サンプル・モデル・ファイル

基本的なモデル・ファイルを作成するために使用できるサンプル構文。

このモデルは、文字列データの 2 つのカラムを使用するスキーマを表します。 ま た、サンプル・カスタム・アダプタの実装を参照する入力接続も定義します。 CREATE MEMORY STORE "memory" PROPERTIES INDEXTYPE ='tree', INDEXSIZEHINT =8;

CREATE INPUT WINDOW Custom SCHEMA (column1 STRING, column2 STRING) PRIMARY KEY (column1) STORE "memory";

ATTACH INPUT ADAPTER Connection1 TYPE custom\_in TO Custom;

# アダプタ設定ファイル

内部アダプタ設定ファイルは、内部アダプタを開始、停止するために Event Stream Processor によって使用されるプロパティとコマンド、またスタジオからの内部ア

ダプタの設定を可能にするその他の情報が含まれる XML ファイル (.cnxml) で す。

アダプタ設定ファイルによって、カスタム・アダプタ DLL ファイルの名前も作成 されます。 アダプタをロードするときに、このライブラリ名が参照されます。

以下は、カスタム・アダプタ DLL ファイルの名前付けのサンプル・コードです。

```
<?xml version="1.0" encoding="UTF-8"?>
<Adapter type="input"
 id="custom_in"
 label="Custom Input"
 descr="Dummy Custom Input Adapter"
>
 <Library file="custom_in" type=binary"/>
 <Section></Section>
</Adapter>
```
注意: .cnxml ファイルは、Adapter.xsd ファイルに従います。

.cnxml ファイルとカスタム・アダプタ DLL ファイルを作成した後、それらの ファイルを ESP\_HOME/lib/adapters フォルダにコピーします。

# アダプタ・ライフ・サイクル関数

すべてのアダプタは、一連のアダプタ・ライフ・サイクル・イベントの流れに従 います。

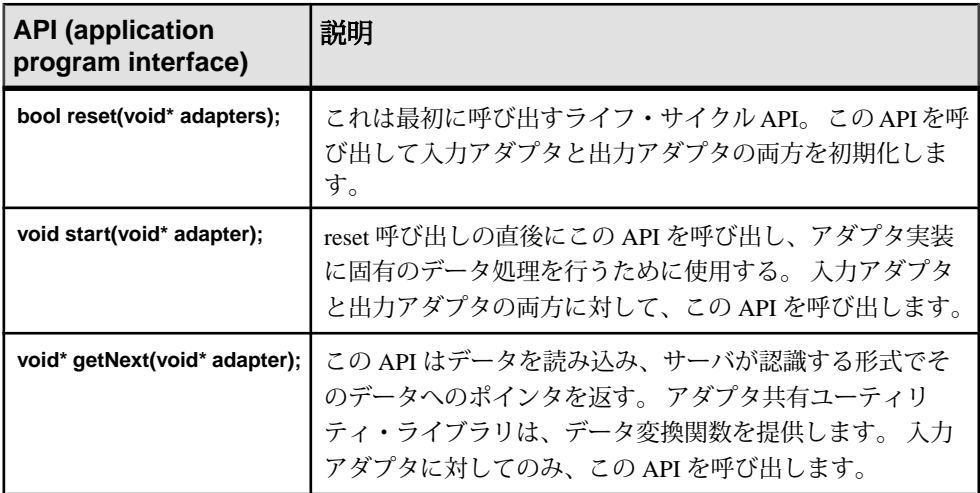

第3章:カスタム・アダプタ

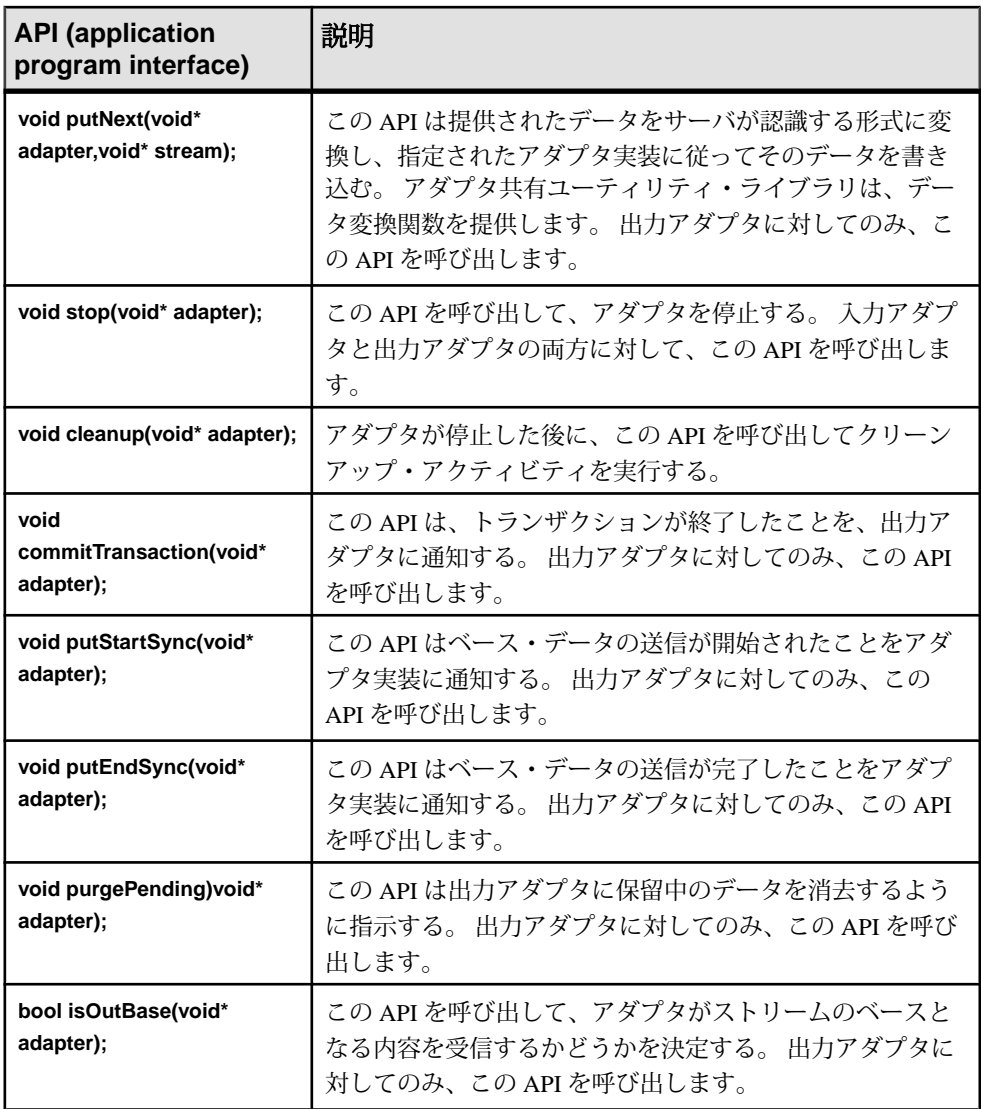

## アダプタ・セットアップ関数

サーバは情報管理関数を使用して、アダプタの実装プロセスを完了します。 これらの関数は入力アダプタと出力アダプタの両方で使用されます。

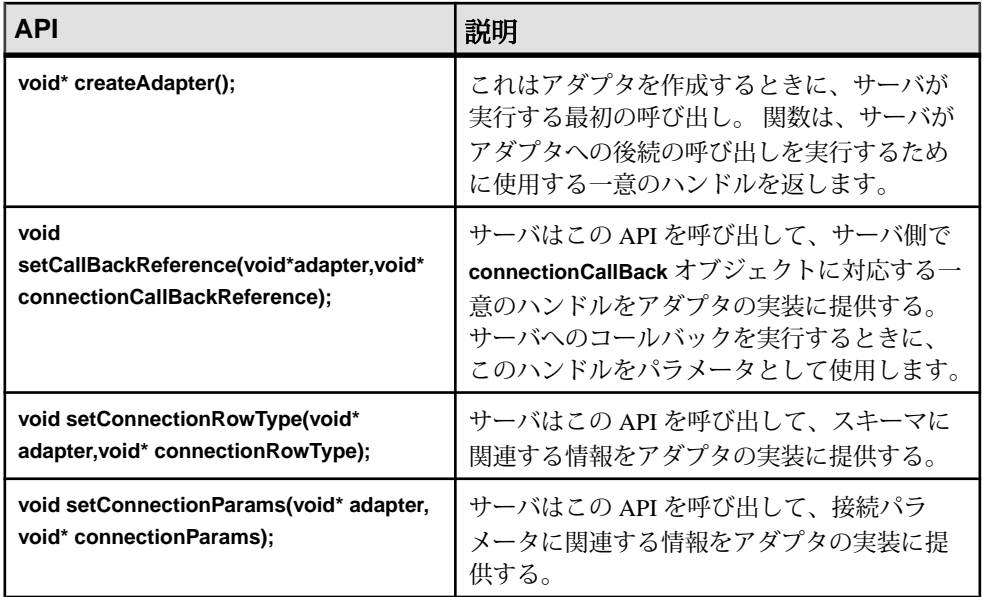

# その他の関数

EventStream Processor アダプタによってサポートされるその他の API について説明 します。

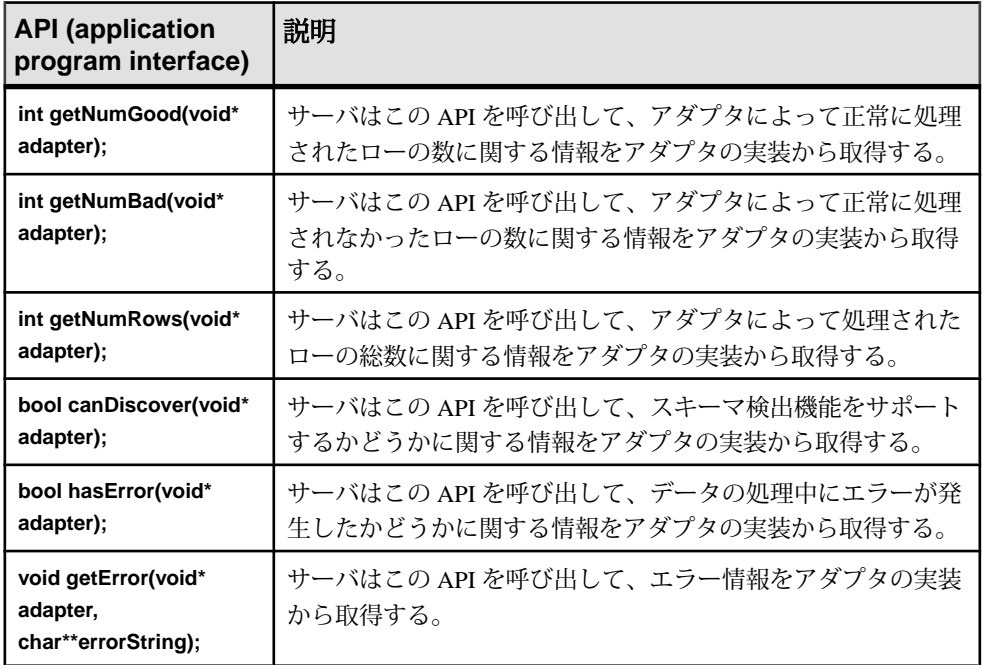

# アダプタ実行状態

アダプタは、Event Stream Processor と対話するときに、一連の実行状態 (RS) を経 て進行します。

- RS\_READY アダプタが起動する準備が完了していることを示す。
- RS\_INITIAL アダプタが起動と初期ロードを実行していることを示す。 アダ プタは、reset 関数が呼び出されると、RS\_INITIAL 状態に入ります。
- RS\_CONTINUOUS アダプタが継続的に追加データを待機していることを示 す。RS\_CONTINUOUS 状態が reset メソッドで設定された場合、入力アダプタ は処理するデータと共に reset から戻り、出力アダプタはデータを受け入れる 準備が整った状態で reset から戻ります。
- RS\_IDLE アダプタがタイムアウトしたか、切断されたソケット接続を再確立 しようとしていることを示す。
- RS\_DONE アダプタがこれ以上データを返さないこと、またはポーリング間 隔の経過後にデータを取得できないことを示す。
- RS DEAD アダプタが終了状態に入ったことを示す。 アダプタは restart 関数 が呼び出されるまで動作しません。

ポーリングが有効な場合、入力アダプタの状態が、RS\_CONTINUOUS から RS IDLE に遷移することがあります。 一定の時間が経過した後、アダプタの状態 を RS\_CONTINUOUS に戻して、データ取得を再試行するようにします。

## 内部カスタム・アダプタのスキーマ検出

extern "C" 関数を使用して、カスタム内部アダプタでスキーマ検出を有効にできま す。

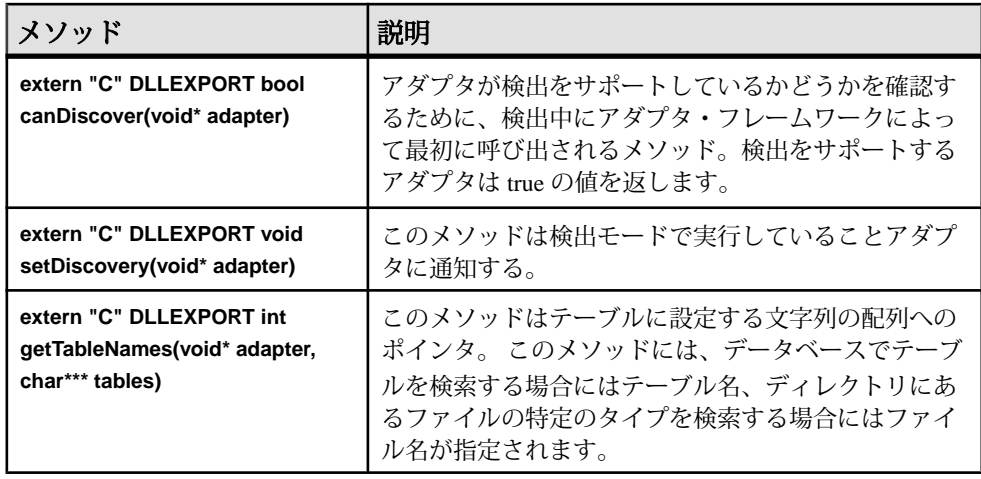

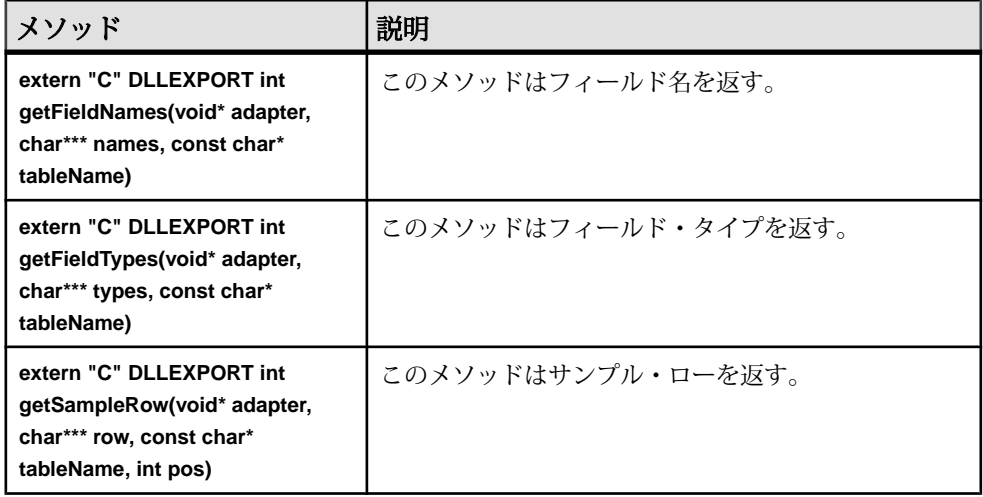

## サンプル・カスタム内部アダプタの実装

カスタム内部アダプタの実装を作成するために使用できるサンプル構文。この実 装には、カスタム・アダプタでのスキーマ検出を可能にする extern "C" メソッドが 組み込まれます。

```
/*
  * CustomAdapterInterface.cpp
  *
        Author: sample
  */
#include "GenericAdapterInterface.h"
#include <vector>
#include <sstream>
#include <iostream>
#include <string>
using namespace std;
struct InputAdapter
{
     InputAdapter();
    void* connectionCallBackReference;
     void* schemaInfomartion;
    void* parameters;
    void* rowBuf;
     void* errorObjIdentifier;
   int badRows;
    int _goodRows;
    int _totalRows;
    int getColumnCount();
     void setState(int st);
    bool discoverTables();
```

```
 bool discover(string tableName);
    vector<string> discoveredTableNames;
     vector<string> _discoveredFieldNames;
     vector<string> _discoveredFieldTypes;
     vector<vector<string> > _discoveredRows;
     vector<string> _row1;
     vector<string> _row2;
     bool _discoveryMode;
};
InputAdapter::InputAdapter()
{
    rowBuf = NULL;badRows = 0;\_goodRows = 0;totalRows = 0; _discoveryMode = false;
     _discoveredTableNames.clear();
     _discoveredFieldNames.clear();
     _discoveredFieldTypes.clear();
    discoveredRows.clear();
     _row1.clear();
     _row2.clear();
}
int InputAdapter::getColumnCount()
\left\{ \right. return ::getColumnCount(schemaInfomartion);
}
void InputAdapter::setState(int st)
{
     ::setAdapterState(connectionCallBackReference, st);
}
extern "C" DLLEXPORT
void* createAdapter()
{
     return new InputAdapter();
}
extern "C" DLLEXPORT
void setCallBackReference(void *adapter,void 
*connectionCallBackReference)
{
     InputAdapter *inputAdapterObject = (InputAdapter*)adapter;
     inputAdapterObject->connectionCallBackReference = 
connectionCallBackReference;
}
extern "C" DLLEXPORT
void setConnectionRowType(void *adapter,void *connectionRowType)
{
     InputAdapter *inputAdapterObject = (InputAdapter*)adapter;
     inputAdapterObject->schemaInfomartion = connectionRowType;
}
```

```
extern "C" DLLEXPORT
void setConnectionParams(void* adapter,void* connectionParams)
{
        InputAdapter *inputAdapterObject = (InputAdapter*)adapter;
        inputAdapterObject->parameters = connectionParams;
}
extern "C" DLLEXPORT
void* getNext(void *adapter)
\{ StreamRow streamRow = NULL;
        InputAdapter *inputAdapterObject = (InputAdapter*)adapter;
        int n = inputAdapterObject->getColumnCount();
        std::stringstream ss;
        if(inputAdapterObject->_totalRows <10){
              for (int column = 0; column < n; column++) {
                      ss.str("");
                     ss << inputAdapterObject-> totalRows;
                      std::string tempString;
                      tempString = ss.str();
                      std::string row = "ROW";
                      row.append(tempString);
                      ss.str("");
                      ss << column;
                      tempString = ss.str();
                      std::string columnString = "COLUMN";
                      columnString.append(tempString);
                      row.append(columnString);
                      ::setFieldAsStringWithIndex(inputAdapterObject->rowBuf, 
column, row.c_str());
 }
               inputAdapterObject->_totalRows++;
               streamRow = ::toRow(inputAdapterObject->rowBuf, 
inputAdapterObject->_totalRows, inputAdapterObject-
>errorObjIdentifier);
               if( streamRow )
\left\{ \begin{array}{c} 0 & \text{if } \mathbb{R}^n \setminus \mathbb{R}^n \setminus \mathbb inputAdapterObject->_goodRows++;
                else
\left\{ \begin{array}{c} 0 & \text{if } \mathbb{R}^n \setminus \mathbb{R}^n \setminus \mathbb inputAdapterObject->_badRows++;
 }
        } else {
               inputAdapterObject->setState(RS_DONE);
        }
        return streamRow;
}
extern "C" DLLEXPORT
```

```
bool reset(void *adapter)
{
     InputAdapter *inputAdapterObject = (InputAdapter*)adapter;
     if(inputAdapterObject->rowBuf)
         delete inputAdapterObject->rowBuf;
     string type = "RowByOrder";
     inputAdapterObject->rowBuf 
= ::createConnectionRow(type.c_str());
     ::setStreamType(inputAdapterObject->rowBuf, inputAdapterObject-
>schemaInfomartion, false);
     inputAdapterObject->errorObjIdentifier 
=::createConnectionErrors();
     inputAdapterObject->setState(RS_CONTINUOUS);
     return true;
}
extern "C" DLLEXPORT
int getTotalRowsProcessed(void *adapter)
\left\{ \right. InputAdapter *inputAdapterObject = (InputAdapter*)adapter;
    return inputAdapterObject-> totalRows;
}
extern "C" DLLEXPORT
int getNumberOfBadRows(void *adapter)
\{ InputAdapter *inputAdapterObject = (InputAdapter*)adapter;
    return inputAdapterObject-> badRows;
}
extern "C" DLLEXPORT
int getNumberOfGoodRows(void *adapter)
{
     InputAdapter *inputAdapterObject = (InputAdapter*)adapter;
     return inputAdapterObject->_goodRows;
}
extern "C" DLLEXPORT
bool hasError(void *adapter)
\{ InputAdapter *inputAdapterObject = (InputAdapter*)adapter;
     return !(::empty(inputAdapterObject->errorObjIdentifier));
}
extern "C" DLLEXPORT
void getError(void *adapter, char** errorString)
{
     InputAdapter *inputAdapterObject = (InputAdapter*)adapter;
     ::getAdapterError(inputAdapterObject->errorObjIdentifier, 
errorString);
}
extern "C" DLLEXPORT
void start(void* adapter){}
extern "C" DLLEXPORT
```

```
void stop(void* adapter){}
extern "C" DLLEXPORT
void cleanup(void* adapter){}
extern "C" DLLEXPORT
bool canDiscover(void* adapter){return true;}
extern "C" DLLEXPORT
void deleteAdapter(void* adapter)
{
     InputAdapter *inputAdapterObject = (InputAdapter*)adapter;
     delete inputAdapterObject;
}
extern "C" DLLEXPORT
void commitTransaction(void *adapter){}
extern "C" DLLEXPORT
int getTableNames(void* adapter, char*** tables)
{
     InputAdapter *inputAdapterObject = (InputAdapter*)adapter;
     if(!inputAdapterObject->discoverTables())
    \{ return 0;
     }
     (*tables) = (char**) malloc(sizeof(char*)*inputAdapterObject-
>_discoveredTableNames.size());
     for(int index=0; index < inputAdapterObject-
>_discoveredTableNames.size(); index++)
\left\{\begin{array}{c} \end{array}\right\} size_t tableNameSize = inputAdapterObject-
>_discoveredTableNames[index].size() + 1 ;
         char* tableName = new char [tableNameSize ];
         strncpy(tableName, inputAdapterObject-
>_discoveredTableNames[index].c_str(),tableNameSize);
         (*tables)[index] = tableName;
     }
     return inputAdapterObject->_discoveredTableNames.size();
}
extern "C" DLLEXPORT
int getFieldNames(void* adapter, char*** names, const char* 
tableName)
{
     InputAdapter *inputAdapterObject = (InputAdapter*)adapter;
     string table (tableName);
     if(!inputAdapterObject->discover(table))
```

```
\left\{\begin{array}{c} \end{array}\right\} return 0;
     }
     (*names) = (char**) malloc(sizeof(char*)*inputAdapterObject-
>_discoveredFieldNames.size());
     for(int index=0; index < inputAdapterObject-
>_discoveredFieldNames.size(); index++)
\left\{\begin{array}{c} \end{array}\right\} size_t fieldNameSize = inputAdapterObject-
>_discoveredFieldNames[index].size() + 1;
          char* fieldName = new char [ fieldNameSize ];
          strncpy(fieldName, inputAdapterObject-
>_discoveredFieldNames[index].c_str(),fieldNameSize);
          (*names)[index] = fieldName;
     }
     return inputAdapterObject->_discoveredFieldNames.size();
}
extern "C" DLLEXPORT
int getFieldTypes(void* adapter, char*** types, const char* 
tableName)
{
     InputAdapter *inputAdapterObject = (InputAdapter*)adapter;
     string table (tableName);
     if(!inputAdapterObject->discover(table))
\left\{\begin{array}{c} \end{array}\right\} return 0;
     }
     (*types) = (char**) malloc(sizeof(char*)*inputAdapterObject-
>_discoveredFieldTypes.size());
     for(int index=0; index < inputAdapterObject-
>_discoveredFieldTypes.size(); index++)
\left\{\begin{array}{c} \end{array}\right\}size t fieldTypeSize = inputAdapterObject-
>_discoveredFieldTypes[index].size() + 1;
          char* fieldType = new char [ fieldTypeSize ];
          strncpy(fieldType, inputAdapterObject-
>_discoveredFieldTypes[index].c_str(), fieldTypeSize);
          (*types)[index] = fieldType;
     }
     return inputAdapterObject->_discoveredFieldTypes.size();
}
extern "C" DLLEXPORT
int getSampleRow(void* adapter, char*** row, const char* tableName, 
int pos)
```

```
{
     InputAdapter *inputAdapterObject = (InputAdapter*)adapter;
     string table (tableName);
     if(!inputAdapterObject->discover(table))
    \{ return 0;
     }
     vector<string> vals;
     if (pos < (int)inputAdapterObject->_discoveredRows.size())
    \left\{ \right. vals = inputAdapterObject->_discoveredRows[pos];
         (*row) = (char**) <math>malloc(sizeof(char*)*vals.size());
         for(int index=0; index < vals.size(); index++)
\left\{ \begin{array}{c} 0 & \cdots & \cdots & 0 \\ 0 & \cdots & \cdots & \cdots \end{array} \right\}size t columnSize = vals[index].size() + 1;
             char* column = new char [ columnSize ];
              strncpy(column, vals[index].c_str(),columnSize);
              (*row)[index] = column;
 }
     }
     return vals.size();
}
extern "C" DLLEXPORT
void setDiscovery(void* adapter)
{
     InputAdapter *inputAdapterObject = (InputAdapter*)adapter;
     inputAdapterObject->_discoveryMode = true;
}
bool InputAdapter::discoverTables()
{
     _discoveredTableNames.push_back("Table1");
     _discoveredTableNames.push_back("Table2");
     _discoveredTableNames.push_back("Table3");
     _discoveredTableNames.push_back("Table4");
     _discoveredTableNames.push_back("Table5");
     return true;
}
bool InputAdapter::discover(string tableName)
{
     _discoveredFieldNames.clear();
     _discoveredFieldTypes.clear();
     _row1.clear();
     _row2.clear();
     _discoveredRows.clear();
     _discoveredFieldNames.push_back("Column1");
```

```
discoveredFieldNames.push_back("Column2");
discoveredFieldNames.push_back("Column3");
discoveredFieldNames.push_back("Column4");
 _discoveredFieldNames.push_back("Column5");
 _discoveredFieldTypes.push_back("integer");
discoveredFieldTypes.push_back("string");
 _discoveredFieldTypes.push_back("string");
 _discoveredFieldTypes.push_back("float");
discoveredFieldTypes.push_back("float");
 _row1.push_back("1");
 _row1.push_back("A");
 _row1.push_back("B");
 _row1.push_back("1.1");
row1.push back('2.2");
 _row2.push_back("2");
 _row2.push_back("X");
 _row2.push_back("Y");
 _row2.push_back("3.3");
 _row2.push_back("4.4");
 _discoveredRows.push_back(_row1);
discoveredRows.push back( row2);
 return true;
```
# カスタム外部アダプタ

EventStream Processor によって提供されるセットにはない、アダプタを追加、作成 するメカニズムが外部アダプタのフレームワークによって提供されます。

外部アダプタをフィールドに追加できます。外部アダプタによって、スタジオと サーバが外部のデータソースやシンクを管理し、これらと対話するために必要な すべての情報が提供されます。 これらのカスタム・アダプタは、Pub/Sub API を使 用して作成されるデータソースやシンクの簡単なアプリケーションです。アダプ タ設定ファイル (cnxml) をインストールしてから、組み込みアダプタと同じ方法 で、外部アダプタをスタジオで使用できます。

#### 参照:

}

- [カスタム・アダプタ](#page-12-0) (3 ページ)
- [カスタム内部アダプタ](#page-558-0)(549ページ)
- [外部アダプタ](#page-145-0) (136 ページ)

## 外部アダプタ設定ファイル

フレームワークによって、アダプタ・プロパティが構成される外部アダプタ設定 ファイル (cnxml) の構造が定義されます。

外部アダプタ設定ファイルは XML ファイルで、外部アダプタの開始、停止、また はオプションでスキーマ検出を実行するために Event Stream Processor によって使

用されるプロパティとコマンド、またスタジオから外部アダプタを設定するため に必要なその他の情報で構成されます。

以下の例では、Event Stream Processor に付属している 4 つのユーティリティ (**esp\_convert**、**esp\_upload**、**esp\_client**、**esp\_discxmlfiles**) を使用して、ファイルの ディレクトリの参照、ソース・ストリームの作成、データのロードをサポートす る、実際に動作する外部アダプタを完全に定義する cnxml ファイルが示されてい ます。 サンプル設定ファイル (simplified\_xml\_input\_plugin.cnxml)は、 \$ESP\_HOME/lib/adapters ディレクトリにあります。 このディレクトリは、 Event Stream Processor の標準配布パッケージにあります。

この例では、スクリプトの長い行は、読みやすさを考慮して、またフォーマット の問題を避けるために分割されています。 このサンプルを使用して独自の外部ア ダプタ設定ファイルを作成する場合、長さにかかわらず、すべてのコマンド・プ ロパティを 1 行で記述してください。

```
<?xml version="1.0" encoding="UTF-8"?>
<Adapter type="input" external="true"
   id="simplified_xml_input_plugin"
   label="Simplified external XML file input plugin Adapter"
   descr="Example of uploading an XML file through a simple external 
Adapter"
>
   <Library file="simple_ext" type="binary"/>
  <! - The special section contains the special internal parameters
      which are prefixed with "x_". Although these are parameters,
      the framwork requires them to be defined using the <Internal
      .../> element. They are hidden from the user in ESP Studio.
  --&> <Special>
     <Internal id="x_initialOnly" 
       label="Does Initial Loading Only" 
       descr="Do initial loading, or the continuous loading"
       type="boolean"
       default="true"
     />
     <Internal id="x_addParamFile" 
       label="Add Parameter File" 
       type="boolean"
       default="false"
     />
     <Internal id="x_killRetryPeriod" 
       label="Period to repeat the stop command until the process 
exits" 
       type="int"
       default="1"
     />
    \lt ! --
```

```
 Convert a file of xml record to ESP Binary format using 
esp_convert;
          pipe into the esp_upload program, naming the upload 
connection:
     $platformStream.$platformConnection
    -- <Internal id="x_unixCmdExec" 
       label="Execute Command" 
        type="string"
       default="$ESP_HOME/bin/esp_convert -p $platformCommandPort 
< &quot; $directory/$filename&quot; | $ESP_HOME/bin/esp_upload -m
$platformStream.$platformConnection -p $platformCommandPort"
     />
     <Internal id="x_winCmdExec" 
       label="Execute Command" 
       type="string"
      default="$+/{$ESP_HOME/bin/esp_convert} -p $platformCommandPort
< i & quot; $directory/$filename & quot; | $+/{$ESP_HOME/bin/esp_upload}
-m $platformStream.$platformConnection -p $platformCommandPort"
     />
    < 1 - - use the esp_client command to stop an existing esp_upload 
connection named:
          $platformStream.$platformConnection
    -- <Internal id="x_unixCmdStop" 
       label="Stop Command" 
       type="string"
      default="$ESP_HOME/bin/esp_client -p $platformCommandPort 'kill
every {$platformStream.$platformConnection}' </dev/null"
     />
     <Internal id="x_winCmdStop" 
       label="Stop Command" 
       type="string"
      default="$+/{$ESP_HOME/bin/esp_client} -p $platformCommandPort
\alphaquot; kill every {$platformStream.$platformConnection}\alphaquot;
<inul"
     />
    <! - Use the esp_discxmlfiles command to do data discovery. 
     The command below will have '-o "<temp file>"' added to it. It 
     will write the discovered data in this file.
     --&> <Internal id="x_unixCmdDisc" 
       label="Discovery Command" 
       type="string"
      default="$ESP_HOME/bin/esp_discxmlfiles -d "
$directory""
     />
     <Internal id="x_winCmdDisc" 
       label="Discovery Command" 
        type="string"
      default="\frac{1}{2} +/\frac{1}{2} \frac{1}{2} \frac{1}{2} \frac{1}{2} \frac{1}{2} \frac{1}{2} \frac{1}{2} \frac{1}{2} \frac{1}{2} \frac{1}{2} \frac{1}{2} \frac{1}{2} \frac{1}{2} \frac{1}{2} \frac{1}{2} \frac{1}{2} \frac{1}{2} \frac{1}{2} \frac{1}{2} \frac{1}{2} \frac{\{$directory\} & quot;"
```

```
 />
   </Special>
   <Section>
    2 - 1 - 1 Any parameter defined here, is visible in the ESP Studio, and
may 
     be configured by the user at runtime in the data location 
explorer. 
     These are defined according to the $ESP_HOME/etc/Adapter.xsd 
     schema.
    -- <Parameter id="filename" 
       label="File" 
       descr="File to upload"
       type="tables"
       use="required"
     />
     <Parameter id="directory" 
       label="path to file" 
       descr="directory to search"
       type="directory"
       use="required"
     />
     <Parameter id="propertyset" 
       label="propertyset" 
       descr="to look up properties in project configuration"
       type="string"
       use="advanced"
       default=""/> 
   </Section>
</Adapter>
```
# 外部アダプタ・プロパティ

サンプル cnxml ファイルである \$ESP\_HOME/lib/connections/ PLUGIN\_TEMPLATE.cnxml の例を参照してください。このファイルはコピーし てカスタマイズできます。 このファイルには、使用可能なすべての内部パラメー タが埋め込まれており、使用方法を示すコメント・ブロックもあります。

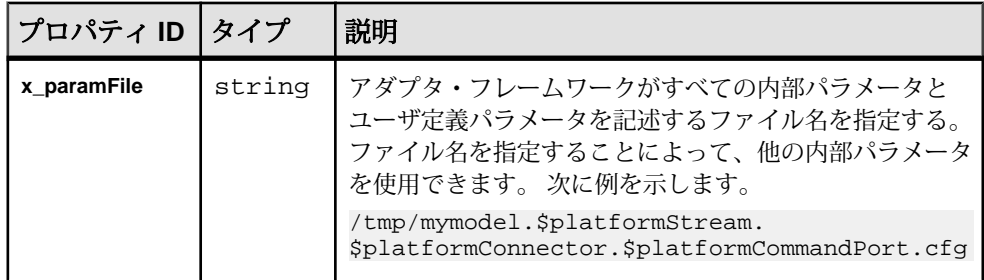

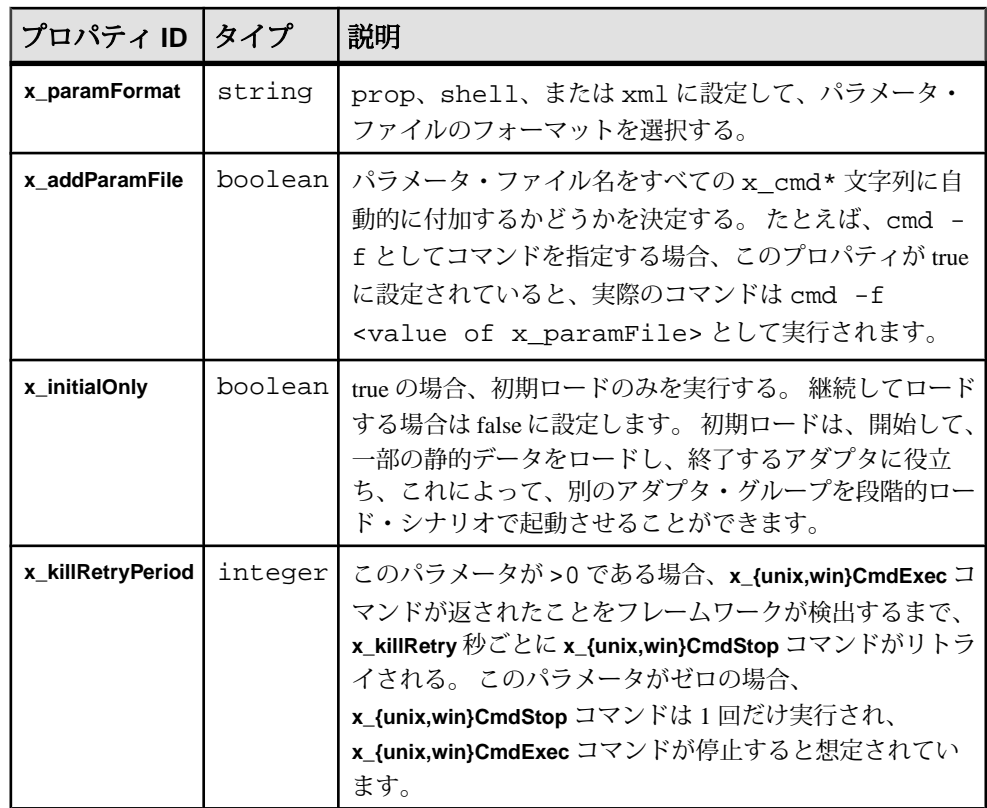

# 外部アダプタ・コマンド

外部アダプタ・コマンドは 2 種類のカテゴリーに分かれます。 1 つの種類はスタ ジオと同じホストで実行されるコマンドで、もう 1 つの種類はサーバと同じホス トで実行されるコマンドです。

検出コマンド (**x\_unixDiscCmd** と **x\_winDiscCmd**) は、常にスタジオ・ホストで実行 されます。 その他すべてのコマンドは、サーバ・ホストで実行されます。

スタジオとサーバが同じホストで実行されることが多いため、カスタム・アダプ タのすべてのコマンドと駆動スクリプトを簡単に開発できます。スタジオとサー バが異なるホストで実行されている場合は、リモート実行の設定がより複雑にな ります。

たとえば、スタジオが Windows ホストで実行され、サーバがスタジオを介してリ モートの Linux ホストで実行するように設定されている場合、フレームワークが 生成する検出コマンドと検出ファイル名は、Windows 環境で実行、生成されるこ とになります。検出ファイルへのパスは Windows 固有のパスとなり、ドライブ文 字とパス区切り文字として '¥' 文字が使用されます。 この場合、コネクタの開発者
は、検出コマンドを Windows 環境で実行するように記述する必要がありますが、 その他のすべてのコマンドはユーザ設定の **ssh** または **rsh** コマンドを使用して Linux ボックスでリモート実行されるようにコーディングする必要があります。

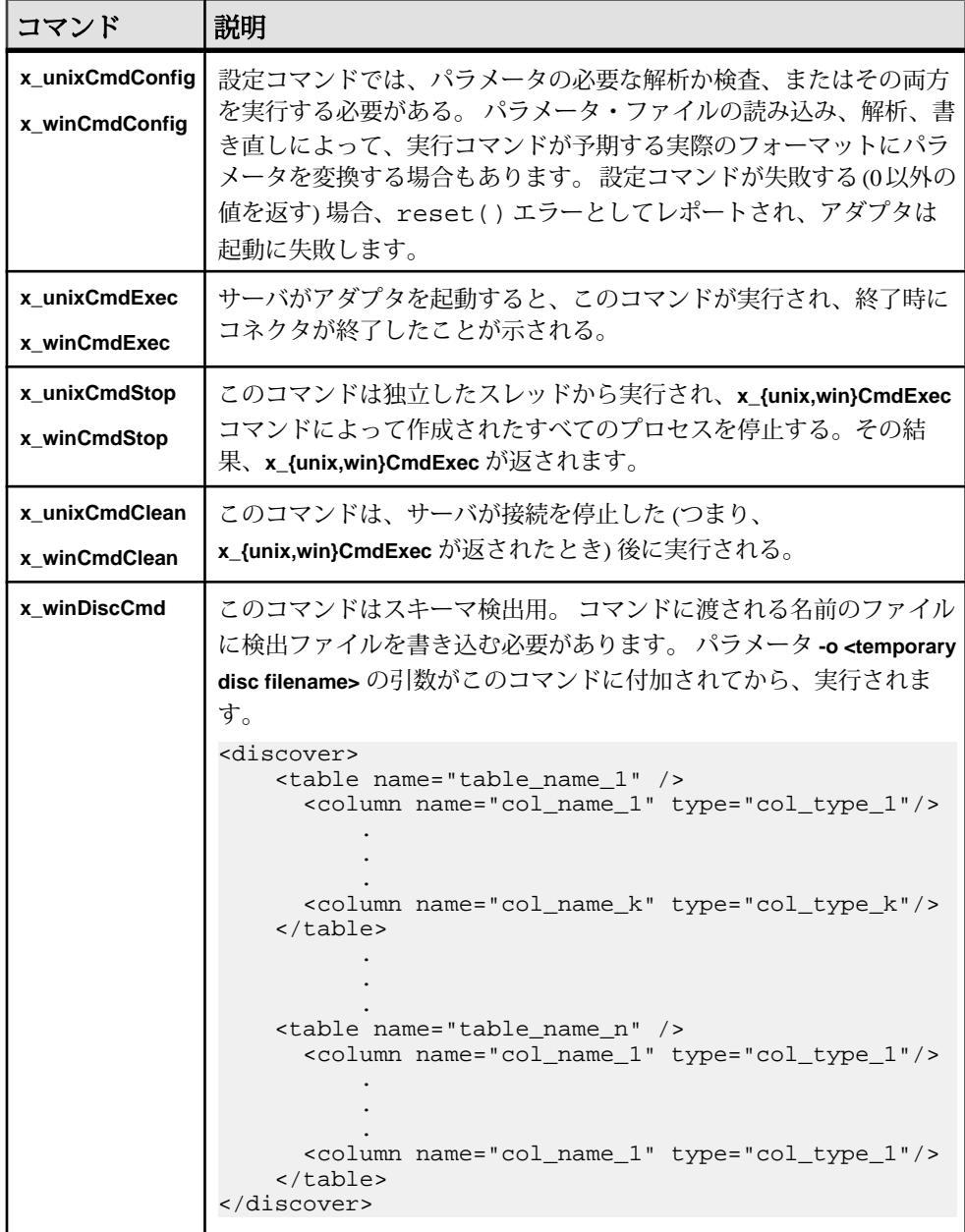

## ユーザ定義パラメータとパラメータの代入

内部パラメータと任意の数のユーザ定義パラメータを cnxml ファイルに作成でき ます。

すべてのシステム・パラメータとユーザ定義パラメータは、コマンドまたはスク リプトの引数で参照できます。 これらのパラメータは、シェル代入変数と同様の 方法で動作します。 最も簡単な例は、

simplified xml input external.cnxml file からの動作です。 以下の長 い行の一部は、読みやすさを考慮して、またフォーマットの問題を避けるために 分割されています。

```
 <Internal id="x_unixCmdExec" 
      label="Execute Command" 
       type="string"
      default="$ESP_HOME/bin/esp_convert 
                       -p $platformCommandPort < &quot; $directory/
$filename" | $ESP_HOME/bin/esp_upload
                         -m $platformStream.$platformConnection 
                         -p $platformCommandPort"
    />
```
ESP\_HOME などの外部環境変数、内部システム・パラメータ (**platformCommandPort**)、ユーザ定義パラメータ(filename)は、拡張される場合があ ります。 パラメータ拡張の完全セマンティックは次のとおりです。

\$name

```
${name}
${name=value?substitution[:substitution]}
${name<>value?substitution[:substitution]}
${name!=value?substitution[:substitution]}
${name==value?substitution[:substitution]}
${name<value?substitution[:substitution]}
${name<=value?substitution[:substitution]}
${name>value?substitution[:substitution]}
${name>=value?substitution[:substitution]}
```
{} を使用するすべての形式は、\$ の後に + が加えられる場合もあります (たとえ ば、\$+{name})。 + が加えられると、代入の結果が再度解析され、その解析され た結果の値によって置き換えられます。 ¥ 記号は、次の文字をエスケープし、特 殊な解釈がされないようにします。

条件式は、パラメータの値を定数値と比較して、成功した場合は最初の代入を使 用し、失敗した場合は 2 番目の代入を使用します。 比較演算子 == と != は、数値 として値を比較します。 = 比較演算子と <> は、文字列として値を比較しま す。 ?、:、} などの文字を値に指定する場合は、¥ を使用してエスケープする必 要があります。 { と } の文字を代入値に指定する場合は、対になっている必要が

あります。対になっていないすべてのカッコは、¥ を使用してエスケープする必 要があります。 引用符文字は、特殊文字として扱われません。

\$+{...} の代入の形式には、他の変数への参照が指定される場合があります。 こ れは、もう一度代入を繰り返した代入の結果を渡すことによって実装されます。 その結果、エスケープするために余分に ¥ を使用する必要が生じます。 たとえ ば、文字列 \$+{name=?¥¥¥¥} は、パラメータ **name** が空の場合、¥ を 1 つ生成し ます。 最初に渡されるとき、対になる円記号はそれぞれ 1 つの円記号に変えられ ますが、2 度目に渡されるときには、¥¥ は 1 つの円記号に変わります。

Windows 用の特殊な代入構文:

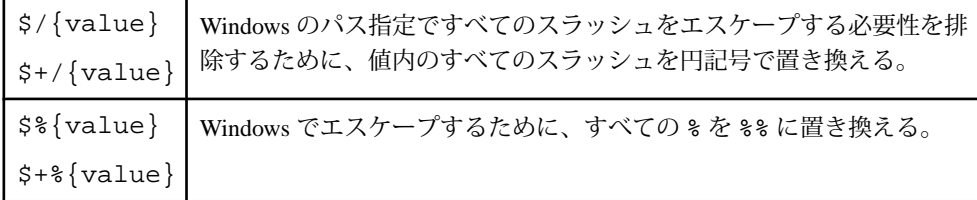

実行のためにシェルまたは cmd.exe に文字列が結果として渡される場合、シェル または cmd.exe は独自の代入も実行します。

以下は、より強力な代入機能の一部を使用して、単純な例で実行コマンドを定義 する例です。 ただし、オプションの認証や暗号化、ユーザ定義の日付フォーマッ トをサポートする条件機能を使用する場合があります。

```
<Internal id="x_unixCmdExec"
         label="Execute Command"
      type="string"
  default="$ESP_HOME/bin/esp_convert
           ${platformSsl==1?-e}
        $+{dateFormat<>?-m '$dateFormat'}
                  -c '$+{user=?user:$user}:$password'
                  -p $platformCommandPort
                     <"$directory/$filename" |
                     $ESP_HOME/bin/esp_upload
                     ${platformSsl==1?-e} 
     -m $platformStream.$platformConnection
                 -c '$user:$password' 
     -p $platformCommandPort"
/>
```
# 自動生成されたパラメータ・ファイル

基本的な外部アダプタ・フレームワークは、起動時にパラメータ (システムとユー ザ定義) のセットをパラメータ・ファイルに書き込みます。

このファイルは、次のいずれかで記述されます。

第3章:カスタム・アダプタ

- Java プロパティ
- シェルの割り当て
- 単純な XML フォーマット

コマンドは、パラメータ・ファイルにフル・アクセスできます。

次に、simplified\_xml\_input\_plugin.cnxml ファイルのパラメータの例を 示します。

```
 <Internal id="x_paramFile"
           label="Parameter File"
           type="string"
           default="/tmp/PARAMETER_FILE.txt"
         />
      <Internal id="x_paramFormat"
        label="Parameter Format"
        type="string"
        default="prop"
    />
 <Internal id="x_addParamFile"
   label="Add Parameter File"
   type="boolean"
  default="false"
```
/>

パラメータ・ファイルは、/tmp/PARAMETER\_FILE.txt に書き込まれます。

```
 directory=/home/sjk/work/aleri/cimarron
 /branches/3.1/examples/input/xml_tables
 filename=trades.xml
 platformAuth=none
 platformCommandPort=31415
 platformConnection=Connection1
 platformHost=sjk-laptop
 platformSqlPort=22200
 platformSsl=0
 platformStream=Trades
```
または、Java プロパティ・フォーマットで、パラメータの完全なリストに記述さ れます。 フォーマットは、シェルの割り当ての shell、または単純な XML フォーマットの xml として指定できます。

**x\_addParamFile** を true として指定した場合、

```
 <Internal id="x_addParamFile"
                 label="Add Parameter File"
              type="boolean"
                 default="true"
 />
```
実行される前に、引数 /tmp/PARAMETER\_FILE.txt がすべてのコマンドに追加 されます。

# <span id="page-580-0"></span>**configFilename** パラメータ

**configFilename** パラメータによって、スタジオでユーザ編集可能な設定ファイルを 指定できます。

ユーザ定義の **confgFilename** パラメータを作成する場合、スタジオでこのフィール ドの値部分をクリックすると、ローカル・ファイル・システム上のファイルを選 択できるファイル・セレクタ・ダイアログが表示されます。 読み取り専用の名前 を右クリックすると、ファイルの内容を変更できる別のダイアログが表示されま す。 このダイアログによって、ユーザ編集可能な設定ファイルを指定できます。

# カスタム外部パラメータのデータ型

adapter.xsd スキーマは、ユーザ定義のパラメータ用のいくつかのデータ型を サポートします。

サポートされるデータ型については、「はじめに」の「アダプタ・パラメータの データ型」を参照してください。

カスタム外部アダプタでは、以下のデータ型はサポートされません。

- runtimeFilename
- runtimeDirectory
- text
- query
- permutation

注意: **start** コマンドと **stop** コマンドはサーバによって実行され、検出はスタジオ によって実行されます。 この違いが、これらのパラメータの使用に影響を及ぼし ます。

#### 参照:

• [アダプタ・パラメータのデータ型](#page-18-0)(9 ページ)

## カスタム外部アダプタの作成

以下は、SDK を使用してカスタム・アダプタを作成する一般的な手順です。

- **1.** SDK インスタンスを取得します。
- **2.** 必要な認証タイプのクレデンシャルを作成します。
- **3.** このクレデンシャルを使用してプロジェクトに接続します。
- **4.** サーバにパブリッシュするパブリッシャを作成します。
- **5.** サーバからレコードにサブスクライブするサブスクライバを作成します。

<span id="page-581-0"></span>第3章:カスタム・アダプタ

**6.** パブリッシュまたはサブスクライブします。

参照:

- [カスタム・アダプタ](#page-12-0) (3 ページ)
- *Java 外部アダプタ* (572 ページ)
- C/C++ [外部アダプタ](#page-585-0) (576 ページ)
- .*Net [外部アダプタ](#page-588-0)* (579 ページ)

#### **Java** 外部アダプタ

Java SDK を使用して、カスタム Java 外部アダプタを作成します。

#### 参照:

- [カスタム・アダプタ](#page-12-0) (3 ページ)
- C/C++ [外部アダプタ](#page-585-0) (576 ページ)
- *Net [外部アダプタ](#page-588-0) (579 ページ)*
- [カスタム外部アダプタの作成](#page-580-0)(571ページ)

#### プロジェクトへの接続

認証クレデンシャルを使用してプロジェクトに接続します。

- **1.** プロジェクトを取得します。 String projectUriStr = "esp://localhost:19011/ws1/p1"; Uri uri = new Uri.Builder(projectUriStr).create(); project = sdk.getProject(uri, credentials);
- **2.** プロジェクトに接続します。 project.connect(60000);

ここで、60000 は、タイムアウトするまでに、サーバが接続呼び出しの完了 を待機するミリ秒単位の時間を表します。

#### パブリッシャの作成

パブリッシャを作成、接続し、メッセージをパブリッシュします。

- **1.** パブリッシャを作成、接続します。 Publisher pub = project.createPublisher(); pub.connect();
- **2.** メッセージを作成、パブリッシュするには、ストリームとストリーム名の呼び 出し、メッセージ・ライタの呼び出し、ロー・ライタの呼び出しを実行し、パ ブリッシュします。 String streamName = "Stream1"; Stream stream = project.getStream(streamName);

```
MessageWriter mw = pub.getMessageWriter(streamName);
RelativeRowWriter writer= mw.getRelativeRowWriter();
mw.startEnvelope(0); // can also be mw.startTransaction() for 
transactions.
for (int i = 0; i < recordsToPublish.length; i++) {
     addRow(writer, incomingRecords[i], stream);
}
mw.endBlock();
pub.publish(mw);
```

```
addRow のサンプル Java コード
```
addRow 操作によって、1 つのレコード・ローが、サーバにパブリッシュされた メッセージに追加されます。

新規ローでテーブルを更新するために、opcode を使用します。

```
Schema schema = stream.getEffectiveSchema();
DataType[] colTypes = schema.getColumnTypes();
rowWriter.startRow();
rowWriter.setOperation(Stream.Operation.UPSERT);
for (int fieldIndex = 0; fieldIndex < schema.getColumnCount(); 
fieldIndex++) {
    String name = (String) colNames[fieldIndex];
     attValue = record.get(fieldIndex);
switch(dataType){<br>case BOOLEAN:
    case BOOLEAN: writer.setBoolean((Boolean) attValue); break;<br>case INTEGER: writer.setInteger((Integer) attValue); break;
                         writer.setInteger((Integer) attValue); break;
            case TIMESTAMP: writer.setTimestamp((Date) attValue);
break;
     }//switch
}//for loop
rowWriter.endRow();
```

```
コールバックを使用したサブスクライブ
新しいデータのコールバックを実施します。
```
**1.** サブスクライバのオプションを作成します。 SubscriberOptions.Builder builder = new SubscriberOptions.Builder(); builder.setAccessMode(AccessMode.CALLBACK); builder.setPulseInterval(pulseInterval); SubscriberOptions opts = builder.create();

アクセス・モードを [CALLBACK] に設定し、コールバックを実行する頻度に 関するパルス間隔を設定します。

**2.** サブスクライバを作成し、コールバックを登録します。

```
Subscriber sub = project.createSubscriber(opts);
     sub.setCallback(EnumSet.allOf(SubscriberEvent.Type.class), 
this);
     sub.subscribeStream(streamName);
     sub.connect();
```
sub.setCallback は、processEvent メソッドを実装し、コールバック・ メカニズムによって呼び出されるクラスです。

- **3.** サブスクライバに登録するため使用するコールバック・クラスを作成します。
	- a) Callback<SubscriberEvent> を実装する。
	- b) getName() メソッドと processEvent(SubsriberEvent) メソッドを実 装する。

```
 public void processEvent(SubscriberEvent event) {
          switch (event.getType()) {<br>case SYNC START: dataE
              se SYNC_START: dataFromLogstore=true; break;<br>case SYNC END: dataFromLogStore=false;
case SYNC_END: dataFromLogStore=false;<br>break; case ERROR: handleError(event);
                        case ERROR: handleError(event);
break; 
              case DATA: handleData(event); break;
               case DISCONNECTED: cleanupExit(); break;
 }
 }
```
この例では、手順4で参照されるhandleDataと呼ばれる別のメソッドが宣言 されています。メソッドの名前は可変です。

注意: イベントを受信すると、コールバック・メカニズムは processEvent を呼び出し、イベントをこのメソッドに渡します。

**4.** (オプション) handleData を使用して、サブスクライブされたデータを取得、 使用するための別のメソッドを完成します。 それ以外の場合、データを processEvent で直接処理できます。

```
public void handleData(SubscriberEvent event) { 
         MessageReader reader = event.getMessageReader();
          String streamName= event.getStream().getName();
         while ( reader.hasNextRow() ) {
              RowReader row = reader.nextRowReader();
              int ops= row.getOperation().code();
             String[] colNames=row.getSchema().getColumnNames();
            List record = new ArrayList<Object>();
            for (int j = 0; index = 0; j <row.getSchema().getColumnCount(); ++j) {
               if ( row.isNull(j)) { record.add(index,null); index
++; continue; }
                 switch ( row.getSchema().getColumnTypes()[j]) {
                       case BOOLEAN: record.add(j, 
row.getBoolean(j));break;
                       case INTEGER: record.add(j, 
row.getInteger(j));break;
                       case TIMESTAMP: record.add(j, 
row.getTimestamp(j)); break;
                 }//switch
             }//for loop
             sendRecordToExternalDataSource(record);
         }//while loop
     }//handleData
```
handleData イベントにはメッセージ・リーダがあり、ストリーム名を取得 します。また、サブスクライブされるデータがあると、ロー・リーダを使用し て新規ローを検索します。 データ型は指定されます。

```
直接アクセス・モードを使用したサブスクライブ
直接アクセス・モードは、テスト目的のみに使用することをおすすめします。
Subscriber sub = p.createSubscriber(); sub.connect();
sub.subscribeStream("stream1"); 
while (true) { 
    SubscriberEvent event = sub.getNextEvent(); 
    handleEvent(event);
```

```
コールバックを使用したパブリッシュ
コールバック・モードでのパブリッシュは、特殊な状況で使用できますが、おす
すめしません。
PublisherOptions.Builder builder = new PublisherOptions.Builder();
builder.setAccessMode(AccessMode.CALLBACK);
builder.setPulseInterval(pulseInterval);
PublisherOptions opts = builder.create();
    Publisher pub = project.createPublisher(opts);
    pub.setCallback(EnumSet.allOf(PublisherEvent.Type.class), new 
PublisherHandler(project));
```

```
 pub.connect();
```
}

```
PublisherHandler は Callback<PublisherEvent> を実装します。 また、
次の 2 つのメソッドを実装します。getName() および
processEvent(PublisherEvent event)
```

```
processEvent を実装するスクリプトは、次のようになります。
```

```
public void processEvent(PublisherEvent event) {
      switch (event.getType()) {
          case CONNECTED: mwriter = 
event.getPublisher().getMessageWriter(mstr);
                 rowwriter = mwriter.getRelativeRowWriter(); break;
          case READY: mwriter.startTransaction(0); 
             for (int j = 0; j < 100; ++j) {
                     mrowwriter.startRow(); 
                      mrowwriter.setOperation(Operation.INSERT);
                  for (int i = 0; i < mschema.getColumnCount(); ++i)
{
                 switch (mtypes[i]) {
                  case INTEGER: mrowwriter.setInteger(int_value+
+);break;
               case DOUBLE: mrowwriter.setDouble(double_value+=1.0);
break;
 }
                       }//columns
                       mrowwriter.endRow();
```

```
 }//for
             event.getPublisher().publish(mwriter);
          case ERROR: break;
         case DISCONNECTD:break;
     }//switch
}//processEvent
```
## **C/C++** 外部アダプタ

C/C++ SDK を使用して、カスタム C/C++ 外部アダプタを作成します。

#### 参照:

- [カスタム・アダプタ](#page-12-0) (3 ページ)
- Java [外部アダプタ](#page-581-0) (572 ページ)
- .Net [外部アダプタ](#page-588-0) (579 ページ)
- [カスタム外部アダプタの作成](#page-580-0)(571ページ)

#### プロジェクトの取得

認証クレデンシャルを作成し、そのクレデンシャルを使用してプロジェクトを作 成します。

すべての SDK の呼び出しは、外部 C 呼び出しとして使用できます。

**1.** 認証用のクレデンシャル・オブジェクトを作成します。

```
#include <sdk/esp_sdk.h>
#include <sdk/esp_credentials.h>
         EspError* error = esp_error_create();
          esp_sdk_start(error);
         EspCredentials * m_creds = 
esp_credentials_create(ESP_CREDENTIALS_USER_PASSWORD, error);
        esp_credentials_set_user(espuser.c_str(),error);
         esp_credentials_set_password(m_creds, 
esppass.c_str(),error);
```
**2.** プロジェクトを作成します。

```
EspUri* m_espUri = NULL; EspProject* m_project = NULL;
     if ( isCluster){
         m_espUri = esp_uri_create_string(project_uri.c_str(), 
error);
       m_project = esp_project_get(m_espUri, m_creds ,NULL,error);
        esp project connect (m project, error);
```
パブリッシュとサブスクライブ パブリッシャとサブスクライバを作成し、コールバック・インスタンスを実装し ます。

**1.** パブリッシャを作成します。 EspPublisherOptions\* publisherOptions = esp\_publisher\_options\_create (error);

```
Int rc
EspPublisher * m_publisher = esp_project_create_publisher 
(m_project,publisherOptions,error);
EspStream* m_stream = esp_project_get_stream (m_project,m_opts-
>target.c_str(),error);
rc = esp publisher connect (m_publisher,error);
```
**2.** パブリッシュします。

```
注意: この手順のサンプル・コードには、ローをメッセージに追加する構文
があります。
```

```
EspMessageWriter* m_msgwriter = esp_publisher_get_writer 
(m_publisher, m_stream, error);
 EspRelativeRowWriter* m_rowwriter = 
esp_message_writer_get_relative_rowwriter(m_msgwriter, error);
     const EspSchema* m_schema = esp_stream_get_schema 
(m_stream,error);
    int numColumns;
    rc = esp_schema_get_numcolumns (m_schema, &numColumns,error);
    rc = esp_message_writer_start_envelope(m_msgwriter, 0, error);
   rc = esp relative rowwriter start row(m_rowwriter, error);
    rc = esp_relative_rowwriter_set_operation(m_rowwriter, (const
ESP_OPERATION_T)opcode, error);
int32_t colType;
    for (int j = 0; j < numColumns; j++) {
     rc = esp_schema_get_column_type (m_schema,j,&colType,error);
     switch (type){
         case ESP_DATATYPE_INTEGER:
             memcpy (&integer_val,(int32_t *)
(dataValue),sizeof(uint32_t));
            rc = esp relative rowwriter set integer(m_rowwriter,
integer val, error);
             break;
         case ESP_DATATYPE_LONG:
             memcpy (&long_val,(int64_t *)
(dataValue),sizeof(int64_t));
             rc = esp_relative_rowwriter_set_long(m_rowwriter, 
long_val, error);
        break;
 }
}//for
rc = esp_relative_rowwriter_end_row(m_rowwriter, error);
rc = esp message writer end block(m msgwriter, error);
rc = esp_publisher_publish(m_publisher, m_msgwriter, error);
```
#### **3.** サブスクライバのオプションを作成します。

```
EspSubscriberOptions * m_subscriberOptions = 
esp_subscriber_options_create (error);
     int rc = esp_subscriber_options_set_access_mode(options, 
CALLBACK_ACCESS, m_error);
     EspSubscriber * m_subscriber = esp_project_create_subscriber 
(m_project,m_subscriberOptions,error);
     rc = esp_subscriber_options_free(options, m_error);
     rc = esp_subscriber_set_callback(subscriber ,
```

```
ESP_SUBSCRIBER_EVENT_ALL,
               subscriber callback, NULL, m_error);
       subscriber callback is global function which will get called
  up.
4. コールバックを使用してサブスクライブします。
  void subscriber_callback(const EspSubscriberEvent * event, void *
  data) {
       uint32_t type;
       rc = esp_subscriber_event_get_type(event, &type, error);
         switch (type) {
                    case ESP_SUBSCRIBER_EVENT_CONNECTED: 
  init(event,error);break;
           case ESP_SUBSCRIBER_EVENT_SYNC_START: fromLogStore =
  true; break;
                  case ESP_SUBSCRIBER_EVENT_SYNC_END: fromLogStore
  = false; break;
                    case ESP_SUBSCRIBER_EVENT_DATA: 
  handleData(event,error); break;
                    case ESP_SUBSCRIBER_EVENT_DISCONNECTED: 
  cleanupaExit(); break;
                    case ESP_SUBSCRIBER_EVENT_ERROR: 
  handleError(event,error); break;
   \begin{array}{ccc} \end{array}}//end subscriber_callback
```
#### handleData

```
handleData メソッドのサンプル C/C++ コード。
```

```
 EspMessageReader * reader = esp_subscriber_event_get_reader(event, 
error);
      EspStream * stream = esp_message_reader_get_stream(reader, 
error);
     const EspSchema * schema = esp_stream_get_schema(stream, error);
    EspRowReader * row reader;
    int32 t int value; int64 t long value; time t date value;
double double value;
      int numcolumns, numrows, type;
      rc = esp_schema_get_numcolumns(schema, &numcolumns, error);
      while ((row_reader = esp_message_reader_next_row(reader, 
error)) != NULL) {
         for (int i = 0; i < numcolumns; ++i) {
                 rc = esp_schema_get_column_type(schema, i, &type, 
error);
                 switch(type){
             case ESP_DATATYPE_INTEGER:
                     rc = esprow reader get integer(row reader, i, j)&int_value, error);
                      break;
             case ESP_DATATYPE_LONG:
                     rc = esprow reader get long(row reader, i,&long_value, error);
                      break;
             case ESP_DATATYPE_DATE:
                      rc = esp_row_reader_get_date(row_reader, i,
```

```
&date_value, error);
              break;
 }
 }
```
### **.Net** 外部アダプタ

.Net SDK を使用して、カスタム .Net 外部アダプタを作成します。

#### 参照:

- [カスタム・アダプタ](#page-12-0) (3 ページ)
- Java [外部アダプタ](#page-581-0) (572 ページ)
- C/C++ [外部アダプタ](#page-585-0) (576 ページ)
- [カスタム外部アダプタの作成](#page-580-0)(571ページ)

#### サーバへの接続

サーバに接続する場合、クレデンシャルと .Net サーバ・オプションを設定します。

**1. NetEspError** コマンドを実行し、これらのタスクのエラー・メッセージ・スト アを作成します。

NetEspError error = new NetEspError();

**2.** 新規 URI を設定します。

```
NetEspUri uri = new NetEspUri();
uri.set_uri("esp://cepsun64amd.sybase.com:19011", error);
```
**3.** クレデンシャルを作成します。

```
NetEspCredentials creds = new 
NetEspCredentials(NetEspCredentials.NET_ESP_CREDENTIALS_T.NET_ESP
_CREDENTIALS_SERVER_RSA);
creds.set_user("pengg");
creds.set_password("1234"); 
creds.set keyfile("..¥¥test data¥¥keys¥¥client.pem");
```
**4.** オプションを設定します。

```
NetEspServerOptions options = new NetEspServerOptions();
options.set_mode(NetEspServerOptions.NET_ESP_ACCESS_MODE_T.NET_CA
LLBACK ACCESS);
server = new NetEspServer(uri, creds, options);
int rc = server.connect(error);
```
プロジェクトへの接続 サンプル .Net コードを使用してプロジェクトに接続します。

- **1.** プロジェクトを取得します。 NetEspProject project = server.get\_project("test", "test", error);
- **2.** プロジェクトに接続します。

```
project.connect(error);
```
パブリッシュ

パブリッシャを作成し、ローを追加して、パブリッシュ・プロセスを完了します。

- **1.** パブリッシャを作成します。 NetEspPublisher publisher = project.create\_publisher(null, error);
- **2.** パブリッシャに接続します。 Publisher.connect(error);
- **3.** ストリームを取得します。 NetEspStream stream = project.get\_stream("WIN2", error);
- **4.** メッセージ・ライタを取得します。 NetEspMessageWriter writer = publisher.get\_message\_writer(stream, error);
- **5.** ロー・ライタを取得、起動し、opcode を設定して 1 つのローを挿入します。

```
NetEspRelativeRowWriter rowwriter = 
writer.get relative row writer(error);
rowwriter.start_row(error);
rowwriter.set_opcode(1, error);
```

```
(オプション) トランザクション・モードでのパブリッシュの場合、これらの引
数を使用して複数のローを追加します。
```

```
NetEspRelativeRowWriter rowwriter = 
writer.get_relative_row_writer(error);
for(int i=0; i<100; i++){
     rowwriter.start_row(error);
//add row columns' values
rowwriter.end_row(error);
}
```
**6.** データをパブリッシュします。 rc = publisher.publish(writer, error);

サブスクライバへの接続 新規サブスクライバを作成、接続します。

**1.** サブスクライバを作成します。

```
NetEspSubscriberOptions options = new NetEspSubscriberOptions();
options.set_mode(NetEspSubscriberOptions.NET_ESP_ACCESS_MODE_T.NE
T_CALLBACK_ACCESS);
NetEspSubscriber subscriber = new NetEspSubscriber(options, 
error);
```
**2.** サブスクライバに接続します。 Subscriber.connect(error);

コールバック・モードを使用したサブスクライブ 新しいデータのコールバックを実施します。

**1.** サブスクライバ・オプションを設定します。

NetEspSubscriberOptions options = new NetEspSubscriberOptions(); options.set\_mode(NetEspSubscriberOptions.NET\_ESP\_ACCESS\_MODE\_T.NE T\_CALLBACK\_ACCESS); NetEspSubscriber subscriber = new NetEspSubscriber(options, error);

**2.** コールバック・インスタンスを作成します。

NetEspSubscriber.SUBSCRIBER\_EVENT\_CALLBACK callbackInstance = new NetEspSubscriber.SUBSCRIBER\_EVENT\_CALLBACK(subscriber\_callback);

- **3.** コールバック・レジストリを作成します。 subscriber.set\_callback(NetEspSubscriber.NET\_ESP\_SUBSCRIBER\_EVENT .NET\_ESP\_SUBSCRIBER\_EVENT\_ALL, callbackInstance, null, error);
- **4.** サブスクライバに接続します。 subscriber.connect(error);
- **5.** ストリームにサブスクライブします。

subscriber.subscribe\_stream(stream, error);

**6.** コールバックを実装します。

```
Public static void subscriber_callback(NetEspSubscriberEvent 
event, ValueType
data) {
switch (evt.getType())
\left\{ \begin{array}{cc} 0 & 0 & 0 \\ 0 & 0 & 0 \\ 0 & 0 & 0 \\ 0 & 0 & 0 \\ 0 & 0 & 0 \\ 0 & 0 & 0 \\ 0 & 0 & 0 \\ 0 & 0 & 0 \\ 0 & 0 & 0 \\ 0 & 0 & 0 \\ 0 & 0 & 0 \\ 0 & 0 & 0 \\ 0 & 0 & 0 & 0 \\ 0 & 0 & 0 & 0 \\ 0 & 0 & 0 & 0 \\ 0 & 0 & 0 & 0 & 0 \\ 0 & 0 & 0 & 0 & 0 \\ 0 & 0 & 0 & 0 & 0 \\ 0 & 0 & 0 & 0 & 0 & 0 \\ 0 case (uint)
(NetEspSubscriber.NET_ESP_SUBSCRIBER_EVENT.NET_ESP_SUBSCRIBER_EVE
NT_CONNECTED):
                                            Console.WriteLine("the callback happened: 
connected!");
                                            break;
(uint)
```
( NetEspSubscriber.NET\_ESP\_SUBSCRIBER\_EVENT.NET\_ESP\_SUBSCRIBER\_EV ENT\_DATA):

**7.** (オプション) **handleData** を使用して、サブスクライブされたデータを取得、使 用するための別のメソッドを完成します。

```
NetEspRowReader row_reader = null;
while ((row_reader = evt.getMessageReader().next_row(error)) !=
null) {
             for (int i = 0; i < schema.get_numcolumns(); ++i) {
                  if ( row_reader.is_null(i) == 1) {
                       Console.Write("null, ");
                  continue;
 }
                   switch 
(NetEspStream.getType(schema.get_column_type((uint)i, error)))
{1 \over 2}
```

```
case and case of the case of the case
NetEspStream.NET_DATA_TYPE_T.NET_ESP_DATATYPE_INTEGER:
                          ivalue = row_reader.get_integer(i, error);
                               Console.Write(ivalue + ", ");
                               break;
case and case of the case of the case
NetEspStream.NET_DATA_TYPE_T.NET_ESP_DATATYPE_LONG:
                             lvalue = row_reader.get_long(i, error);
                               Console.Write(lvalue + ", ");
                               break;
                           case 
NetEspStream.NET_DATA_TYPE_T.NET_ESP_DATATYPE_FLOAT:
                            fvalue = row_reader.get_float(i, error);
                               Console.Write(fvalue + ", ");
                               break;
case and case of the case of the case of the case
NetEspStream.NET_DATA_TYPE_T.NET_ESP_DATATYPE_STRING:
                            svalue = row_reader.get_string(i, error);
                               Console.Write(svalue);
                               break;
                           case 
NetEspStream.NET_DATA_TYPE_T.NET_ESP_DATATYPE_DATE:
                             dvalue = row_reader.get_date(i, error);
                               Console.Write(dvalue + ", ");
                               break;
case and case of the case of the case of the case
NetEspStream.NET_DATA_TYPE_T.NET_ESP_DATATYPE_TIMESTAMP:
                               tvalue = row_reader.get_timestamp(i, 
error);
                               Console.Write(tvalue + ", ");
                               break;
case and case of the case of the case
NetEspStream.NET_DATA_TYPE_T.NET_ESP_DATATYPE_BOOLEAN:
                              boolvalue = row_reader.get_boolean(i, 
error);
                               Console.Write(boolvalue + ", ");
                               break;
                           case 
NetEspStream.NET_DATA_TYPE_T.NET_ESP_DATATYPE_BINARY:
                               uint buffersize = 256;
                               binvalue = row_reader.get_binary(i, 
buffersize, error);
Console.Write(System.Text.Encoding.Default.GetString(binvalue) + 
", ");
                               break;
                           case 
NetEspStream.NET_DATA_TYPE_T.NET_ESP_DATATYPE_INTERVAL:
                            intervalue = row_reader.get_interval(i,
error);
                               Console.Write(intervalue + ", ");
                               break;
case and case of the case of the case
NetEspStream.NET_DATA_TYPE_T.NET_ESP_DATATYPE_MONEY01:
                              mon = row\_reader.get\_money(i, error); Console.Write(mon.get_long(error) + ", ");
```

```
break;<br>case
   case and case of the case of the case of the case
  NetEspStream.NET_DATA_TYPE_T.NET_ESP_DATATYPE_MONEY02:
                            lvalue = row\_reader.get\_money\_as\_long(i,error);
                                 Console.Write(lvalue + ", ");
                                break;
   case and case of the case of the case of the case
   NetEspStream.NET_DATA_TYPE_T.NET_ESP_DATATYPE_MONEY03:
                                mon = row_reader.get_money(i, error);
                            Console.Write(mon.get_long(error) + ", ");
                           break;
   case and case of the case of the case of the case
  NetEspStream.NET_DATA_TYPE_T.NET_ESP_DATATYPE_MONEY10:
                                mon = row_reader.get_money(i, error);
                            Console.Write(mon.get_long(error) + ", ");
                                break;
                            case 
  NetEspStream.NET_DATA_TYPE_T.NET_ESP_DATATYPE_MONEY15:
                                mon = row_reader.get_money(i, error);
                           Console.Write(mon.get long(error) + ", ");
                                break;
                             case 
  NetEspStream.NET_DATA_TYPE_T.NET_ESP_DATATYPE_BIGDATETIME:
                                bdt2 = row_reader.get_bigdatetime(i, 
  error);
                           long usecs = bdt2.get_microseconds(error);
                                 Console.Write(usecs + ", ");
                        break;
    }
    }
    }
8. サブスクライバから切断します。
                rc = subscriber.disconnect(error);
```
}

# <span id="page-594-0"></span>第4章 スキーマ検出

スキーマ検出機能を使用して、外部スキーマを検出し、アダプタに接続されてい るデータソースからのデータのフォーマットに基づいて CCL スキーマを作成でき ます。

ストリームまたはウィンドウの各ローは同じ構造またはスキーマを持つ必要があ ります。これには、カラムの名前、カラムのデータ型、カラムの配列順序が含ま れます。複数のストリームまたはウィンドウが同じスキーマを使用できますが、1 つのストリームまたはウィンドウは 1 つのスキーマしか持つことができません。

スキーマ検出を使用して、スキーマを検出し、アダプタに接続されているデータ ソースのデータのフォーマットに基づいてスキーマを自動的に作成できます。新 しいスキーマを手動で作成する必要はありません。 たとえば、データベース・イ ンプット・アダプタの場合、アダプタの接続先のデータベースから特定のテーブ ルに対応するスキーマを検出できます。

スキーマを検出するには、最初にアダプタ・プロパティを設定する必要がありま す。 スキーマ検出をサポートする各アダプタには、スキーマ検出を有効にするた めに設定する必要のある一意なプロパティがあります。

## スキーマ検出をサポートするアダプタ

スキーマ検出をサポートするアダプタと、スキーマ検出を有効にするために使用 されるプロパティ。

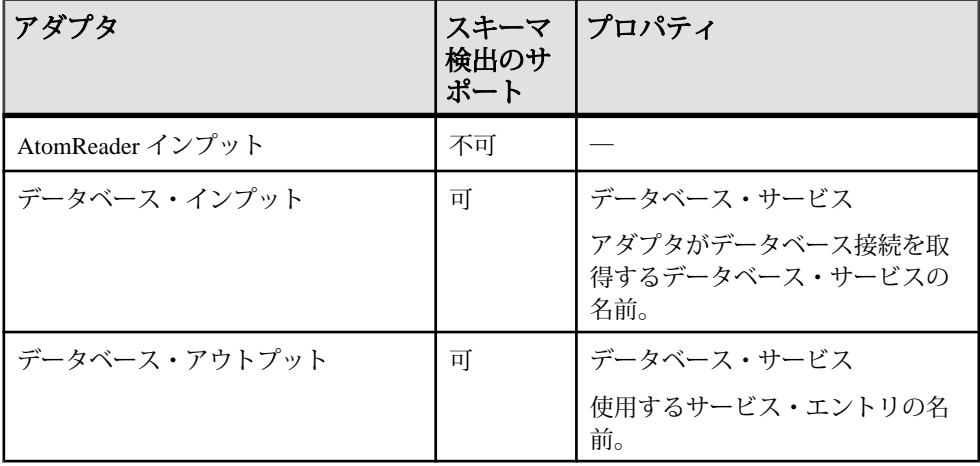

第 4 章:スキーマ検出

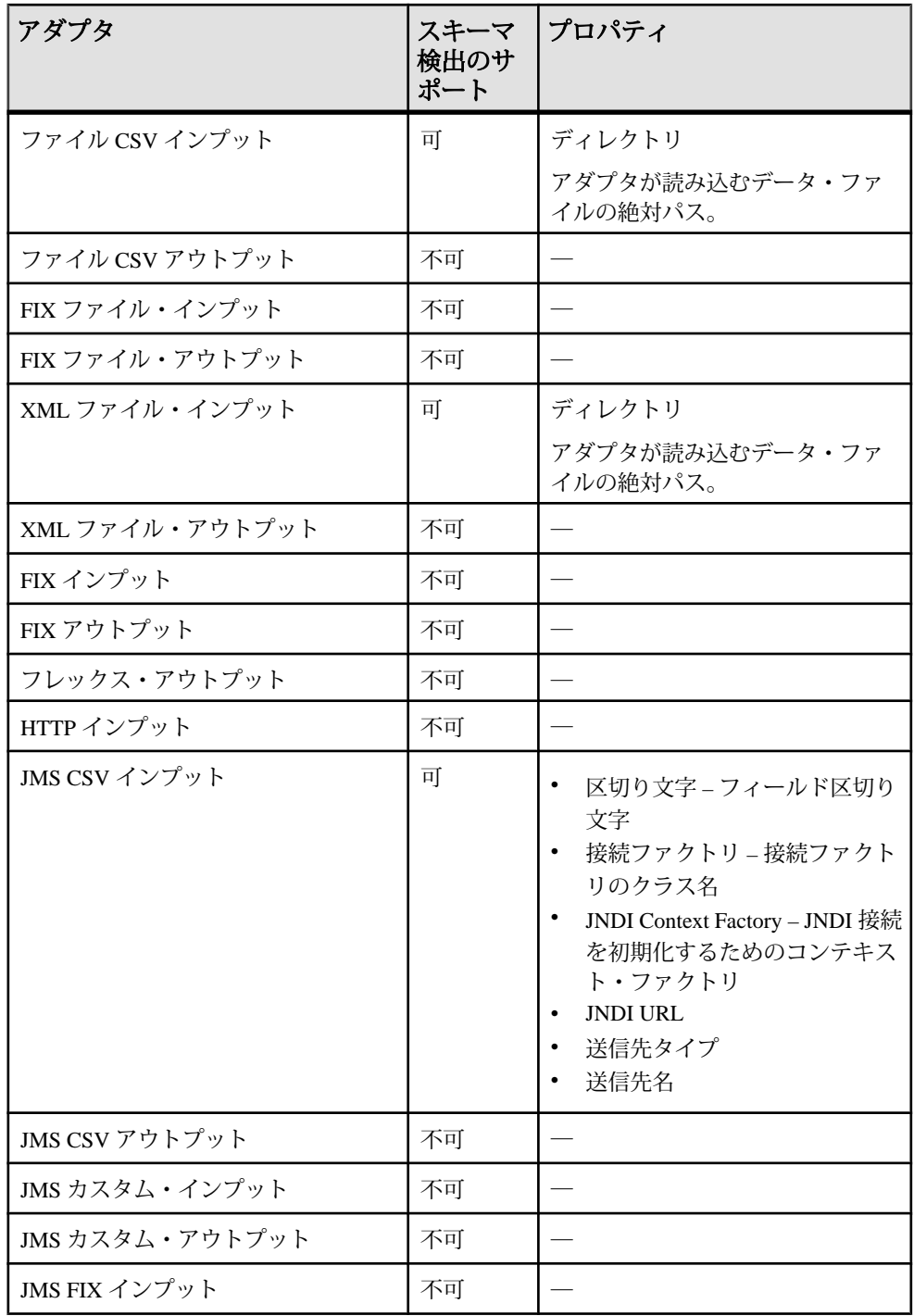

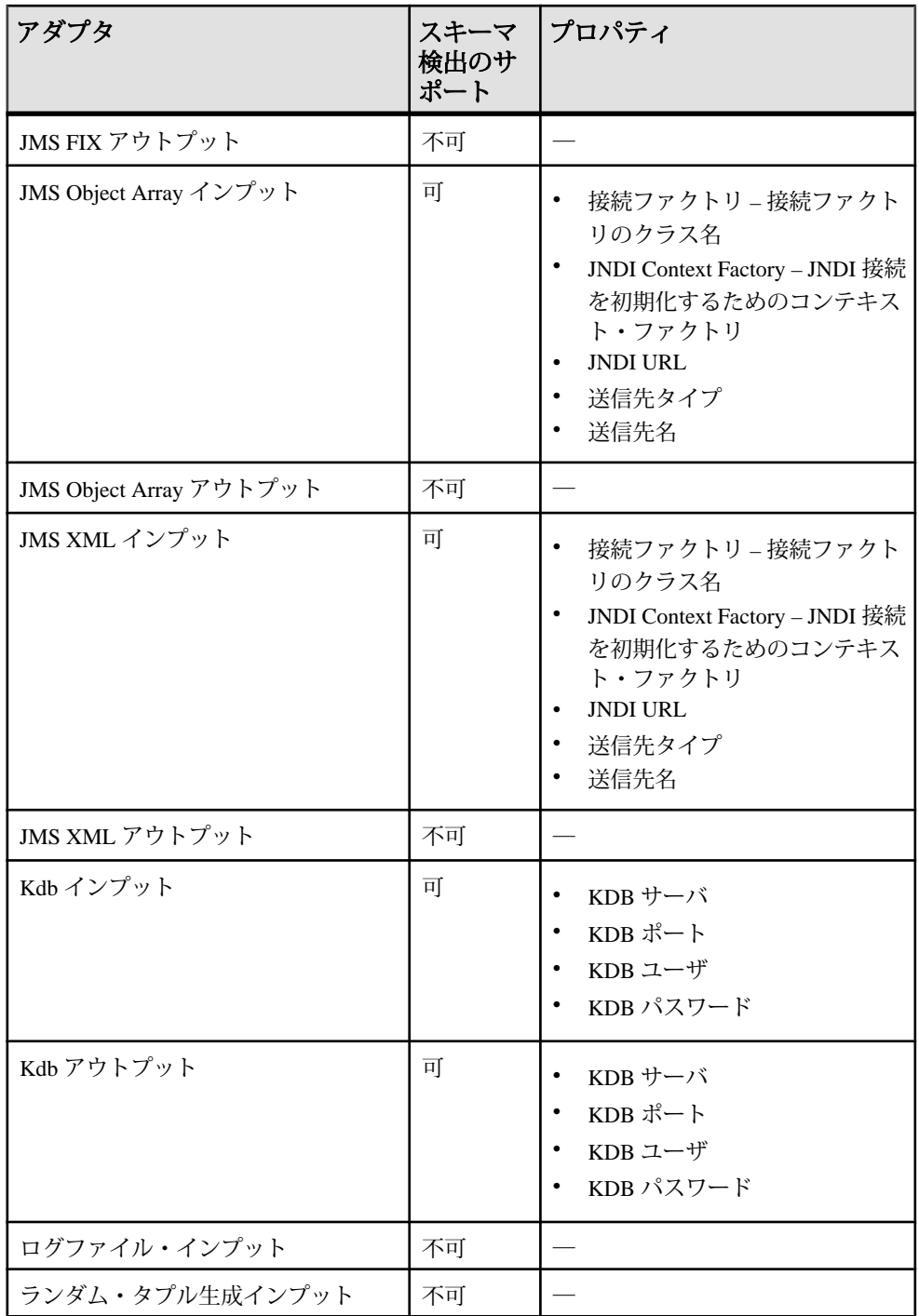

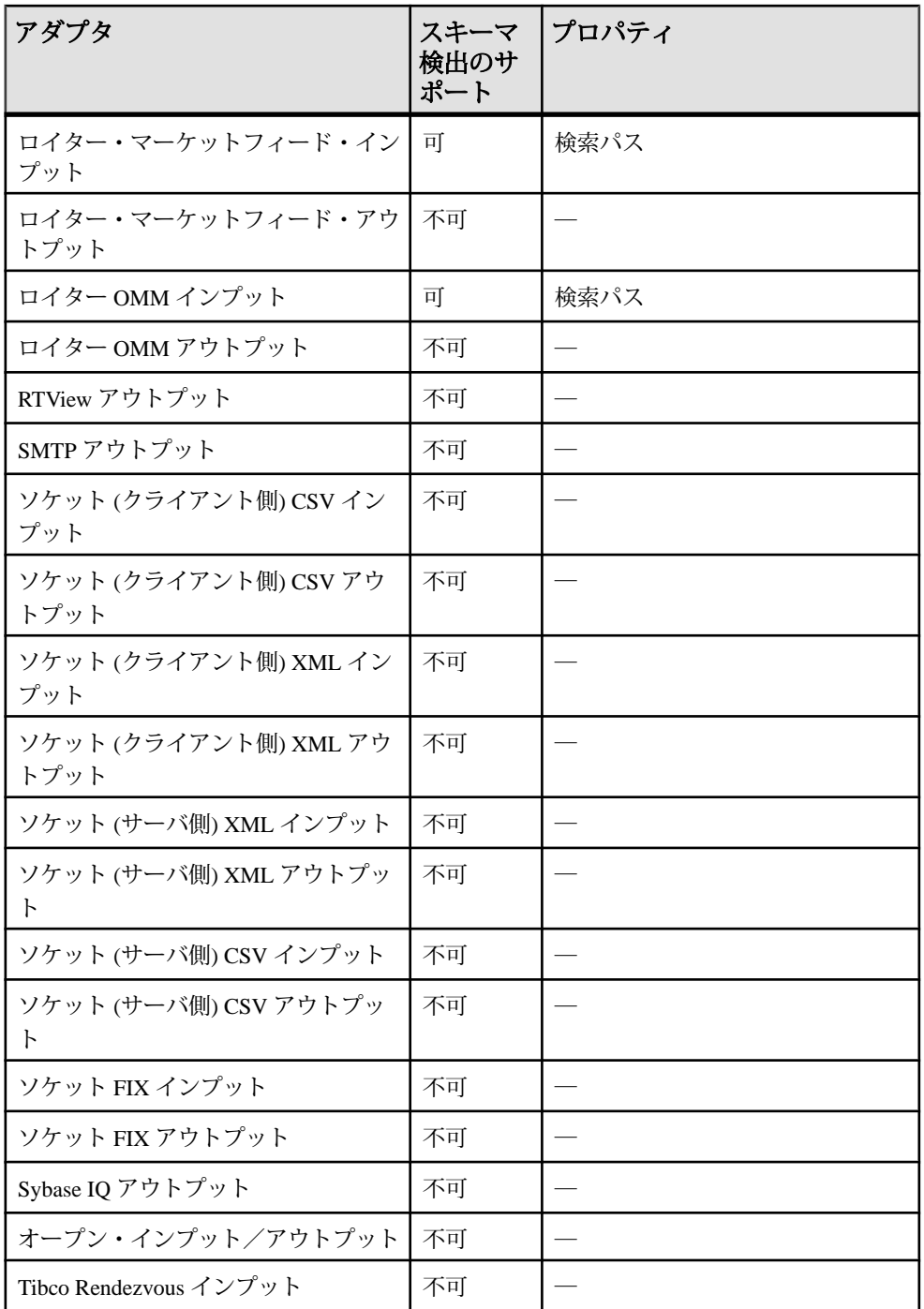

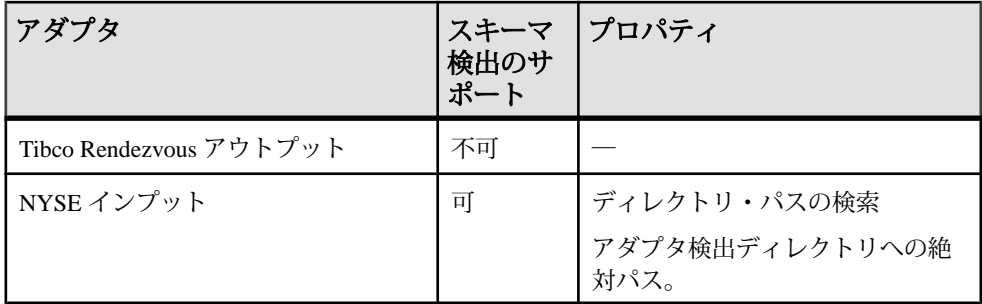

### 参照:

- [内部アダプタ](#page-30-0)(21ページ)
- [外部アダプタ](#page-145-0) (136 ページ)

# <span id="page-600-0"></span>第5章 保証された配信

保証された配信 (GD) は、ストリームからのデータがアダプタで処理されることを 保証する配信メカニズムです。

GD は、次の場合にデータの処理が継続されるようにします。

- サーバで障害が発生した場合。
- 送信先 (サードパーティのサーバ) で障害が発生した場合。
- 送信先 (サードパーティのサーバ) が一定期間応答しない場合。

永続サブスクライブ・パターン (PSP) は、出力アダプタで GD を実装するために使 用されます。 インプット・アダプタは、PSP を使用するのではなく、ソースに よって提供される機能を使用して GD をサポートします。 WebSphereMQ インプッ ト・アダプタと WebSphereMQ アウトプット・アダプタ、すべての JMS インプッ ト・アダプタと JMS アウトプット・アダプタ、TIBCO Rendezvous アダプタはいず れも GD をサポートします。 これらのアダプタには、それらに固有の PSP パラ メータと GD パラメータがあります。 JMS CSV アウトプット・アダプタの 1 つと WebSphere アウトプット・アダプタで GD を有効にする例が、それぞれ <ESP\_HOME>/examples/ccl/JmsOutBoundAdapterWithGDSupport と <ESP\_HOME>/examples/ccl/WsmqOutBoundAdapterWithGDSupport にあ ります。

PSP は、ウィンドウ (入力、出力)、制御ウィンドウ、ログ・ストアを持つフレッ クス演算子の組み合わせによって機能します。 ウィンドウと制御ウィンドウは、 フレックス演算子に接続します。 PSP が有効なウィンドウからのデータはフレッ クス演算子に入ります。フレックス演算子は、このデータからシーケンス番号と opcode を生成し、データの各ローの先頭に配置します。 フレックス演算子は、こ のデータを演算子に付加されているアダプタに送り、アダプタは、その情報を制 御ウィンドウに渡します。 最後に、制御ウィンドウが、アダプタによって処理さ れたデータをフレックス演算子に通知し、フレックス演算子は、このデータをロ グ・ストアから削除します。

図 **12 : PSP** の概要

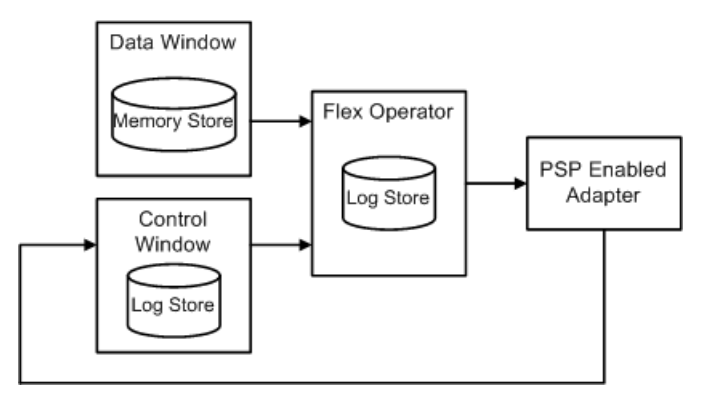

#### 参照:

- [Tibco Rendezvous](#page-537-0) アダプタ (528 ページ)
- WebSphere MQ [インプット・アダプタ](#page-138-0)(129 ページ)
- WebSphere MQ [アウトプット・アダプタ](#page-141-0) (132 ページ)
- JMS CSV [インプット・アダプタ](#page-66-0) (57 ページ)
- JMS CSV [アウトプット・アダプタ](#page-69-0) (60 ページ)
- JMS [カスタム・インプット・アダプタ](#page-73-0) (64 ページ)
- JMS [カスタム・アウトプット・アダプタ](#page-77-0) (68 ページ)
- JMS FIX [インプット・アダプタ](#page-82-0) (73 ページ)
- JMS FIX [アウトプット・アダプタ](#page-84-0) (75 ページ)
- JMS Object Array [インプット・アダプタ](#page-87-0) (78 ページ)
- JMS Object Array [アウトプット・アダプタ](#page-91-0) (82 ページ)
- JMS XML [インプット・アダプタ](#page-95-0) (86 ページ)
- JMS XML [アウトプット・アダプタ](#page-98-0)(89ページ)
- [出力ストリーム・パラメータ](#page-547-0)(538ページ)

# ログ・ウィンドウ

ログ・ウィンドウは、ログ・ストアに割り当てられるフレックス演算子で、保証 された配信 (GD) メカニズムの核となります。

永続サブスクライブ・パターン (PSP) を使用する永続サブスクリプションの場合、 出力アダプタを、対象となるストリームの代わりにログ・ウィンドウにアタッチ します。 ログ・ウィンドウのストリーム定義は、対象となるストリームに属する すべてのカラムと、2 つの追加カラムで構成されます。 これらの追加カラムは、 gdKey (長整数) と gdOpcode (整数) です。

gdKey は、対象となるストリームに格納される opcode に関係なく、各イベントを 一意に識別する、常に増加する値です。 これは、ログ・ウィンドウのキーとして 機能します。 gdOpcode は、対象となるストリームで発生するイベントのオペレー ション・コード (たとえば、INSERT、UPDATE、または DELETE) です。

ログ・ウィンドウには、2 つの入力があります。保証された形態でデータが配信 される必要のあるストリーム (対象となるストリーム) とトランケート・ウィンド ウです。 ログ・ウィンドウには、各入力に関連付けられたメソッドがあります。 対象となるストリームに関連付けられたメソッドは次の機能を提供します。

- **1.** イベントを受信するごとに、gdKey を 0 から始めて 1 ずつ増やす。 再起動時に は、以前に出力したデータを自身で検査することによって得られる、最後に生 成したシーケンス番号から始めます。
- **2.** 受信イベントの opcode を決定する。
- **3.** 上記 2 つの手順で決定された gdKey と gdOpcode を、対象となるストリームか らの入力イベントのすべてのカラムと共に出力する。

トランケート・ウィンドウに関連付けられているメソッドは、ログ・ウィンドウ 内でデータが無制限に増加するのを抑制します。 トランケート・ウィンドウでイ ベントが発生するごとに、このメソッドは、指定された gdKey 以下の gdKey を持 ち、データ削除フラグが true に設定されている、ログ・ウィンドウ内のすべての イベントを削除します。

# トランケート・ウィンドウ

出力アダプタは、トランケート・ウィンドウを使用して、アダプタによって処理 済みであり、安全に削除できるデータがどれであるかをログ・ウィンドウに通知 します。

simpleKey (整数)、gdKey (長整数)、purge (ブール値) の 3 つのカラムがあります。 simpleKey カラムは、現時点では単なる 0 または 1 のダミー値で、トランケート・ ウィンドウのキーとしてのみ機能します。 gdKey カラムには、出力アダプタが正 しく処理した gdKey の値があります。 ログ・ウィンドウはこのカラムを使用し て、提供された値以下の gdKey を持つすべてのデータを削除します。 purge カラム については、true の値は、ログ・ウィンドウ内のデータが削除される必要がある ことを示します。 このカラムは、出力アダプタによって更新されます。

このウィンドウをログ・ストアに割り当て、障害時にこのウィンドウのデータを 確実にリカバリできるようにします。

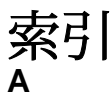

adapter 要素 [382](#page-391-0), [411](#page-420-0), [461](#page-470-0), [495](#page-504-0) API サポートされている言語 [3](#page-12-0) AsapSink 例 [315](#page-324-0) AsapSource [267](#page-276-0) 例 [317](#page-326-0) AsapSource のプロパティ [267](#page-276-0) AtomReader インプット・アダプタ プロパティ [21](#page-30-0) 内部アダプタ [21](#page-30-0) ATTACH ADAPTER 文 [3](#page-12-0)

# **B**

BeanShellPipe [276](#page-285-0) 例 [318](#page-327-0)

# **C**

CLASSPATH 環境変数 [236](#page-245-0) cnxml ファイル カスタム内部アダプタ [550](#page-559-0) constant 要素 [412,](#page-421-0) [496](#page-505-0)

## **D**

dataField 要素 [383](#page-392-0), [463](#page-472-0) dateTimeField 要素 [385,](#page-394-0) [464](#page-473-0) Display Builder [513](#page-522-0) Display Builder のショートカットの作成 [519](#page-528-0) Display Viewer [513](#page-522-0) Display Viewer のショートカットの作成 [519](#page-528-0)

## **E**

enum 要素 [413](#page-422-0) ESP Add-in for Microsoft Excel SybaseRTP 関数 [143](#page-152-0) クエリの適用 [145](#page-154-0)

サブスクリプション・ウィザード [139](#page-148-0) サブスクリプション・クエリの保存 [145](#page-154-0) パブリケーション作成ウィザード [141](#page-150-0) 自動パブリッシュ [143](#page-152-0) 接続ウィザード [137](#page-146-0) ESP Add-In for Microsoft Excel 概要 [137](#page-146-0) 機能 [137](#page-146-0) ESP Add-on for Microsoft Excel 既知の問題 [146](#page-155-0) 制限事項 [146](#page-155-0) ESP データ型のマッピング KDB アダプタ [220](#page-229-0) RAP アダプタ [333](#page-342-0) ESP のデータ型のマッピング FIX アダプタ [155](#page-164-0) NYSE アダプタ [246](#page-255-0) RTView アダプタ [513](#page-522-0) Tibco Rendezvous アダプタ [532](#page-541-0) オープン・アダプタ [263](#page-272-0) esp\_ommsample [454](#page-463-0) esp\_rmds [377](#page-386-0) esp\_rmdsomm [456](#page-465-0) Event Stream Processor のパラメータ HTTP アダプタへの接続 [209](#page-218-0) NYSE アダプタへの接続 [249](#page-258-0) RTView アダプタ [515](#page-524-0) TIBCO Rendezvous アダプタへの接続 [535](#page-544-0) フレックス・アダプタへの接続 [196](#page-205-0)

## **F**

FIDListField 要素 [386](#page-395-0) field 要素 [414](#page-423-0), [497](#page-506-0) FIX アダプタ Event Stream Processor サーバ・プロパティ [162](#page-171-0) FIX 辞書 [162](#page-171-0) log4j API [177](#page-186-0) start コマンド [148](#page-157-0) status コマンド [149](#page-158-0) stop コマンド [149](#page-158-0)

アウトバウンド・コネクタ [164](#page-173-0) アダプタ・コントローラ・パラメータ [157](#page-166-0) アダプタのステータスの確認 [179](#page-188-0) アダプタのディレクトリ [156](#page-165-0) アダプタの起動 [178](#page-187-0) アダプタの停止 [180](#page-189-0) インバウンド・コネクタ [164](#page-173-0) インバウンド・メッセージのホスティング [177](#page-186-0) インバウンド・メッセージの受信 [177](#page-186-0) オペレーション [178](#page-187-0) カラム名 [152](#page-161-0) クライアント・ソケット・コネクタ [168](#page-177-0) サーバ・ソケット・コネクタ [171](#page-180-0) サポート対象の FIX プロトコル・バージ ョン [147](#page-156-0) スキーマ [157](#page-166-0) ストリーム設定 [163](#page-172-0) ストリーム名 [152](#page-161-0) セッション [153](#page-162-0) セッション・プロパティ [176](#page-185-0) セッションのログイン・プロパティ [175](#page-184-0) セッションの接続プロパティ [173](#page-182-0), [175](#page-184-0) ソケット・コネクタ [163](#page-172-0) データ・ストリーム [149](#page-158-0) データ型のマッピング [155](#page-164-0) トレーラ・フィールド [152](#page-161-0) ファイル・コネクタ [163](#page-172-0), [166](#page-175-0) ヘッダ・フィールド [152](#page-161-0) メッセージ・フロー [154](#page-163-0) レコードのインデックスの作成 [153](#page-162-0) ロギング [177](#page-186-0) ログイン・プロパティ [176](#page-185-0) 概要 [147](#page-156-0) 制御フロー [147](#page-156-0) 設定ファイル [157](#page-166-0) 送信側のログイン・プロパティ [176](#page-185-0) 例 [150](#page-159-0), [177](#page-186-0), [181](#page-190-0), [182](#page-191-0), [184](#page-193-0), [187](#page-196-0) FIX アダプタ環境変数 JAVA\_HOME [155](#page-164-0) FIX インプット・アダプタ プロパティ [160](#page-169-0) FIX セッション・プロパティ [176](#page-185-0)

FIX ファイル・アウトプット・アダプタ データ型のマッピング [56](#page-65-0) プロパティ [54](#page-63-0) FIX ファイル・インプット・アダプタ データ型のマッピング [54](#page-63-0) プロパティ [52](#page-61-0) FIX プロトコル・バージョン [147](#page-156-0) FIX 辞書 [162](#page-171-0)

## **H**

hiResTimestampField 要素 [466](#page-475-0) HTTP アウトプット・アダプタ プロパティ [213](#page-222-0) HTTP アダプタ Event Stream Processor のパラメータ [209](#page-218-0) log4j API [214](#page-223-0) start コマンド [205](#page-214-0) status コマンド [206](#page-215-0) stop コマンド [205](#page-214-0) アダプタ・コントローラ・パラメータ [209](#page-218-0) アダプタのステータスの確認 [216](#page-225-0) アダプタのディレクトリ [207](#page-216-0) アダプタの起動 [215](#page-224-0) アダプタの停止 [217](#page-226-0) オペレーション [214](#page-223-0) サンプル設定ファイル [212](#page-221-0) スキーマ [208](#page-217-0) データの受信 [217](#page-226-0) データの送信 [217](#page-226-0) データの表示 [217](#page-226-0) メッセージ・フロー [206](#page-215-0) ロギング [214](#page-223-0) 概要 [204](#page-213-0) 制御フロー [204](#page-213-0) 設定ファイル [208](#page-217-0) 例 [217](#page-226-0) HTTP アダプタ環境変数 JAVA\_HOME [207](#page-216-0) HTTP サーバ設定 [211](#page-220-0)

# **I**

IBM DB2 データベース データ型のマッピング [33](#page-42-0) imageField 要素 [467](#page-476-0) item 要素 [388,](#page-397-0) [468](#page-477-0) itemList 要素 [389,](#page-398-0) [470](#page-479-0) itemLists 要素 [391](#page-400-0), [471](#page-480-0) itemName 要素 [393](#page-402-0), [473](#page-482-0) itemStale 要素 [394,](#page-403-0) [474](#page-483-0)

### **J**

JAVA\_HOME 環境変数 FIX アダプタ [155](#page-164-0) HTTP アダプタ [207](#page-216-0) NYSE アダプタ [247](#page-256-0) TIBCO Rendezvous アダプタ [532](#page-541-0) オープン・アダプタ [263](#page-272-0) フレックス・アダプタ [194](#page-203-0) JDBCLookupPipe [276](#page-285-0) 例 [319](#page-328-0) JMS CSV アウトプット・アダプタ プロパティ [60](#page-69-0) JMS CSV インプット・アダプタ プロパティ [57](#page-66-0) JMS FIX アウトプット・アダプタ プロパティ [75](#page-84-0) JMS Object Array アウトプット・アダプタ プロパティ [82](#page-91-0) JMS Object Array インプット・アダプタ プロパティ [73,](#page-82-0) [78](#page-87-0) JMS XML アウトプット・アダプタ プロパティ [89](#page-98-0) JMS XML インプット・アダプタ プロパティ [86](#page-95-0) JMS アダプタ [56](#page-65-0) キューイング・システムの設定 [56](#page-65-0) JMS カスタム・アウトプット・アダプタ プロパティ [68](#page-77-0) JMS カスタム・インプット・アダプタ プロパティ [64](#page-73-0)

# **K**

KDB アウトプット・アダプタ プロパティ [226](#page-235-0)

KDB アダプタ ESP データ型から KDB データ型へのマッ ピング [221](#page-230-0) KDB データ型から ESP データ型へのマッ ピング [220](#page-229-0) start コマンド [220](#page-229-0) stop コマンド [220](#page-229-0) データ型のマッピング [220](#page-229-0) 概要 [219](#page-228-0) 制御フロー [219](#page-228-0) KDB インプット・アダプタ プロパティ [222](#page-231-0) KDB データベース データ型のマッピング [35](#page-44-0)

# **L**

log4j API HTTP アダプタ [214](#page-223-0) NYSE アダプタ [256](#page-265-0) TIBCO Rendezvous アダプタ [542](#page-551-0) フレックス・アダプタ [199](#page-208-0)

### **M**

marketByOrderKeyField 要素 [477](#page-486-0) marketByPriceKeyField 要素 [478](#page-487-0) Microsoft SQL Server データベース データ型のマッピング [31](#page-40-0) MultiFlatXmlStringReader [280](#page-289-0) 例 [321](#page-330-0)

## **N**

name 要素 [416](#page-425-0), [499](#page-508-0) nullField 要素 [395,](#page-404-0) [480](#page-489-0) NYSE アダプタ Event Stream Processor のパラメータ [249](#page-258-0) log4j API [256](#page-265-0) start コマンド [238](#page-247-0) status コマンド [239](#page-248-0) stop コマンド [239](#page-248-0) アダプタ・コントローラ・パラメータ [248](#page-257-0) アダプタのステータスの確認 [258](#page-267-0)

アダプタのディレクトリ [247](#page-256-0) アダプタの起動 [257](#page-266-0) アダプタの停止 [259](#page-268-0) ウォッチリスト [239](#page-248-0), [259](#page-268-0) ウォッチリスト・ストリームの設定 [251](#page-260-0) ウォッチリストの削除 [260](#page-269-0) ウォッチリストの挿入 [259](#page-268-0) ウォッチリストの変更 [259](#page-268-0) オーダー・ブックのウォッチリスト [241](#page-250-0) オーダー・ブックのデータ・ストリーム [243](#page-252-0) オペレーション [257](#page-266-0) サンプル設定ファイル [253](#page-262-0) スキーマ [248](#page-257-0) データ・ストリーム [242](#page-251-0) データ・ストリームの失効レコード [244](#page-253-0) データ・ストリームの設定 [252](#page-261-0) データのパブリッシュ [260](#page-269-0) データフィードのパラメータ [252](#page-261-0) データへのサブスクライブ [260](#page-269-0) データ型のマッピング [246](#page-255-0) マーケット・データのウォッチリスト [240](#page-249-0) マーケット・データのストリーム [242](#page-251-0) メッセージ・フロー [245](#page-254-0) ロギング [256](#page-265-0) 概要 [237](#page-246-0) 制御フロー [237](#page-246-0) 設定ファイル [248](#page-257-0) 例 [260](#page-269-0) NYSE アダプタ環境変数 JAVA\_HOME [247](#page-256-0) NYSE インプット・アダプタ プロパティ [254](#page-263-0)

# **O**

```
OMM アウトプット・アダプタ
  テスト 452
  パフォーマンス・チューニング 452
  実行 451
  設定 448
OMM アウトプット・アダプタ・マップ・ファ
     イル
  作成 451
```
OMM アウトプット・アダプタのテスト [452](#page-461-0) OMM アウトプット・アダプタの実行 [451](#page-460-0) OMM インプット・アダプタ データの決定 [436](#page-445-0) 管理上の決定 [436](#page-445-0) Oracle データベース データ型のマッピング [34](#page-43-0)

## **P**

PasswordEncryptor オープン・アダプタ [313](#page-322-0) publication 要素 [397](#page-406-0), [482](#page-491-0)

## **R**

RAP アダプタ RAP アダプタの設定 [342](#page-351-0) RDS テンプレート・ファイル [339](#page-348-0) start コマンド [332](#page-341-0) stop コマンド [333](#page-342-0) アダプタの起動 [348](#page-357-0) アダプタの停止 [348](#page-357-0) オペレーション [347](#page-356-0) データ型のマッピング [333](#page-342-0) パブリッシャ・ファイル [336](#page-345-0) 概要 [331](#page-340-0) 設定 [334](#page-343-0) 設定ファイル [334](#page-343-0) 設定例 [342](#page-351-0) RDS テンプレート・ファイル RAP アダプタ [339](#page-348-0) recordType 要素 [399](#page-408-0) recordTypeMap 要素 [400](#page-409-0) Rendezvous サーバ設定 [539](#page-548-0) respTypeNumField 要素 [484](#page-493-0) Reuters Instrument Code [356,](#page-365-0) [438](#page-447-0) Reuters のロギング [428](#page-437-0), [510](#page-519-0) Reuters 情報 [367](#page-376-0), [450](#page-459-0) rfa 要素 [401,](#page-410-0) [417,](#page-426-0) [485,](#page-494-0) [500](#page-509-0) RSA キー オープン・アダプタ用の RSA キーの生成 [314,](#page-323-0) [315](#page-324-0) RTView Display Viewer パブリッシャ例の実行 [524](#page-533-0)

RTView アダプタ Display Builder のショートカットの作成 [519](#page-528-0) Display Viewer のショートカットの作成 [519](#page-528-0) Event Stream Processor のパラメータ [515](#page-524-0) Sybase 接続の更新 [514](#page-523-0) Sybase 接続の作成 [514](#page-523-0) アダプタのインストール [514](#page-523-0) アダプタの起動 [517](#page-526-0), [518](#page-527-0) オブジェクトをキャッシュに付加 [521](#page-530-0) オブジェクトをストリームに付加 [522](#page-531-0) オペレーション [517](#page-526-0) キャッシュの作成 [520](#page-529-0) コンポーネント [513](#page-522-0) サブスクライバ・サンプル・コードの実行 [526](#page-535-0) ダッシュボード・オブジェクトをデータ・ ストリームに接続 [519](#page-528-0) データのパブリッシュ [523](#page-532-0) データ型のマッピング [513](#page-522-0) パブリッシャ例の実行 [524](#page-533-0) 概要 [513](#page-522-0) 既知の制限事項 [527](#page-536-0) 設定 [514](#page-523-0) RTView アダプタのパブリッシャ例の実行 [524](#page-533-0)

# **S**

SDK サポートされている言語 [3](#page-12-0) sequenceNumber 要素 [403](#page-412-0), [487](#page-496-0) service 要素 [419](#page-428-0) serviceName 要素 [405,](#page-414-0) [489](#page-498-0) SMTP アウトプット・アダプタ プロパティ [118](#page-127-0) SpPersistentSubscribeSource [267](#page-276-0) 例 [323](#page-332-0) SpPersistentSubscribeSource のプロパティ [269](#page-278-0) stale 要素 [420](#page-429-0), [502](#page-511-0) start コマンド FIX アダプタ [148](#page-157-0) HTTP アダプタ [205](#page-214-0) KDB アダプタ [220](#page-229-0) NYSE アダプタ [238](#page-247-0)

RAP アダプタ [332](#page-341-0) TIBCO Rendezvous アダプタ [529](#page-538-0) フレックス・アダプタ [190](#page-199-0) status コマンド FIX アダプタ [149](#page-158-0) HTTP アダプタ [206](#page-215-0) NYSE アダプタ [239](#page-248-0) TIBCO Rendezvous アダプタ [530](#page-539-0) フレックス・アダプタ [191](#page-200-0) stop コマンド FIX アダプタ [149](#page-158-0) HTTP アダプタ [205](#page-214-0) KDB アダプタ [220](#page-229-0) NYSE アダプタ [239](#page-248-0) RAP アダプタ [333](#page-342-0) TIBCO Rendezvous アダプタ [530](#page-539-0) フレックス・アダプタ [191](#page-200-0) Stream Handler フレックス・アダプタ [193](#page-202-0) stream 要素 [421,](#page-430-0) [503](#page-512-0) streamMap 要素 [406](#page-415-0), [490](#page-499-0) streamMaps 要素 [408,](#page-417-0) [492](#page-501-0) subscription 要素 [423](#page-432-0), [505](#page-514-0) subscriptions 要素 [424,](#page-433-0) [506](#page-515-0) Sybase ASE データベース データ型のマッピング [30](#page-39-0) Sybase IQ アウトプット・アダプタ データ型マッピング [128](#page-137-0) プロパティ [122](#page-131-0) Sybase 接続の更新 [514](#page-523-0)

# **T**

Sybase 接続の作成 [514](#page-523-0)

Tibco Rendezvous アダプタ アダプタのステータスの確認 [544](#page-553-0) アダプタの停止 [545](#page-554-0) データ型のマッピング [532](#page-541-0) TIBCO Rendezvous アダプタ Event Stream Processor のパラメータ [535](#page-544-0) HTTP サーバ設定 [211](#page-220-0) log4j API [542](#page-551-0) Rendezvous サーバ設定 [539](#page-548-0) start コマンド [529](#page-538-0) status コマンド [530](#page-539-0)

# 索引

stop コマンド [530](#page-539-0) アダプタ・コントローラ・パラメータ [534](#page-543-0) アダプタのディレクトリ [533](#page-542-0) アダプタの起動 [543](#page-552-0) オペレーション [543](#page-552-0) サンプル設定ファイル [540](#page-549-0) スキーマ [534](#page-543-0) データ・ストリーム [530](#page-539-0) データのパブリッシュ [545](#page-554-0) プロパティ [541](#page-550-0) メッセージ・フロー [531](#page-540-0) レコードのアップロード [545](#page-554-0) ロギング [542](#page-551-0) 概要 [528](#page-537-0) 出力ストリーム・プロパティ [538](#page-547-0) 制御フロー [528](#page-537-0) 設定ファイル [534](#page-543-0) 入力ストリーム・パラメータ [537](#page-546-0) 例 [545](#page-554-0) TIBCO Rendezvous アダプタ環境変数 JAVA\_HOME [532](#page-541-0)

# **U**

updateNumber 要素 [409](#page-418-0), [493](#page-502-0)

# **W**

WebSphere MQ アウトプット・アダプタ プロパティ [132](#page-141-0) WebSphere MQ アダプタ 概要 [128](#page-137-0) WebSphere MQ インプット・アダプタ プロパティ [129](#page-138-0) WebSphere アダプタ キュー設定 [136](#page-145-0) WSSink 例 [325](#page-334-0) **WSSource** 例 [327](#page-336-0)

# **X**

XML ファイル・アウトプット・アダプタ プロパティ [50](#page-59-0)

XML ファイル・インプット・アダプタ プロパティ [46](#page-55-0) XPathMultiTypeXmlReader [280](#page-289-0) 例 [327](#page-336-0) XPathXmlStreamReader [280](#page-289-0) 例 [329](#page-338-0) XPathXMLStringWriter 例 [330](#page-339-0) XPathXmlWriter [288](#page-297-0)

# あ

アウトバウンド・コネクタ FIX アダプタ [164](#page-173-0) アウトプット・アダプタ WebSphere MQ アウトプット [132](#page-141-0) ファイル CSV アウトプット [42](#page-51-0) アダプタ [17](#page-26-0) AtomReader インプット [21](#page-30-0) ATTACH ADAPTER  $\forall$  [3](#page-12-0) FIX インプット [160](#page-169-0) FIX ファイル・アウトプット [54](#page-63-0) FIX ファイル・インプット [52](#page-61-0) HTTP アウトプット [213](#page-222-0) JMS [56](#page-65-0) JMS CSV アウトプット [60](#page-69-0) JMS CSV インプット [57](#page-66-0) JMS FIX アウトプット [75](#page-84-0) JMS Object Array アウトプット [82](#page-91-0) JMS Object Array インプット [73](#page-82-0), [78](#page-87-0) JMS XML アウトプット [89](#page-98-0) JMS XML インプット [86](#page-95-0) JMS カスタム・アウトプット [68](#page-77-0) JMS カスタム・インプット [64](#page-73-0) KDB アウトプット [226](#page-235-0) KDB インプット [222](#page-231-0) NYSE インプット [254](#page-263-0) SMTP アウトプット [118](#page-127-0) Sybase IQ アウトプット [122](#page-131-0) TIBCO Rendezvous [541](#page-550-0) WebSphere MQ アウトプット [132](#page-141-0) WebSphere MQ インプット [129](#page-138-0) XML ファイル・アウトプット [50](#page-59-0) XML ファイル・インプット [46](#page-55-0) アダプタ・ユーティリティ [549](#page-558-0)

アダプタのアタッチ [4](#page-13-0) アダプタ共有ユーティリティ・ライブラリ [549](#page-558-0) オープン・アダプタのディレクトリ [264](#page-273-0) カスタム [3](#page-12-0) カスタム外部 [562](#page-571-0) カスタム内部 [549](#page-558-0) スキーマ検出 [585](#page-594-0) スキーマ検出のサポート [585](#page-594-0) スキーマ検出のプロパティ [585](#page-594-0) ソケット (クライアント側) CSV アウトプ ット [103](#page-112-0) ソケット(クライアント側) CSVインプット [100](#page-109-0) ソケット (クライアント側) XML アウトプ ット [108](#page-117-0) ソケット (クライアント側) XML インプッ ト [106](#page-115-0) ソケット (サーバ側) CSV アウトプット [116](#page-125-0) ソケット (サーバ側) CSV インプット [114](#page-123-0) ソケット (サーバ側) XML アウトプット [112](#page-121-0) ソケット (サーバ側) XML インプット [110](#page-119-0) ソケット FIX アウトプット [98](#page-107-0) ソケット FIX インプット [96](#page-105-0) その他の関数 [553](#page-562-0) データのパブリッシュ [4](#page-13-0) データベース・アウトプット [22,](#page-31-0) [26](#page-35-0) データベース・インプット [22,](#page-31-0) [23](#page-32-0) はじめに [1](#page-10-0) パラメータのデータ型 [9](#page-18-0) ファイル CSV アウトプット [42](#page-51-0) ファイル CSV インプット [36](#page-45-0) プロパティ・セットの設定 [20](#page-29-0) ライフ・サイクル関数 [551](#page-560-0) ランダム・タプル生成インプット [92](#page-101-0) 外部アダプタ [136](#page-145-0) 概要 [1](#page-10-0), [2](#page-11-0), [17](#page-26-0) 実行状態 [554](#page-563-0) 出力アダプタの基本手順 [4](#page-13-0) 情報管理関数 [552](#page-561-0) 新しいプロパティ・セットの追加 [20](#page-29-0) 内部アダプタ [21](#page-30-0)

入力アダプタの基本手順 [3](#page-12-0) 保証された配信 [591](#page-600-0) アダプタ・オペレーション TIBCO Rendezvous アダプタ [543](#page-552-0) アダプタ・コントローラ・パラメータ FIX アダプタ [157](#page-166-0) HTTP アダプタ [209](#page-218-0) NYSE アダプタ [248](#page-257-0) TIBCO Rendezvous アダプタ [534](#page-543-0) フレックス・アダプタ [196](#page-205-0) アダプタ・スキーマ FIX アダプタ [157](#page-166-0) HTTP アダプタ [208](#page-217-0) NYSE アダプタ [248](#page-257-0) TIBCO Rendezvous アダプタ [534](#page-543-0) フレックス・アダプタ [195](#page-204-0) アダプタ・プロパティ・セット 作成 [20](#page-29-0) 編集 [20](#page-29-0) アダプタのオペレーション FIX アダプタ [178](#page-187-0) HTTP アダプタ [214](#page-223-0) NYSE アダプタ [257](#page-266-0) RAP アダプタ [347](#page-356-0) RTView アダプタ [517](#page-526-0) フレックス・アダプタ [200](#page-209-0) アダプタのステータスの確認 FIX アダプタ [179](#page-188-0) HTTP アダプタ [216](#page-225-0) NYSE アダプタ [258](#page-267-0) TIBCO Rendezvous アダプタ [544](#page-553-0) フレックス・アダプタ [201](#page-210-0) アダプタのディレクトリ FIX アダプタ [156](#page-165-0) HTTP アダプタ [207](#page-216-0) NYSE アダプタ [247](#page-256-0) TIBCO Rendezvous アダプタ [533](#page-542-0) フレックス・アダプタ [194](#page-203-0) アダプタのテスト ロイター OMM アダプタ [442](#page-451-0) ロイター・マーケットフィード・アダプタ [362](#page-371-0) アダプタのロギング [425,](#page-434-0) [507](#page-516-0) アダプタの起動 FIX アダプタ [178](#page-187-0)

HTTP アダプタ [215](#page-224-0) NYSE アダプタ [257](#page-266-0) RAP アダプタ [348](#page-357-0) RTView アダプタ [517](#page-526-0), [518](#page-527-0) TIBCO Rendezvous アダプタ [543](#page-552-0) オープン・アダプタ [309](#page-318-0) フレックス・アダプタ [200](#page-209-0) ログファイル・インプット・アダプタ [236](#page-245-0) アダプタの実行 ロイター OMM インプット・アダプタ [441](#page-450-0) ロイター・マーケットフィード・インプ ット・アダプタ [361](#page-370-0) アダプタの停止 FIX アダプタ [180](#page-189-0) HTTP アダプタ [217](#page-226-0) NYSE アダプタ [259](#page-268-0) RAP アダプタ [348](#page-357-0) TIBCO Rendezvous アダプタ [545](#page-554-0) フレックス・アダプタ [202](#page-211-0) アダプタ設定 [550](#page-559-0) RAP アダプタ [334](#page-343-0) オープン・アダプタ [263](#page-272-0)

# い

```
インストール
  RTView アダプタ 514
インバウンド・コネクタ
  FIX アダプタ 164
インプット・アダプタ
  FIX インプット 160
```
# う

ウィンドウ スキーマ検出 [585](#page-594-0) ウォッチリスト [259](#page-268-0) オーダー・ブックのウォッチリスト [239](#page-248-0), [241](#page-250-0) マーケット・データのウォッチリスト [239,](#page-248-0) [240](#page-249-0) ウォッチリスト・ストリームの設定 [251](#page-260-0) ウォッチリストの削除 [260](#page-269-0) ウォッチリストの挿入 [259](#page-268-0)

# お

オーダー・ブックのウォッチリスト [241](#page-250-0) オーダー・ブックのデータ・ストリーム [243](#page-252-0) オープン・アダプタ AsapSink のプロパティ [272](#page-281-0) AsapSink の例 [315](#page-324-0) AsapSource [267](#page-276-0) AsapSource のプロパティ [267](#page-276-0) AsapSource の例 [317](#page-326-0) BeanShellPipe のプロパティ [276](#page-285-0) BeanShellPipe の例 [318](#page-327-0) EspDelimitedStringReader のプロパティ [287](#page-296-0) HTTPRemoteControl [312](#page-321-0) JDBCLookupPipe のプロパティ [278](#page-287-0) JDBCLookupPipe の例 [319](#page-328-0) MailRemoteLogger [312](#page-321-0) MultiFlatXmlStringReader のプロパティ [280](#page-289-0) MultiFlatXmlStringReader の例 [321](#page-330-0) PasswordEncryptor [313](#page-322-0) RemoteControl インタフェース [309](#page-318-0) RemoteLogger インタフェース [309](#page-318-0) SpPersistentSubscribeSource [267](#page-276-0) SpPersistentSubscribeSource のプロパティ [269](#page-278-0) SpPersistentSubscribeSource の例 [323](#page-332-0) WSSink のプロパティ [274](#page-283-0) WSSink の例 [325](#page-334-0) WSSource の例 [327](#page-336-0) XPathMultiTypeXmlReader のプロパティ [286](#page-295-0) XPathMultiTypeXmlReader の例 [327](#page-336-0) XPathXmlStreamReader のプロパティ [282](#page-291-0) XPathXmlStreamReader の例 [329](#page-338-0) XPathXmlStringWriter のプロパティ [288](#page-297-0) XPathXMLStringWriter の例 [330](#page-339-0) XPathXmlWriter [288](#page-297-0) アジアのタイム・ゾーン [297](#page-306-0) アダプタの起動 [309](#page-318-0) アフリカのタイム・ゾーン [295](#page-304-0) サードパーティ製 JAR ファイル [291](#page-300-0) サンプル・キーストア [313](#page-322-0) シンク・コンポーネント [272](#page-281-0)
ソース・コンポーネント [267](#page-276-0) タイム・ゾーン [294](#page-303-0) ディレクトリ [264](#page-273-0) データ型のマッピング [263](#page-272-0) パイプ・コンポーネント [276](#page-285-0) リーダ・コンポーネント [280](#page-289-0) リモート制御インタフェース [310](#page-319-0) リモート制御メソッド [310](#page-319-0) リモート制御属性 [310](#page-319-0) 暗号化 [313](#page-322-0) 欧州のタイム・ゾーン [302](#page-311-0) 概要 [262](#page-271-0) 自己署名 RSA キーの生成 [314](#page-323-0), [315](#page-324-0) 設定 [263](#page-272-0) 大洋州のタイム・ゾーン [300](#page-309-0) 南米のタイム・ゾーン [307](#page-316-0) 日付時刻フォーマットの指定 [290](#page-299-0) 北米のタイム・ゾーン [304](#page-313-0) 例 [315](#page-324-0) オープン・アダプタのコンポーネント [266](#page-275-0) オープン・アダプタのシンク・コンポーネン ト AsapSink [272](#page-281-0) WSSink [272](#page-281-0) オープン・アダプタのソース・コンポーネン ト AsapSource [267](#page-276-0) SpPersistentSubscribeSource [267](#page-276-0) オープン・アダプタのタイム・ゾーン [294](#page-303-0) アジア [297](#page-306-0) アフリカ [295](#page-304-0) 欧州 [302](#page-311-0) 大洋州 [300](#page-309-0) 南米 [307](#page-316-0) 北米 [304](#page-313-0) オープン・アダプタのパイプ・コンポーネン ト BeanShellPipe [276](#page-285-0) JDBCLookupPipe [276](#page-285-0) オープン・アダプタのライタ・コンポーネン ト XPathXmlWriter [288](#page-297-0) オープン・アダプタのリーダ・コンポーネン ト MultiFlatXmlStringReader [280](#page-289-0) XPathMultiTypeXmlReader [280](#page-289-0)

XPathXmlStreamReader [280](#page-289-0) オープン・アダプタの環境変数 JAVA\_HOME [263](#page-272-0) オール・イン・ワン サンプル設定ファイル [164](#page-173-0) オブジェクトをキャッシュに付加 RTView アダプタ [521](#page-530-0) オブジェクトをストリームに付加 RTView アダプタ [522](#page-531-0) オペレーション FIX アダプタ [178](#page-187-0) HTTP アダプタ [214](#page-223-0) NYSE アダプタ [257](#page-266-0) RAP アダプタ [347](#page-356-0) RTView アダプタ [517](#page-526-0) TIBCO Rendezvous アダプタ [543](#page-552-0) フレックス・アダプタ [200](#page-209-0) オペレーティング・システム [349](#page-358-0)

#### か

カスタム .Net 外部アダプタ コールバックを使用したサブスクライブ [581](#page-590-0) サーバへの接続 [579](#page-588-0) サブスクライバへの接続 [580](#page-589-0) データのパブリッシュ [580](#page-589-0) プロジェクトへの接続 [579](#page-588-0) カスタム C/C++ 外部アダプタ handleData のサンプル・コード [578](#page-587-0) コールバックを使用したサブスクライブ [576](#page-585-0) パブリッシュ/サブスクライブ [576](#page-585-0) プロジェクトの取得 [576](#page-585-0) 認証クレデンシャルの作成 [576](#page-585-0) カスタム Java 外部アダプタ コールバックを使用したサブスクライブ [573](#page-582-0) パブリッシャの作成 [572](#page-581-0) プロジェクトへの接続 [572](#page-581-0) ローの追加のサンプル・コード [573](#page-582-0) 直接アクセス・モードを使用したサブス クライブ [575](#page-584-0) カスタム・アダプタ [549](#page-558-0) 概要 [3](#page-12-0)

索引

カスタム外部アダプタ [562](#page-571-0) .Net アダプタ [579](#page-588-0) configFilename パラメータ [571](#page-580-0) コールバックを使用したパブリッシュ [575](#page-584-0) データ型 [571](#page-580-0) パラメータの代入 [568](#page-577-0) ユーザ定義パラメータ [568](#page-577-0) 外部アダプタ・コマンド [566](#page-575-0) 外部アダプタ・プロパティ [565](#page-574-0) 外部アダプタ設定ファイル [562](#page-571-0) 作業の概要 [571](#page-580-0) 自動生成パラメータ・ファイル [569](#page-578-0) カスタム内部アダプタ [549](#page-558-0) サンプル実装 [555](#page-564-0) スキーマ検出 [554](#page-563-0) カラム名 FIX アダプタ [152](#page-161-0)

### き

キャッシュの作成 RTView アダプタ [520](#page-529-0) キューイング・システムの設定 [56](#page-65-0) キュー設定 WebSphere アダプタ [136](#page-145-0)

# く

クエリの適用 ESP Add-in for Microsoft Excel [145](#page-154-0) クライアント・ソケット・コネクタ FIX アダプタ [168](#page-177-0) サンプル設定ファイル [169](#page-178-0)

### こ

コールバック関数 [550](#page-559-0)

### さ

サードパーティ製 JAR ファイル オープン・アダプタ [291](#page-300-0) サーバ・ソケット・コネクタ FIX アダプタ [171](#page-180-0) サンプル設定ファイル [171](#page-180-0)

サブスクリプション・ウィザード ESP Add-in for Microsoft Excel [139](#page-148-0) サブスクリプション・クエリの保存 ESP Add-in for Microsoft Excel [145](#page-154-0) サポートされているオペレーティング・シス テム [349](#page-358-0) サンプル設定ファイル HTTP アダプタ [212](#page-221-0) NYSE アダプタ [253](#page-262-0) TIBCO Rendezvous アダプタ [540](#page-549-0) オール・イン・ワン [164](#page-173-0) クライアント・ソケット・コネクタ [169](#page-178-0) サーバ・ソケット・コネクタ [171](#page-180-0) ファイル・コネクタ [167](#page-176-0) フレックス・アダプタ [199](#page-208-0)

# し

```
シンク・コンポーネント
AsapSink 272
WSSink 272
```
# す

スキーマ アダプタ [585](#page-594-0) 検出 [585](#page-594-0) スキーマ検出 アダプタのプロパティ [585](#page-594-0) スキーマ検出をサポートするアダプタ [585](#page-594-0) 概要 [585](#page-594-0) ストリーム スキーマ検出 [585](#page-594-0) ストリーム情報 プロジェクトからの取得 [450](#page-459-0) プロジェクトから取得 [368](#page-377-0) ストリーム設定 FIX アダプタ [163](#page-172-0) ストリーム名 FIX アダプタ [152](#page-161-0)

### せ

セッションのログイン・プロパティ FIX アダプタ [175](#page-184-0)

セッションの接続プロパティ FIX アダプタ [173](#page-182-0), [175](#page-184-0) そ ソース・コンポーネント AsapSource [267](#page-276-0) SpPersistentSubscribeSource [267](#page-276-0) ソケット(クライアント側) CSVアウトプット・ アダプタ プロパティ [103](#page-112-0) ソケット (クライアント側) CSV インプット・ アダプタ プロパティ [100](#page-109-0) ソケット (クライアント側) XML アウトプッ ト・アダプタ プロパティ [108](#page-117-0) ソケット (クライアント側) XML インプット・ アダプタ プロパティ [106](#page-115-0) ソケット (サーバ側) CSV アウトプット・アダ プタ プロパティ [116](#page-125-0) ソケット (サーバ側) CSV インプット・アダプ タ プロパティ [114](#page-123-0) ソケット (サーバ側) XML アウトプット・アダ プタ プロパティ [112](#page-121-0) ソケット (サーバ側) XML インプット・アダプ タ プロパティ [110](#page-119-0) ソケット FIX アウトプット・アダプタ データ型のマッピング [100](#page-109-0) プロパティ [98](#page-107-0) ソケット FIX インプット・アダプタ データ型のマッピング [98](#page-107-0) プロパティ [96](#page-105-0) た タイムスタンプ・フォーマット [11,](#page-20-0) [13](#page-22-0)

ダッシュボード・オブジェクトをデータ・ス トリームに接続 RTView アダプタ [519](#page-528-0)

#### ち

チェーン RIC [363](#page-372-0)

### て

データ・ストリーム FIX アダプタ [149](#page-158-0) NYSE アダプタ [242](#page-251-0) Tibco Rendezvous アダプタ [530](#page-539-0) オーダー・ブックのデータ・ストリーム [243](#page-252-0) データ・ストリームの失効レコード NYSE アダプタ [244](#page-253-0) データ・ストリームの設定 [252](#page-261-0) データの決定 [366,](#page-375-0) [448](#page-457-0) OMM インプット・アダプタ [436](#page-445-0) マーケットフィード・インプット・アダ プタ [354](#page-363-0) データフィードのパラメータ NYSE アダプタ [252](#page-261-0) データベース・アウトプット [22](#page-31-0) データベース・アウトプット・アダプタ プロパティ [26](#page-35-0) データベース・インプット [22](#page-31-0) データベース・インプット・アダプタ プロパティ [23](#page-32-0) データ型 Event Stream Processor でサポートされるデ ータ型 [5](#page-14-0) アダプタ・パラメータのデータ型 [9](#page-18-0) カスタム外部アダプタ [571](#page-580-0) データ型のマッピング [30](#page-39-0) ESP から FIX へのマッピング [155](#page-164-0) ESP から KDB へのマッピング [220](#page-229-0), [221](#page-230-0) ESP から NYSE へのマッピング [246](#page-255-0) ESP から RAP アダプタへ [333](#page-342-0) ESP から RTView へのマッピング [513](#page-522-0) ESP から TIBCO Rendezvous へのマッピン グ [532](#page-541-0) ESP からオープン・アダプタへのマッピン グ [263](#page-272-0) FIX ファイル・アウトプット・アダプタ [56](#page-65-0) FIX ファイル・インプット・アダプタ [54](#page-63-0) IBM DB2 データベース [33](#page-42-0) KDB から ESP へのマッピング [220](#page-229-0) KDB データベース [35](#page-44-0) Microsoft SQL Server データベース [31](#page-40-0)

Oracle データベース [34](#page-43-0) Sybase ASE データベース [30](#page-39-0) ソケット FIX アウトプット・アダプタ [100](#page-109-0) ソケット FIX インプット・アダプタ [98](#page-107-0) データ型マッピング Sybase IQ アウトプット・アダプタ [128](#page-137-0) データ構造 ロイター OMM アダプタ [437](#page-446-0) ロイター・マーケットフィード・アダプタ

[355](#page-364-0) データ構造体 マーケット・データのストリーム [242](#page-251-0)

### と

トレーラ・フィールド FIX アダプタ [152](#page-161-0)

### は

パイプ・コンポーネント BeanShellPipe [276](#page-285-0) JDBCLookupPipe [276](#page-285-0) パフォーマンス・チューニング OMM アウトプット・アダプタ [452](#page-461-0) ロイター OMM インプット・アダプタ [445](#page-454-0) ロイター・マーケットフィード・インプ ット・アダプタ [375](#page-384-0) パブリケーション作成ウィザード ESP Add-in for Microsoft Excel [141](#page-150-0) パブリッシャ・ファイル RAP アダプタ [336](#page-345-0)

# ふ

ファイル CSV アウトプット・アダプタ プロパティ [42](#page-51-0) ファイル CSV インプット・アダプタ プロパティ [36](#page-45-0) ファイル・コネクタ FIX アダプタ [166](#page-175-0) サンプル設定ファイル [167](#page-176-0) フレックス・アダプタ Event Stream Processor のパラメータ [196](#page-205-0) log4j API [199](#page-208-0)

start コマンド [190](#page-199-0) status コマンド [191](#page-200-0) stop コマンド [191](#page-200-0) Stream Handler [193](#page-202-0) アダプタ・コントローラ・パラメータ [196](#page-205-0) アダプタのステータスの確認 [201](#page-210-0) アダプタのディレクトリ [194](#page-203-0) アダプタの起動 [200](#page-209-0) アダプタの停止 [202](#page-211-0) オペレーション [200](#page-209-0) クライアントサーバ通信 [193](#page-202-0) サブスクリプション要求の送信 [202](#page-211-0) サンプル設定ファイル [199](#page-208-0) スキーマ [195](#page-204-0) ストリームにサブスクライブ [193](#page-202-0) フレックス・サーバの設定 [198](#page-207-0) メッセージ・フロー [191](#page-200-0) ロギング [199](#page-208-0) 概要 [189](#page-198-0) 制御フロー [190](#page-199-0) 設定ファイル [195](#page-204-0) 例 [202](#page-211-0) フレックス・アダプタ環境変数 JAVA\_HOME [194](#page-203-0) フレックス・サーバの設定 [198](#page-207-0) プロジェクトからストリーム情報の取得 [368,](#page-377-0) [450](#page-459-0) プロパティ AsapSink [272](#page-281-0) AsapSource コンポーネント [267](#page-276-0) AtomReader インプット・アダプタ [21](#page-30-0) BeanShellPipe [276](#page-285-0) EspDelimitedStringReader [287](#page-296-0) FIX アダプタ [173](#page-182-0), [175](#page-184-0), [176](#page-185-0) FIX インプット・アダプタ [160](#page-169-0) FIX セッション [176](#page-185-0) FIX ファイル・アウトプット [54](#page-63-0) FIX ファイル・インプット・アダプタ [52](#page-61-0) HTTP アウトプット・アダプタ [213](#page-222-0) JDBCLookupPipe [278](#page-287-0) JMS CSV アウトプット・アダプタ [60](#page-69-0) JMS CSV インプット・アダプタ [57](#page-66-0) JMS FIX アウトプット・アダプタ [75](#page-84-0)

JMS Object Array アウトプット・アダプタ [82](#page-91-0) JMS Object Arrayインプット・アダプタ[73,](#page-82-0) [78](#page-87-0) JMS XML アウトプット・アダプタ [89](#page-98-0) JMS XML インプット・アダプタ [86](#page-95-0) JMS カスタム・アウトプット・アダプタ [68](#page-77-0) JMS カスタム・インプット・アダプタ [64](#page-73-0) KDB アウトプット・アダプタ [226](#page-235-0) KDB インプット・アダプタ [222](#page-231-0) MultiFlatXmlStringReader [280](#page-289-0) NYSE インプット・アダプタ [254](#page-263-0) SMTP アウトプット・アダプタ [118](#page-127-0) SpPersistentSubscribeSource [269](#page-278-0) Sybase IQ アウトプット・アダプタ [122](#page-131-0) TIBCO Rendezvous アダプタ [541](#page-550-0) WebSphere MQ アウトプット・アダプタ [132](#page-141-0) WebSphere MQ インプット・アダプタ [129](#page-138-0) WSSink [274](#page-283-0) XML ファイル・アウトプット・アダプタ [50](#page-59-0) XML ファイル・インプット・アダプタ [46](#page-55-0) XPathMultiTypeXmlReader [286](#page-295-0) XPathXmlStreamReader [282](#page-291-0) XPathXmlStringWriter [288](#page-297-0) スキーマ検出 [585](#page-594-0) ソケット (クライアント側) CSV アウトプ ット・アダプタ [103](#page-112-0) ソケット (クライアント側) CSV インプッ ト・アダプタ [100](#page-109-0) ソケット (クライアント側) XML アウトプ ット・アダプタ [108](#page-117-0) ソケット (クライアント側) XML インプッ ト・アダプタ [106](#page-115-0) ソケット (サーバ側) CSV アウトプット・ アダプタ [116](#page-125-0) ソケット (サーバ側) CSV インプット・ア ダプタ [114](#page-123-0) ソケット (サーバ側) XML アウトプット・ アダプタ [112](#page-121-0) ソケット (サーバ側) XML インプット・ア ダプタ [110](#page-119-0)

ソケット FIX アウトプット・アダプタ [98](#page-107-0) ソケット FIX インプット・アダプタ・ア ダプタ [96](#page-105-0) データベース・アウトプット・アダプタ [26](#page-35-0) データベース・インプット・アダプタ [23](#page-32-0) ファイル CSV アウトプット・アダプタ [42](#page-51-0) ファイル CSV インプット・アダプタ [36](#page-45-0) ランダム・タプル生成インプット・アダ プタ [92](#page-101-0) ログファイル・インプット・アダプタ [232](#page-241-0) プロパティ・セット 作成 [20](#page-29-0) 編集 [20](#page-29-0)

#### へ

ヘッダ・フィールド FIX アダプタ [152](#page-161-0)

#### ま

マーケット・データ・フィールド・マッピン グ ロイター OMM アダプタ [438](#page-447-0) ロイター・マーケットフィード・アダプタ [356](#page-365-0) マーケット・データのウォッチリスト [240](#page-249-0) マーケット・データのストリーム [242](#page-251-0) マーケットフィード・アウトプット・アダプ タ テスト [372](#page-381-0) 実行 [371](#page-380-0) 設定 [366](#page-375-0) マーケットフィード・アウトプット・アダプ タ・マップ・ファイル 作成 [369](#page-378-0) マーケットフィード・アウトプット・アダプ タ・マップ・ファイルの作成 [369](#page-378-0) マーケットフィード・アウトプット・アダプ タのテスト [372](#page-381-0) マーケットフィード・アウトプット・アダプ タの実行 [371](#page-380-0) マーケットフィード・インプット・アダプタ データの決定 [354](#page-363-0)

索引

管理上の決定 [355](#page-364-0) マップ・ファイル メイン・マップ・ファイルの変更 [373](#page-382-0), [454](#page-463-0) ロイター OMM インプット・アダプタ [437](#page-446-0) ロイター・マーケットフィード・インプ ット・アダプタ [355](#page-364-0) 従属マップ・ファイルの作成 [372](#page-381-0), [453](#page-462-0) 出力アダプタ [411](#page-420-0) 入力アダプタ [382](#page-391-0), [461](#page-470-0) 入力マップ・ファイルの作成 [359](#page-368-0), [441](#page-450-0)

### め

メッセージ・フロー FIX アダプタ [154](#page-163-0) HTTP アダプタ [206](#page-215-0) NYSE アダプタ [245](#page-254-0) TIBCO Rendezvous アダプタ [531](#page-540-0) フレックス・アダプタ [191](#page-200-0)

# も

モデル・ファイル [550](#page-559-0)

#### ゆ

ユーザ・アクセスの有効化 ロイター OMM アダプタ [432](#page-441-0) ロイター・マーケットフィード・アダプタ [350](#page-359-0)

# ら

ライタ・コンポーネント XPathXmlWriter [288](#page-297-0) ライフ・サイクル関数 [551](#page-560-0) ランダム・タプル生成インプット・アダプタ プロパティ [92](#page-101-0)

#### り

リーダ・コンポーネント MultiFlatXmlStringReader [280](#page-289-0) XPathMultiTypeXmlReader [280](#page-289-0)

XPathXmlStreamReader [280](#page-289-0) リモート制御メソッド オープン・アダプタ [310](#page-319-0)

### れ

レコードのインデックスの作成 FIX アダプタ [153](#page-162-0)

# ろ

ロイター OMM アダプタ Reuters Instrument Code [438](#page-447-0) アダプタのテスト [442](#page-451-0) データ構造 [437](#page-446-0) マーケット・データ・フィールド・マッ ピング [438](#page-447-0) ユーザ・アクセスの有効化 [432](#page-441-0) 出力接続 [433](#page-442-0) 入力接続 [432](#page-441-0) ロイター OMM インプット・アダプタ アダプタの実行 [441](#page-450-0) パフォーマンス・チューニング [445](#page-454-0) マップ・ファイル [437](#page-446-0) 入力マップ・ファイルの作成 [441](#page-450-0) ロイター・マーケットフィード・アダプタ Reuters Instrument Code [356](#page-365-0) アダプタのテスト [362](#page-371-0) データ構造 [355](#page-364-0) マーケット・データ・フィールド・マッ ピング [356](#page-365-0) ユーザ・アクセスの有効化 [350](#page-359-0) 出力接続 [352](#page-361-0) 入力接続 [350](#page-359-0) ロイター・マーケットフィード・インプット・ アダプタ アダプタの実行 [361](#page-370-0) パフォーマンス・チューニング [375](#page-384-0) マップ・ファイル [355](#page-364-0) 入力マップ・ファイルの作成 [359](#page-368-0) ロギング FIX アダプタ [177](#page-186-0) HTTP アダプタ [214](#page-223-0) log4j API [177](#page-186-0) NYSE アダプタ [256](#page-265-0) Reuters [428](#page-437-0), [510](#page-519-0)

TIBCO Rendezvous アダプタ [542](#page-551-0) アダプタ [425](#page-434-0), [507](#page-516-0) フレックス・アダプタ [199](#page-208-0) ロギング機能 [425](#page-434-0), [507](#page-516-0) ログ・メッセージ [429](#page-438-0), [511](#page-520-0) ログファイル・インプット・アダプタ CLASSPATH 環境変数 [236](#page-245-0)

アダプタの起動 [236](#page-245-0) プロパティ [232](#page-241-0) 概要 [231](#page-240-0) 設定 [232](#page-241-0)

索引